# Starting STM8 Microcontrollers

STM8 microcontrollers are 8-bit general purpose microcontrollers from **STMicroelectronics (STM)**. STM is famous mainly for its line of 32-bit ARM Cortex microcontrollers – the STM32s. STM8 microcontrollers are rarely discussed in that context. However, STM8 MCUs are robust and most importantly they come packed with lots of hardware features. Except for the ARM core, 32-bit architecture, performance and some minor differences, STM8s have many peripheral similarities with STM32s. In my opinion, STM8s are equally or sometimes more matched than the popular PICs and AVRs in all areas. Unlike PICs and AVRs however, I have seen STM8s mostly in various SMD packages. Only a handful of STM8 chips are available in Plastic Dual-Inline Package (PDIP)/through-hole packages. I think it is a big reason for which most small industries and hobbyists don't play with them as much as with other 8-bit families. People like to setup their test projects in breadboards, trial PCBs or strip-boards first, prototype and then develop for production. To cope with this issue, STM has provided several affordable STM8 Discovery (Disco) boards to get started with. Besides there are many cheap STM8 breakout-boards from China.

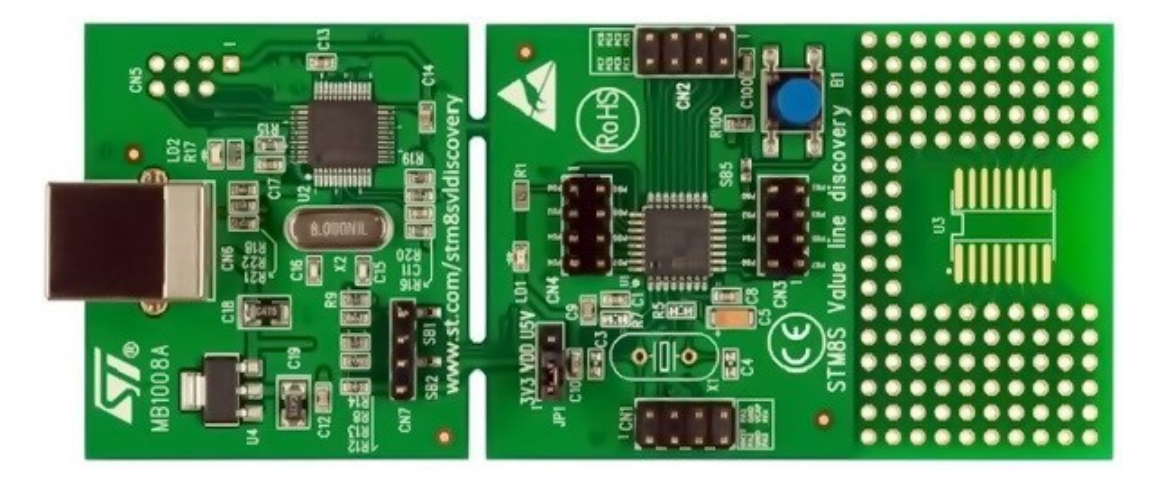

I have experience playing with AVRs, PICs, 8051s, STM32s, MSP430s, TivaC and so on. To be honest, I thought learning about STM8 micros is a pure waste of time and energy. The learning curve will be steep. Things and tools would be different and thus difficult. However, gradually I found these MCUs very useful and there is literally no complexity at all. The main drive factor for learning STM8s is the price factor. They are very cheap. When it comes down to other things, I have not found any book on STM8s written in English. There is literally no 100% complete blog post on the internet that shows the basics. Similarly, same story with tools. I have been using MikroC for AVRs, 8051s and ARMs and it is my favourite but at the time of writing, there's no MikroC compiler for STM8 family. I have also not stumbled upon any Arduino-like IDE that supports STM8 micros. Arduino-based solutions are also not my favourite as they don't go deep and have several limitations. Maybe it is not my luck. After much study and search, I found out that there are a few C compilers for STM8s. However, any new tool is both different and difficult at first. It is not always easy to adapt to new environments. You may never know what unanticipated challenges and harshness a new environment may throw at you even when you reach certain levels of expertise. I also don't want to use any pirated software and so a free compiler was a major requirement. I found out ST Visual Develop and Cosmic COSC compiler are both free tools. Cosmic used to be a paid tool but now it is absolutely free. The only easy thing till then was buying the STM8S Value Line Discovery board for just a few dollars and downloading the stuffs.

### The STM8 Family

There are over a hundred STM8 microcontrollers available today. The STM8 family can be simplified into three categorical groups as shown below.

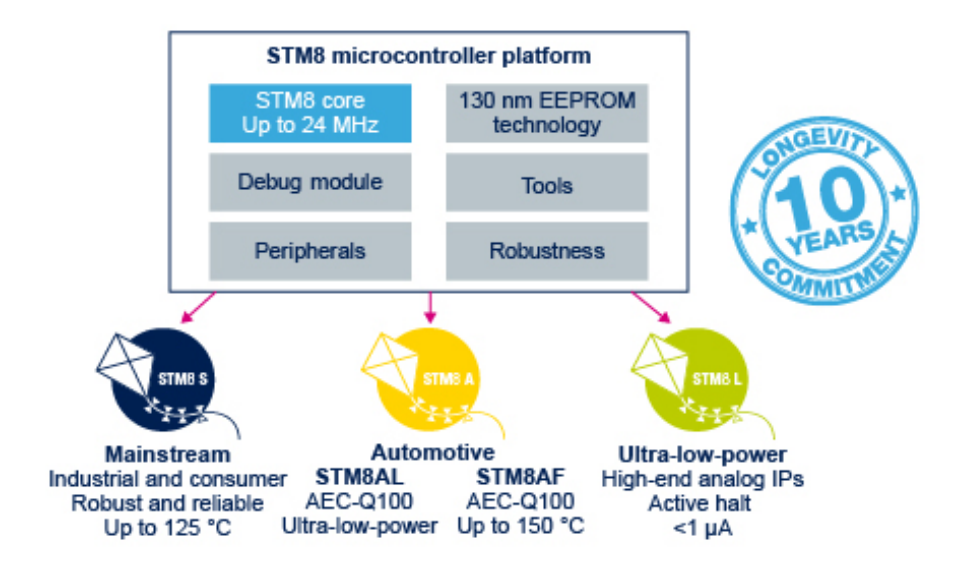

There are subgroups within these groups but broadly speaking these three groups are what by which we can define the entire family. STM8S micros are general purpose robust and reliable micros that can be employed in almost all scopes. This is the most commonly used group and in fact we will be exploring it in this article. They are also cheap and smart. The second group – the STM8A family is intended mainly for automotive industries. This group is packed with additional hardware interfaces like CAN and LIN that are musts according to present-day automotive industry doctrine. The STM8As are also very versatile and are designed to withstand the harsh extremes of an automobile. For instance, STM8As can withstand high temperatures, in excess of 100°C. The last group consists of STM8L micros which are crafted for low power or battery-backed applications. Virtually they consume no power in idle mode. Thus, if you need high power savings or energy cuts in your projects, this group is the right choice. There are also low power editions of automotive-standard STM8 micros that are labelled STM8AL. Apart from all these there is also one variant of STM8 micros that are specifically designed for capacitive touch applications. These are called STM8Ts.

The features and benefits of STM8 micros are numerous and can't simply be expressed in few words. The more you explore, the more you will know. STM8s can be powered with 3.3V or 5V DC power supplies and have built-in brownout detection circuitry. The low power editions can operate at much lower voltages than these values. Official STM8 Discovery boards come with voltage selection jumpers to allow users to select operating voltage level as required. There is very minimum risk of program corruption due to EMI or some other similar unprecedented factors. There is a fail-safe security system for the clock system which ensures that a system based on a STM8 micro won't stop working or get stuck up should its external clock source fail. All internal hardware possesses more features than any other competitive 8-bit microcontroller families that are widely available in the market. The best part is the price benefit. You pay less for most. All these features are well-suited for extremely harsh industrial environments. STM8s are designed with maximum possible combinations of features. Beyond your wildest wet dream, there are many extraordinary stuffs waiting to be unboxed.

### Overview of the Discovery Board

For getting started with STM8s, STM has provided several STM8 Disco boards. There are also other third-party boards too. However, I strongly recommend Disco boards for learning and experimental purposes. There are several reasons for this recommendation. One main reason is the fact that all Disco boards come with on-board detachable ST-Link programmers and they are extremely cheap. Shown below is the top layout of a STM8S discovery board.

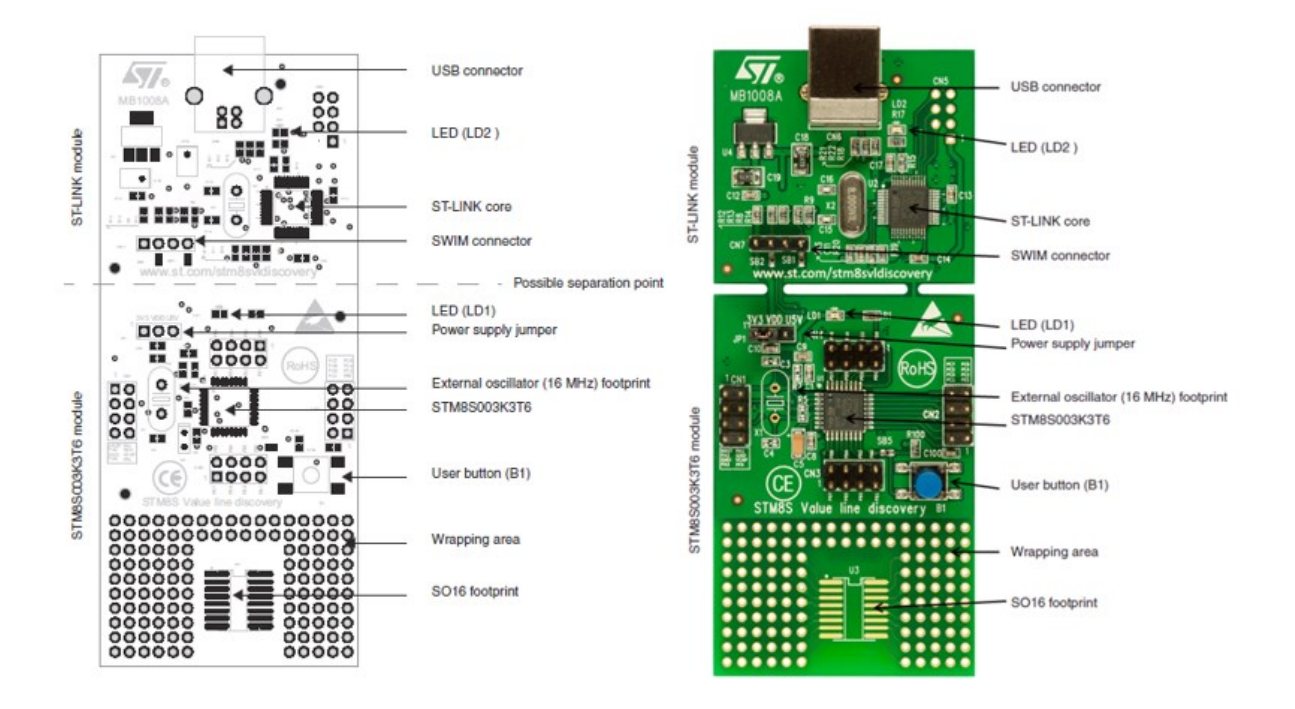

The board I mostly used here in this article hosts a STM8S003K3T6 micro. It is a 32-pin entry-level microcontroller with 8kB flash memory, 1kB RAM and 128-byte true data EEPROM. It comes with some additional hardware – a LED connected to PD0 and a push button connected to PB7. Just as I stated before it also houses a detachable ST-Link V2 programmer. However, I don't recommend separating the programmer from the whole package. The board also has a prototyping area should one needs to prototype something. The overall board has a small form-factor and is a bit longer than a standard credit card. There are several other similar and popular STM8 Discovery boards like the STM8S105 Discovery.

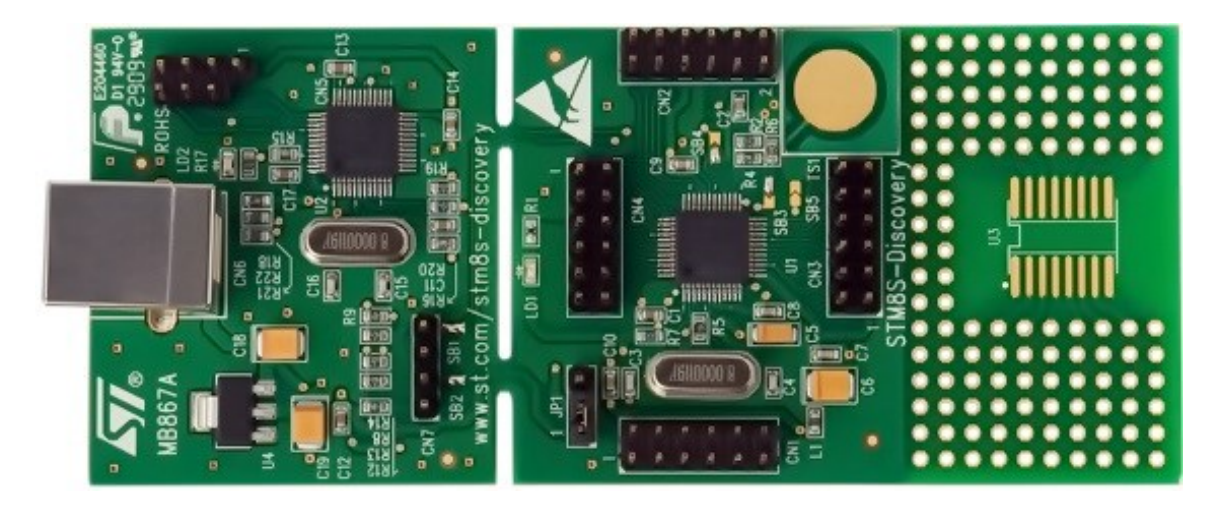

There are also bulks of cheap Chinese minimum system STM8 development boards hosting different STM8 chips. Overall the boards and the chips are so cheap that many simple cheap gadgets from China are based on STM8 MCUs.

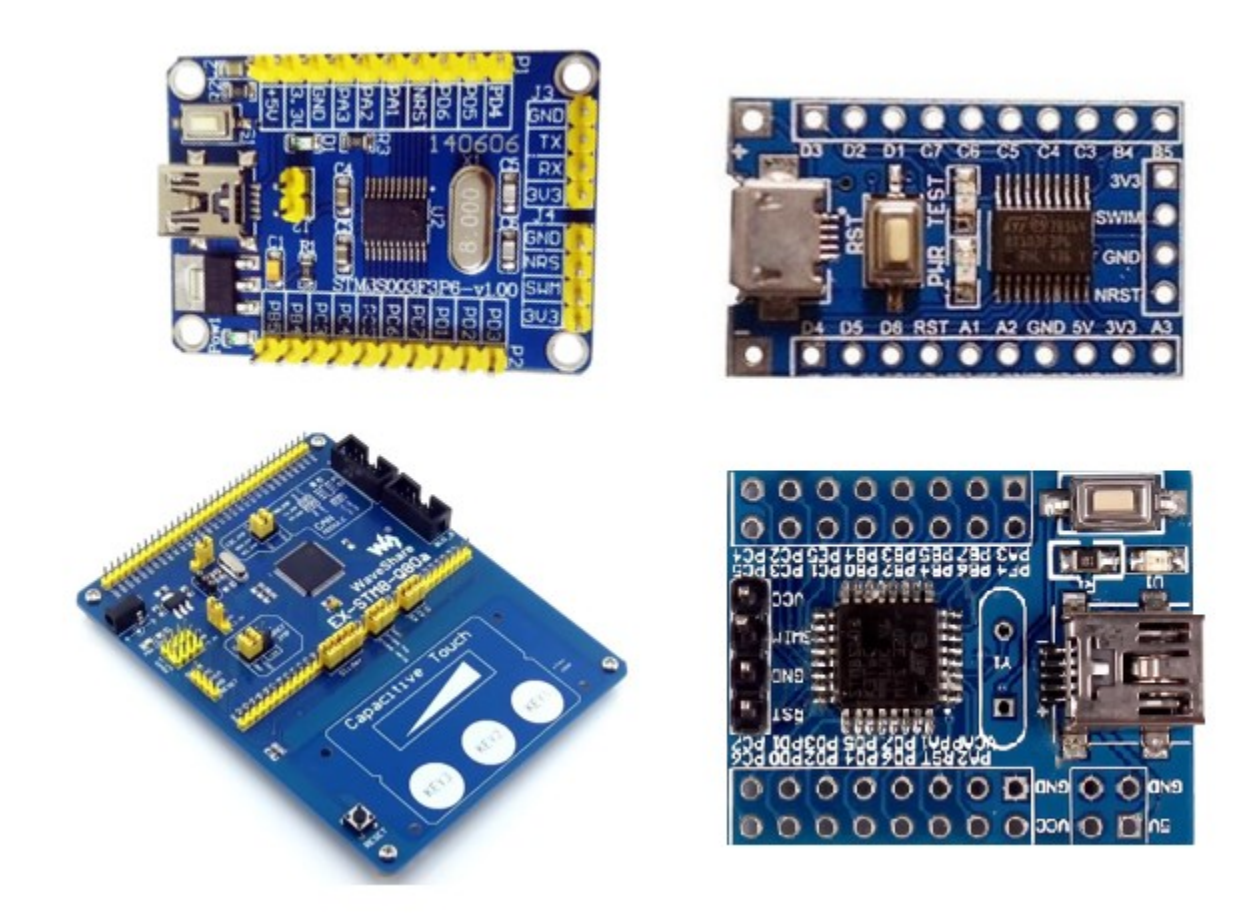

Some cheap STM8-based simple products are shown below:

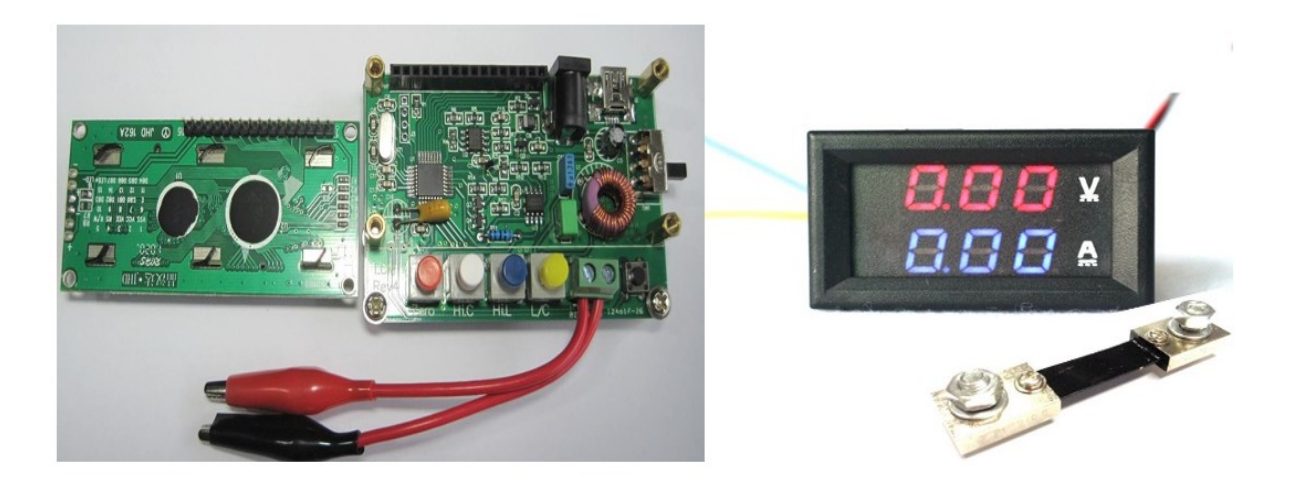

The first one is a cheap DIY LC meter LC-100A. The other one is a simple DC panel meter. These are just examples of simple products. There are many industrial and sophisticated products based on STM8 micros.

### Hardware Tools

The list of hardware tools needed is not very long. We will obviously need a STM8 board and I prefer a Discovery board over any other board since it comes with a built-in ST-Link programmer/debugger hardware. If you have some other board like the ones I already showed, you will need a ST-Link programmer. I recommend an additional ST-Link programmer apart from the one available on board.

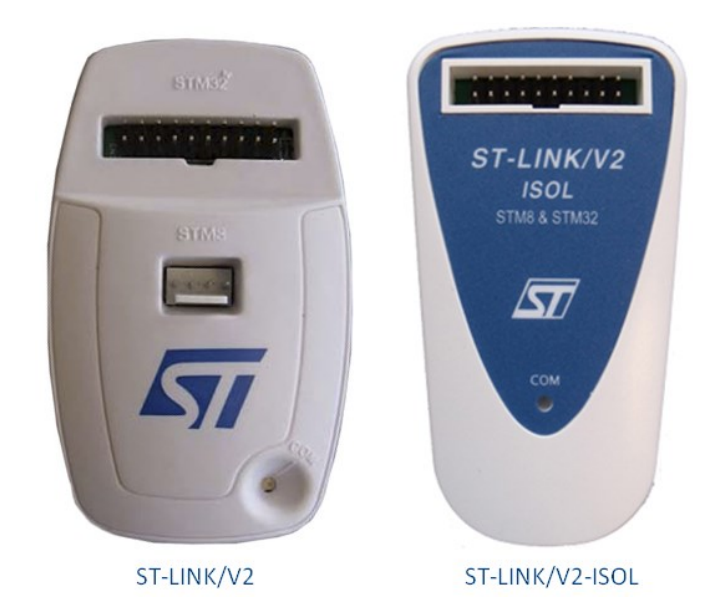

ST-Link programmers/debuggers communicate with target STM8 micros via SWIM interface. This interface is the standard for all STM8 micros. Basically, it is a four-wire interface with two wires (VDD and GND) being used for powering the target. The rest two are reset I/O and SWIM I/O. In the official ST-Link V2 programmer unlike other ST-Link programmers, there is a dedicated port for SWIM interface with STM8 inscribed near it. Cheap USB thumb drive-sized ST-Links are also available in the market. They are portable and as good as the official ones. You can also DIY your own ST-Link programmer as the design for it is open source.

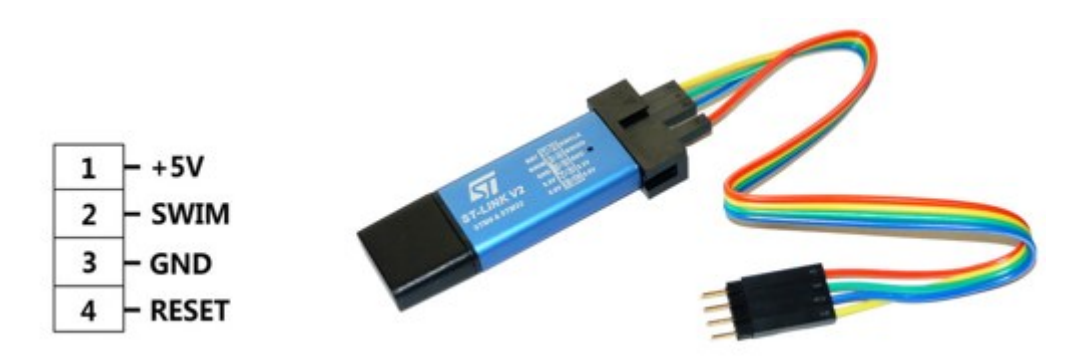

Apart from these we will also require some basic electronic lab stuffs like a USB-to-serial converter, connecting/jumper wires, LEDs, buttons, various types of sensors, etc. that are typically found in a common Arduino starter kit.

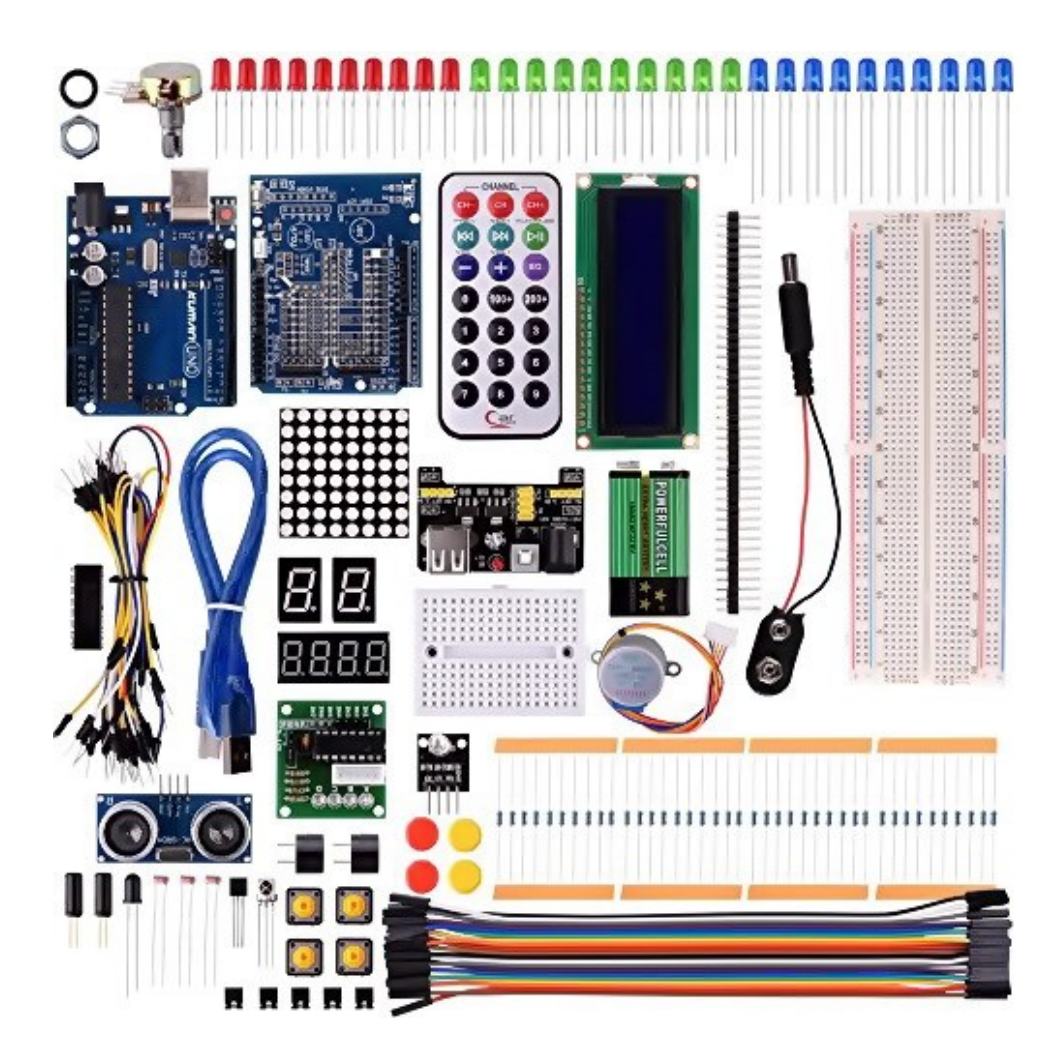

It is yet better if you have either a logic analyser or oscilloscope. A good digital multimeter (DMM) and a well-regulated DC power supply/source are must haves. You can also use a cell phone charging power bank as a power source since Disco boards have USB ports.

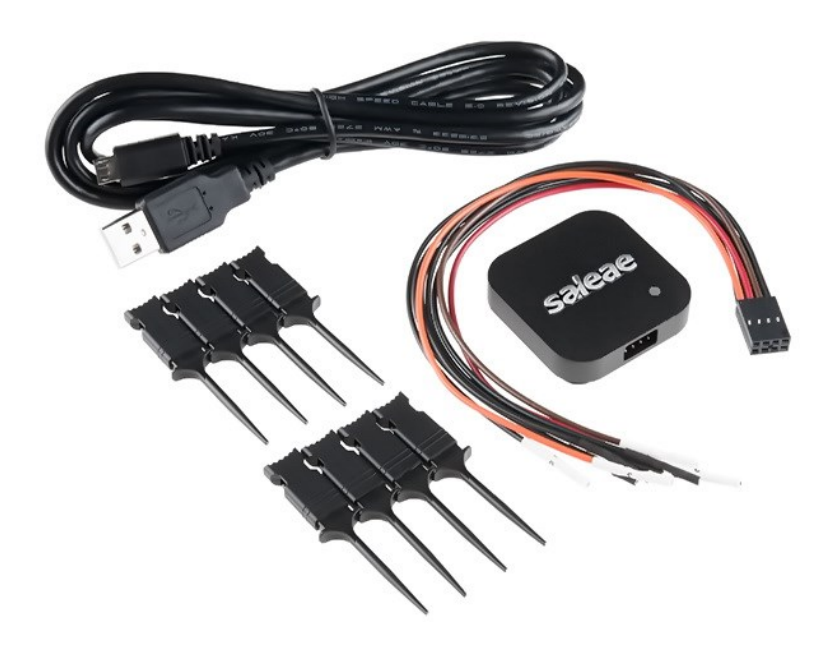

### Software Tools

Just like any other software developer, my choice of language for software development is C language. I don't want to spend time coding complex stuffs in assembly or other languages. STM8s are also C optimized micros. Apart from these reasons, I chose C language for the fact that STMicroelectronics has provided a *Standard Peripheral Library (SPL)* that is very easy to use. With SPL, it becomes totally unnecessary to program each peripheral register with meaningless numbers and maintain coding sequence. We will never need to access registers for any reason as everything is done under the hood of SPL. All sequences are dealt inside the SPL. All that we will ever need is the clear concept of each hardware block, their working principles, their capabilities and limitations.

We will need an *Integrated Development Environment (IDE)* and a C-language toolchain. The best stuffs you can get your hands on at zero costs are *ST Visual Develop (STVD)* IDE and *Cosmic* C compiler. Both are free but a rather difficult to use at first. STVD also packs with a programmer software tool called *ST Visual Programmer (STVP)*. We will need STVP to upload codes to target STM8 micros.

Cosmic used to be a paid tool just like your PC's antivirus software but at the time of writing this article, the Cosmic team has made it absolutely free for STM8 family. However, to use it you will need to register and acquire a license key via email. Usually this procedure of acquiring license and registration is maintained automatically by the software company's server but with Cosmic it is different story. You will need to wait for some guy at Cosmic end to respond to your license request. It may take a few minutes or even a day but still the best part is getting a full version compiler for nothing.

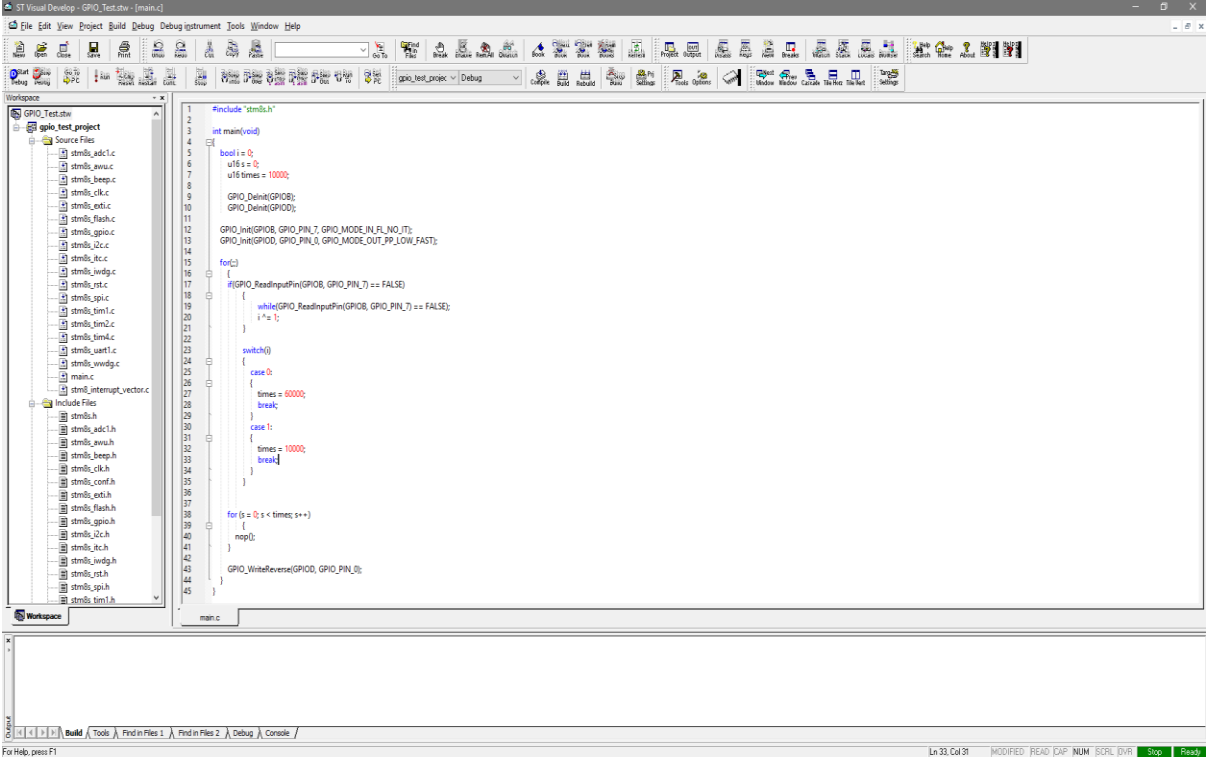

#### You can get

STVD from here:<http://www.st.com/en/development-tools/stvd-stm8.html> and Cosmic C compiler from here: [http://www.cosmic-software.com/download.php.](http://www.cosmic-software.com/download.php) You need to register in order to download both software. For Cosmic you will also need to acquire a free license for it work. So just fill in some basic info about you.

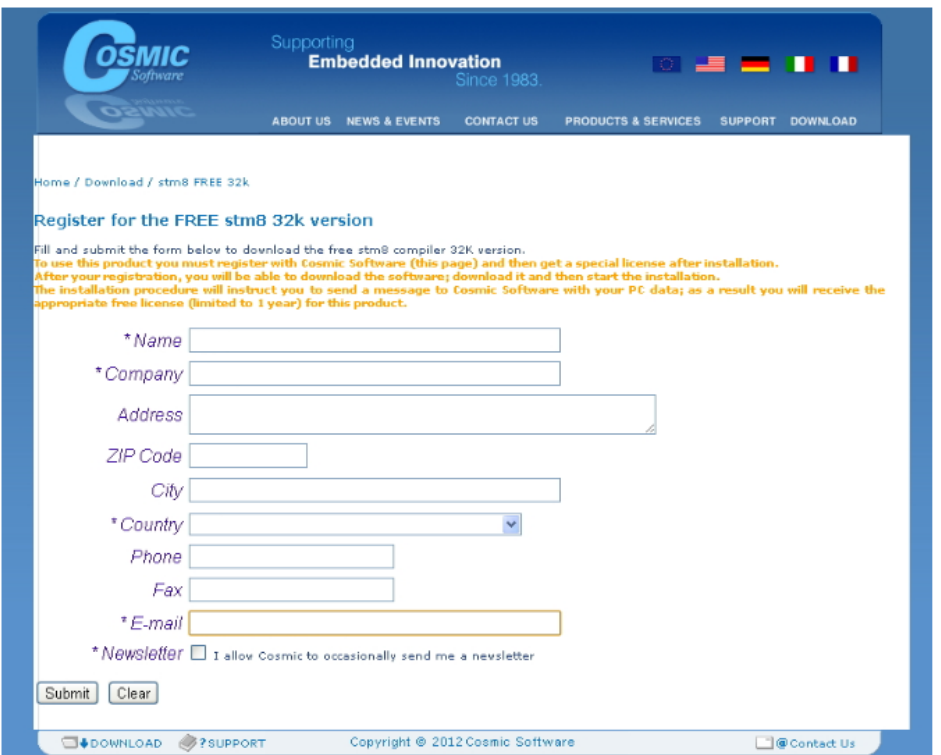

Firstly, we will need to install STVD. Installation procedure is simple and same as typical software installation. Just click next, next and next. After that we will need to install Cosmic C compiler. Again, just next, next and next until the screen as shown below.

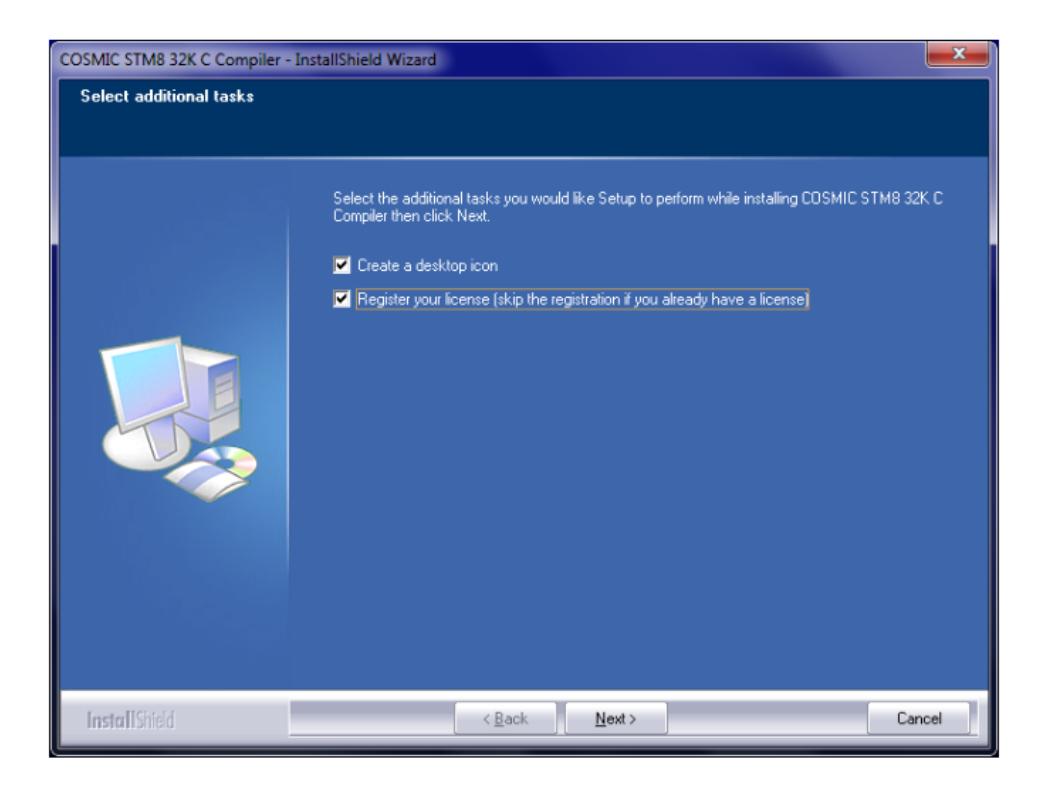

After installation, you'll prompted for licence. You must register your license unless you have already registered. If you have already registered, then you'll be asked if to overwrite registration. You should skip reregistering.

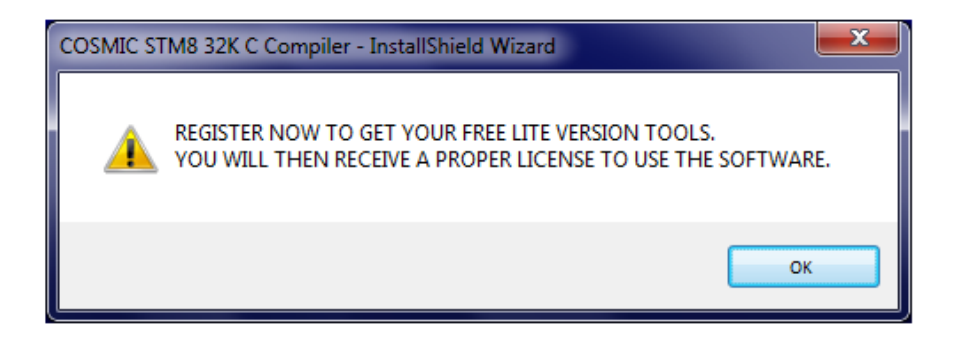

For the first run, you'll get the following screen looking for a valid license.

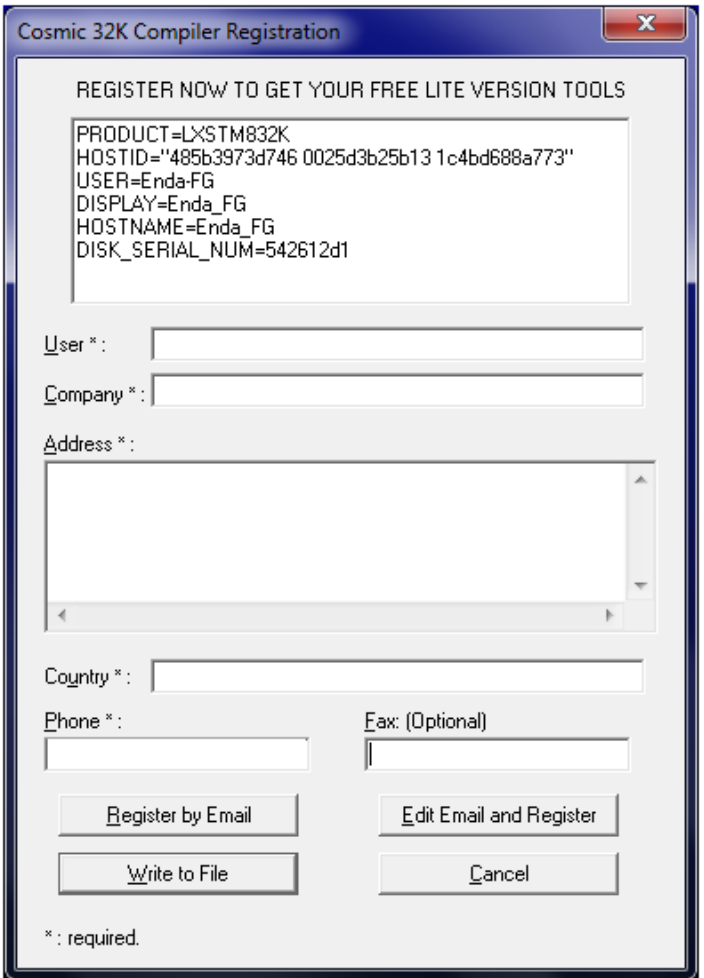

You must fill all the starred (\*) points to complete the process of registration. Select *"Write to File"* option and save the file as a text (.txt) file. The file name should be *"CM8\_license.txt"*. Send this file to [stm8\\_Free@cosmic.fr](mailto:stm8_Free@cosmic.fr) with subject "*STM8FSE, STM32 32K License Request"*. Now you'll need to wait for the Cosmic team to respond to your request. They'll send you an email back with an electronic key license. The file will have a name like *"license.lic"* and the email will also have some instructions.

This was my emailed license.

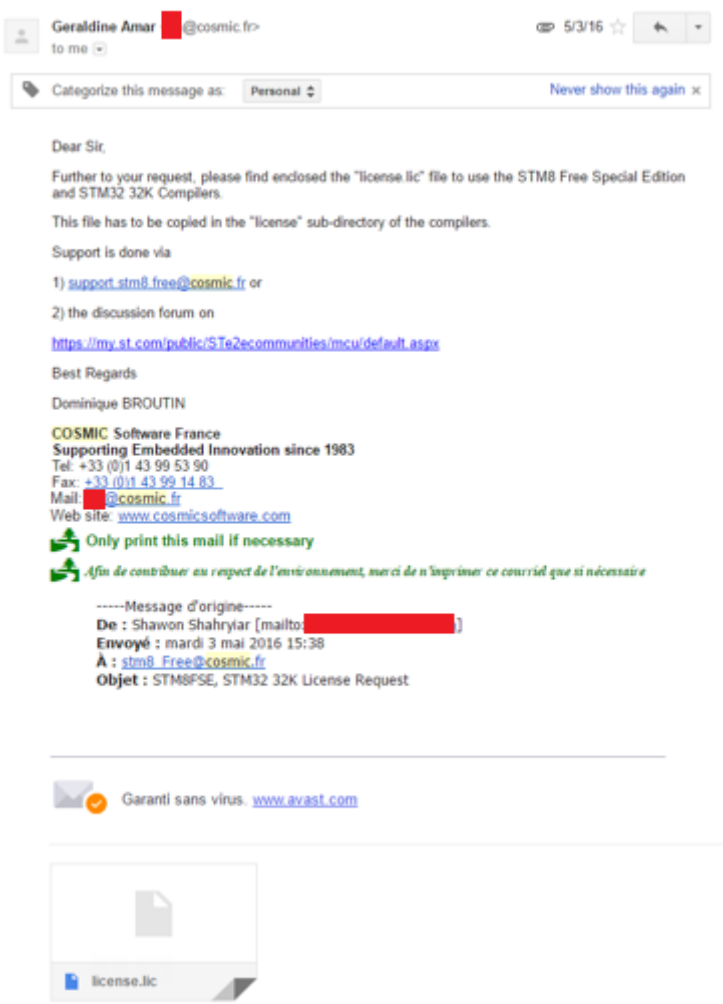

Once you get the license, you'll need to show the software its location and complete the licensing process as shown below. Save the license file in a secured location.

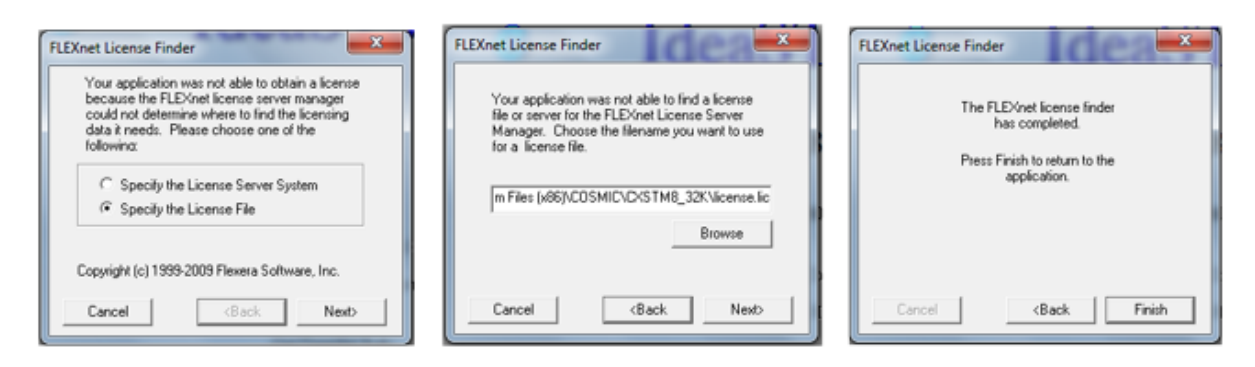

At the end of this process, we can enjoy the compiler without any limitation.

I also recommend that you download Sublime Text [\(https://www.sublimetext.com\)](https://www.sublimetext.com/) or Notepad++ [\(https://notepad-plus-plus.org\)](https://notepad-plus-plus.org/) or Microsoft Visual Code [\(https://code.visualstudio.com\)](https://code.visualstudio.com/) for viewing your code with ease. These are very cool software. This is not mandatory though.

### STM8CubeMX

Should I or should I not feel fortunate was my question at the time of writing this article and that's because STM8CubeMX was released in late February 2017. Yes, that's the time when I was compiling all these STM8 stuffs together. Prior to that I was wondering about a software similar to STM32CubeMX but for STM8s. Back then, I could not find one and raw documentations were only helpers. Although it is still in its early stages of development and still not as robust as its STM32 cousin in terms of code generation capabilities and other areas, we can expect great innovations in the near future. It reminds me of the early days of STM32CubeMX. Not everyone expected it to overcome all the challenges in a very short period of time. At present, we can use STM8CubeMX for common info on STM8 chips like pin assignments/mapping, basic technical specs like memory capacities, possible clock configurations, etc. I can just wonder the potential future integrations and bug fixes. Power consumption calculator is one such tool hopefully to be integrated. STM, most likely, has some serious big plans for it. Nevertheless, we must thank STM for this cool software.

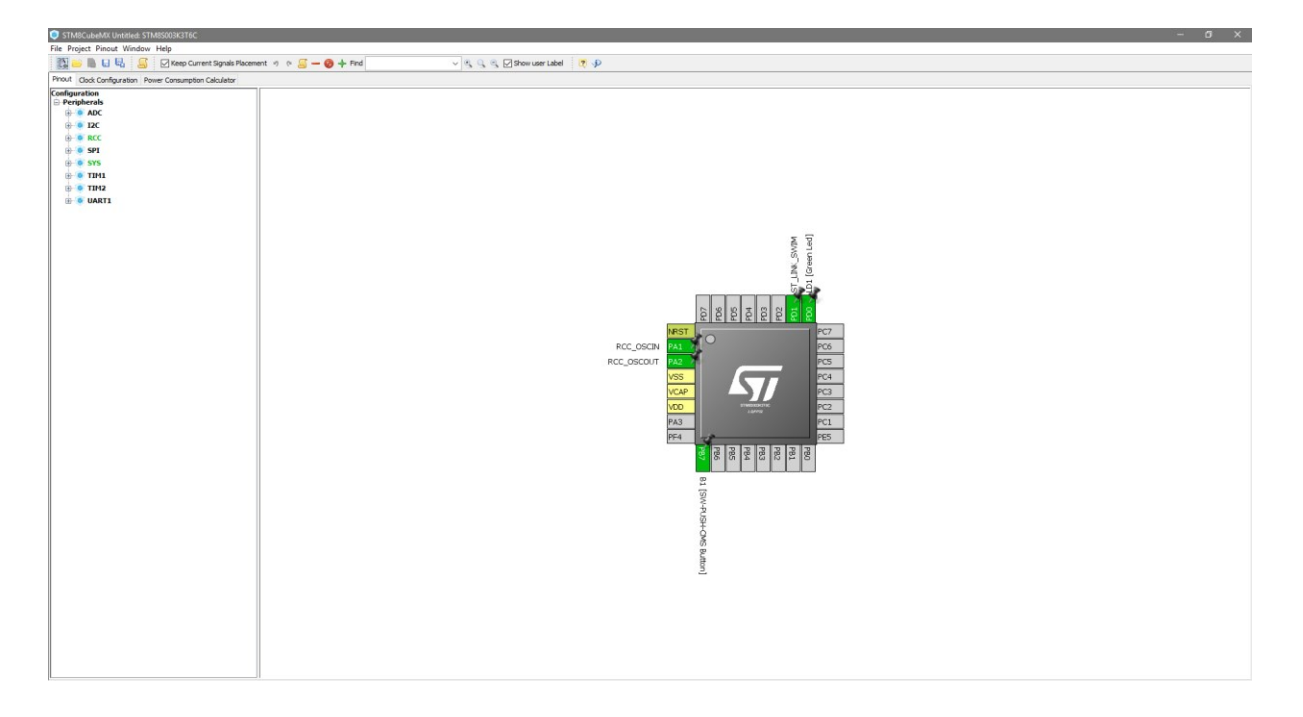

Visit<http://www.st.com/en/development-tools/stm8cubemx.html> to download STM8CubeMX.

I recommend using it only as reference for now. Don't make yourself dependent on it. There are still many bugs fixes that are yet to be addressed. One example is as in the above screenshot. Notice Timer 4 (TIM4) is missing although STM8S003 micros have this timer. I'm pretty sure the software developers are working hard on such silly issues. For now, it is more like a promise of good tidings to come. This is why I haven't included it in the "must-have" software list and wanted it to be discussed separately.

# Preparing the Software Tools

Firstly, we need three major documents before starting to program STM8 micros. These are as follows:

- 1. STM8 Reference Manual. [http://www.st.com/content/ccc/resource/technical/document/reference\\_manual/9a/1b/85](http://www.st.com/content/ccc/resource/technical/document/reference_manual/9a/1b/85/07/ca/eb/4f/dd/CD00190271.pdf/files/CD00190271.pdf/jcr:content/translations/en.CD00190271.pdf) [/07/ca/eb/4f/dd/CD00190271.pdf/files/CD00190271.pdf/jcr:content/translations/en.CD001](http://www.st.com/content/ccc/resource/technical/document/reference_manual/9a/1b/85/07/ca/eb/4f/dd/CD00190271.pdf/files/CD00190271.pdf/jcr:content/translations/en.CD00190271.pdf) [90271.pdf](http://www.st.com/content/ccc/resource/technical/document/reference_manual/9a/1b/85/07/ca/eb/4f/dd/CD00190271.pdf/files/CD00190271.pdf/jcr:content/translations/en.CD00190271.pdf)
- 2. Datasheet of the MCU (*STM8S003*) that we'll be using. [http://www.st.com/content/ccc/resource/technical/document/datasheet/42/5a/27/87/ac/](http://www.st.com/content/ccc/resource/technical/document/datasheet/42/5a/27/87/ac/5a/44/88/DM00024550.pdf/files/DM00024550.pdf/jcr:content/translations/en.DM00024550.pdf) [5a/44/88/DM00024550.pdf/files/DM00024550.pdf/jcr:content/translations/en.DM0002455](http://www.st.com/content/ccc/resource/technical/document/datasheet/42/5a/27/87/ac/5a/44/88/DM00024550.pdf/files/DM00024550.pdf/jcr:content/translations/en.DM00024550.pdf) [0.pdf](http://www.st.com/content/ccc/resource/technical/document/datasheet/42/5a/27/87/ac/5a/44/88/DM00024550.pdf/files/DM00024550.pdf/jcr:content/translations/en.DM00024550.pdf)
- 3. STM8SVLDiscovery Board User Manual. [http://www.st.com/content/ccc/resource/technical/document/user\\_manual/c8/37/11/ba/b](http://www.st.com/content/ccc/resource/technical/document/user_manual/c8/37/11/ba/b5/e7/4c/ee/DM00040810.pdf/files/DM00040810.pdf/jcr:content/translations/en.DM00040810.pdf) [5/e7/4c/ee/DM00040810.pdf/files/DM00040810.pdf/jcr:content/translations/en.DM00040](http://www.st.com/content/ccc/resource/technical/document/user_manual/c8/37/11/ba/b5/e7/4c/ee/DM00040810.pdf/files/DM00040810.pdf/jcr:content/translations/en.DM00040810.pdf) [810.pdf](http://www.st.com/content/ccc/resource/technical/document/user_manual/c8/37/11/ba/b5/e7/4c/ee/DM00040810.pdf/files/DM00040810.pdf/jcr:content/translations/en.DM00040810.pdf)

These docs will be needed everywhere during learning session. The reference manual states the use and purpose of all the hardware blocks in details. It includes register descriptions, naming conventions, modes of operation of all hardware, etc. However, it does not specify the specifications of a given STM8 micro and that's because it is a generalized literature for all STM8S and STM8AF micros. As we know even within a family of micros, one MCU differs from another in many aspects. Most commonly this variation comes in the form of memory capacities and I/O pin counts. Sometimes electrical specs also vary and so to know the limits and general specs of our target MCUs we need to checkout their respective datasheets. Lastly the Discovery board user manual is most useful for the hardware schematics, pin assignments and layouts. If you are using some other board then I suggest that you acquire at least its schematic.

Now with Cosmic, STVD and STVP installed our software tool setup is almost ready. There are two approaches to STM8 programming. The first uses the traditional concepts of register-access-based coding, meaning you'll have to set up every register on your own. The second way utilizes a specialized method of coding by using standard libraries developed by STM that are both universal and platform independent, meaning your C code will be same for any compiler using these libraries. These libraries are called *Standard Peripheral Libraries (SPL)*. With these libraries, no one will ever need to get down to register-level access. The libraries are so coded that a coder will only have to know a chip's hardware specs and some basics of these hardware. On the coding part, he/she will only have to set properties and desired values. The SPL manages the rest. For instance, when setting up a UART, we will only need to set interrupts, IOs and UART properties like baud rate, parity, etc. All of these setups are done with meaningful numbers and texts.

The STMicroelectronics Standard Peripheral Libraries (SPL) for STM8 microcontrollers can be found here: [http://www.st.com/en/embedded-software/stsw-stm8069.html.](http://www.st.com/en/embedded-software/stsw-stm8069.html)

I wrote this article using SPL since it will be ridiculous to code STM8s using the old-fashioned way of configuring registers one-by-one manually. Thus, it is a mandatory download item. You should preserve and retain the downloaded SPL zip file fully intact. You may need it when things get messy.

Now make two folders and name them *"inc"* and *"src"*. The *"inc"* folder will be filled with all the header files (*".h"* extension files) from the extracted zip file. Similarly, the *"src"* folder will be holding the source files (*".c"* extension files). For ease of work, it is better to keep these folders secured just like the SPL zip file because every time when we will be making new projects the files in these folders will be needed. You can copy these files to your project folder or you can keep it centrally somewhere. I prefer the former method as doing so will not have any conflicting issue with other projects needing modifications. However, it will cost hard-drive space. This method is however less confusing and trouble-free for beginners. Extract all the files as shown below:

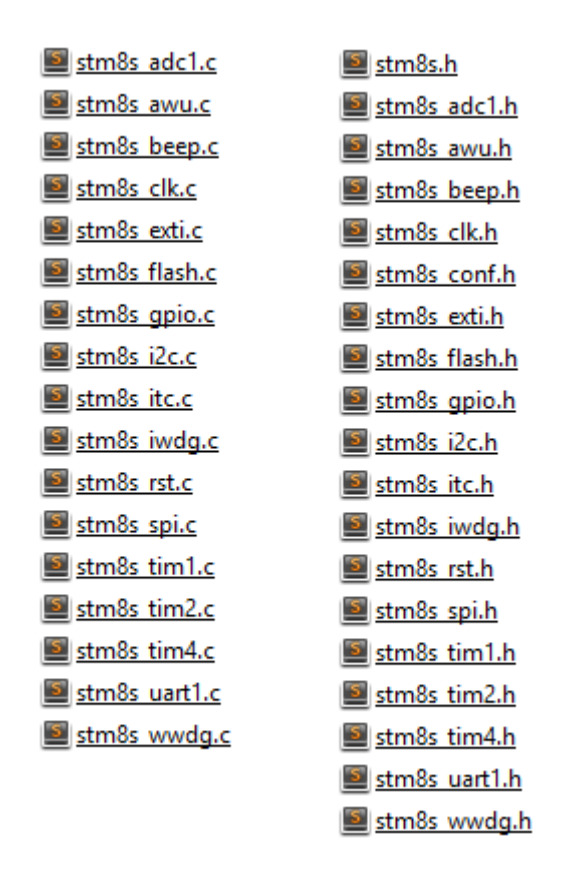

Note that there are more header files than source files. This is because there are two extra header files – *stm8s.h* and *stm8s\_conf.h* that define processor type and processor properties. To make things work, we will have to comment one line of the *stm8s\_conf.h*. You will find a line at the bottom of this file written as:

#### **#define USE\_FULL\_ASSERT** (1)

You need to comment or disable this line, otherwise the compiler will throw tons of error messages. Always check this at the start of a project. Surely, we don't want to assert our code.

### Creating a New Code Project

Assuming that STVD, STVP and Cosmic are properly installed, we will see how to create a new project.

- 1. Firstly, run STVD.
- 2. Select *File >> New Workspace*.

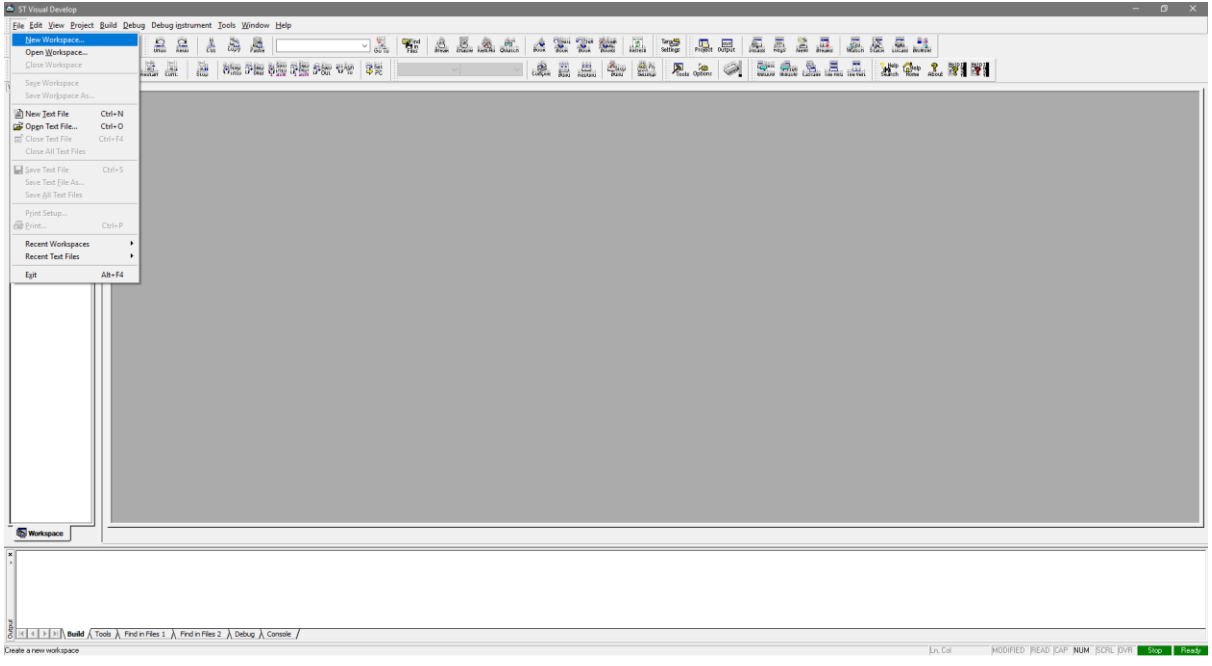

3. Select *Create workspace and project*.

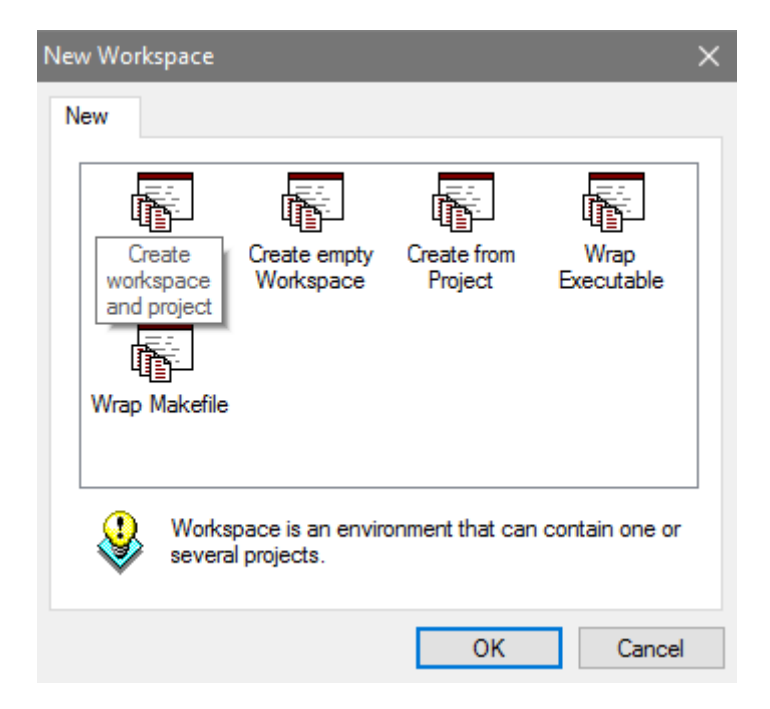

4. Select workspace folder and workspace name.

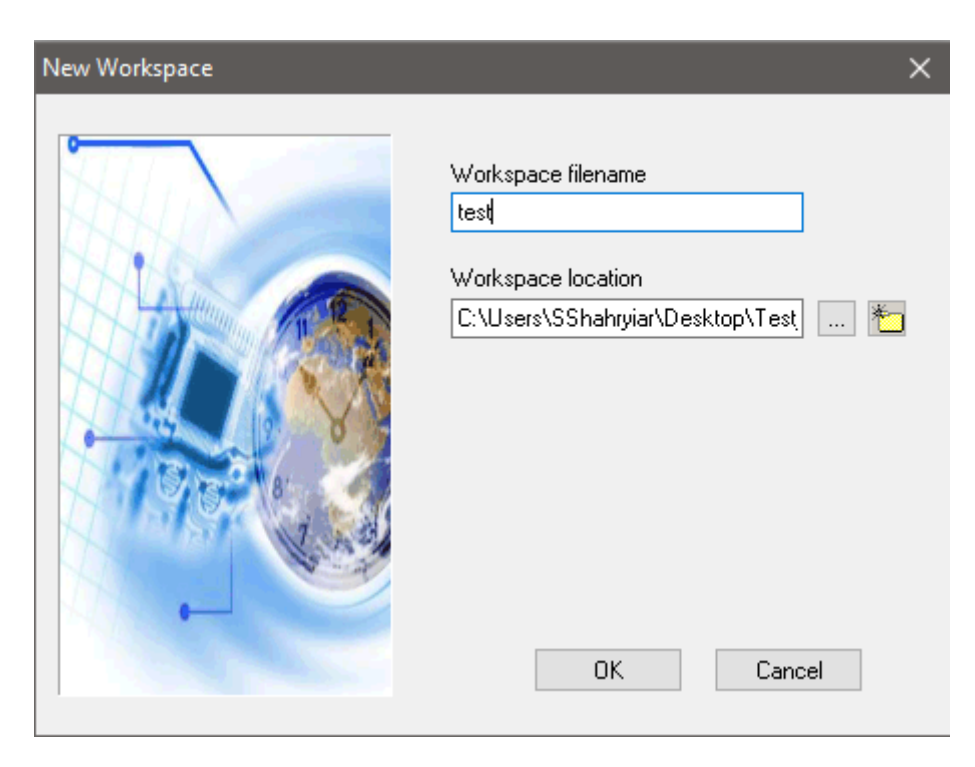

5. Set project name and select toolchain *STM8 Cosmic*. You may need to set the path of your Cosmic compiler's installation location. In my case, it is:

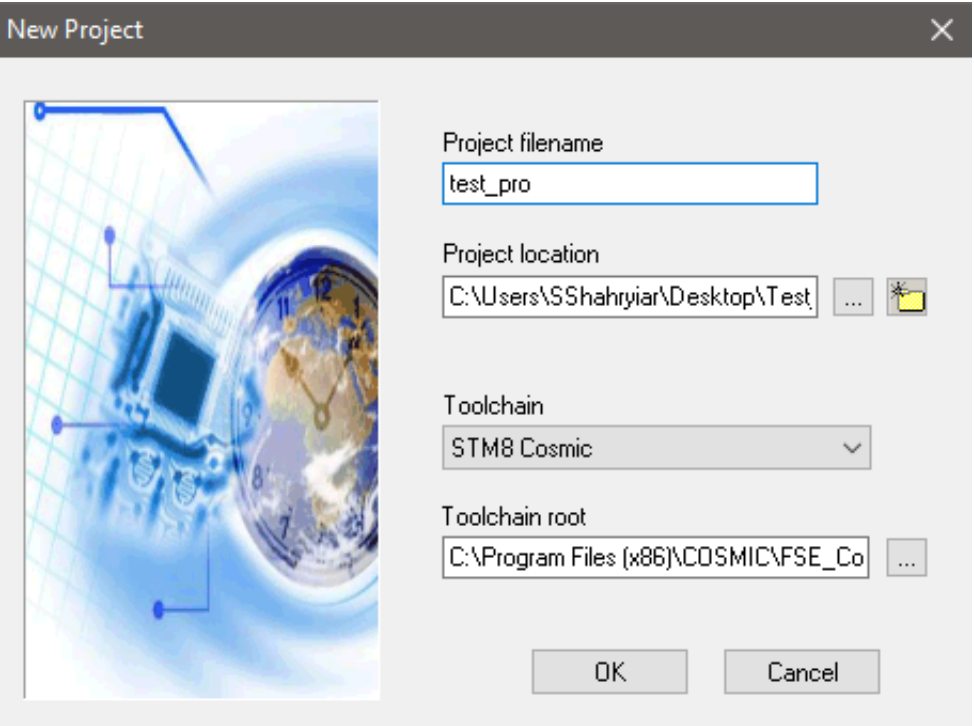

#### *C:\Program Files (x86)\COSMIC\FSE\_Compilers\CXSTM8*

6. Type and select target chip part number. Last two or three digits and letters are enough for finding the correct micro.

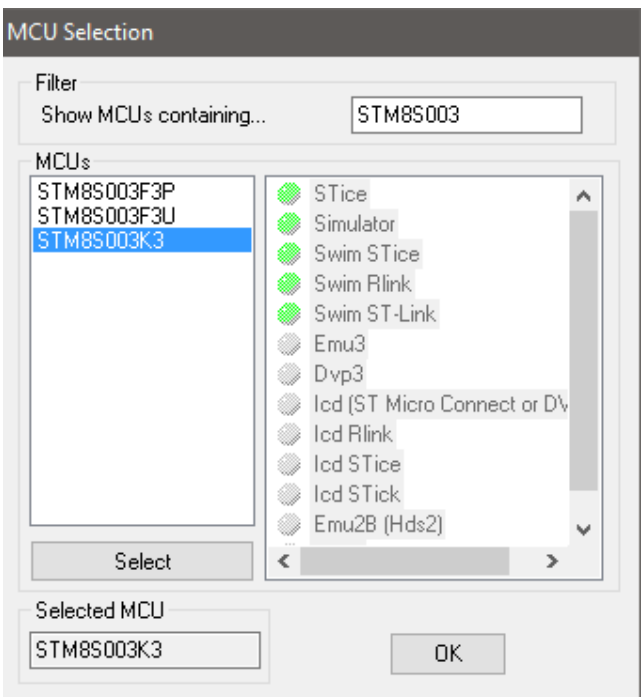

7. Now add the source and header files from the previously mentioned SPL folder.

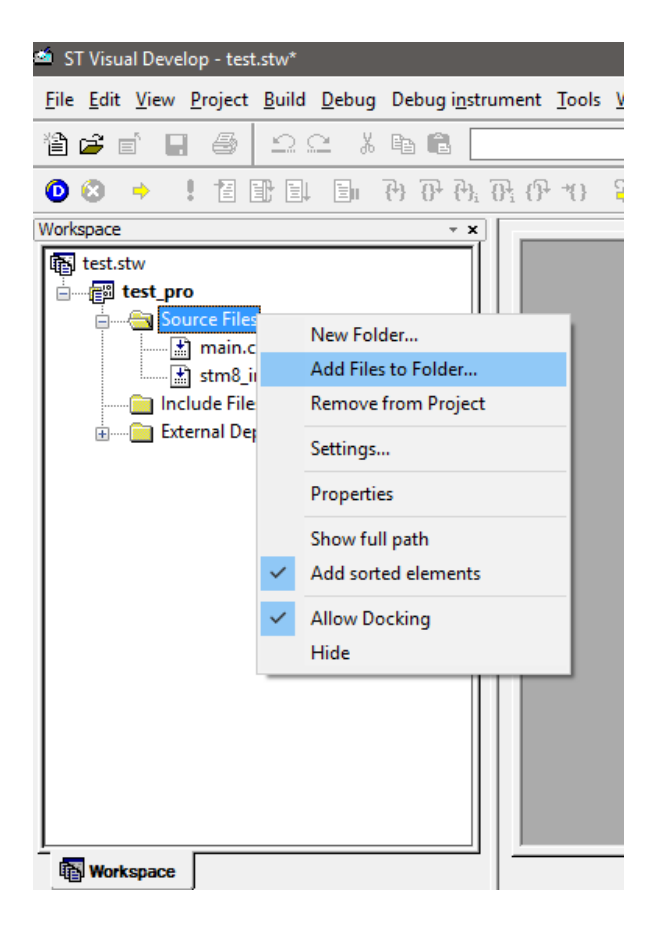

8. After file inclusions, the workspace tab changes as shown below.

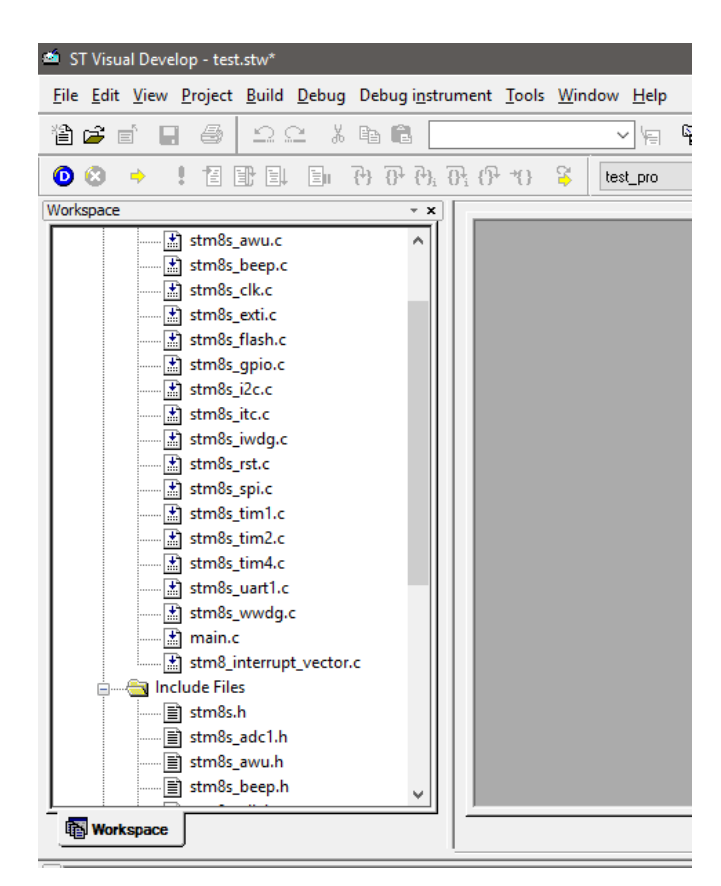

9. Locate and open *main.c* file from the source tab, and then type *#include "stm8s.h"* at the top as shown below:

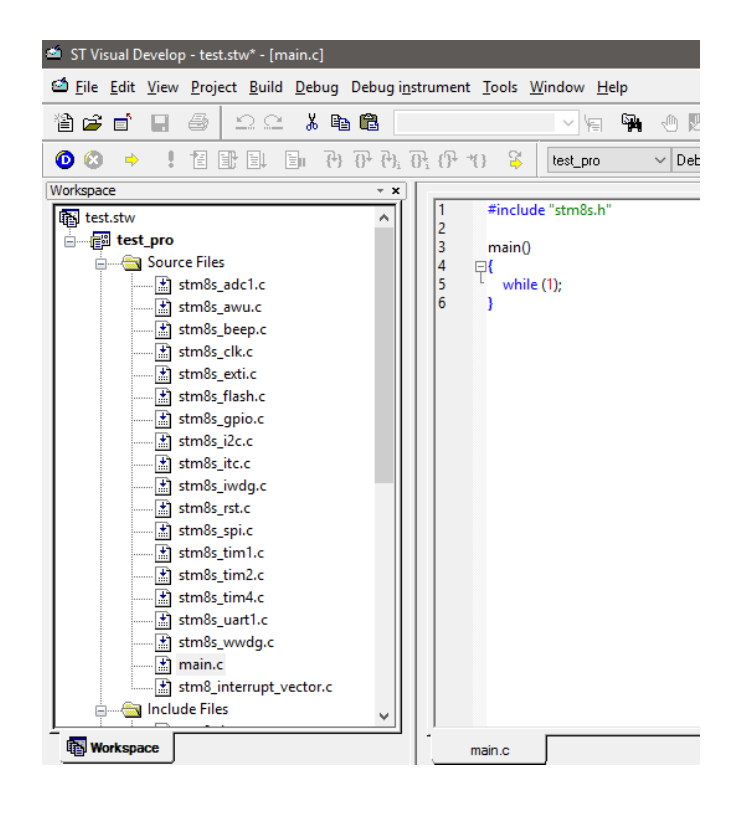

10. You'll have to edit the *STM8S.h* header file and uncomment the chip number you are going to use as shown below:

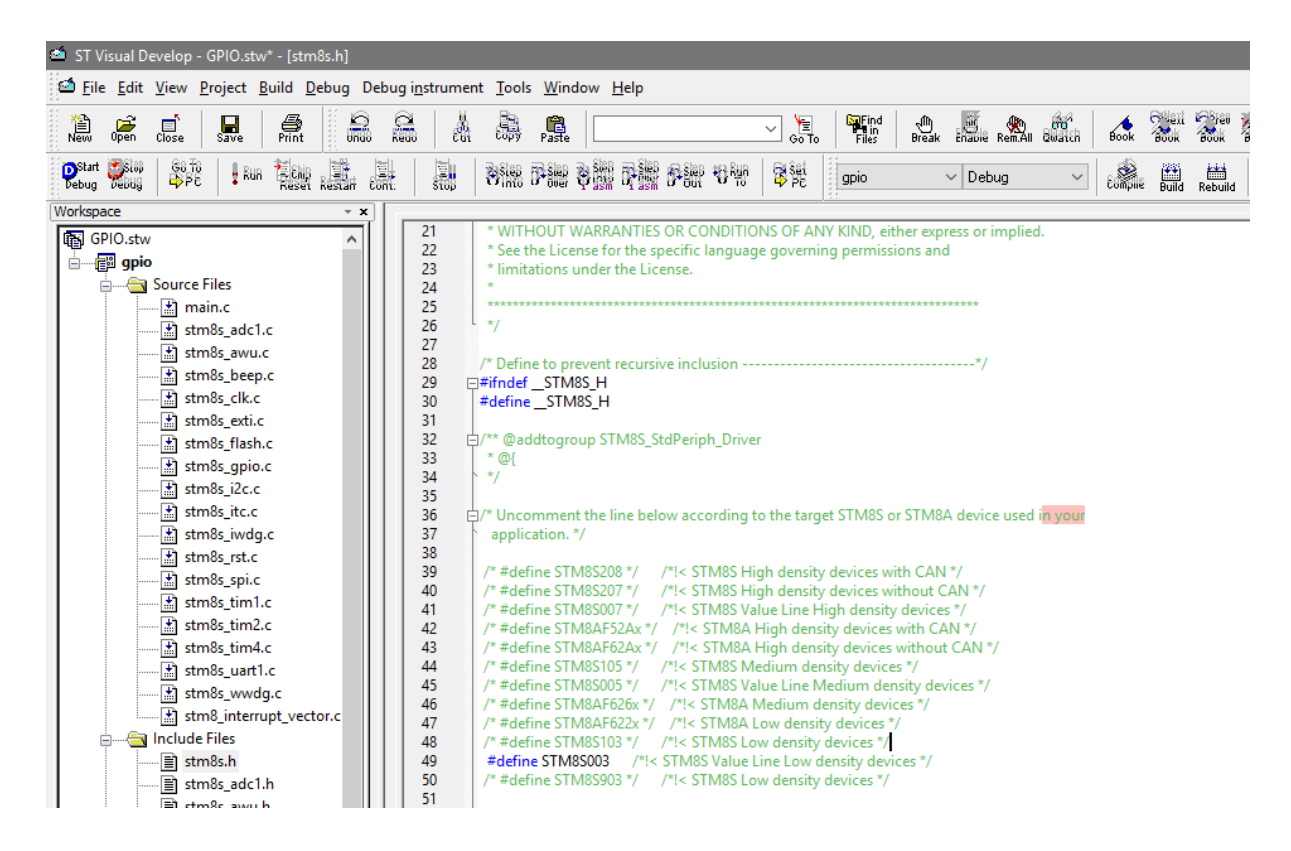

11. Compile the code once using the key combination *CTRL+F7* or by pressing the compile button. If everything is okay, there should be no error or warning message. The reason for this blank compilation is to use the compiler's powerful code assistant feature. With this feature, we can predict or complete a piece of code line by only writing the first few letters and then pressing *CTRL + SPACE* keys simultaneously.

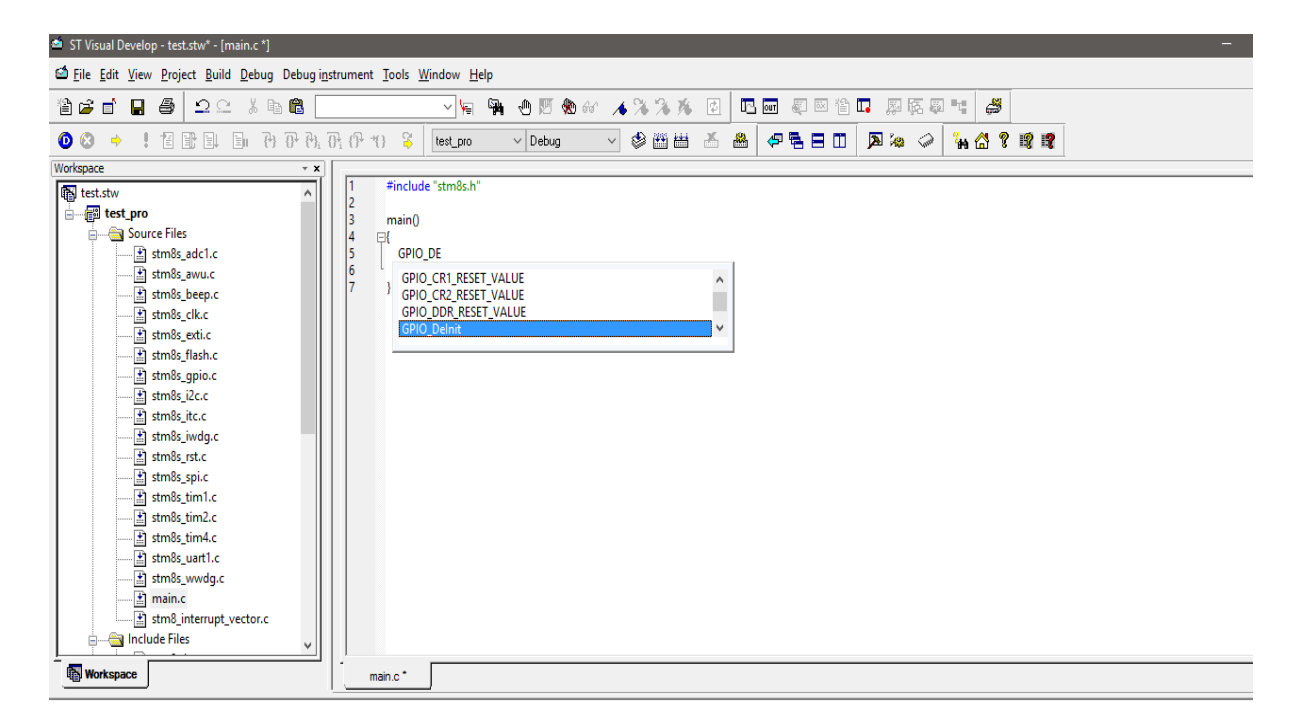

During compilation, you may get tons of errors for hardware files that are not available in your target STM8S micro. For instance, CAN hardware is not available in STM8S003K3 and so if you have added CAN source and header files you will get an error for that. Once identified by the error messages, the corresponding header and source files for that particular hardware must be removed.

A wiser approach to avoid this issue is to check device datasheet for available hardware in it. The contents section of datasheet shows this as shown below:

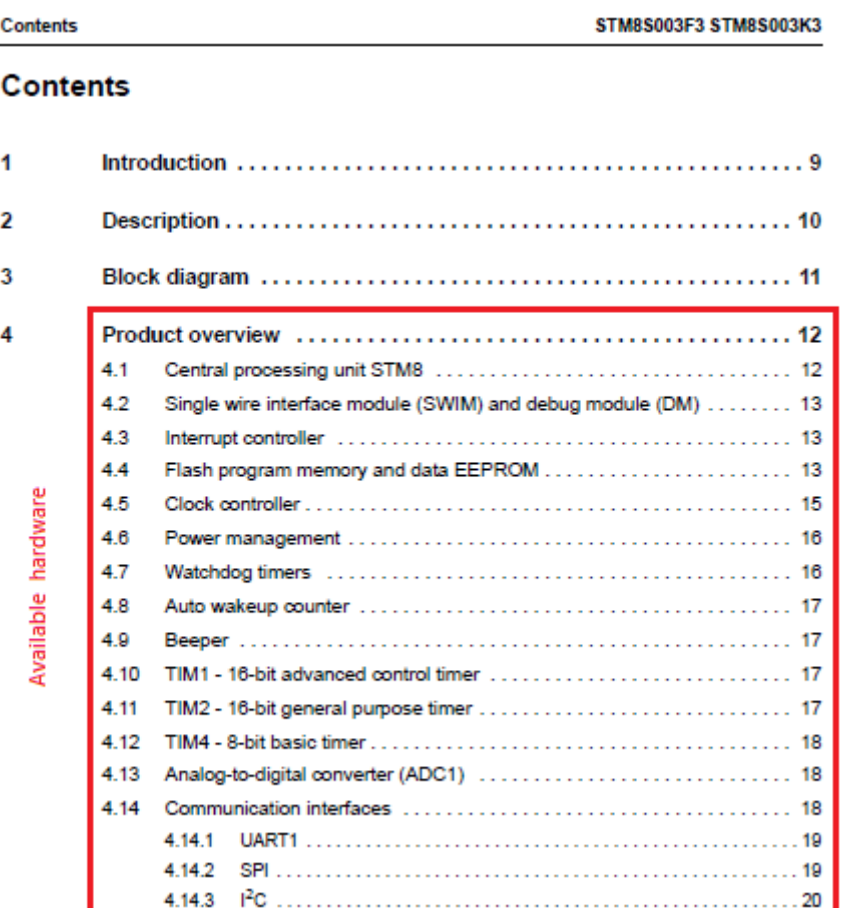

STM8CubeMX can also be used for this purpose but some hardware peripherals which do not have any input-output dependency are not shown in it as previously discussed.

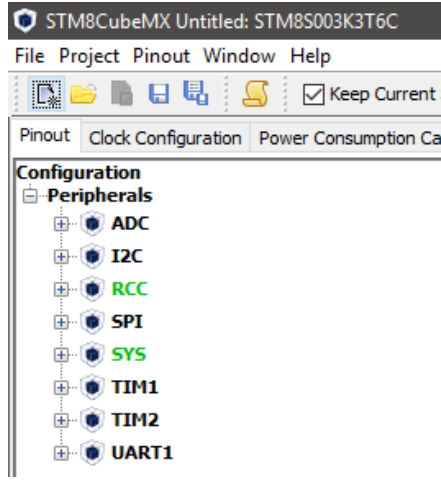

Similarly, one more caution must be observed. Unless your code is using any interrupt, interrupt source and header files (*stm8s\_it.h* and *stm8s\_it.c*) must be excluded. Sometimes it is better to add only those files that you will need to complete a project. For example, if your project is just using GPIOs, it is better to add GPIO files only along with *stm8s.h* and *stm8s\_conf.h*. However, I recommend this technique only after you have mastered STM8 coding well because in most cases you will need multiple hardware which have dependencies on each other. As an example, when using SPI, you'll need both GPIO and SPI modules. If you understand these dependencies, it is okay to select files as per need. You can, then, comment out unnecessary hardware module files specified in the *stm8s.h* header file and get a faster compilation and build process. After compilation, you should always build/rebuild your project by hitting the *Build* or *Rebuild* button. This will generate the final *s19* output file in either *Debug* or *Release* folder according to the generation mode selected. If things are in order, there should be no error or warning message.

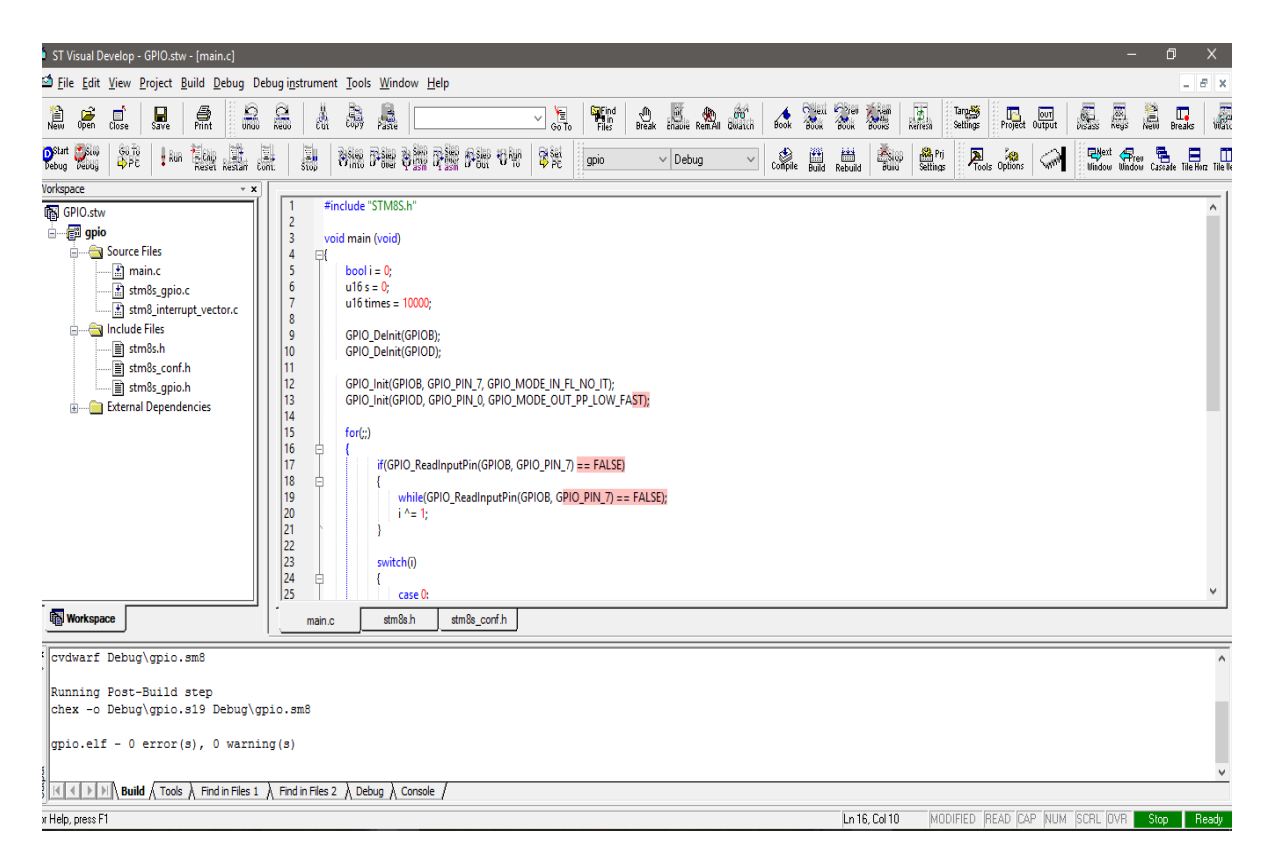

Lastly, I have not found any useful simulation software like Proteus VSM or Electronic Workbench that support STM8 family. Thus, we have to debug our code in real-life with real hardware. It may sound difficult but actually it is not so. We can, however, use such software to make models of STM8 micros and make our PCBs. I don't like simulations as they are not always accurate and real-world type.

One more advice I would like to give to the readers. Please read the SPL help file. It is located in the SPL zip file under the name *stm8s-a\_stdperiph\_lib\_um.chm*. It explains each function, definition, data structure, all internal hardware modules and how to use them properly. This is a very important document and your best friend in coding STM8 micros. Apart from this document the reference manual is equally important as it details the capabilities of all internal hardware. I won't be detailing the internal hardware much as these docs will be doing so.

Check this video out for details: [https://www.youtube.com/watch?v=sqCuSVjevrY.](https://www.youtube.com/watch?v=sqCuSVjevrY)

### Uploading Code

Codes generated by Cosmic C compiler have *s19* file extensions. It is similar to typical hex file format, containing user code as hex values. Well since we don't need to modify finally generated output files, it doesn't really matter in which format it is. All we will need is to upload them to our target MCUs. We can do it in two ways – either by using STVP or STVD.

Firstly, let's check the method with STVP. Run STVP software. For the first time the following window will appear. From here we have to select ST-Link programmer, SWIM interface and our target chip.

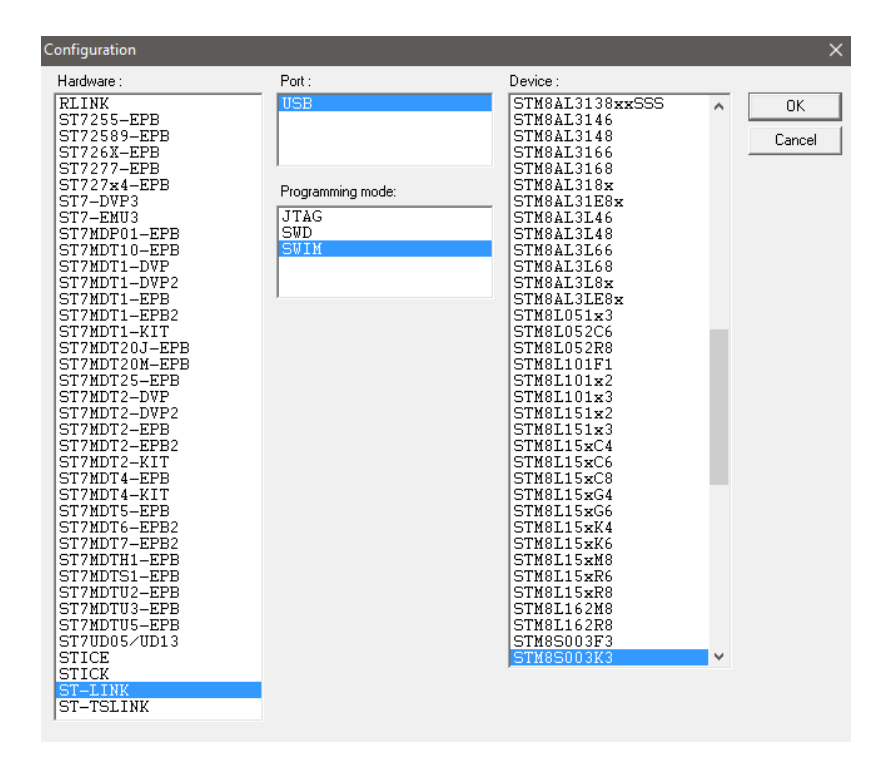

STVP interface looks like any other programmer interface as shown below:

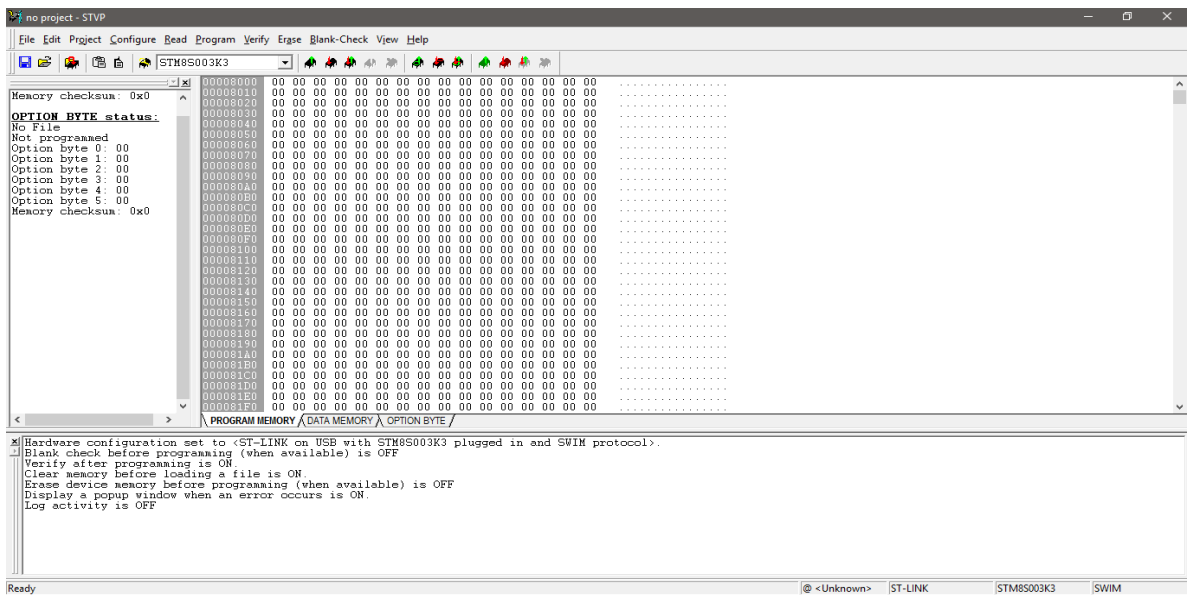

Notice the mid tabs at the bottom of the hex values. From here we can see the hex values for program memory, data/EEPROM memory and configuration settings. The configuration setting bits are intended for setting some special hardware configurations or extending features of the target as well as setting memory readout protection.

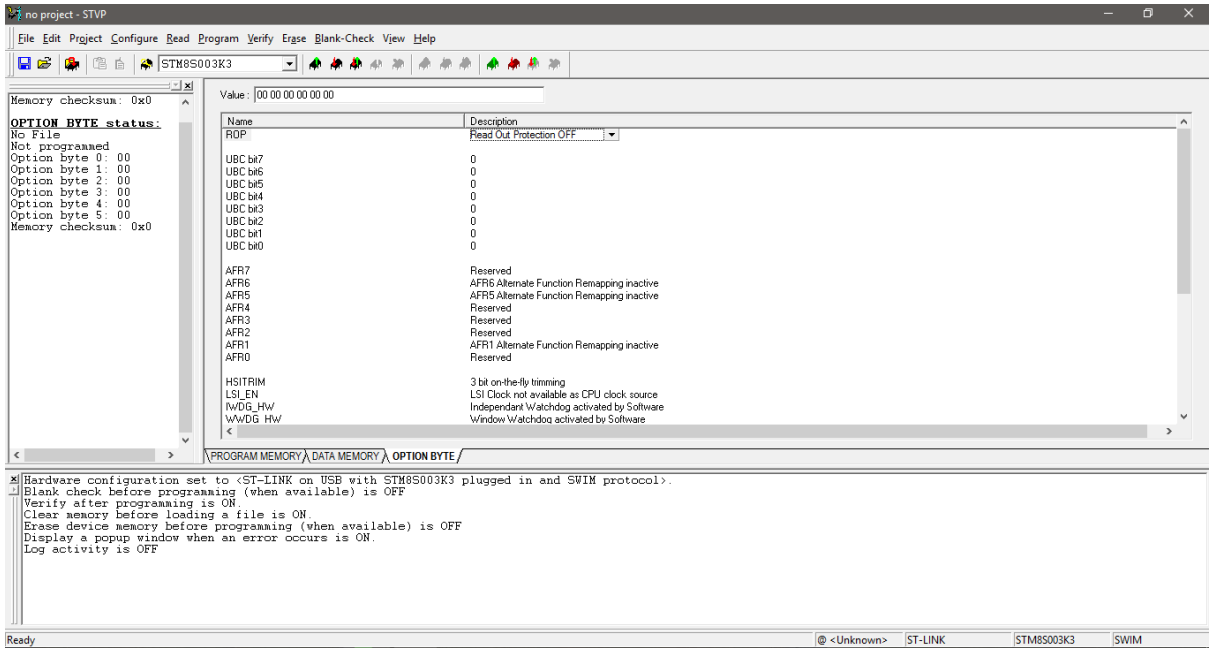

Try not to mess with security or protection bit at first or during tests as it will lock your chip up, rendering it useless. You won't simply be able to write it again until you unlock it. Unless needed, we won't be changing any default configuration bit. One thing to note is the fact that upon new compilation and build, the newly generated output file is automatically reloaded. The rest of the stuffs like loading or saving a s19 file, reading, writing and others are as simple as like with other programmers. I won't be explaining these steps as I assume that readers of this article already know how to do all these from their previous experiences with other MCUs.

Now we will explore how we can upload a code to our target using STVD. After compiling and building a project successfully without any error, the compiler will generate a s19 output file either in *Debug* or *Release* folder depending on which mode of compilation selected. By default, *Debug* mode is selected unless the coder changed it and so our desired s19 file will be in this folder. First, we need to open the programmer interface. We can do that either by clicking the icon as shown below:

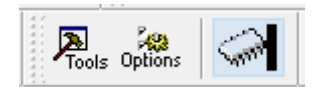

or we can go to *Tools >> Programmer*.

We will get a new window as shown below:

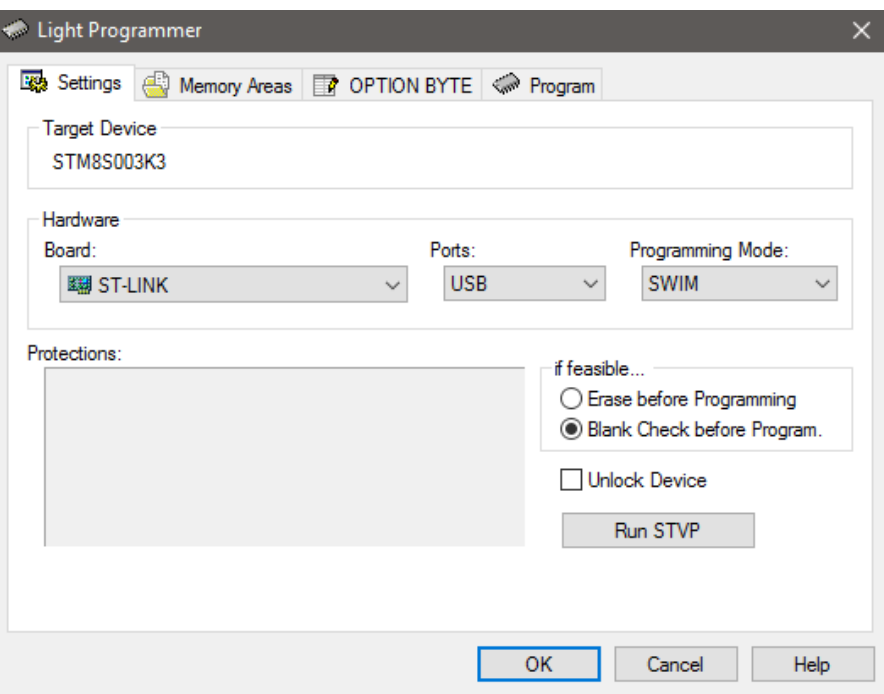

As the name of the new window suggests, it is a light-weight programmer interface but good enough for our purpose. Notice that there are many options and four tabs. Here again we need to select programmer, programming interface (SWIM) and erase/blank check options. Then we go to the next tab to select files for EEPROM (if any) and Program (also Flash/Code) memory as shown below. You can add/remove files just as usually.

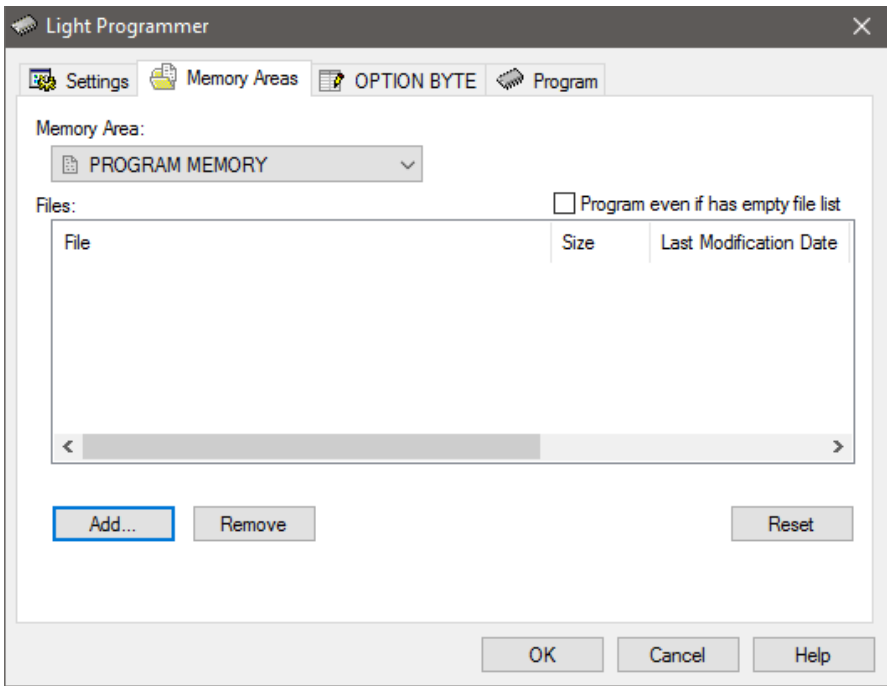

Next, we set configuration bits if needed from the tab as shown below:

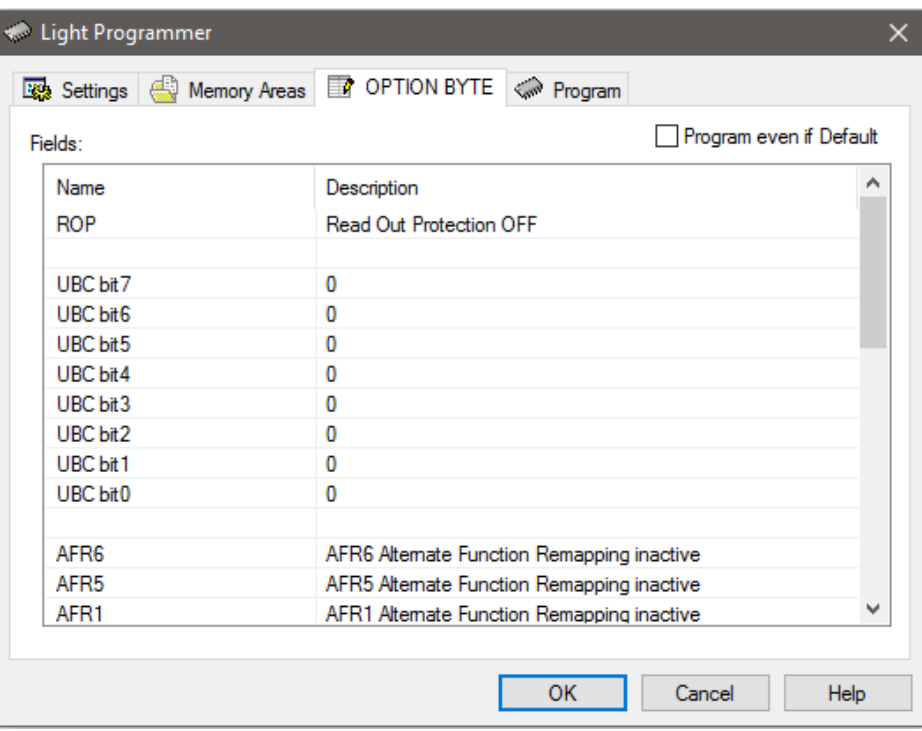

Finally, we are ready to upload code. Just hit the start button and wait for the process to finish.

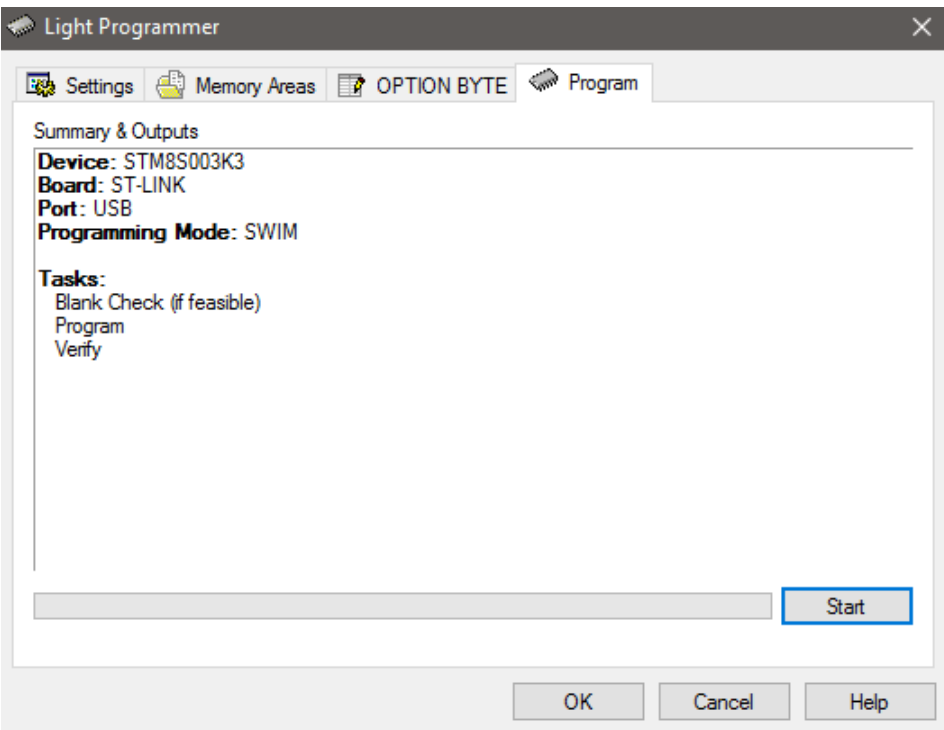

Every time a code is programmed, it is verified automatically.

### General Purpose Input Output (GPIO)

The very first *"Hello World"* project that we do with every new embedded device is a simple LED blinking program. Here we do the same. We will be basically testing both input and output function by making a variable flash rate blinking LED. Check the schematic of the Disco board. Check the pins with which the on-board LED and the push button are connected.

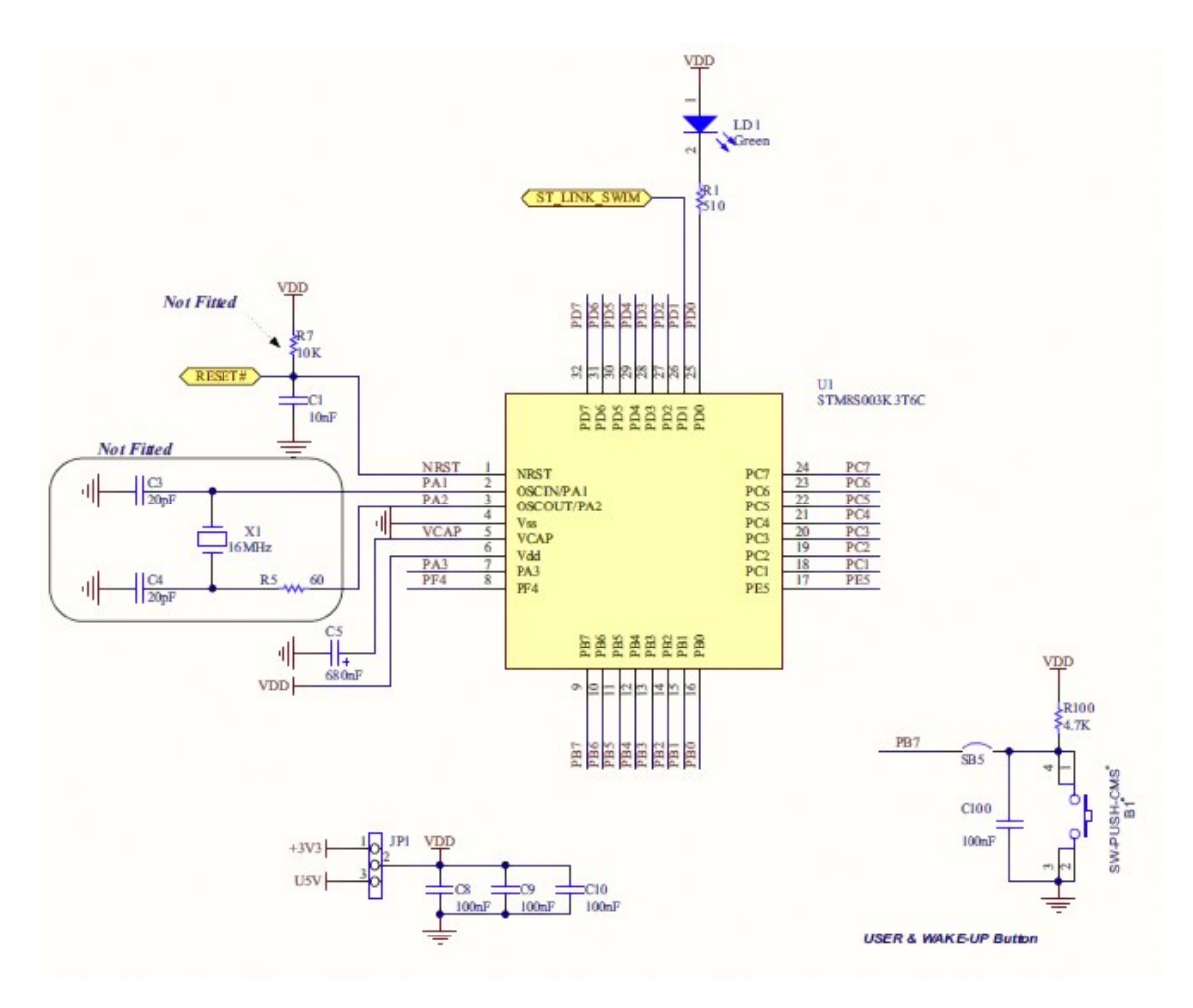

You can also use the STM8CubeMX in board selector mode for this too.

#### Shown below is the internal block diagram of GPIO pins:

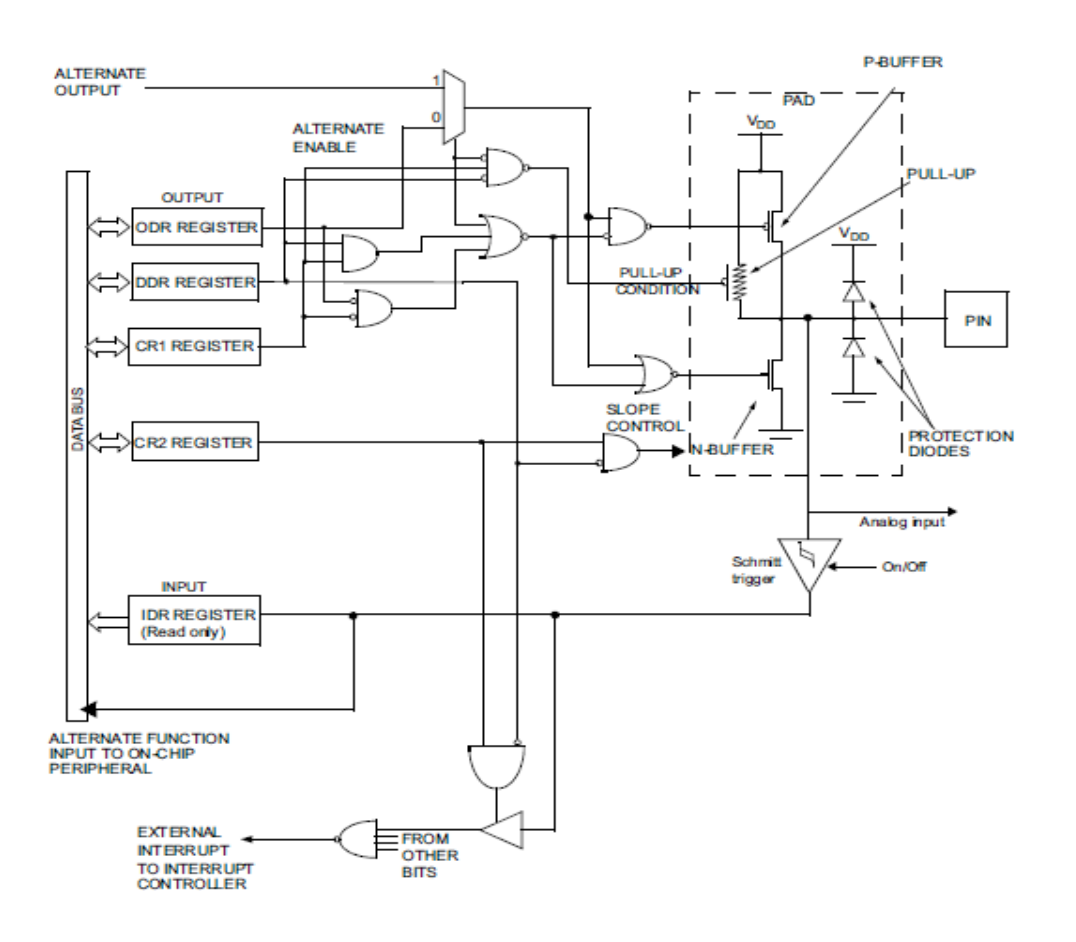

Because each I/O is independently configurable and have many options associated with it, its block looks complex at first sight. Check the various options every I/O possess:

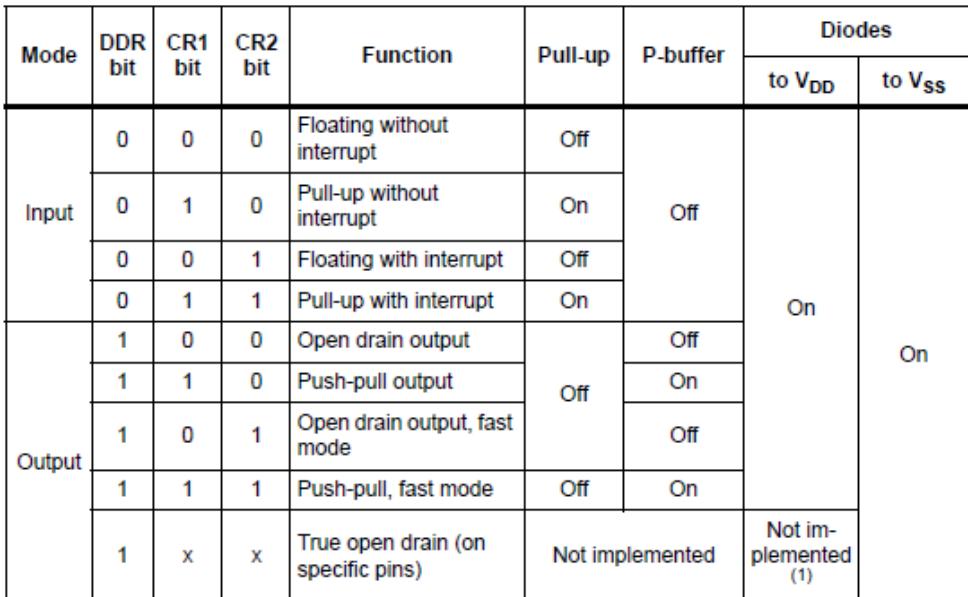

The diode connected to  $V_{\text{DD}}$  is not implemented in true open drain pads. A local protection between the pad and  $V_{\text{OL}}$  is implemented to protect the device against positive stress.  $1.$ 

Shown below are the SPL functions associated with the GPIO module.

#### **GPIO\_Public\_Functions**

**STM8S StdPeriph Driver** 

### **Functions**

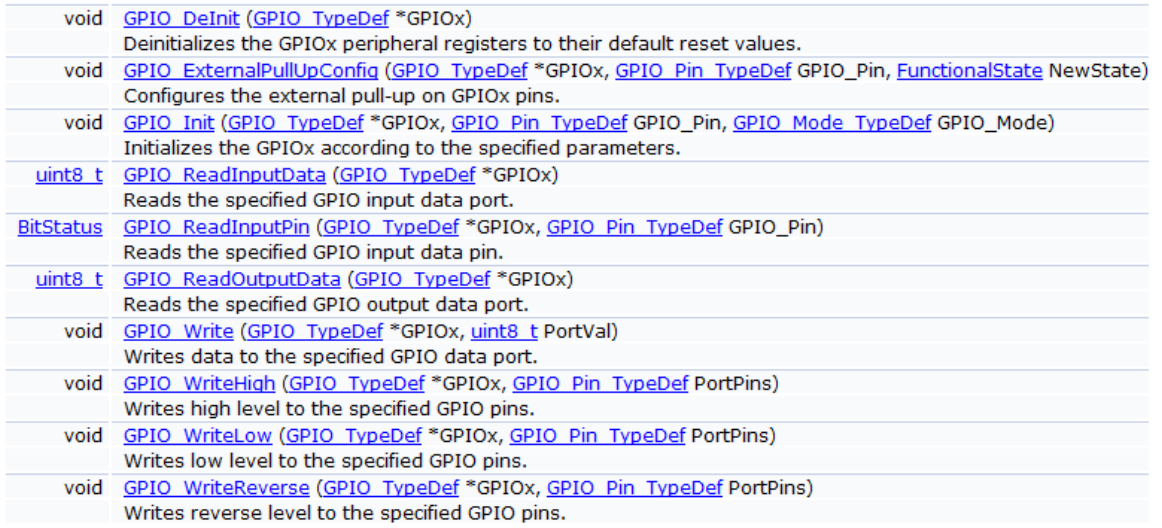

Observe the code below. This is the power of the ST's SPL. The code is written with no traditional raw register access. Everything here has a meaningful nomenclature, just like regular naming/words of the reference manual/comments. There shouldn't be any issue understanding the code. The code is almost Arduino-like but more efficient and robust. Here we are polling an input pin's state to alter the blink rate of a LED.

#### Hardware Connection

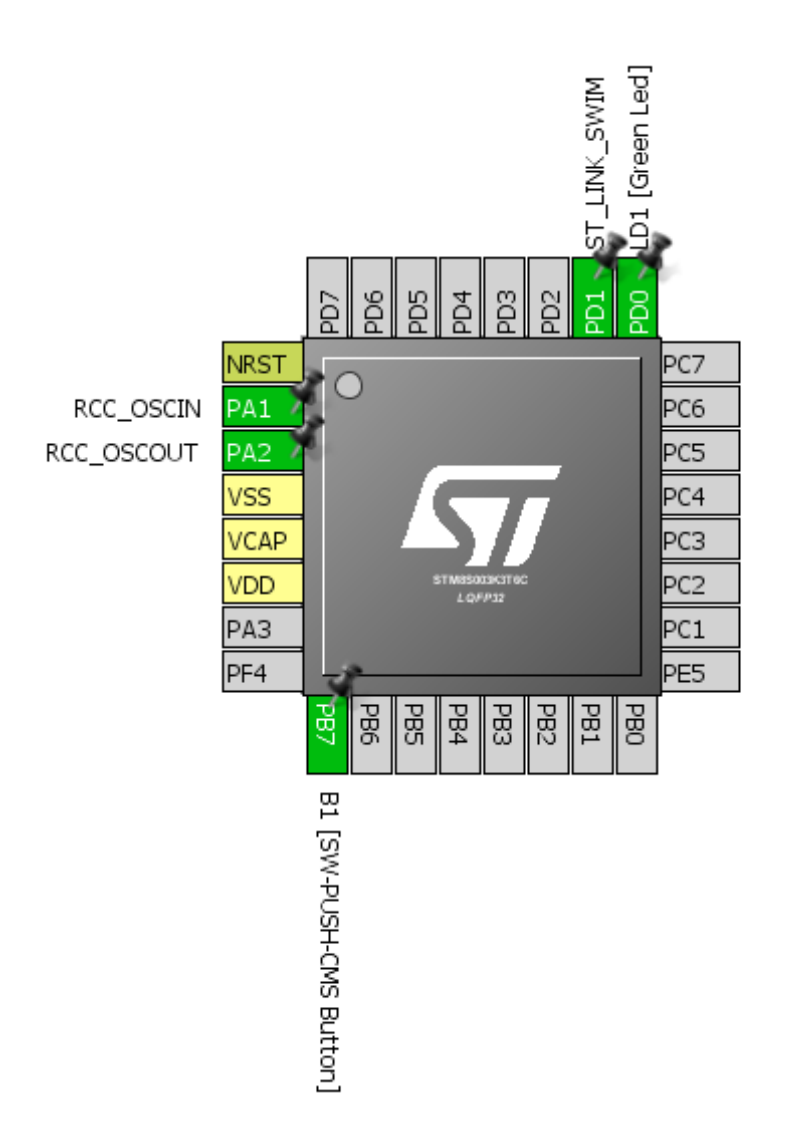

### Code Example

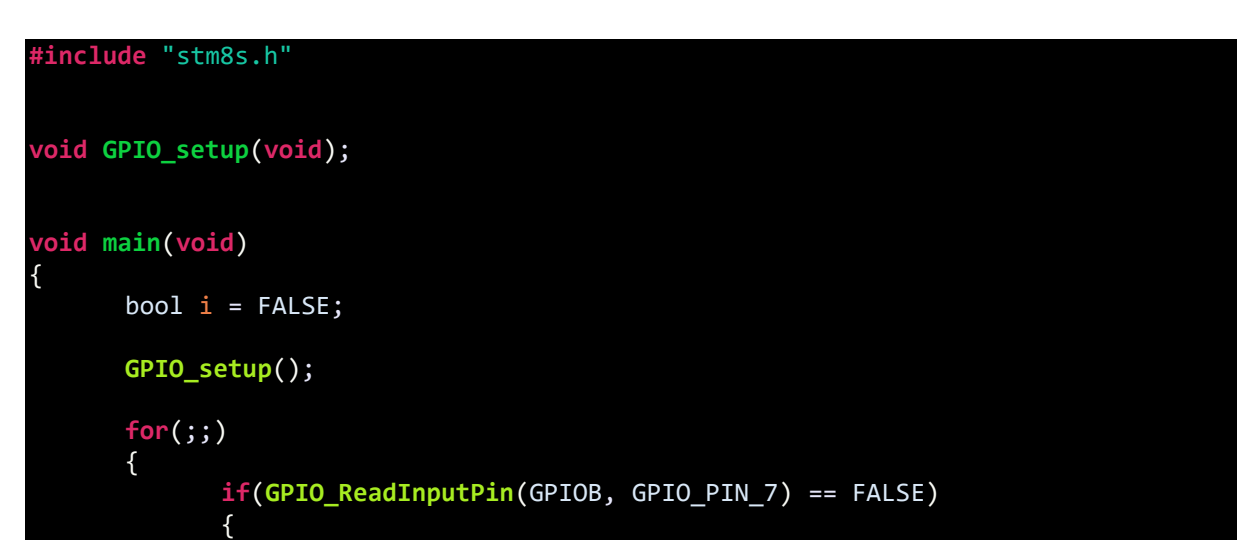

```
while(GPIO_ReadInputPin(GPIOB, GPIO_PIN_7) == FALSE);
                    i \sim = 1;
             }
             switch(i)
             {
                    case TRUE:
                    {
                           delay_ms(1000);
                           break;
                    }
                    case FALSE:
                    {
                           delay_ms(100);
                           break;
                    }
             }
             GPIO_WriteReverse(GPIOD, GPIO_PIN_0);
      };
}
void GPIO_setup(void)
{
      GPIO_DeInit(GPIOB);
      GPIO_Init(GPIOB, GPIO_PIN_7, GPIO_MODE_IN_FL_NO_IT);
      GPIO_DeInit(GPIOD);
      GPIO_Init(GPIOD, GPIO_PIN_0, GPIO_MODE_OUT_PP_LOW_FAST);
}
```
#### Explanation

The following lines deinitialize the GPIOs we used. Every time you reconfigure or setup a hardware peripheral for the first time you must deinitialize it before using it. Though it is not mandatory, it will remove any chance of wrong/conflicting configurations.

**GPIO\_DeInit**(GPIOB); **GPIO\_DeInit**(GPIOD);

After deinitialization, we are good to go for initializing or setting up the GPIOs. Inputs can be with or without internal pull-up resistors. Outputs can be either push-pull totem-pole or open drain types. Each pin can be individually configured and does not have any dependency on another. The following codes set GPIO PB7 as a floating input with no interrupt capability and GPIO PD0 as a fast push-pull output. PB7 is set up as a floating input rather than an internally pulled-up input because the button on the Disco board is already pulled up externally.

```
GPIO_Init(GPIOB, GPIO_PIN_7, GPIO_MODE_IN_FL_NO_IT);
GPIO_Init(GPIOD, GPIO_PIN_0, GPIO_MODE_OUT_PP_LOW_FAST);
```
The remaining part of the code in the main loop is just polling the button's state and altering the delay time for toggling the LED if the button is pressed.

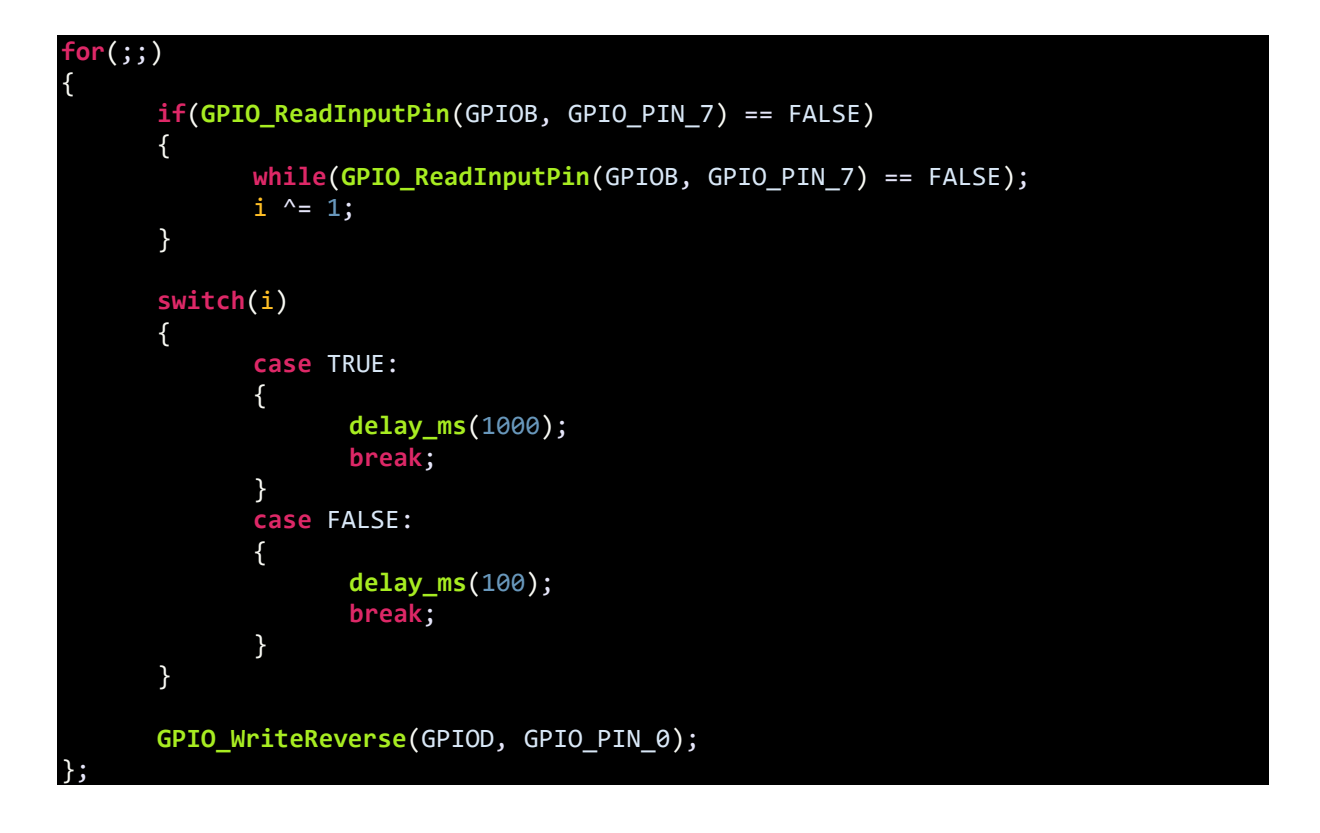

#### Demo

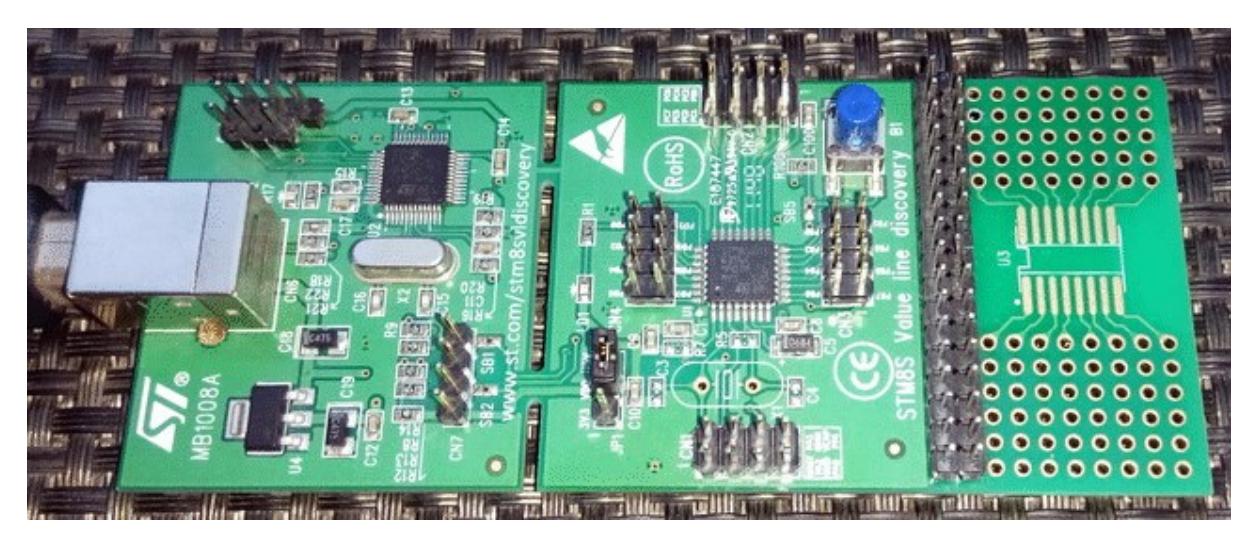

Video link[: https://www.youtube.com/watch?v=Rr1vpfoze4w.](https://www.youtube.com/watch?v=Rr1vpfoze4w)

# Clock System (CLK)

The internal network of STM8 clock system allows us to tune up operating speeds of peripherals and CPU according to our needs. Software delays and power consumption depend on how the clock system is set.

In STM8 micros, there are three main clock sources – *High Speed Internal Clock (HSI)*, *High Speed External Clock (HSE)* and *Low Speed Internal Clock (LSI)*. The HSI has an oscillating frequency of 16MHz and is an internal RC oscillator with good precision – about 1% tolerant over a wide temperature range. HSE can be an external clock circuitry, temperature-compensated crystal oscillator (TCXO) or ordinary crystal resonator. It accepts all frequencies from 1MHz to 24MHz. Lastly, LSI clock is also an independent internal RC oscillator-based clock source that is mainly intended for idle or low power operating modes and the independent watchdog timer (IWDG). It has a fixed factory calibrated operating frequency of 128kHz and is not as accurate as HSI or HSE. There are also clock dividers/prescalers at various points to scale clocks as per requirement. Mainly two prescalers are what we need – the HSI prescaler and the CPU divider. Peripherals are directly feed by the main clock source. Additionally, there is a clock output pin (CCO) that outputs a given clock frequency. It can be used to clock another micro, generate clock for other devices like logic ICs. It can also be used as a free oscillator or perform clock performance tests. There's fail-safe clock security that makes HSI backup of HSE. Should HSE fail, HSI takes over automatically. Check the internal block diagram below:

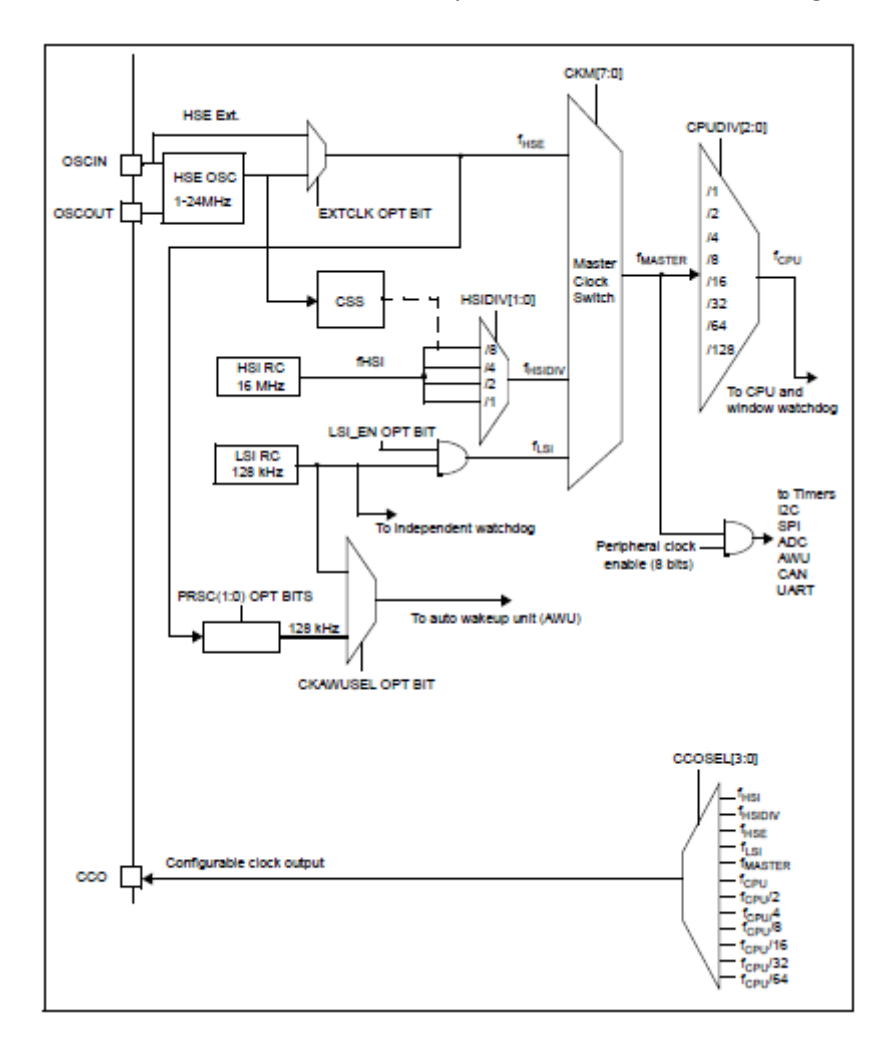

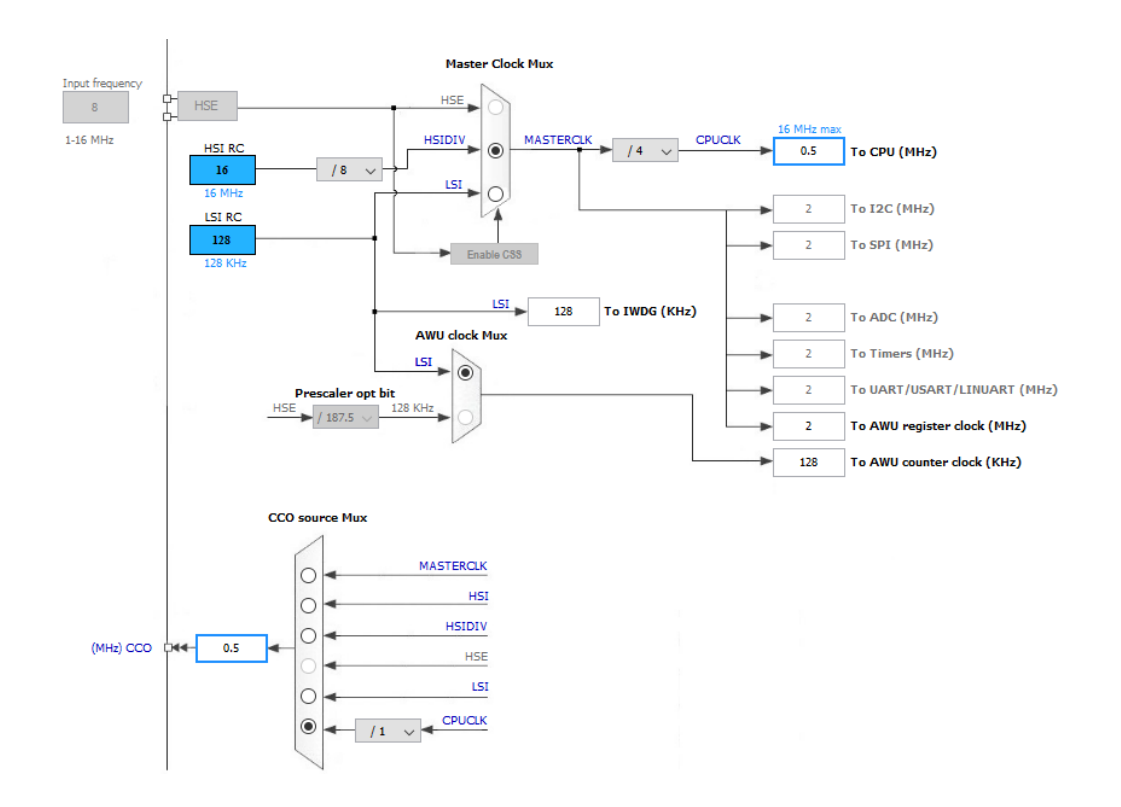

Hardware Connection

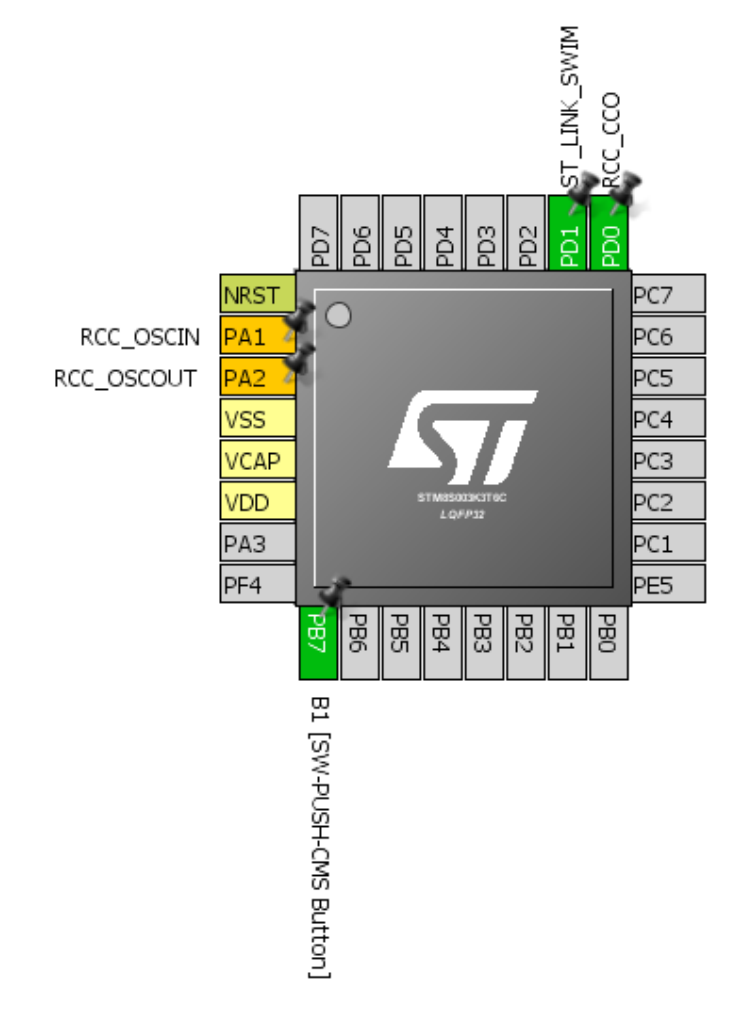

#### Code Example

The code example below demonstrates how to run the CPU at 2MHz clock using HSI and extract 500kHz clock output from CCO pin using CCO output selection. HSE is divided by 8, i.e. 16MHz divided by 8 equals 2MHz. This 2MHz is the master clock source and further divided four times to get 500kHz.

Note CCO pin is only available in some pins. For example, in STM8S003K3 this pin is either PD0 pin or PC4. We will need to override the default function of PD0 pin to favour for CCO output. To do so, we will need to change Alternate Function (*AFR5*) configuration bit during code upload.

```
#include "STM8S.h"
#define LED_pin GPIO_PIN_0
#define LED_port GPIOD
void setup(void);
void clock_setup(void);
void GPIO_setup(void);
void main(void)
{
       setup();
       GPIO_WriteLow(LED_port, LED_pin);
       while(TRUE)
       {
       };
}
void setup(void)
{
      clock_setup();
       GPIO_setup();
}
void clock_setup(void)
{
       CLK_DeInit();
      CLK_HSECmd(DISABLE);
      CLK_LSICmd(DISABLE);
      CLK_HSICmd(ENABLE);
      while(CLK_GetFlagStatus(CLK_FLAG_HSIRDY) == FALSE);
      CLK_ClockSwitchCmd(ENABLE);
      CLK_HSIPrescalerConfig(CLK_PRESCALER_HSIDIV8);
      CLK_SYSCLKConfig(CLK_PRESCALER_CPUDIV4);
      CLK_ClockSwitchConfig(CLK_SWITCHMODE_AUTO, CLK_SOURCE_HSI,
      DISABLE, CLK CURRENTCLOCKSTATE ENABLE);
      CLK_PeripheralClockConfig(CLK_PERIPHERAL_I2C, DISABLE);
```
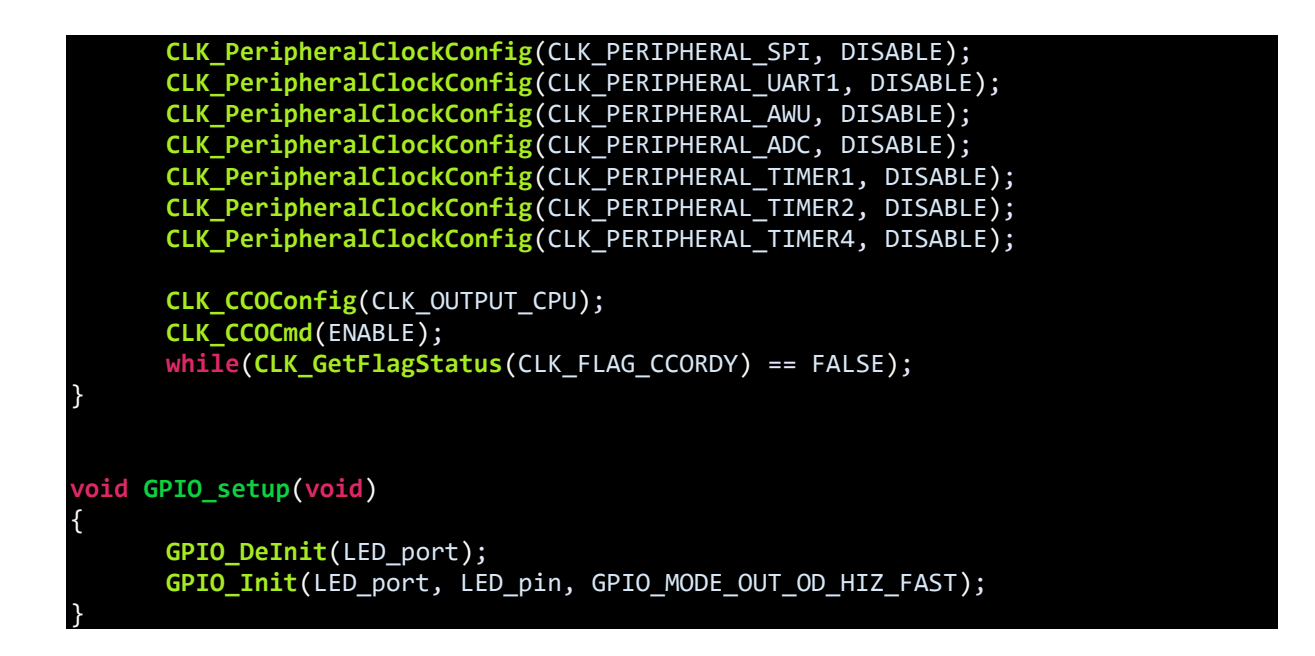

#### Explanation

The full explanation of this code is given in the last segment of this article. The only thing I'll describe here is this part:

```
CLK_CCOConfig(CLK_OUTPUT_CPU);
CLK_CCOCmd(ENABLE);
while(CLK_GetFlagStatus(CLK_FLAG_CCORDY) == FALSE);
```
These lines select the clock source that the CCO pin will output, enable the CCO module and wait for it to stabilize. Here I selected the CCO to output CPU clock.

[Connected] - [24 MHz Digital, 1  $\leftarrow$   $\leftarrow$   $\leftarrow$   $\leftarrow$   $\leftarrow$ Start  $+8 \mu s$  $+9u$  $\sim$   $\sim$   $\sim$   $\sim$ oded Drotocols

### Demo

Video link[: https://www.youtube.com/watch?v=IeLUc\\_s3jBE.](https://www.youtube.com/watch?v=IeLUc_s3jBE)

### External Interrupt (EXTI)

External interrupt is an additional feature of GPIOs in input mode. It makes a micro to respond instantly to changes done on it GPIO input pin(s) by an external events/triggers, skipping other tasks. External interrupts are useful in many scenarios. For instance, an emergency button. Consider the case of a treadmill. You are running at a speed and suddenly you get an ache in one of your ankles. You'll surely want to stop running immediately. Rather decreasing speed in small steps, you can hit the emergency button to quickly stop the treadmill. The emergency button will interrupt all other processes and immediately instruct the treadmill's CPU to decrease speed faster than otherwise possible. Thus, it has high priority over other processes.

In most 8-bit micros, there are few external interrupt pins and very limited options are available for them but that's not the case with STM's micros. In STM8s, almost all GPIO pins have independent external interrupt capability with input Schmitt triggers. Additionally, there's interrupt controller to set interrupt priority.

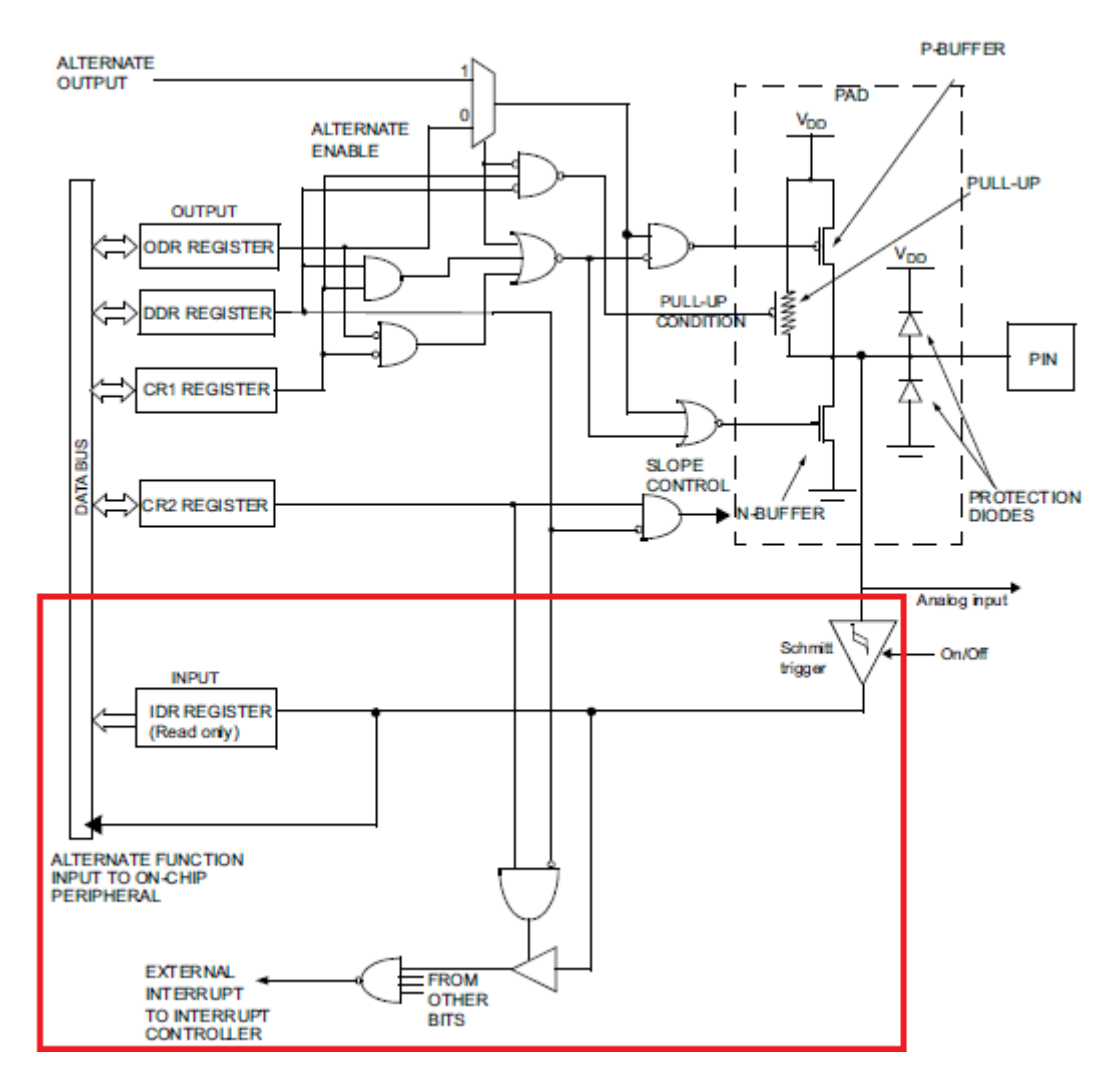

#### Hardware Connection

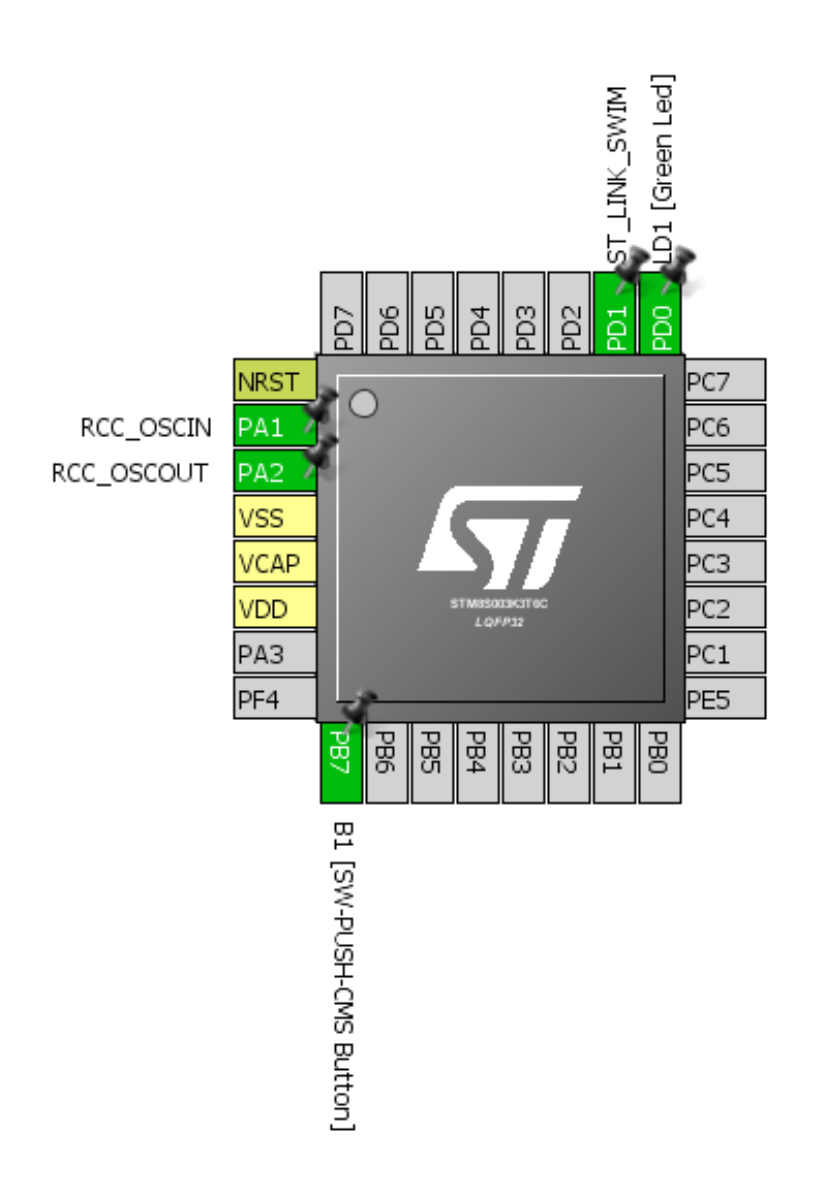

#### Code Example

We will do the same variable flash rate LED blinking example as in the GPIO example but this time with the DISCO board's button in external interrupt mode. The code here needs special attention as now we will see how interrupts are configured and coded. This code is way different than anything I saw before. I'm telling so because you'll need to follow certain steps unlike other compilers. In other compilers I used so far, all we do is create the interrupt function and tell the compiler the interrupt vector address. Same here too but too many steps involved.
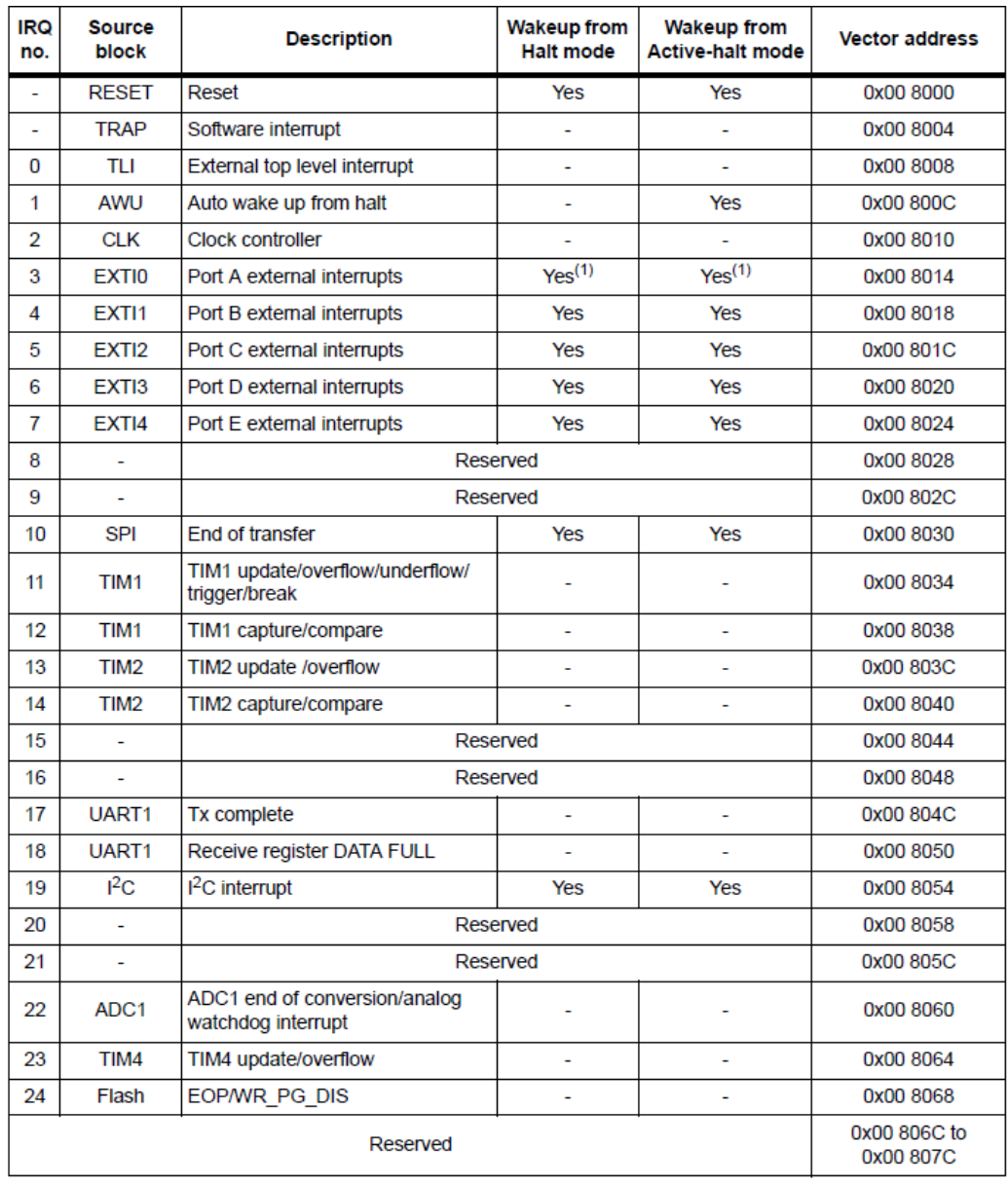

Now check the interrupt vector table of STM8S003 below:

1. Except PA1

You'll find this table not in the reference manual but in the device's datasheet. This table varies with devices and so be sure of correct datasheet. The DISCO board's button is connected to PB7 and so clearly, we will need *IRQ4*, i.e. EXTI1 or PORTB external interrupts. All external interrupts on GPIOB pin are masked in this vector address.

Please note that codes that use peripheral interrupts need *stm8s\_it.h* and *stm8s\_it.c* files. Therefore, add them if you are to use interrupts.

*main.c*

```
#include "stm8s.h"
bool state = FALSE;
void GPIO_setup(void);
void EXTI_setup(void);
void clock_setup(void);
void main(void)
{
      GPIO_setup();
      EXTI_setup();
      clock_setup();
      do
      {
             GPIO_WriteReverse(GPIOD, GPIO_PIN_0);
             if(state == TRUE)
             {
                    delay_ms(100);
             }
             else
             {
                    delay_ms(1000);
             }
      }while (TRUE);
}
void GPIO_setup(void)
{
      GPIO_DeInit(GPIOB); 
      GPIO_Init(GPIOB, GPIO_PIN_7, GPIO_MODE_IN_PU_IT);
      GPIO_DeInit(GPIOD);
      GPIO_Init(GPIOD, GPIO_PIN_0, GPIO_MODE_OUT_PP_LOW_FAST);
}
void EXTI_setup(void)
{
      ITC_DeInit();
      ITC_SetSoftwarePriority(ITC_IRQ_PORTB, ITC_PRIORITYLEVEL_0);
      EXTI_DeInit();
      EXTI_SetExtIntSensitivity(EXTI_PORT_GPIOB, EXTI_SENSITIVITY_FALL_ONLY);
      EXTI_SetTLISensitivity(EXTI_TLISENSITIVITY_FALL_ONLY);
      enableInterrupts();
}
```

```
void clock_setup(void)
{
      CLK_DeInit();
      CLK_HSECmd(DISABLE);
      CLK_LSICmd(DISABLE);
      CLK_HSICmd(ENABLE);
      while(CLK_GetFlagStatus(CLK_FLAG_HSIRDY) == FALSE);
      CLK_ClockSwitchCmd(ENABLE);
      CLK_HSIPrescalerConfig(CLK_PRESCALER_HSIDIV1);
      CLK_SYSCLKConfig(CLK_PRESCALER_CPUDIV1);
      CLK_ClockSwitchConfig(CLK_SWITCHMODE_AUTO, CLK_SOURCE_HSI,
      DISABLE, CLK CURRENTCLOCKSTATE ENABLE);
      CLK_PeripheralClockConfig(CLK_PERIPHERAL_SPI, DISABLE);
      CLK_PeripheralClockConfig(CLK_PERIPHERAL_I2C, DISABLE);
      CLK_PeripheralClockConfig(CLK_PERIPHERAL_ADC, DISABLE);
      CLK_PeripheralClockConfig(CLK_PERIPHERAL_AWU, DISABLE);
      CLK_PeripheralClockConfig(CLK_PERIPHERAL_UART1, DISABLE);
      CLK_PeripheralClockConfig(CLK_PERIPHERAL_TIMER1, DISABLE);
      CLK_PeripheralClockConfig(CLK_PERIPHERAL_TIMER2, DISABLE);
      CLK_PeripheralClockConfig(CLK_PERIPHERAL_TIMER4, DISABLE);
}
```
#### *stm8\_interrupt\_vector.c*

```
BASIC INTERRUPT VECTOR TABLE FOR STM8 devices
      Copyright (c) 2007 STMicroelectronics
#include "stm8s_it.h"
typedef void @far (*interrupt_handler_t)(void);
struct interrupt_vector {
      unsigned char interrupt_instruction;
      interrupt handler t interrupt handler;
};
//@far @interrupt void NonHandledInterrupt (void)
//{
      /* in order to detect unexpected events during development, 
         it is recommended to set a breakpoint on the following instruction
      return;
//}
extern void _stext(); /* startup routine */
struct interrupt_vector const _vectab[] = {
      {0x82, (interrupt_handler_t)_stext}, /* reset */
      {0x82, NonHandledInterrupt}, /* trap */
      \{0x82, NonHandledInterrupt}, /* irq0
      {0x82, NonHandledInterrupt}, /* irq1 */
```
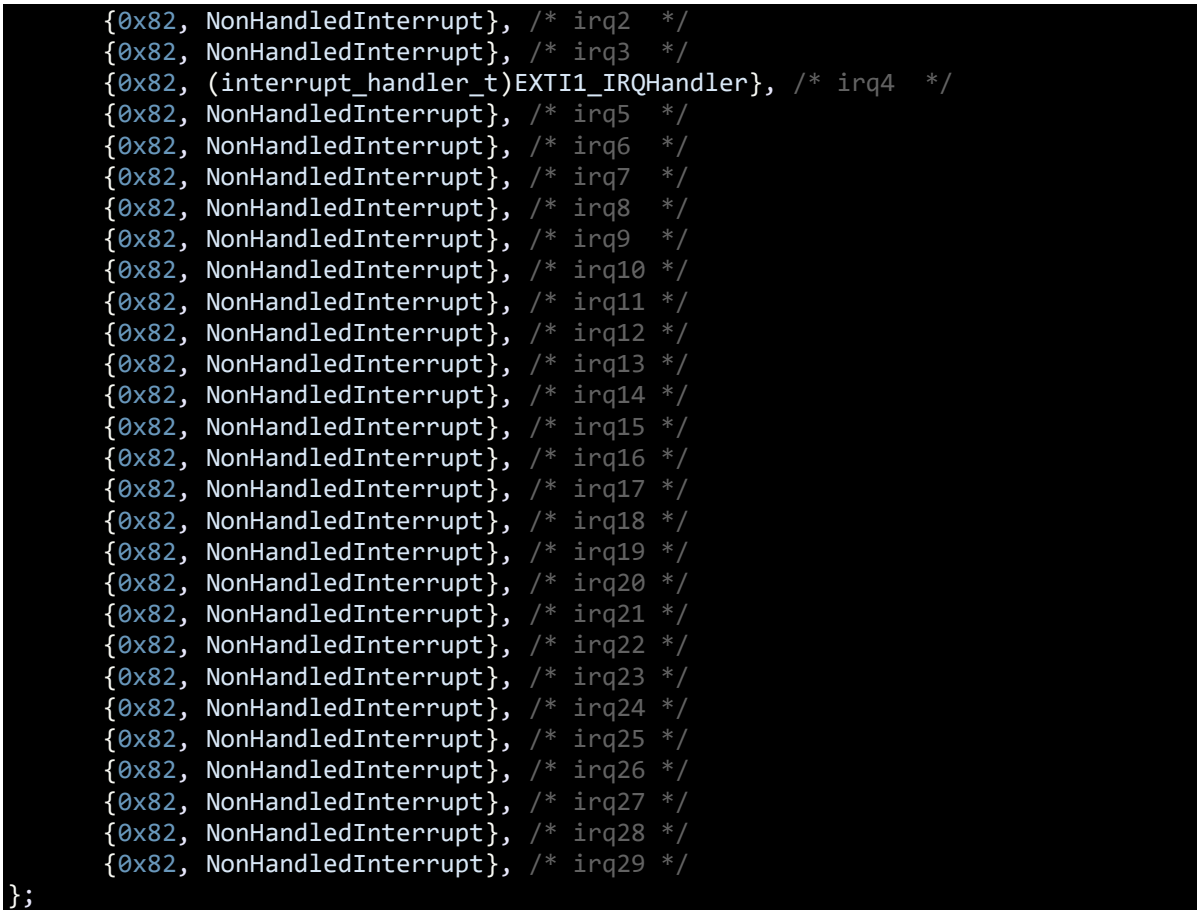

Now check the top parts of the *stm8s\_it.h* and *stm8s\_it.c* files respectively.

#### *stm8s\_it.h*

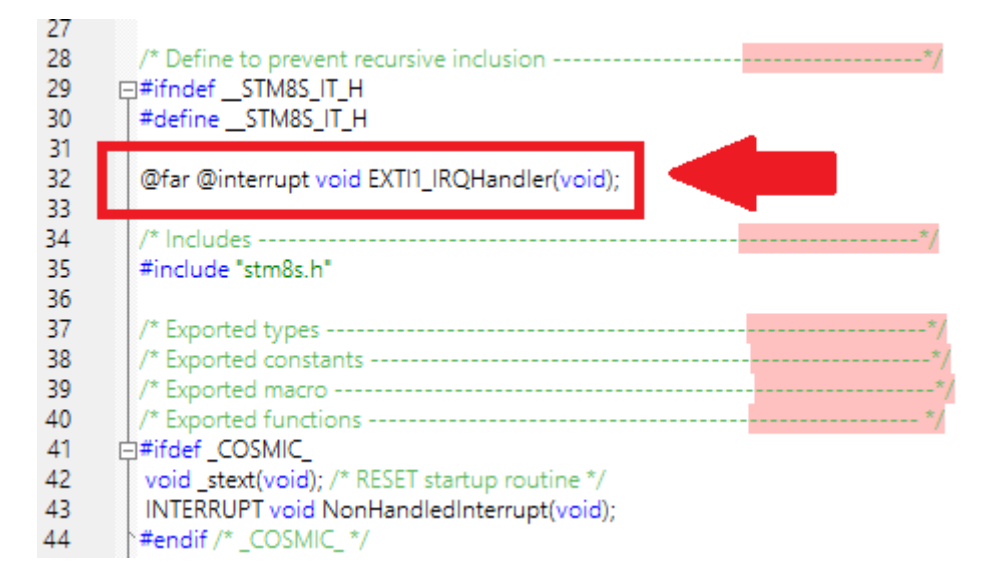

#### *stm8s\_it.c*

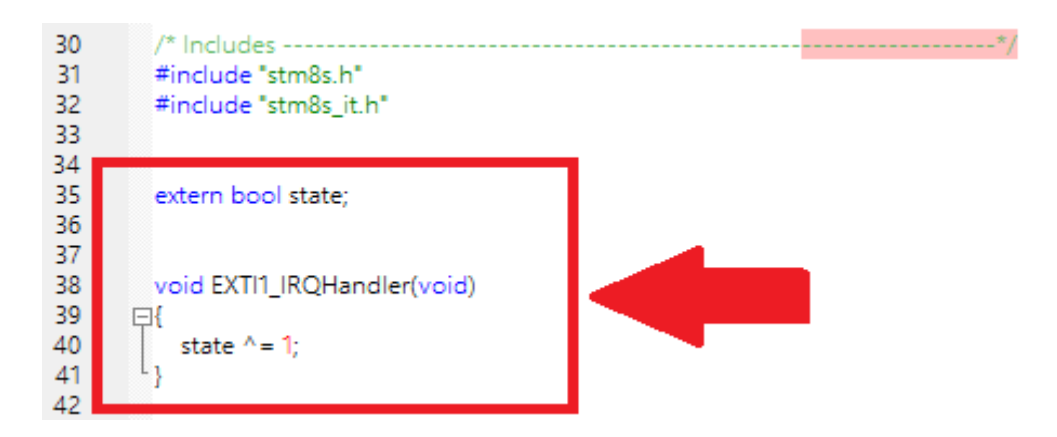

These must be coded.

## Explanation

Most part of the code is same as previous codes and so I won't be going through them again. However, there's something new:

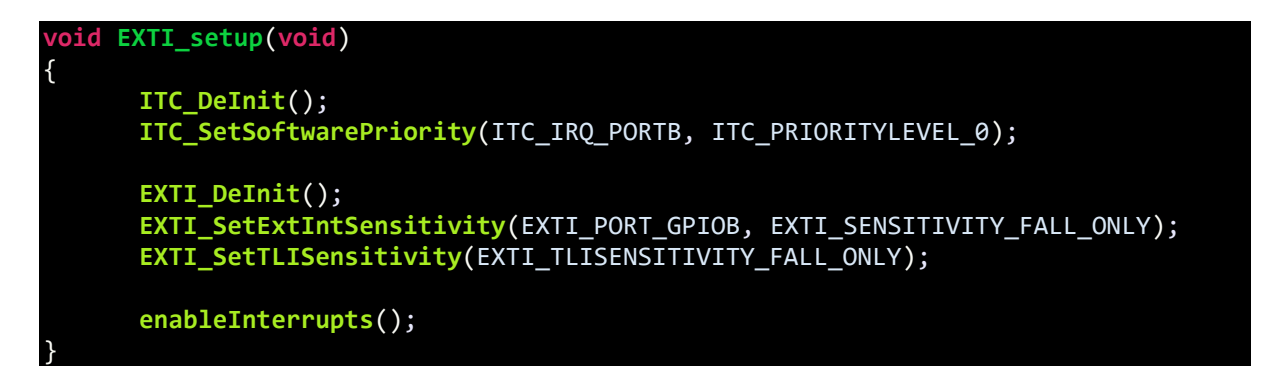

This function is where we are setting up the external interrupt. The first two lines deinitiate the interrupt controller and set priority while initiating it. It is not mandatory unless you want to set interrupt priority. Then we configure the external interrupt on PORTB pins. We also set the edge that will invoke an interrupt. Finally, we enable global interrupt. There goes the *main.c* file

Now it's time to explain the *stm8* interrupt vector.c file. The top part of this file must include this line *#include "stm8s\_it.h"*. It must also have the following section commented out:

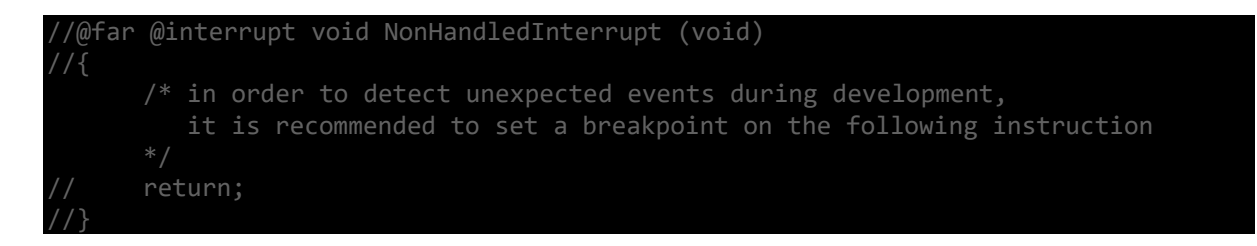

We need to let our compiler know the name of the function that it should call when a particular interrupt is triggered. There are two parts for that. Firstly, the interrupt vector address and secondly the name of the function. This is reason for this line:

#### {0x82, (interrupt\_handler\_t)EXTI1\_IRQHandler}, /\* irq4 \*/

Lastly, the *stm8s\_it.h* and *stm8s\_it.c* files contain the prototype and the function that will execute the interrupt service routine (ISR). In our case, the ISR will change the logic state of the Boolean type variable *state*. This will alter that flashing rate in the main loop.

## Demo

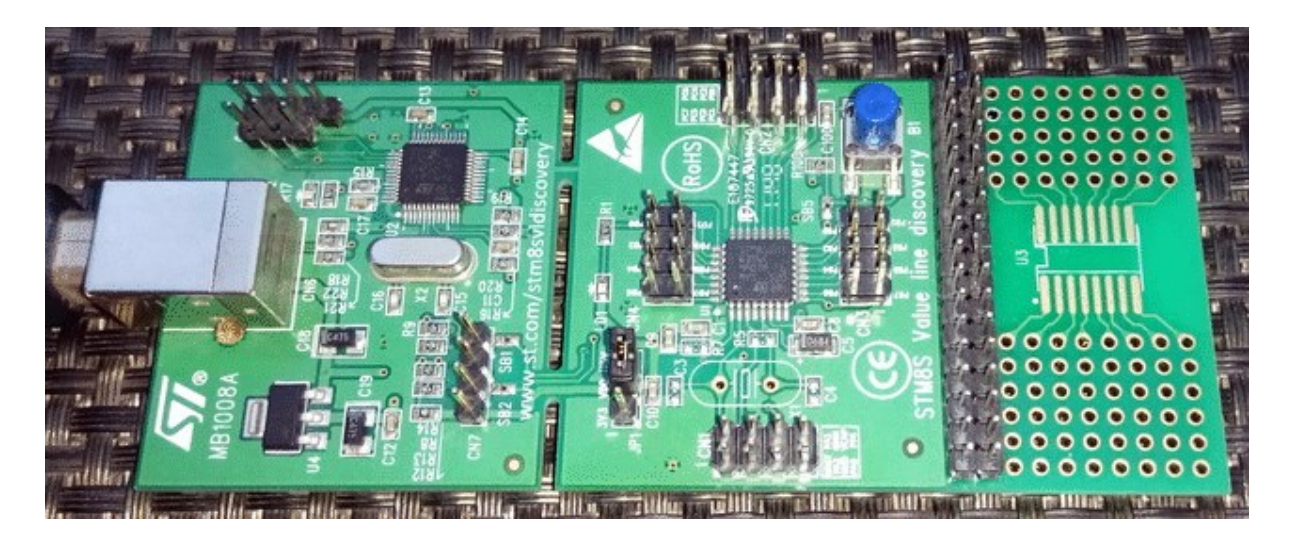

Video link[: https://www.youtube.com/watch?v=P6qdmWgH-Ls.](https://www.youtube.com/watch?v=P6qdmWgH-Ls)

# Beeper (BEEP)

The beeper hardware is a sound generation unit. This is a hardware not found in other micros and is useful in scenarios where we need an audible output. An alarm is a good example. The beeper unit uses LSI to generate 1kHz, 2kHz and 4kHz square wave outputs that can be directly feed to a small piezo tweeter (not buzzer). In most STM8 micros, the beeper module's I/O pin (PD4) is not accessible unless alternate function configuration bit is altered during code upload. However, there are few exceptional chips like the STM8S003 in which we don't need to change any configuration bit at all. The beeper module has dependencies with the Auto-Wake-Up (AWU) module.

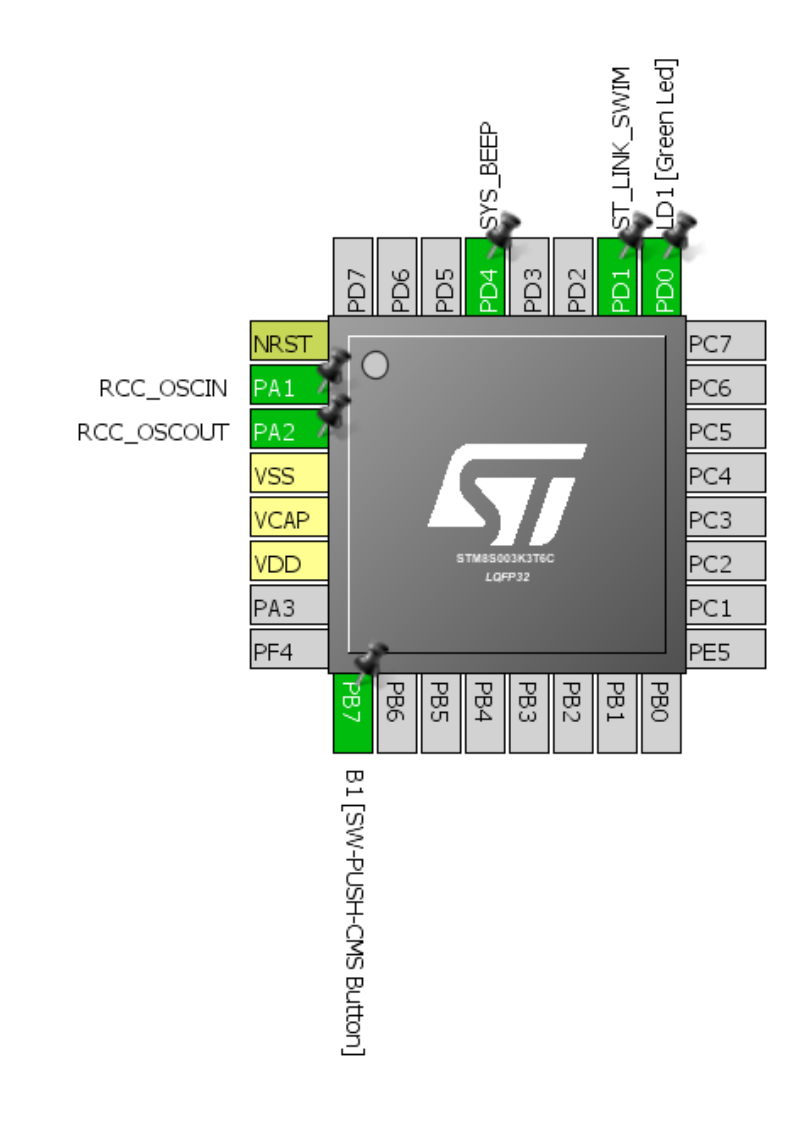

## Hardware Connection

#### Code Example

```
#include "STM8S.h"
void clock_setup(void);
void GPIO_setup(void);
void beeper_setup(void);
void main(void)
{
     clock_setup();
     GPIO_setup();
     beeper_setup();
     while(TRUE)
     {
       GPIO WriteLow(GPIOD, GPIO PIN 0);
        BEEP_Cmd(ENABLE);
        delay_ms(200);
        GPIO_WriteHigh(GPIOD, GPIO_PIN_0);
        BEEP_Cmd(DISABLE);
        delay_ms(200);
     };
}
void clock_setup(void)
{
     CLK_DeInit();
     CLK_HSECmd(DISABLE);
     CLK_LSICmd(ENABLE);
     while(CLK_GetFlagStatus(CLK_FLAG_LSIRDY) == FALSE);
     CLK_HSICmd(ENABLE);
     while(CLK_GetFlagStatus(CLK_FLAG_HSIRDY) == FALSE);
     CLK_ClockSwitchCmd(ENABLE);
     CLK_HSIPrescalerConfig(CLK_PRESCALER_HSIDIV1);
     CLK_SYSCLKConfig(CLK_PRESCALER_CPUDIV1);
     CLK_ClockSwitchConfig(CLK_SWITCHMODE_AUTO, CLK_SOURCE_HSI,
    DISABLE, CLK CURRENTCLOCKSTATE ENABLE);
      CLK_PeripheralClockConfig(CLK_PERIPHERAL_SPI, DISABLE);
      CLK_PeripheralClockConfig(CLK_PERIPHERAL_I2C, DISABLE);
      CLK_PeripheralClockConfig(CLK_PERIPHERAL_ADC, DISABLE);
      CLK_PeripheralClockConfig(CLK_PERIPHERAL_AWU, ENABLE);
      CLK_PeripheralClockConfig(CLK_PERIPHERAL_UART1, DISABLE);
      CLK_PeripheralClockConfig(CLK_PERIPHERAL_TIMER1, DISABLE);
      CLK_PeripheralClockConfig(CLK_PERIPHERAL_TIMER2, DISABLE);
      CLK_PeripheralClockConfig(CLK_PERIPHERAL_TIMER4, DISABLE);
}
```
**void GPIO\_setup**(**void**)

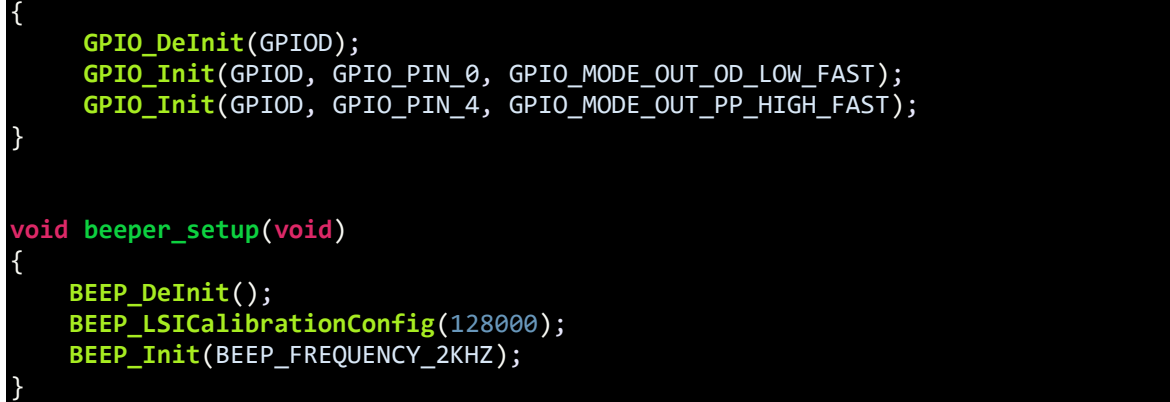

## Explanation

As stated earlier beeper module is dependent on the AWU module and so we need to enable this module's peripheral clock:

**CLK\_PeripheralClockConfig**(CLK\_PERIPHERAL\_AWU, ENABLE);

We need to set the beeper port pin as an output pin:

```
GPIO_Init(GPIOD, GPIO_PIN_4, GPIO_MODE_OUT_PP_HIGH_FAST);
```
Configuring the beeper is straight. Just like other peripherals, we deinitialize it first and set both LSI and beep frequency. Optionally we can calibrate the LSI.

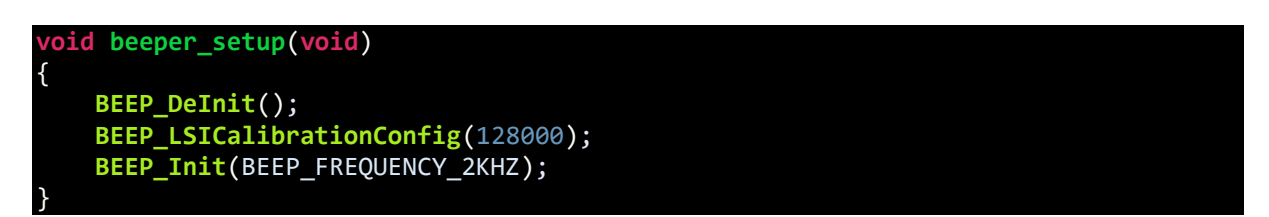

To activate/deactivate the beeper we need to use the following instructions:

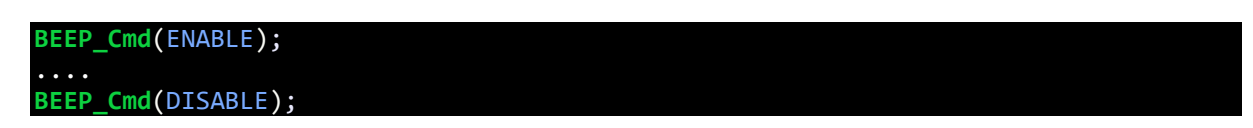

## Demo

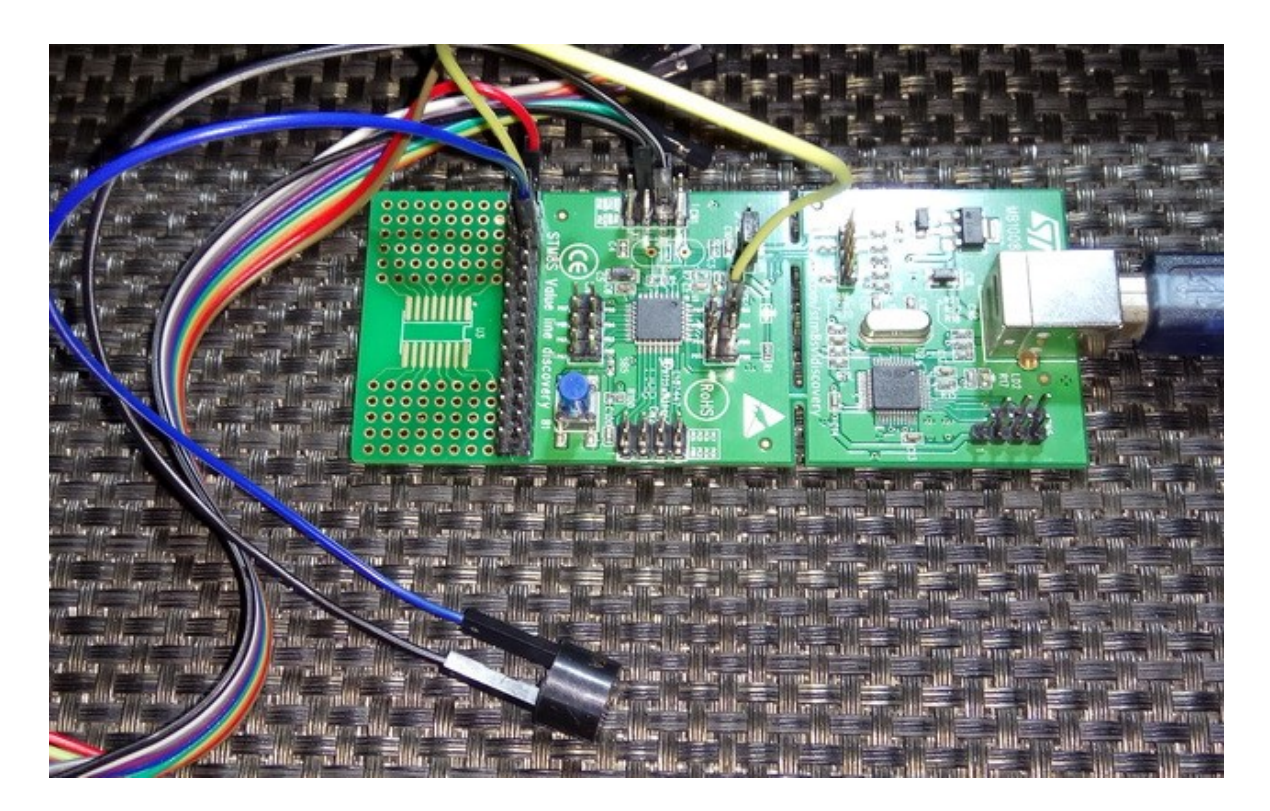

Video link[: https://www.youtube.com/watch?v=LDPtULsJao8.](https://www.youtube.com/watch?v=LDPtULsJao8)

# Alphanumeric LCD

Alphanumeric displays are the most common and basic form of displays after seven segments and LED displays. They are useful for projecting multiple data quickly in ways that are otherwise difficult with other kinds of displays.

To interface a LCD with a STM8 micro, we need LCD library. The STM8 SPL does not have a library for such displays and we need to code it on our own. Interfacing a LCDs are not difficult tasks as no special hardware is required to drive LCDs other than GPIOs. However, there are some tasks needed in the software end. We need to include the library files. The process of library inclusion is discussed in the later part of this article as it needs some special attentions. The example I'm sharing here uses 6 GPIO pins from GPIOC. It is an example of 4-bit LCD interfacing – four data pins (D4 – D7), RS and EN pins are all that are needed. The read-write (R/W) pin of the LCD is connected to ground. The layout is as shown below.

#### ST LINK SWIM Ğ ğQ  $\overline{Q}$  $\tilde{\mathcal{Q}}$ 9g ğ ក្ក **NRST** Ο RCC\_OSCIN  $\geq \Delta$  1 PC6 D<sub>6</sub> RCC\_OSCOUT PA<sub>2</sub> PC5 D<sub>5</sub> VSS D4 r∠ PC<sub>3</sub> **VCAP** 7 .EN " RS VDD PC<sub>2</sub> PC<sub>1</sub> PA3 PF4 PE5 986 987 **BBS** 533 **PB2** PB1 **PBO** PB4 B1 [SW-PUSH-CMS Button]

## Hardware Connection

# Code Example

## *lcd.h*

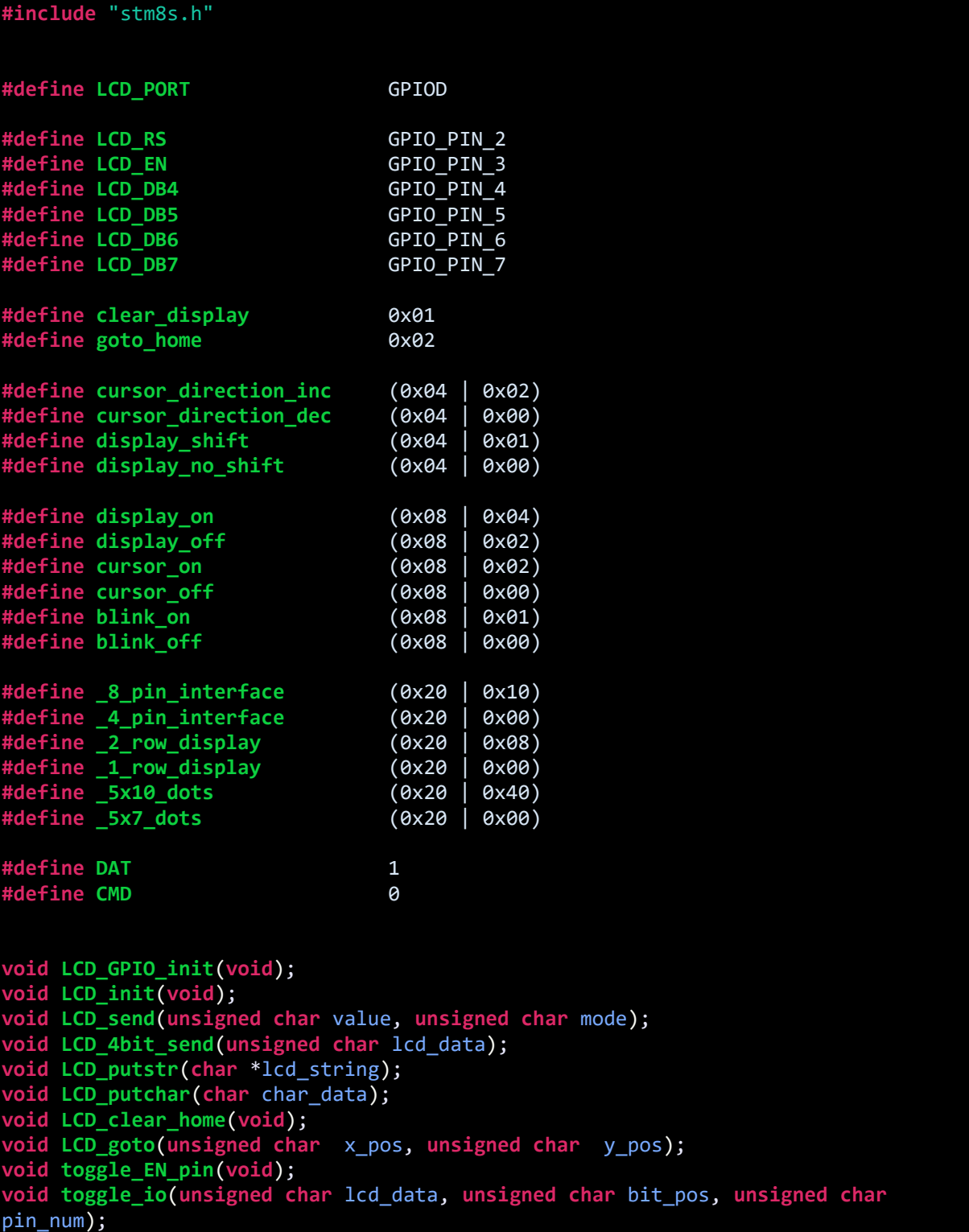

*lcd.c*

```
#include "lcd.h"
void LCD_GPIO_init(void)
{
     GPIO_Init(LCD_PORT, LCD_RS, GPIO_MODE_OUT_PP_HIGH_FAST);
     GPIO_Init(LCD_PORT, LCD_EN, GPIO_MODE_OUT_PP_HIGH_FAST);
     GPIO_Init(LCD_PORT, LCD_DB4, GPIO_MODE_OUT_PP_HIGH_FAST);
     GPIO_Init(LCD_PORT, LCD_DB5, GPIO_MODE_OUT_PP_HIGH_FAST);
     GPIO_Init(LCD_PORT, LCD_DB6, GPIO_MODE_OUT_PP_HIGH_FAST);
     GPIO_Init(LCD_PORT, LCD_DB7, GPIO_MODE_OUT_PP_HIGH_FAST);
     delay_ms(10); 
}
void LCD_init(void)
{ 
      LCD_GPIO_init(); 
     toggle_EN_pin();
     GPIO_WriteLow(LCD_PORT, LCD_RS); 
     GPIO_WriteLow(LCD_PORT, LCD_DB7); 
     GPIO_WriteLow(LCD_PORT, LCD_DB6); 
     GPIO_WriteHigh(LCD_PORT, LCD_DB5); 
     GPIO_WriteHigh(LCD_PORT, LCD_DB4); 
     toggle_EN_pin();
     GPIO_WriteLow(LCD_PORT, LCD_DB7); 
     GPIO_WriteLow(LCD_PORT, LCD_DB6); 
     GPIO_WriteHigh(LCD_PORT, LCD_DB5); 
     GPIO_WriteHigh(LCD_PORT, LCD_DB4); 
     toggle_EN_pin();
     GPIO_WriteLow(LCD_PORT, LCD_DB7); 
     GPIO_WriteLow(LCD_PORT, LCD_DB6); 
     GPIO_WriteHigh(LCD_PORT, LCD_DB5); 
     GPIO_WriteHigh(LCD_PORT, LCD_DB4); 
     toggle_EN_pin(); 
     GPIO_WriteLow(LCD_PORT, LCD_DB7); 
     GPIO_WriteLow(LCD_PORT, LCD_DB6); 
     GPIO_WriteHigh(LCD_PORT, LCD_DB5); 
     GPIO_WriteLow(LCD_PORT, LCD_DB4); 
     toggle_EN_pin();
     LCD_send((_4_pin_interface | _2_row_display | _5x7_dots), CMD);
     LCD_send((display_on | cursor_off | blink_off), CMD);
     LCD_send(clear_display, CMD); 
     LCD_send((cursor_direction_inc | display_no_shift), CMD);
} 
void LCD_send(unsigned char value, unsigned char mode)
{ 
     switch(mode)
     {
           case DAT:
```

```
\{ GPIO_WriteHigh(LCD_PORT, LCD_RS); 
                 break;
           }
           case CMD:
\{GPIO WriteLow(LCD PORT, LCD RS);
             break;
 }
        }
        LCD_4bit_send(value);
} 
void LCD_4bit_send(unsigned char lcd_data) 
{
     toggle_io(lcd_data, 7, LCD_DB7);
     toggle_io(lcd_data, 6, LCD_DB6);
     toggle_io(lcd_data, 5, LCD_DB5);
     toggle_io(lcd_data, 4, LCD_DB4);
     toggle_EN_pin();
     toggle_io(lcd_data, 3, LCD_DB7);
 toggle_io(lcd_data, 2, LCD_DB6);
 toggle_io(lcd_data, 1, LCD_DB5);
     toggle_io(lcd_data, 0, LCD_DB4);
     toggle_EN_pin();
} 
void LCD_putstr(char *lcd_string)
{
     do
     {
        LCD send<sup>(*lcd</sup> string++, DAT);
     }while(*lcd_string != '\0');
}
void LCD_putchar(char char_data)
\mathbf{R} LCD_send(char_data, DAT);
}
void LCD_clear_home(void)
{
     LCD_send(clear_display, CMD);
     LCD_send(goto_home, CMD);
}
void LCD_goto(unsigned char x_pos, unsigned char y_pos)
{ 
    if(y_pos == 0) { 
         LCD_send((0x80 | x_pos), CMD);
     }
     else
```

```
 { 
        LCD send((0x80 | 0x40 | x pos), CMD);
     }
}
void toggle_EN_pin(void)
{
     GPIO_WriteHigh(LCD_PORT, LCD_EN); 
 delay_ms(2);
 GPIO_WriteLow(LCD_PORT,LCD_EN); 
}
void toggle_io(unsigned char lcd_data, unsigned char bit_pos, unsigned char
pin_num)
{
     bool temp = FALSE;
     temp = (0x01 & (lcd_data >> bit_pos));
     switch(temp)
     {
         case TRUE:
         {
             GPIO_WriteHigh(LCD_PORT, pin_num); 
             break;
         }
         default:
         {
             GPIO_WriteLow(LCD_PORT, pin_num); 
             break;
          }
       }
}
```
*main.c*

```
#include "STM8S.h"
#include "lcd.h"
void clock_setup(void);
void GPIO_setup(void);
void main(void)
{
 const char txt1[] = {"MICROARENA"};
 const char txt2[] = {"SShahryiar"};
 const char txt3[] = {"STM8S003K"};
 const char txt4[] = {"Discovery"};
    unsigned char s = 0x00;
    clock_setup();
    GPIO_setup();
```

```
 LCD_init(); 
    LCD_clear_home();
    LCD_goto(3, 0); 
    LCD_putstr(txt1);
    LCD_goto(3, 1);
    LCD_putstr(txt2);
    delay_ms(4000);
    LCD_clear_home();
    for(s = 0; s < 9; s++)\overline{\mathcal{L}} LCD_goto((3 + s), 0); 
         LCD_putchar(txt3[s]);
         delay_ms(90);
 }
    for(s = 0; s < 9; s++)
 {
         LCD_goto((3 + s), 1); 
         LCD_putchar(txt4[s]);
         delay_ms(90);
     }
    while (TRUE);
}
void clock_setup(void)
{
    CLK_DeInit();
    CLK_HSECmd(DISABLE);
    CLK_LSICmd(DISABLE);
    CLK_HSICmd(ENABLE);
    while(CLK_GetFlagStatus(CLK_FLAG_HSIRDY) == FALSE);
    CLK_ClockSwitchCmd(ENABLE);
    CLK_HSIPrescalerConfig(CLK_PRESCALER_HSIDIV8);
    CLK_SYSCLKConfig(CLK_PRESCALER_CPUDIV1);
    CLK_ClockSwitchConfig(CLK_SWITCHMODE_AUTO, CLK_SOURCE_HSI,
   DISABLE, CLK CURRENTCLOCKSTATE ENABLE);
    CLK_PeripheralClockConfig(CLK_PERIPHERAL_SPI, DISABLE);
    CLK_PeripheralClockConfig(CLK_PERIPHERAL_I2C, DISABLE);
 CLK_PeripheralClockConfig(CLK_PERIPHERAL_ADC, DISABLE);
 CLK_PeripheralClockConfig(CLK_PERIPHERAL_AWU, DISABLE);
 CLK_PeripheralClockConfig(CLK_PERIPHERAL_UART1, DISABLE);
    CLK_PeripheralClockConfig(CLK_PERIPHERAL_TIMER1, DISABLE);
    CLK_PeripheralClockConfig(CLK_PERIPHERAL_TIMER2, DISABLE);
    CLK_PeripheralClockConfig(CLK_PERIPHERAL_TIMER4, DISABLE);
}
void GPIO_setup(void)
{
    GPIO_DeInit(LCD_PORT);
```
}

## Explanation

There is very little to explain this code as it involves GPIOs only. The codes for the LCD are coded using all available info on its datasheet, just initialization and working principle. One thing to note, however, is the CPU clock speed. If the CPU clock is too fast, LCDs may not work. This is because most LCDs have a maximum working frequency of 250kHz. It is best to keep this frequency below 200kHz.

**CLK\_HSIPrescalerConfig**(CLK\_PRESCALER\_HSIDIV8); **CLK\_SYSCLKConfig**(CLK\_PRESCALER\_CPUDIV1);

# MICROARENA SShahryiar NGC 51251

## Demo

Video link[: https://www.youtube.com/watch?v=TJg2Tuu4QaQ.](https://www.youtube.com/watch?v=TJg2Tuu4QaQ)

# Analog-to-Digital Converter (ADC)

ADC is a very important peripheral in any modern-day microcontroller. It is used to read analogue outputs from sensors, sense voltage levels and so on. For example, we can use an ADC to read a LM35 temperature sensor. The voltage output from the sensor is proportional to temperature and so we can use the voltage info to back-calculate temperature. STM8S003K3 has four ADC channels associated with one ADC block. Other STM8 micros have more ADC channels and ADC blocks. The ADC of STM8 micros is just as same as the ADCs of other micros. There are a few additional features. Shown below is the block diagram of the STM8's ADC peripheral:

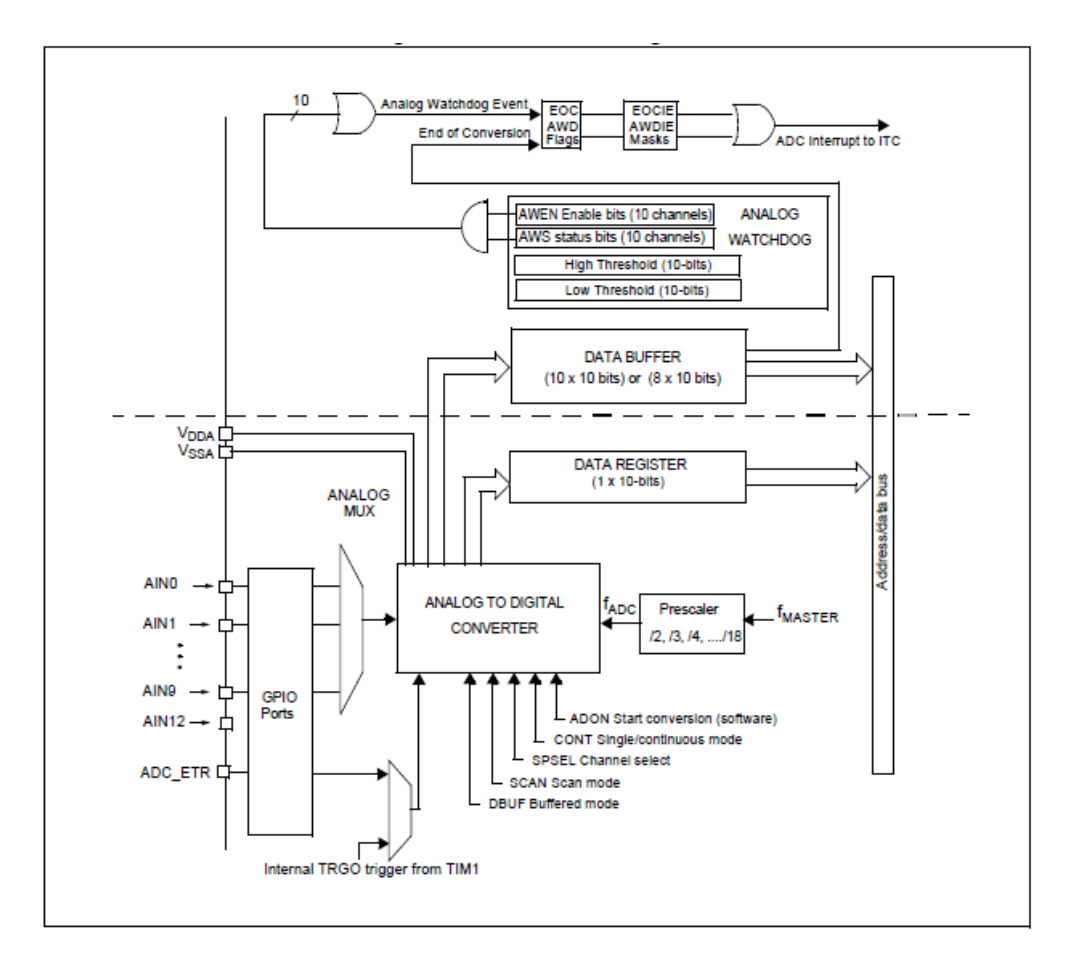

A few things must be noted before using the ADC. These enhance performance significantly:

- Input impedance should be less than 10kΩ.
- It is better to keep ADC clock within or less than 4MHz.
- Schmitt triggers must be disabled.
- Opamp-based input buffer and filter circuits are preferred if possible.
- If the ADC has reference source pins, they should be connected to a precision reference source like LM336. It is recommended to use a good LDO regulator chip otherwise.
- Unused ADC pins should not be configured or disabled. This will reduce power consumption.
- Rather taking single samples, ADC readings should be sampled at fixed regular intervals and averaged to get rid of minute fluctuations in readings.
- Right-justified data alignment should be used as it is most convenient to use.
- PCB/wire tracks leading to ADC channels must be short to reduce interference effects.

## Hardware Connection

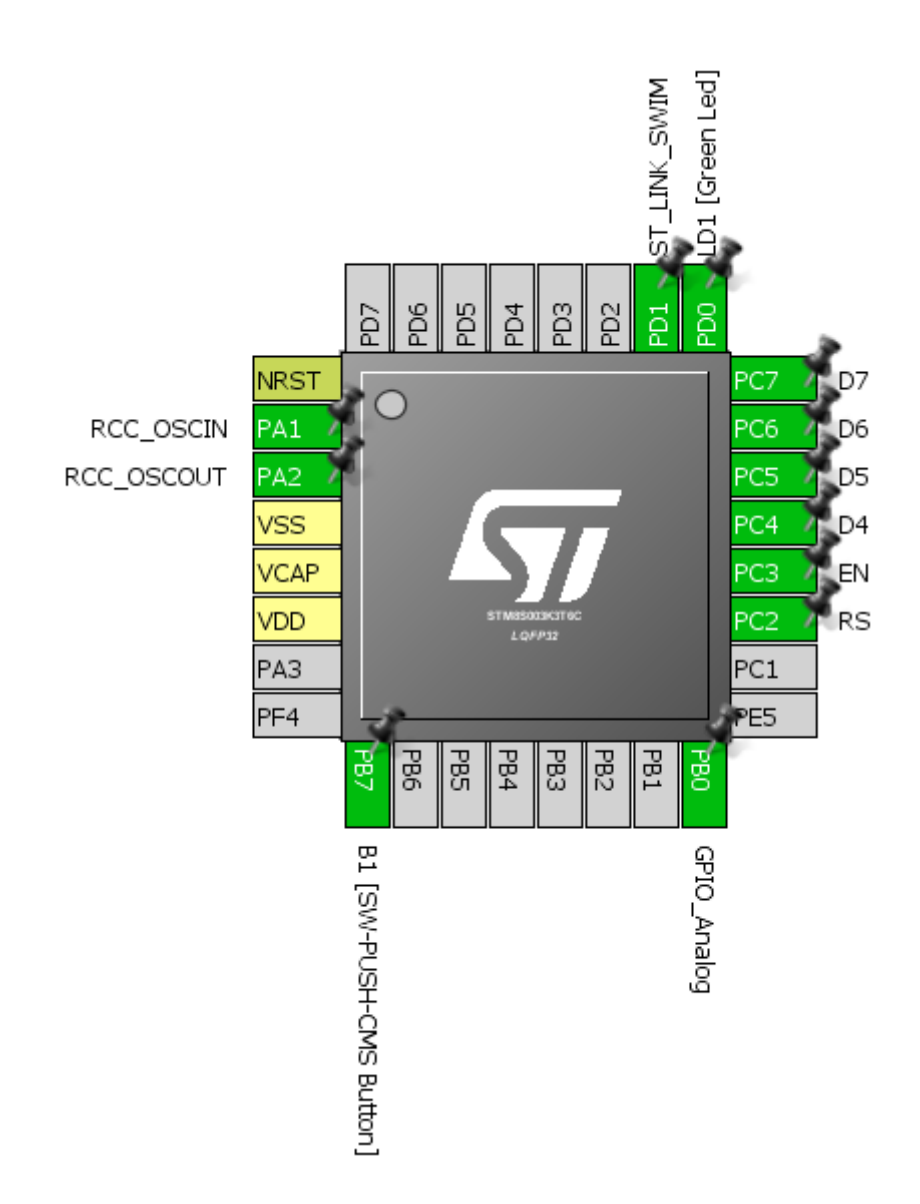

## Code Example

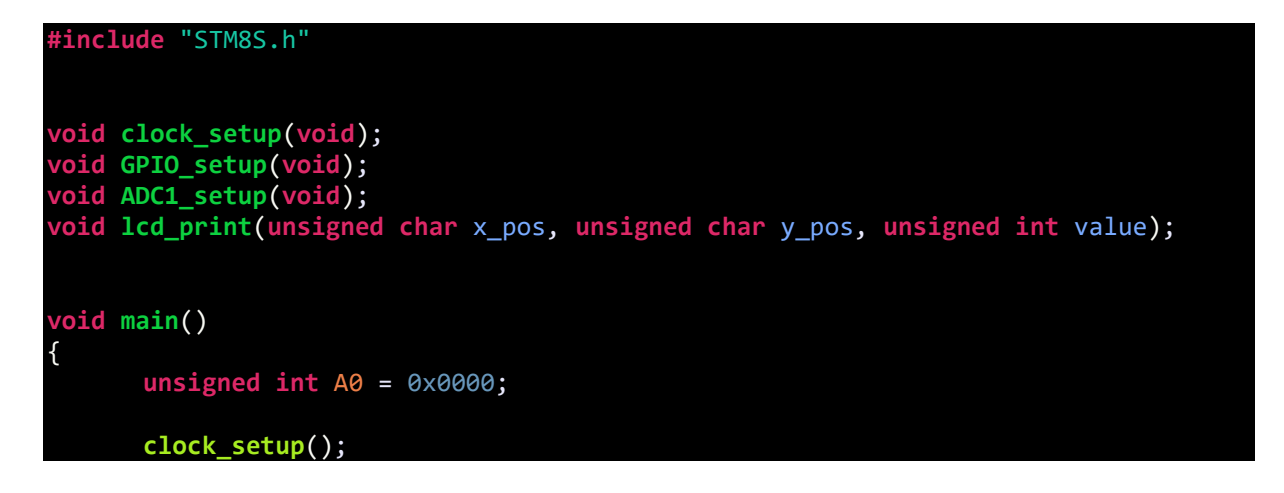

```
GPIO_setup();
      ADC1_setup();
      LCD_init(); 
      LCD_clear_home();
      LCD_goto(0, 0);
      LCD_putstr("STM8 ADC");
      LCD_goto(0, 1);
      LCD_putstr("A0");
      while(TRUE)
      {
            ADC1_StartConversion();
            while(ADC1_GetFlagStatus(ADC1_FLAG_EOC) == FALSE);
            A0 = ADC1_GetConversionValue();
            ADC1_ClearFlag(ADC1_FLAG_EOC);
            lcd_print(4, 1, A0);
            delay_ms(90);
      };
void clock_setup(void)
      CLK_DeInit();
      CLK_HSECmd(DISABLE);
      CLK_LSICmd(DISABLE);
      CLK_HSICmd(ENABLE);
      while(CLK_GetFlagStatus(CLK_FLAG_HSIRDY) == FALSE);
      CLK_ClockSwitchCmd(ENABLE);
      CLK_HSIPrescalerConfig(CLK_PRESCALER_HSIDIV2);
      CLK_SYSCLKConfig(CLK_PRESCALER_CPUDIV4);
      CLK_ClockSwitchConfig(CLK_SWITCHMODE_AUTO, CLK_SOURCE_HSI,
      DISABLE, CLK CURRENTCLOCKSTATE ENABLE);
      CLK_PeripheralClockConfig(CLK_PERIPHERAL_SPI, DISABLE);
      CLK_PeripheralClockConfig(CLK_PERIPHERAL_I2C, DISABLE);
      CLK_PeripheralClockConfig(CLK_PERIPHERAL_ADC, ENABLE);
      CLK_PeripheralClockConfig(CLK_PERIPHERAL_AWU, DISABLE);
      CLK_PeripheralClockConfig(CLK_PERIPHERAL_UART1, DISABLE);
      CLK_PeripheralClockConfig(CLK_PERIPHERAL_TIMER1, DISABLE);
      CLK_PeripheralClockConfig(CLK_PERIPHERAL_TIMER2, DISABLE);
      CLK_PeripheralClockConfig(CLK_PERIPHERAL_TIMER4, DISABLE);
void GPIO_setup(void)
      GPIO_DeInit(GPIOB);
      GPIO_Init(GPIOB, GPIO_PIN_0, GPIO_MODE_IN_FL_NO_IT);
      GPIO_DeInit(GPIOC);
```
}

{

}

{

```
GPIO_DeInit(GPIOD);
      GPIO_Init(GPIOD, GPIO_PIN_3, GPIO_MODE_IN_PU_NO_IT);
}
void ADC1_setup(void)
{
      ADC1_DeInit();
      ADC1_Init(ADC1_CONVERSIONMODE_CONTINUOUS,
                 ADC1_CHANNEL_0,
                ADC1_PRESSEL_FCPU_D18,
                 ADC1_EXTTRIG_GPIO,
                 DISABLE,
                 ADC1_ALIGN_RIGHT,
                 ADC1_SCHMITTTRIG_CHANNEL0,
                 DISABLE);
      ADC1_Cmd(ENABLE);
}
void lcd_print(unsigned char x_pos, unsigned char y_pos, unsigned int value)
{
      char chr = 0x00;
      chr = ((value / 1000) + 0x30);LCD_goto(x_pos, y_pos);
      LCD_putchar(chr);
      chr = (((value / 100) % 10) + 0x30);LCD_goto((x_pos + 1), y_pos);
      LCD_putchar(chr);
      chr = (((value / 10) % 10) + 0x30);LCD_goto((x_pos + 2), y_pos);
      LCD_putchar(chr);
      chr = ((value % 10) + 0x30);LCD_goto((x_pos + 3), y_pos);
      LCD_putchar(chr);
}
```
## Explanation

First, we need to enable the peripheral clock of the ADC module:

**CLK\_PeripheralClockConfig**(CLK\_PERIPHERAL\_ADC, ENABLE);

Secondly, we have to set out ADC pin as a floating GPIO with no interrupt capability:

**GPIO\_Init**(GPIOB, GPIO\_PIN\_0, GPIO\_MODE\_IN\_FL\_NO\_IT);

ADC setup needs a few info regarding the desired ADC channel:

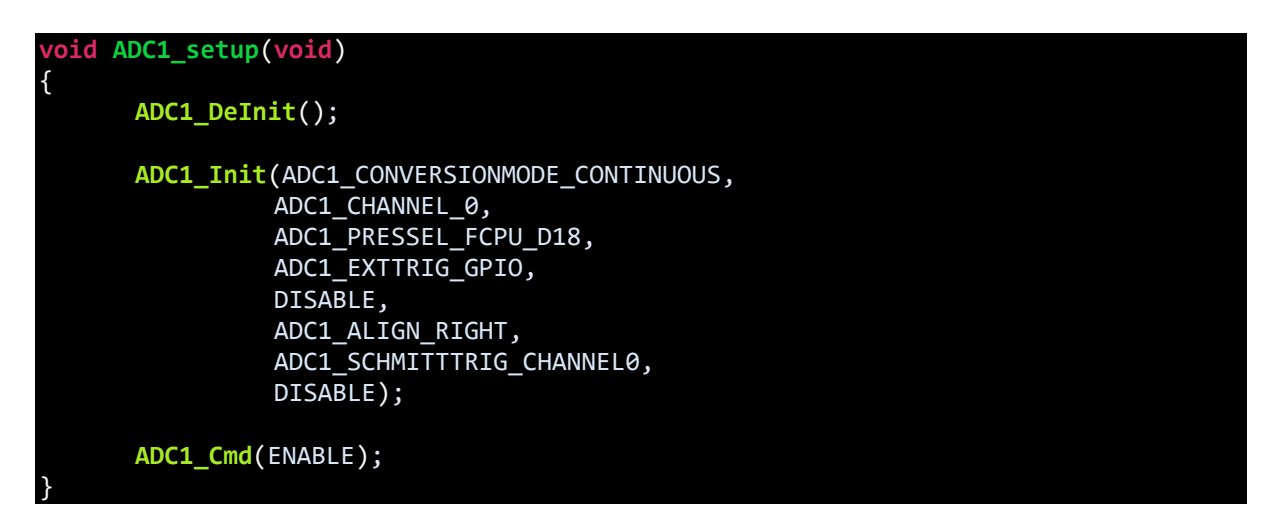

The second line of the above function states that we are going to use ADC channel 0 (PB0) with no Schmitt trigger. We are also not going to use external triggers from timer/GPIO modules. Since the master clock is running at 8MHz, the ADC prescaler divides the master/peripheral clock to get a sampling frequency of 444kHz. We are also going to use continuous conversion mode because we want to continually read the ADC input and don't want to measure it in certain intervals. Lastly rightjustified data alignment is used as it is easy to read from such.

In the main loop, we need to start ADC conversion and wait for the conversion to complete. We are not using interrupt methods and so we need to poll if ADC conversion has completed. At the end of conversion, we can read the ADC and clear ADC End of Conversion (EOC) flag.

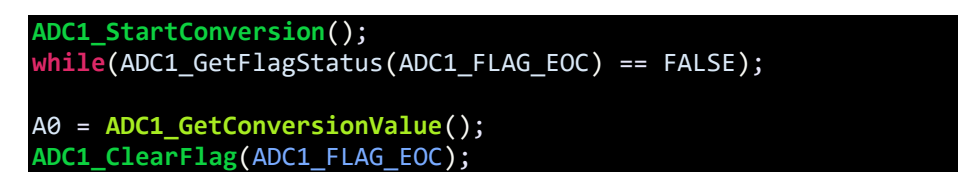

The rest of the code is about printing the ADC data on a LCD.

## Demo

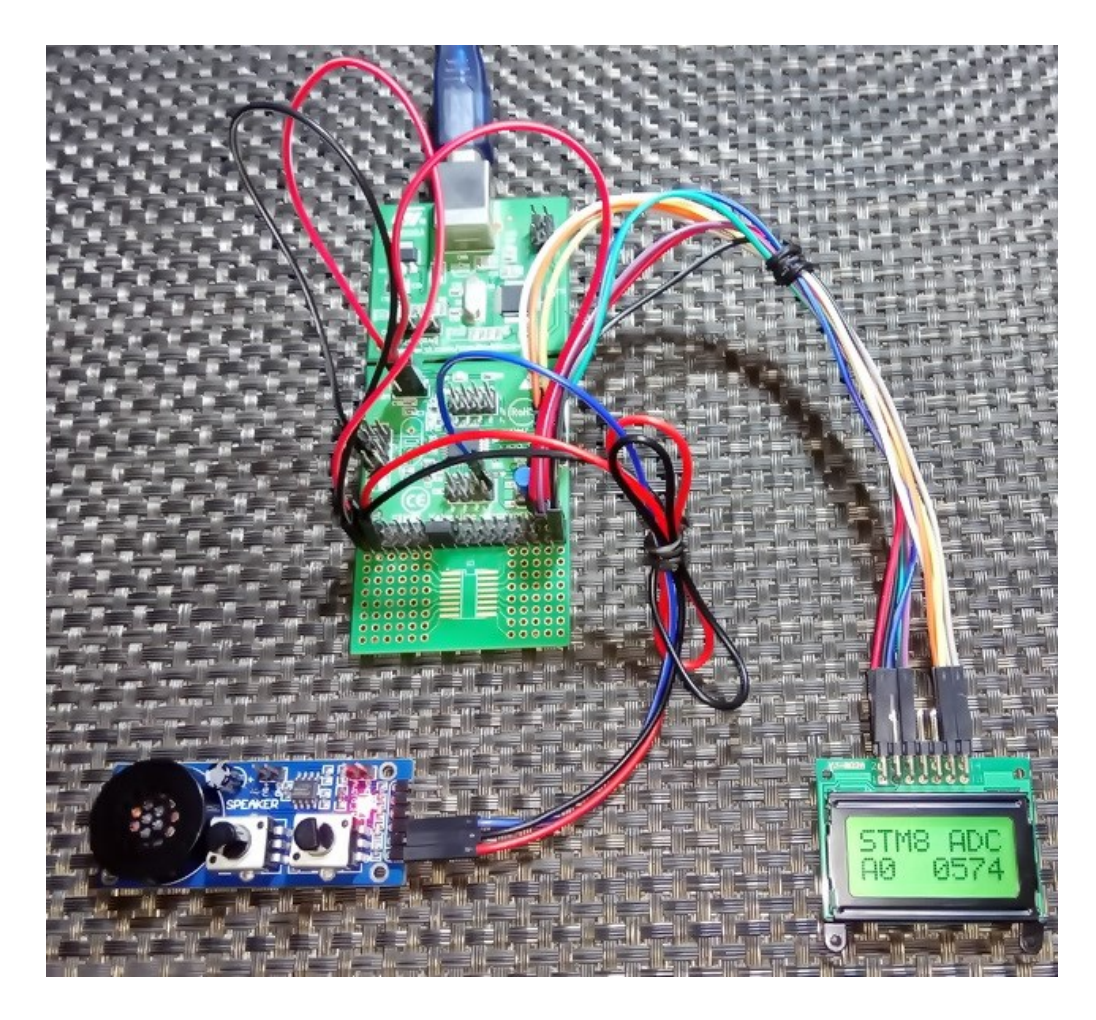

Video link[: https://www.youtube.com/watch?v=rx68zPDEZUU.](https://www.youtube.com/watch?v=rx68zPDEZUU)

## ADC Interrupt

Instead of polling for ADC's end of conversion (EOC) state, it is wise to use ADC interrupt. Just as with any hardware peripheral, interrupt methods make a system highly responsive. Interrupts like these free up the CPU for other tasks. However, it is up to the coder to determine interrupt priorities and look out for situation that may cause too many interrupts to be processed in a short while.

## Hardware Connection

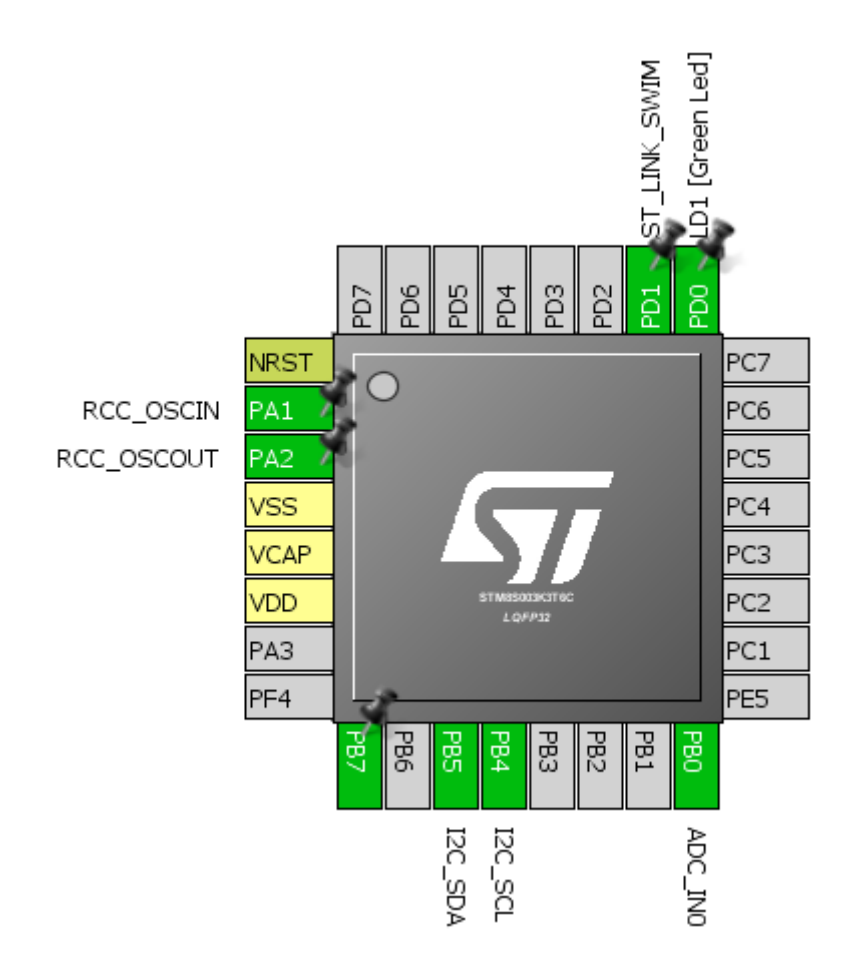

## Code Example

## *stm8s\_it.h (top part only)*

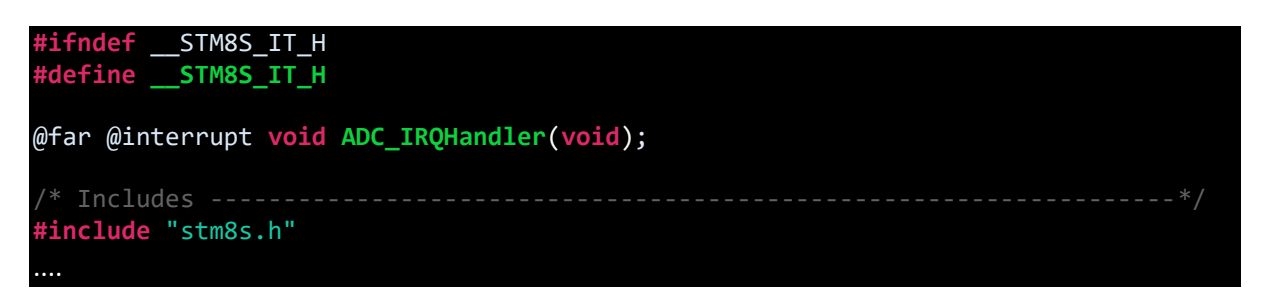

#### *stm8s\_it.c (top part only)*

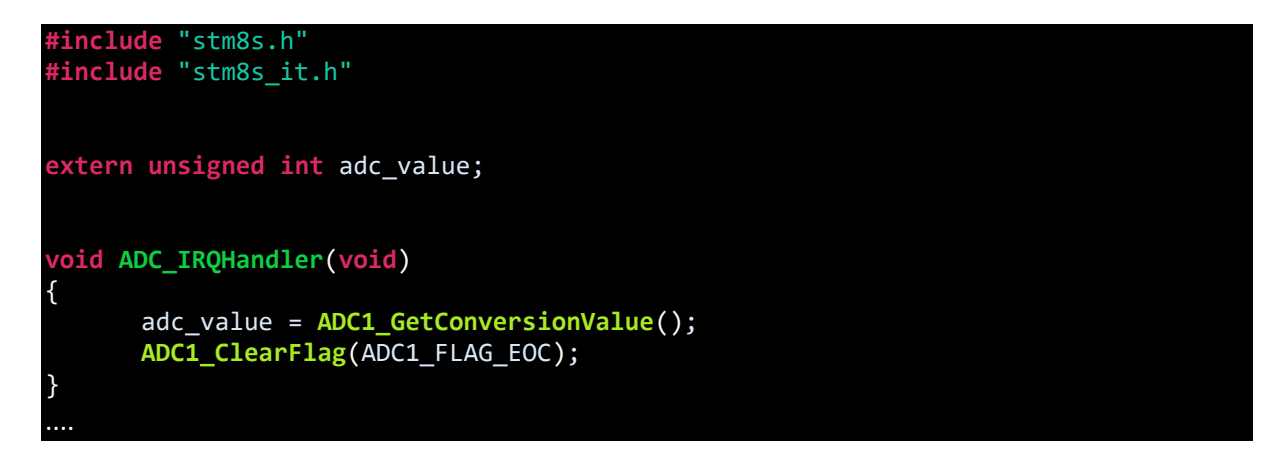

*stm8\_interrupt\_vector.c (shortened)*

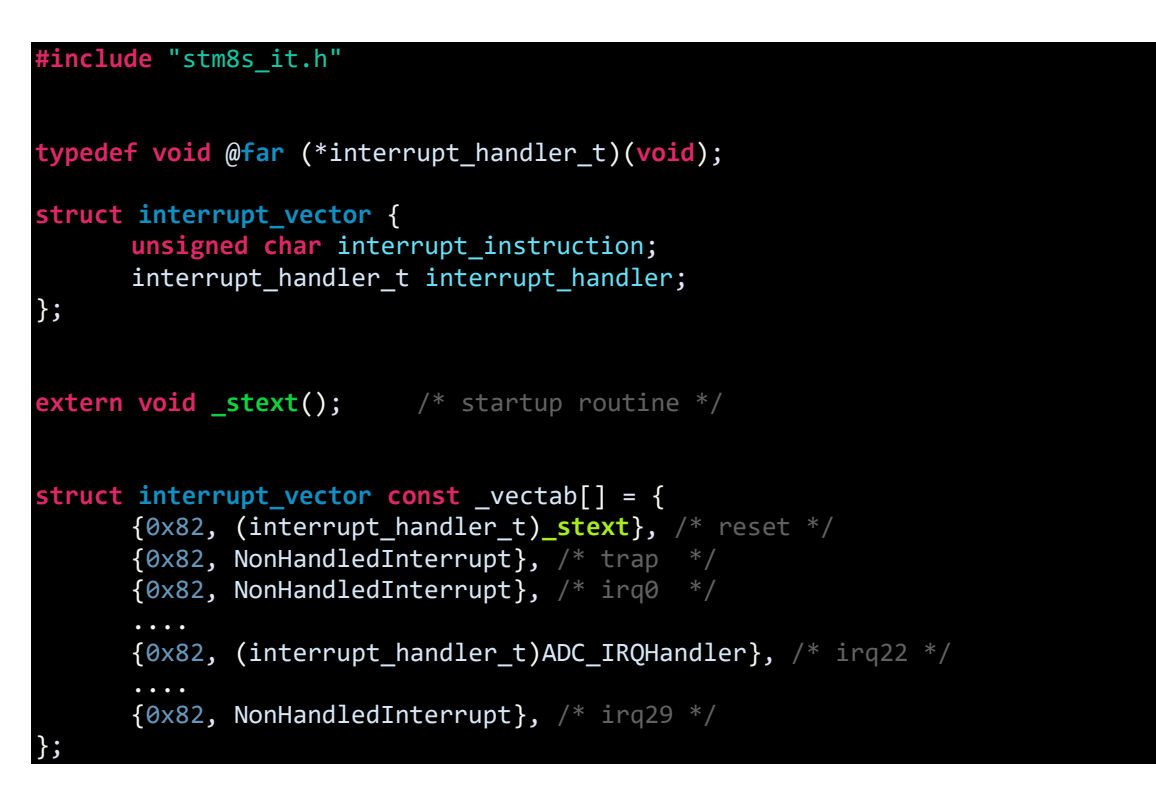

*main.c*

**#include** "STM8S.h" **#include** "lcd.h" **unsigned int** adc\_value; **unsigned char** bl\_state; **unsigned char** data\_value; **void clock\_setup**(**void**); **void GPIO\_setup**(**void**);

```
void ADC1_setup(void);
void lcd_print(unsigned char x_pos, unsigned char y_pos, unsigned int value);
void main(void)
{
      float mv = 0;
      clock_setup();
      GPIO_setup();
      ADC1_setup();
      LCD_init(); 
      LCD_clear_home();
      LCD_goto(2, 0);
      LCD_putstr("STM8 ADC ISR");
      LCD_goto(0, 1);
      LCD_putstr("A0/mV");
      while(TRUE)
      {
             ADC1_StartConversion();
             mv = (adc value * 5000.0);mv /= 1023.0;
             lcd_print(7, 1, mv);
             lcd_print(12, 1, adc_value);
             GPIO_WriteReverse(GPIOD, GPIO_PIN_0);
             delay_ms(160);
      };
}
void clock_setup(void)
{
      CLK_DeInit();
      CLK_HSECmd(DISABLE);
      CLK_LSICmd(DISABLE);
      CLK_HSICmd(ENABLE);
      while(CLK_GetFlagStatus(CLK_FLAG_HSIRDY) == FALSE);
      CLK_ClockSwitchCmd(ENABLE);
      CLK_HSIPrescalerConfig(CLK_PRESCALER_HSIDIV4);
      CLK_SYSCLKConfig(CLK_PRESCALER_CPUDIV1);
      CLK_ClockSwitchConfig(CLK_SWITCHMODE_AUTO, CLK_SOURCE_HSI,
      DISABLE, CLK CURRENTCLOCKSTATE ENABLE);
      CLK_PeripheralClockConfig(CLK_PERIPHERAL_I2C, ENABLE);
      CLK_PeripheralClockConfig(CLK_PERIPHERAL_ADC, ENABLE);
      CLK_PeripheralClockConfig(CLK_PERIPHERAL_SPI, DISABLE);
      CLK_PeripheralClockConfig(CLK_PERIPHERAL_AWU, DISABLE);
      CLK_PeripheralClockConfig(CLK_PERIPHERAL_UART1, DISABLE);
      CLK_PeripheralClockConfig(CLK_PERIPHERAL_TIMER1, DISABLE);
      CLK_PeripheralClockConfig(CLK_PERIPHERAL_TIMER2, DISABLE);
      CLK_PeripheralClockConfig(CLK_PERIPHERAL_TIMER4, DISABLE);
```

```
void GPIO_setup(void)
{
      GPIO_DeInit(GPIOB);
      GPIO_Init(GPIOB, ((GPIO_Pin_TypeDef)(GPIO_PIN_0 | GPIO_PIN_1)), 
GPIO_MODE_IN_FL_NO_IT);
      GPIO_DeInit(GPIOD);
      GPIO_Init(GPIOD, GPIO_PIN_0, GPIO_MODE_OUT_OD_HIZ_FAST);
}
void ADC1_setup(void)
{
      ADC1_DeInit();
      ADC1_Init(ADC1_CONVERSIONMODE_CONTINUOUS,
                ADC1 CHANNEL 0,
                 ADC1_PRESSEL_FCPU_D18,
                 ADC1_EXTTRIG_GPIO,
                 DISABLE,
                 ADC1_ALIGN_RIGHT,
                ADC1 SCHMITTTRIG CHANNEL0,
                 DISABLE);
      ADC1_ITConfig(ADC1_IT_EOCIE, ENABLE);
      enableInterrupts();
      ADC1_Cmd(ENABLE);
}
void lcd_print(unsigned char x_pos, unsigned char y_pos, unsigned int value)
{
      char chr = 0x00;
      chr = ((value / 1000) + 0x30);LCD_goto(x_pos, y_pos);
      LCD_putchar(chr);
      chr = (((value / 100) % 10) + 0x30);LCD_goto((x_pos + 1), y_pos);
      LCD_putchar(chr);
      chr = (((value / 10) % 10) + 0x30);LCD_goto((x_pos + 2), y_pos);
      LCD_putchar(chr);
      chr = ((value % 10) + 0x30);LCD_goto((x_pos + 3), y_pos);
      LCD_putchar(chr);
```
}

}

## Explanation

This example and the first ADC example is all same except for the interrupt part. Note the last three lines below.

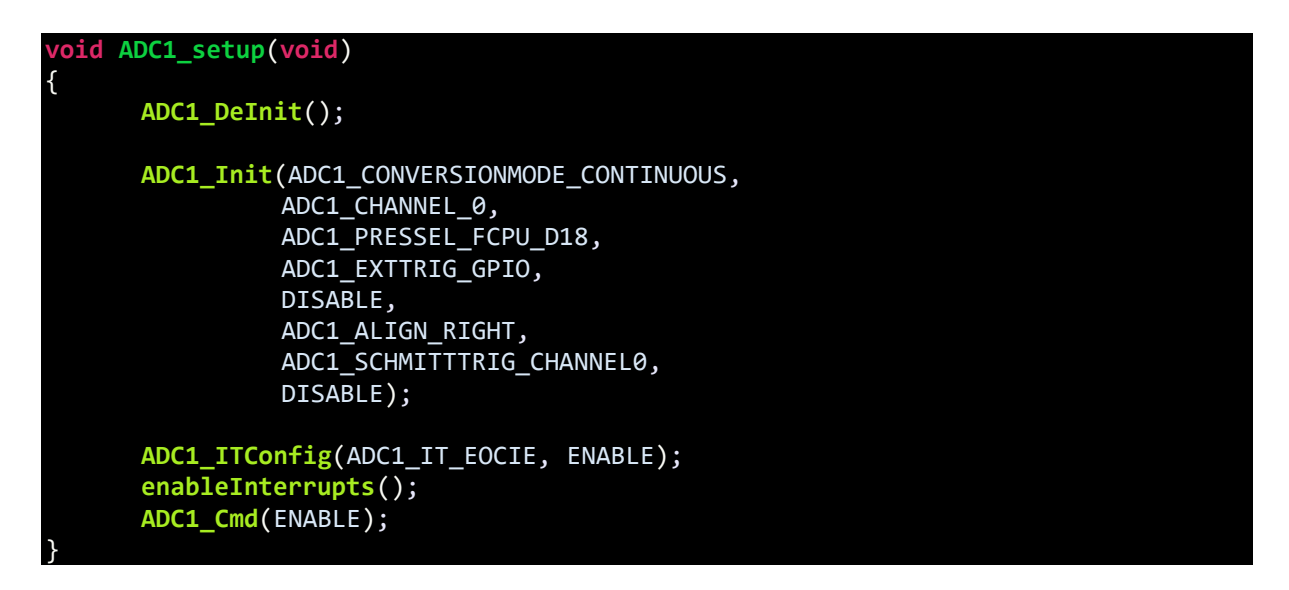

As can be seen, *End-of-Conversion (EOC)* interrupt has been enabled along with global interrupt and the ADC itself.

In the vector mapping file, ADC interrupt is set.

```
{0x82, (interrupt_handler_t)ADC_IRQHandler}, /* irq22 */
```
When ADC EOC interrupt triggers, the ADC data buffer is read and the EOC flag is cleared.

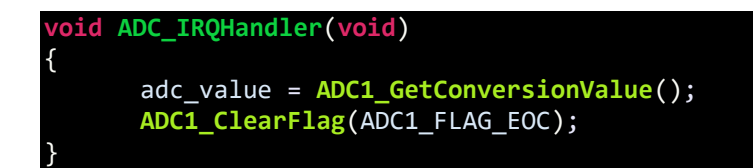

## Demo

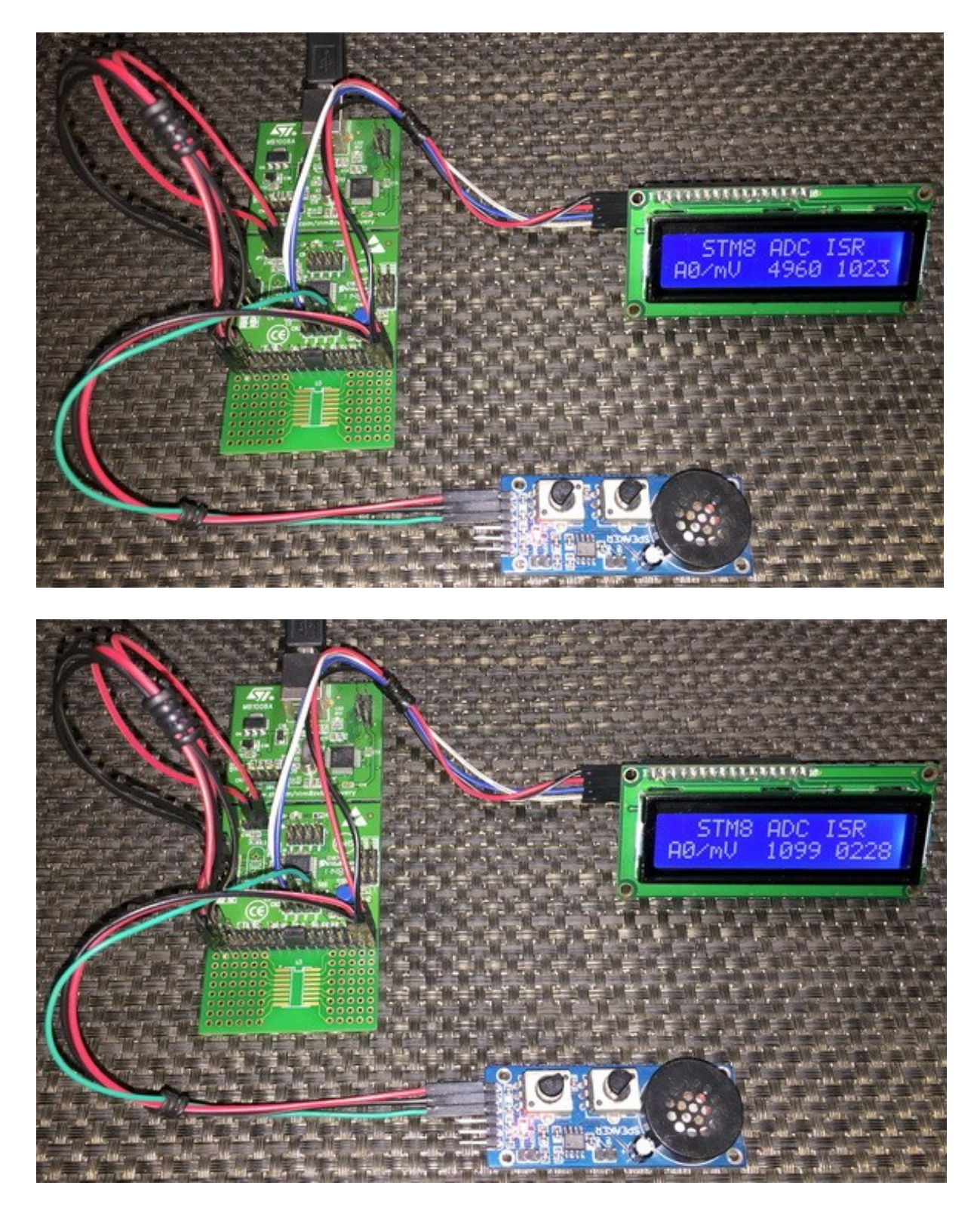

Video link: [https://www.youtube.com/watch?v=ULSZ4W7eEpU.](https://www.youtube.com/watch?v=ULSZ4W7eEpU)

# Multi Channel ADC with Scan Mode

When it is required to sense and measure multiple analog voltages, we need to use multiple ADC channels. For example, when we need to build, an electrical energy meter, we need to measure both voltage and current. However, STM8S003K3 has one ADC which is multiplexed over four channels. This does not limit it from acquiring multiple analog signals and the job is easily achieved using ADC scan mode conversion.

In scan mode, the ADC automatically scans a sequence of channels from channel 0 to channel n, keeping the results of AD conversion in data buffer registers. At the end of conversion, the results are ready to be read.

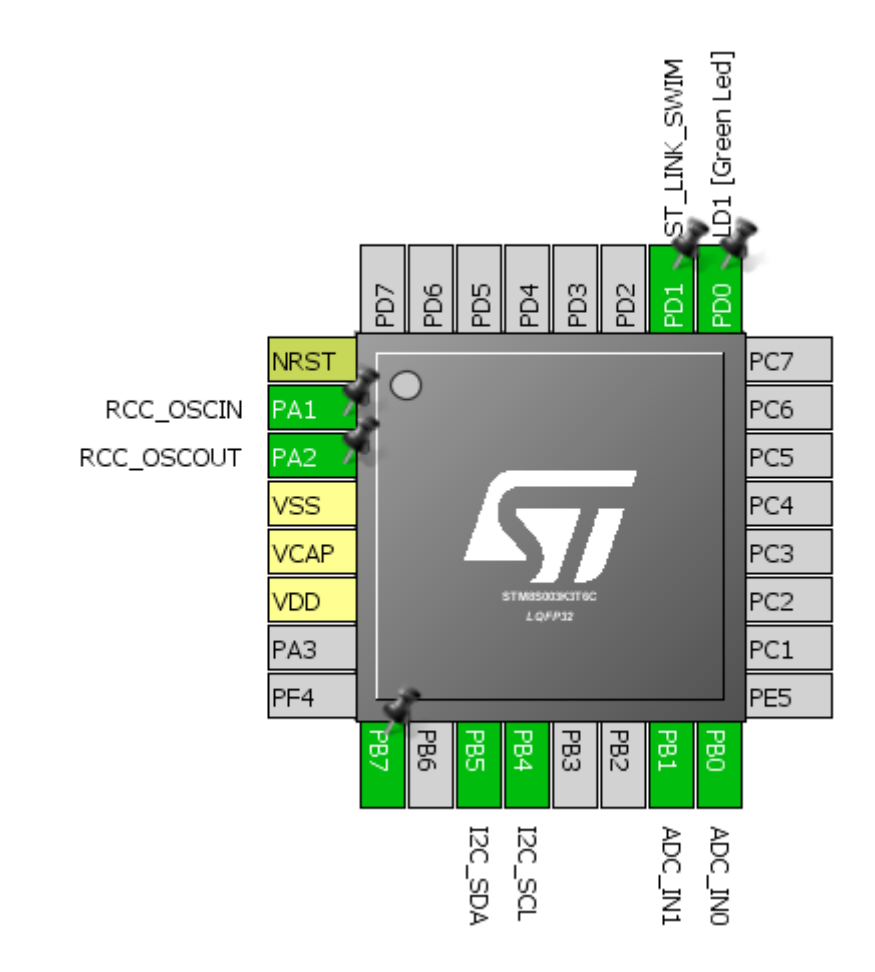

Hardware Connection

```
#include "STM8S.h"
#include "lcd.h"
unsigned char bl_state;
unsigned char data_value;
void clock_setup(void);
void GPIO_setup(void);
void ADC1_setup(void);
void lcd_print(unsigned char x_pos, unsigned char y_pos, unsigned int value);
void main()
{
      unsigned int A0 = 0x0000;
      unsigned int A1 = 0x0000;
      clock_setup();
      GPIO_setup();
      ADC1_setup();
      LCD_init(); 
      LCD_clear_home();
       LCD_goto(1, 0);
       LCD_putstr("STM8 Multi-ADC");
       LCD_goto(0, 1);
      LCD_putstr("A0");
      LCD_goto(9, 1);
      LCD_putstr("A1");
      while(TRUE)
      {
             ADC1_ScanModeCmd(ENABLE);
             ADC1_StartConversion();
             while(ADC1_GetFlagStatus(ADC1_FLAG_EOC) == FALSE);
             ADC1_ClearFlag(ADC1_FLAG_EOC);
             A0 = ADC1_GetBufferValue(0);
             A1 = ADC1_GetBufferValue(1);
             lcd_print(3, 1, A0);
             lcd_print(12, 1, A1);
             delay_ms(90);
      };
}
void clock_setup(void)
{
      CLK_DeInit();
      CLK_HSECmd(DISABLE);
```

```
CLK_LSICmd(DISABLE);
      CLK_HSICmd(ENABLE);
      while(CLK_GetFlagStatus(CLK_FLAG_HSIRDY) == FALSE);
      CLK_ClockSwitchCmd(ENABLE);
      CLK_HSIPrescalerConfig(CLK_PRESCALER_HSIDIV4);
      CLK_SYSCLKConfig(CLK_PRESCALER_CPUDIV1);
      CLK_ClockSwitchConfig(CLK_SWITCHMODE_AUTO, CLK_SOURCE_HSI,
      DISABLE, CLK CURRENTCLOCKSTATE ENABLE);
      CLK_PeripheralClockConfig(CLK_PERIPHERAL_I2C, ENABLE);
       CLK_PeripheralClockConfig(CLK_PERIPHERAL_ADC, ENABLE);
       CLK_PeripheralClockConfig(CLK_PERIPHERAL_SPI, DISABLE);
      CLK_PeripheralClockConfig(CLK_PERIPHERAL_AWU, DISABLE);
      CLK_PeripheralClockConfig(CLK_PERIPHERAL_UART1, DISABLE);
      CLK_PeripheralClockConfig(CLK_PERIPHERAL_TIMER1, DISABLE);
      CLK_PeripheralClockConfig(CLK_PERIPHERAL_TIMER2, DISABLE);
      CLK_PeripheralClockConfig(CLK_PERIPHERAL_TIMER4, DISABLE);
}
void GPIO_setup(void)
{
      GPIO_DeInit(GPIOB);
      GPIO_Init(GPIOB, ((GPIO_Pin_TypeDef)(GPIO_PIN_0 | GPIO_PIN_1)),
GPIO_MODE_IN_FL_NO_IT);
      GPIO_DeInit(GPIOD);
      GPIO_Init(GPIOD, GPIO_PIN_0, GPIO_MODE_OUT_OD_HIZ_FAST);
}
void ADC1_setup(void)
{
      ADC1_DeInit();
      ADC1_Init(ADC1_CONVERSIONMODE_CONTINUOUS,
                 ADC1_CHANNEL_0,
                 ADC1_PRESSEL_FCPU_D18,
                 ADC1_EXTTRIG_GPIO,
                 DISABLE,
                 ADC1_ALIGN_RIGHT,
                ADC1 SCHMITTTRIG_CHANNEL0,
                 DISABLE);
      ADC1_Init(ADC1_CONVERSIONMODE_CONTINUOUS,
                 ADC1_CHANNEL_1,
                 ADC1_PRESSEL_FCPU_D18,
                 ADC1_EXTTRIG_GPIO,
                 DISABLE,
                  ADC1_ALIGN_RIGHT,
                  ADC1_SCHMITTTRIG_CHANNEL1,
                  DISABLE);
      ADC1_ConversionConfig(ADC1_CONVERSIONMODE_CONTINUOUS,
      ((ADC1_Channel_TypeDef)(ADC1_CHANNEL_0 | ADC1_CHANNEL_1)),
```

```
ADC1_ALIGN_RIGHT);
      ADC1_DataBufferCmd(ENABLE);
      ADC1_Cmd(ENABLE);
}
void lcd_print(unsigned char x_pos, unsigned char y_pos, unsigned int value)
{
      char chr = 0x00;
      chr = ((value / 1000) + 0x30);LCD_goto(x_pos, y_pos);
      LCD_putchar(chr);
      chr = (((value / 100) % 10) + 0x30);LCD goto((x pos + 1), y pos);
      LCD_putchar(chr);
      chr = (((value / 10) % 10) + 0x30);LCD_goto((x_pos + 2), y_pos);
      LCD_putchar(chr);
      chr = ((value % 10) + 0x30);LCD_goto((x_pos + 3), y_pos);
      LCD_putchar(chr);
}
```
## Explanation

The setup here is same as the setup for the other ADC examples. There are a few difference though. Firstly, the channel configuration. Note that here two channels are used and are independently configured. This is so because each channel may have different properties. Secondly, conversion mode and data alignments are set. Thirdly, data buffers are enabled to capture ADC data on different channels.

```
void ADC1_setup(void)
{
      ADC1_DeInit();
      ADC1_Init(ADC1_CONVERSIONMODE_CONTINUOUS,
                 ADC1_CHANNEL_0,
                 ADC1_PRESSEL_FCPU_D18,
                 ADC1_EXTTRIG_GPIO,
                 DISABLE,
                  ADC1_ALIGN_RIGHT,
                  ADC1_SCHMITTTRIG_CHANNEL0,
                 DISABLE);
      ADC1_Init(ADC1_CONVERSIONMODE_CONTINUOUS,
                 ADC1_CHANNEL_1,
                  ADC1_PRESSEL_FCPU_D18,
                  ADC1_EXTTRIG_GPIO,
                 DISABLE,
```
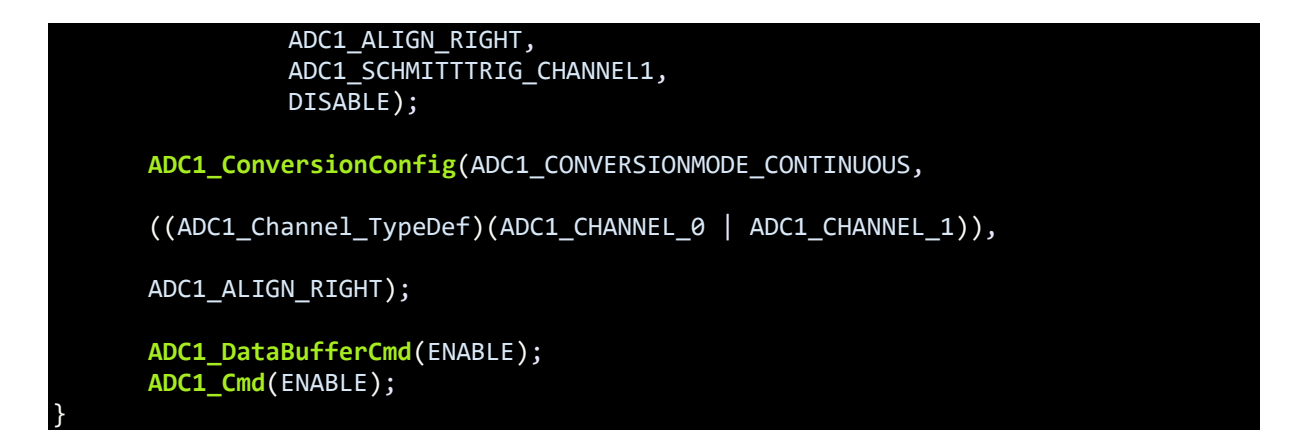

Polling method is used to start and extract ADC data. Firstly, the ADC is told to do scan conversion. The conversion is then started. We, then, poll the end-of-conversion condition (EOC) status. EOC notifies that all ADC data have been captured and a scan has successfully completed. Finally, the EOC flag is cleared and the data are read from separate data buffers. Everytime a new scan is started the previous buffer data are cleared and are updated with new ones.

```
ADC1_ScanModeCmd(ENABLE);
ADC1_StartConversion();
while(ADC1_GetFlagStatus(ADC1_FLAG_EOC) == FALSE);
ADC1_ClearFlag(ADC1_FLAG_EOC);
A0 = ADC1_GetBufferValue(0);
A1 = ADC1_GetBufferValue(1);
```
## Demo

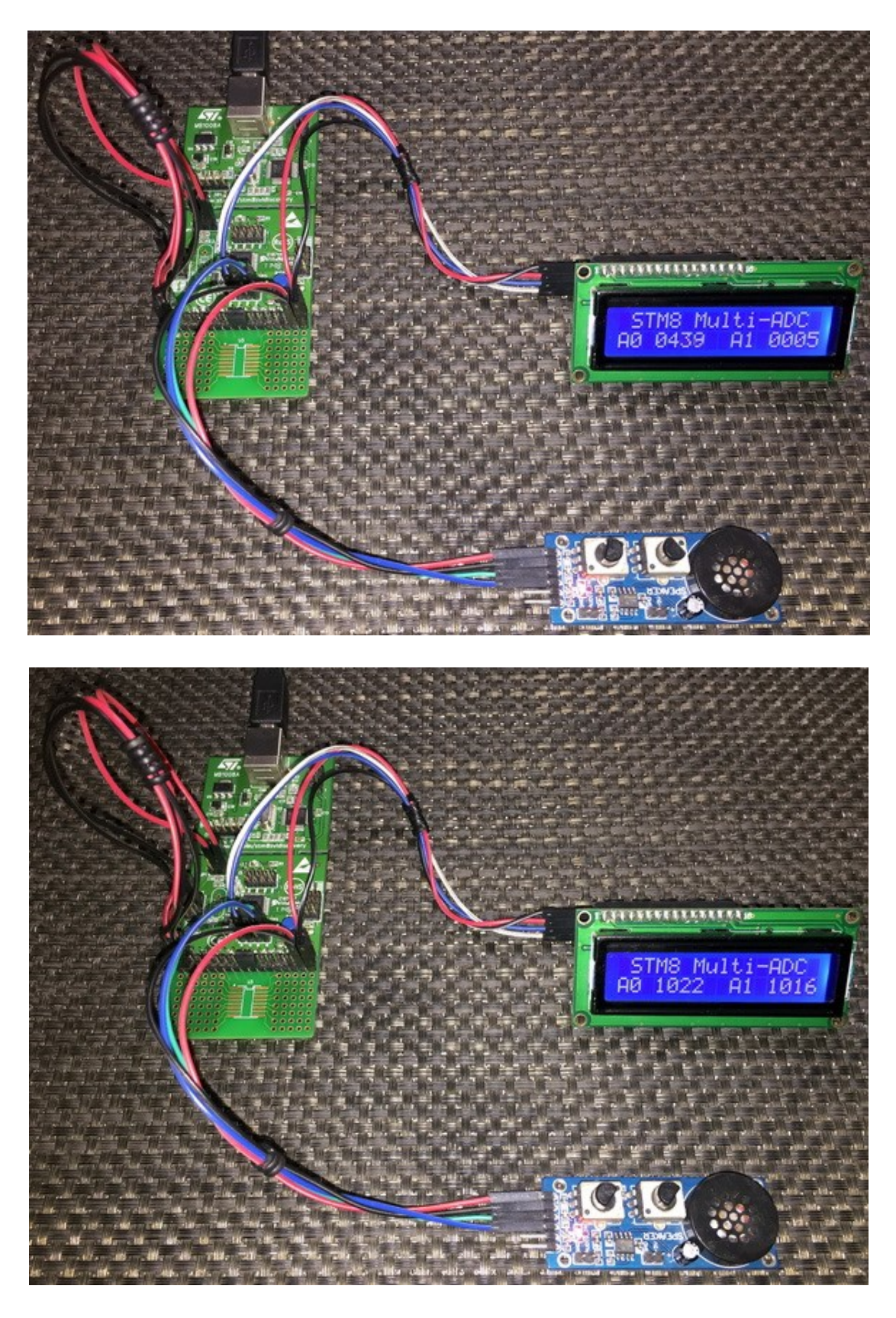

Video link: [https://www.youtube.com/watch?v=OJbVsiXAE78.](https://www.youtube.com/watch?v=OJbVsiXAE78)

# Analog Watchdog (AWD)

The AWD is one additional feature that most microcontrollers in the market do not have. AWD is more like a comparator but with the exception that we can set both the upper and lower limits of this comparator as per our requirement unlike fixed levels in other micros. The region between the upper and lower limits is called guarded zone. Beyond the boundaries of the guarded zone, the AWD unit kicks off.

The AWD unit is very useful in situations where we need to monitor the output of a sensor for example and take quick actions. For instance, consider a temperature controller. We would want the controller to turn on a heater should temperature fall below some level and turn it off when temperature rises to some high value without complex calculations and constant monitoring in our application firmware. In other microcontrollers, we would have accomplished this simple task using conditional *IF-ELSE* statements.

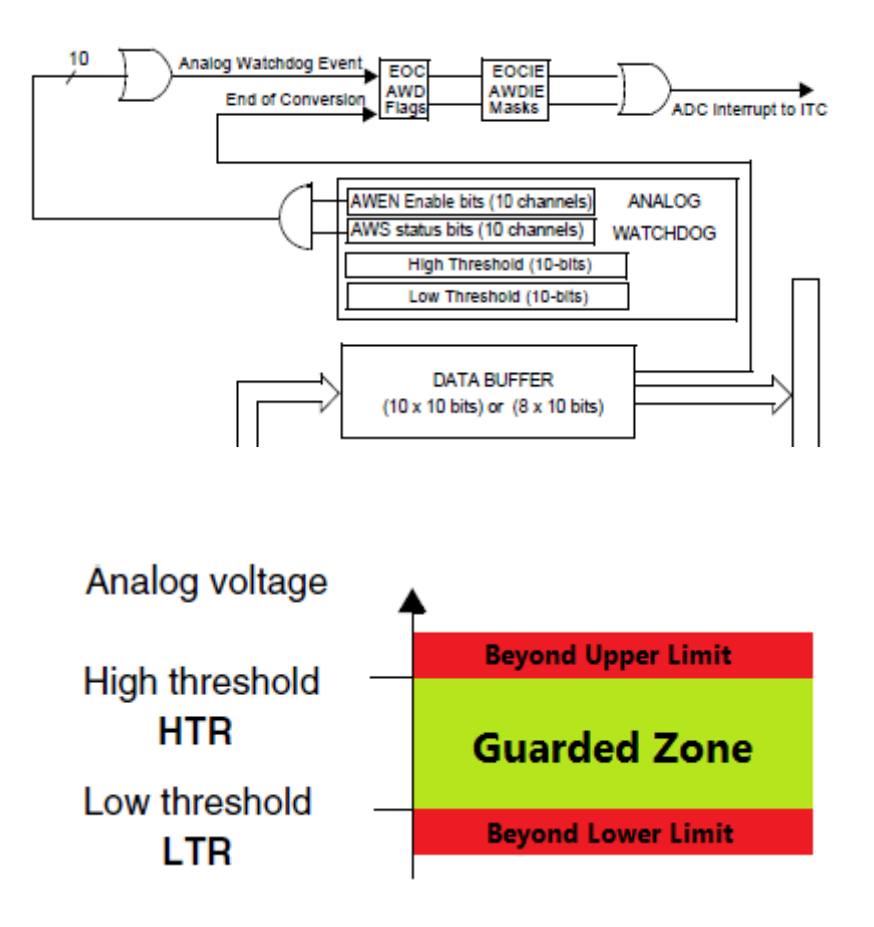
#### Hardware Connection

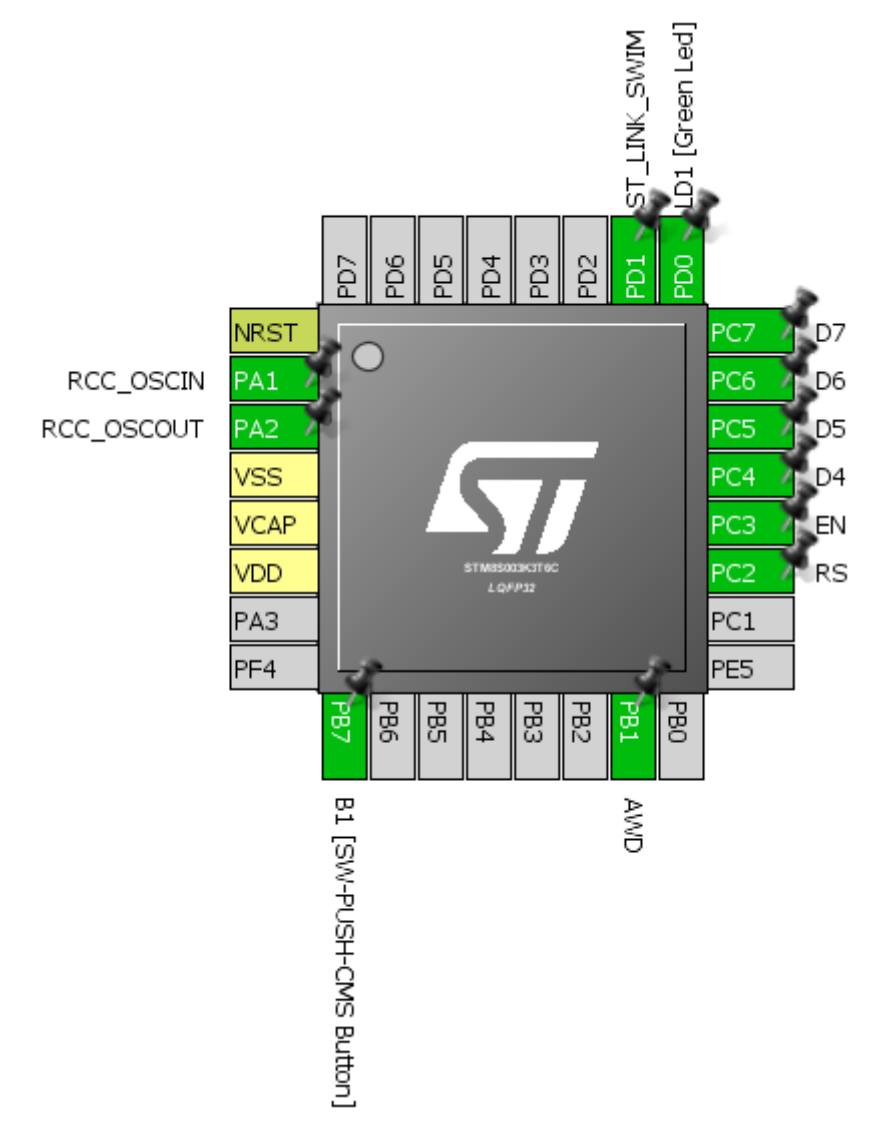

#### Code Example

```
#include "STM8S.h"
void clock_setup(void);
void GPIO_setup(void);
void ADC1_setup(void);
void lcd_print(unsigned char x_pos, unsigned char y_pos, unsigned int value);
void main()
{
      unsigned int a1 = 0x0000;
       clock_setup();
       GPIO_setup();
      ADC1_setup();
```

```
LCD_init(); 
     LCD_clear_home();
     LCD_goto(0, 0);
     LCD_putstr("STM8 AWD");
     LCD_goto(0, 1);
     LCD_putstr("A1");
     while (TRUE)
     {
            ADC1_ClearFlag(ADC1_FLAG_EOC);
            ADC1_StartConversion();
            while(ADC1_GetFlagStatus(ADC1_FLAG_EOC) == 0);
            a1 = ADC1_GetConversionValue();
            lcd_print(4, 1, a1);
            if(ADC1_GetFlagStatus(ADC1_FLAG_AWD))
            {
                   GPIO_WriteReverse(GPIOD, GPIO_PIN_0);
                   ADC1_ClearFlag(ADC1_FLAG_AWD);
            }
            else
            {
                   GPIO_WriteHigh(GPIOD, GPIO_PIN_0);
            }
            delay_ms(90);
     };
void clock_setup(void)
     CLK_DeInit();
     CLK_HSECmd(DISABLE);
     CLK_LSICmd(DISABLE);
     CLK_HSICmd(ENABLE);
     while(CLK_GetFlagStatus(CLK_FLAG_HSIRDY) == FALSE);
     CLK_ClockSwitchCmd(ENABLE);
     CLK_HSIPrescalerConfig(CLK_PRESCALER_HSIDIV2);
     CLK_SYSCLKConfig(CLK_PRESCALER_CPUDIV4);
     CLK_ClockSwitchConfig(CLK_SWITCHMODE_AUTO, CLK_SOURCE_HSI,
     DISABLE, CLK CURRENTCLOCKSTATE ENABLE);
     CLK_PeripheralClockConfig(CLK_PERIPHERAL_SPI, DISABLE);
     CLK_PeripheralClockConfig(CLK_PERIPHERAL_I2C, DISABLE);
     CLK_PeripheralClockConfig(CLK_PERIPHERAL_ADC, ENABLE);
     CLK_PeripheralClockConfig(CLK_PERIPHERAL_AWU, DISABLE);
     CLK_PeripheralClockConfig(CLK_PERIPHERAL_UART1, DISABLE);
     CLK_PeripheralClockConfig(CLK_PERIPHERAL_TIMER1, DISABLE);
     CLK_PeripheralClockConfig(CLK_PERIPHERAL_TIMER2, DISABLE);
     CLK_PeripheralClockConfig(CLK_PERIPHERAL_TIMER4, DISABLE);
```
}

{

}

```
void GPIO_setup(void)
{
      GPIO_DeInit(GPIOB);
      GPIO_Init(GPIOB, GPIO_PIN_1, GPIO_MODE_IN_FL_NO_IT);
      GPIO_DeInit(GPIOD);
      GPIO_Init(GPIOD, GPIO_PIN_0, GPIO_MODE_OUT_PP_HIGH_FAST);
      GPIO_Init(GPIOD, GPIO_PIN_3, GPIO_MODE_IN_PU_NO_IT);
}
void ADC1_setup(void)
{
      ADC1_DeInit();
      ADC1_Init(ADC1_CONVERSIONMODE_SINGLE,
                 ADC1_CHANNEL_1,
                 ADC1_PRESSEL_FCPU_D10,
                 ADC1_EXTTRIG_GPIO,
                 DISABLE,
                 ADC1_ALIGN_RIGHT,
                 ADC1_SCHMITTTRIG_CHANNEL1,
                 DISABLE);
      ADC1_AWDChannelConfig(ADC1_CHANNEL_1, ENABLE);
      ADC1_SetHighThreshold(600);
      ADC1_SetLowThreshold(200);
      ADC1_Cmd(ENABLE);
}
void lcd_print(unsigned char x_pos, unsigned char y_pos, unsigned int value)
{
      char chr = 0x00;
      chr = ((value / 1000) + 0x30);LCD_goto(x_pos, y_pos);
      LCD_putchar(chr);
      chr = (((value / 100) % 10) + 0x30);LCD_goto((x_pos + 1), y_pos);
      LCD_putchar(chr);
      chr = (((value / 10) % 10) + 0x30);LCD_goto((x_pos + 2), y_pos);
      LCD_putchar(chr);
      chr = ((value % 10) + 0x30);LCD_goto((x_pos + 3), y_pos);
      LCD_putchar(chr);
```
}

The code for the AWD example is just as the one demonstrated in the ADC example. However, this time the ADC channel is channel 1 (PB1). Setting up the AWD is simple. We just need to set the limits, specify which channel to be monitored and enable the AWD unit.

```
ADC1_AWDChannelConfig(ADC1_CHANNEL_1, ENABLE);
ADC1_SetHighThreshold(600);
ADC1_SetLowThreshold(200);
```
Here we have set 600 and 200 ADC counts as upper and lower limits respectively.

In the main function, we are simply polling AWD flag. If an AWD (beyond boundary zone) event on PB1 pin occurs the LED on PD0 starts flashing. If PB1 senses voltage between 200 and 600 ADC counts, the LED is turned off, indicating guarded zone.

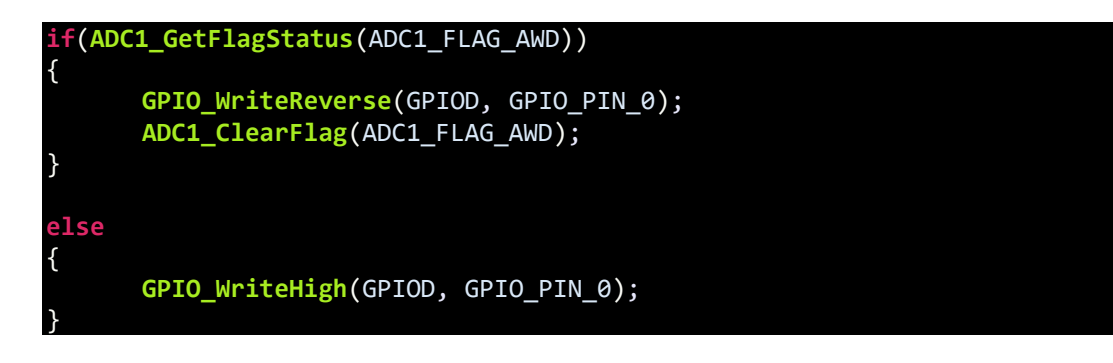

## Demo

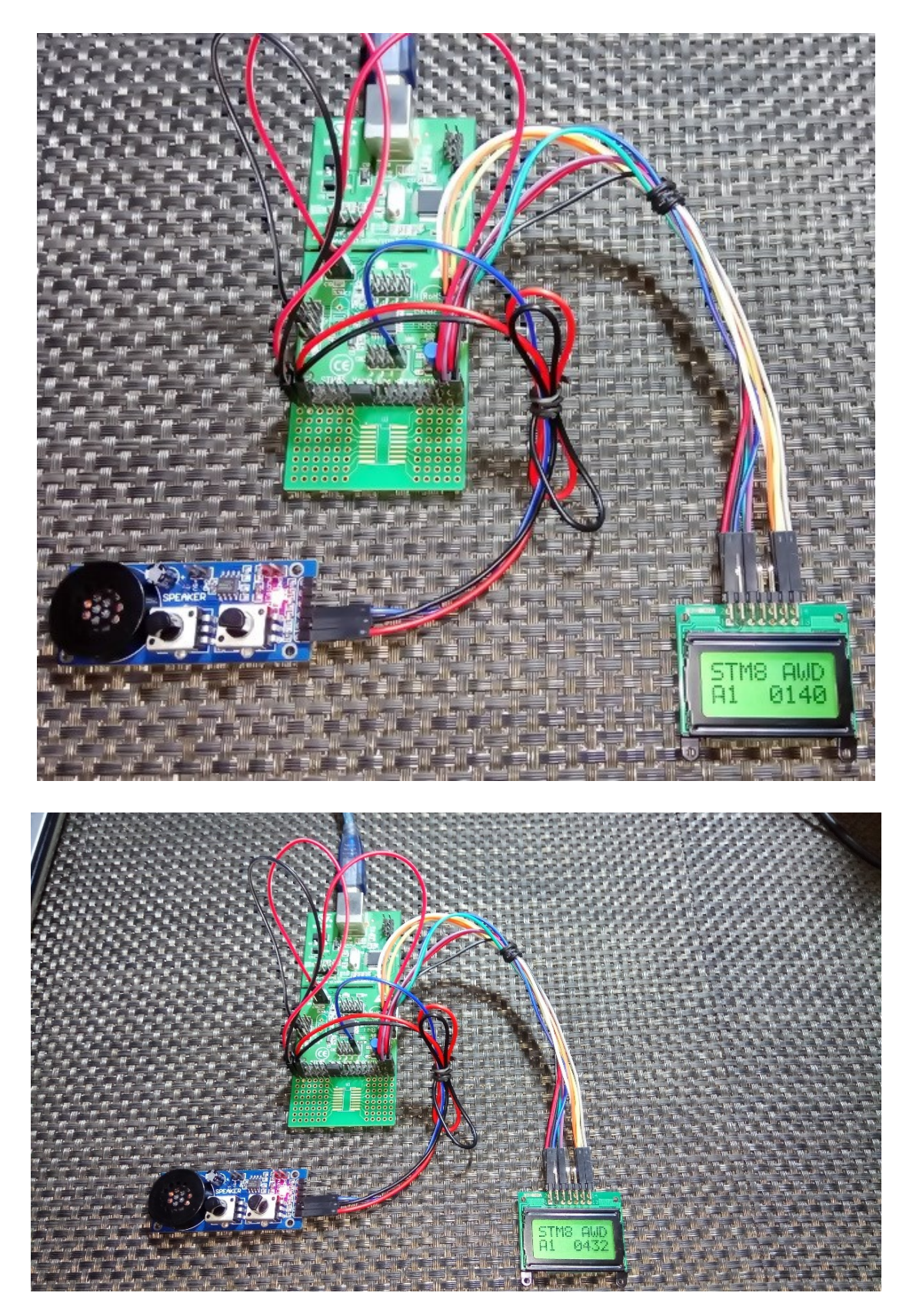

Video link: [https://www.youtube.com/watch?v=bvVNuVpeFPk.](https://www.youtube.com/watch?v=bvVNuVpeFPk)

# Independent Watchdog (IWDG)

The IWDG is just the ordinary watchdog timer we usually find in any modern micro. The purpose of this timer is to recover a micro from an unanticipated event that may result in unresponsive or erratic behaviour. As the name suggests, this timer does not share anything with any other internal hardware peripheral and is clocked by LSI (128kHz) only. Thus, it is invulnerable to main clock (HSE or HSI) failure.

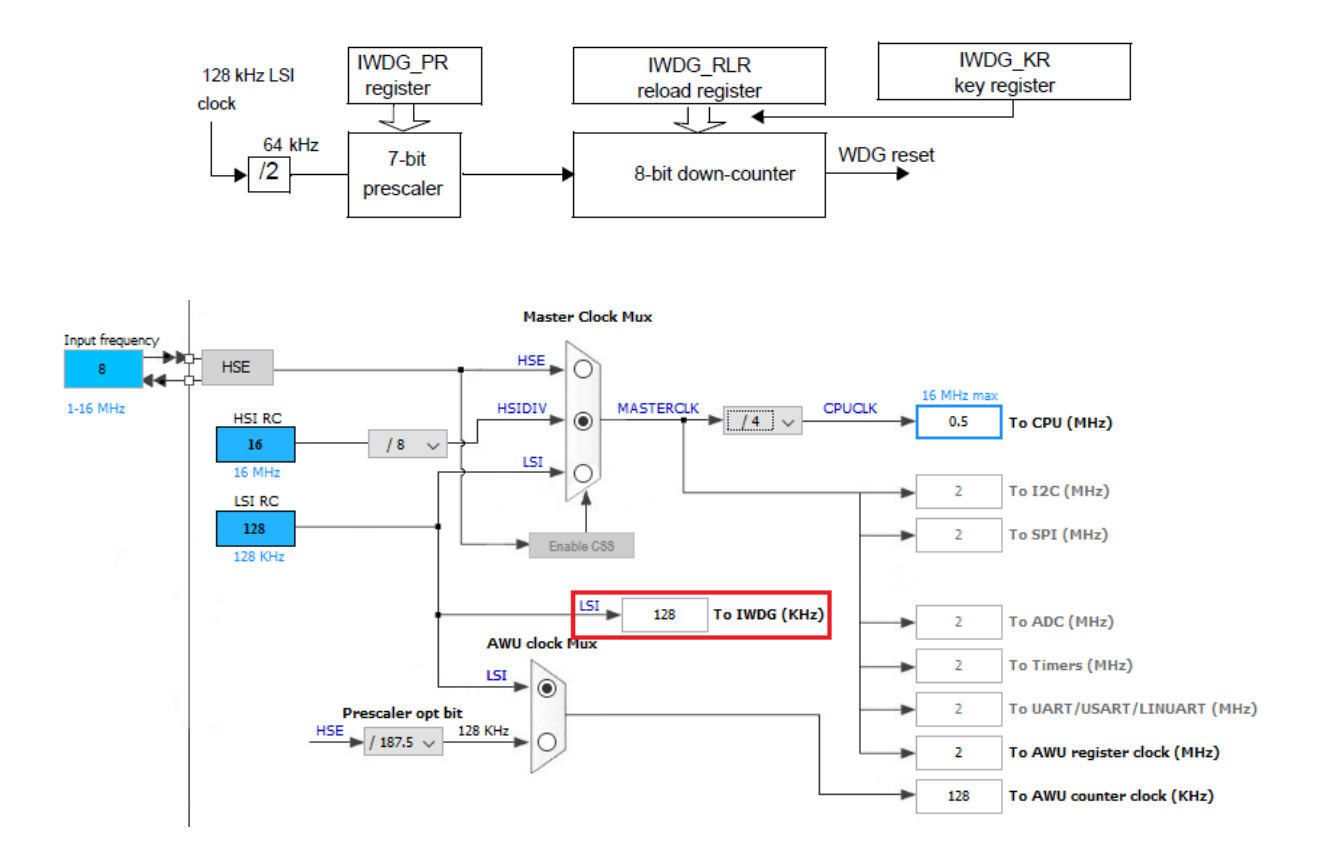

The IWDG works by decrementing a counter, counting time in the process. When the counter hits zero, a reset is issued. Usually we would want that this reset never occurs and so the counter is periodically updated in the application firmware. If for some reason, the counter is not refreshed, a reset will occur, recovering the MCU from an unanticipated situation.

Configuring the IWDG is very easy with SPL. There are certain steps to follow but SPL manages them well internally. All we'll need is to configure the IWDG and reload it periodically before time runs out.

The formula required to calculate timeout is given below:

$$
T = 2 \times T_{LSI} \times P \times R
$$
  
where:  

$$
T = Timeout period
$$
  

$$
T_{LSI} = 1/f_{LSI}
$$
  

$$
P = 2 (PR[2:0] + 2)
$$
  

$$
R = RLR[7:0] + 1
$$

Typical values of timeout are as shown below:

| <b>Prescaler divider</b> | <b>PR[2:0] bits</b> | <b>Timeout</b>   |               |
|--------------------------|---------------------|------------------|---------------|
|                          |                     | $RL[7:0] = 0x00$ | RL[7:0]= 0xFF |
| /4                       | 0                   | $62.5 \,\mu s$   | $15.90$ ms    |
| /8                       |                     | $125 \mu s$      | 31.90 ms      |
| /16                      | 2                   | $250 \mu s$      | 63.70 ms      |
| 132                      | 3                   | $500 \mu s$      | $127$ ms      |
| /64                      | 4                   | $1.00$ ms        | $255$ ms      |
| /128                     | 5                   | $2.00$ ms        | 510 ms        |
| /256                     | 6                   | 4.00 ms          | $1.02$ s      |

Watchdog timeout period (LSI clock frequency = 128 kHz)

Hardware Connection

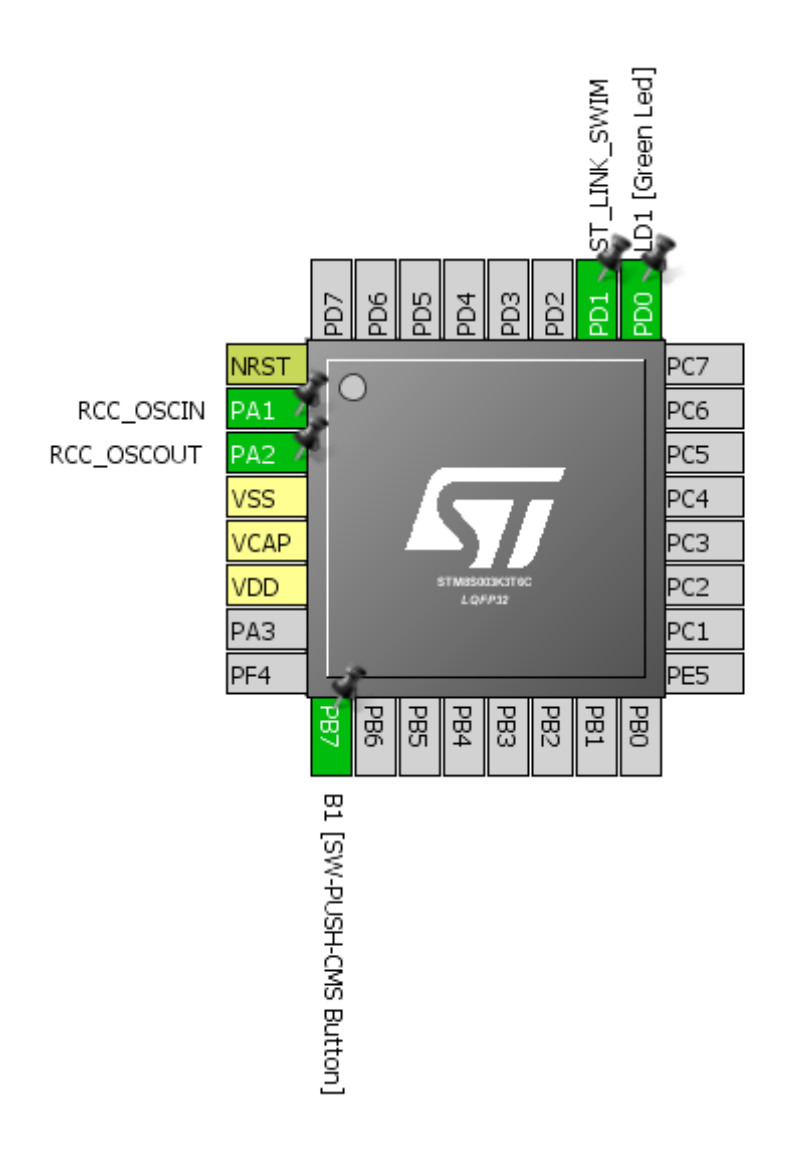

#### Code Example

```
#include "STM8S.h"
void clock_setup(void);
void GPIO_setup(void);
void IWDG_setup(void);
void main(void)
{
      unsigned int t = 0;
      clock_setup();
      GPIO_setup();
      GPIO WriteLow(GPIOD, GPIO PIN 0);
      for(t = 0; t < 60000; t++);
      IWDG_setup();
      while(TRUE)
      {
             GPIO_WriteReverse(GPIOD, GPIO_PIN_0);
             for(t = 0; t < 1000; t++){
                    if(GPIO_ReadInputPin(GPIOB, GPIO_PIN_7) == FALSE)
                    {
                          IWDG_WriteAccessCmd(IWDG_WriteAccess_Enable);
                          IWDG_ReloadCounter();
                          IWDG_WriteAccessCmd(IWDG_WriteAccess_Disable);
                    }
             }
      };
}
void clock_setup(void)
{
      CLK_DeInit();
      CLK_HSECmd(DISABLE);
      CLK_LSICmd(ENABLE);
      while(CLK_GetFlagStatus(CLK_FLAG_LSIRDY) == FALSE);
      CLK_HSICmd(ENABLE);
      while(CLK_GetFlagStatus(CLK_FLAG_HSIRDY) == FALSE);
      CLK_ClockSwitchCmd(ENABLE);
      CLK_HSIPrescalerConfig(CLK_PRESCALER_HSIDIV8);
      CLK_SYSCLKConfig(CLK_PRESCALER_CPUDIV4);
      CLK_ClockSwitchConfig(CLK_SWITCHMODE_AUTO, CLK_SOURCE_HSI,
      DISABLE, CLK CURRENTCLOCKSTATE ENABLE);
      CLK_PeripheralClockConfig(CLK_PERIPHERAL_SPI, DISABLE);
      CLK_PeripheralClockConfig(CLK_PERIPHERAL_I2C, DISABLE);
      CLK_PeripheralClockConfig(CLK_PERIPHERAL_ADC, DISABLE);
```
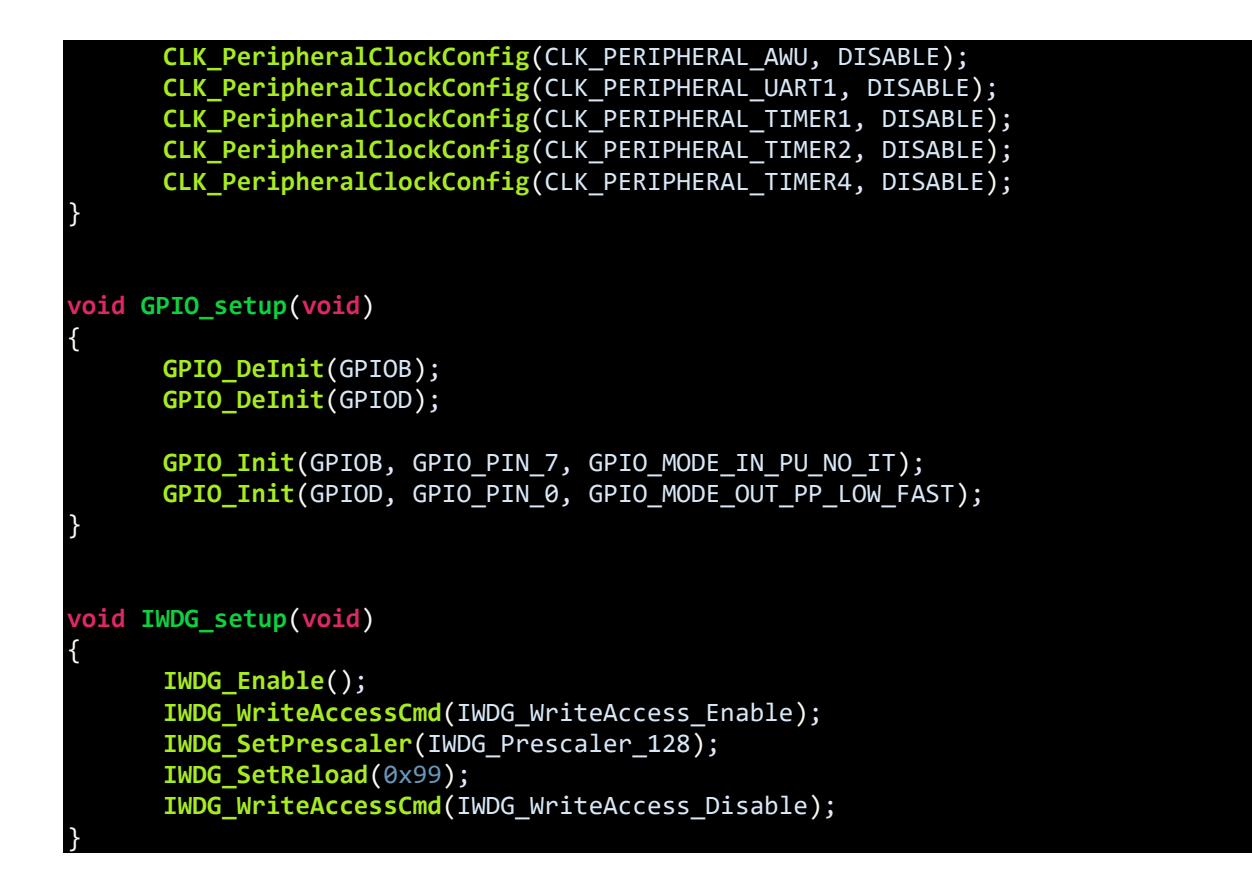

In this example, we need not to look at peripheral and CPU clock as IWDG is not dependent on them. Still we can see that the CPU is running at 500kHz speed while the peripherals at 2MHz speed.

```
CLK_HSIPrescalerConfig(CLK_PRESCALER_HSIDIV8);
CLK_SYSCLKConfig(CLK_PRESCALER_CPUDIV4);
```
To setup the IWDG, we need to enable it first and then apply *Write Access Protection* key (0x55). We just need to set the prescaler and the counter value. The down counter will start from this value and count down to zero unless refreshed. In this example, the prescaler is set to 128 and reload value is set to 153 (0x99). Thus, with these we get a timeout of approximately 300ms. After entering these values, we must prevent accidental changes in the firmware and so to do so the write access must be disabled.

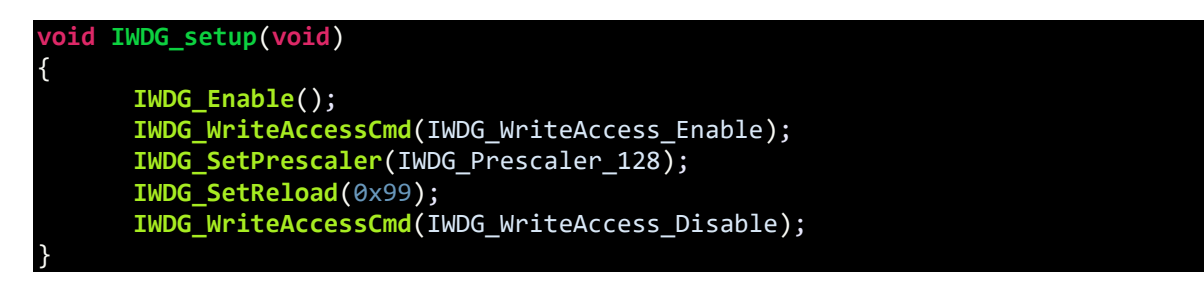

Disco board's user button and LED are used for the demo. At the very beginning, the LED is lit for some time before the IWDG is configured, indicating the start of the application firmware. In the main loop, the LED is toggled with some delay arranged by a *for* loop. Inside the loop, the button's state is polled. If the button is kept pressed it will always be in logic low state, reloading the IWDG counter. If its state changes to logic high and 300ms passes out since last button press, a reset is triggered.

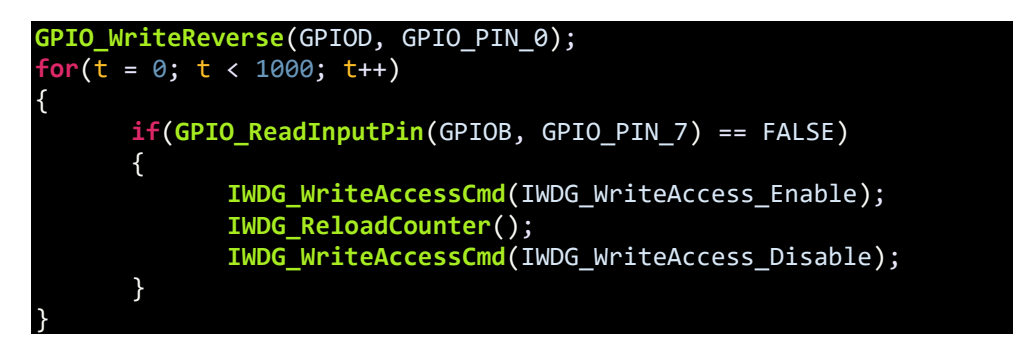

Note it is possible to calibrate LSI. It is however rarely needed.

#### Demo

Video link: [https://www.youtube.com/watch?v=05XKoy0ieHo.](https://www.youtube.com/watch?v=05XKoy0ieHo)

## Window Watchdog (WWDG)

The WWDG is a bit more advanced watchdog timer. Unlike the IWDG, it will trigger a reset condition if its counter is reloaded earlier or later than a predefined time window. This kind of timer is usually found in high-end microcontrollers like ARMs, ATXMegas and recently released micros. Cool features like this and others make me feel that indeed STM8s are high-end affordable 8-bit alternatives when compared to other traditional 8-bit MCUs.

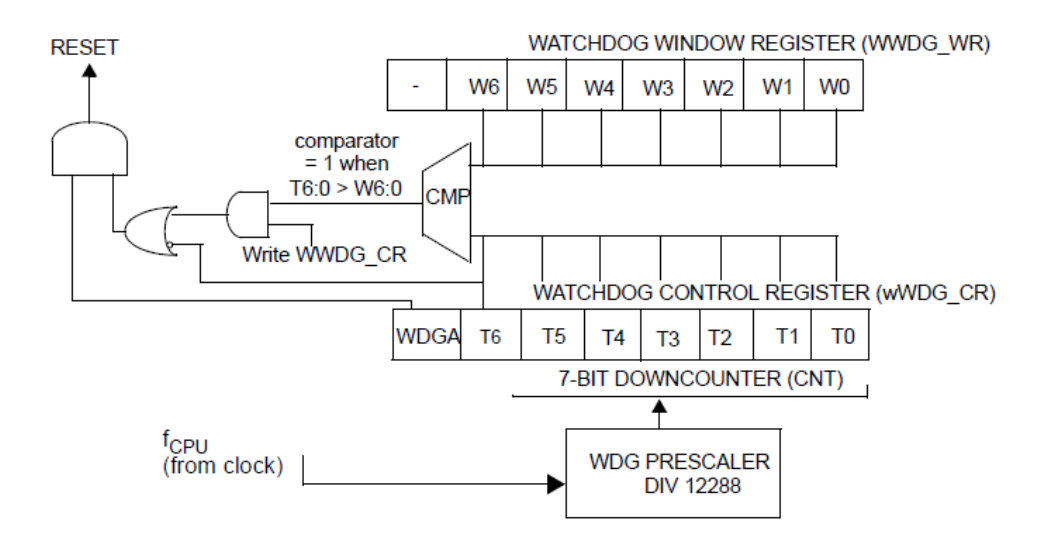

The WWDG works by comparing a down counter against a window register. The counter can only be refreshed when its value is greater than 0x3F and less than window register value. If the counter is refreshed before the value set on window register or when the counter is less than or equal to 0x3F. If the counter hits the value 0x3F, reset automatically triggers. It is programmer's responsibility to refresh the counter at proper time. Note unlike IWDG, WWDG is not independent of main clock.

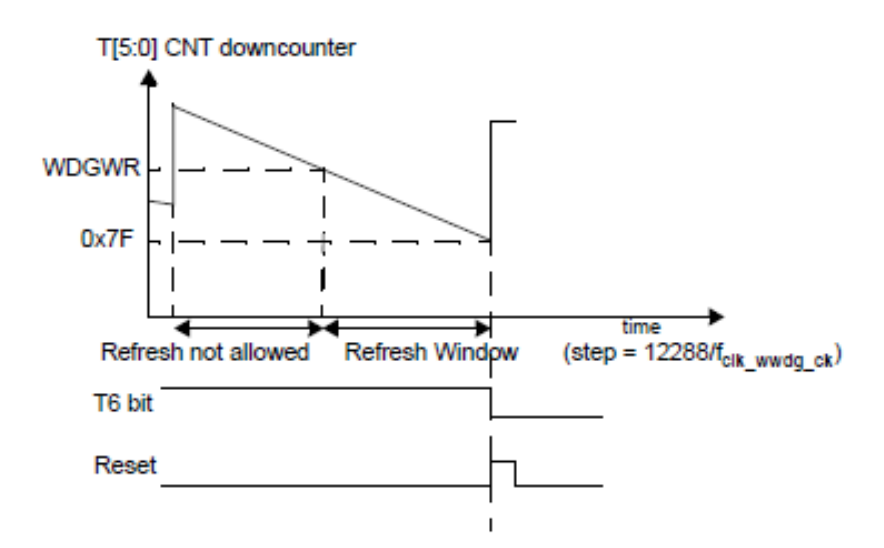

The formula below can be used to calculate the WWDG timeout, twwpG expressed in ms:

 $t_{WWDG} = T_{CPU} \times 12288 \times (T[5:0]+1)$ 

where T<sub>CPU</sub> is the peripheral clock period expressed in ms

### Hardware Connection

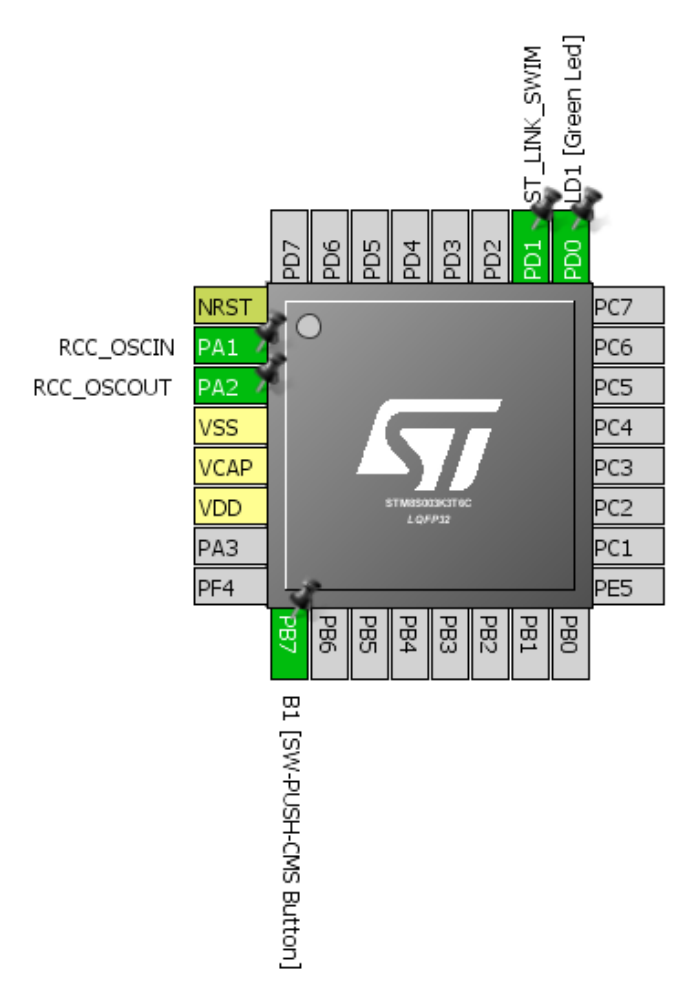

## Code Example

The code example here demonstrates WWDG action. Simply Disco board's user LED and button are used once again. When the code starts executing, the LED starts blinking slowly, indicating the start of the code. When the code executes the main loop, the LED blinks rapidly to indicate main loop execution. If the button is pressed randomly the micro is reset because the counter is refreshed before the allowed time. Sometimes the micro may not reset because the counter may be in the allowed window frame – hence the name Window Watchdog.

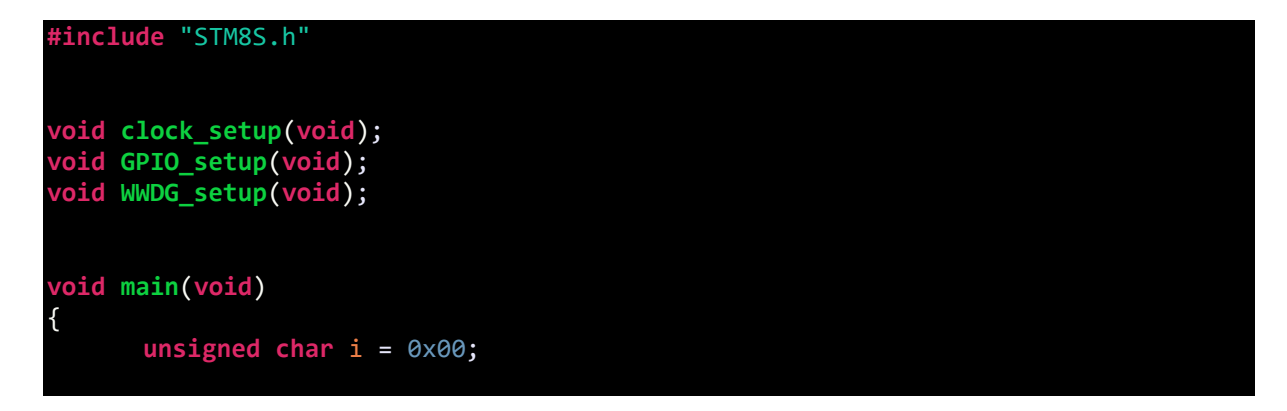

```
clock_setup();
      GPIO_setup();
      for(i = 0 \times 00; i \times 0 \times 04; i++){
            GPIO_WriteReverse(GPIOD, GPIO_PIN_0);
            delay_ms(40);
      }
      WWDG_setup();
      while(TRUE)
      {
              if((GPIO_ReadInputPin(GPIOB, GPIO_PIN_7) == FALSE) || 
             ((WWDG_GetCounter() > 0x60) && (WWDG_GetCounter() < 0x7F)))
             {
                   WWDG_SetCounter(0x7F);
             }
             GPIO_WriteReverse(GPIOD, GPIO_PIN_0);
            delay_ms(20);
      };
void clock_setup(void)
      CLK_DeInit();
      CLK_HSECmd(DISABLE);
      CLK_LSICmd(DISABLE);
      CLK_HSICmd(ENABLE);
      while(CLK_GetFlagStatus(CLK_FLAG_HSIRDY) == FALSE);
      CLK_ClockSwitchCmd(ENABLE);
      CLK_HSIPrescalerConfig(CLK_PRESCALER_HSIDIV8);
      CLK_SYSCLKConfig(CLK_PRESCALER_CPUDIV64);
      CLK_ClockSwitchConfig(CLK_SWITCHMODE_AUTO, CLK_SOURCE_HSI,
      DISABLE, CLK CURRENTCLOCKSTATE ENABLE);
      CLK_PeripheralClockConfig(CLK_PERIPHERAL_I2C, DISABLE);
      CLK_PeripheralClockConfig(CLK_PERIPHERAL_SPI, DISABLE);
      CLK_PeripheralClockConfig(CLK_PERIPHERAL_ADC, DISABLE);
      CLK_PeripheralClockConfig(CLK_PERIPHERAL_AWU, DISABLE);
      CLK_PeripheralClockConfig(CLK_PERIPHERAL_UART1, DISABLE);
      CLK_PeripheralClockConfig(CLK_PERIPHERAL_TIMER1, DISABLE);
      CLK_PeripheralClockConfig(CLK_PERIPHERAL_TIMER2, DISABLE);
      CLK_PeripheralClockConfig(CLK_PERIPHERAL_TIMER4, DISABLE);
void GPIO_setup(void)
      GPIO_DeInit(GPIOB);
      GPIO_Init(GPIOB, GPIO_PIN_7, GPIO_MODE_IN_PU_NO_IT);
      GPIO_DeInit(GPIOD);
      GPIO_Init(GPIOD, GPIO_PIN_0, GPIO_MODE_OUT_OD_HIZ_FAST);
```
}

{

}

{

}

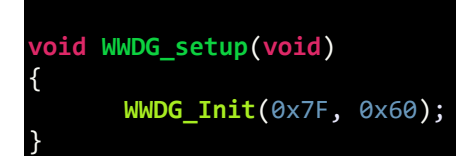

Unlike other peripherals there's no way to enable/disable watchdogs manually in software as they are always enabled. However, there are configuration bits to select if the IWDG and the WWDG are enabled in software or hardware. They only come in effect when configured. This is cool.

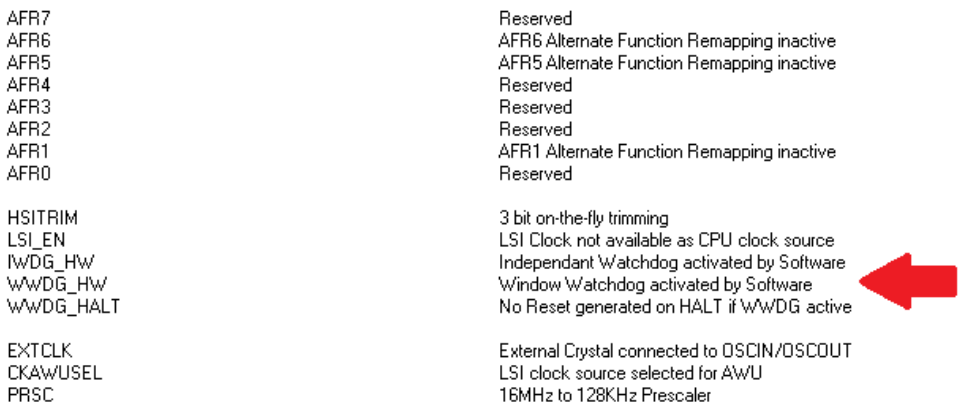

For WWDG, we just need to set the value of the down counter and the window register value only.

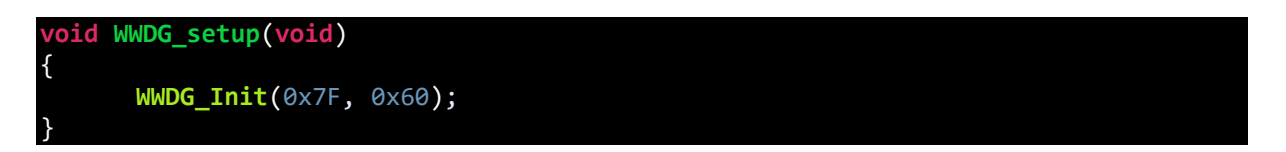

We need to monitor the WWDG in order to reload it when it is the right time window.

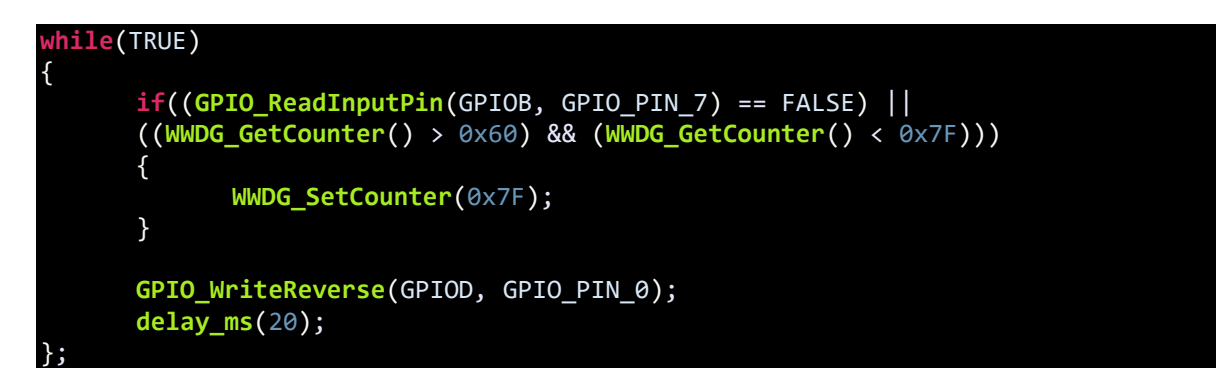

Remember too early or too late will reset the micro.

#### Demo

Video link: [https://www.youtube.com/watch?v=a\\_JWHJCh\\_-o.](https://www.youtube.com/watch?v=a_JWHJCh_-o)

# Timer Overview

Timers are perhaps the most versatile piece of hardware in any micro. As their name tells, timers are useful for measurement of timed events like frequency, time, phase sequence, etc. and generate timebased events like PWM, waveform, etc.

Timers are also needed for touch sensing applications.

In any STM8 micro, there are three categories of timers. These are:

- Advanced Control Timer (TIM1)
- General Purpose Timers (TIM2, TIM3 & TIM5)
- Basic Timers (TIM4 & TIM6)

The basic working principle of all timers are same with some minor differences. Advanced timers are mainly intended for applications requiring specialized motor control, SMPSs, inverters, waveform generation, pulse width measurements, etc. Then there are general purpose timers that share almost all the features of advanced timer without the advanced features like brake, dead-time control, etc. Basic timers are all same as general purpose timers but lack PWM output/capture input pins and are intended mainly for time base generations. Here's the summary of all timers of STM8 micros:

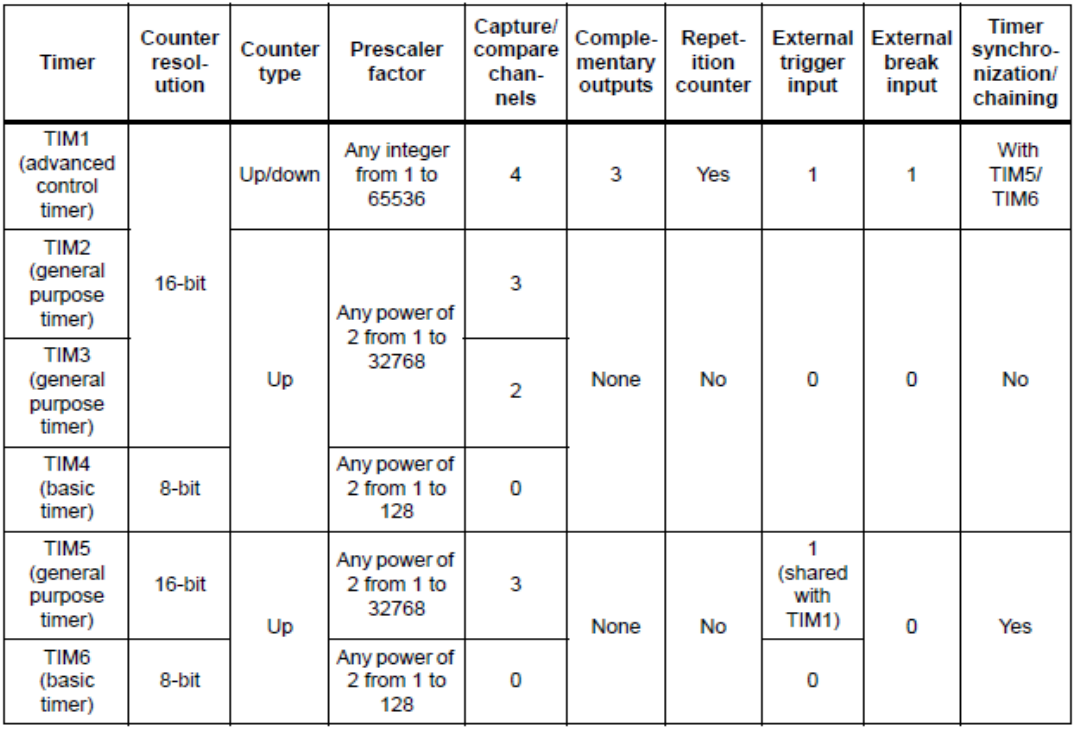

Unlike the timers of other micros, STM8 timers have the more functionality that are otherwise only available in some special micros only. Timer cover a significant part of the reference manual. They are so elaborate that it is not possible to describe all of them in just one post. Therefore, here, we'll be exploring the basics only.

# Time Base Generation (TIM2)

Time base generation is the most basic property of any timer and is also the most needed requirement in embedded systems. This mode can be used with or without interrupt. We'll first check the method firstly without interrupt and then with interrupt.

With time base generation, we can accurately time stuffs and events that are more precise than using delays, loops or other methods. Time base generation utilizes hardware timers and so work independently from other processes. It has many uses. For instance, with it we can avoid software delays, generate time slots of a Real-Time Operating System (RTOS) and many other tasks.

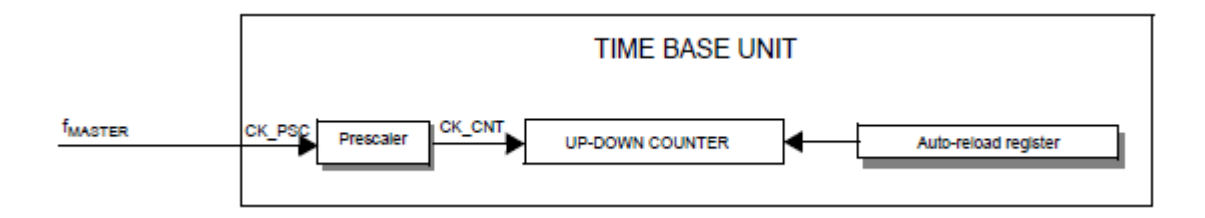

The time base unit for all timers of STM8 is all same. There are a few differences. For example, Timer 1 (TIM1) has a repetition counter. It is like a counter within another counter. Other timers lack this part. All timers can count up while advance timers can count down too.

The basic theory of time base generation is you have a peripheral clock which you would like to scale according to your need. Thus, you prescale it and use the new clock to run a counter. The counter will tick, incrementing count as time flies. It is just like counting from 0 to 100 and repeating from 0 again after reaching 100. Shown below is the generalized formula for finding an important event called timer reload:

$$
Time Event (Timer \,Reload) = \frac{(Prescalar \times Repitation \, Counter \times \, Counts)}{F_{master}}
$$

This is the amount of time that will pass before timer overflow event occurs and the timer restarts from its initial count.

In my example, the peripheral or master clock is set to 2MHz. Thus, to make timer 2 (TIM2) reload after roughly 2 seconds, I have to prescale it by a factor of 2048 and load it with 1952 counts. Note that TIM2 doesn't have a repetition counter and so it is set to 1.

Time Event (Timer Reload) = 
$$
\frac{(2048 \times 1952)}{2 \times 10^6}
$$

 $= 1.998s$  $\approx$  2s

### Hardware Connection

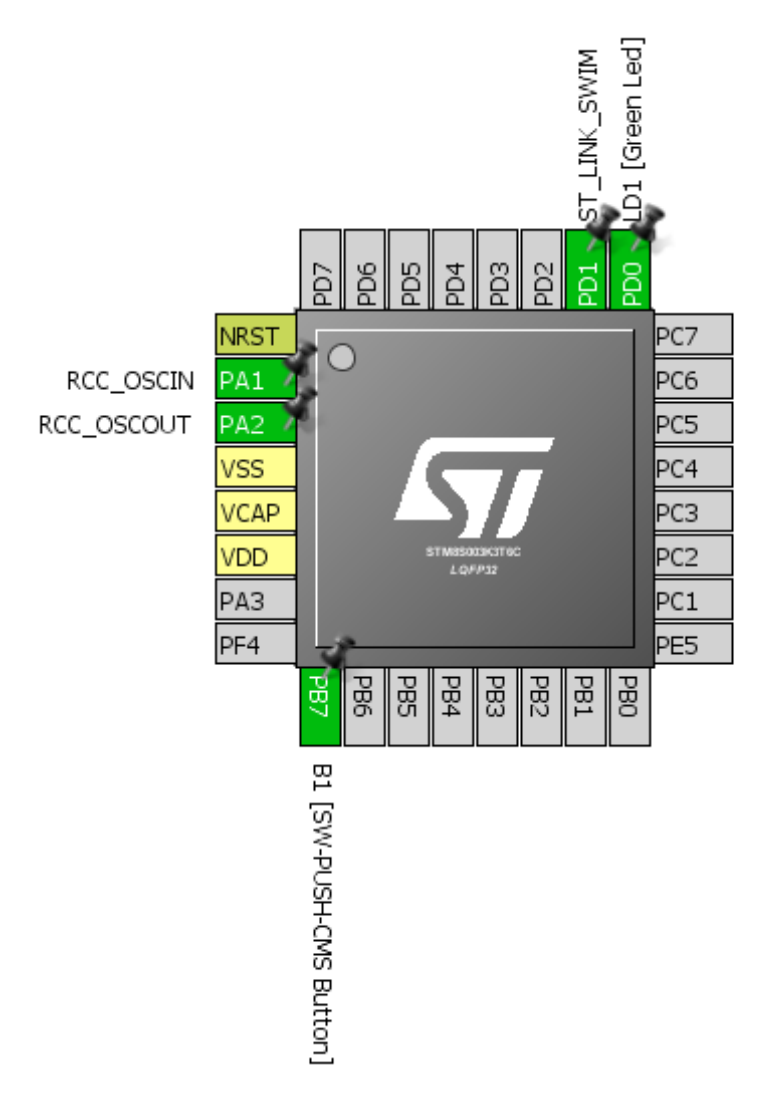

## Code Example

In this example, Disco board's user LED is turned-on and off without using any software delay. TIM2 is used to create time delay as such that the code is not stuck in a time-wasting loop.

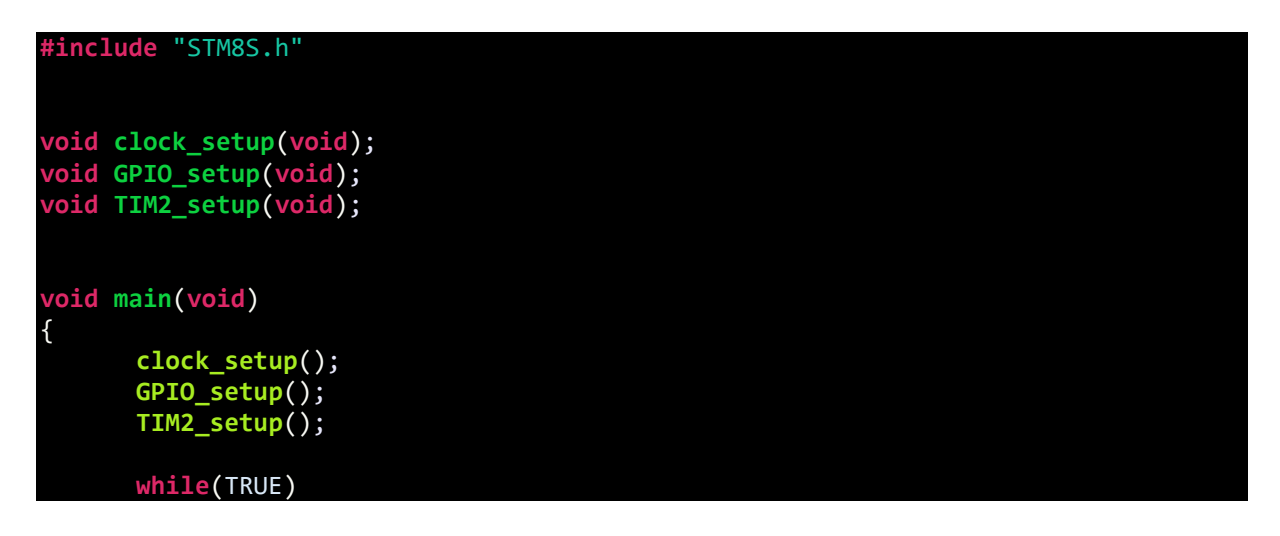

```
{
             if(TIM2_GetCounter() > 976)
             {
                   GPIO_WriteHigh(GPIOD, GPIO_PIN_0);
             }
             else
             {
                   GPIO_WriteLow(GPIOD, GPIO_PIN_0);
             }
      };
}
void clock_setup(void)
{
      CLK_DeInit();
      CLK_HSECmd(DISABLE);
      CLK_LSICmd(DISABLE);
      CLK_HSICmd(ENABLE);
      while(CLK_GetFlagStatus(CLK_FLAG_HSIRDY) == FALSE);
      CLK_ClockSwitchCmd(ENABLE);
      CLK_HSIPrescalerConfig(CLK_PRESCALER_HSIDIV8);
      CLK_SYSCLKConfig(CLK_PRESCALER_CPUDIV1);
      CLK_ClockSwitchConfig(CLK_SWITCHMODE_AUTO, CLK_SOURCE_HSI,
      DISABLE, CLK_CURRENTCLOCKSTATE_ENABLE);
      CLK_PeripheralClockConfig(CLK_PERIPHERAL_SPI, DISABLE);
      CLK_PeripheralClockConfig(CLK_PERIPHERAL_I2C, DISABLE);
      CLK_PeripheralClockConfig(CLK_PERIPHERAL_ADC, DISABLE);
      CLK_PeripheralClockConfig(CLK_PERIPHERAL_AWU, DISABLE);
      CLK_PeripheralClockConfig(CLK_PERIPHERAL_UART1, DISABLE);
      CLK_PeripheralClockConfig(CLK_PERIPHERAL_TIMER1, DISABLE);
      CLK_PeripheralClockConfig(CLK_PERIPHERAL_TIMER2, ENABLE);
      CLK_PeripheralClockConfig(CLK_PERIPHERAL_TIMER4, DISABLE);
}
void GPIO_setup(void)
{
      GPIO_DeInit(GPIOD);
      GPIO_Init(GPIOD, GPIO_PIN_0, GPIO_MODE_OUT_OD_HIZ_SLOW);
}
void TIM2_setup(void)
{
      TIM2_DeInit();
       TIM2_TimeBaseInit(TIM2_PRESCALER_2048, 1952);
      TIM2_Cmd(ENABLE);
}
```
Firstly, the CPU and the peripheral clock is set at 2MHz.

```
CLK_HSIPrescalerConfig(CLK_PRESCALER_HSIDIV8);
CLK_SYSCLKConfig(CLK_PRESCALER_CPUDIV1);
CLK_PeripheralClockConfig(CLK_PERIPHERAL_TIMER2, ENABLE);
```
As explained earlier, to get 2 second timer reload interval we need to prescale the timer by 2048 and load its counter with 1952. This is what should be the setup for TIM2:

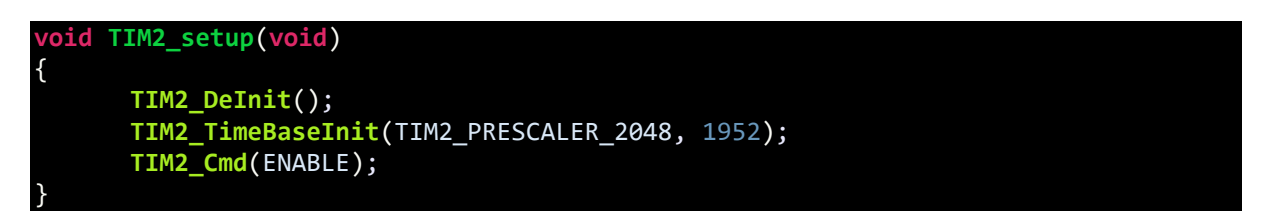

Our goal is to keep the LED on for 1 second and off for 1 second. It takes 1952 TIM2 counts for 2 second interval and so one second passes when this count is 976. Thus, in the main loop we are checking the value of TIM2's counter. From 0 to 976 counts, the LED is on and from 977 to 1952 counts, the LED is off. Note that the LED's positive end is connected to VDD and so it will turn on only PD0 is low.

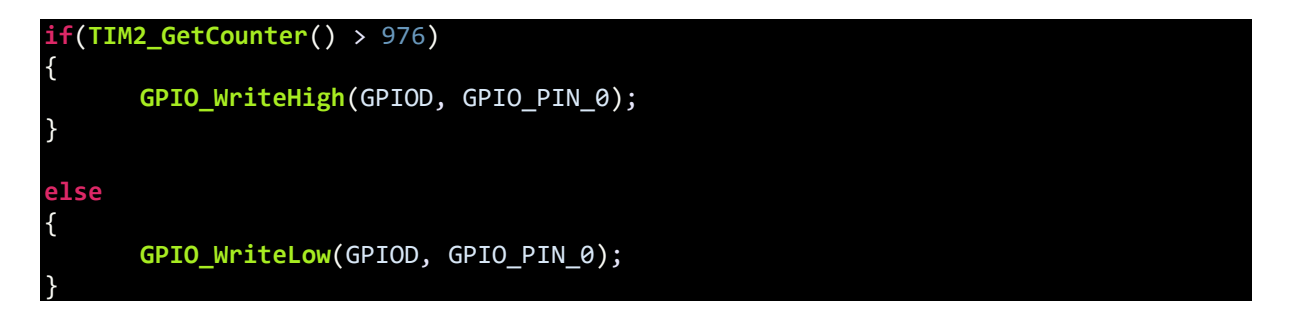

#### Demo

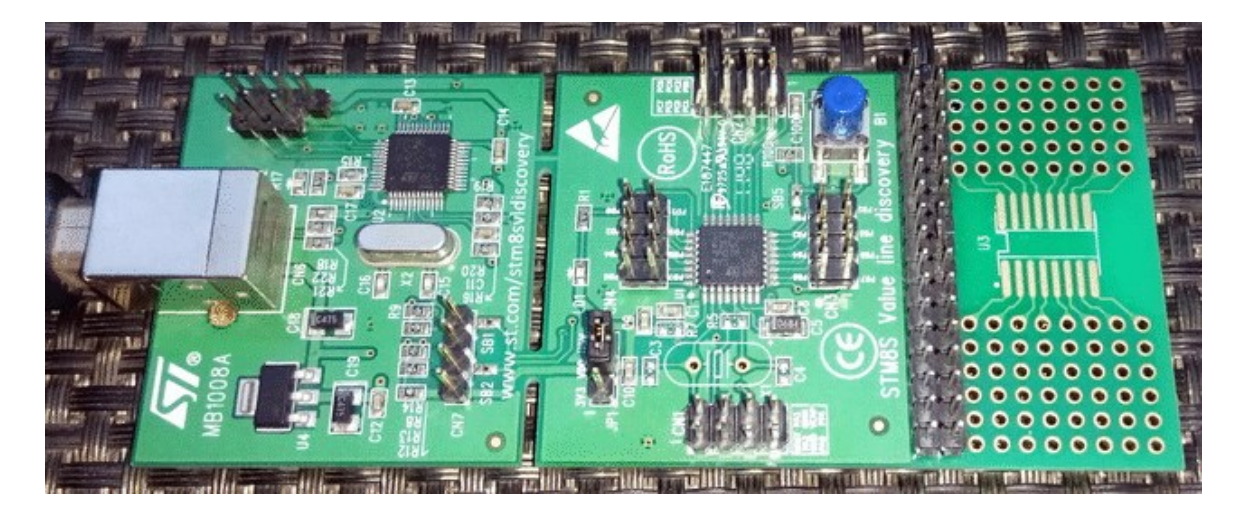

Video link: [https://youtu.be/ZstHDHAAHOM.](https://youtu.be/ZstHDHAAHOM)

# Timer Interrupt (TIM4)

In this example uses the same concepts of the previous example but it is based on timer interrupt – TIM4 interrupt. Timer interrupts are very important interrupts apart from other interrupts in a micro. To me they are highly valuable and useful.

This example demonstrates how to scan and project information on multiple seven segment displays with timer interrupt while the main loop can process the information to be displayed.

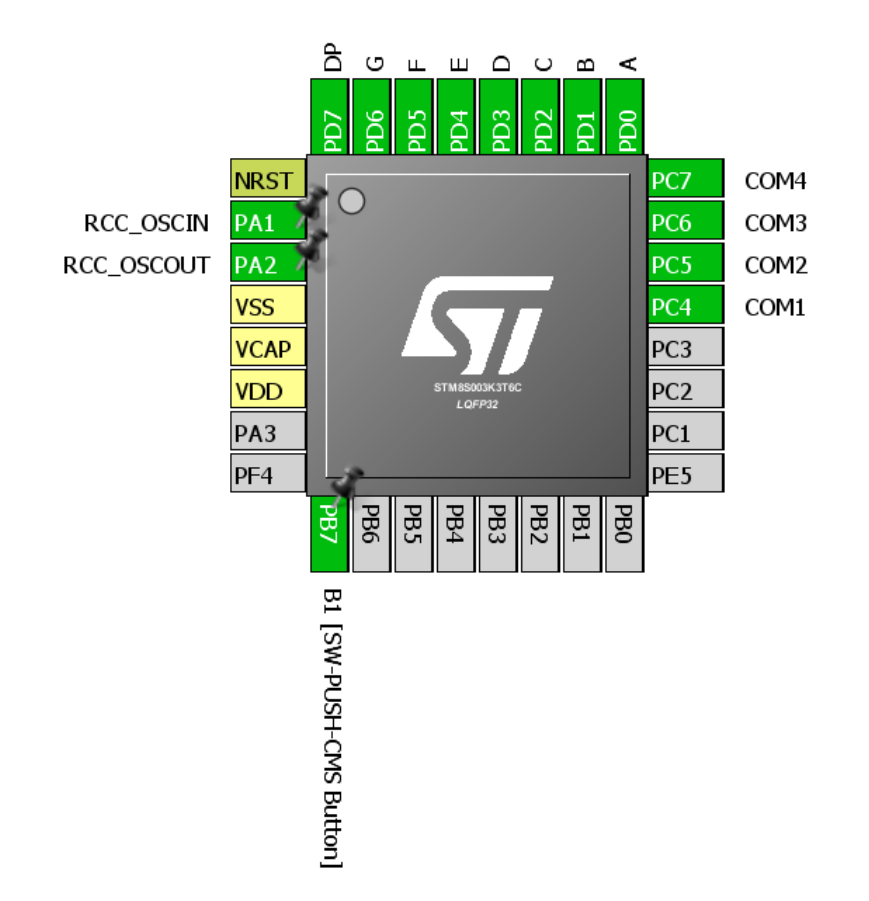

### Hardware Connection

## Code Example

*main.c*

```
#include "STM8S.h"
unsigned int value = 0x00;
unsigned char n = 0x00;
unsigned char seg = 0x01;
const unsigned char num[0x0A] = {0xC0, 0xF9, 0xA4, 0xB0, 0x99, 0x92, 0x82, 0xF8,
0x80, 0x90};
```

```
void GPIO_setup(void);
void clock_setup(void);
void TIM4_setup(void);
void main(void)
{
      GPIO_setup();
      clock_setup();
      TIM4_setup();
      while (TRUE)
      {
             value++;
             delay_ms(999);
      };
}
void GPIO_setup(void)
{
      GPIO_DeInit(GPIOC);
GPIO_Init(GPIOC, ((GPIO_Pin_TypeDef)(GPIO_PIN_4 | GPIO_PIN_5 | GPIO_PIN_6 |
GPIO PIN 7)), GPIO MODE OUT PP HIGH FAST);
      GPIO_DeInit(GPIOD);
      GPIO_Init(GPIOD, GPIO_PIN_ALL, GPIO_MODE_OUT_PP_HIGH_FAST);
}
void clock_setup(void)
{
      CLK_DeInit();
      CLK_HSECmd(DISABLE);
      CLK_LSICmd(DISABLE);
      CLK_HSICmd(ENABLE);
      while(CLK_GetFlagStatus(CLK_FLAG_HSIRDY) == FALSE);
      CLK_ClockSwitchCmd(ENABLE);
      CLK_HSIPrescalerConfig(CLK_PRESCALER_HSIDIV8);
      CLK_SYSCLKConfig(CLK_PRESCALER_CPUDIV1);
      CLK_ClockSwitchConfig(CLK_SWITCHMODE_AUTO, CLK_SOURCE_HSI,
      DISABLE, CLK CURRENTCLOCKSTATE ENABLE);
      CLK_PeripheralClockConfig(CLK_PERIPHERAL_SPI, DISABLE);
      CLK_PeripheralClockConfig(CLK_PERIPHERAL_I2C, DISABLE);
      CLK_PeripheralClockConfig(CLK_PERIPHERAL_ADC, DISABLE);
      CLK_PeripheralClockConfig(CLK_PERIPHERAL_AWU, DISABLE);
      CLK_PeripheralClockConfig(CLK_PERIPHERAL_UART1, DISABLE);
      CLK_PeripheralClockConfig(CLK_PERIPHERAL_TIMER1, DISABLE);
      CLK_PeripheralClockConfig(CLK_PERIPHERAL_TIMER2, DISABLE);
      CLK_PeripheralClockConfig(CLK_PERIPHERAL_TIMER4, ENABLE);
}
```

```
void TIM4_setup(void)
{
      TIM4_DeInit();
      TIM4_TimeBaseInit(TIM4_PRESCALER_32, 128);
       TIM4_ITConfig(TIM4_IT_UPDATE, ENABLE);
      TIM4_Cmd(ENABLE);
      enableInterrupts();
}
```
*stm8s\_it.h (top part only)*

**#ifndef** \_\_STM8S\_IT\_H **#define \_\_STM8S\_IT\_H** @far @interrupt **void TIM4\_UPD\_IRQHandler**(**void**); /\* Includes ------------------------------------------------------------------\*/ **#include** "stm8s.h"

*stm8s\_it.c (top part only)*

```
#include "stm8s.h"
#include "stm8s_it.h"
extern unsigned int value;
extern unsigned char n;
extern unsigned char seg;
extern const unsigned char num[10];
void TIM4_UPD_IRQHandler(void)
{
      switch(seg)
      {
             case 1:
             {
                    n = (value / 1000);
                    GPIO_Write(GPIOD, num[n]);
                    GPIO_Write(GPIOC, 0xE0);
                    break;
             }
             case 2:
             {
                    n = ((value / 100) % 10);
                    GPIO_Write(GPIOD, num[n]);
                    GPIO_Write(GPIOC, 0xD0);
                    break;
             }
             case 3:
             {
                    n = ((value / 10) % 10);GPIO_Write(GPIOD, num[n]);
                    GPIO_Write(GPIOC, 0xB0);
```

```
break;
             }
             case 4:
             {
                    n = (value % 10);GPIO_Write(GPIOD, num[n]);
                    GPIO_Write(GPIOC, 0x70);
                   break;
             }
      }
      seg++;
      if(seg > 4){
             seg = 1;}
      TIM4_ClearFlag(TIM4_FLAG_UPDATE);
}
```
*stm8\_interrupt\_vector.c (shortened)*

```
#include "stm8s_it.h"
typedef void @far (*interrupt_handler_t)(void);
struct interrupt_vector {
      unsigned char interrupt_instruction;
      interrupt handler t interrupt handler;
};
extern void _stext(); /* startup routine */
struct interrupt_vector const _vectab[] = {
      {0x82, (interrupt_handler_t)_stext}, /* reset */
      {0x82, NonHandledInterrupt}, /* trap */
      {0x82, NonHandledInterrupt}, /* irq0 */
      {0x82, (interrupt_handler_t)TIM4_UPD_IRQHandler}, /* irq23 */
      {0x82, NonHandledInterrupt}, /* irq29 */
};
```
Both the peripheral and CPU clocks are running at 2MHz.

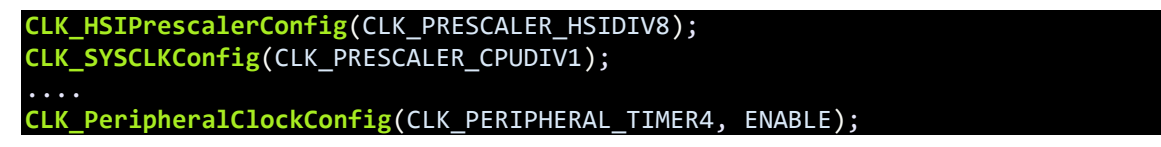

TIM4 is a basic timer and so it is better to use it for such tasks. We initialize it by setting its prescaler to 32 and loading its counter with 128. These values will make TIM4 overflow and interrupt every 2ms – enough time to project info in one seven segment. There are 4 seven segment displays and so within 8ms all four are updated and your eyes see it as if all projecting info at the same time – a trick of vision. Lastly, we need to enable what kind of interrupt we are expecting from the timer and finally enable the global interrupt.

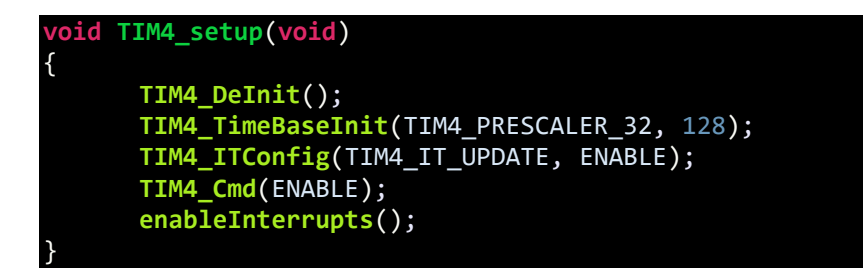

Remember the first interrupt example? We have to let the compiler know which interrupt we are using. If you look at the datasheet, you'll see that TIM4 update/overflow is located in IRQ23. We need this and so we should make the following change in the *stm8\_interrupt\_vector.c* file:

#### $\{0 \times 82,$  (interrupt handler t)TIM4 UPD IRQHandler}, /\*

Remember to add the interrupt header and source files as we are going to use interrupt here. Inside the ISR, we do the scanning of each seven segment. Every time an overflow interrupt occurs, a seven segment is changed. At the end of the ISR a counter is incremented to select the next display when new overflow event occurs. Inside the *Switch-Case*, we turn on the seven segment and decide the value that seven segment should show. Finally, the timer overflow/update flag is cleared.

```
switch(seg)
{
      case 1:
      {
             n = (value / 1000);
             GPIO_Write(GPIOD, num[n]);
             GPIO_Write(GPIOC, 0xE0);
             break;
      }
      case 2:
      {
             n = ((value / 100) % 10);GPIO_Write(GPIOD, num[n]);
             GPIO_Write(GPIOC, 0xD0);
             break;
      }
      case 3:
      {
             n = ((value / 10) % 10);GPIO_Write(GPIOD, num[n]);
             GPIO_Write(GPIOC, 0xB0);
             break;
      }
```
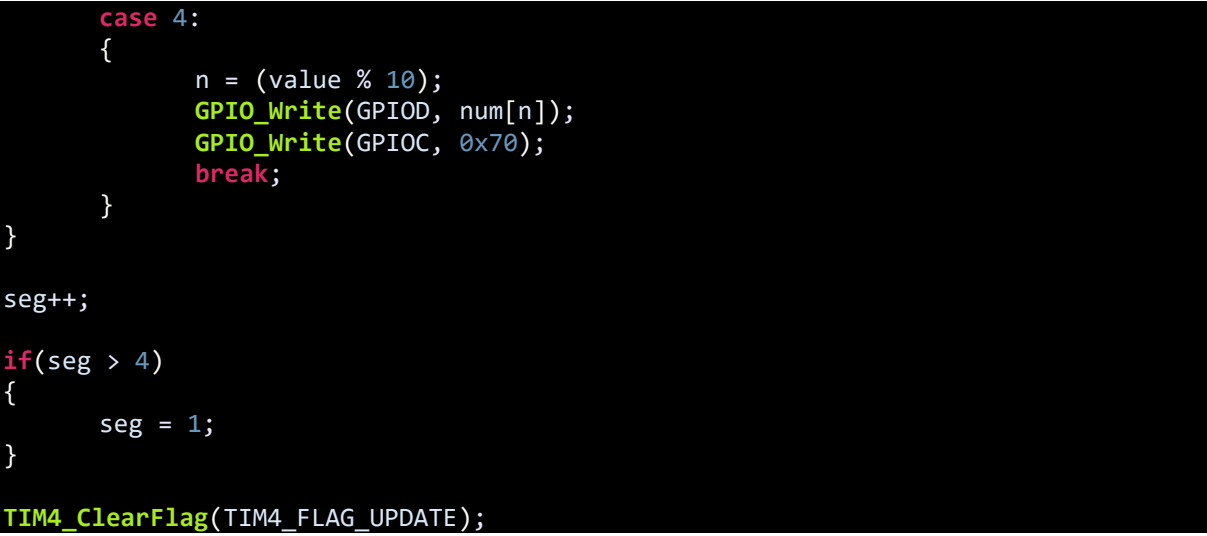

## Demo

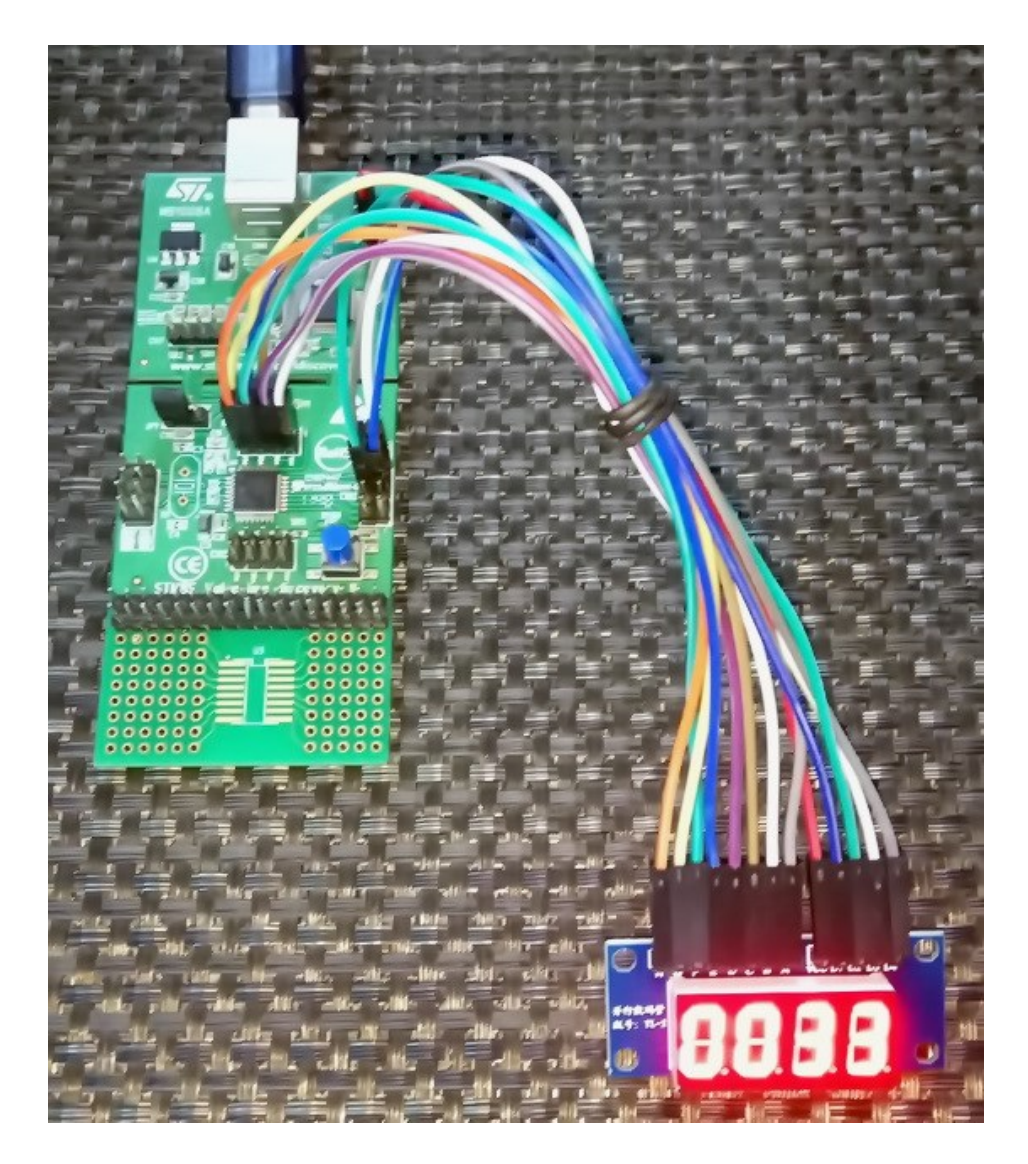

Video link: [https://youtu.be/Sa20Hf2N4gE.](https://youtu.be/Sa20Hf2N4gE)

# Creating Delays using Timer

Rather than using loops of no operation instructions, it is wiser to use an unused or free timer to create software delays. It will be both accurate and precise. It can be done with any timer but using a basic timer will be a smart move because basic timers are usually for timebase generation purposes.

### Hardware Connection

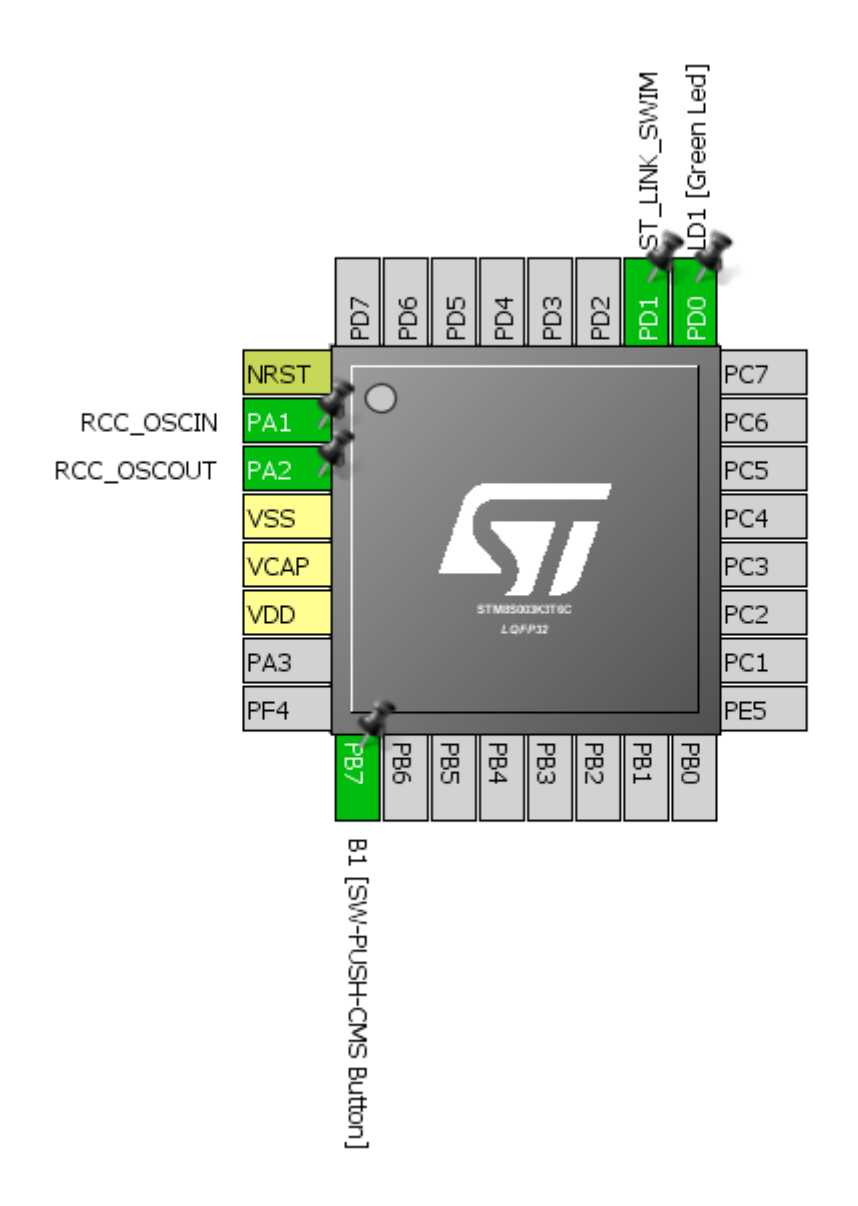

#### Code Example

}

```
#include "STM8S.h"
void clock_setup(void);
void GPIO_setup(void);
void delay_us(signed int us);
void delay_ms(signed int ms);
void main(void)
{
      clock_setup();
      GPIO_setup();
      while(TRUE)
      {
             GPIO_WriteReverse(GPIOD, GPIO_PIN_0);
             delay_ms(400);
      };
}
void clock_setup(void)
{
      CLK_DeInit();
      CLK_HSECmd(DISABLE);
      CLK_LSICmd(DISABLE);
      CLK_HSICmd(ENABLE);
      while(CLK_GetFlagStatus(CLK_FLAG_HSIRDY) == FALSE);
      CLK_ClockSwitchCmd(ENABLE);
      CLK_HSIPrescalerConfig(CLK_PRESCALER_HSIDIV1);
      CLK_SYSCLKConfig(CLK_PRESCALER_CPUDIV1);
      CLK_ClockSwitchConfig(CLK_SWITCHMODE_AUTO, CLK_SOURCE_HSI,
      DISABLE, CLK CURRENTCLOCKSTATE ENABLE);
      CLK_PeripheralClockConfig(CLK_PERIPHERAL_SPI, DISABLE);
      CLK_PeripheralClockConfig(CLK_PERIPHERAL_I2C, DISABLE);
      CLK_PeripheralClockConfig(CLK_PERIPHERAL_ADC, DISABLE);
      CLK_PeripheralClockConfig(CLK_PERIPHERAL_AWU, DISABLE);
      CLK_PeripheralClockConfig(CLK_PERIPHERAL_UART1, DISABLE);
      CLK_PeripheralClockConfig(CLK_PERIPHERAL_TIMER1, DISABLE);
      CLK_PeripheralClockConfig(CLK_PERIPHERAL_TIMER2, DISABLE);
      CLK_PeripheralClockConfig(CLK_PERIPHERAL_TIMER4, ENABLE);
}
void GPIO_setup(void)
{
      GPIO_DeInit(GPIOD);
      GPIO_Init(GPIOD, GPIO_PIN_0, GPIO_MODE_OUT_OD_HIZ_SLOW);
```

```
void delay_us(signed int us)
{
      TIM4_DeInit();
      if((us \le 200) && (us > = 0))
      {
             TIM4_TimeBaseInit(TIM4_PRESCALER_16, 200);
             TIM4_Cmd(ENABLE); 
       }
      else if((us <= 400) && (us > 200))
       {
             us \gg= 1;
             TIM4_TimeBaseInit(TIM4_PRESCALER_32, 200);
             TIM4_Cmd(ENABLE); 
       }
       else if((us <= 800) && (us > 400))
       {
             us \rightarrow = 2;
             TIM4_TimeBaseInit(TIM4_PRESCALER_64, 200);
             TIM4_Cmd(ENABLE); 
       }
       else if((us <= 1600) && (us > 800))
      {
             us >>= 3;TIM4_TimeBaseInit(TIM4_PRESCALER_128, 200);
             TIM4_Cmd(ENABLE); 
       }
      while(TIM4_GetCounter() < us);
      TIM4_ClearFlag(TIM4_FLAG_UPDATE);
      TIM4_Cmd(DISABLE); 
}
void delay_ms(signed int ms)
{
      while(ms--)
      {
             delay_us(1000);
      };
}
```
The very first important things to decide and note are the clock speeds of peripherals and CPU. Here both are set to 16MHz. Secondly, TIM4 is use to create software delays and so it should be clocked.

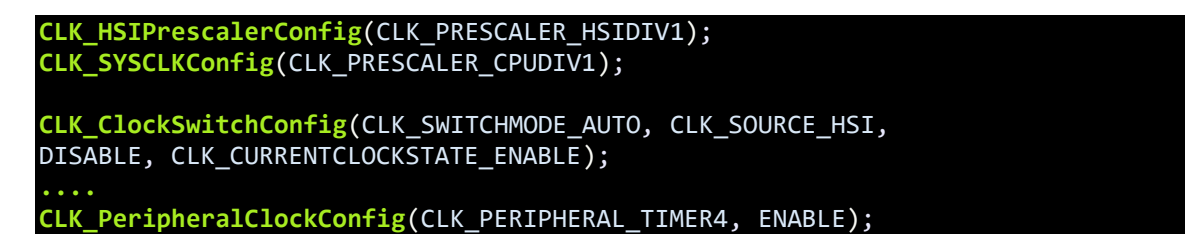

The smallest unit of time that we usually use in microcontroller coding is microseconds and so it should be coded first.

```
void delay_us(signed int us)
{
      TIM4_DeInit();
      if((us \le 200) && (us > = 0))
      {
             TIM4_TimeBaseInit(TIM4_PRESCALER_16, 200);
             TIM4_Cmd(ENABLE); 
       }
      else if((us <= 400) && (us > 200))
       {
             us \gg = 1;
             TIM4_TimeBaseInit(TIM4_PRESCALER_32, 200);
             TIM4_Cmd(ENABLE); 
       }
      else if((us <= 800) && (us > 400))
      {
             us \rightarrow = 2;
             TIM4_TimeBaseInit(TIM4_PRESCALER_64, 200);
             TIM4_Cmd(ENABLE); 
       }
      else if((us <= 1600) && (us > 800))
       {
             us >>= 3;
             TIM4_TimeBaseInit(TIM4_PRESCALER_128, 200);
             TIM4_Cmd(ENABLE); 
       }
      while(TIM4_GetCounter() < us);
      TIM4_ClearFlag(TIM4_FLAG_UPDATE);
      TIM4_Cmd(DISABLE); 
}
```
TIM4 is deinitialized first. The input or argument to the *delay\_us* function is the amount of time in microseconds we wish to delay. TIM4 is an 8-bit timer and so it can count up to 255. For simplicity, the count has been limited to 200. The first *if-else* conditional statement will configure the timer for periods from 0 to 200 microseconds. Input clock to the timer is prescaled by 16 and so it has a input clock frequency of 1MHz or 1 microsecond tick interval. In the while loop at the bottom of the function, TIM4's counter count is checked against the variable *us*. The loop breaks when the counter exceeds the variable's value, creating a software delay. For bigger delays, the other conditional statements are used.

For more bigger delays, delay milliseconds (*delay\_ms*) function is used. This function loops calls of a thousand microseconds.

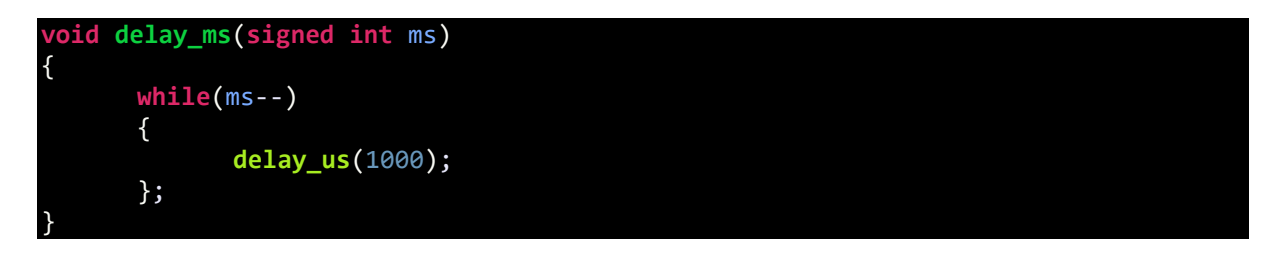

The demo here is just a simple LED blinker.

#### Demo

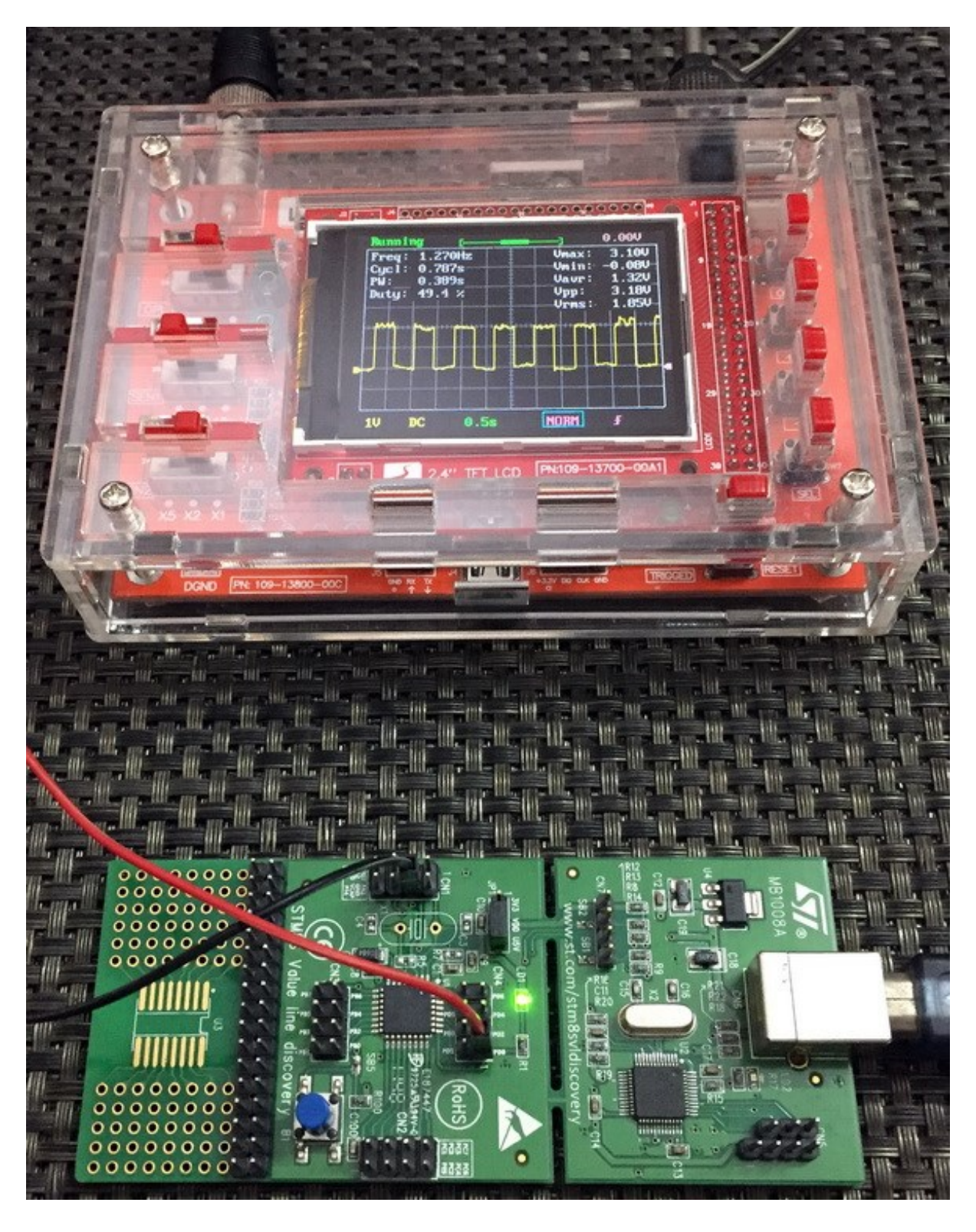

Video link: [https://www.youtube.com/watch?v=CIQzuBrd260.](https://www.youtube.com/watch?v=CIQzuBrd260)

# General Purpose Pulse Width Modulation (TIM2 PWM)

Pulse Width Modulation (PWM) is a must-have feature of any microcontroller. PWM has many uses like motor control, SMPSs, lighting control, sound generation, waveform generation, etc. Unlike other micros which have limited PWM channels, STM8 has several PWM channels. For instance, STM8S003K has seven independent PWM channels, three of which belong to TIM2 - a general purpose (GP) timer.

PWMs generated by GP timers are basic PWMs. They can be used for simple tasks like LED brightness control, servo motor control, etc. that don't require advanced features like dead-time, brake or complementary waveform generation. In this section, we will see how to use TIM2 to generate simple or general purpose PWMs.

Please note that in more advanced STM8 micros, timer I/Os are dependent on alternate function configuration bits. Check those bits before uploading codes. In some STM8 micros, the I/Os are also remappable, meaning that the I/Os can be swapped in different GPIOs. Take the help of STM8CubeMx if needed.

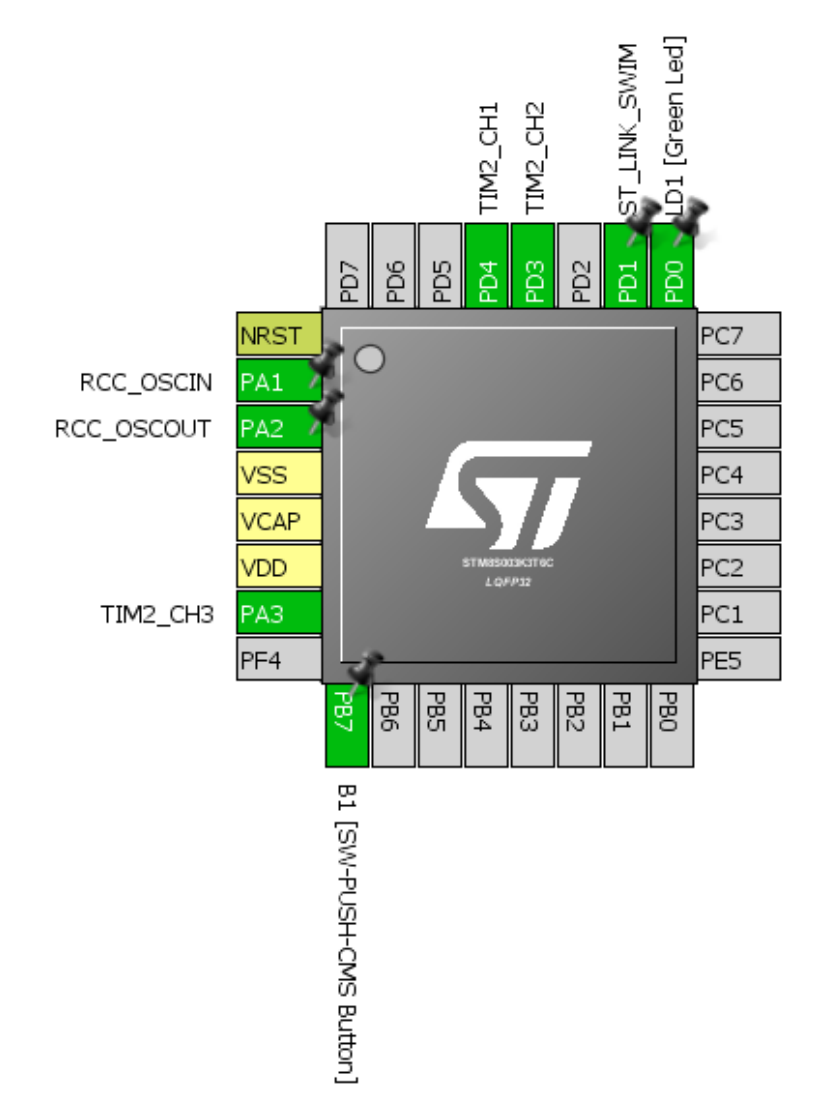

#### Hardware Connection

### Code Example

This is a pretty simple example. Here all three channels of TIM2 are used to smoothly fade and glow three LEDs connected to the timer channels.

```
#include "STM8S.h"
void clock_setup(void);
void GPIO_setup(void);
void TIM2_setup(void);
void main(void)
{
      signed int pwm_duty = 0x0000;
      clock_setup();
      GPIO_setup();
      TIM2_setup();
      while(TRUE)
      {
             for(pwm_duty = 0; pwm_duty < 1000; pwm_duty += 10)
             {
                    TIM2_SetCompare1(pwm_duty);
                    TIM2_SetCompare2(pwm_duty);
                    TIM2_SetCompare3(pwm_duty);
                    delay_ms(10);
             }
             for(pwm_duty = 1000; pwm_duty > 0; pwm_duty -= 10)
             {
                    TIM2_SetCompare1(pwm_duty);
                    TIM2_SetCompare2(pwm_duty);
                    TIM2_SetCompare3(pwm_duty);
                    delay_ms(10);
             }
      };
}
void clock_setup(void)
{
      CLK_DeInit();
      CLK_HSECmd(DISABLE);
      CLK_LSICmd(DISABLE);
      CLK_HSICmd(ENABLE);
      while(CLK_GetFlagStatus(CLK_FLAG_HSIRDY) == FALSE);
      CLK_ClockSwitchCmd(ENABLE);
      CLK_HSIPrescalerConfig(CLK_PRESCALER_HSIDIV8);
      CLK_SYSCLKConfig(CLK_PRESCALER_CPUDIV1);
      CLK_ClockSwitchConfig(CLK_SWITCHMODE_AUTO, CLK_SOURCE_HSI,
      DISABLE, CLK CURRENTCLOCKSTATE ENABLE);
      CLK_PeripheralClockConfig(CLK_PERIPHERAL_SPI, DISABLE);
```

```
CLK_PeripheralClockConfig(CLK_PERIPHERAL_I2C, DISABLE);
      CLK_PeripheralClockConfig(CLK_PERIPHERAL_ADC, DISABLE);
      CLK_PeripheralClockConfig(CLK_PERIPHERAL_AWU, DISABLE);
      CLK_PeripheralClockConfig(CLK_PERIPHERAL_UART1, DISABLE);
      CLK_PeripheralClockConfig(CLK_PERIPHERAL_TIMER1, DISABLE);
      CLK_PeripheralClockConfig(CLK_PERIPHERAL_TIMER2, ENABLE);
      CLK_PeripheralClockConfig(CLK_PERIPHERAL_TIMER4, DISABLE);
}
void GPIO_setup(void)
{
      GPIO_DeInit(GPIOA);
      GPIO_Init(GPIOA, GPIO_PIN_3, GPIO_MODE_OUT_PP_HIGH_FAST);
      GPIO_DeInit(GPIOD);
      GPIO_Init(GPIOD, ((GPIO_Pin_TypeDef)GPIO_PIN_3 | GPIO_PIN_4),
GPIO_MODE_OUT_PP_HIGH_FAST);
}
void TIM2_setup(void)
{
      TIM2_DeInit();
       TIM2_TimeBaseInit(TIM2_PRESCALER_32, 1000);
      TIM2_OC1Init(TIM2_OCMODE_PWM1, TIM2_OUTPUTSTATE_ENABLE, 1000, 
TIM2_OCPOLARITY_HIGH);
      TIM2_OC2Init(TIM2_OCMODE_PWM1, TIM2_OUTPUTSTATE_ENABLE, 1000,
TIM2_OCPOLARITY_LOW);
      TIM2_OC3Init(TIM2_OCMODE_PWM1, TIM2_OUTPUTSTATE_ENABLE, 1000,
TIM2_OCPOLARITY_HIGH);
      TIM2_Cmd(ENABLE);
}
```
Again, the CPU and the peripheral clock is set at 2MHz.

```
CLK_HSIPrescalerConfig(CLK_PRESCALER_HSIDIV8);
CLK_SYSCLKConfig(CLK_PRESCALER_CPUDIV1);
CLK_PeripheralClockConfig(CLK_PERIPHERAL_TIMER2, ENABLE);
```
Next, we need to configure the PWM GPIOs as outputs.

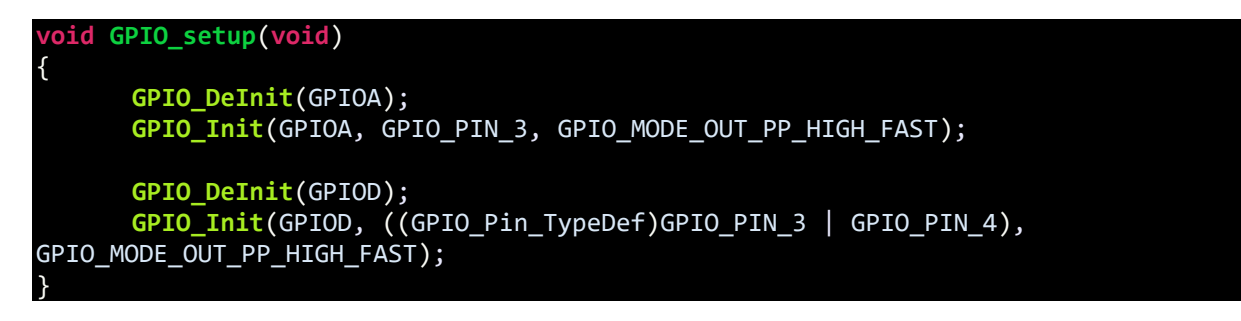

Just like other microcontrollers, PWM generation involves a timer. Here as said TIM2 is that timer. We need to set time base first before actually configuring the PWM channels.

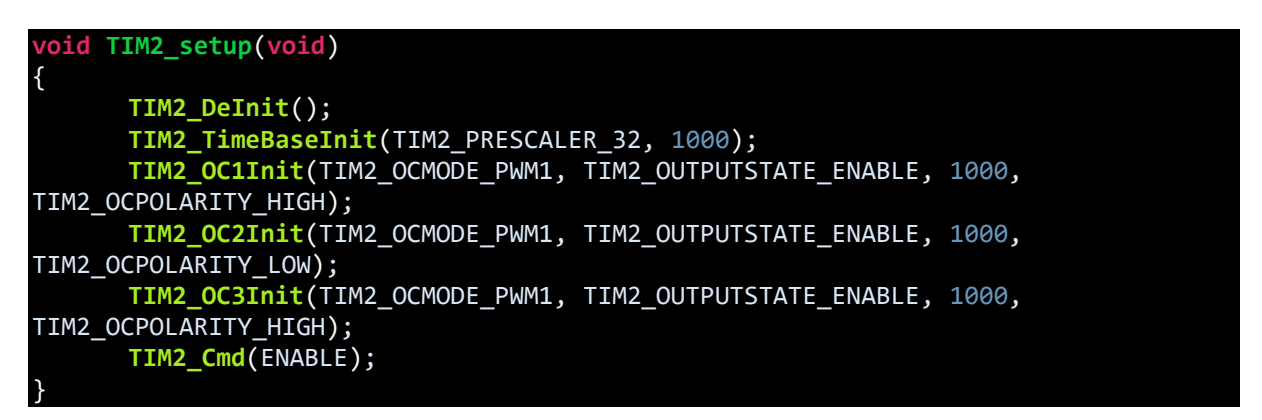

In the codes above, TIM2 has a time base of 16ms or 62.5kHz. This time base is further divided by the *Output Compare (OC)* unit. Thus, here the 62.5kHz base is further divided by 1000 to get 62.5Hz PWM frequency. The maximum duty cycle is therefore 1000. Additionally, we can set PWM polarity and command the channel if or if not, should it work in an inverted manner.

To change PWM duty, we need to call the following function:

**TIM2 SetCompareX(pwm duty);** // where X represents channel ID (1)

Note that in STM8 micros, there is a trade-off between duty cycle and PWM frequency. If the PWM resolution, i.e. duty cycle is big then its frequency is small and vice-versa. This is true for all timers.

Demo

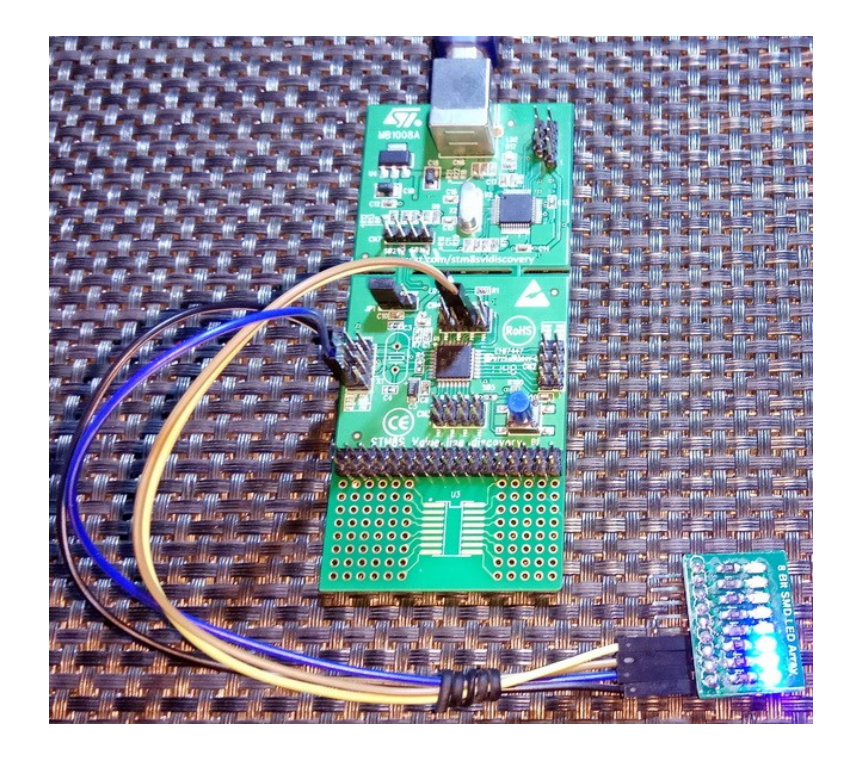

Video link: [https://www.youtube.com/watch?v=BPS5unUHDz4.](https://www.youtube.com/watch?v=BPS5unUHDz4)

# Advanced Pulse Width Modulation (TIM1 PWM)

Timer 1 (TIM1) is an advance timer and so the PWMs generated by it have several additional features that are not available with other timers. For example, it is possible to generate complimentary PWMs with TIM1. Up to three sets of complementary PWMs can be generated. Such PWMs are useful in designing three phase inverters, rectifiers and other power-related tasks. TIM1 PWMs are also very useful for motor control applications. It is also possible to add dead-time and brake. Apart from these TIM1 can also generate PWMs just like GP timers. In this mode however, complimentary PWM outputs are unavailable and up to four independent PWM channels can be obtained.

In this example, I will show how to create complementary PWMs with TIM1 PWM channel 1.

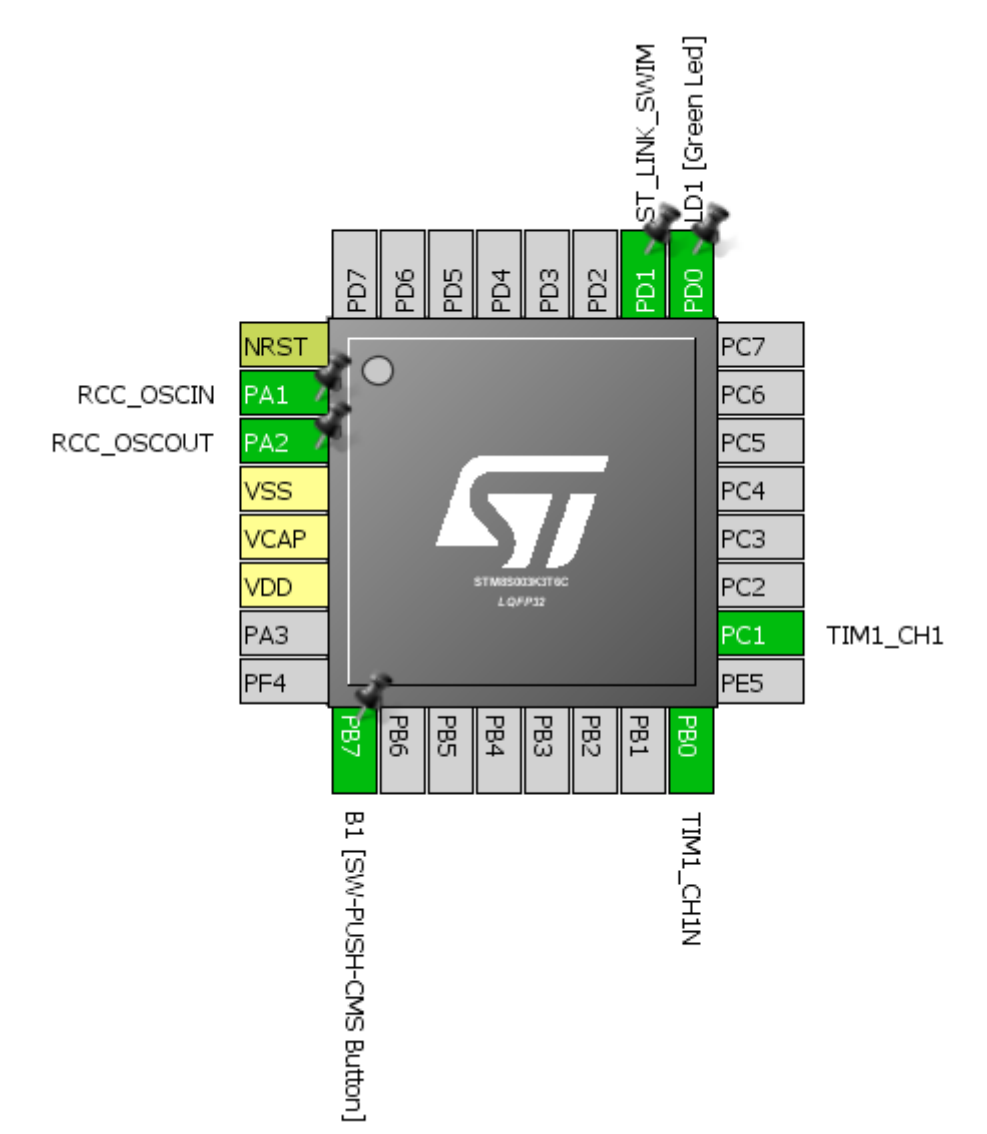

## Hardware Connection

#### Code Example

```
#include "STM8S.h"
void clock_setup(void);
void GPIO_setup(void);
void TIM1_setup(void);
void main(void)
{
      signed int i = 0;
      clock_setup();
      GPIO_setup();
      TIM1_setup();
      while(TRUE)
      {
             for(i = 0; i < 1000; i += 1)
             {
                    TIM1_SetCompare1(i);
                    delay_ms(1);
             }
             for(i = 1000; i > 0; i = 1)
             {
                    TIM1_SetCompare1(i);
                    delay_ms(1);
             }
      };
}
void clock_setup(void)
{
      CLK_DeInit();
      CLK_HSECmd(DISABLE);
      CLK_LSICmd(DISABLE);
      CLK_HSICmd(ENABLE);
      while(CLK_GetFlagStatus(CLK_FLAG_HSIRDY) == FALSE);
      CLK_ClockSwitchCmd(ENABLE);
      CLK_HSIPrescalerConfig(CLK_PRESCALER_HSIDIV1);
      CLK_SYSCLKConfig(CLK_PRESCALER_CPUDIV1);
      CLK_ClockSwitchConfig(CLK_SWITCHMODE_AUTO, CLK_SOURCE_HSI,
      DISABLE, CLK CURRENTCLOCKSTATE ENABLE);
      CLK_PeripheralClockConfig(CLK_PERIPHERAL_I2C, DISABLE);
      CLK_PeripheralClockConfig(CLK_PERIPHERAL_SPI, DISABLE);
      CLK_PeripheralClockConfig(CLK_PERIPHERAL_ADC, DISABLE);
      CLK_PeripheralClockConfig(CLK_PERIPHERAL_AWU, DISABLE);
      CLK_PeripheralClockConfig(CLK_PERIPHERAL_UART1, DISABLE);
      CLK_PeripheralClockConfig(CLK_PERIPHERAL_TIMER1, ENABLE);
      CLK_PeripheralClockConfig(CLK_PERIPHERAL_TIMER2, DISABLE);
      CLK_PeripheralClockConfig(CLK_PERIPHERAL_TIMER4, DISABLE);
```
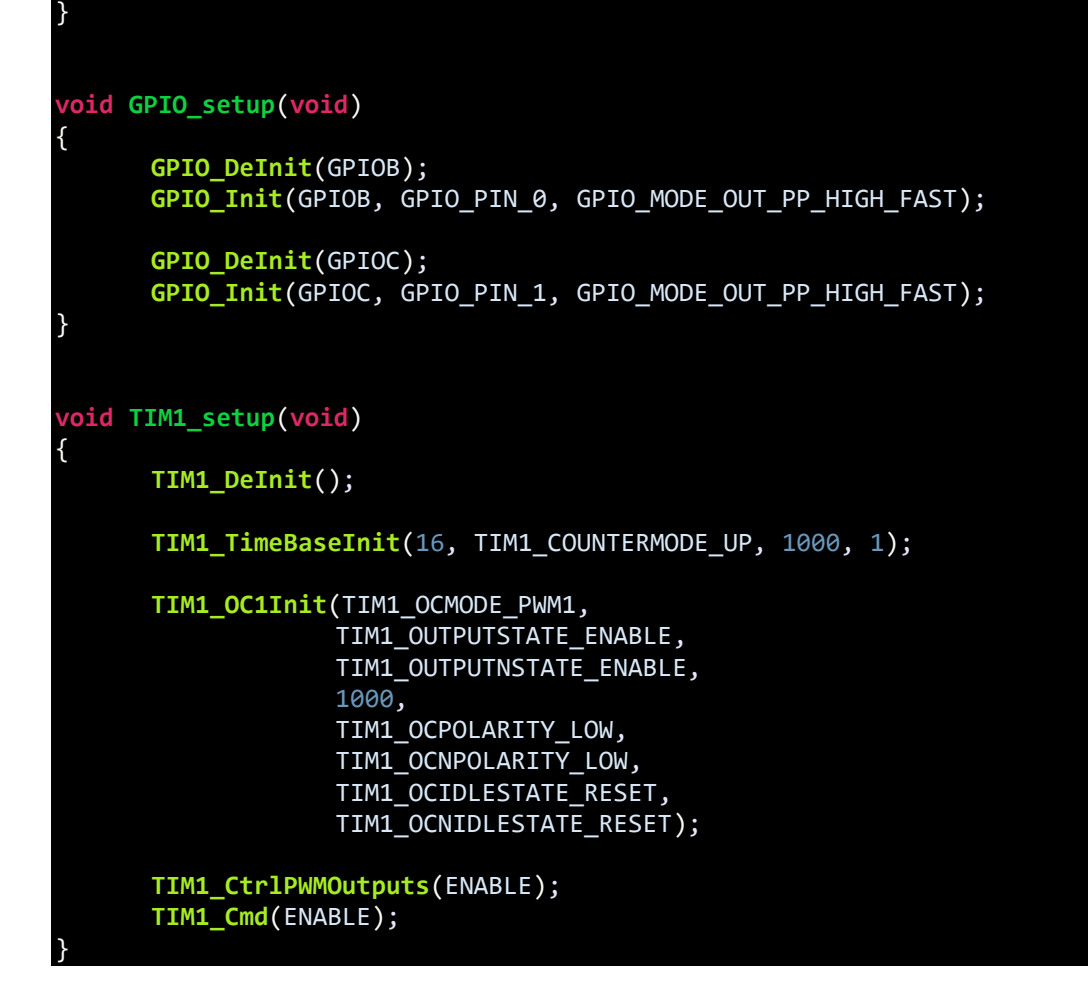

## Explanation

This time we used the full 16MHz speed of HSI both for peripheral and CPU clocks:

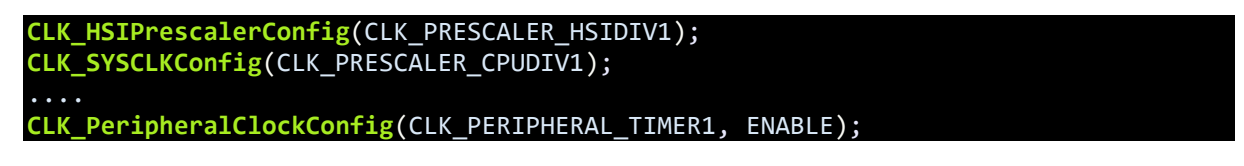

Like as with the previous example PWM output GPIOs are set as outputs:

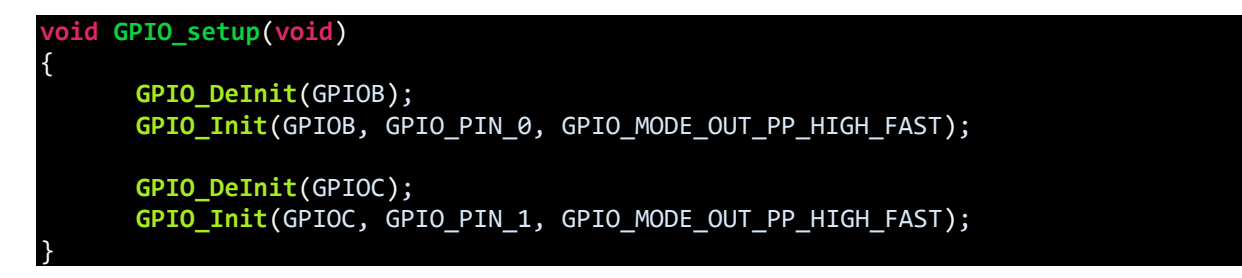

TIM1 and OC channel initialization is just like the previous example with some minor differences. The time base generation part seems to have some additional arguments. These are because:

- Unlike other timers, TIM1 prescaler value is not a fixed set of multiples of 2.
- The counting mode is not just up mode counting. Counting mode can also be down counting.
- TIM1 has additional repetition counter.
- Except the basic timers all timers in STM8 are 16-bit timer.

If you open the header file for TIM1, you'll see many functions. Many of these functions are not available with other timers, expressing the power of an advance timer.

Likewise, there are some additional info we must feed when configuring the OC channels. We need to set info about complementary channels even if we don't need them. We can additionally set the default idle states of PWMs apart from polarities.

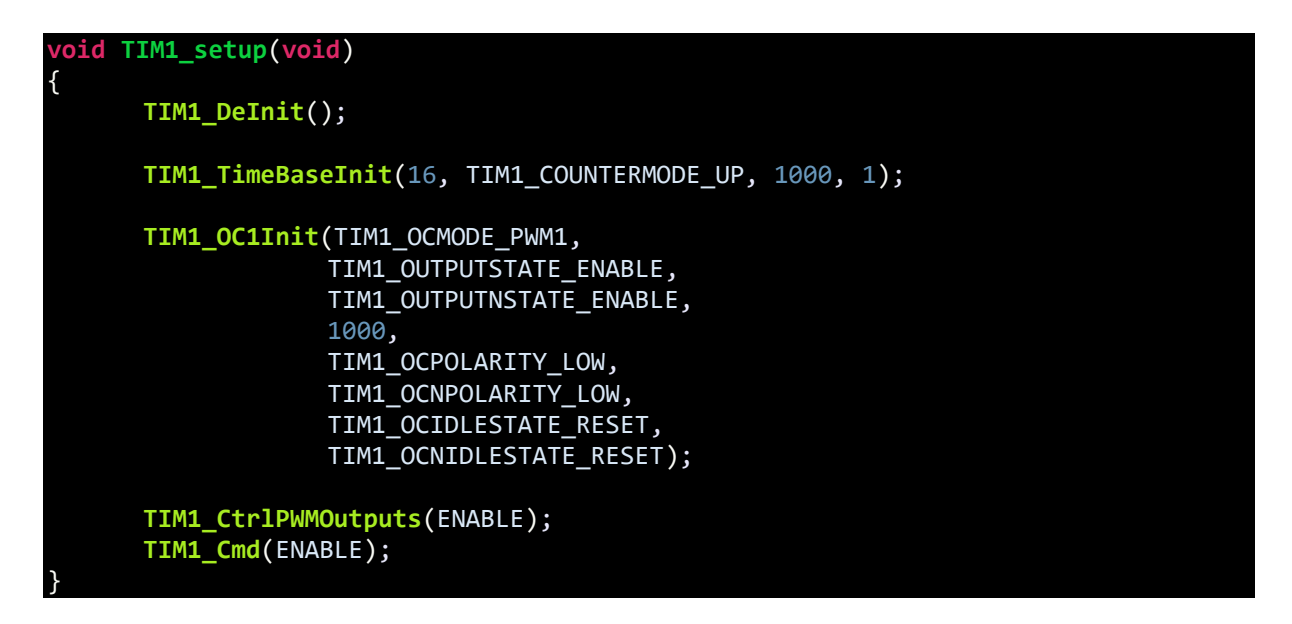

To change the duty cycle of a channel, we need to call this function:

#### **TIM1\_SetCompareX**(duty\_cycle); // where X represents channel ID (1, 2, 3 or 4)

Complementary outputs occur in pairs and so they are interdependent. That's why there is no separate function for outputs labelled *N*, i.e. the inverted ones.

### Demo

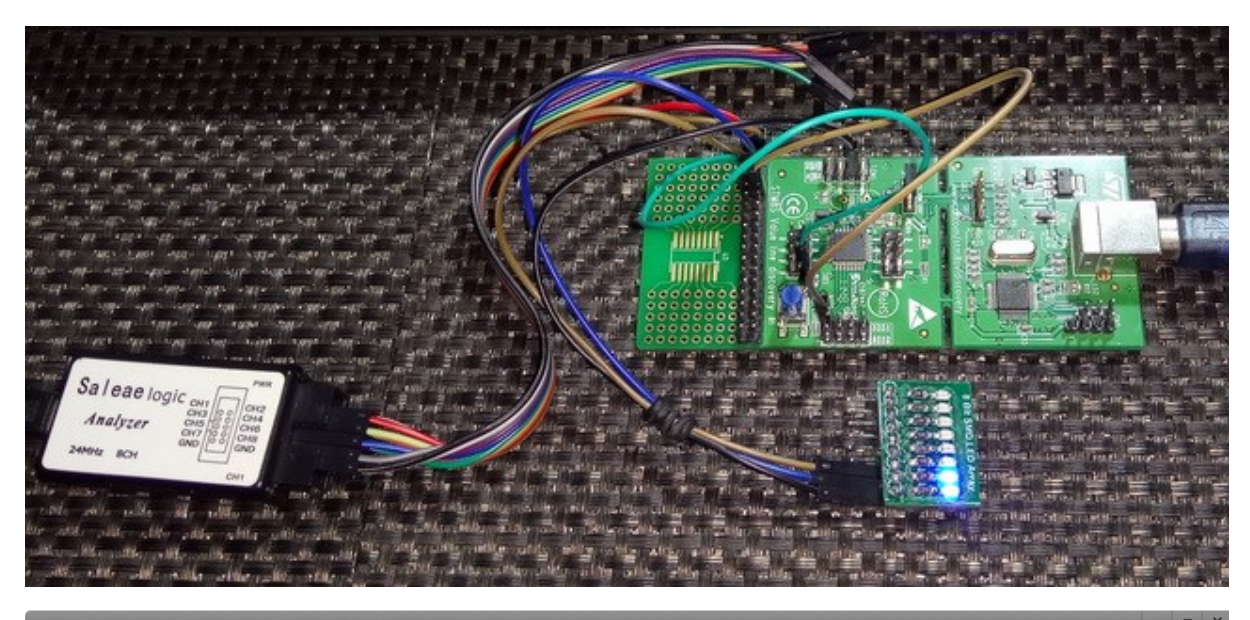

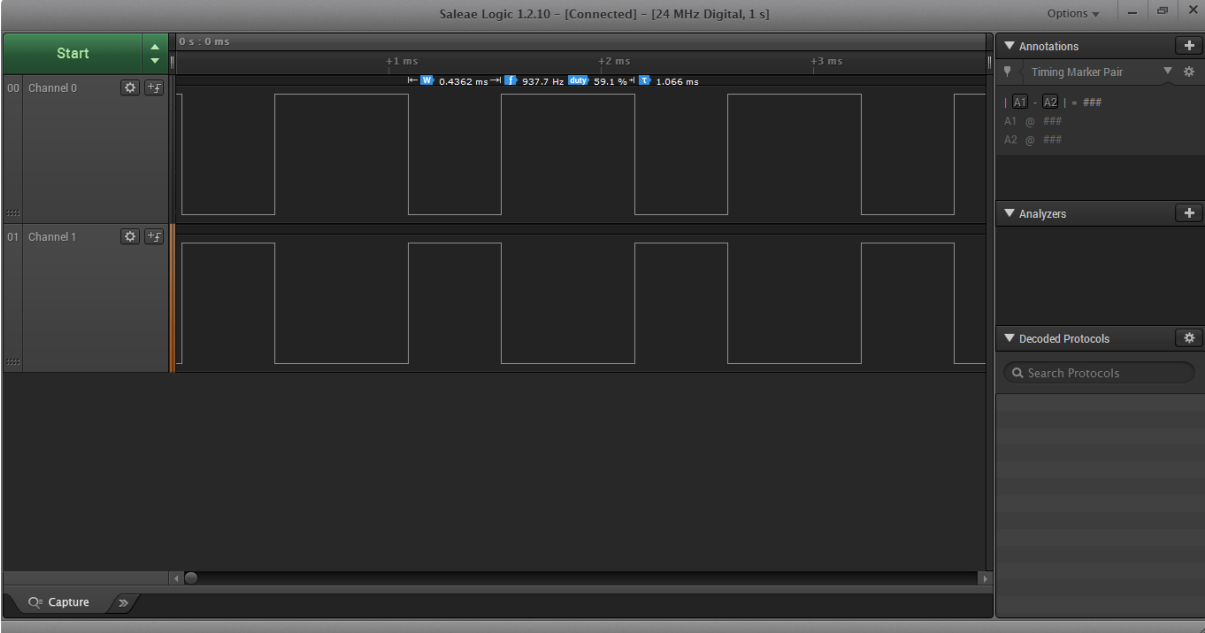

Video link: [https://youtu.be/uclCXH1ZPWU.](https://youtu.be/uclCXH1ZPWU)

# Timer Input Capture (TIM1 & TIM2)

Input capture is needed for measurements of pulses, pulse widths, frequencies, phase detection and similar stuffs. With external interrupts these measurements can be done with some limitations. However, using timer capture has some serious benefits. First of all, accuracy of measurements and secondly timer capture simplifies many tasks as timers themselves time stuffs properly. Dedicated hardware makes stuffs like PWM measurement less complex and resource-friendly too.

STM8 timers have several capture channels just like output compare channels (PWM). The number of input capture channels is same as the number of PWM channels. Except basic timers all timers have input capture option.

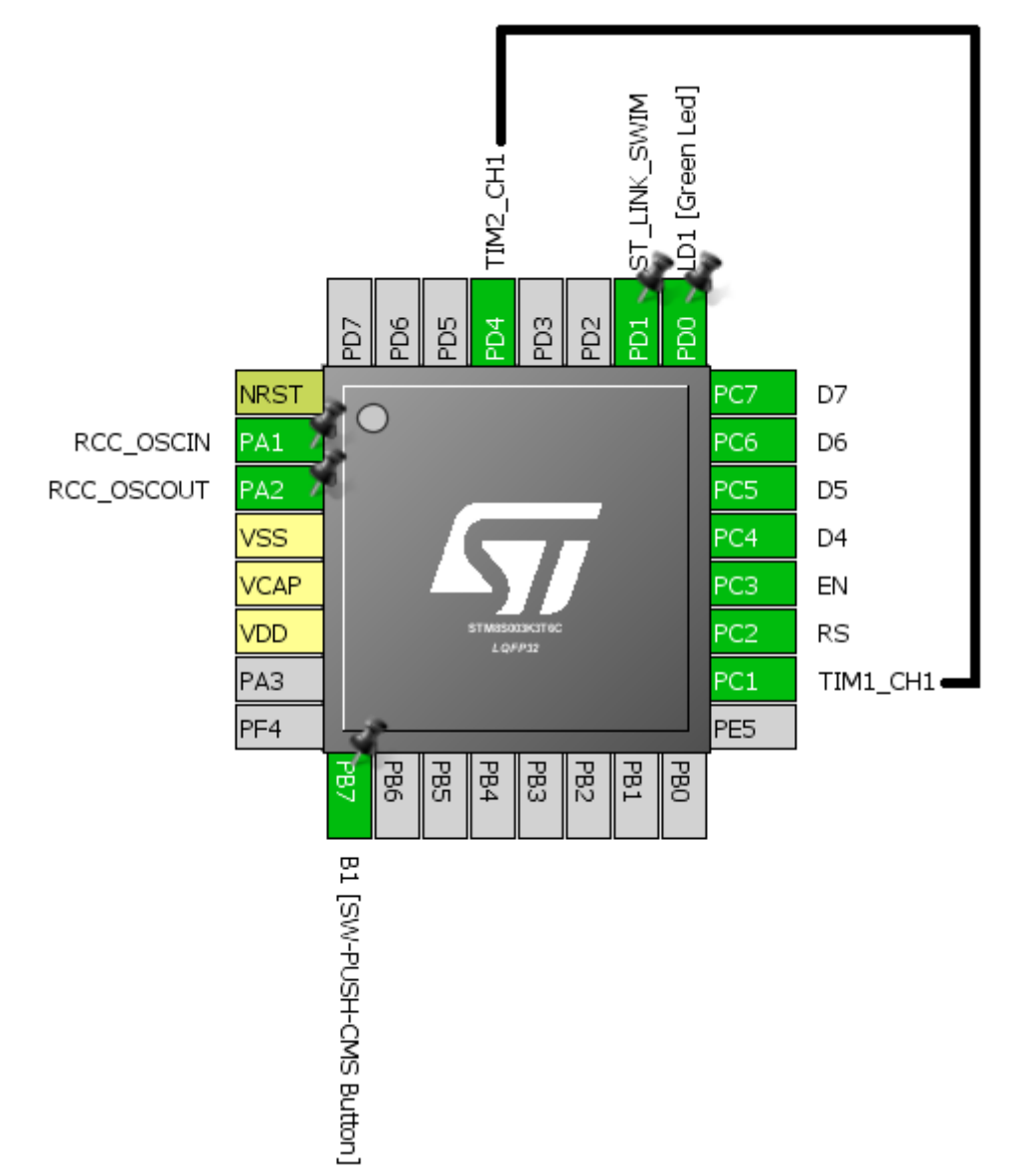

## Hardware Connection

## Code Example

In this demo, TIM2 is configured to generate PWM on its CH1 output. TIM1 is configured to capture every rising edge of incoming waveform at its input capture channel CH1. When a capture event occurs, the current time count of TIM1 is saved. By deducting the recent capture count from the previous capture count, we can measure time period of the incoming PWM signal and hence deduce its frequency. If the frequency is too high, TIM1 may overflow and so we need to take care of it too. We, thus, need to check TIM1 overflow event too.

*main.c*

```
#include "STM8S.h"
#include "lcd.h"
unsigned int overflow_count = 0;
unsigned long pulse_ticks = 0;
unsigned long start_time = 0;unsigned long end_time = 0;
void clock_setup(void);
void GPIO_setup(void);
void TIM1_setup(void);
void TIM2_setup(void);
void lcd_print(unsigned char x_pos, unsigned char y_pos, unsigned long value);
void main(void)
{
     unsigned long time_period = 0;
      clock_setup();
      GPIO_setup();
      TIM1_setup();
      TIM2_setup();
      LCD_init(); 
      LCD_clear_home();
      LCD_goto(0, 0);
      LCD_putstr("T/ms:");
      delay_ms(10);
      while(TRUE)
      {
             time_period = pulse_ticks;
             lcd_print(0, 1, time_period);
             delay_ms(400);
      };
}
void clock_setup(void)
{
      CLK_DeInit();
```

```
CLK_HSECmd(DISABLE);
      CLK_LSICmd(DISABLE);
      CLK_HSICmd(ENABLE);
      while(CLK_GetFlagStatus(CLK_FLAG_HSIRDY) == FALSE);
      CLK_ClockSwitchCmd(ENABLE);
      CLK_HSIPrescalerConfig(CLK_PRESCALER_HSIDIV8);
      CLK_SYSCLKConfig(CLK_PRESCALER_CPUDIV2);
      CLK_ClockSwitchConfig(CLK_SWITCHMODE_AUTO, CLK_SOURCE_HSI,
      DISABLE, CLK CURRENTCLOCKSTATE ENABLE);
      CLK_PeripheralClockConfig(CLK_PERIPHERAL_SPI, DISABLE);
      CLK_PeripheralClockConfig(CLK_PERIPHERAL_I2C, DISABLE);
      CLK_PeripheralClockConfig(CLK_PERIPHERAL_ADC, DISABLE);
      CLK_PeripheralClockConfig(CLK_PERIPHERAL_AWU, DISABLE);
      CLK_PeripheralClockConfig(CLK_PERIPHERAL_UART1, DISABLE);
      CLK_PeripheralClockConfig(CLK_PERIPHERAL_TIMER1, ENABLE);
      CLK_PeripheralClockConfig(CLK_PERIPHERAL_TIMER2, ENABLE);
      CLK_PeripheralClockConfig(CLK_PERIPHERAL_TIMER4, DISABLE);
}
void GPIO_setup(void)
{
      GPIO_DeInit(GPIOC);
      GPIO_Init(GPIOC, GPIO_PIN_1, GPIO_MODE_IN_FL_NO_IT);
      GPIO_DeInit(GPIOD);
      GPIO_Init(GPIOD, GPIO_PIN_4, GPIO_MODE_OUT_PP_HIGH_FAST);
}
void TIM1_setup(void)
{
      TIM1_DeInit();
      TIM1_TimeBaseInit(2000, TIM1_COUNTERMODE_UP, 55535, 1);
      TIM1_ICInit(TIM1_CHANNEL_1, TIM1_ICPOLARITY_RISING,
TIM1_ICSELECTION_DIRECTTI, 1, 1);
      TIM1 ITConfig(TIM1 IT UPDATE, ENABLE);
      TIM1_ITConfig(TIM1_IT_CC1, ENABLE);
      TIM1_Cmd(ENABLE);
      enableInterrupts();
}
void TIM2_setup(void)
{
      TIM2_DeInit();
      TIM2_TimeBaseInit(TIM2_PRESCALER_32, 1250);
      TIM2_OC1Init(TIM2_OCMODE_PWM1, TIM2_OUTPUTSTATE_ENABLE, 1000,
TIM2_OCPOLARITY_LOW);
      TIM2_SetCompare1(625);
      TIM2_Cmd(ENABLE);
}
void lcd_print(unsigned char x_pos, unsigned char y_pos, unsigned long value)
{
```
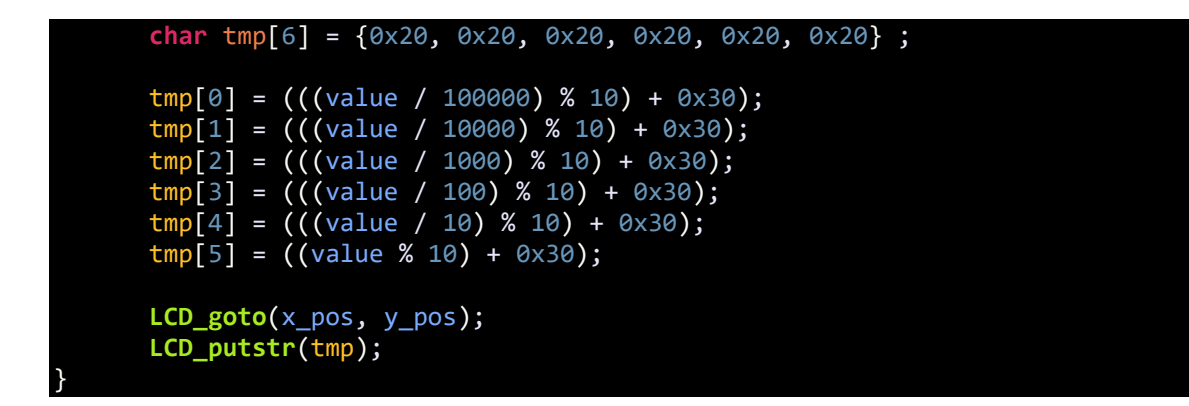

*stm8\_interrupt\_vector.c (Interrupt vector address part only)*

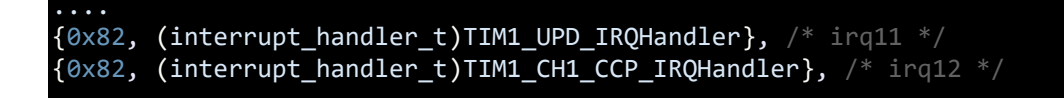

*stm8s\_it.h (Top part only)*

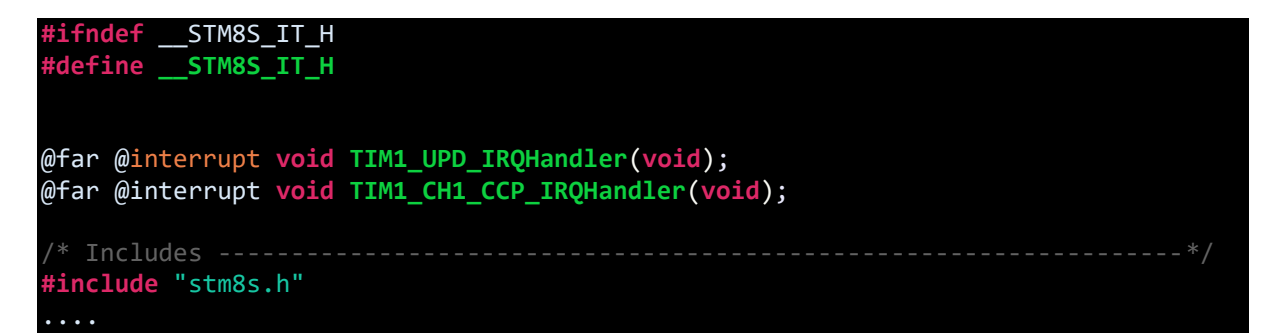

## *stm8s\_it.c (Top part only)*

```
#include "stm8s.h"
#include "stm8s_it.h"
extern unsigned int overflow_count;
extern unsigned long pulse_ticks;
extern unsigned long start_time;
extern unsigned long end_time;
void TIM1_UPD_IRQHandler(void)
{
       overflow_count++;
       TIM1_ClearITPendingBit(TIM1_IT_UPDATE);
      TIM1_ClearFlag(TIM1_FLAG_UPDATE);
}
void TIM1_CH1_CCP_IRQHandler(void)
{
      end_time = TIM1_GetCapture1();
      pulse_ticks = ((overflow_count << 16) - start_time + end_time);
```
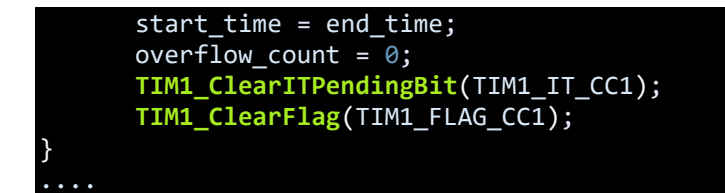

## Explanation

The clocks and peripherals are set first. We are using 2MHz peripheral clock and the CPU is running at 0.5MHz.

```
CLK_HSIPrescalerConfig(CLK_PRESCALER_HSIDIV8);
CLK_SYSCLKConfig(CLK_PRESCALER_CPUDIV2);
CLK_PeripheralClockConfig(CLK_PERIPHERAL_TIMER1, ENABLE);
CLK_PeripheralClockConfig(CLK_PERIPHERAL_TIMER2, ENABLE);
```
GPIOs must be set too. Since TIM2 is to output PWM, its CH1 must be set output. Likewise, TIM1's CH1 GPIO must be set as an input.

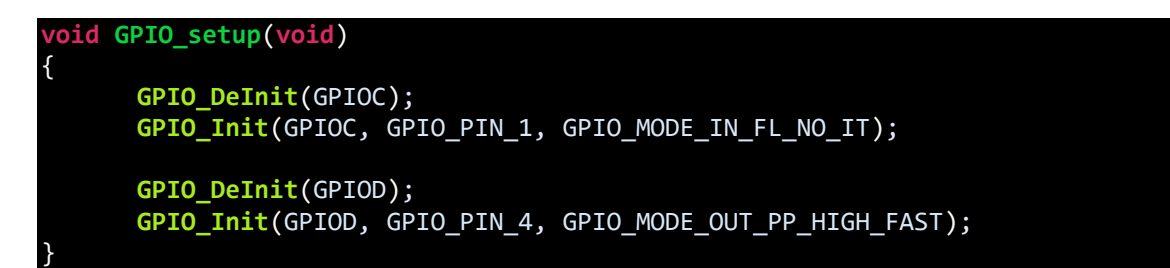

TIM1 need to be configured for input capture. We need to set time base for TIM1 first. It is set as such that TIM1 will overflow every second. Then we set input capture channel by specifying the edge sensitivity, channel, mode and scalars. Since we will be using interrupts, we must enable relevant interrupts.

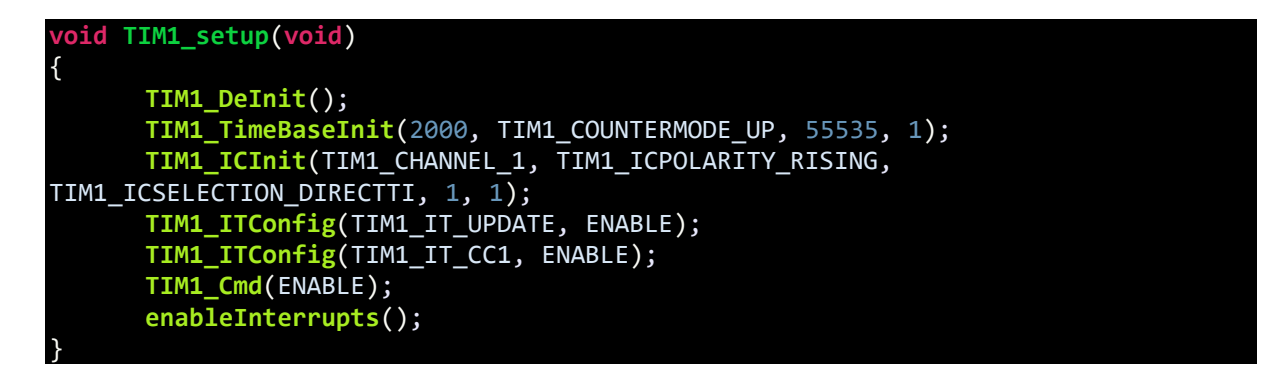

TIM2 is set for PWM generation on its CH1. The generated PWM will have a frequency of 50Hz and 50% duty cycle. The setup of TIM2 should be by now self-explanatory:

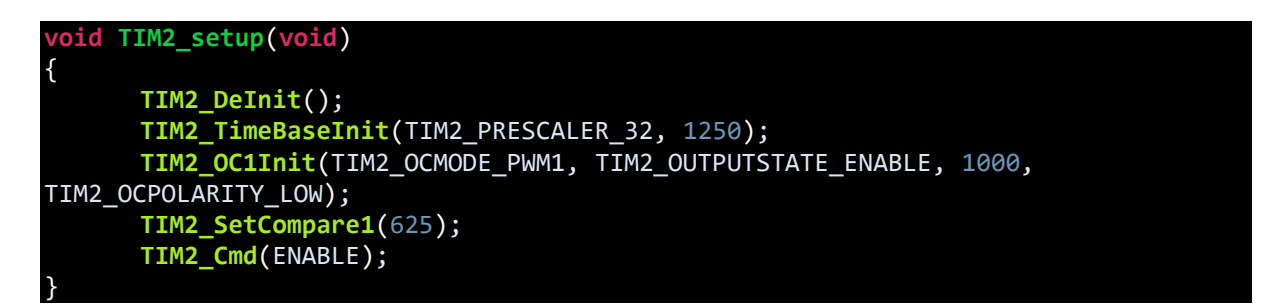

In the vector table of *stm8\_interrupt\_vector.c* file, we need to specify the interrupts we will be using:

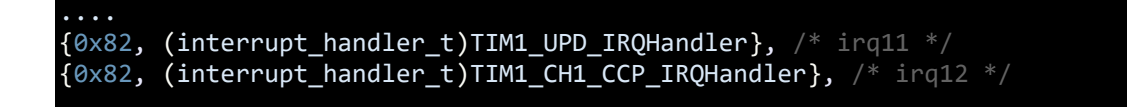

We have to specify the interrupt subroutine (ISR) prototype functions in the *stm8s\_it.h* file. These functions are the places where the code will jump when respective interrupt occurs:

```
@far @interrupt void TIM1_UPD_IRQHandler(void);
@far @interrupt void TIM1_CH1_CCP_IRQHandler(void);
```
The ISR functions are coded in the *stm8s\_it.c* file:

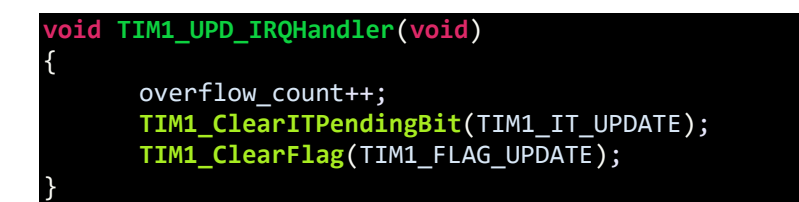

The first part is dealing with TIM1 overflow. If a capture occurs when TIM1 count is near to reset value we need to take this account. This part does so and an overflow counter is incremented.

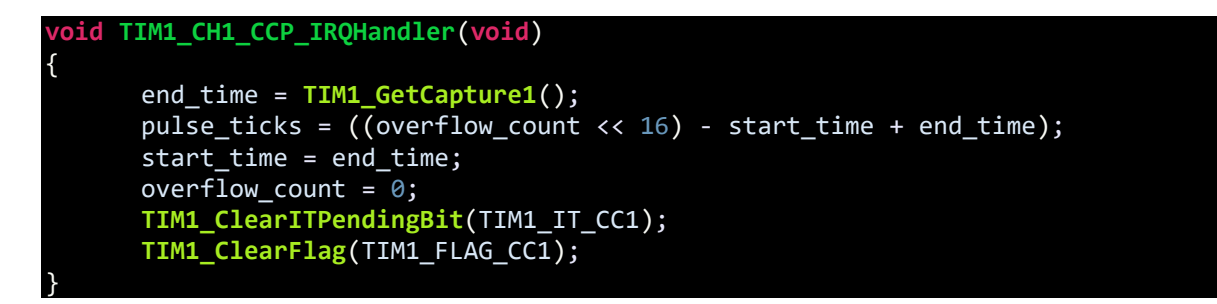

The second part is where TIM1 capture is recorded. Once a rising edge is captured, an interrupt is issued. In the interrupt, we must first save the current TIM1 counter count in the variable named *end time*. The formula for pulse tick is then computed. Note how the TIM1 overflow is addressed in the formula. The new start time should be the previous capture time because we need to deduct old capture count from new capture count. Lastly, overflow counter, capture flag and pending interrupts are cleared.

In the main loop, we are just displaying the time period of capture in a LCD while everything is being processed in the background inside interrupts:

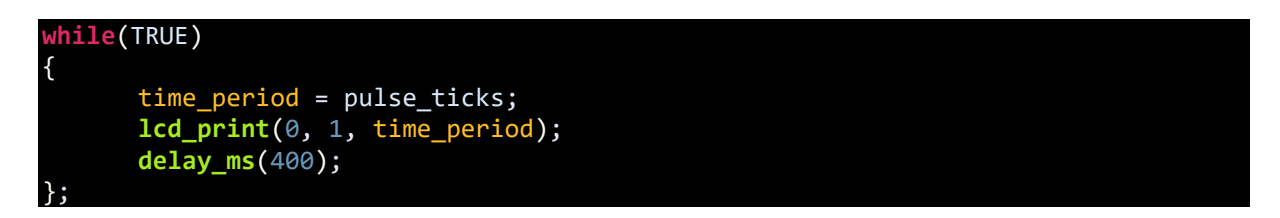

## Demo

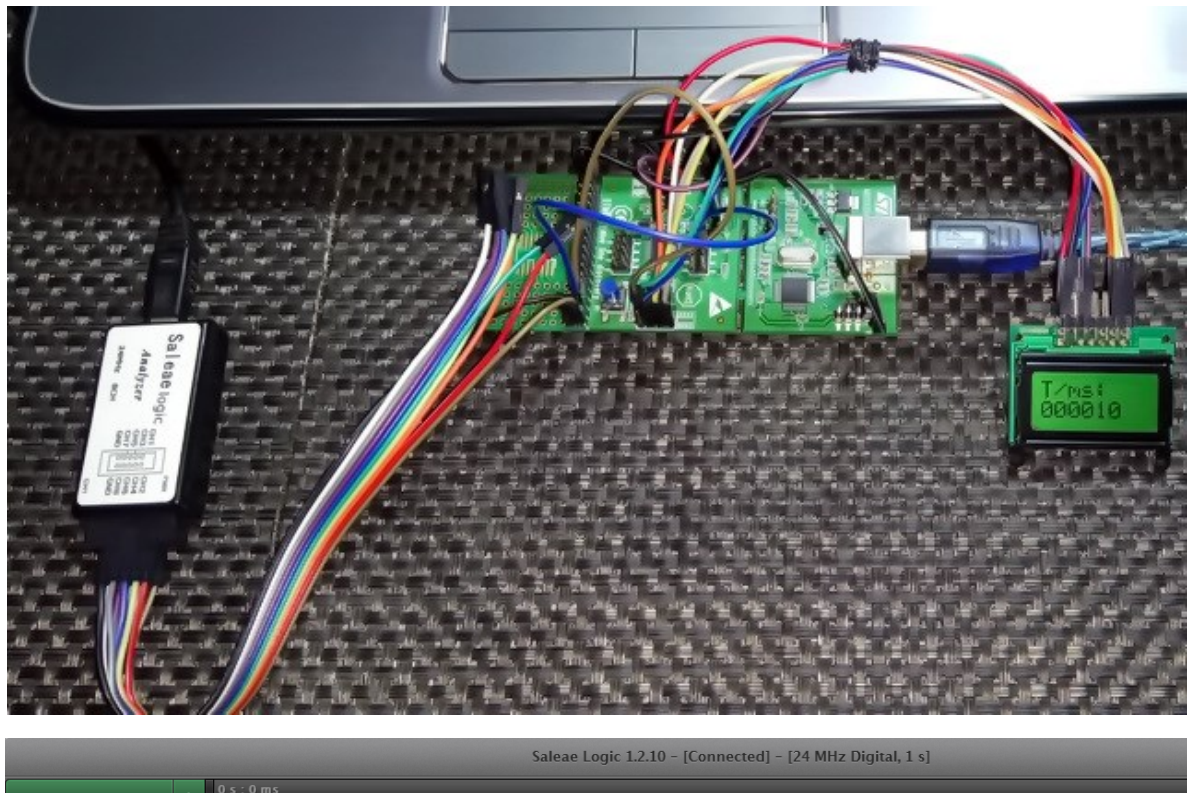

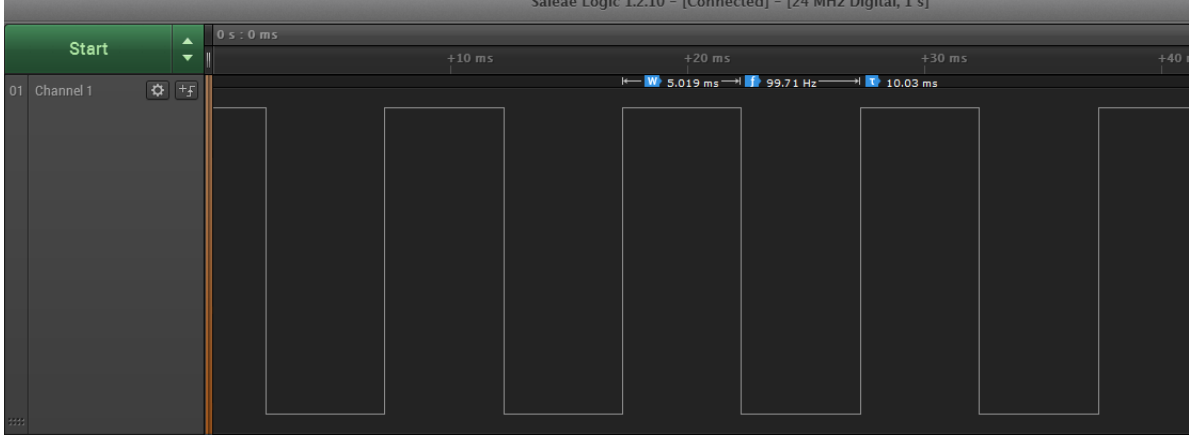

Video link: [https://youtu.be/bzLUDwuFQTw.](https://youtu.be/bzLUDwuFQTw)

# Encoder Interface

In applications like motor control, it is often required to know how much a motor has rotated, how fast it is rotating and in which direction. It is possible to deduce these feedback data with interrupts, timers and even with tricky GPIO coding. However, using methods employing GPIOs, interrupts and timers will add some resource overhead and will also add up extra coding efforts. STM8s have in-built encoder decoding interface that can be used in such scenarios without extra coding or hardware addition.

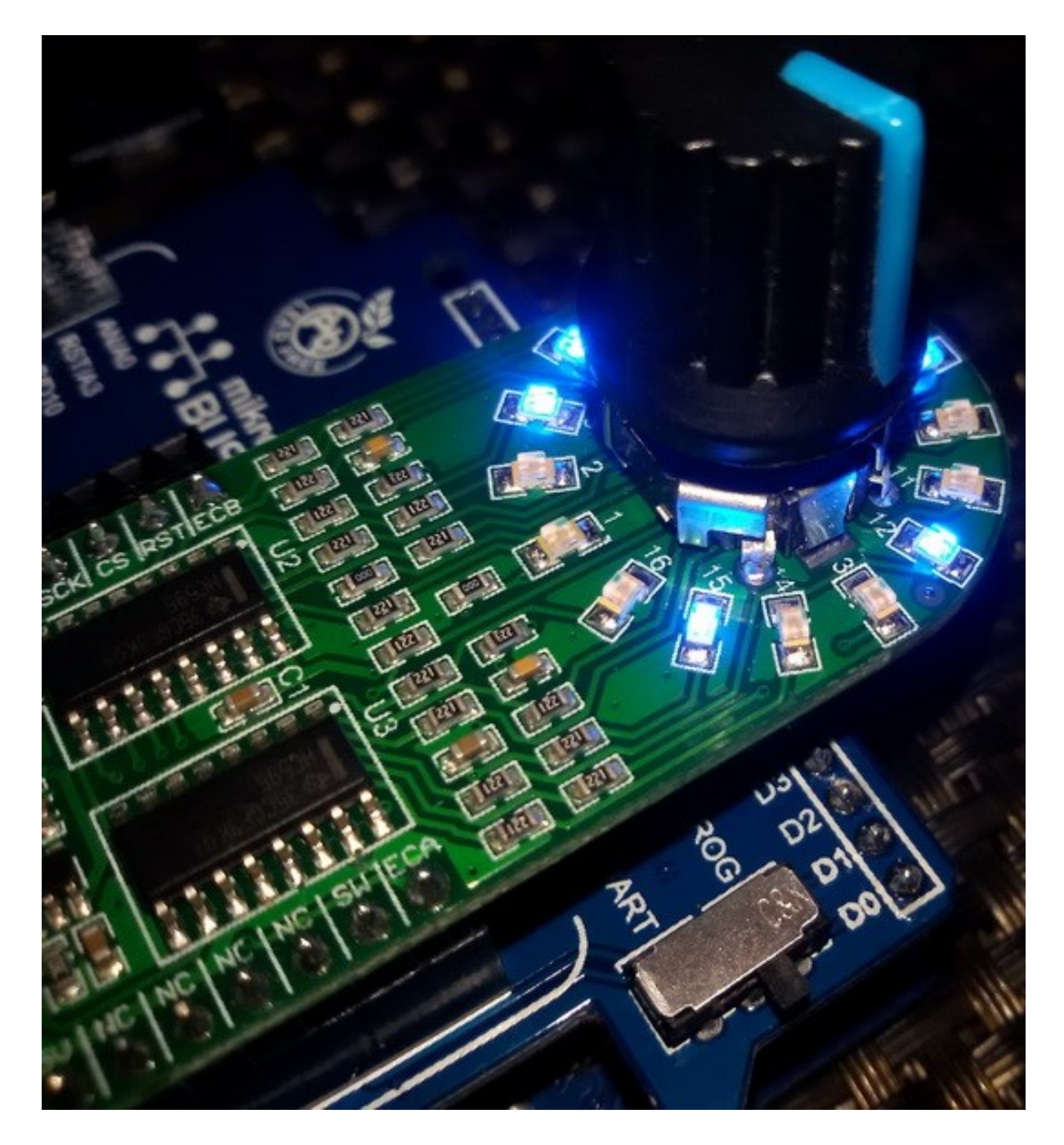

The applications of encoder decoding interface are not only limited to acquiring motor feedbacks. The encoder interface can also be used to interface rotary encoders, linear actuators, digital volume control, etc. Here in this example, I demonstrated this encoder interface with a rotary encoder.

## Hardware Connection

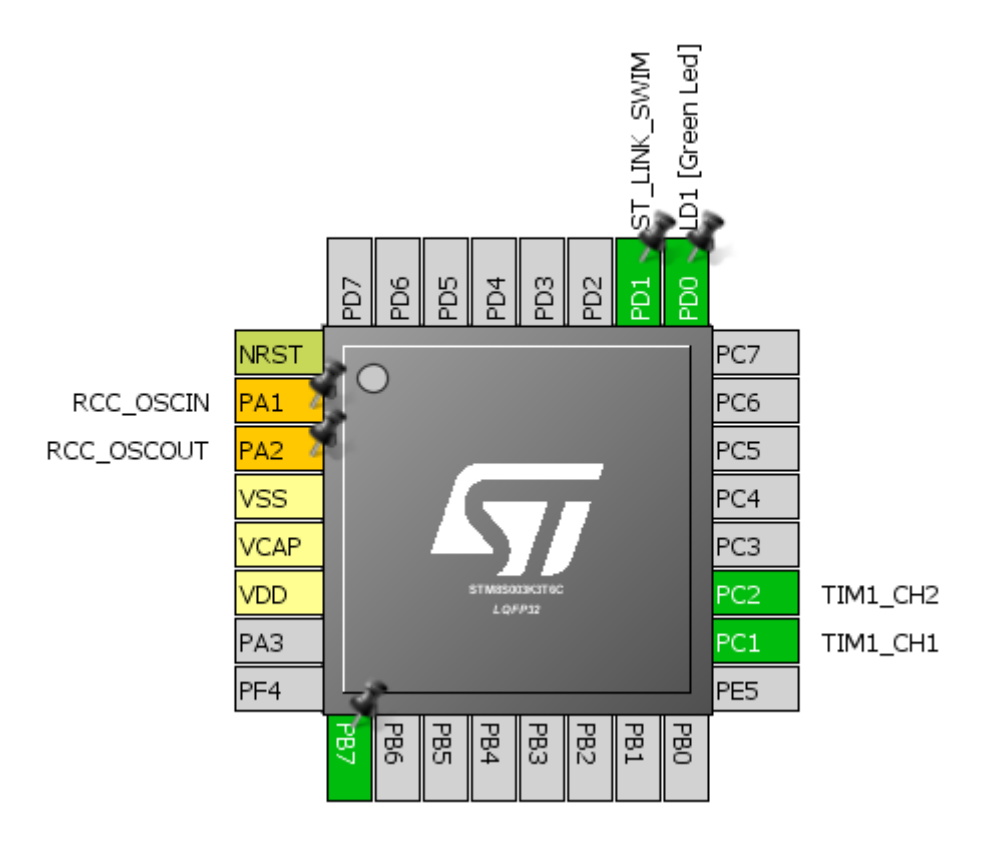

## Code Example

```
#include "STM8S.h"
#include "lcd.h"
#define LED_Port GPIOD
#define LED_Pin
unsigned char bl_state;
unsigned char data_value;
void clock_setup(void);
void GPIO_setup(void);
void TIM1_setup(void);
void lcd_print(unsigned char x_pos, unsigned char y_pos, unsigned int value);
void main()
{
      unsigned int present_value = 0x0000;
      unsigned int previous_value = 0x0001;
      clock_setup();
      GPIO_setup();
```

```
TIM1_setup();
```

```
LCD_init(); 
LCD_clear_home();
LCD_goto(1, 0);LCD_putstr("STM8S QEI Test");
LCD_goto(\theta, 1);LCD putstr("Value:");
while(TRUE)
{
      present_value = TIM1_GetCounter();
      if(present_value != previous_value)
      {
             lcd_print(12, 1, present_value);
             GPIO WriteReverse(LED Port, LED Pin);
      }
      previous value = present value;
};
```
#### **void clock\_setup**(**void**)

}

{

}

{

CLK\_DeInit();

```
CLK_HSECmd(DISABLE);
CLK_LSICmd(DISABLE);
CLK_HSICmd(ENABLE);
while(CLK_GetFlagStatus(CLK_FLAG_HSIRDY) == FALSE);
```

```
CLK_ClockSwitchCmd(ENABLE);
CLK_HSIPrescalerConfig(CLK_PRESCALER_HSIDIV4);
      CLK_SYSCLKConfig(CLK_PRESCALER_CPUDIV1);
```
CLK ClockSwitchConfig(CLK SWITCHMODE AUTO, CLK SOURCE HSI, DISABLE, CLK CURRENTCLOCKSTATE ENABLE);

```
CLK PeripheralClockConfig(CLK PERIPHERAL I2C, ENABLE);
CLK_PeripheralClockConfig(CLK_PERIPHERAL_TIMER1, ENABLE);
CLK PeripheralClockConfig(CLK PERIPHERAL SPI, DISABLE);
CLK_PeripheralClockConfig(CLK_PERIPHERAL_ADC, DISABLE);
CLK_PeripheralClockConfig(CLK_PERIPHERAL_AWU, DISABLE);
CLK_PeripheralClockConfig(CLK_PERIPHERAL_UART1, DISABLE);
CLK_PeripheralClockConfig(CLK_PERIPHERAL_TIMER2, DISABLE);
CLK_PeripheralClockConfig(CLK_PERIPHERAL_TIMER4, DISABLE);
```
#### **void GPIO\_setup**(**void**)

```
GPIO_DeInit(GPIOC);
GPIO_Init(GPIOC,
          ((GPIO Pin TypeDef)(GPIO PIN 1 | GPIO PIN 2)),GPIO MODE IN PU NO IT);
```
GPIO\_DeInit(GPIOD);

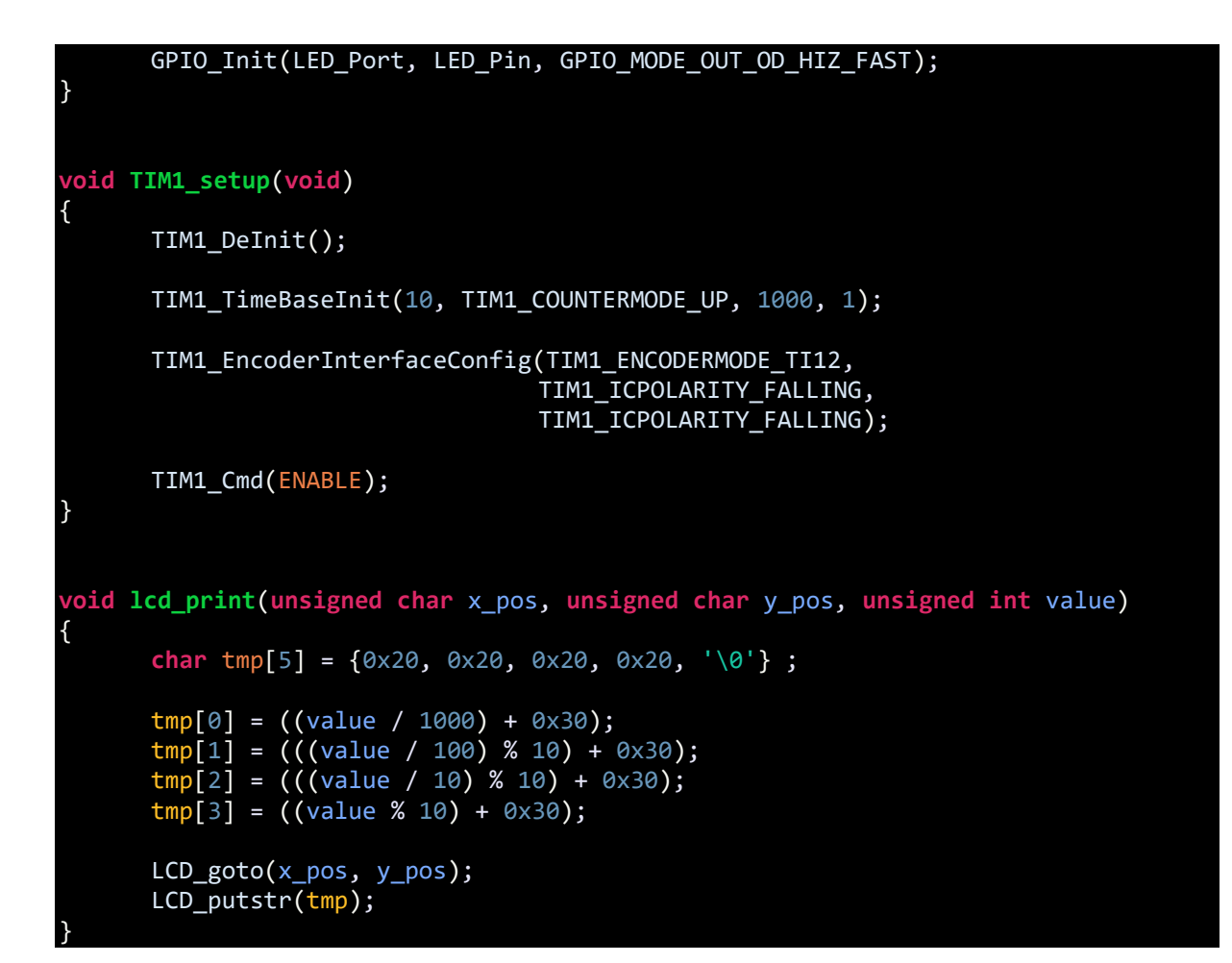

## Explanation

A rotary/quadrature encoder gives two outputs that are slightly out of phase:

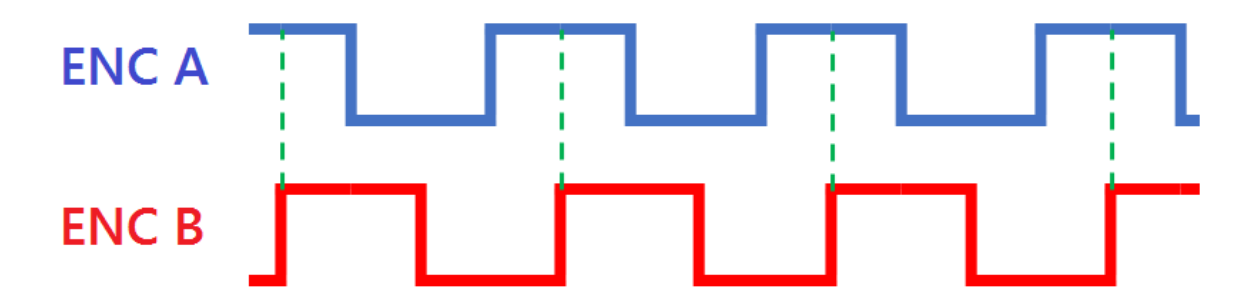

Thus, to interface such an encoder, we will need two timer inputs. *TI12* are those inputs. *TI12* are mapped to *TIM1\_CH1* and *TIM1\_CH2* respectively. These inputs need to be pulled up unless external pull-up resistors are used.

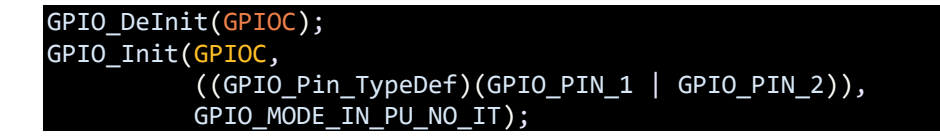

The peripheral and CPU clocks are set as follows:

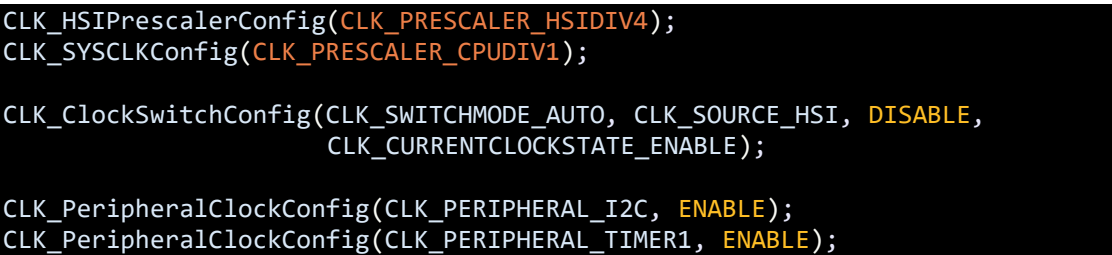

Since TIM1's encoder interface is used, TIM1 peripheral clock is enabled and the I2C clock is enabled for the I2C LCD module.

Then, the main thing to explain here is the way the timer is set for encoder interface:

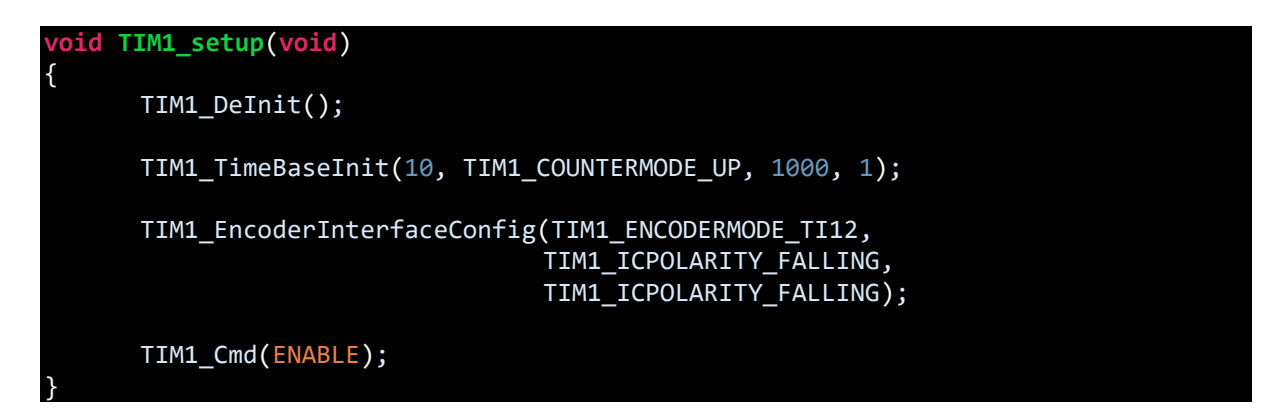

The 1000 in the time base setup is maximum encoder interface count, i.e. the encoder interface's output will span from 0 to 1000.

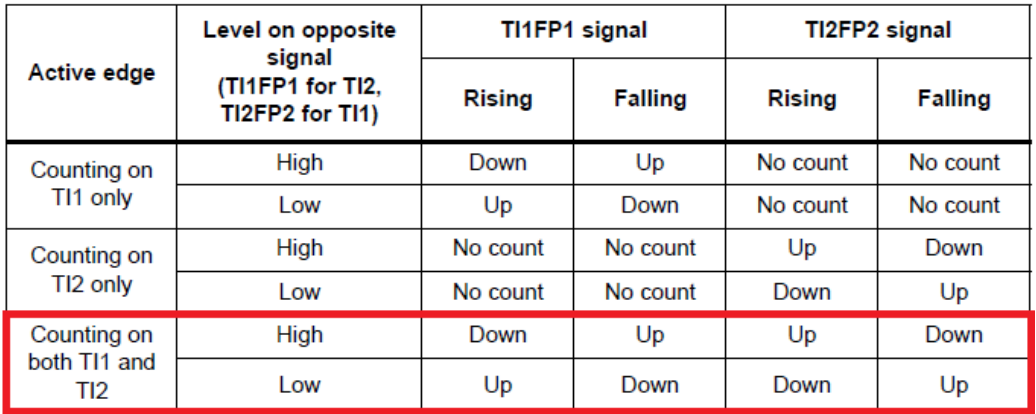

Since we are using two inputs, the encoder interface is setup according to the third option shown above.

To get current encoder count, TIM1's counter is read as follows:

present\_value = TIM1\_GetCounter();

## Demo

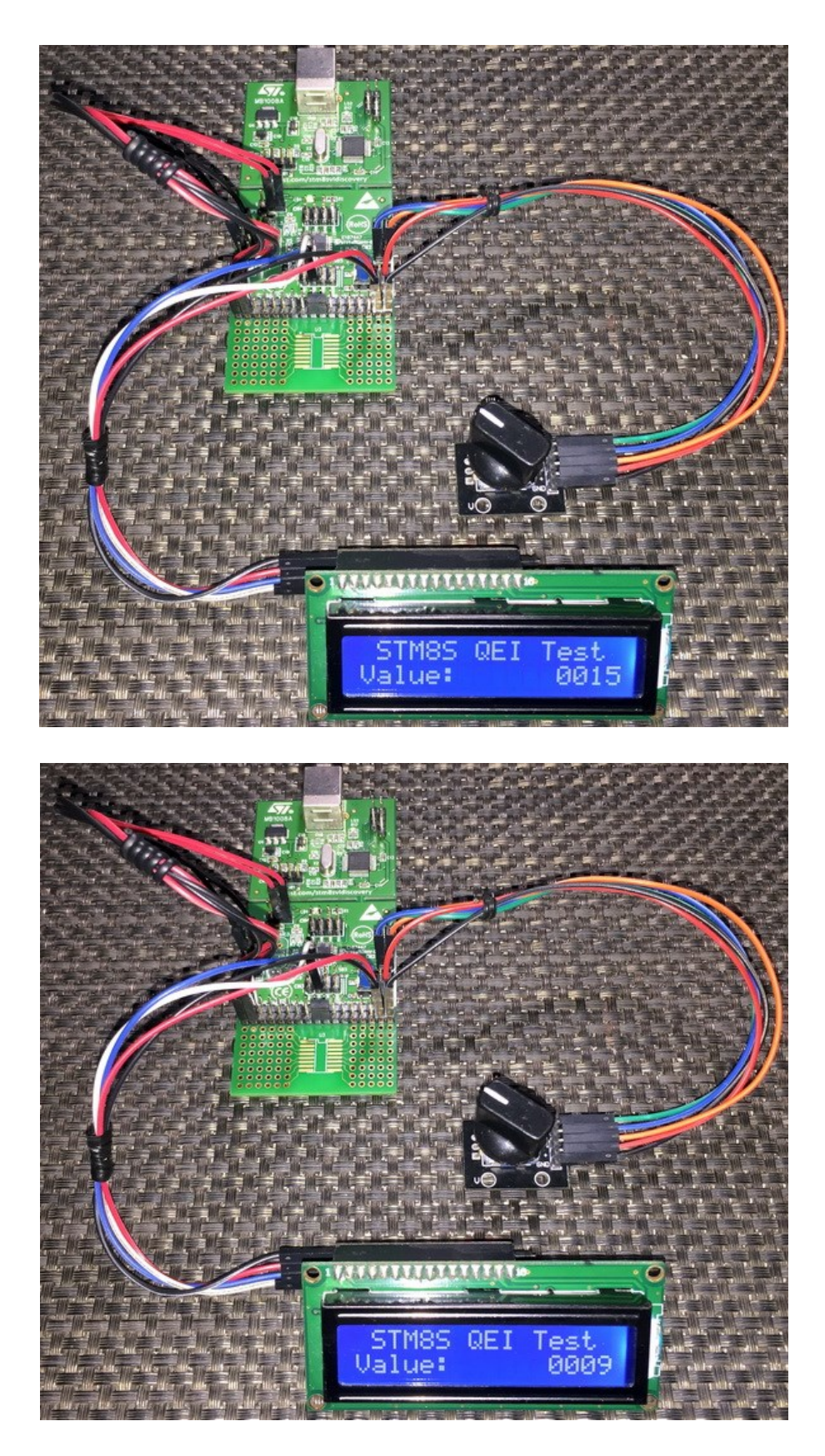

Video link: [https://www.youtube.com/watch?v=YQW0VAG7eM4.](https://www.youtube.com/watch?v=YQW0VAG7eM4)

## One Pulse Mode (OPM)

One Pulse Mode (OPM) is an additional feature of STM8 timers. It is like a monostable multivibrator or a one-shot timer that can be used to generate a pulse of fixed width after a defined amount of delay. It has many uses like wake-up command generator for other onboard devices/microcontrollers, trigger for sensors like DHT22, etc.

## Hardware Connection

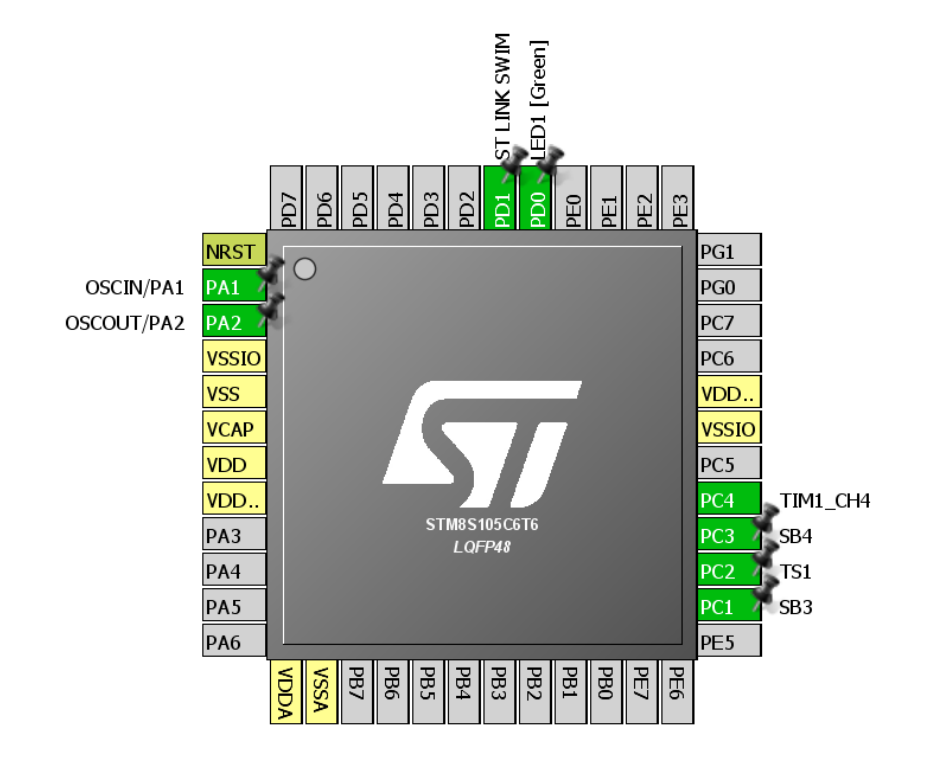

## Code Example

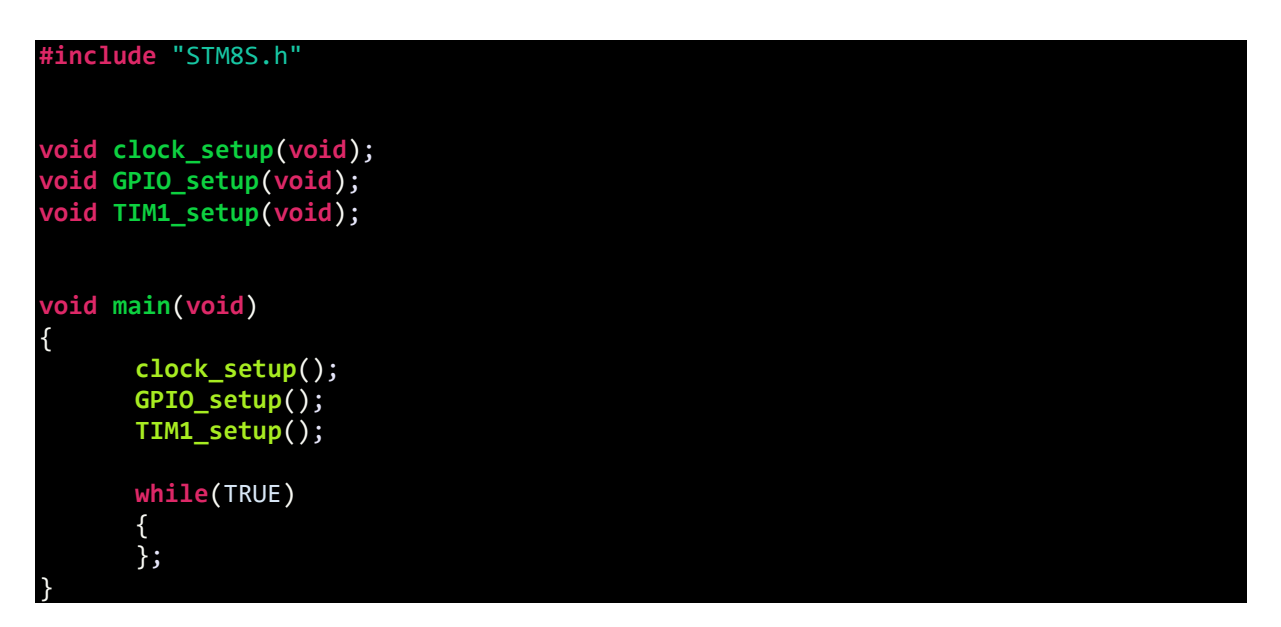

```
void clock_setup(void)
{
      CLK_DeInit();
      CLK_HSECmd(ENABLE);
      while(CLK_GetFlagStatus(CLK_FLAG_HSERDY) == FALSE);
      CLK_LSICmd(DISABLE);
      CLK_HSICmd(ENABLE);
      while(CLK_GetFlagStatus(CLK_FLAG_HSIRDY) == FALSE);
      CLK_ClockSwitchCmd(ENABLE);
      CLK_HSIPrescalerConfig(CLK_PRESCALER_HSIDIV1);
      CLK_SYSCLKConfig(CLK_PRESCALER_CPUDIV1);
      CLK_ClockSwitchConfig(CLK_SWITCHMODE_AUTO, CLK_SOURCE_HSE,
      DISABLE, CLK CURRENTCLOCKSTATE ENABLE);
      CLK_PeripheralClockConfig(CLK_PERIPHERAL_TIMER1, ENABLE);
      CLK_PeripheralClockConfig(CLK_PERIPHERAL_SPI, DISABLE);
      CLK_PeripheralClockConfig(CLK_PERIPHERAL_I2C, DISABLE);
      CLK_PeripheralClockConfig(CLK_PERIPHERAL_ADC, DISABLE);
      CLK_PeripheralClockConfig(CLK_PERIPHERAL_AWU, DISABLE);
      CLK_PeripheralClockConfig(CLK_PERIPHERAL_UART2, DISABLE);
      CLK_PeripheralClockConfig(CLK_PERIPHERAL_TIMER2, DISABLE);
      CLK_PeripheralClockConfig(CLK_PERIPHERAL_TIMER3, DISABLE);
      CLK_PeripheralClockConfig(CLK_PERIPHERAL_TIMER4, DISABLE);
}
void GPIO_setup(void)
{
      GPIO_DeInit(GPIOC);
      GPIO_Init(GPIOC, GPIO_PIN_4, GPIO_MODE_OUT_PP_HIGH_FAST);
      GPIO_WriteHigh(GPIOC, GPIO_PIN_4);
      delay_ms(2000);
}
void TIM1_setup(void)
{
      TIM1_DeInit();
      TIM1_TimeBaseInit(160, TIM1_COUNTERMODE_UP, 10000, 1);
      TIM1_OC4Init(TIM1_OCMODE_PWM2,
                   TIM1_OUTPUTSTATE_ENABLE,
                   6000,
                   TIM1_OCPOLARITY_HIGH, 
                   TIM1_OCIDLESTATE_RESET);
      TIM1_SelectOnePulseMode(TIM1_OPMODE_SINGLE);
      TIM1_CtrlPWMOutputs(ENABLE);
      TIM1_Cmd(ENABLE);
```
}

## Explanation

Firstly, the peripheral and CPU clocks are set at max speed:

```
CLK_HSIPrescalerConfig(CLK_PRESCALER_HSIDIV1);
CLK_SYSCLKConfig(CLK_PRESCALER_CPUDIV1);
CLK_PeripheralClockConfig(CLK_PERIPHERAL_TIMER1, ENABLE);
```
TIM1 is setup is as simply as we would do for PWM generation. However, for one pulse mode (OPM) we must select one pulse mode.

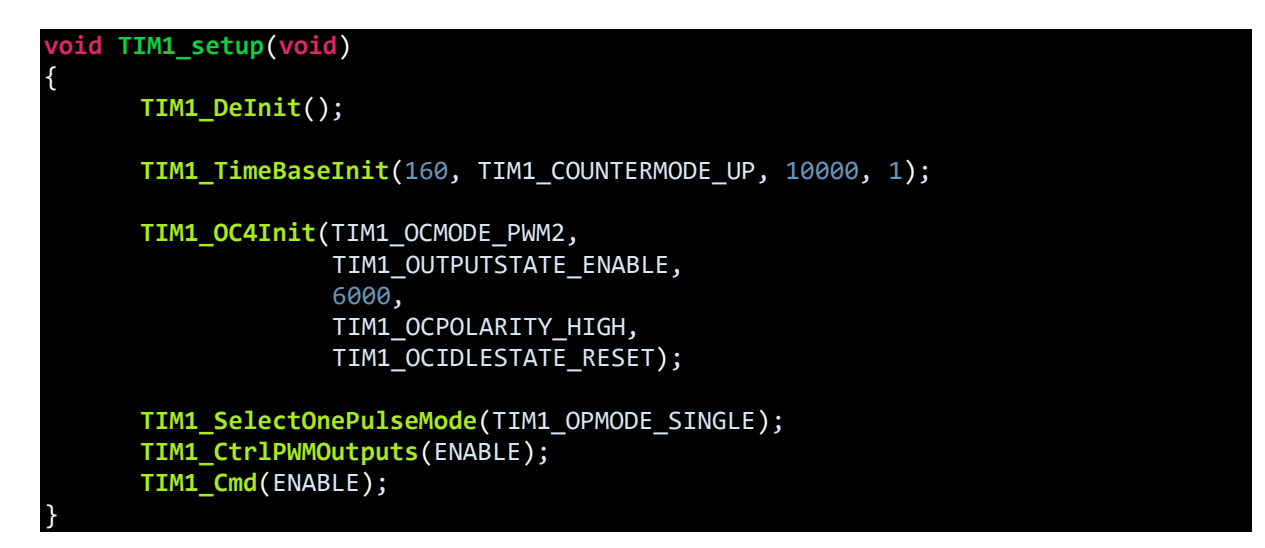

At this point it is necessary to describe TIM1 PWM modes. There are two PWM mode – PWM mode 1 and PWM mode 2.

#### *PWM Mode 1*

In up-counting mode, the channel is active if the counter is less than CCR1 or else it is inactive. The opposite is true in down-counting mode.

#### *PWM Mode 2*

The channel is inactive as long as the counter is less than CCR1 in up- counting mode.

For OPM example here, we need PWM mode 2.

In this example the pulse width time of the one pulse is about 0.25ms and has a delay of 0.375ms. The calculation is very simple. Since 16MHz clock is used, one cycle takes 62.5ns and so 10000 counts equal 0.625ms. Because we are using PWM mode 2, it will take more than 6000 counts or 0.375ms before the one pulse start. The pulse has a width of (10000 - 6000) = 4000 counts or 0.25ms and will end after this time.

## Demo

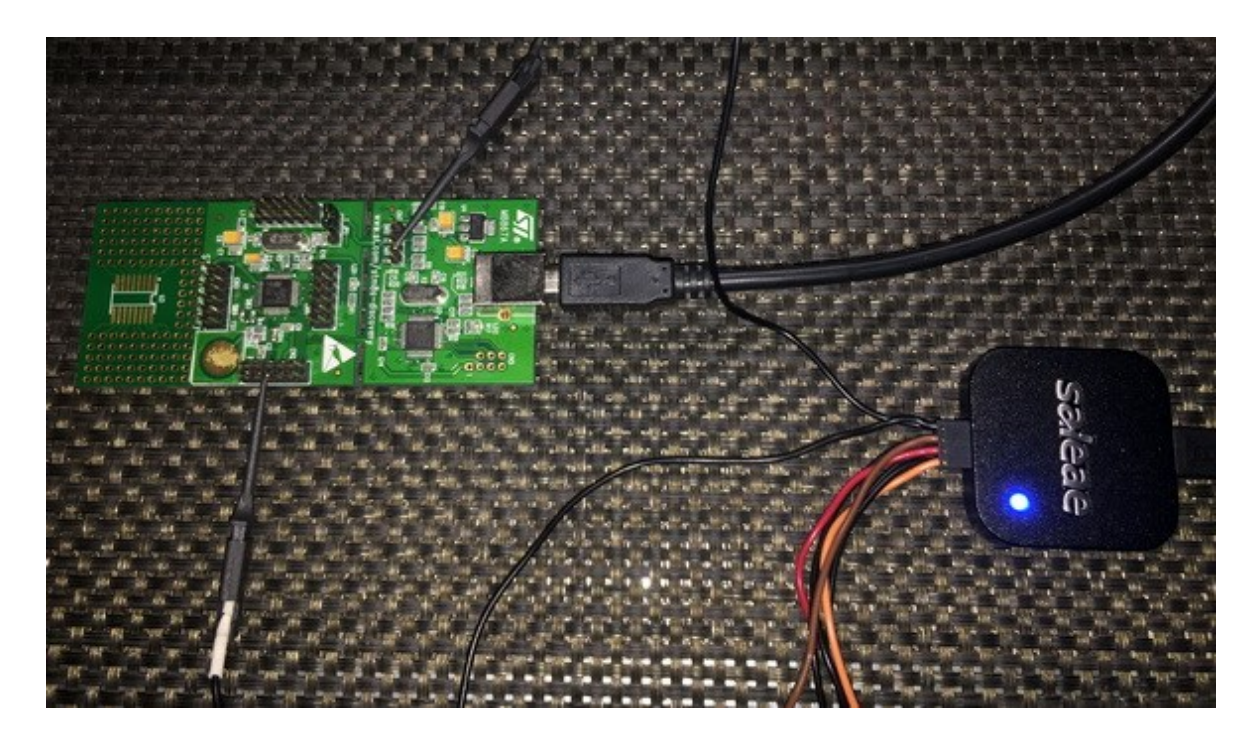

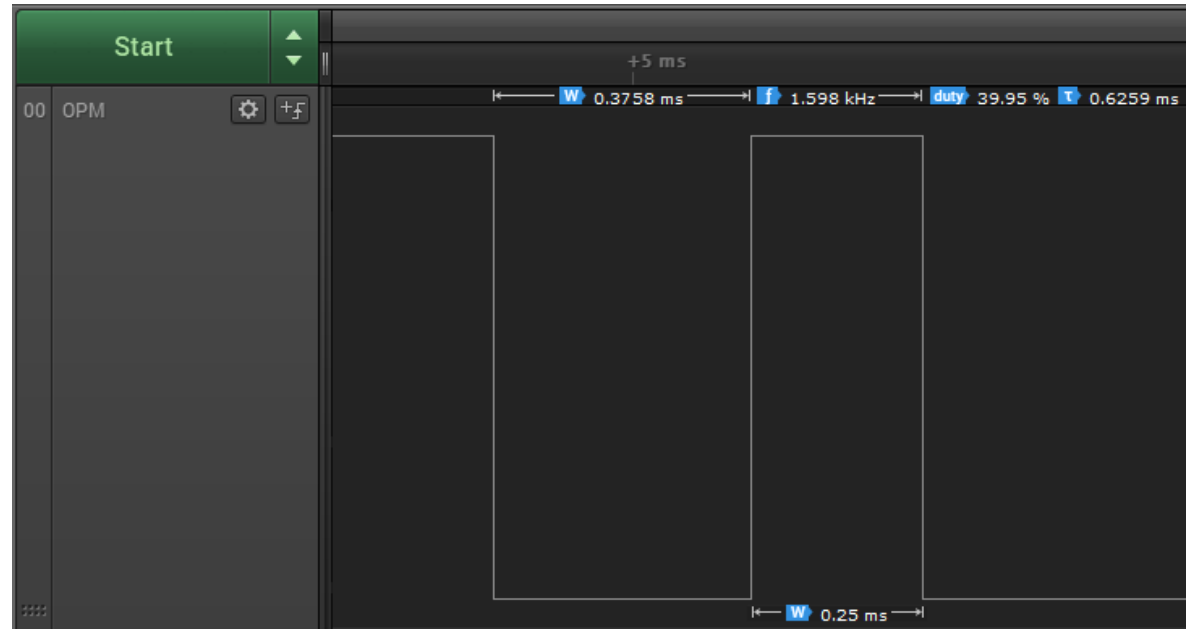

Video link: [https://www.youtube.com/watch?v=zJy3\\_cCYUfY.](https://www.youtube.com/watch?v=zJy3_cCYUfY)

## PWM Input Mode (PWMI)

With timer capture input we can capture the frequency of an incoming waveform. However, this is not the only stuff that we can do with capture hardware. We can use it to determine the waveform's duty cycle too. Deducing duty cycle enable us to do lot of other stuffs like decoding IR remote signal patterns, measuring time to determine distance measured by an ultrasonic rangefinder sensor, measuring time slot lengths of a one-wire sensor like DHT11 and so on. A very clever feature of STM8 timers is the PWM input capture mode. With this mode we can time the pulse widths of an incoming signal.

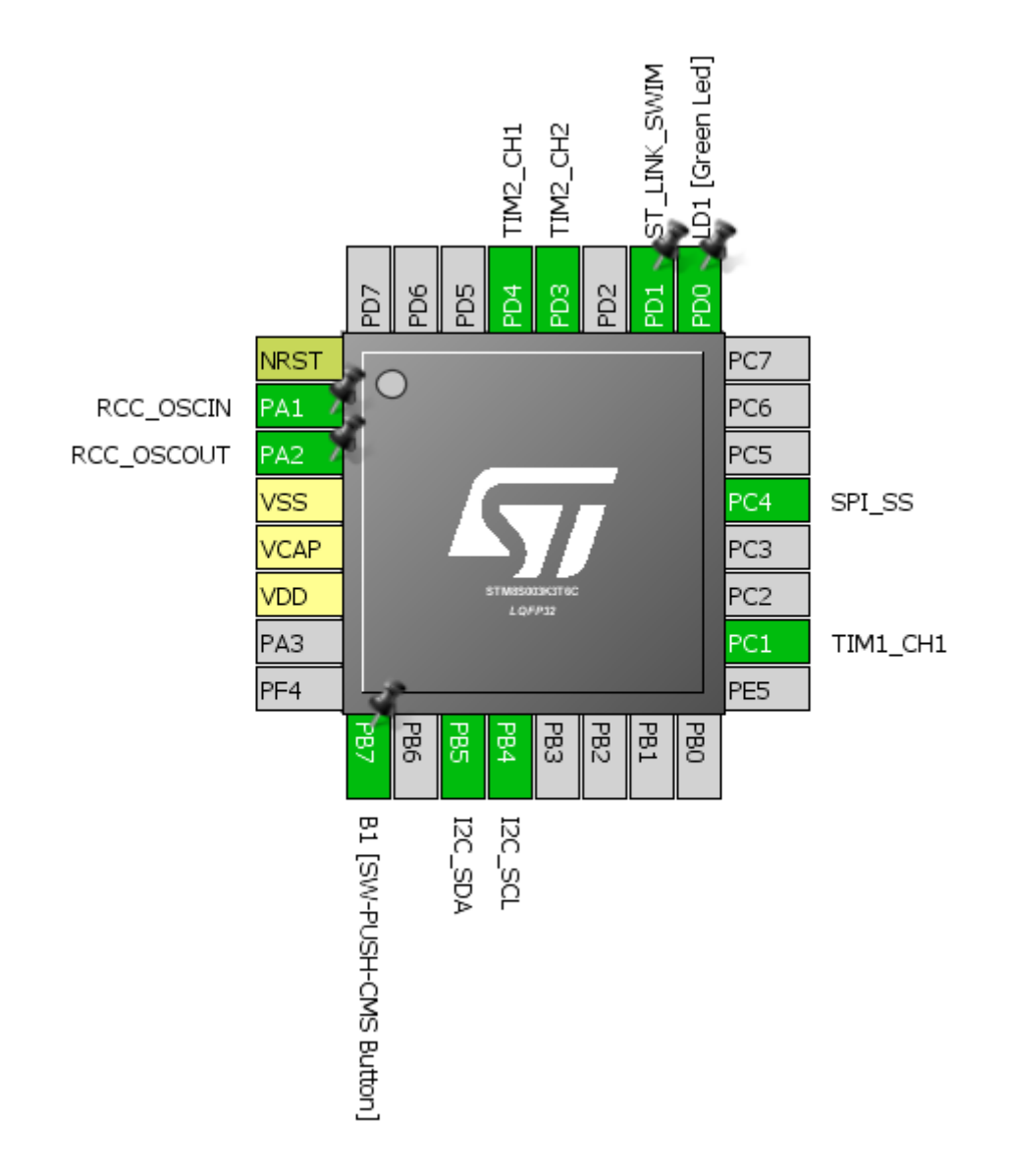

## Hardware Connection

## Code Example

### *stm8s\_it.h (top part only)*

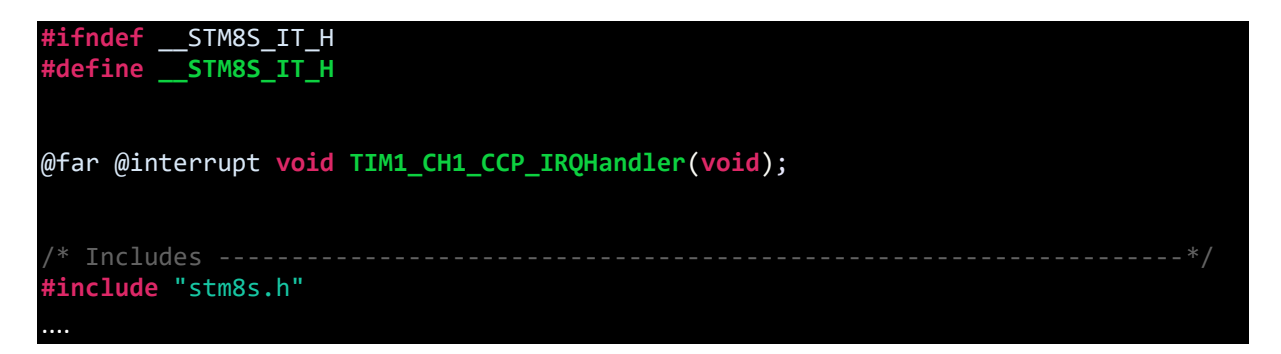

### *stm8s\_it.c (top part only)*

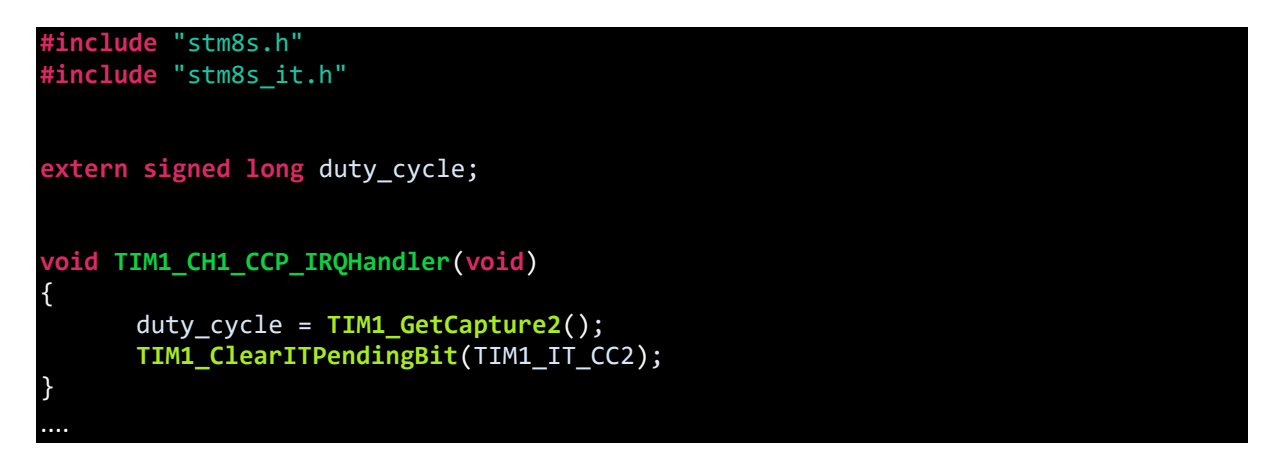

*stm8\_interrupt\_vector.c (shortened)*

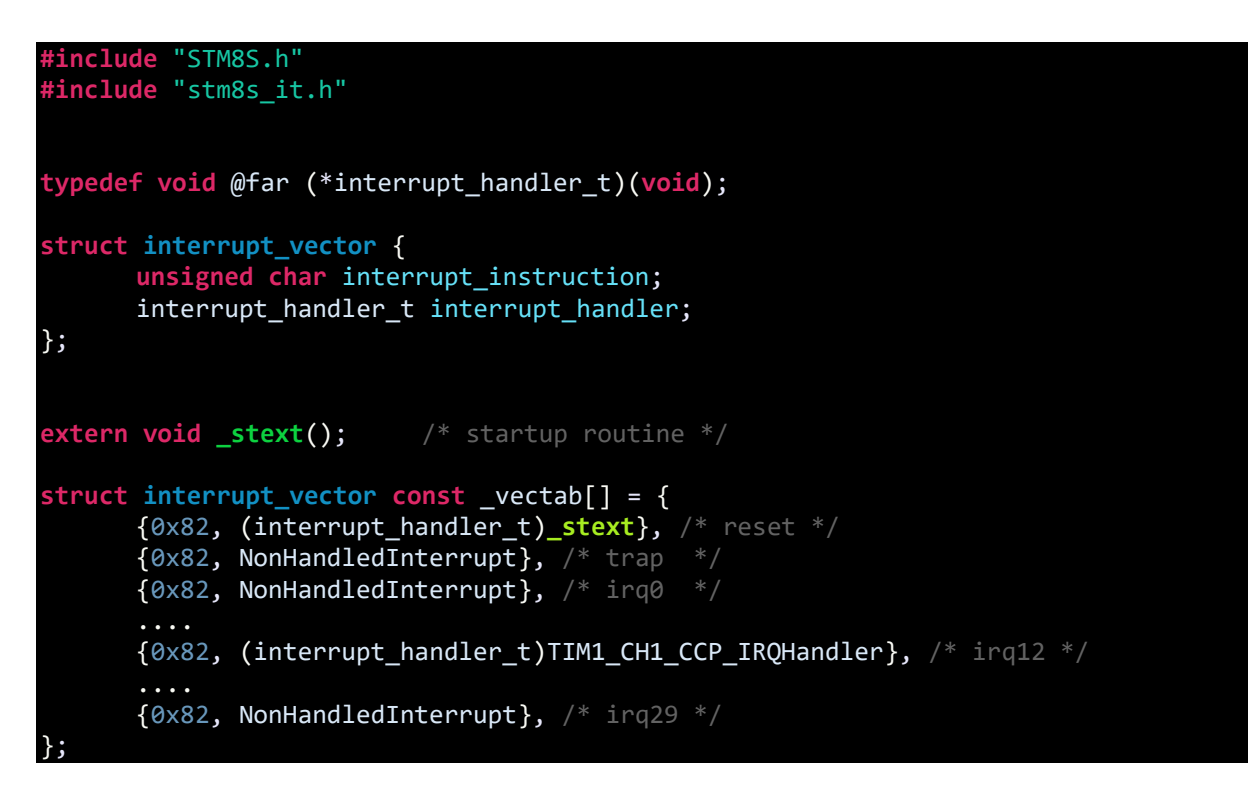

*main.c*

}

```
#include "STM8S.h"
#include "lcd.h"
unsigned char bl_state;
unsigned char data_value;
signed long duty_cycle = 0;
void clock_setup(void);
void GPIO_setup(void);
void TIM1_setup(void);
void TIM2_setup(void);
void print_I(unsigned char x_pos, unsigned char y_pos, signed long value);
void main()
{
      unsigned int i = 100;
      clock_setup();
      GPIO_setup();
      TIM1_setup();
      TIM2_setup();
      LCD init();
      LCD clear home();
      LCD goto(0, 0);LCD_putstr("PWM Capture Test");
       LCD_goto(\theta, 1);LCD_putstr("T/ms:");
      delay_ms(10);
      while(TRUE)
      {
             if(GPIO_ReadInputPin(GPIOB, GPIO_PIN_7) == RESET)
             {
                    GPIO_WriteLow(GPIOD, GPIO_PIN_0);
                    delay ms(100);
                    while(GPIO ReadInputPin(GPIOB, GPIO PIN 7) == RESET);
                    GPIO WriteHigh(GPIOD, GPIO PIN 0);
                    i := 100;if(i > 1000)
                    {
                          i = 100;}
                    TIM2_SetCompare1(i);
                    TIM2_SetCompare2(i);
             }
             print_I(11, 1, duty_cycle);
             delay ms(100);
      };
```

```
void clock_setup(void)
      CLK_DeInit();
      CLK_HSECmd(DISABLE);
      CLK_LSICmd(DISABLE);
      CLK_HSICmd(ENABLE);
      while(CLK_GetFlagStatus(CLK_FLAG_HSIRDY) == FALSE);
      CLK_ClockSwitchCmd(ENABLE);
      CLK_HSIPrescalerConfig(CLK_PRESCALER_HSIDIV8);
      CLK SYSCLKConfig(CLK PRESCALER CPUDIV1);
      CLK_ClockSwitchConfig(CLK_SWITCHMODE_AUTO, CLK_SOURCE_HSI,
      DISABLE, CLK CURRENTCLOCKSTATE ENABLE);
      CLK PeripheralClockConfig(CLK PERIPHERAL I2C, ENABLE);
      CLK PeripheralClockConfig(CLK PERIPHERAL TIMER1, ENABLE);
      CLK_PeripheralClockConfig(CLK_PERIPHERAL_TIMER2, ENABLE);
      CLK PeripheralClockConfig(CLK PERIPHERAL SPI, DISABLE);
      CLK_PeripheralClockConfig(CLK_PERIPHERAL_ADC, DISABLE);
      CLK_PeripheralClockConfig(CLK_PERIPHERAL_AWU, DISABLE);
      CLK_PeripheralClockConfig(CLK_PERIPHERAL_UART1, DISABLE);
      CLK PeripheralClockConfig(CLK PERIPHERAL TIMER4, DISABLE);
void GPIO_setup(void)
      GPIO_DeInit(GPIOB);
      GPIO_Init(GPIOB, GPIO_PIN_7, GPIO_MODE_IN_PU_NO_IT);
      GPIO_DeInit(GPIOC);
      GPIO Init(GPIOC, GPIO PIN 1, GPIO MODE IN FL NO IT);
      GPIO_DeInit(GPIOD);
      GPIO_Init(GPIOD, GPIO_PIN_0, GPIO_MODE_OUT_PP_HIGH_FAST);
      GPIO_Init(GPIOD, GPIO_PIN_3, GPIO_MODE_OUT_PP_HIGH_FAST);
      GPIO Init(GPIOD, GPIO PIN 4, GPIO MODE OUT PP HIGH FAST);
void TIM1_setup(void)
      TIM1_DeInit();
      TIM1_TimeBaseInit(2000, TIM1_COUNTERMODE_UP, 55535, 1);
      TIM1_CCxCmd(TIM1_CHANNEL_1, ENABLE);
      TIM1_CCxCmd(TIM1_CHANNEL_2, ENABLE);
      TIM1 PWMIConfig(TIM1 CHANNEL 1,
                      TIM1_ICPOLARITY_RISING,
                      TIM1_ICSELECTION_DIRECTTI,
                       TIM1_ICPSC_DIV1,
                       0);
      TIM1_PWMIConfig(TIM1_CHANNEL_2,
                      TIM1_ICPOLARITY_FALLING,
```
{

}

{

}

{

```
TIM1_ICSELECTION_INDIRECTTI,
                        TIM1_ICPSC_DIV1,
                        0);
      TIM1_SelectInputTrigger(TIM1_TS_TI1FP1);
      TIM1_SelectSlaveMode(TIM1_SLAVEMODE_RESET);
      TIM1_ClearFlag(TIM1_FLAG_CC2);
      TIM1 ITConfig(TIM1 IT CC2, ENABLE);
      TIM1_Cmd(ENABLE);
      enableInterrupts();
}
void TIM2_setup(void)
{
      TIM2_DeInit();
      TIM2 TimeBaseInit(TIM2 PRESCALER 32, 1250);
      TIM2_OC1Init(TIM2_OCMODE_PWM2, TIM2_OUTPUTSTATE_ENABLE, 1000,
TIM2_OCPOLARITY_LOW);
      TIM2_OC2Init(TIM2_OCMODE_PWM2, TIM2_OUTPUTSTATE_ENABLE, 1000,
TIM2_OCPOLARITY_LOW);
      TIM2_SetCompare1(100);
      TIM2_SetCompare2(100);
      TIM2_Cmd(ENABLE);
}
void print_I(unsigned char x_pos, unsigned char y_pos, signed long value)
{
      char tmp[6] = {0x20, 0x20, 0x20, 0x20, 0x20, '\0'} ;
      tmp[0] = ((value / 10000) + 0x30);
 tmp[1] = (((value / 1000) % 10) + 0x30);
       tmp[2] = (((value / 100) % 10) + 0x30);tmp[3] = (((value / 10) % 10) + 0x30);tmp[4] = ((value % 10) + 0x30);LCD_goto(x_pos, y_pos);
      LCD_putstr(tmp); 
}
```
## Explanation

The setup and code for this example is same as the timer input capture example. There are few difference though. Unlike the timer input capture example in which TIM2's output waveform's period was measured, here the duty cycle or pulse on time of TIM2's output waveform is measured. Additionally, the following lines of code are added for TIM1 capture hardware:

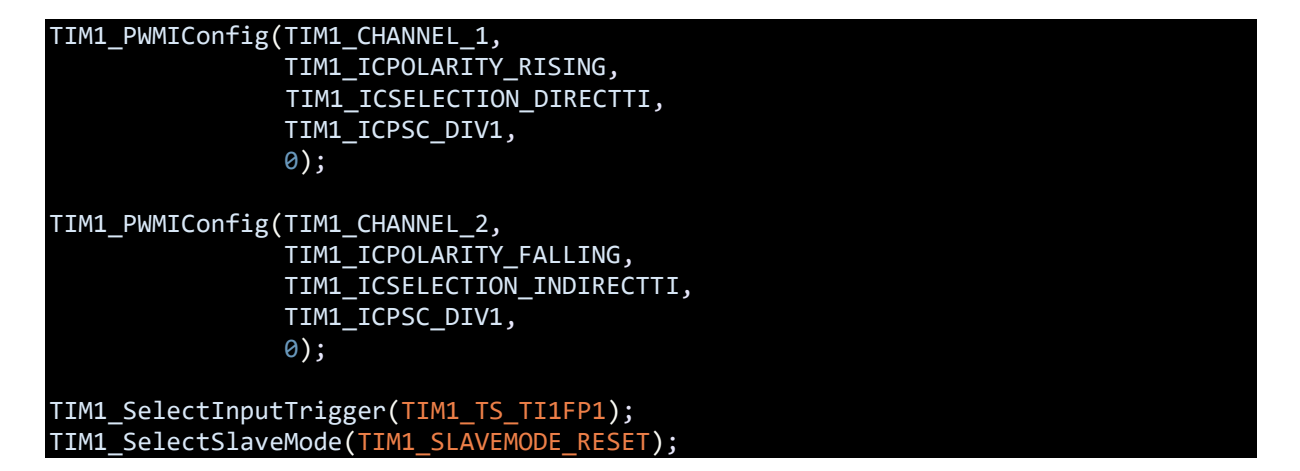

The above code can alternatively be written as follows:

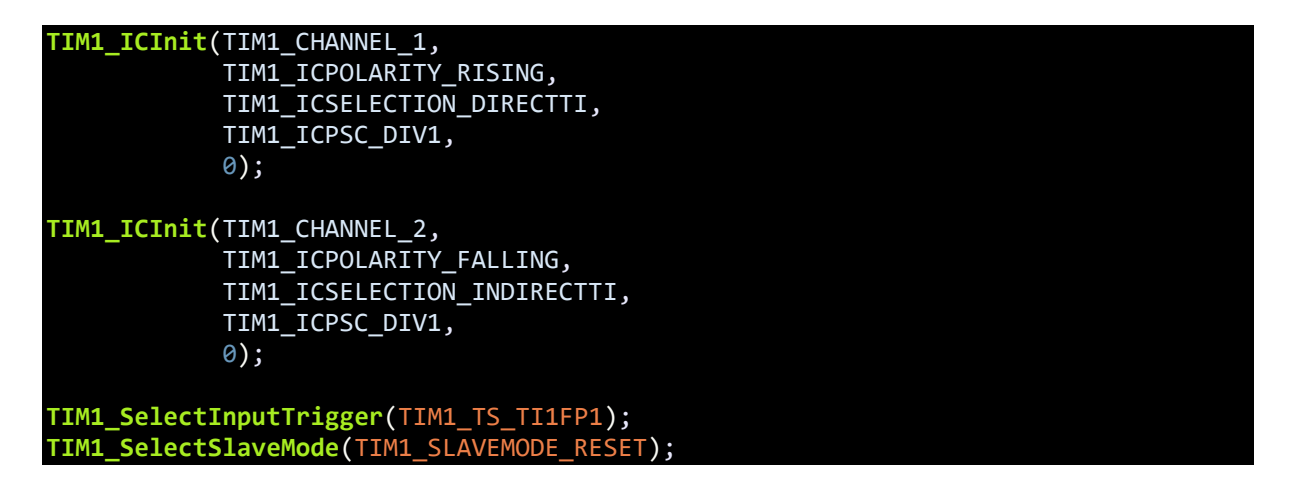

The main theme of PWM input measurement is to capture both edges of a pulse and time the difference between these captures. Physically just one GPIO is needed for this purpose but internally two timer channels are assigned for the task. One is set to capture rising edge while the other falling edge. The first channel which is set to capture rising edge, triggers or starts the timer while the second resets it. For the first channel, we do not need to set any interrupt as it will start the timer automatically when it has sensed a rising edge. However, for the second channel, capture interrupt is needed to notify completion of a duty cycle capture.

#### **TIM1\_ClearFlag**(TIM1\_FLAG\_CC2); TIM1 ITConfig(TIM1 IT CC2, ENABLE);

Owing to this, channel 2's capture data is extracted to compute duty cycle.

duty\_cycle = **TIM1\_GetCapture2**(); **TIM1\_ClearITPendingBit**(TIM1\_IT\_CC2);

## Demo

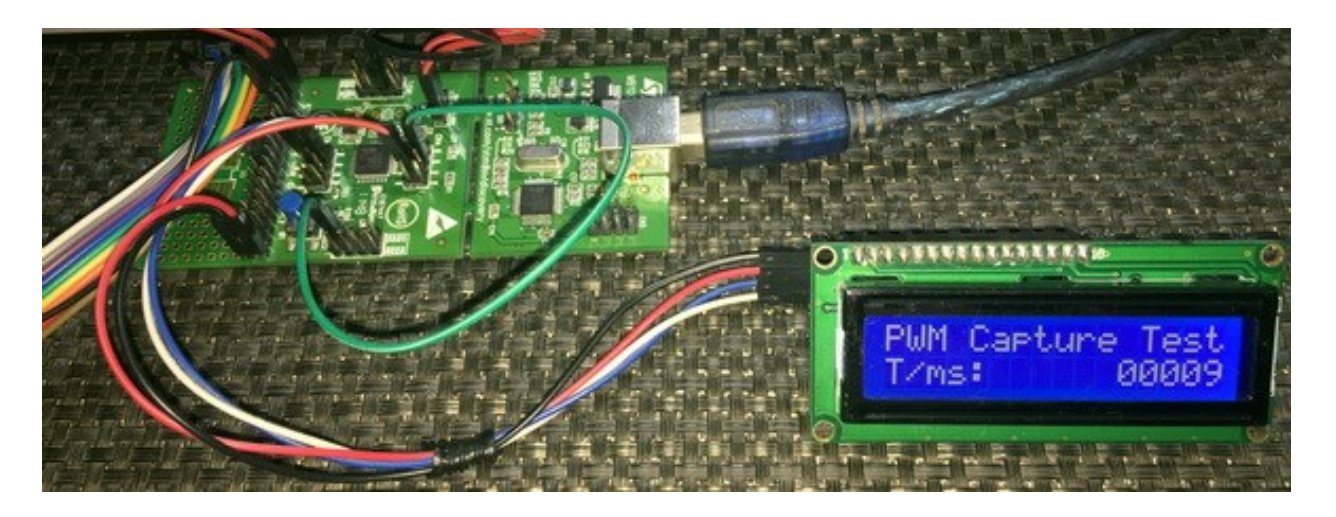

Video link[: https://www.youtube.com/watch?v=Gwv3zVbnVvk.](https://www.youtube.com/watch?v=Gwv3zVbnVvk)

# PWM Duty Capture using Software

It is possible to measure pulse widths with only one timer input capture pin and avoid PWMI mode. However, some software tricks must be applied to reliably do the measurements.

#### [Green Led] LINK\_SWIM TIM2 CH1 ğ ă Ğ PC7 **NRST** RCC\_OSCIN SPI\_MOSI PA<sub>1</sub> PC6 RCC\_OSCOUT PC5 SPI\_SCK PA2 VSS PC4 SPI\_SS VCAP PC3 VDD PC<sub>2</sub> LOFP33 PA3  $PC1$ TIM1\_CH1 PF4 PE5 Zad. **PB6 PBS** PB4  $\frac{25}{3}$  $\mathbb{E}$ **BO**  $\frac{PB}{B}$

## Hardware Connection

## Code Example

## *stm8s\_it.h (top part only)*

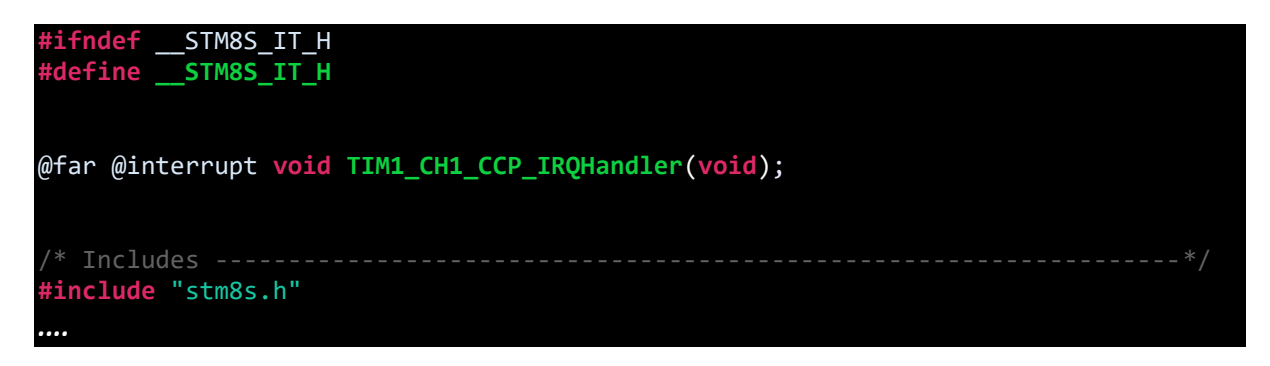

```
#include "stm8s.h"
#include "stm8s_it.h"
static bool state = FALSE;
extern unsigned long duty_cycle;
extern unsigned long start_time;
extern unsigned long end_time;
void TIM1_CH1_CCP_IRQHandler(void)
{
      if(TIM1_GetFlagStatus(TIM1_FLAG_CC1))
      {
          if(state == FALSE) {
             start_time = TIM1_GetCapture1();
             TIM1_ICInit(TIM1_CHANNEL_1, TIM1_ICPOLARITY_FALLING, 
TIM1 ICSELECTION DIRECTTI, 1, 1);
        }
        else
           {
             end_time = TIM1_GetCapture1();
             TIM1_ICInit(TIM1_CHANNEL_1, TIM1_ICPOLARITY_RISING,
TIM1 ICSELECTION DIRECTTI, 1, 1);
             duty cycle = (end time - start time);
           }
         state = \simstate;
      }
      TIM1_ClearITPendingBit(TIM1_IT_CC1);
      TIM1_ClearFlag(TIM1_FLAG_CC1);
}
....
```
*stm8\_interrupt\_vector.c (shortened)*

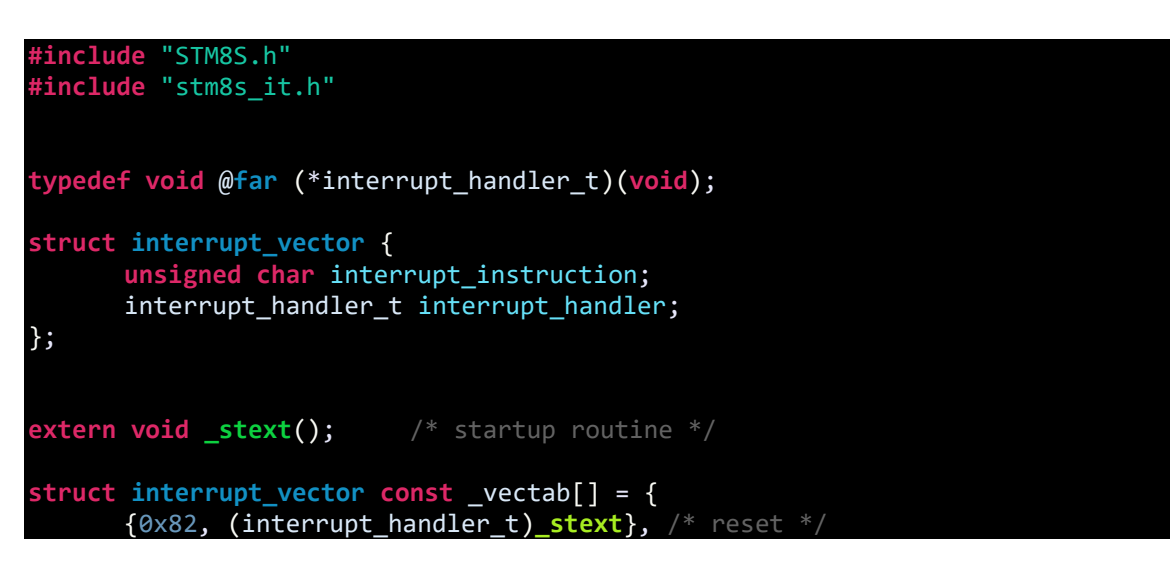

```
{0x82, NonHandledInterrupt}, /* trap */
      {0x82, NonHandledInterrupt}, /* irq0 */
      .... 
      {0x82, (interrupt_handler_t)TIM1_CH1_CCP_IRQHandler}, /* irq12 */
      {0x82, NonHandledInterrupt}, /* irq29 */
};
```
*main.c*

```
#include "STM8S.h"
#include "lcd.h"
unsigned char data_value;
unsigned long duty_cycle = 0;
unsigned long start_time = 0;
unsigned long end_time = 0;
void clock_setup(void);
void GPIO_setup(void);
void TIM1_setup(void);
void TIM2_setup(void);
void print_I(unsigned char x_pos, unsigned char y_pos, signed long value);
void main()
{
     unsigned long time_period = 0;
      clock_setup();
      GPIO_setup();
      TIM1_setup();
      TIM2_setup();
      LCD_init(); 
      LCD_clear_home();
      LCD_goto(0, 0);
      LCD_putstr("PWM Capture Test");
       LCD_goto(0, 1);
       LCD_putstr("T/ms:");
      delay_ms(10);
      while(TRUE)
      {
             print_I(13, 1, duty_cycle);
             delay_ms(900);
      };
}
void clock_setup(void)
{
      CLK_DeInit();
      CLK_HSECmd(DISABLE);
```

```
CLK_LSICmd(DISABLE);
      CLK_HSICmd(ENABLE);
      while(CLK_GetFlagStatus(CLK_FLAG_HSIRDY) == FALSE);
      CLK_ClockSwitchCmd(ENABLE);
      CLK_HSIPrescalerConfig(CLK_PRESCALER_HSIDIV8);
      CLK_SYSCLKConfig(CLK_PRESCALER_CPUDIV1);
      CLK_ClockSwitchConfig(CLK_SWITCHMODE_AUTO, CLK_SOURCE_HSI,
      DISABLE, CLK CURRENTCLOCKSTATE ENABLE);
      CLK_PeripheralClockConfig(CLK_PERIPHERAL_SPI, ENABLE);
      CLK_PeripheralClockConfig(CLK_PERIPHERAL_TIMER1, ENABLE);
      CLK_PeripheralClockConfig(CLK_PERIPHERAL_TIMER2, ENABLE);
      CLK_PeripheralClockConfig(CLK_PERIPHERAL_I2C, DISABLE);
      CLK_PeripheralClockConfig(CLK_PERIPHERAL_ADC, DISABLE);
      CLK_PeripheralClockConfig(CLK_PERIPHERAL_AWU, DISABLE);
      CLK_PeripheralClockConfig(CLK_PERIPHERAL_UART1, DISABLE);
      CLK_PeripheralClockConfig(CLK_PERIPHERAL_TIMER4, DISABLE);
}
void GPIO_setup(void)
{
      GPIO_DeInit(GPIOC);
      GPIO_Init(GPIOC, GPIO_PIN_1, GPIO_MODE_IN_FL_NO_IT);
      GPIO_DeInit(GPIOD);
      GPIO_Init(GPIOD, GPIO_PIN_4, GPIO_MODE_OUT_PP_HIGH_FAST);
}
void TIM1_setup(void)
{
      TIM1_DeInit();
      TIM1_TimeBaseInit(2000, TIM1_COUNTERMODE_UP, 55535, 1);
      TIM1_CCxCmd(TIM1_CHANNEL_1, ENABLE);
      TIM1_ICInit(TIM1_CHANNEL_1, TIM1_ICPOLARITY_RISING,
TIM1_ICSELECTION_DIRECTTI, 1, 1);
      TIM1_ITConfig(TIM1_IT_CC1, ENABLE);
      TIM1_Cmd(ENABLE);
      enableInterrupts();
}
void TIM2_setup(void)
{
      TIM2_DeInit();
      TIM2_TimeBaseInit(TIM2_PRESCALER_32, 1250);
      TIM2_OC1Init(TIM2_OCMODE_PWM2, TIM2_OUTPUTSTATE_ENABLE, 1000,
TIM2_OCPOLARITY_LOW);
      TIM2_SetCompare1(1125);
      TIM2_Cmd(ENABLE);
}
void print_I(unsigned char x_pos, unsigned char y_pos, signed long value)
{
     unsigned char ch = 0x00;
```

```
if(value < 0) {
        LCD_goto(x_pos, y_pos);
             LCD_putchar(0x2D);
        value = -value;
    }
    else
    {
        LCD_goto(x_pos, y_pos);
             LCD_putchar(0x20);
    }
   if(value > 9999) {
      ch = ((value / 10000) + 0x30);LCD_goto((x_pos + 1), y_pos);
      LCD_putchar(ch);
      ch = (((value % 10000) / 1000) + 0x30);LCD_goto((x_pos + 2), y_pos);
             LCD_putchar(ch);
      ch = (((value  % 1000) / 100) + 0x30);LCD_goto((x_pos + 3), y_pos);
      LCD_putchar(ch);
      ch = (((value % 100) / 10) + 0x30);LCD_goto((x_pos + 4), y_pos);
      LCD_putchar(ch);
      ch = ((value % 10) + 0x30);LCD_goto((x_pos + 5), y_pos);
      LCD_putchar(ch);
    }
    else if((value > 999) && (value <= 9999))
    {
      ch = ((value % 10000)/ 1000) + 0x30);LCD_goto((x_pos + 1), y_pos);
      LCD_putchar(ch);
      ch = (((value % 1000) / 100) + 0x30);LCD_goto((x_pos + 2), y_pos);
      LCD_putchar(ch);
      ch = (((value % 100) / 10) + 0x30);LCD_goto((x_pos + 3), y_pos);
      LCD_putchar(ch);
      ch = ((value % 10) + 0x30);LCD goto((x pos + 4), y pos);LCD_putchar(ch);
      LCD_goto((x_pos + 5), y_pos);
      LCD_putchar(0x20);
 }
    else if((value > 99) && (value <= 999))
\overline{\phantom{a}}
```

```
ch = (((value % 1000) / 100) + 0x30);LCD_goto((x_pos + 1), y_pos);
      LCD_putchar(ch);
      ch = (((value % 100) / 10) + 0x30);LCD_goto((x_pos + 2), y_pos);
      LCD_putchar(ch);
      ch = ((value % 10) + 0x30);LCD_goto((x_pos + 3), y_pos);
      LCD_putchar(ch);
      LCD_goto((x_pos + 4), y_pos);
      LCD_putchar(0x20);
      LCD_goto((x_pos + 5), y_pos);
      LCD_putchar(0x20);
    }
    else if((value > 9) && (value <= 99))
    {
      ch = (((value % 100) / 10) + 0x30);LCD_goto((x_pos + 1), y_pos);
      LCD_putchar(ch);
      ch = ((value % 10) + 0x30);LCD_goto((x_pos + 2), y_pos);
      LCD_putchar(ch);
      LCD_goto((x_pos + 3), y_pos);
      LCD_putchar(0x20);
      LCD_goto((x_pos + 4), y_pos);
      LCD_putchar(0x20);
      LCD goto((x pos + 5), y pos);LCD putchar(0x20);
 }
 else
    {
      \overline{ch} = ((value % 10) + 0x30);LCD goto((x pos + 1), y pos);LCD_putchar(ch);
      LCD_goto((x_pos + 2), y_pos);
      LCD_putchar(0x20);
      LCD_goto((x_pos + 3), y_pos);
      LCD_putchar(0x20);
      LCD_goto((x_pos + 4), y_pos);
      LCD_putchar(0x20);
      LCD_goto((x_pos + 5), y_pos);
      LCD_putchar(0x20);
    }
```
}

## Explanation

Everything here is same as the previous capture example. Since we have to sense both edges for capturing a pulse's width, we will have to do something more in the interrupt routine to take care of this issue.

We assume and select that the first edge that the timer input will capture will be the rising edge of the waveform. Given this fact, the timer is set as follows:

## **TIM1\_ICInit**(TIM1\_CHANNEL\_1, TIM1\_ICPOLARITY\_RISING, TIM1\_ICSELECTION\_DIRECTTI, 1, 1);

So, when the capture interrupt is triggered, we know for sure that it was caused by the rising edge of the pulse captured.

In the input capture interrupt, the very first thing to do is to check the capture-compare flag and then we check last setup state of the timer. Since rising edge capture was initially configured, the first capture count is actually the start time of the pulse. Upon detecting this we must quickly reconfigure the timer capture hardware to sense falling edge.

Now the timer's capture interrupt will be triggered on the falling edge and we have to measure the timer's count on this next interrupt. This second count is the end time of the pulse. The difference between these counts represents the pulse width.

```
void TIM1_CH1_CCP_IRQHandler(void)
{
       if(TIM1_GetFlagStatus(TIM1_FLAG_CC1))
       {
          if(state == FALSE) {
             start_time = TIM1_GetCapture1();
              TIM1_ICInit(TIM1_CHANNEL_1, TIM1_ICPOLARITY_FALLING, 
TIM1_ICSELECTION_DIRECTTI, 1, 1);
           }
           else
           {
             end_time = TIM1_GetCapture1();
             TIM1_ICInit(TIM1_CHANNEL_1, TIM1_ICPOLARITY_RISING,
TIM1_ICSELECTION_DIRECTTI, 1, 1);
             duty_cycle = (end_time - start_time);
           }
          state = \simstate;
       }
      TIM1_ClearITPendingBit(TIM1_IT_CC1);
      TIM1_ClearFlag(TIM1_FLAG_CC1);
}
```
Every time a TIM1 capture-compare interrupt occurs, the timer's sense edge is altered along with a variable called "state". This variable helps in remembering which edge it detected last time and which count was captured. Finally, before leaving the interrupt sub-routine pending and flag bits are reset.

## Demo

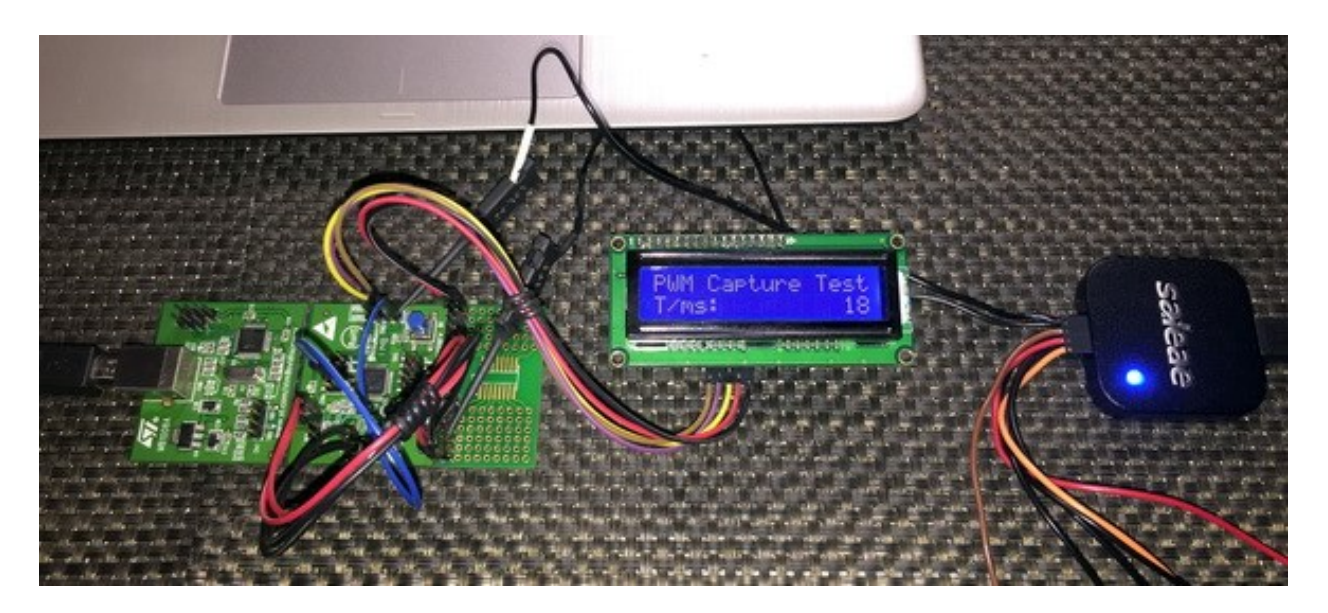

Video link: [https://www.youtube.com/watch?v=DvXU7NkdZII.](https://www.youtube.com/watch?v=DvXU7NkdZII)

## Communication Overview

STM8 microcontrollers are packed with several communication interfaces. These interfaces are needed to communicate with external devices like sensors, actuators, drives, etc. The most commonly used ones are Serial Communication (*UART*), Serial Peripheral Interface (*SPI*) and Inter-Integrated Circuit (*I2C*). There are also other additional more robust communication interfaces like Controller Area Network (*CAN*), Local Interconnect Network (*LIN*), Infrared Data Association (*IrDA*) and *RS-485*. The latter communications will not be discussed here in this article and are kept for future issues. These are methods are, however, not frequently used and are special forms of communications. For example, CAN and LIN are mostly used in automotive industries. Each method communication has its own advantages and disadvantages. Here, we will see the individual basics of various methods of communications.

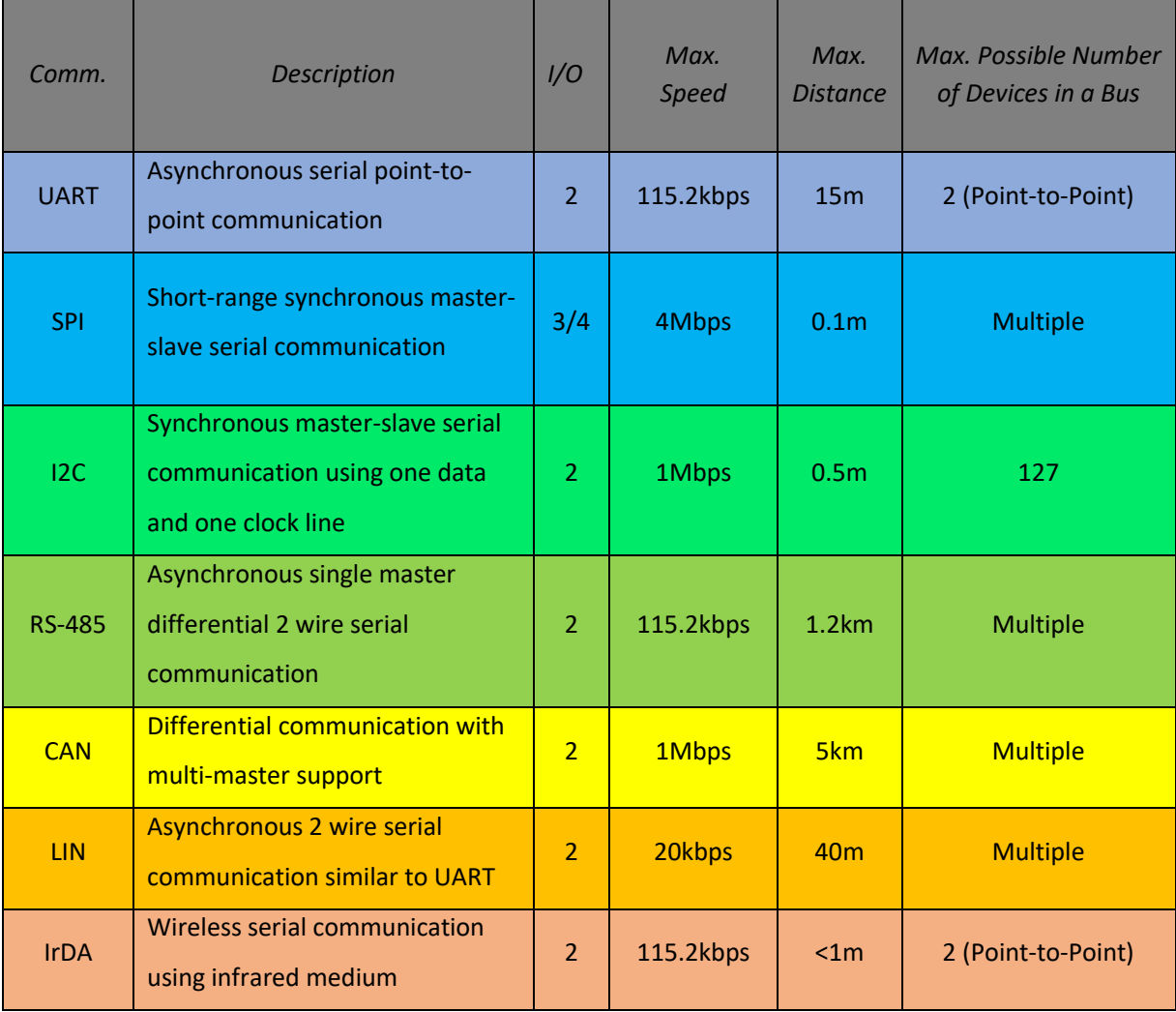

In STM8 microcontrollers, LIN, IrDA, RS-485 and UART all share the UART hardware peripheral. For other communications, there are dedicated separate hardware. We will now be exploring the basic ones here.
# Serial Communication (UART)

Serial communication is perhaps the mostly-used classic communication method for interfacing a PC or other machines with a micro. With just two wires, we can achieve a full-duplex point-to-point communication. Owing to its simplicity and wide usage, it is the communication interface backbone that is used with GSM modems, RF modules, Bluetooth devices like RN-52, Wi-Fi devices like the popular ESP8266, etc. It is also widely used in industries. Other communications rely on it, for example, RS-485, LIN, etc.

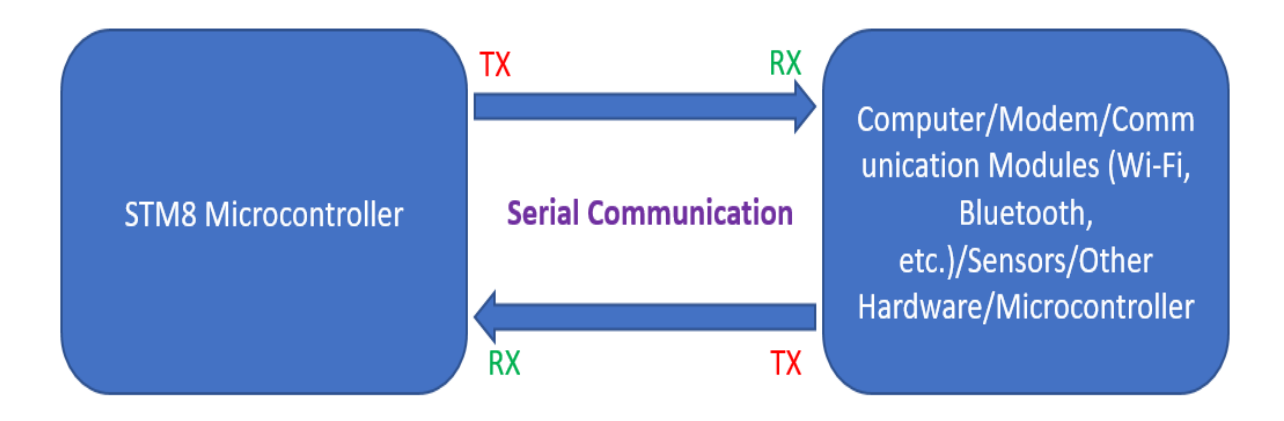

Most STM8s have at least one UART module. Some have more than one. Different UARTs have different features as shown:

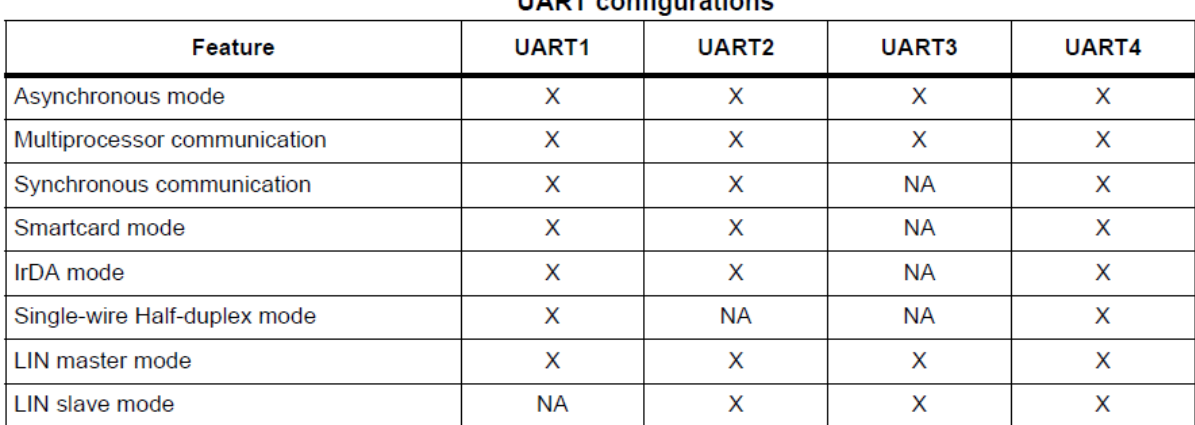

**UADT** configurations

 $X =$  supported;  $NA =$  not applicable.

To learn more about UART visit the following link:

### <https://learn.mikroe.com/uart-serial-communication>

The UARTs of STM8 micros are so robust and packed with so many features that it is quite impossible to explain them all in this one article. Here we will explore the basic serial communication only. LIN and IRDA will hopefully be covered in future articles.

## Hardware Connection

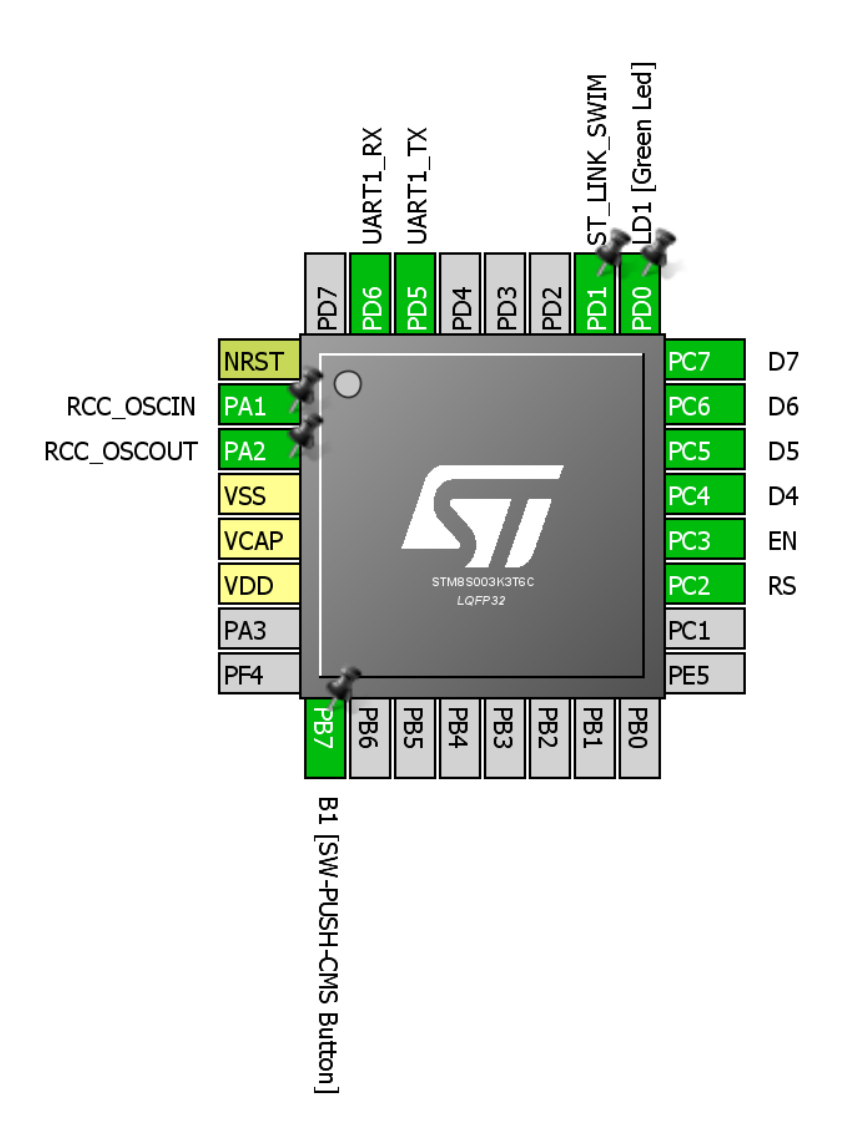

## Code Example

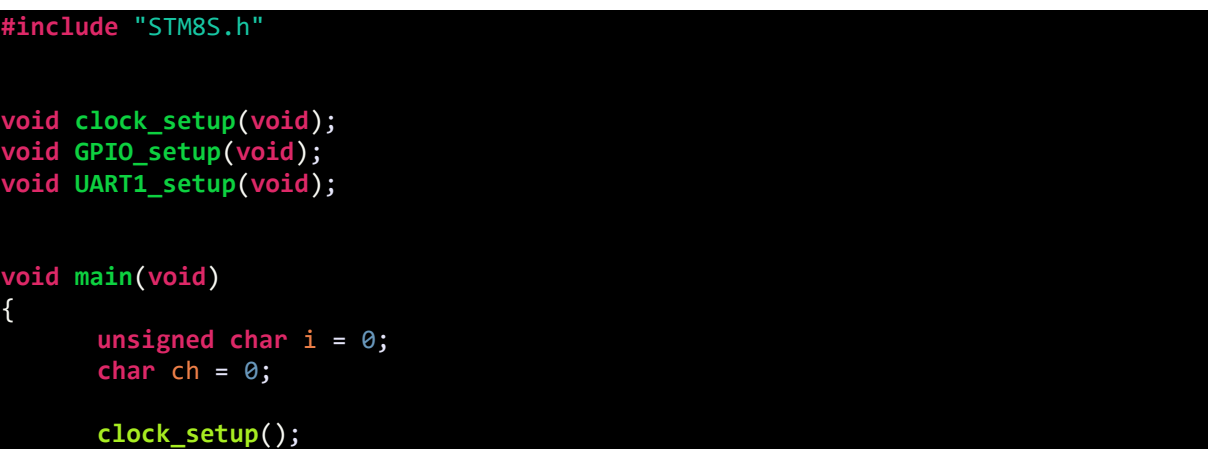

```
GPIO_setup();
      UART1_setup();
      LCD_init();
      LCD_clear_home();
      LCD_goto(0, 0);
      LCD_putstr("TX:");
      LCD_goto(0, 1);
      LCD_putstr("RX:");
      while(TRUE)
      {
            if(UART1_GetFlagStatus(UART1_FLAG_RXNE) == TRUE)
            {
                   ch = UART1_ReceiveData8();
                   LCD_goto(7, 1);
                   LCD_putchar(ch);
                   UART1_ClearFlag(UART1_FLAG_RXNE);
                   UART1 SendData8(i + 0x30);
            }
            if(UART1_GetFlagStatus(UART1_FLAG_TXE) == FALSE)
            {
                   LCD_goto(7, 0);
                   LCD_putchar(i + 0x30);
                   i++;
            }
      };
void clock_setup(void)
      CLK_DeInit();
      CLK_HSECmd(DISABLE);
      CLK_LSICmd(DISABLE);
      CLK_HSICmd(ENABLE);
      while(CLK_GetFlagStatus(CLK_FLAG_HSIRDY) == FALSE);
      CLK_ClockSwitchCmd(ENABLE);
      CLK_HSIPrescalerConfig(CLK_PRESCALER_HSIDIV8);
      CLK_SYSCLKConfig(CLK_PRESCALER_CPUDIV1);
      CLK_ClockSwitchConfig(CLK_SWITCHMODE_AUTO, CLK_SOURCE_HSI,
      DISABLE, CLK_CURRENTCLOCKSTATE_ENABLE);
      CLK_PeripheralClockConfig(CLK_PERIPHERAL_I2C, DISABLE);
      CLK_PeripheralClockConfig(CLK_PERIPHERAL_SPI, DISABLE);
      CLK_PeripheralClockConfig(CLK_PERIPHERAL_ADC, DISABLE);
      CLK_PeripheralClockConfig(CLK_PERIPHERAL_AWU, DISABLE);
      CLK_PeripheralClockConfig(CLK_PERIPHERAL_UART1, ENABLE);
      CLK_PeripheralClockConfig(CLK_PERIPHERAL_TIMER1, DISABLE);
      CLK_PeripheralClockConfig(CLK_PERIPHERAL_TIMER2, DISABLE);
      CLK_PeripheralClockConfig(CLK_PERIPHERAL_TIMER4, DISABLE);
```
**void GPIO\_setup**(**void**)

}

{

}

{

```
GPIO_DeInit(GPIOD);
      GPIO_Init(GPIOD, GPIO_PIN_5, GPIO_MODE_OUT_PP_HIGH_FAST);
      GPIO_Init(GPIOD, GPIO_PIN_6, GPIO_MODE_IN_PU_NO_IT);
}
void UART1_setup(void)
{
      UART1_DeInit();
      UART1_Init(9600,
                 UART1_WORDLENGTH_8D,
                  UART1_STOPBITS_1,
                  UART1_PARITY_NO,
                  UART1_SYNCMODE_CLOCK_DISABLE,
                  UART1_MODE_TXRX_ENABLE);
      UART1_Cmd(ENABLE);
}
```
## Explanation

The peripheral and CPU clocks are set at 2MHz:

```
CLK_HSIPrescalerConfig(CLK_PRESCALER_HSIDIV8);
CLK_SYSCLKConfig(CLK_PRESCALER_CPUDIV1);
CLK_PeripheralClockConfig(CLK_PERIPHERAL_UART1, ENABLE);
```
The TX-RX GPIO pins are set as output and input respectively:

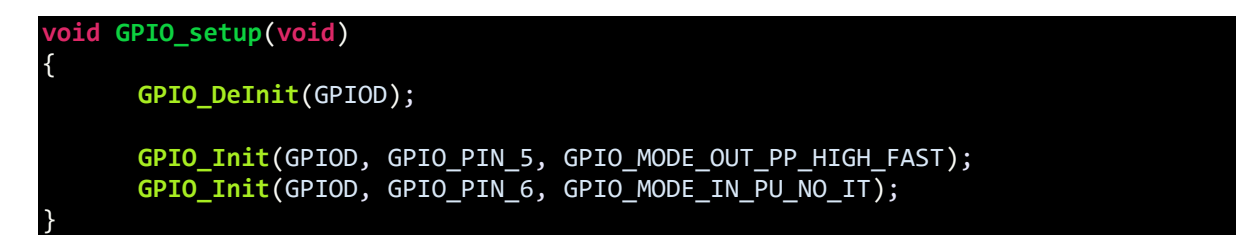

UART setup is straightforward. We just need to set baud rate, no. of data bits, no. of stop bit, parity and type of communication (synchronous or asynchronous).

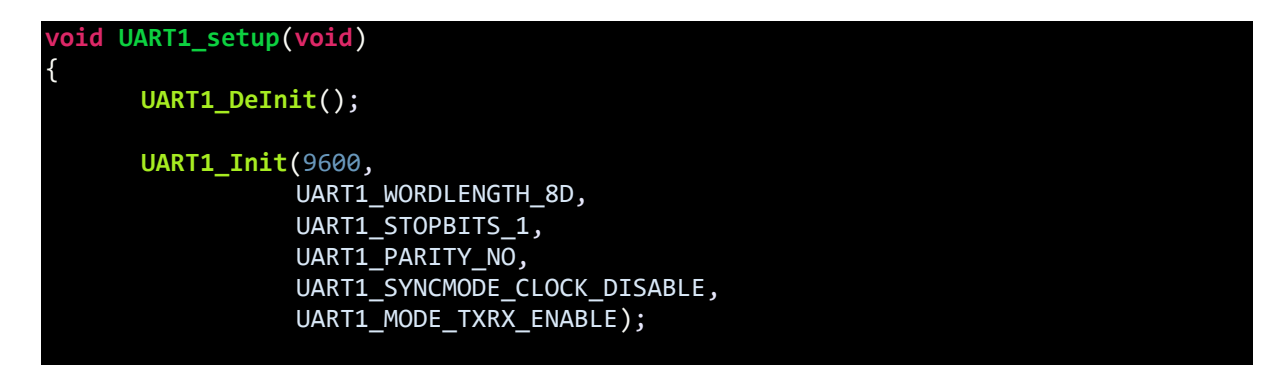

**UART1\_Cmd**(ENABLE);

}

In the main code, we are checking both transmission complete and reception complete flags. With these flags, we will know if new data arrived and if it is possible to send a new data.

The first part checks if any new data received. That's why the *IF* condition is checking if the RX buffer is empty or not. If it is not empty then new data must have arrived. The new data (a character here) is fetched and displayed on a LCD. Then we clear the RX buffer not empty flag to enable reception of new data. After that we are sending some data to the host PC over the UART.

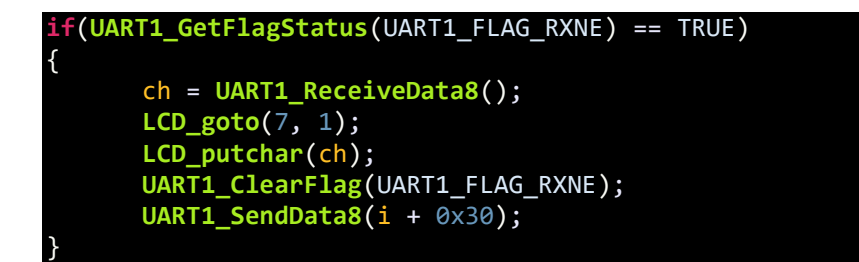

In the second part, we are checking if the last data was sent from our STM8 micro. The data sent is then displayed on LCD.

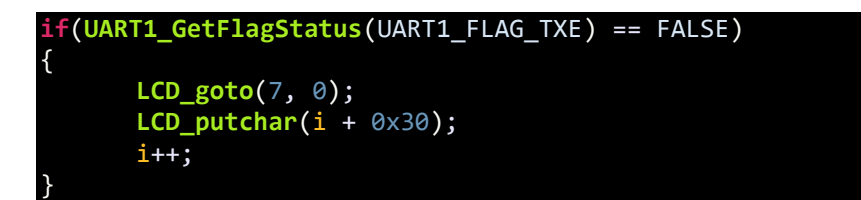

Please note that both of these flags are very important.

### Demo

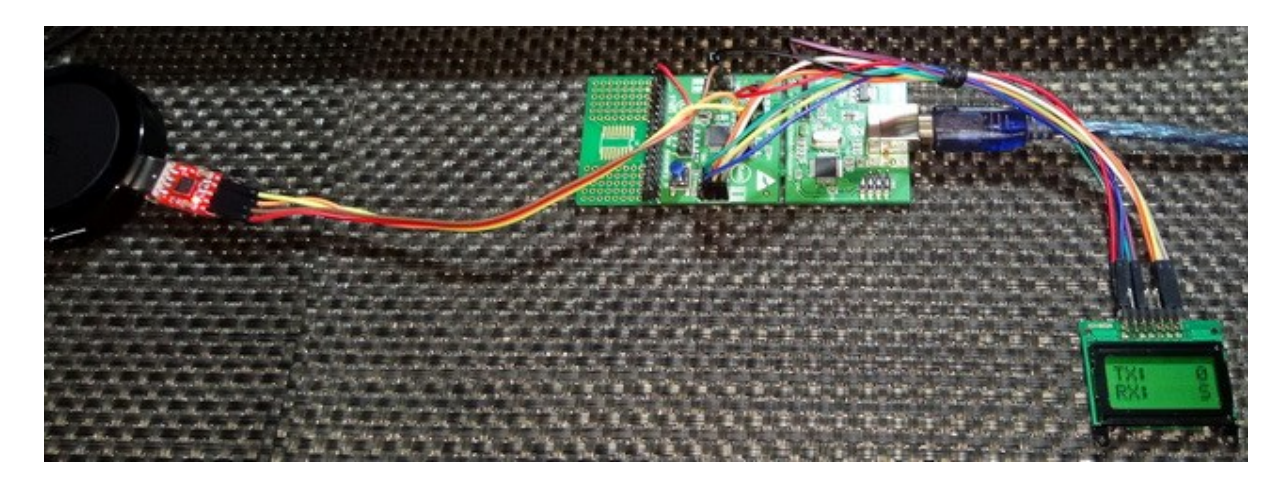

Video link: [https://youtu.be/uo2tYDUnMmE.](https://youtu.be/uo2tYDUnMmE)

# UART Interrupt

We have seen that we can use UART without interrupt methods. However, in most cases, UART interrupts are needed to make a serial communication real-time. In particular UART reception interrupt is of great importance. For example, when it is needed to interface a serial GPS receiver with a host micro, we will need UART reception interrupt because the GPS receiver will be continuously sending GPS data and it will be unwise to poll UART. If reception interrupt is used, the host micro will then be continually receiving GPS data in the background while doing other tasks in the main foreground.

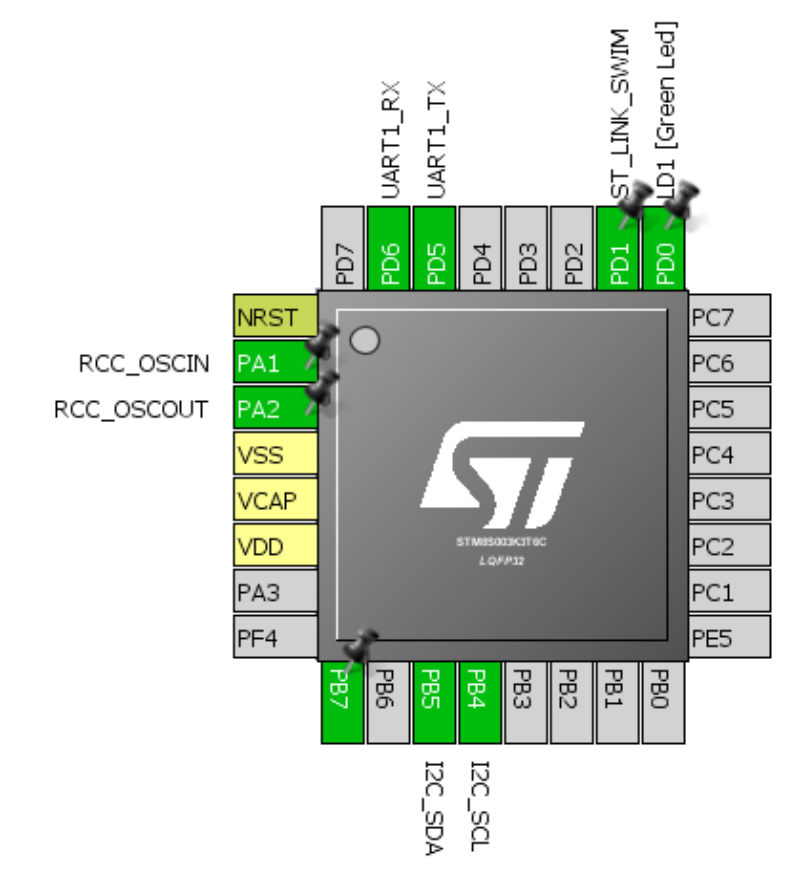

### Hardware Connection

### Code Example

#### *stm8s\_it.h (top part only)*

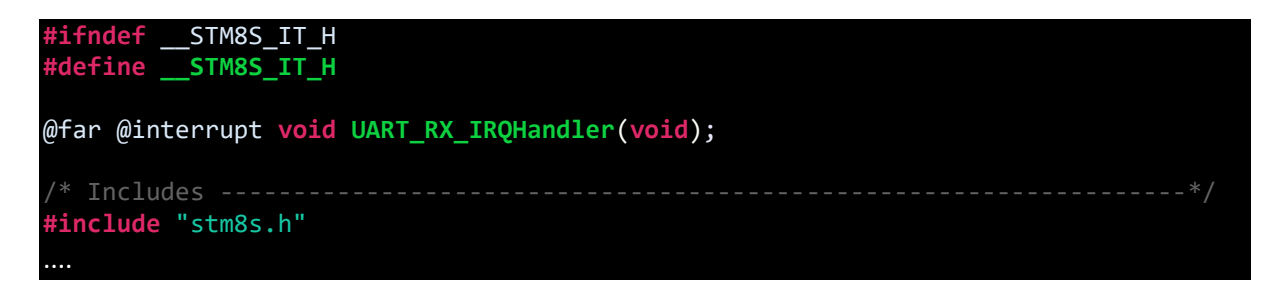

#### *stm8s\_it.c (top part only)*

```
#include "stm8s.h"
#include "stm8s_it.h"
extern unsigned char pos;
extern unsigned char RX_value[16];
void UART_RX_IRQHandler(void)
{
      RX_value[pos] = UART1_ReceiveData8();
      UART1_ClearITPendingBit(UART1_IT_RXNE);
      UART1_ClearFlag(UART1_FLAG_RXNE);
      UART1_SendData8(RX_value[pos]);
      UART1_ClearFlag(UART1_FLAG_TXE);
      pos++;
      if(pos > 15)
      {
             pos = 0;}
}
```
*stm8\_interrupt\_vector.c (shortened)*

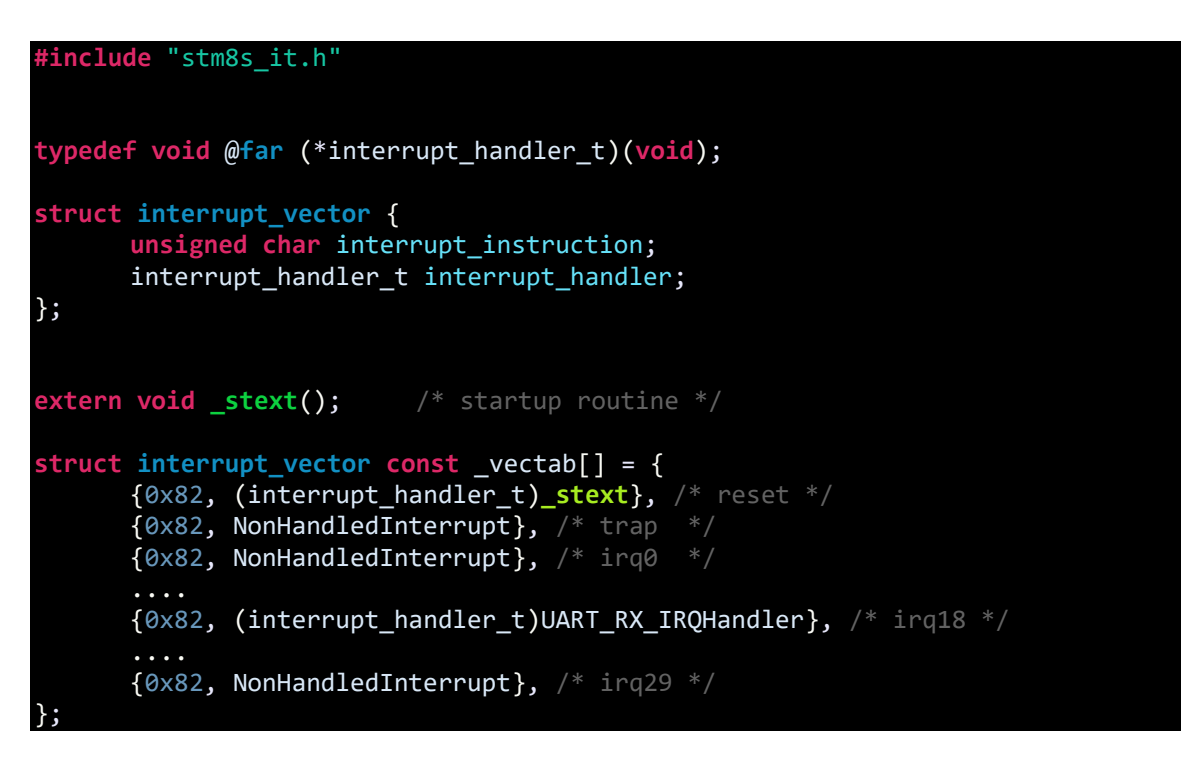

*main.c*

```
#include "STM8S.h"
#include "lcd.h"
unsigned char pos;
unsigned char bl_state;
unsigned char RX_value[16];
unsigned char data_value;
void clock_setup(void);
void GPIO_setup(void);
void UART1_setup(void);
void lcd_print(unsigned char x_pos, unsigned char y_pos, unsigned int value);
void main(void)
{
      clock_setup();
      GPIO_setup();
      UART1_setup();
      LCD_init(); 
      LCD_clear_home();
      LCD_goto(1, 0);
      LCD_putstr("STM8S UART ISR");
      while(TRUE)
      {
             LCD_goto(0, 1);
             LCD_putstr(RX_value);
             delay_ms(100);
      };
}
void clock_setup(void)
{
      CLK_DeInit();
      CLK_HSECmd(DISABLE);
      CLK_LSICmd(DISABLE);
      CLK_HSICmd(ENABLE);
      while(CLK_GetFlagStatus(CLK_FLAG_HSIRDY) == FALSE);
      CLK_ClockSwitchCmd(ENABLE);
      CLK_HSIPrescalerConfig(CLK_PRESCALER_HSIDIV4);
      CLK_SYSCLKConfig(CLK_PRESCALER_CPUDIV1);
      CLK_ClockSwitchConfig(CLK_SWITCHMODE_AUTO, CLK_SOURCE_HSI,
      DISABLE, CLK_CURRENTCLOCKSTATE_ENABLE);
      CLK_PeripheralClockConfig(CLK_PERIPHERAL_I2C, ENABLE);
      CLK_PeripheralClockConfig(CLK_PERIPHERAL_UART1, ENABLE);
      CLK_PeripheralClockConfig(CLK_PERIPHERAL_ADC, DISABLE);
      CLK_PeripheralClockConfig(CLK_PERIPHERAL_SPI, DISABLE);
```

```
CLK_PeripheralClockConfig(CLK_PERIPHERAL_AWU, DISABLE);
      CLK_PeripheralClockConfig(CLK_PERIPHERAL_TIMER1, DISABLE);
      CLK_PeripheralClockConfig(CLK_PERIPHERAL_TIMER2, DISABLE);
      CLK_PeripheralClockConfig(CLK_PERIPHERAL_TIMER4, DISABLE);
}
void GPIO_setup(void)
{
      GPIO_DeInit(GPIOD);
      GPIO_Init(GPIOD, GPIO_PIN_0, GPIO_MODE_OUT_OD_HIZ_FAST);
      GPIO_Init(GPIOD, GPIO_PIN_5, GPIO_MODE_OUT_PP_HIGH_FAST);
      GPIO_Init(GPIOD, GPIO_PIN_6, GPIO_MODE_IN_FL_NO_IT);
}
void UART1_setup(void)
{
      UART1_DeInit();
      UART1_Init(9600,
                 UART1_WORDLENGTH_8D,
                 UART1 STOPBITS 1,
                  UART1_PARITY_NO,
                  UART1_SYNCMODE_CLOCK_DISABLE,
                 UART1 MODE TXRX ENABLE);
      UART1_ITConfig(UART1_IT_RXNE, ENABLE);
      enableInterrupts();
      UART1_Cmd(ENABLE);
}
void lcd_print(unsigned char x_pos, unsigned char y_pos, unsigned int value)
{
      char chr = 0x00;
      chr = ((value / 1000) + 0x30);LCD_goto(x_pos, y_pos);
      LCD_putchar(chr);
      chr = (((value / 100) % 10) + 0x30);LCD_goto((x_pos + 1), y_pos);
      LCD_putchar(chr);
      chr = (((value / 10) % 10) + 0x30);LCD_goto((x_pos + 2), y_pos);
      LCD_putchar(chr);
      chr = ((value % 10) + 0x30);LCD goto((x pos + 3), y pos);LCD_putchar(chr);
```
}

### Explanation

The UART setup is same as before. The exception is the interrupt part:

#### **UART1\_ITConfig**(UART1\_IT\_RXNE, ENABLE); **enableInterrupts**();

These lines enable UART reception interrupt and global interrupt.

Just as with other interrupts, UART reception interrupt is enabled in the STM8S interrupt vector map file.

{0x82, (interrupt\_handler\_t)UART\_RX\_IRQHandler}, /\* irq18 \*/

When a valid UART data is received by the UART RX pin, an UART reception interrupt is triggered. UART buffer is read. UART reception pending bit and reception flag are both cleared to pave way for further receptions. The data received is stored in an array for displaying it later and is immediately transmitted back through UART TX pin.

In the STM8 interrupt source file the following lines of code are added to do all these tasks:

```
void UART_RX_IRQHandler(void)
{
      RX_value[pos] = UART1_ReceiveData8();
      UART1_ClearITPendingBit(UART1_IT_RXNE);
      UART1_ClearFlag(UART1_FLAG_RXNE);
      UART1_SendData8(RX_value[pos]);
      UART1_ClearFlag(UART1_FLAG_TXE);
      pos++;
      if(pos > 15)
      {
             pos = 0;}
}
```
Demo

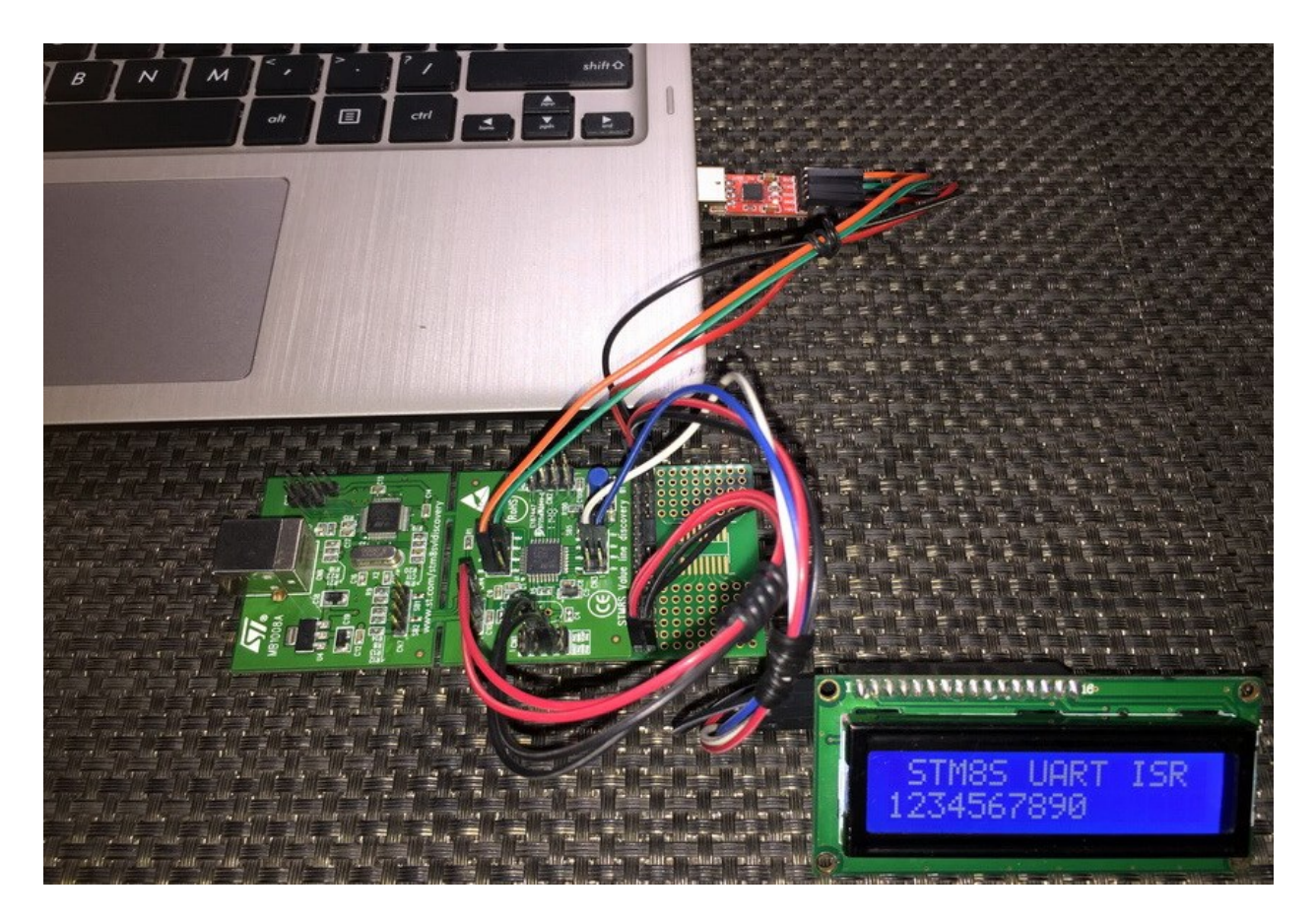

Video link: [https://www.youtube.com/watch?v=4fE5-aza\\_48.](https://www.youtube.com/watch?v=4fE5-aza_48)

# Serial Peripheral Interface (SPI)

SPI communication is a popular onboard synchronous communication method and is used by a number of devices including various sensors, TFT and OLED displays, GPIO expanders, PWM controller ICs, memory chips, addon support devices, etc.

There is always one master device in a SPI communication bus which generates clock and select slave(s). Master sends commands to slave(s). Slave(s) responds to commands sent by the master. The number of slaves in a SPI bus is virtually unlimited. Except the chip selection pin, all SPI devices in a bus can share the same clock and data pins.

Typical full-duplex SPI bus requires four basic I/O pins. The red ones are for SPI master while the green ones are for slave(s). Their naming suggests their individual purpose.

- *Master-Out-Slave-In (MOSI)* connected to *Slave-Data-In (SDI)*.
- *Master-In-Slave-Out (MIS0)* connected to *Slave-Data-Out (SDO)*.
- *Serial Clock (SCLK)* connected to *Slave Clock (SCK)*.
- *Slave Select (SS)* connected to *Chip Select (CS)*.

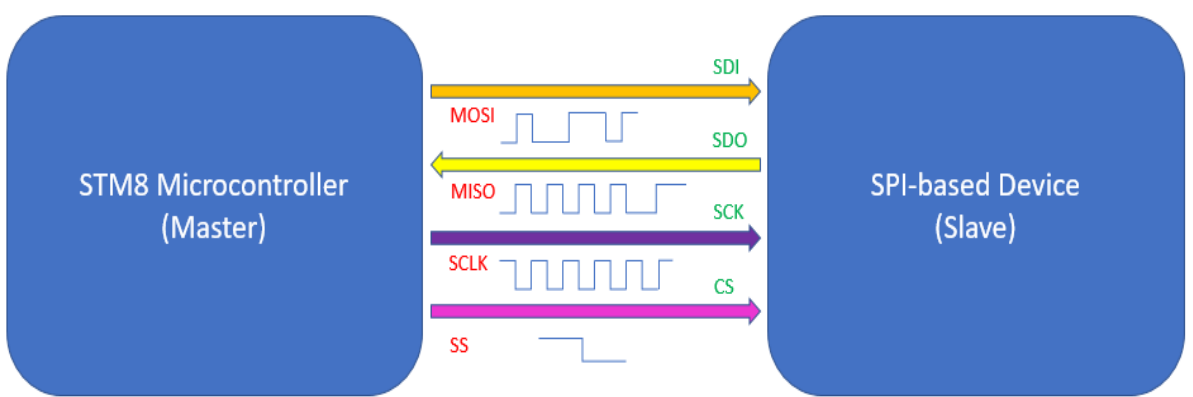

In general, if you wish to know more about SPI bus here are some cool links:

- <https://learn.mikroe.com/spi-bus>
- <https://learn.sparkfun.com/tutorials/serial-peripheral-interface-spi>
- <http://ww1.microchip.com/downloads/en/devicedoc/spi.pdf>
- <http://tronixstuff.com/2011/05/13/tutorial-arduino-and-the-spi-bus>
- <https://embeddedmicro.com/tutorials/mojo/serial-peripheral-interface-spi>
- <http://www.circuitbasics.com/basics-of-the-spi-communication-protocol>

STM8s have SPI hardware that are more capable than the SPI hardware found in other micros. An additional feature of STM8's SPI is the hardware *Cyclic Redundancy Check (CRC)*. This feature ensures reliable data communication between devices.

### Hardware Connection

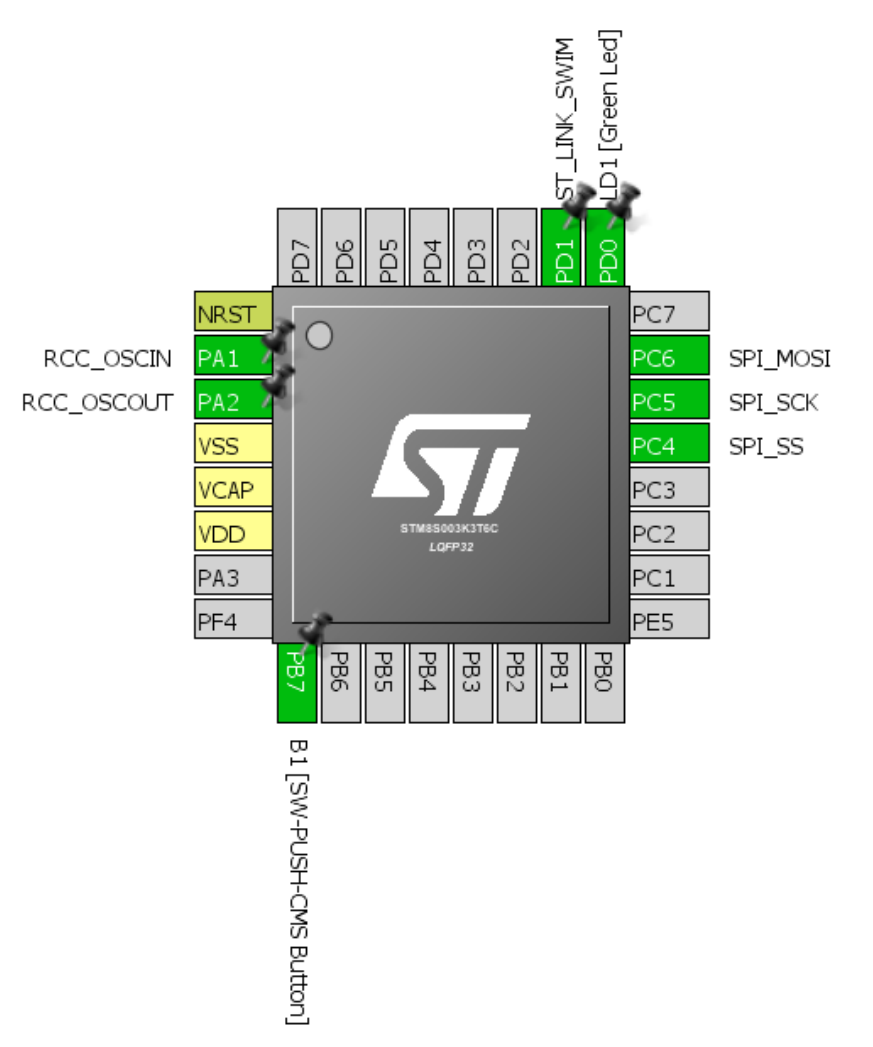

### Code Example

#### *main.c*

```
#include "STM8S.h"
#include "MAX72XX.h"
void clock_setup(void);
void GPIO_setup(void);
void SPI_setup(void);
void main(void)
{
     unsigned char i = 0x00;
     unsigned char j = 0x00;
     volatile unsigned char temp[8] = {0x00, 0x00, 0x00, 0x00, 0x00, 0x00, 0x00,
0x00};
```

```
 const unsigned char text[96] =
    {
         0x00, 0x00, 0x00, 0x00, 0x00, 0x00, 0x00, 0x00, 
        0x00, 0x7E, 0x04, 0x08, 0x08, 0x04, 0x7E, 0x00, //M
        0x00, 0x42, 0x42, 0x7E, 0x7E, 0x42, 0x42, 0x00, //I<br>0x00, 0x3C, 0x42, 0x42, 0x42, 0x42, 0x24, 0x00, //C
        0x00, 0x3C, 0x42, 0x42, 0x42, 0x42, 0x24, 0x00,
        0x00, 0x7E, 0x1A, 0x1A, 0x1A, 0x2A, 0x44, 0x00, //R
        0x00, 0x3C, 0x42, 0x42, 0x42, 0x3C, 0x00, //O<br>0x00. 0x7C. 0x12. 0x12. 0x12. 0x12. 0x7C. 0x00. //A
        0x00, 0x7C, 0x12, 0x12, 0x12, 0x12, 0x7C, 0x00,
        0x00, 0x7E, 0x1A, 0x1A, 0x1A, 0x2A, 0x44, 0x00, //R<br>0x00, 0x7E, 0x7E, 0x4A, 0x4A, 0x4A, 0x42, 0x00, //E
        0x00, 0x7E, 0x7E, 0x4A, 0x4A, 0x4A, 0x42, 0x00,
         0x00, 0x7E, 0x04, 0x08, 0x10, 0x20, 0x7E, 0x00, //N
        0x00, 0x7C, 0x12, 0x12, 0x12, 0x12, 0x7C, 0x00, //A
         0x00, 0x00, 0x00, 0x00, 0x00, 0x00, 0x00, 0x00 
    };
      clock_setup();
      GPIO_setup();
      SPI_setup();
      MAX72xx_init();
      while(TRUE)
      {
             for(i = 0; i < sizeof(temp); i++){
                    temp[i] = 0x00;}
             for(i = 0; i < sizeof(text); i++)\{ for(j = 0; j < sizeof(temp); j++)
 {
                            temp[j] = text[(i + j)]; MAX72xx_write((1 + j), temp[j]);
                             delay_ms(9);
 }
 }
      };
void clock_setup(void)
      CLK_DeInit();
      CLK_HSECmd(DISABLE);
      CLK_LSICmd(DISABLE);
      CLK_HSICmd(ENABLE);
      while(CLK_GetFlagStatus(CLK_FLAG_HSIRDY) == FALSE);
      CLK_ClockSwitchCmd(ENABLE);
      CLK_HSIPrescalerConfig(CLK_PRESCALER_HSIDIV1);
      CLK_SYSCLKConfig(CLK_PRESCALER_CPUDIV1);
      CLK_ClockSwitchConfig(CLK_SWITCHMODE_AUTO, CLK_SOURCE_HSI,
      DISABLE, CLK CURRENTCLOCKSTATE ENABLE);
      CLK_PeripheralClockConfig(CLK_PERIPHERAL_SPI, ENABLE);
```
}

{

```
CLK_PeripheralClockConfig(CLK_PERIPHERAL_I2C, DISABLE);
      CLK_PeripheralClockConfig(CLK_PERIPHERAL_ADC, DISABLE);
      CLK_PeripheralClockConfig(CLK_PERIPHERAL_AWU, DISABLE);
      CLK_PeripheralClockConfig(CLK_PERIPHERAL_UART1, DISABLE);
      CLK_PeripheralClockConfig(CLK_PERIPHERAL_TIMER1, DISABLE);
      CLK_PeripheralClockConfig(CLK_PERIPHERAL_TIMER2, DISABLE);
      CLK_PeripheralClockConfig(CLK_PERIPHERAL_TIMER4, DISABLE);
}
void GPIO_setup(void)
{
      GPIO_DeInit(GPIOC);
      GPIO_Init(GPIOC, ((GPIO_Pin_TypeDef)GPIO_PIN_5 | GPIO_PIN_6),
GPIO_MODE_OUT_PP_HIGH_FAST);
}
void SPI_setup(void)
{
      SPI_DeInit();
      SPI_Init(SPI_FIRSTBIT_MSB,
               SPI<sup>BAUDRATEPRESCALER</sup> 2,
       SPI_MODE_MASTER,
       SPI_CLOCKPOLARITY_HIGH,
                SPI_CLOCKPHASE_1EDGE,
                SPI_DATADIRECTION_1LINE_TX,
                SPI_NSS_SOFT,
                0x00);
      SPI_Cmd(ENABLE);
}
```
*MAX72xx.h*

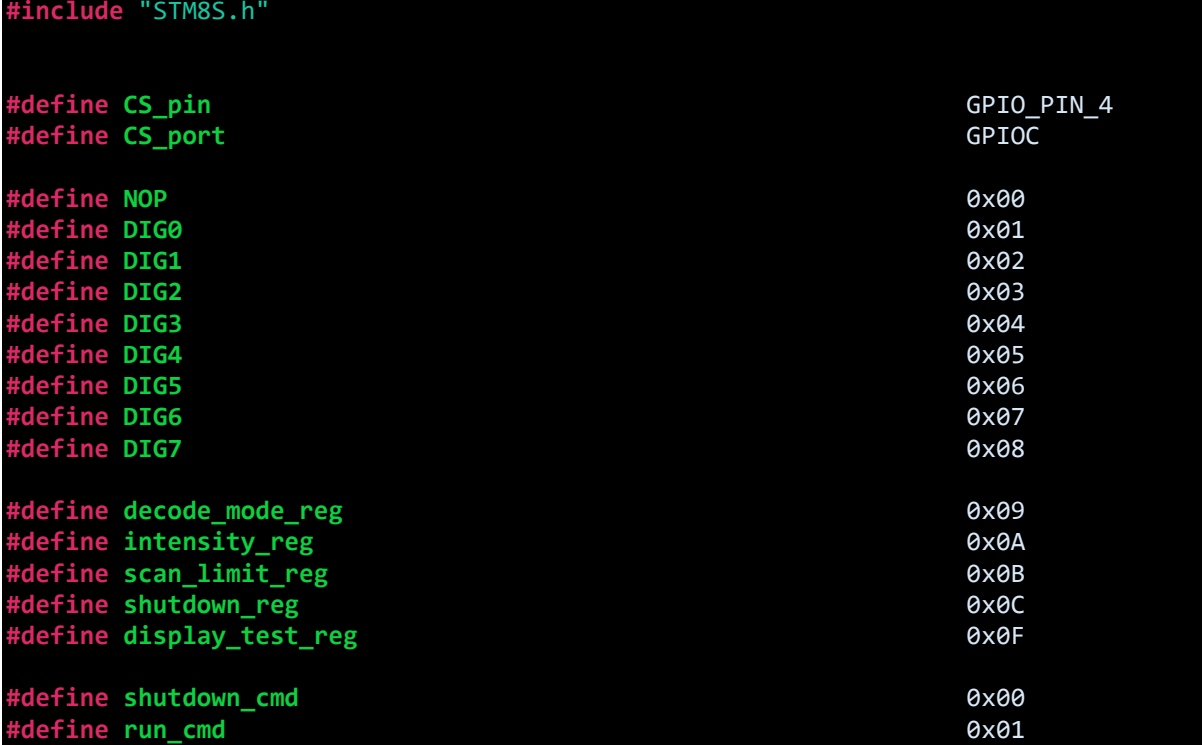

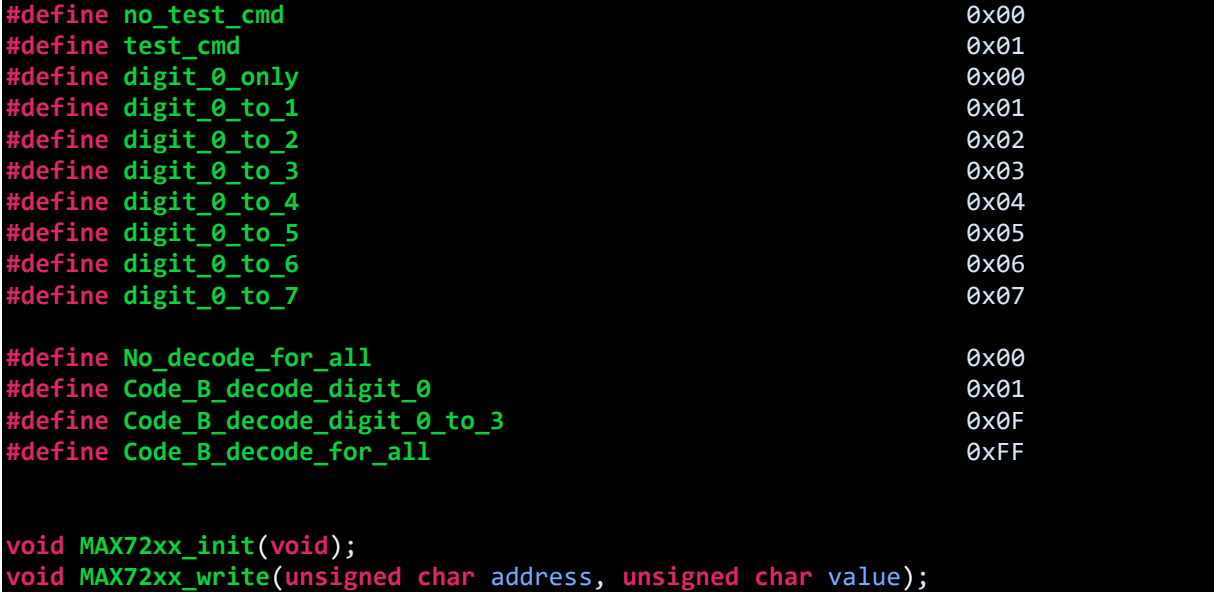

*MAX72xx.c*

}

{

}

# **#include** "MAX72xx.h"

```
void MAX72xx_init(void)
{
```

```
 GPIO_Init(CS_port, CS_pin, GPIO_MODE_OUT_PP_HIGH_FAST);
 MAX72xx_write(shutdown_reg, run_cmd); 
 MAX72xx_write(decode_mode_reg, 0x00);
 MAX72xx_write(scan_limit_reg, 0x07);
 MAX72xx_write(intensity_reg, 0x04);
 MAX72xx_write(display_test_reg, test_cmd);
 delay_ms(10); 
 MAX72xx_write(display_test_reg, no_test_cmd);
```

```
void MAX72xx_write(unsigned char address, unsigned char value)
```

```
 while(SPI_GetFlagStatus(SPI_FLAG_BSY));
 GPIO_WriteLow(CS_port, CS_pin);
```

```
 SPI_SendData(address);
 while(!SPI_GetFlagStatus(SPI_FLAG_TXE));
```

```
 SPI_SendData(value);
 while(!SPI_GetFlagStatus(SPI_FLAG_TXE));
```

```
 GPIO_WriteHigh(CS_port, CS_pin);
```
### Explanation

This time we are again using the max peripheral and CPU clock:

```
CLK_HSIPrescalerConfig(CLK_PRESCALER_HSIDIV1);
CLK_SYSCLKConfig(CLK_PRESCALER_CPUDIV1);
CLK_PeripheralClockConfig(CLK_PERIPHERAL_SPI, ENABLE);
```
We also need to set the GPIOs:

```
#define CS_pin GPIO_PIN_4
#define CS_port GPIOC
....
GPIO_DeInit(GPIOC);
GPIO_Init(CS_port, CS_pin, GPIO_MODE_OUT_PP_HIGH_FAST);
GPIO_Init(GPIOC, ((GPIO_Pin_TypeDef)GPIO_PIN_5 | GPIO_PIN_6),
GPIO_MODE_OUT_PP_HIGH_FAST);
```
Note we can use definitions to make things meaningful. The GPIOs should be configured as fast I/Os because SPI communication is faster than simple GPIO operations.

Now for the SPI configuration part. Assuming you know how to interpret timing diagrams and understand device datasheets, SPI configuration should not be a problem. Here in the case of MAX7219, we have configured the SPI port as to send MSB first, we have also selected a high speed peripheral clock, we have made the STM8 SPI act like a master with proper SPI mode and we have set the sort of duplex. The last two parameters are not important as we are not using hardware slave select option and CRC feature.

```
void SPI_setup(void)
{
      SPI_DeInit();
      SPI_Init(SPI_FIRSTBIT_MSB,
                SPI_BAUDRATEPRESCALER_2,
                SPI_MODE_MASTER,
                 SPI_CLOCKPOLARITY_HIGH,
                 SPI_CLOCKPHASE_1EDGE,
                 SPI_DATADIRECTION_1LINE_TX,
                 SPI_NSS_SOFT,
                0x00);
      SPI_Cmd(ENABLE);
}
```
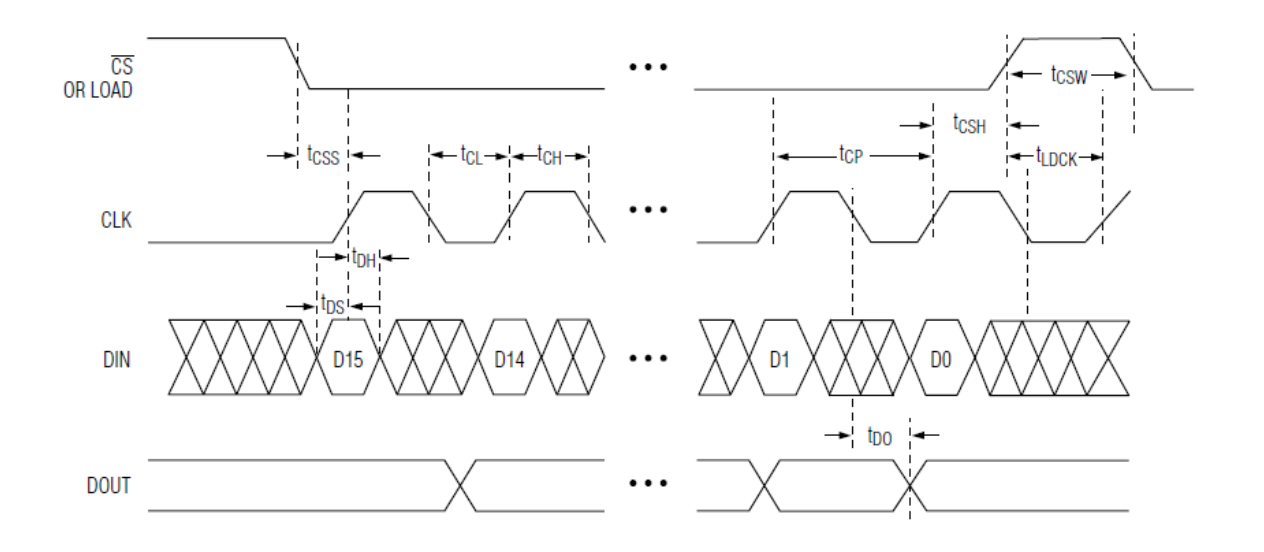

The timing diagram of MAX7219 suggests that CS should be low in order for MAX7219 to receive data.

Then it suggests that when idle, clock must be high, data transfer is done on every rising edge of the clock. All these are what required for setting up the SPI hardware.

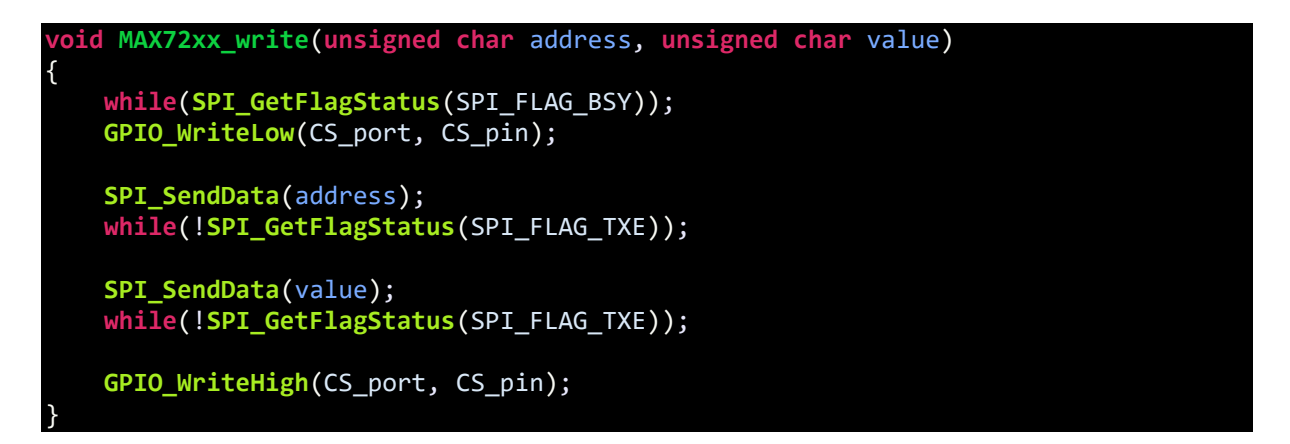

Before sending data to MAX7219, we must check if the SPI hardware is busy for some reason. We set CS low by setting STM8's Slave Select (SS) pin (PC4) low. Then we send address and data. Every time we send something we must wait until it has completely been sent out. Finally, we set CS high to latch sent data. This function is what we will need to set MAX7219 things up and also to update displays.

The demo here is that of a MAX7219-based scrolling dot-matrix display. Letters of *MICROARENA* – the name of my Facebook page are scrolled one after another.

## Demo

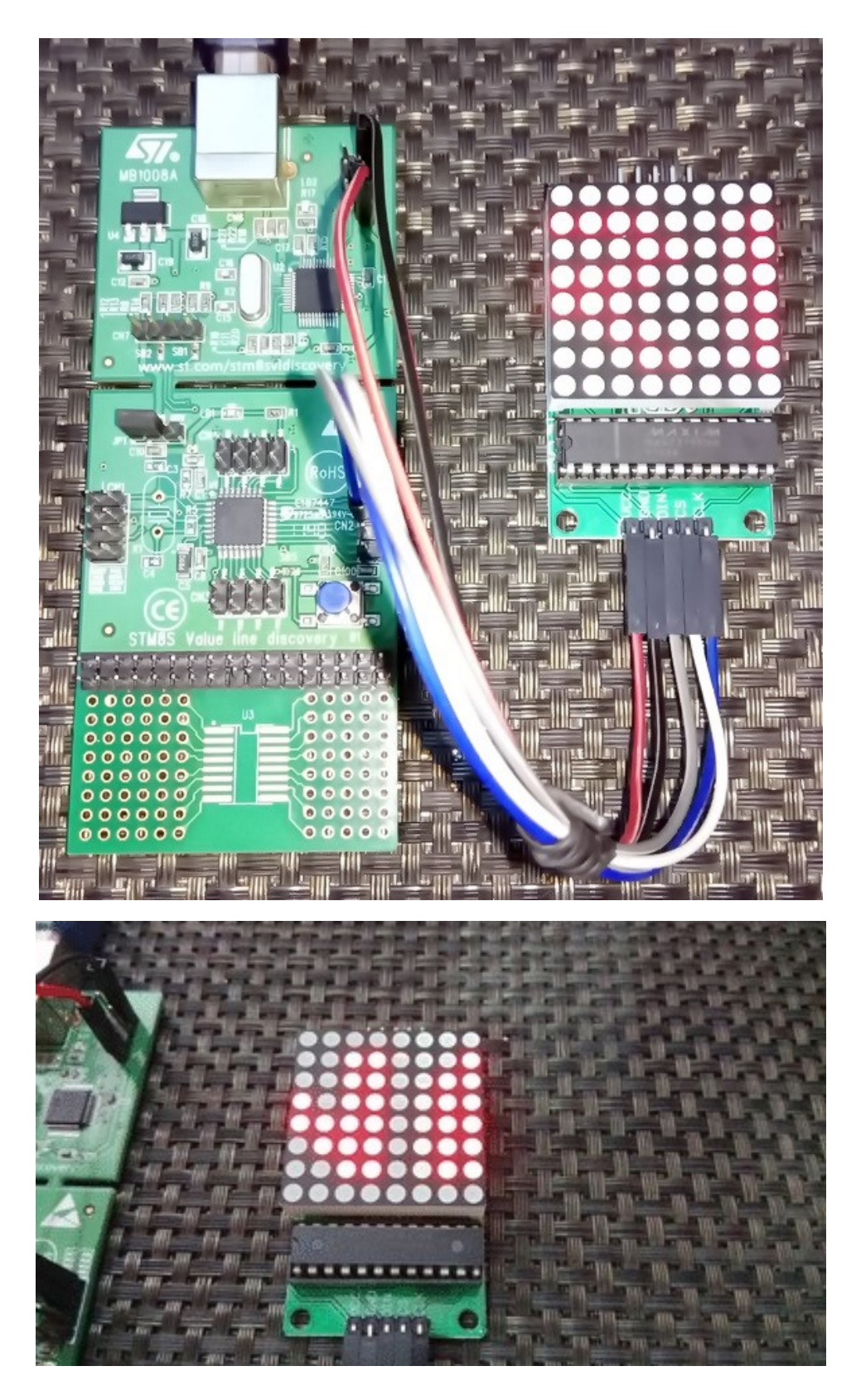

Video link: [https://youtu.be/O7mre-bzsGE.](https://youtu.be/O7mre-bzsGE)

# Software SPI – MAX6675

Software SPI is basically bit-banging ordinary GPIOs to emulate SPI signals. Software SPI is rarely needed unless hardware SPI peripheral is unavailable or hardware SPI pins are used up for some other tasks. Though it is slow and require extra coding and therefore extra overhead compared to hardware SPI, it is sometimes very helpful in debugging SPI-based hardware as it offers full control over all SPI signals.

To demo software SPI here, I have used MAX6675 Cold-Junction-Compensated K-Thermocouple-to-Digital Converter. It is interfaced with a typical K-type thermocouple and sends out the temperature sensed by the thermocouple.

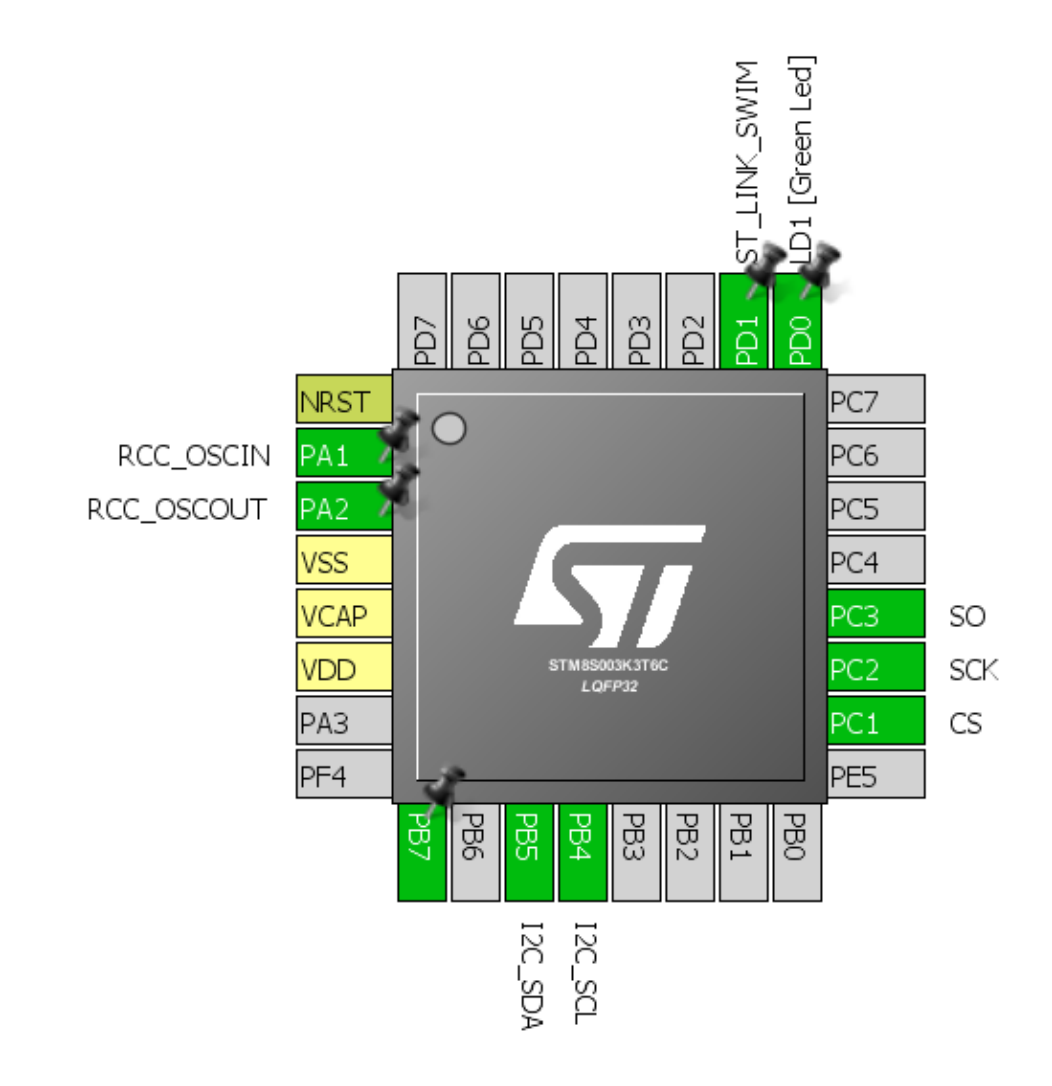

## Hardware Connection

### Code Example

#### *MAX6675.h*

**#include** "STM8S.h" **#define SW\_SPI\_Port** GPIOC **#define CS\_pin** GPIO\_PIN\_1 **#define SCK\_pin** GPIO\_PIN\_2 **#define SO\_pin** GPIO\_PIN\_3 **#define CS\_OUT\_HIGH**() GPIO\_WriteHigh(SW\_SPI\_Port, CS\_pin) **#define CS\_OUT\_LOW**() GPIO\_WriteLow(SW\_SPI\_Port, CS\_pin) **#define SCK\_OUT\_HIGH**() GPIO\_WriteHigh(SW\_SPI\_Port, SCK\_pin)  $GPIO_Writelow(SW_SPI_Port, SCK_pin)$ **#define SO\_IN**() GPIO\_ReadInputPin(SW\_SPI\_Port, SO\_pin) **#define T\_min** 0 **#define T\_max** 1024 **#define count\_max** 4096 **#define no\_of\_pulses** 16 **#define deg\_C** 0 **#define deg\_F** 1 **#define tmp\_K** 2 **#define open\_contact** 0x04 **#define close\_contact** 0x00 **#define scalar\_deg\_C** 0.25 **#define scalar\_deg\_F\_1** 1.8 **#define scalar\_deg\_F\_2** 32.0 **#define scalar\_tmp\_K** 273.0 **#define no\_of\_samples** 16 **void MAX6675\_init**(**void**); **unsigned char MAX6657\_get\_ADC**(**unsigned int** \*ADC\_data); **float MAX6675\_get\_T**(**unsigned int** ADC\_value, **unsigned char** T\_unit);

*MAX6675.c*

**#include** "MAX6675.h" **void MAX6675\_init**() { **GPIO\_DeInit**(SW\_SPI\_Port);

 **GPIO\_Init**(SW\_SPI\_Port, ((GPIO\_Pin\_TypeDef)(SCK\_pin | CS\_pin)),

```
GPIO MODE OUT PP HIGH FAST);
```

```
 GPIO_Init(SW_SPI_Port, SO_pin, GPIO_MODE_IN_FL_NO_IT);
    CS_OUT_HIGH();
    SCK_OUT_HIGH();
}
unsigned char MAX6657_get_ADC(unsigned int *ADC_data)
{
    unsigned char samples = no_of_samples;
 unsigned char clk_pulses = 0;
 unsigned int temp_data = 0;
   unsigned long avg_value = 0;
    while(samples > 0)
    {
          clk_pulses = no_of_pulses;
         temp_data = 0; CS_OUT_LOW();
          while(clk_pulses > 0)
          { 
             temp_data <<= 1;
             if(SO_IN())
\{temp_data |= 1;
 }
             SCK_OUT_HIGH();
             SCK_OUT_LOW();
             clk_pulses--;
          }; 
          CS_OUT_HIGH();
         temp data &= 0x7FFF;
          avg_value += temp_data;
          samples--;
          delay_ms(10);
    };
   temp_data = (avg_value \gg 4);if((temp data & 0x04) == close contact) {
      *ADC_data = temp_data \gg 3;
       return close_contact;
 }
 else
    {
      *ADC_data = (count_max + 1); return open_contact;
```

```
}
float MAX6675_get_T(unsigned int ADC_value, unsigned char T_unit)
{
    float tmp = 0.0;
   tmp = (((float)ADC_value) * scalar_deg_C);
    switch(T_unit)
    {
       case deg_F:
       {
          tmp *= scalar_deg_F_1;
          tmp += scalar_deg_F_2;
          break;
       }
       case tmp_K:
       {
         tmp += scalar_tmp_K;
         break;
       }
       default:
       {
         break;
       }
    }
    return tmp;
```
#### *main.c*

}

}

```
#include "STM8S.h"
#include "MAX6675.h"
#include "lcd.h"
unsigned char bl_state;
unsigned char data_value;
const unsigned char symbol[0x08] =
{
    0x00, 0x06, 0x09, 0x09, 0x06, 0x00, 0x00, 0x00
};
void clock_setup(void);
void lcd_symbol(void);
void print_C(unsigned char x_pos, unsigned char y_pos, signed int value);
void print_I(unsigned char x_pos, unsigned char y_pos, signed long value);
void print_D(unsigned char x_pos, unsigned char y_pos, signed int value, unsigned
char points);
void print_F(unsigned char x_pos, unsigned char y_pos, float value, unsigned char
points);
```

```
void main(void)
```
{

}

{

```
unsigned char state = close_contact;
      unsigned int ti = 0x0000;
      float tf = 0.0;
      clock_setup();
      MAX6675_init();
      LCD_init(); 
      LCD_clear_home();
      lcd_symbol();
      LCD_goto(0, 0);
      LCD_putstr("STM8 SW-SPI Test");
      while(TRUE)
      {
               state = MAX6657_get_ADC(&ti);
               switch(state)
               {
                      case open_contact:
                      {
                            LCD_goto(0, 1);
                            LCD_putstr(" Error! ");
                             delay_ms(200);
                            LCD_goto(0, 1);
                           LCD_putstr(" ");
                            break;
                      }
                      case close_contact:
                      {
                            tf = MAX6675_get_T(ti, deg_C); 
                           LCD_goto(0, 1);
                           LCD_putstr("T/ ");
                            LCD_goto(2, 1);
                            LCD_send(0, DAT);
                            LCD_goto(3, 1);
                            LCD_putstr("C:");
                           print_F(9, 1, tf, 2);
                           delay_ms(100);
                            break;
                      }
               }
      };
void clock_setup(void)
      CLK_DeInit();
      CLK_HSECmd(DISABLE);
```

```
CLK_LSICmd(DISABLE);
      CLK_HSICmd(ENABLE);
      while(CLK_GetFlagStatus(CLK_FLAG_HSIRDY) == FALSE);
      CLK_ClockSwitchCmd(ENABLE);
      CLK_HSIPrescalerConfig(CLK_PRESCALER_HSIDIV8);
      CLK_SYSCLKConfig(CLK_PRESCALER_CPUDIV1);
      CLK_ClockSwitchConfig(CLK_SWITCHMODE_AUTO,
                             CLK SOURCE HSI,
                              DISABLE,
                              CLK_CURRENTCLOCKSTATE_ENABLE);
      CLK_PeripheralClockConfig(CLK_PERIPHERAL_I2C, ENABLE);
      CLK_PeripheralClockConfig(CLK_PERIPHERAL_SPI, DISABLE);
      CLK_PeripheralClockConfig(CLK_PERIPHERAL_ADC, DISABLE);
      CLK_PeripheralClockConfig(CLK_PERIPHERAL_AWU, DISABLE);
      CLK_PeripheralClockConfig(CLK_PERIPHERAL_UART1, DISABLE);
      CLK_PeripheralClockConfig(CLK_PERIPHERAL_TIMER1, DISABLE);
      CLK_PeripheralClockConfig(CLK_PERIPHERAL_TIMER2, DISABLE);
      CLK_PeripheralClockConfig(CLK_PERIPHERAL_TIMER4, DISABLE);
}
void lcd_symbol(void) 
{
   unsigned char s = 0; 
   LCD_send(0x40, CMD);
  for(s = 0; s < 8; s++) {
         LCD_send(symbol[s], DAT);
   }
   LCD_send(0x80, CMD);
}
void print_C(unsigned char x_pos, unsigned char y_pos, signed int value)
{
     unsigned char ch[5] = {0x20, 0x20, 0x20, 0x20, '\0'};
    if(value < 0x00)
     {
       ch[0] = 0x2D; value = -value;
     }
     else
     {
       ch[0] = 0x20; }
     if((value > 99) && (value <= 999))
     {
         ch[1] = ((value / 100) + 0x30);ch[2] = (((value % 100) / 10) + 0x30);
```
 $ch[3] = ((value % 10) + 0x30);$ 

```
 }
     else if((value > 9) && (value <= 99))
     {
        ch[1] = (((value % 100) / 10) + 0x30);ch[2] = ((value % 10) + 0x30);ch[3] = 0x20; }
     else if((value >= 0) && (value <= 9))
     {
 ch[1] = ((value % 10) + 0x30);
ch[2] = 0x20;ch[3] = 0x20; }
     LCD_goto(x_pos, y_pos);
     LCD_putstr(ch);
}
void print_I(unsigned char x_pos, unsigned char y_pos, signed long value)
{
    unsigned char ch[7] = {0x20, 0x20, 0x20, 0x20, 0x20, 0x20, '\0'};
   if(value < 0) {
       ch[0] = 0x2D; value = -value;
    }
    else
    {
       ch[0] = 0x20; }
    if(value > 9999)
    {
       ch[1] = ((value / 10000) + 0x30); ch[2] = (((value % 10000)/ 1000) + 0x30);
 ch[3] = (((value % 1000) / 100) + 0x30);
       ch[4] = ((value % 100) / 10) + 0x30);ch[5] = ((value % 10) + 0x30); }
    else if((value > 999) && (value <= 9999))
    {
       ch[1] = (((value % 10000)/ 1000) + 0x30);ch[2] = (((value % 1000) / 100) + 0x30);ch[3] = (((value % 100) / 10) + 0x30); ch[4] = ((value % 10) + 0x30);
ch[5] = 0x20; }
    else if((value > 99) && (value <= 999))
    {
       ch[1] = (((value % 1000) / 100) + 0x30);ch[2] = (((value % 100) / 10) + 0x30);\overline{ch[3]} = ((value \times 10) + 0 \times 30);ch[4] = 0x20;ch[5] = 0x20; }
    else if((value > 9) && (value <= 99))
```

```
 {
       ch[1] = (((value % 100) / 10) + 0x30); ch[2] = ((value % 10) + 0x30);
ch[3] = 0x20;ch[4] = 0x20;ch[5] = 0x20; }
 else
     {
 ch[1] = ((value % 10) + 0x30);
ch[2] = 0x20;ch[3] = 0x20;ch[4] = 0x20;ch[5] = 0x20; }
     LCD_goto(x_pos, y_pos);
     LCD_putstr(ch);
}
void print_D(unsigned char x_pos, unsigned char y_pos, signed int value, unsigned
char points)
{
     char ch[5] = {0x2E, 0x20, 0x20, '\0'};
    ch[1] = ((value / 100) + 0x30);if(points > 1) {
       ch[2] = (((value / 10) % 10) + 0x30);
            if(points > 1){
                   ch[3] = ((value % 10) + 0x30);}
     }
     LCD_goto(x_pos, y_pos);
     LCD_putstr(ch);
}
void print_F(unsigned char x_pos, unsigned char y_pos, float value, unsigned char
points)
{
     signed long tmp = 0x0000;
     tmp = value;
     print_I(x_pos, y_pos, tmp);
    \frac{1}{2} ((value - \frac{1}{2} + 1000);
    if(tmp < 0) {
       tmp = -tmp; }
    if(value < 0)\overline{\phantom{a}}
```

```
 value = -value;
              LCD_goto(x_pos, y_pos);
         LCD_putchar(0x2D);
 }
 else
     {
         LCD_goto(x_pos, y_pos);
         LCD_putchar(0x20);
     }
     if((value >= 10000) && (value < 100000))
     {
        print_D((x_pos + 6), y_pos, \overline{tmp}, \overline{points}); }
     else if((value >= 1000) && (value < 10000))
     {
        print_D((x_pos + 5), y_pos, tmp, points); }
     else if((value >= 100) && (value < 1000))
     {
         print_D((x_pos + 4), y_pos, tmp, points);
     }
     else if((value >= 10) && (value < 100))
     {
         print_D((x_pos + 3), y_pos, tmp, points);
     }
     else if(value < 10)
     {
        print_D((x_pos + 2), y_pos, tmp, points); }
}
```
### Explanation

A decent implementation of software SPI first requires I/Os and their purposes to be defined at first:

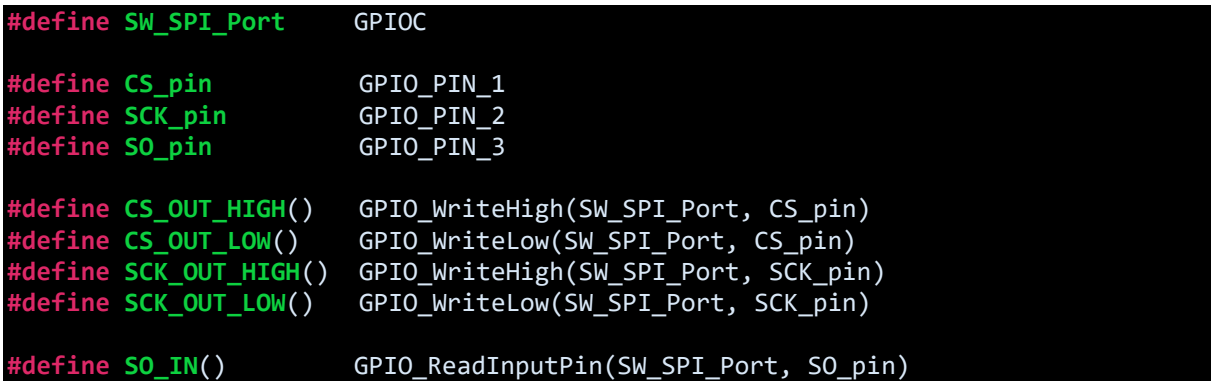

Trust me defining stuffs this way saves both time and helps in debugging.

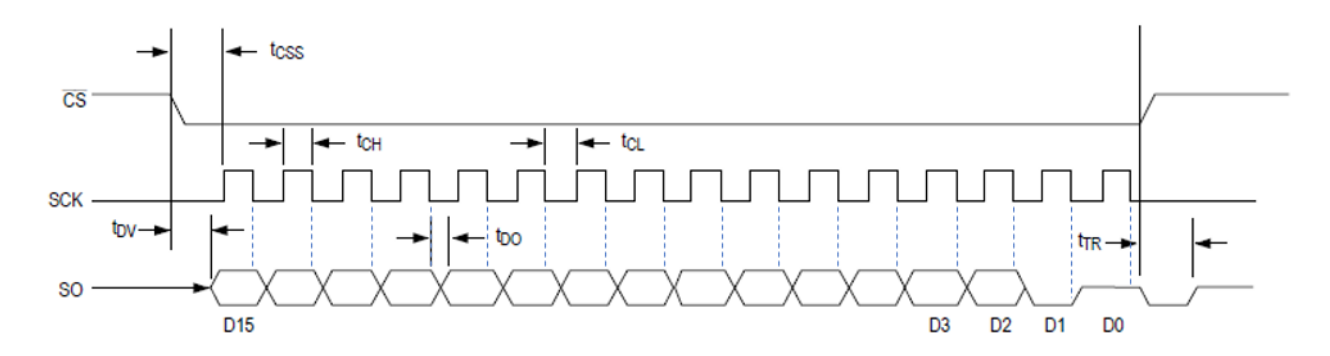

We must code signal patterns as per timing diagram in the device's datasheet (shown above). The datasheet of MAX6675 states that sensed data should be read on falling edges of the serial clock with chip select pin held low. This is what we have to code:

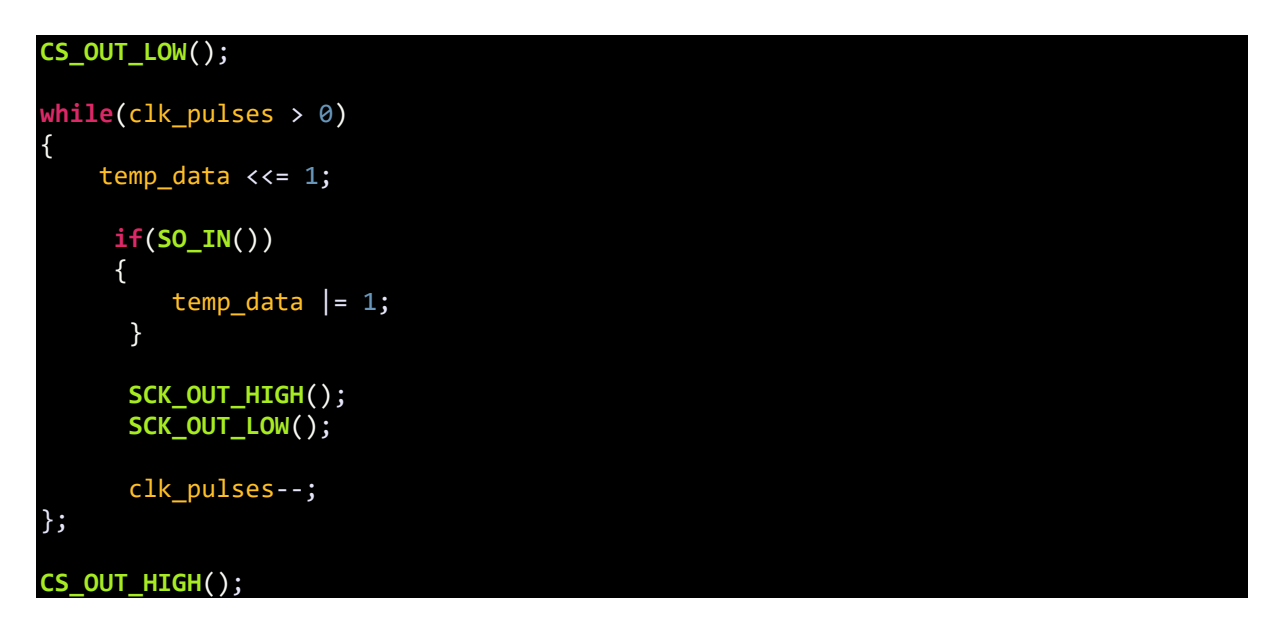

Note that *Chip Select (CS)* is held low to begin communication. *Serial Clock (SCK)* is held high first and the set low to emulate a falling edge of the serial clock. In total sixteen such transitions are needed to extract all data from MAX6675 via serial input pin.

The rest of the code is data processing and conversion, and then finally data display. I'm sure you'll understand.

## Demo

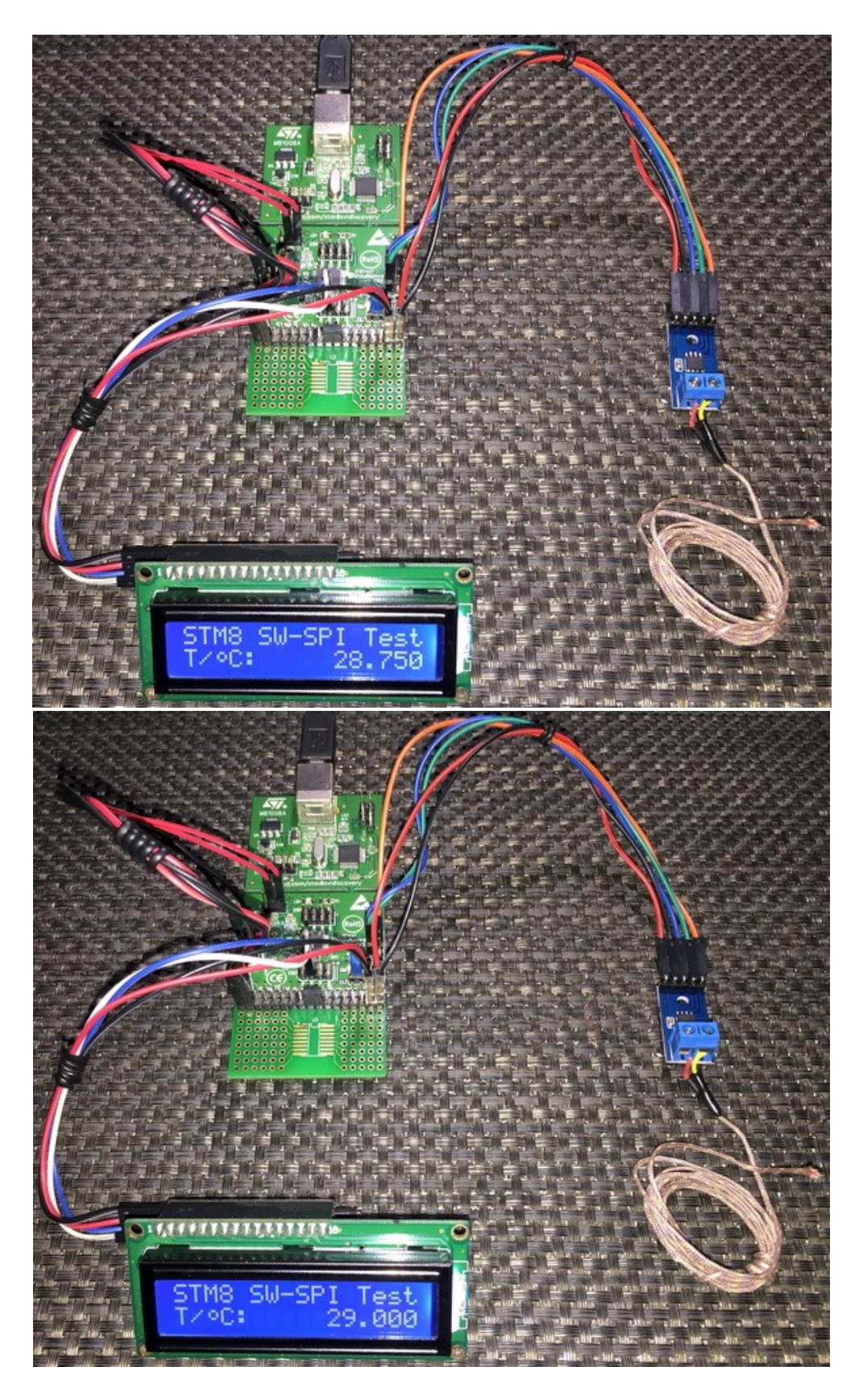

Video link: [https://www.youtube.com/watch?v=yD-1a70MfV8.](https://www.youtube.com/watch?v=yD-1a70MfV8)

# Driving LCD with Hardware SPI and by Bit-Banging Method

Bit-banging and SPI-based communications are very popular in the embedded system world. These methods are not limited to communication with sensors, drives, etc. They can be used for driving an Alphanumeric LCD with a few pins. Usually with shift registers like 74HC595 and CD4094B, we can make such display interfaces very simply. It is also possible to do so with SPI port expanders like MCP23S17 but those will be expensive solutions. All that we will need is to create a way to translate LCD I/O operations to SPI signals.

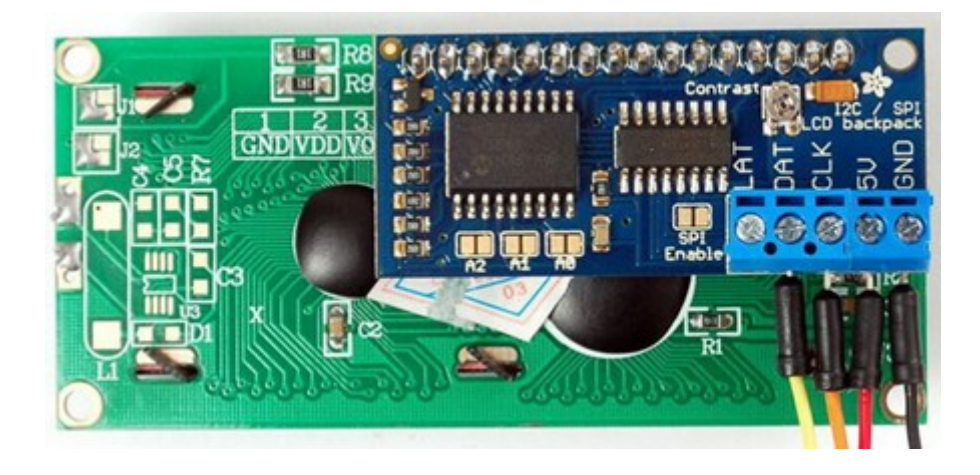

The main advantages of using SPI-based/bit-banging-based LCDs include immunity from noise and EMI, simplicity, reduction of GPIO usage and addressability. However, the downsides are slower refresh rates and requirement of additional coding and memory spaces. Even with these pluses and minuses, driving a LCD with such arrangements is often a requirement, especially when it comes to low pin count micros and fast debugging.

### Hardware Connection

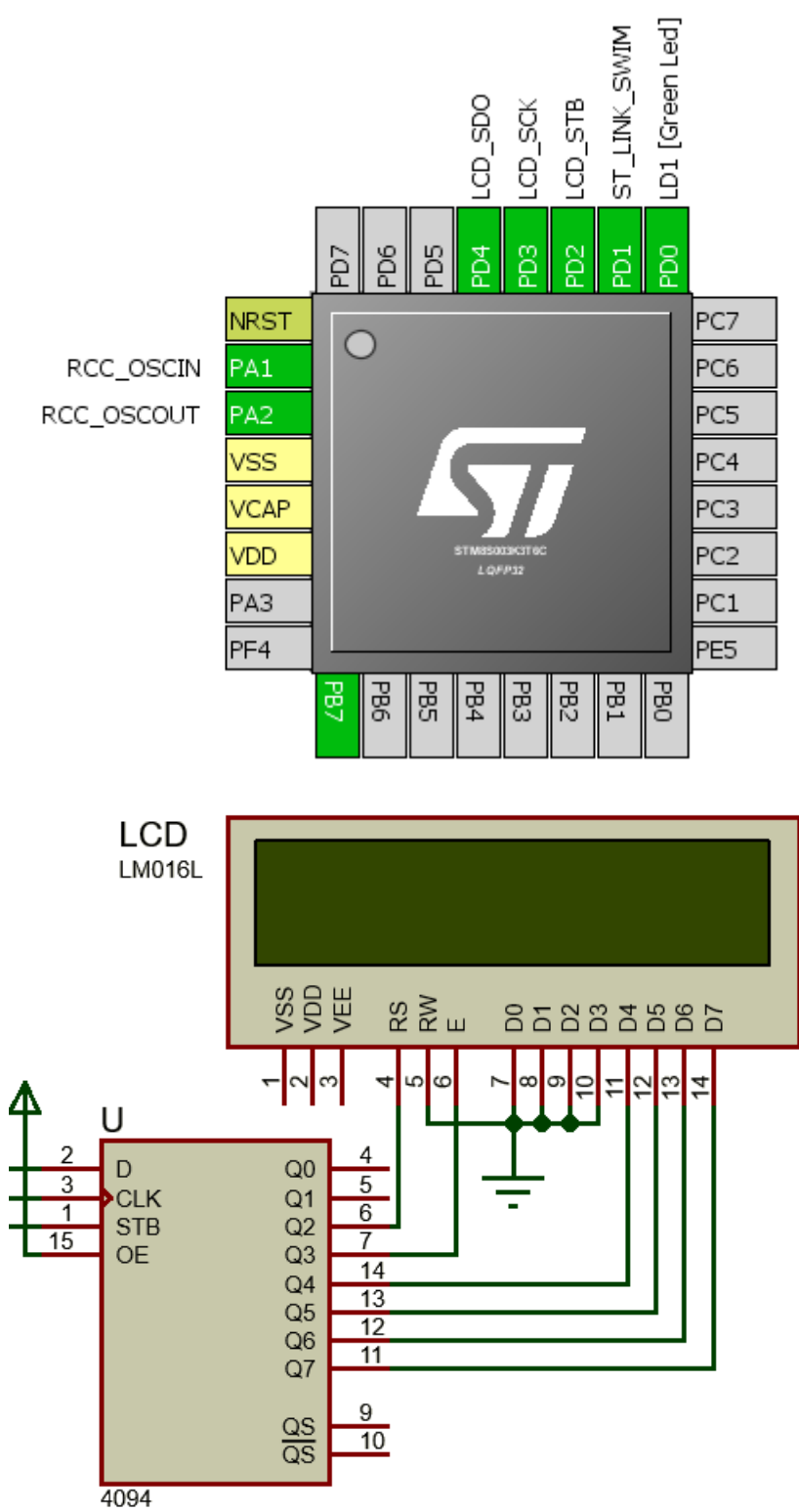

# Code Example

# *lcd.h*

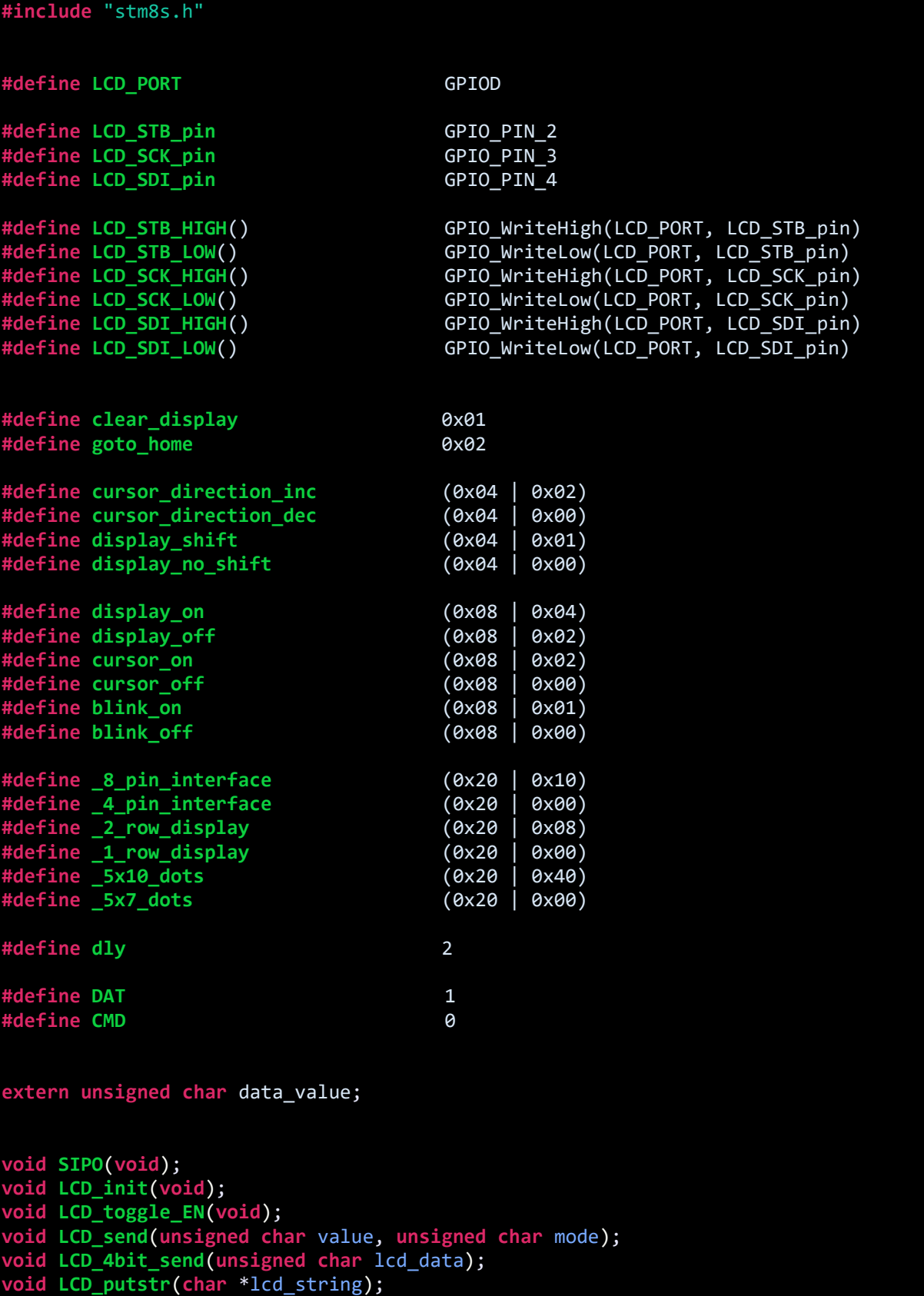

**void LCD\_putchar**(**char** char\_data); **void LCD\_clear\_home**(**void**); **void LCD\_goto**(**unsigned char** x\_pos, **unsigned char** y\_pos);

*lcd.c*

```
#include "lcd.h"
void SIPO(void)
{
     unsigned char bit = 0x00;
     unsigned char clk = 0x08;
     unsigned char temp = 0x00;
     temp = data_value;
    LCD_STB_LOW();
     while(clk > 0)
     {
        bit = ((temp & 0x80) >> 0x07);
        bit &= 0x01;
        switch(bit)
        {
            case 0:
\{ LCD_SDI_LOW();
                break;
 }
 default:
\{ LCD_SDI_HIGH();
                break;
 }
         }
        LCD_SCK_HIGH();
       temp <<= 0x01;
       clk-;
        LCD_SCK_LOW();
     };
     LCD_STB_HIGH();
}
void LCD_init(void)
{ 
     unsigned char t = 0x00;
     GPIO_Init(LCD_PORT,
              ((GPIO_Pin_TypeDef)(LCD_STB_pin | LCD_SCK_pin | LCD_SDI_pin)),
             GPIO_MODE_OUT_PP_HIGH_FAST);
```

```
data value = 0 \times 08;
```

```
 SIPO();
     delay_ms(10); 
     LCD_send(0x33, CMD);
     LCD_send(0x32, CMD);
    LCD send((4 pin interface | 2 row display | 5x7 dots), CMD);
     LCD_send((display_on | cursor_off | blink_off), CMD); 
     LCD_send((clear_display), CMD); 
    LCD send((cursor direction inc | display no shift), CMD);
} 
void LCD_toggle_EN(void)
{
    data_value = 0x08;
     SIPO();
     delay_ms(dly);
    data value &= 0xF7;
     SIPO();
     delay_ms(dly);
}
void LCD_send(unsigned char value, unsigned char mode)
{ 
     switch(mode)
     {
       case DAT:
       {
           data_value |= 0 \times 04;
            break;
       }
       default:
       {
            data_value &= 0xFB;
            break;
       }
     }
     SIPO();
     LCD_4bit_send(value);
} 
void LCD_4bit_send(unsigned char lcd_data) 
{
     unsigned char temp = 0x00;
    temp = (lcd_data & QxF@);data_value \overline{\&} = 0x0F;
    data value | = \text{temp}; SIPO();
     LCD_toggle_EN();
    temp = (1cd_data 8 0x0F);temp <<= 0 \times 04;
     data_value &= 0x0F;
    data value |= temp;
```

```
 SIPO();
     LCD_toggle_EN();
} 
void LCD_putstr(char *lcd_string)
{
     while(*lcd_string != '\0') 
     {
         LCD_putchar(*lcd_string++);
     }
}
void LCD_putchar(char char_data)
{
     if((char_data >= 0x20) && (char_data <= 0x7F))
     {
         LCD_send(char_data, DAT);
     }
}
void LCD_clear_home(void)
{
     LCD_send(clear_display, CMD);
     LCD_send(goto_home, CMD);
}
void LCD_goto(unsigned char x_pos,unsigned char y_pos)
{ 
    if(y_pos == 0) { 
        LCD send((0x80 | x pos), CMD);
 }
 else
     { 
         LCD_send((0x80 | 0x40 | x_pos), CMD);
     }
}
```
*main.c*

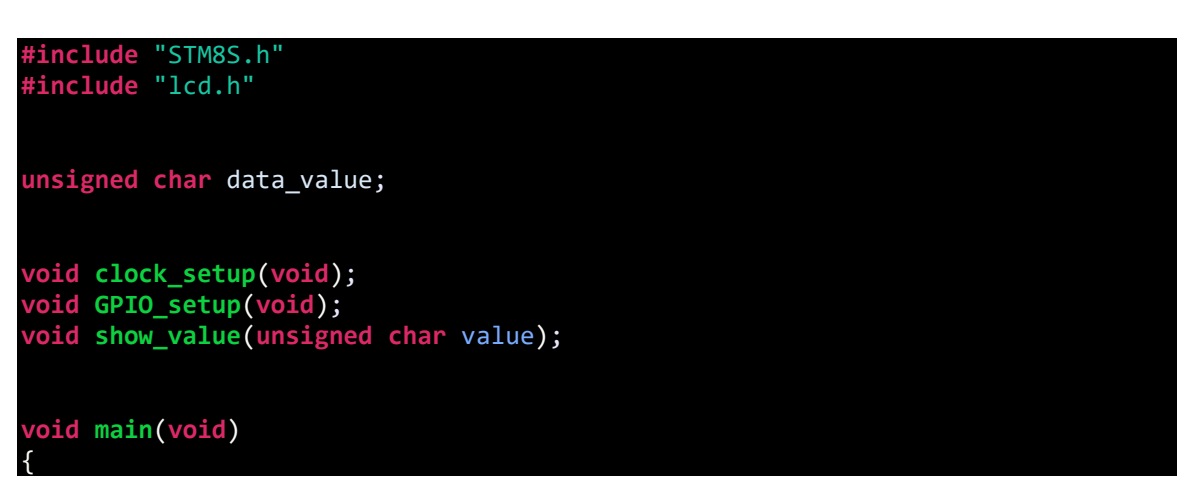
```
 const char txt1[] = {"MICROARENA"};
 const char txt2[] = {"SShahryiar"};
 const char txt3[] = {"STM8S003K3"};
 const char txt4[] = {"Discovery!"};
     unsigned char s = 0x00;
     clock_setup();
     GPIO_setup();
    LCD init();
    LCD clear home();
     LCD_goto(3, 0);
     LCD_putstr(txt1);
    LCD_goto(3, 1); LCD_putstr(txt2);
     delay_ms(2600);
     LCD_clear_home();
    for(s = 0; s < 10; s++)
     {
        LCD_goto((3 + s), 0); LCD_putchar(txt3[s]);
         delay_ms(60);
 }
 for(s = 0; s < 10; s++)
\overline{\mathcal{L}}LCD_goto((3 + s), 1); LCD_putchar(txt4[s]);
         delay_ms(60);
     }
      delay_ms(2600);
    s = 0;
     LCD_clear_home();
     LCD_goto(3, 0);
    LCD putstr(txt1);
     while(1)
     {
         show_value(s);
         s++;
         delay_ms(200);
     };
}
void clock_setup(void)
{
    CLK DeInit();
     CLK_HSECmd(DISABLE);
     CLK_LSICmd(DISABLE);
     CLK_HSICmd(ENABLE);
     while(CLK_GetFlagStatus(CLK_FLAG_HSIRDY) == FALSE);
```

```
 CLK_ClockSwitchCmd(ENABLE);
     CLK_HSIPrescalerConfig(CLK_PRESCALER_HSIDIV1);
     CLK_SYSCLKConfig(CLK_PRESCALER_CPUDIV1);
     CLK_ClockSwitchConfig(CLK_SWITCHMODE_AUTO, CLK_SOURCE_HSI,
                           DISABLE, CLK_CURRENTCLOCKSTATE_ENABLE);
     CLK_PeripheralClockConfig(CLK_PERIPHERAL_SPI, DISABLE);
     CLK_PeripheralClockConfig(CLK_PERIPHERAL_I2C, DISABLE);
    CLK_PeripheralClockConfig(CLK_PERIPHERAL_ADC, DISABLE);
     CLK_PeripheralClockConfig(CLK_PERIPHERAL_AWU, DISABLE);
     CLK_PeripheralClockConfig(CLK_PERIPHERAL_UART1, DISABLE);
 CLK_PeripheralClockConfig(CLK_PERIPHERAL_TIMER1, DISABLE);
 CLK_PeripheralClockConfig(CLK_PERIPHERAL_TIMER2, DISABLE);
     CLK_PeripheralClockConfig(CLK_PERIPHERAL_TIMER4, DISABLE);
}
void GPIO_setup(void)
{
     GPIO_DeInit(LCD_PORT);
}
void show_value(unsigned char value)
{
   char ch = 0x00;
  ch = ((value / 100) + 0x30);LCD goto(6, 1);LCD putchar(ch);ch = (((value / 10) % 10) + 0x30);LCD_goto(7, 1);LCD putchar(ch);
   ch = ((value % 10) + 0x30);LCD_goto(8, 1);LCD putchar(ch);
}
```
## Explanation

The code demoed here is same as the other LCD codes in this article so there is not much to explain. The I/O operations of the LCD are handled using a CD4094B **Serial-In-Parallel-Out (SIPO)** shift register. This shift register here acts like an output expander. With just three STM8 GPIOs we are able to interface a 4-bit LCD that needs at least six GPIOs to work.

CD4094B can be operated by either bit-banging GPIOs, i.e. using software SPI or using hardware SPI. If we are to use software-based SPI then we need to code the entire SPI operation as shown below:

```
void SIPO(void)
{
    unsigned char bit = 0x00;
    unsigned char clk = 0x08;
    unsigned char temp = 0x00;
    temp = data_value;
    LCD_STB_LOW();
    while(clk > 0)
    {
       bit = ((temp & 0x80) \rightarrow 0x07);
        bit &= 0x01;
        switch(bit)
        {
             case 0:
\{ LCD_SDI_LOW();
                 break;
 }
             default:
\{ LCD_SDI_HIGH();
                 break;
 }
         }
         LCD_SCK_HIGH();
       temp <<= 0 \times 01;
         clk--;
        LCD_SCK_LOW();
    };
    LCD_STB_HIGH();
}
```
This function does the work of SPI clock generation, chip selection and data bit shifting.

If hardware SPI is used, we have to initialize SPI hardware, use hardware SPI pins and use SPI write technique to send data to shift register. The process of clock generation and data shifting is done inside the SPI hardware and so we have nothing else to do.

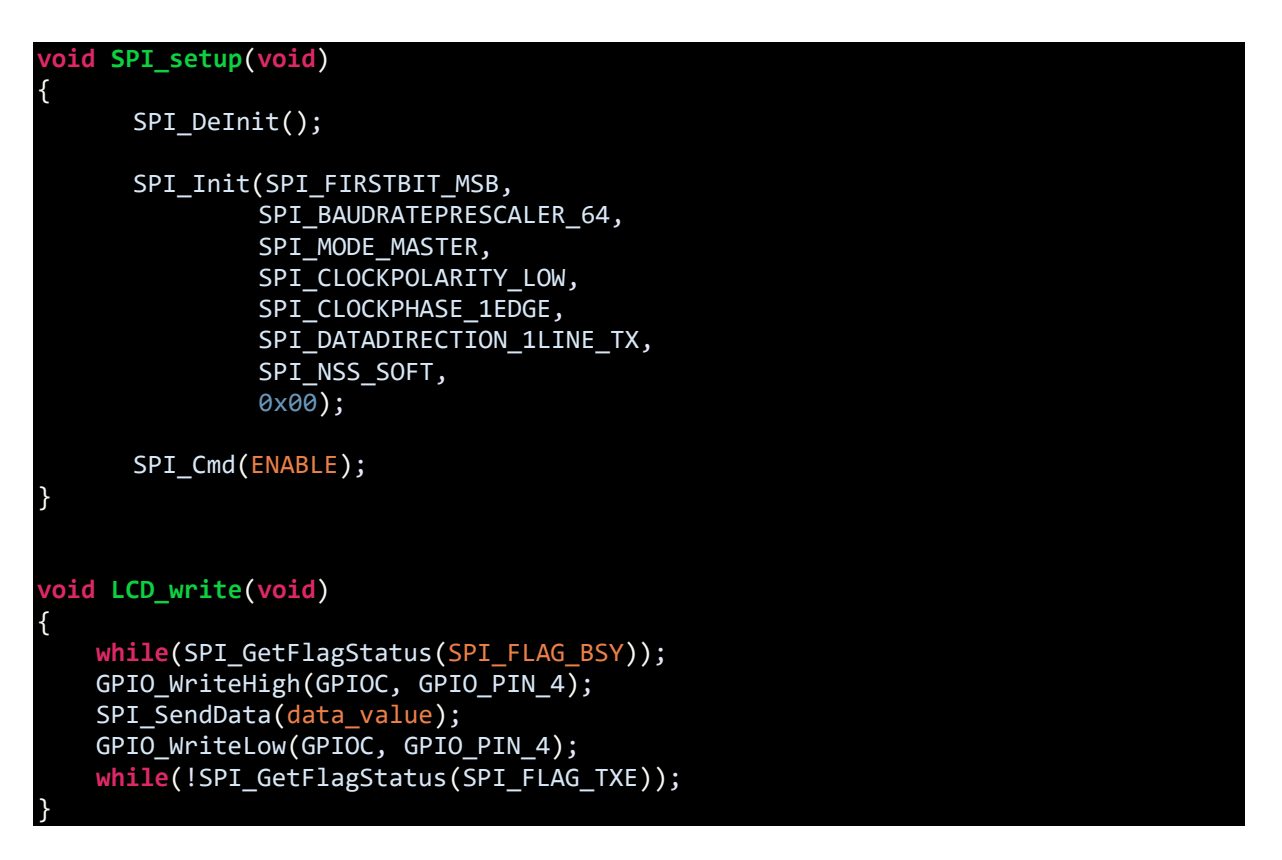

Just as with any hardware peripheral, we have to enable SPI peripheral clock before we use it.

#### CLK PeripheralClockConfig(CLK PERIPHERAL SPI, ENABLE);

The rest of the code is just about translating and transferring GPIO patterns to the shift register. Remember everything is same the only this is the fact that the shift register here works as a GPIO expander. The code here works as per hardware connections shown. In the market, there is no readymade SPI LCD module like the one I used here. It is my own designed. If different shift register or different hardware layout is used then you must modify the code accordingly.

# Demo

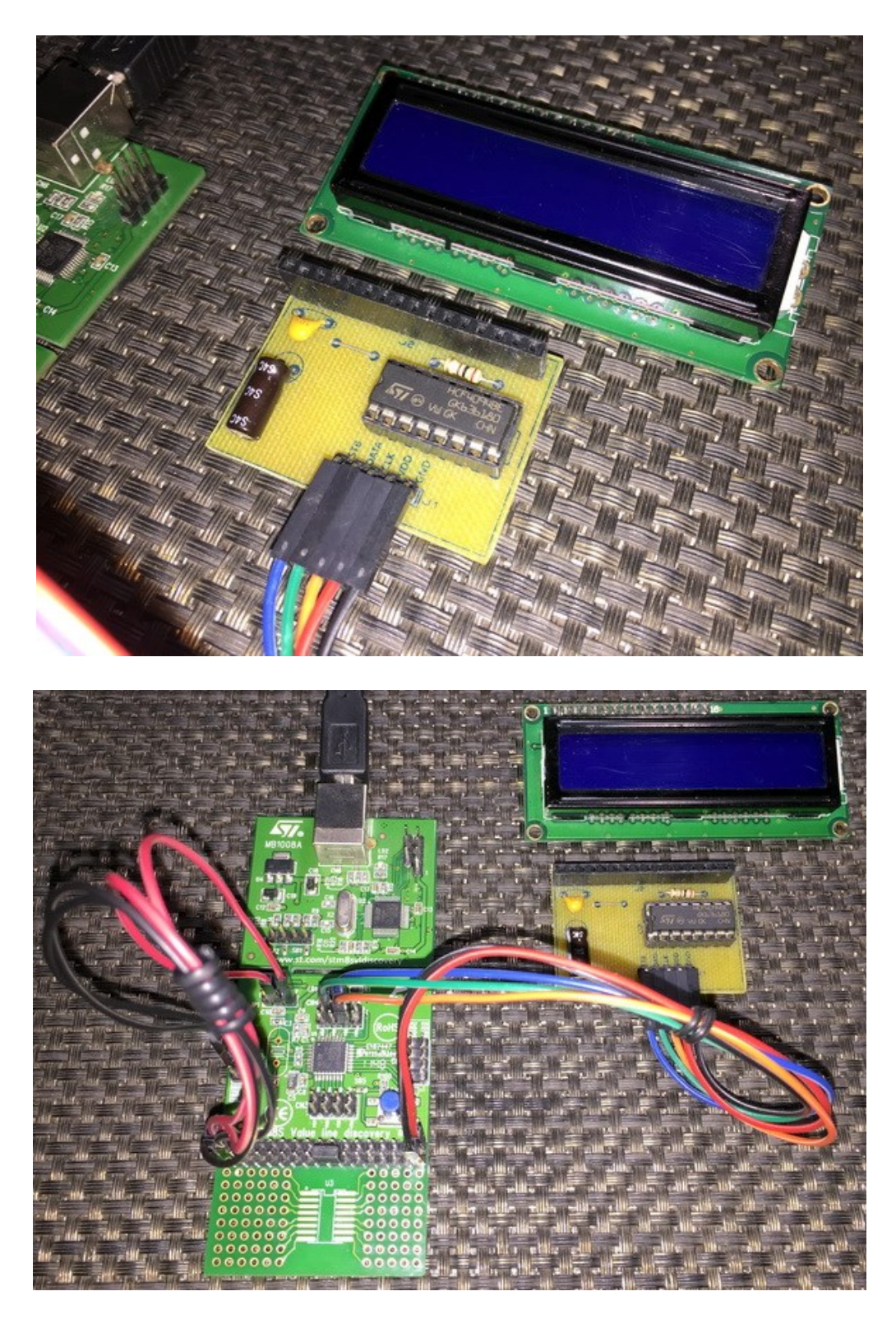

Video link[: https://www.youtube.com/watch?v=WZpp8x1kf5k.](https://www.youtube.com/watch?v=WZpp8x1kf5k)

# TFT Display – ST7735

Alphanumeric LCD are well-suited for most applications that require no graphical objects to be projected on a display screen. However, to make interfaces interactive and user-friendly, designers sometimes like things to be projected graphically. For example, consider an oscilloscope. In such cases, we need to use a graphical LCD (GLCD) or TFT display. Compared to GLCDs, TFTs are much more interactive, smarter and cheaper. Most GLCDs are monochrome and fat while TFTs are just the opposites. Because of these reasons, TFTs are more popular than GLCDs.

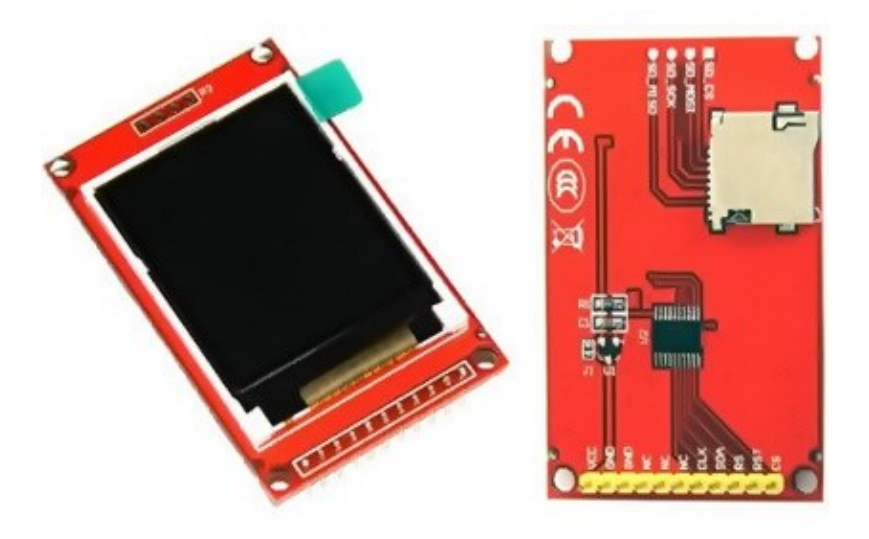

At present TFT displays are very common in the embedded-system market. There are many models of TFT displays, varying in screen size, resolution and other properties. ILI9325, IL9341, SSD1289, SSD1963, etc. are a few examples of common TFT display chips. However, most these TFT drivers need about sixteen plus GPIOs to function as they use 8080 display interface to communicate with host devices. ST7735-based TFT display stands differently in this regard. It needs SPI instead of 8080 display interface and it is good enough for most application. Adding a resistive touch screen on top of the display and SD card support will make it smarter.

# Hardware Connection

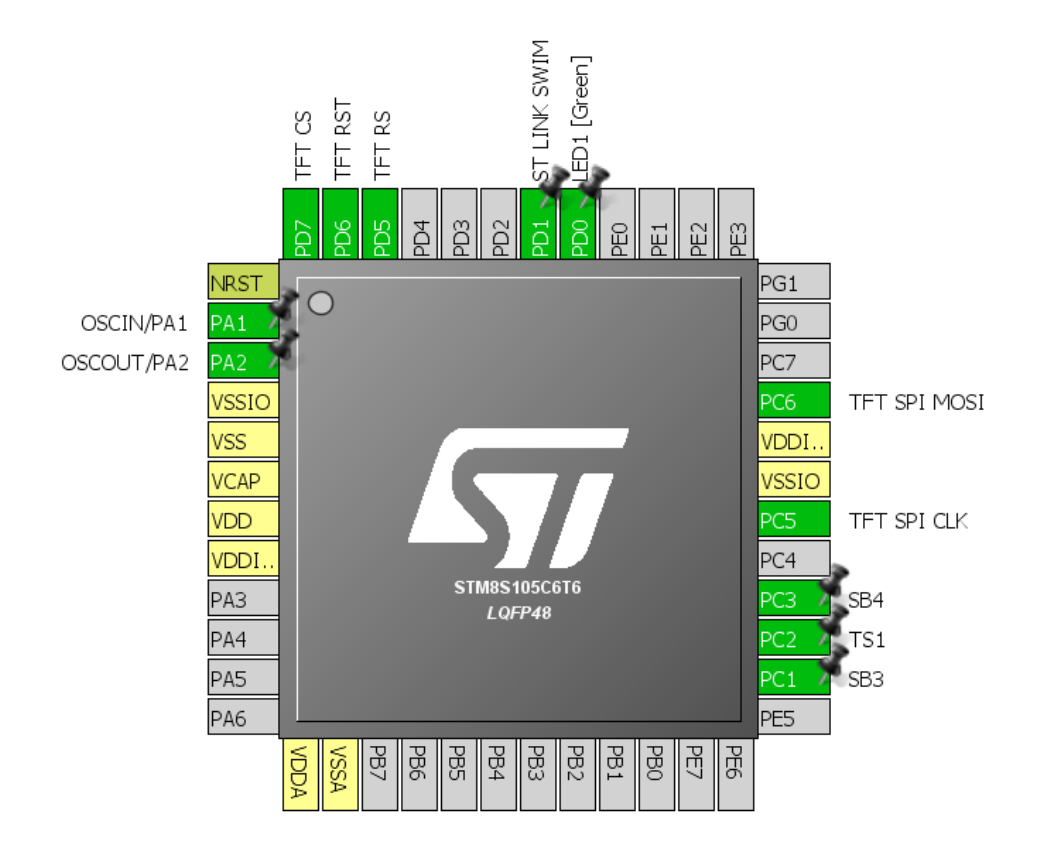

# Code Example

### *font.h*

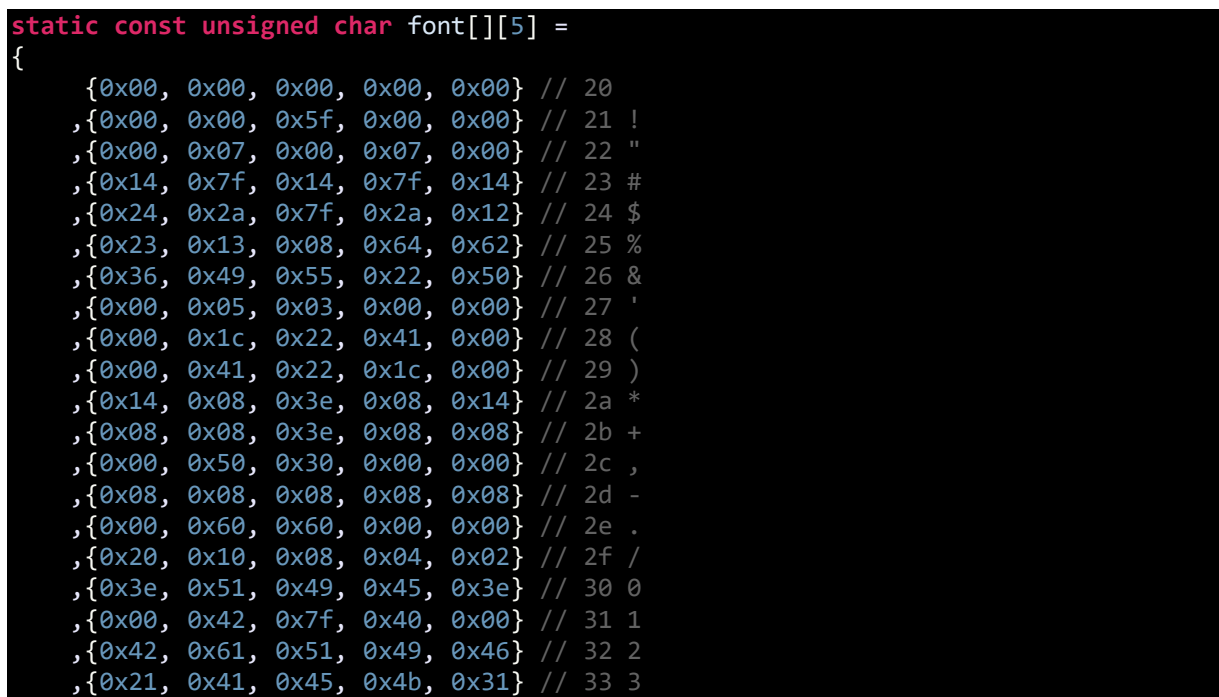

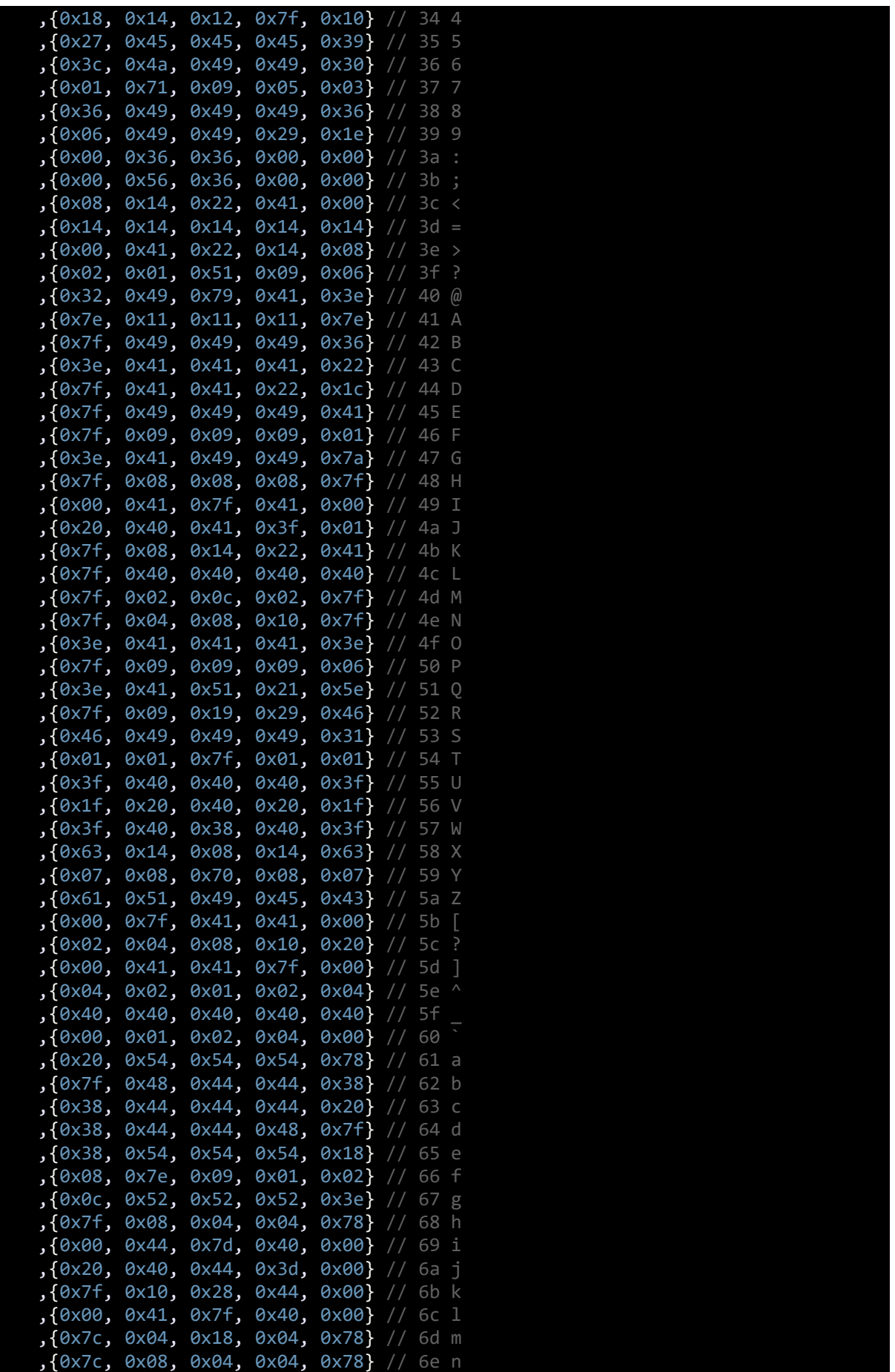

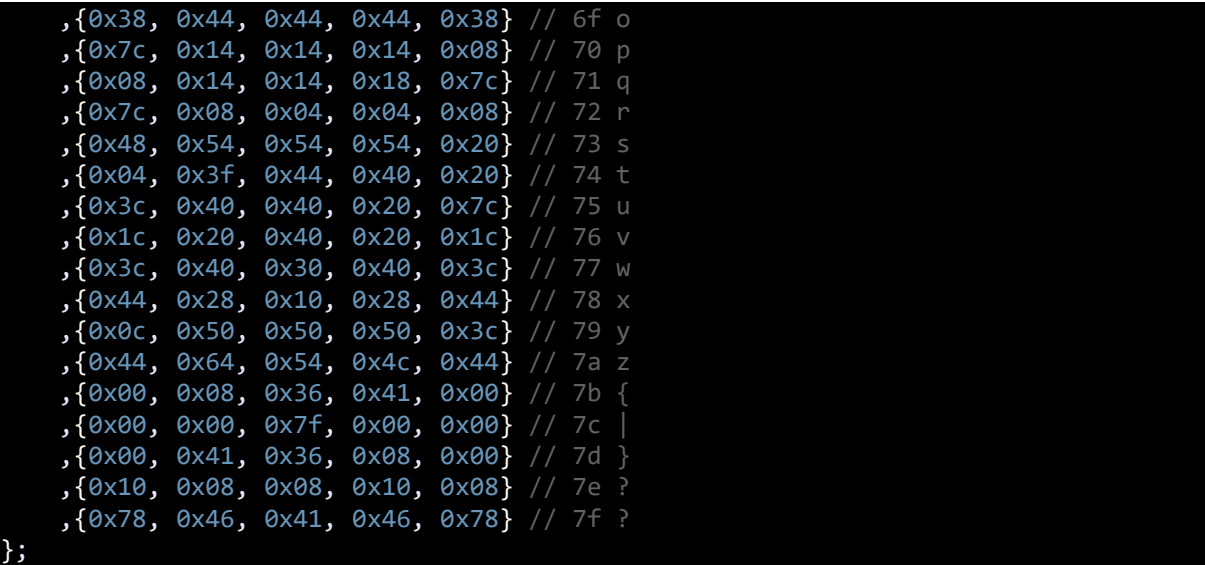

# *ST7735.h*

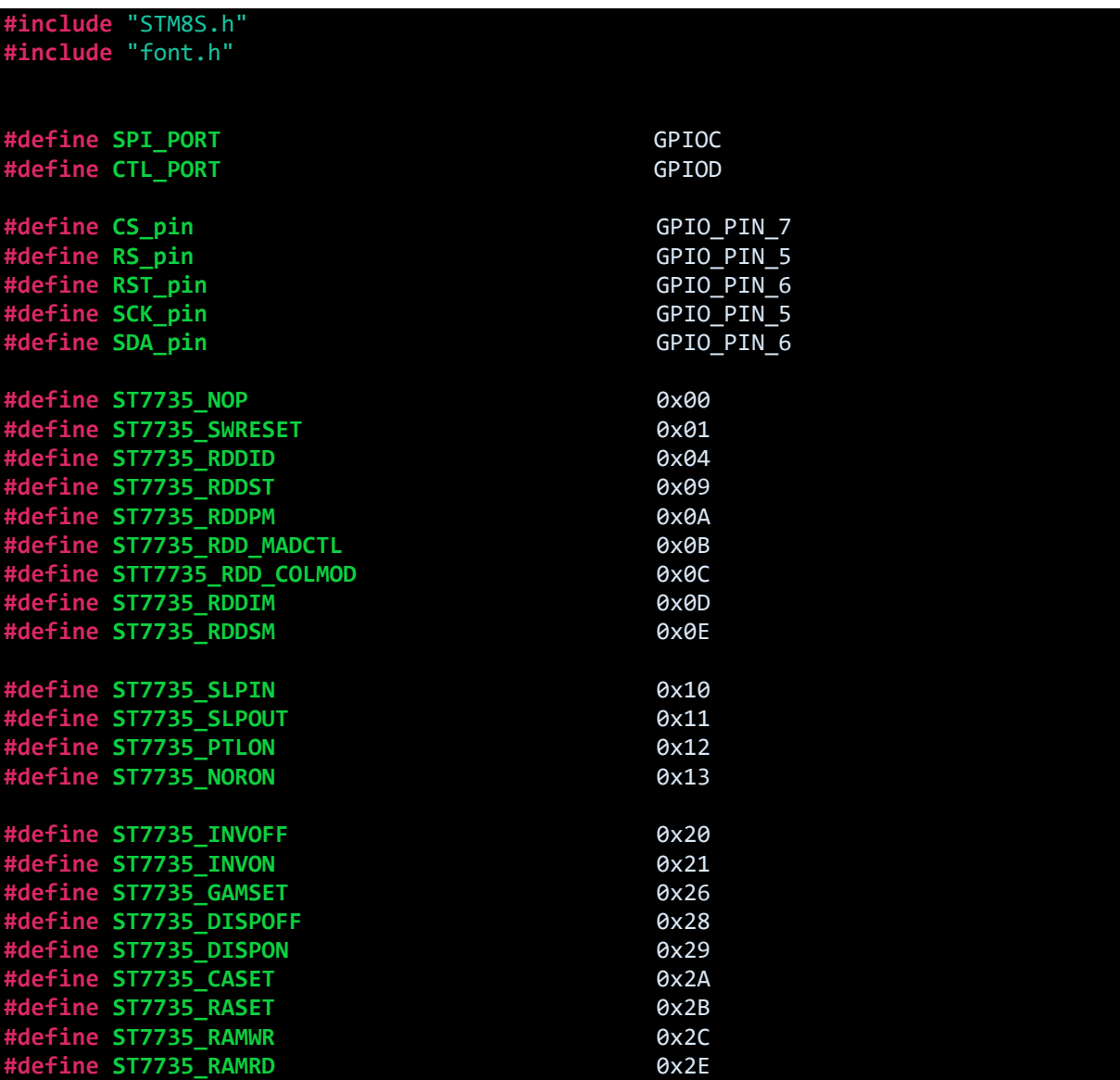

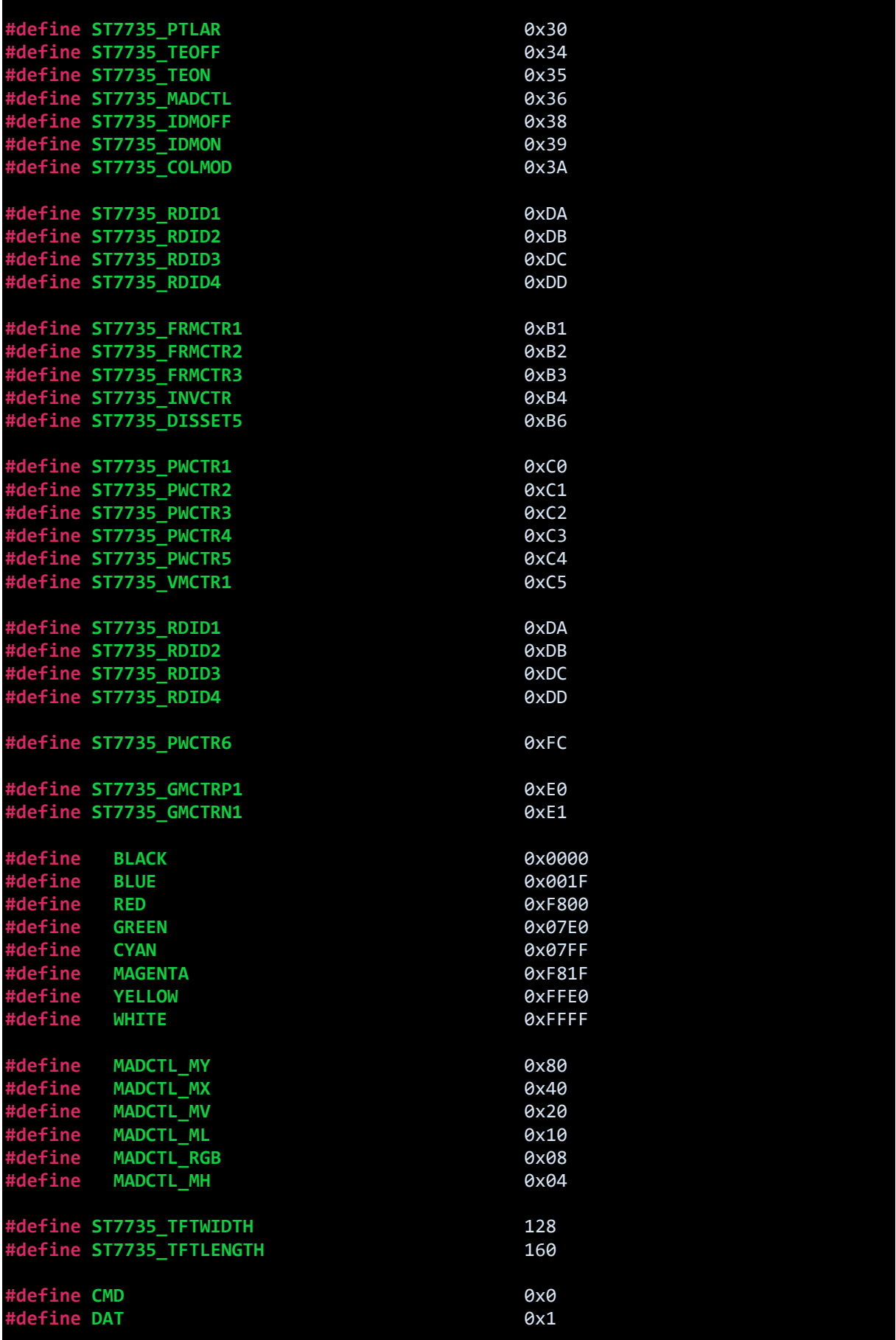

*A*  $\frac{1}{2}$  **B**  $\frac{1}{2}$  **D**  $\frac{1}{2}$  **D**  $\frac{1}{2}$  **D**  $\frac{1}{2}$  **D**  $\frac{1}{2}$  **D**  $\frac{1}{2}$  **D**  $\frac{1}{2}$  **D**  $\frac{1}{2}$  **D**  $\frac{1}{2}$  **D**  $\frac{1}{2}$  **D**  $\frac{1}{2}$  **D**  $\frac{1}{2}$  **D**  $\frac{1}{2}$  **D**  $\frac{1}{2}$  **D**  $\frac{1}{$ **#define ROUND** 0x01 **#define NO** 0x00 **#define YES** 0x01 **extern unsigned int** width; **extern unsigned int** length; **unsigned int Swap\_Colour**(**unsigned int** colour); **unsigned int Color565**(**unsigned char** r, **unsigned char** g, **unsigned char** b); **void SPI\_setup**(**void**); **void ST7735\_HW\_init**(**void**); **void ST7735\_Write**(**unsigned char** value, **unsigned char** mode); **void ST7735\_Reset**(**void**); **void ST7735\_init**(**void**); **void ST7735\_Word\_Write**(**unsigned int** value); **void ST7735\_Set\_Addr\_Window**(**signed int** xs, **signed int** ys, **signed int** xe, **signed int** ye); **void ST7735\_RAM\_Address\_Set**(**void**); **void ST7735\_Invert\_Display**(**unsigned char** i); **void ST7735\_Set\_Rotation**(**unsigned char** m); **void TFT\_fill**(**unsigned int** colour); **void Draw\_Pixel**(**signed int** x\_pos, **signed int** y\_pos, **unsigned int** colour); **void Draw\_Line**(**signed int** x1, **signed int** y1, **signed int** x2, **signed int** y2, **unsigned int** colour); **void Draw\_Rectangle**(**signed int** x1, **signed int** y1, **signed int** x2, **signed int** y2, **unsigned char** fill, **unsigned char** type, **unsigned int** colour, **unsigned int** back\_colour); **void Draw\_Circle**(**signed int** xc, **signed int** yc, **signed int** radius, **unsigned char** fill, **unsigned int** colour); **void Draw\_V\_Line**(**signed int** x1, **signed int** y1, **signed int** y2, **unsigned** colour); **void Draw\_H\_Line**(**signed int** x1, **signed int** x2, **signed int** y1, **unsigned** colour); **void Draw\_Triangle**(**signed int** x1, **signed int** y1, **signed int** x2, **signed int** y2, **signed int** x3, **signed int** y3, **unsigned char** fill, **unsigned int** colour); **void Draw\_Font\_Pixel**(**signed int** x\_pos, **signed int** y\_pos, **unsigned int** colour, **unsigned char** pixel\_size); **void print\_char**(**signed int** x\_pos, **signed int** y\_pos, **unsigned char** font\_size, **unsigned int** colour, **unsigned int** back\_colour, **char** ch); **void print\_str**(**signed int** x\_pos, **signed int** y\_pos, **unsigned char** font\_size, **unsigned int** colour, **unsigned int** back\_colour, **char** \*ch); **void print\_C**(**signed int** x\_pos, **signed int** y\_pos, **unsigned char** font\_size, **unsigned int** colour, **unsigned int** back\_colour, **signed int** value); **void print\_I**(**signed int** x\_pos, **signed int** y\_pos, **unsigned char** font\_size, **unsigned int** colour, **unsigned int** back\_colour, **signed int** value); **void print\_D**(**signed int** x\_pos, **signed int** y\_pos, **unsigned char** font\_size, **unsigned int** colour, **unsigned int** back\_colour, **unsigned int** value, **unsigned char** points); **void print\_F**(**signed int** x\_pos, **signed int** y\_pos, **unsigned char** font\_size, **unsigned int** colour, **unsigned int** back\_colour, **float** value, **unsigned char** points);

*ST7735.c*

**#include** "ST7735.h"

**extern unsigned int** width;

```
extern unsigned int length;
unsigned int Swap_Colour(unsigned int colour)
{
     return ((colour << 0x000B) | (colour & 0x07E0) | (colour >> 0x000B));
}
unsigned int Color565(unsigned char r, unsigned char g, unsigned char b)
{
     return (((r & 0xF8) << 0x08) | ((g & 0xFC) << 0x03) | (b >> 0x03));
}
void SPI_setup(void)
{
    SPI DeInit();
     SPI_Init(SPI_FIRSTBIT_MSB,
                  SPI_BAUDRATEPRESCALER_2,
                  SPI_MODE_MASTER,
                  SPI_CLOCKPOLARITY_HIGH,
                  SPI_CLOCKPHASE_1EDGE,
                  SPI_DATADIRECTION_1LINE_TX,
                   SPI_NSS_SOFT,
                   0x00);
     SPI_Cmd(ENABLE);
}
void ST7735_HW_init(void)
{
    GPIO Init(SPI PORT, ((GPIO Pin TypeDef)(SCK pin | SDA pin)),
GPIO_MODE_OUT_PP_HIGH_FAST);<br>GPIO_Init(CTL_PORT, ((
                         ((GPIO_Pin_TypeDef)(CS_pin | RS_pin | RST_pin)),
GPIO MODE OUT PP HIGH FAST);
     SPI_setup();
     delay_ms(10); 
}
void ST7735_Write(unsigned char value, unsigned char mode)
{
     while(SPI_GetFlagStatus(SPI_FLAG_BSY));
     GPIO_WriteLow(CTL_PORT, CS_pin);
       switch(mode)
     {
         case CMD:
         {
            GPIO WriteLow(CTL PORT, RS pin);
             break;
         }
         case DAT:
         {
             GPIO_WriteHigh(CTL_PORT, RS_pin);
```

```
 break;
```

```
 }
```
}

}

{

}

{

```
 SPI_SendData(value);
 while(!SPI_GetFlagStatus(SPI_FLAG_TXE));
```

```
GPIO WriteHigh(CTL PORT, CS pin);
```
#### **void ST7735\_Reset**(**void**)

```
GPIO WriteLow(CTL PORT, RST pin);
 delay_ms(2);
 GPIO_WriteHigh(CTL_PORT, RST_pin);
 delay_ms(2);
```
#### **void ST7735\_init**(**void**)

```
 ST7735_HW_init();
 ST7735_Reset();
```

```
ST7735 Write(ST7735 SWRESET, CMD);
 delay_us(150);
 ST7735_Write(ST7735_SLPOUT, CMD);
 delay_us(150);
```

```
ST7735 Write(ST7735 FRMCTR1, CMD);
ST7735 Write(0x01, DAT);
 ST7735_Write(0x2C, DAT);
 ST7735_Write(0x2D, DAT);
```

```
ST7735 Write(ST7735 FRMCTR2, CMD);
 ST7735_Write(0x01, DAT);
 ST7735_Write(0x2C, DAT);
ST7735 Write(0x2D, DAT);
```

```
ST7735 Write(ST7735 FRMCTR3, CMD);
 ST7735_Write(0x01, DAT);
ST7735 Write(0x2C, DAT);
ST7735 Write(0x2D, DAT);
 ST7735_Write(0x01, DAT);
 ST7735_Write(0x2C, DAT);
ST7735 Write(0x2D, DAT);
```

```
ST7735 Write(ST7735 INVCTR, CMD);
 ST7735_Write(0x07, DAT);
```

```
ST7735 Write(ST7735 PWCTR1, CMD);
ST7735 Write(0xA2, DAT);
ST7735 Write(0x02, DAT);
ST7735 Write(0x84, DAT);
```

```
ST7735 Write(ST7735 PWCTR1, CMD);
 ST7735_Write(0xC5, DAT);
```
ST7735 Write(ST7735 PWCTR2, CMD); ST7735 Write(0x0A, DAT); ST7735\_Write(0x00, DAT); ST7735\_Write(ST7735\_PWCTR3, CMD); ST7735\_Write(0x8A, DAT); ST7735 Write(0x2A, DAT); ST7735 Write(ST7735 PWCTR4, CMD); ST7735 Write(0x8A, DAT); ST7735 Write(0xEE, DAT); ST7735 Write(ST7735 PWCTR5, CMD); ST7735 Write(0x0E, DAT); ST7735\_Write(ST7735\_VMCTR1, CMD); ST7735 Write(0x00, DAT); ST7735\_Write(ST7735\_COLMOD, CMD); ST7735 Write(0x05, DAT); ST7735 Write(ST7735 MADCTL, CMD); ST7735 Write(0xC8, DAT); ST7735 RAM Address Set(); ST7735\_Write(ST7735\_GMCTRP1, CMD); ST7735\_Write(0x02, DAT); ST7735\_Write(0x1C, DAT); ST7735 Write(0x07, DAT); ST7735 Write(0x12, DAT); ST7735 Write(0x37, DAT); ST7735\_Write(0x32, DAT); ST7735\_Write(0x29, DAT); ST7735\_Write(0x2D, DAT); ST7735 Write(0x29, DAT); ST7735\_Write(0x25, DAT); ST7735\_Write(0x2B, DAT); ST7735\_Write(0x39, DAT); ST7735\_Write(0x00, DAT); ST7735 Write(0x01, DAT); ST7735\_Write(0x03, DAT); ST7735 Write(0x10, DAT); ST7735\_Write(ST7735\_GMCTRN1, CMD); ST7735\_Write(0x03, DAT); ST7735 Write(0x1D, DAT); ST7735\_Write(0x07, DAT); ST7735\_Write(0x06, DAT); ST7735\_Write(0x2E, DAT); ST7735\_Write(0x2C, DAT); ST7735 Write(0x29, DAT); ST7735 Write(0x2D, DAT); ST7735 Write(0x2E, DAT); ST7735 Write(0x2E, DAT); ST7735\_Write(0x37, DAT); ST7735 Write(0x3F, DAT); ST7735\_Write(0x00, DAT);

ST7735 Write(0x00, DAT);

```
ST7735 Write(0x02, DAT);
    ST7735 Write(0x10, DAT);
     ST7735_Write(ST7735_NORON, CMD);
     delay_ms(10);
    ST7735 Write(ST7735 DISPON, CMD);
     delay_ms(100);
    ST7735 Write(ST7735 RAMWR, CMD);
    delay ms(100);
}
void ST7735_Word_Write(unsigned int value)
{
     ST7735_Write(((value & 0xFF00) >> 0x08), DAT);
     ST7735_Write((value & 0x00FF), DAT);
}
void ST7735_Set_Addr_Window(signed int xs, signed int ys, signed int xe, signed int
ye)
{
    ST7735 Write(ST7735 CASET, CMD);
     ST7735_Write(0x00, DAT);
     ST7735_Write(xs, DAT);
     ST7735_Write(0x00, DAT);
     ST7735_Write(xe, DAT);
    ST7735 Write(ST7735 RASET, CMD);
    ST7735 Write(0x00, DAT);
     ST7735_Write(ys, DAT);
     ST7735_Write(0x00, DAT);
    ST7735_Write(ye, DAT);
     ST7735_Write(ST7735_RAMWR, CMD);
\mathcal{E}void ST7735_RAM_Address_Set(void)
{
      ST7735_Set_Addr_Window(0x00, 0x00, 0x7F, 0x9F);
}
void ST7735_Invert_Display(unsigned char i)
{
     ST7735 Write(i, CMD);
}
void ST7735_Set_Rotation(unsigned char m)
{
     unsigned char rotation = 0x00;
     ST7735_Write(ST7735_MADCTL, CMD);
    rotation = (m % 4);
```

```
 switch(rotation)
     {
         case 0:
         {
             ST7735_Write((MADCTL_MX | MADCTL_MY | MADCTL_RGB), DAT);
             width = ST7735_TFTWIDTH;
             length = ST7735_TFTLENGTH;
             break;
         }
         case 1:
         {
            ST7735 Write((MADCTL MY | MADCTL MV | MADCTL RGB), DAT);
            width = ST7735_TFTLENGTH;
             length = ST7735_TFTWIDTH;
             break;
         }
         case 2:
         {
            ST7735 Write((MADCTL RGB), DAT);
            width = ST7735 TFTWIDTH;
             length = ST7735_TFTLENGTH;
             break;
         }
         case 3:
         {
             ST7735_Write((MADCTL_MX | MADCTL_MV | MADCTL_RGB), DAT);
             width = ST7735_TFTLENGTH;
             length = ST7735_TFTWIDTH;
             break;
         }
     }
}
void TFT_fill(unsigned int colour)
{
     signed int i = 0x00;
     signed int j = 0x00;
    ST7735 Set Addr Window(0, 0, (width - 1), (length - 1));
    for(j = length; j > 0; j--)
     {
        for(i = width; i > 0; i--) {
             ST7735_Word_Write(colour);
         }
     }
}
void Draw_Pixel(signed int x_pos, signed int y_pos, unsigned int colour)
{
      ST7735_Set_Addr_Window(x_pos, y_pos, (1 + x_pos), (1 + y_pos));
      ST7735_Word_Write(colour);
}
```

```
void Draw_Line(signed int x1, signed int y1, signed int x2, signed int y2, unsigned
int colour)
{
     signed int dx = 0x0000;
     signed int dy = 0x0000;
     signed int stepx = 0x0000;
     signed int stepy = 0x0000;
     signed int fraction = 0x0000;
dy = (y2 - y1);dx = (x2 - x1); if (dy < 0)
     {
        dy = -dy;stepy = -1;
     }
     else
     {
        stepy = 1;
     }
     if (dx < 0)
     {
        dx = -dx;stepx = -1;
 }
 else
     {
        stepx = 1; }
     dx <<= 0x01;
     dy <<= 0x01;
     Draw_Pixel(x1, y1, colour);
     if (dx > dy)
     {
        fraction = (dy - (dx \gg 1)); while (x1 != x2)
         {
             if (fraction >= 0)
             {
                 y1 += stepy;
                fraction - = dx; }
             x1 += stepx;
             fraction += dy;
             Draw_Pixel(x1, y1, colour);
         }
 }
 else
     {
        fraction = (dx - (dy \gg 1)); while (y1 != y2)
```
 $\overline{\mathcal{L}}$ 

```
if (fraction >= 0)
\{ x1 += stepx;
                fraction -= dy;
 }
            y1 += stepy;
            fraction += dx;
            Draw_Pixel(x1, y1, colour);
        }
    }
}
void Draw_Rectangle(signed int x1, signed int y1, signed int x2, signed int y2,
unsigned char fill, unsigned char type, unsigned int colour, unsigned int
back_colour)
{
      unsigned char i = 0x00;
     unsigned char xmin = 0x00;
      unsigned char xmax = 0x00;
 unsigned char ymin = 0x00;
 unsigned char ymax = 0x00;
      if(fill != NO)
      {
        if(x1 < x2)
        {
          xmin = x1;xmax = x2; }
        else
        {
          xmin = x2;xmax = x1;
        }
        if(y1 < y2)
        {
          ymin = y1;ymax = y2; }
        else
        {
          ymin = y2;ymax = y1;
        }
        for(; xmin <= xmax; ++xmin)
        {
            for(i = ymin; i \le ymax; ++i)\{ Draw_Pixel(xmin, i, colour);
 }
         }
      }
      else
      {
       Draw Line(x1, y1, x2, y1, colour);
```

```
 Draw_Line(x1, y2, x2, y2, colour);
         Draw_Line(x1, y1, x1, y2, colour);
         Draw_Line(x2, y1, x2, y2, colour);
      }
      if(type != SQUARE)
      {
          Draw_Pixel(x1, y1, back_colour);
          Draw_Pixel(x1, y2, back_colour);
          Draw_Pixel(x2, y1, back_colour);
          Draw_Pixel(x2, y2, back_colour);
      }
}
void Draw_Circle(signed int xc, signed int yc, signed int radius, unsigned char
fill, unsigned int colour)
{
    signed int a = 0x0000;
    signed int b = 0x0000;
    signed int p = 0x0000;
   b = radius;
   p = (1 - b); do
    {
         if(fill != NO)
         {
             Draw_Line((xc - a), (yc + b), (xc + a), (yc + b), colour);
 Draw_Line((xc - a), (yc - b), (xc + a), (yc - b), colour);
 Draw_Line((xc - b), (yc + a), (xc + b), (yc + a), colour);
             Draw_Line((xc - b), (yc - a), (xc + b), (yc - a), colour);
 }
 else
         {
 Draw_Pixel((xc + a), (yc + b), colour);
 Draw_Pixel((xc + b), (yc + a), colour);
             Draw_Pixel((xc - a), (yc + b), colour);
             Draw_Pixel((xc - b), (yc + a), colour);
             Draw_Pixel((xc + b), (yc - a), colour);
             Draw_Pixel((xc + a), (yc - b), colour);
             Draw_Pixel((xc - a), (yc - b), colour);
             Draw_Pixel((xc - b), (yc - a), colour);
         }
        if(p < 0) {
            p += (0 \times 03 + (0 \times 02 * a++)); }
 else
         {
            p += (0 \times 05 + (0 \times 02 * ((a++) - (b--))));
 }
     }while(a <= b);
\mathcal{E}
```
**void Draw\_V\_Line**(**signed int** x1, **signed int** y1, **signed int** y2, **unsigned** colour)

```
{
     signed int pos = 0;
     signed int temp = 0;
     if(y1 > y2)
     {
        swap(&y1, &y2);
     }
     while(y2 > (y1 - 1))
\overline{\mathcal{L}} Draw_Pixel(x1, y2, colour);
        y2--; }
}
void Draw_H_Line(signed int x1, signed int x2, signed int y1, unsigned colour)
{
     signed int pos = 0;
     signed int temp = 0;
    if(x1 > x2) {
        swap(&x1, &x2);
     }
     while(x2 > (x1 - 1))
     {
         Draw_Pixel(x2, y1, colour);
        x2--; }
}
void Draw_Triangle(signed int x1, signed int y1, signed int x2, signed int y2,
signed int x3, signed int y3, unsigned char fill, unsigned int colour)
{
     signed int a = 0;
    signal int b = 0; signed int sa = 0;
     signed int sb = 0;
    signed int yp = \theta;
     signed int last = 0;
     signed int dx12 = 0;
     signed int dx23 = 0;
     signed int dx13 = 0;
 signed int dy12 = 0;
 signed int dy23 = 0;
     signed int dy13 = 0;
     switch(fill)
     {
         case YES:
         {
             if(y1 > y2)
\{ swap(&y1, &y2);
                  swap(&x1, &x2);
```

```
 }
 if(y2 > y3)
\{ swap(&y3, &y2);
           swap(&x3, &x2);
 }
        if(y1 > y2)
\{ swap(&y1, &y2);
        swap(&x1, &x2);
 }
        if(y1 == y3) {
          a = b = x1;if(x2 < a)\{a = x2; }
           else if(x2 > b)
\{b = x2; }
          \int<br>if(x2 < a)
\{a = x3; }
           else if(x3 > b)
 {
           b = x3; }
           Draw_H_Line(a, (a + (b - (a + 1))), y1, colour);
           return;
         }
        dx12 = (x2 - x1);dy12 = (y2 - y1);dx13 = (x3 - x1);dy13 = (y3 - y1);dx23 = (x3 - x2);dy23 = (y3 - y2);sa = 0,sb = 0;if(y2 == y3) {
          last = y2;
 }
 else
         {
          last = (y2 - 1); }
        for(yp = y1; yp \Leftarrow last; yp++)\{a = (x1 + (sa / dy12));b = (x1 + (sb / dy13));
```

```
sa += dx12;
              sb += dx13;
               if(a > b) {
                  swap(&a, &b);
 }
              Draw_H_Line(a, (a + (b - (a + 1))), \overline{yp}, colour);
 }
 sa = (dx23 * (yp - y2));
sb = (dx13 * (yp - y1)); for(; yp <= y3; yp++)
\{a = (x2 + (sa / dy23));b = (x1 + (sb / dy13)); sa += dx23;
              sb += dx13;if(a > b) {
               swap(&a, &b);<br>}
 }
               Draw_H_Line(a, (a + (b - (a + 1))), yp, colour);
 }
            break;
        }
        default:
        {
            Draw_Line(x1, y1, x2, y2, colour);
            Draw_Line(x2, y2, x3, y3, colour);
            Draw_Line(x3, y3, x1, y1, colour);
            break;
        }
    }
}
void Draw_Font_Pixel(signed int x_pos, signed int y_pos, unsigned int colour,
unsigned char pixel_size)
{
     unsigned char i = 0x00;
     ST7735_Set_Addr_Window(x_pos, y_pos, (x_pos + pixel_size - 1), (y_pos +
pixel_size - 1));
    for(i = 0x00; i < (pixel_size * pixel_size); i++) {
         ST7735_Word_Write(colour);
     }
}
void print_char(signed int x_pos, signed int y_pos, unsigned char font_size,
unsigned int colour, unsigned int back_colour, char ch)
{
     unsigned char i = 0x00;
    unsigned char j = 0x00;
```

```
 char value = 0x00;
      if(font_size < 0)
      {
         font_size = 1;
      }
      if(x_pos < font_size)
      {
          x_pos = font_size;
      }
     for (i = 0 \times 00; i < 0 \times 05; i++) {
          for (j = 0x00; j < 0x08; j++)
          {
             value = 0 \times 00; value = ((font[((unsigned char)ch) - 0x20][i]));
             if((value \rightarrow j) \& 0 \times 01)\{Draw Font Pixel(x pos, y pos, colour, font size);
 }
              else
\{ Draw_Font_Pixel(x_pos, y_pos, back_colour, font_size);
 }
              y_pos = y_pos + font_size;
 }
           y_pos -= (font_size << 0x03);
           x_pos += font_size;
       }
      x pos += font size;
       if(x_pos > width)
       {
          x_{pos} = (font_size + 0x01);y pos += (font size << 0x03);
       }
}
void print_str(signed int x_pos, signed int y_pos, unsigned char font_size, unsigned
int colour, unsigned int back_colour, char *ch)
{
      do
      {
          print_char(x_pos, y_pos, font_size, colour, back_colour, *ch++);
         x pos += (font size * 0x06);
      }while((*ch >= 0x20) && (*ch <= 0x7F) && (*ch != '\n'));
}
void print_C(signed int x_pos, signed int y_pos, unsigned char font_size, unsigned
int colour, unsigned int back_colour, signed int value)
{
```

```
 char ch[4] = {0x20, 0x20, 0x20, 0x20};
    if(value < 0x00)
      {
       ch[0] = 0x2D; value = -value;
      }
     else
      {
       ch[0] = 0x20; }
      if((value > 99) && (value <= 999))
      {
         ch[1] = ((value / 100) + 0x30);ch[2] = (((value % 100) / 10) + 0x30);ch[3] = ((value % 10) + 0x30); }
      else if((value > 9) && (value <= 99))
      {
         ch[1] = (((value % 100) / 10) + 0x30);ch[2] = ((value % 10) + 0x30);ch[3] = 0x20; }
     else if((value >= 0) && (value <= 9))
      {
 ch[1] = ((value % 10) + 0x30);
ch[2] = 0x20;ch[3] = 0x20; }
      print_str(x_pos, y_pos, font_size, colour, back_colour, ch);
}
void print_I(signed int x_pos, signed int y_pos, unsigned char font_size, unsigned
int colour, unsigned int back_colour, signed int value)
{
    char ch[6] = {0x20, 0x20, 0x20, 0x20, 0x20, 0x20};
   if(value < 0) {
       ch[0] = 0x2D; value = -value;
 }
 else
    {
       ch[0] = 0x20; }
    if(value > 9999)
    {
       ch[1] = ((value / 10000) + 0x30);ch[2] = (((value % 10000) / 1000) + 0x30); ch[3] = (((value % 1000) / 100) + 0x30);
 ch[4] = (((value % 100) / 10) + 0x30);
       ch[5] = ((value % 10) + 0x30); }
```

```
 else if((value > 999) && (value <= 9999))
    {
  ch[1] = (((value % 10000) / 1000) + 0x30);
 ch[2] = (((value % 1000) / 100) + 0x30);
 ch[3] = (((value % 100) / 10) + 0x30);
 ch[4] = ((value % 10) + 0x30);
       ch[5] = 0x20; }
    else if((value > 99) && (value <= 999))
    {
       ch[1] = (((value % 1000) / 100) + 0x30);ch[2] = (((value % 100) / 10) + 0x30); ch[3] = ((value % 10) + 0x30);
ch[4] = 0x20;ch[5] = 0x20; }
    else if((value > 9) && (value <= 99))
    {
       ch[1] = (((value % 100) / 10) + 0x30);ch[2] = ((value % 10) + 0x30);ch[3] = 0x20;ch[4] = 0x20;ch[5] = 0x20; }
 else
    {
       \overline{ch[1]} = ((value \times 10) + 0 \times 30);ch[2] = 0x20;ch[3] = 0x20;ch[4] = 0x20;ch[5] = 0x20; }
    print_str(x_pos, y_pos, font_size, colour, back_colour, ch);
}
void print_D(signed int x_pos, signed int y_pos, unsigned char font_size, unsigned
int colour, unsigned int back_colour, unsigned int value, unsigned char points)
{
    char ch[5] = {0x2E, 0x20, 0x20, 0x20, 0x20};
   ch[1] = ((value / 1000) + 0x30);if(points > 1) {
       ch[2] = ((value % 1000) / 100) + 0x30);if(points > 2) {
           ch[3] = (((value % 100) / 10) + 0x30);
           if(points > 3)\{ch[4] = ((value % 10) + 0x30); }
        }
    }
```

```
 print_str(x_pos, y_pos, font_size, colour, back_colour, ch);
}
void print_F(signed int x_pos, signed int y_pos, unsigned char font_size, unsigned
int colour, unsigned int back_colour, float value, unsigned char points)
{
     signed long tmp = 0x0000;
     tmp = value;
     print_I(x_pos, y_pos, font_size, colour, back_colour, tmp);
    tmp = ((value - tmp) * 10000);if(tmp < 0) {
        tmp = -tmp; }
     if((value >= 9999) && (value < 99999))
\overline{\mathcal{L}} print_D((x_pos + (0x24 * font_size)), y_pos, font_size, colour, back_colour,
tmp, points);
 }
     else if((value >= 999) && (value < 9999))
\overline{\mathcal{L}} print_D((x_pos + (0x1E * font_size)), y_pos, font_size, colour, back_colour,
tmp, points);
     }
     else if((value >= 99) && (value < 999))
\overline{\mathcal{L}} print_D((x_pos + (0x18 * font_size)), y_pos, font_size, colour, back_colour,
tmp, points);
 }
     else if((value >= 9) && (value < 99))
\overline{\mathcal{L}}print D((x pos + (0x12 * font size)), y pos, font size, colour, back colour,
tmp, points);
 }
     else if(value < 9)
\overline{\mathcal{L}}print D((x \text{ pos } + (0x0C * \text{ font size})), y \text{ pos}, \text{ font size}, \text{colour}, \text{back colour})tmp, points);
         if(value < 0) {
              print_char(x_pos, y_pos, font_size, colour, back_colour, 0x2D);
          }
          else
         {
              print_char(x_pos, y_pos, font_size, colour, back_colour, 0x20);
          }
     }
```
}

*main.c*

{

```
#include "STM8S.h"
#include "ST7735.h"
unsigned int width;
unsigned int length;
void setup_clock(void);
void setup_GPIOs(void);
void main(void)
      float f = -0.09;
      signed int i = -9;
      signed char c = 127;
      setup_clock();
      setup_GPIOs();
      ST7735_init();
      ST7735_Set_Rotation(0x01);
      TFT_fill(Swap_Colour(GREEN));
     Draw Circle(79, 63, 20, YES, Swap Colour(RED));
      delay_ms(4000);
      TFT_fill(Swap_Colour(WHITE));
      Draw_Circle(6, 6, 4, YES, RED);
      Draw_Circle(153, 6, 4, YES, RED);
      Draw_Circle(6, 121, 4, YES, RED);
      Draw_Circle(153, 121, 4, YES, RED);
      delay_ms(1000);
      Draw_Line(14, 0, 14, 127, CYAN);
      Draw_Line(145, 0, 145, 127, CYAN);
      Draw_Line(0, 14, 159, 14, CYAN);
     Draw Line(0, 113, 159, 113, CYAN);
      delay_ms(1000);
     Draw Rectangle(17, 17, 142, 110, YES, ROUND, BLUE, WHITE);
      delay_ms(1000);
      print_str(22, 58, 2, YELLOW, BLUE, "MicroArena");
      delay_ms(4000);
      TFT_fill(BLACK);
      print_str(20, 90, 1, YELLOW, BLACK, "www.fb.com/MicroArena");
      while(1)
      {
              print_F(60, 20, 1, BLUE, BLACK, f, 2);
             print C(60, 40, 1, RED, BLACK, c);
```

```
 print_I(60, 60, 1, GREEN, BLACK, i);
             f += 0.01;
             c -= 1;
            i + 1;if(c < -128)\{c = 127; }
             delay_ms(60);
     };
}
void setup_clock(void)
{
      CLK_DeInit();
      CLK_HSECmd(ENABLE);
      CLK_LSICmd(DISABLE);
      CLK_HSICmd(ENABLE);
      while(CLK_GetFlagStatus(CLK_FLAG_HSERDY) == FALSE);
      CLK_ClockSwitchCmd(ENABLE);
      CLK_HSIPrescalerConfig(CLK_PRESCALER_HSIDIV1);
      CLK_SYSCLKConfig(CLK_PRESCALER_CPUDIV1);
      CLK_ClockSwitchConfig(CLK_SWITCHMODE_AUTO, CLK_SOURCE_HSE,
      DISABLE, CLK_CURRENTCLOCKSTATE_ENABLE);
      CLK PeripheralClockConfig(CLK PERIPHERAL SPI, ENABLE);
      CLK_PeripheralClockConfig(CLK_PERIPHERAL_I2C, DISABLE);
      CLK_PeripheralClockConfig(CLK_PERIPHERAL_ADC, DISABLE);
      CLK_PeripheralClockConfig(CLK_PERIPHERAL_AWU, DISABLE);
      CLK_PeripheralClockConfig(CLK_PERIPHERAL_UART2, DISABLE);
      CLK_PeripheralClockConfig(CLK_PERIPHERAL_TIMER1, DISABLE);
      CLK_PeripheralClockConfig(CLK_PERIPHERAL_TIMER2, DISABLE);
      CLK_PeripheralClockConfig(CLK_PERIPHERAL_TIMER3, DISABLE);
      CLK PeripheralClockConfig(CLK PERIPHERAL TIMER4, DISABLE);
}
void setup_GPIOs(void)
{
      GPIO_DeInit(SPI_PORT);
```
GPIO\_DeInit(CTL\_PORT);

}

### Explanation

Well that's a hell lot code. Explaining the working of the ST7735 TFT display is beyond the scope of this article. The goal here is just the integration of such displays with STM8s. The library I coded here has several functions which however need some explanation.

The following functions set display inversion and orientation.

**void ST7735\_Invert\_Display**(**unsigned char** i); **void ST7735\_Set\_Rotation**(**unsigned char** m);

For graphics, the following functions can be used:

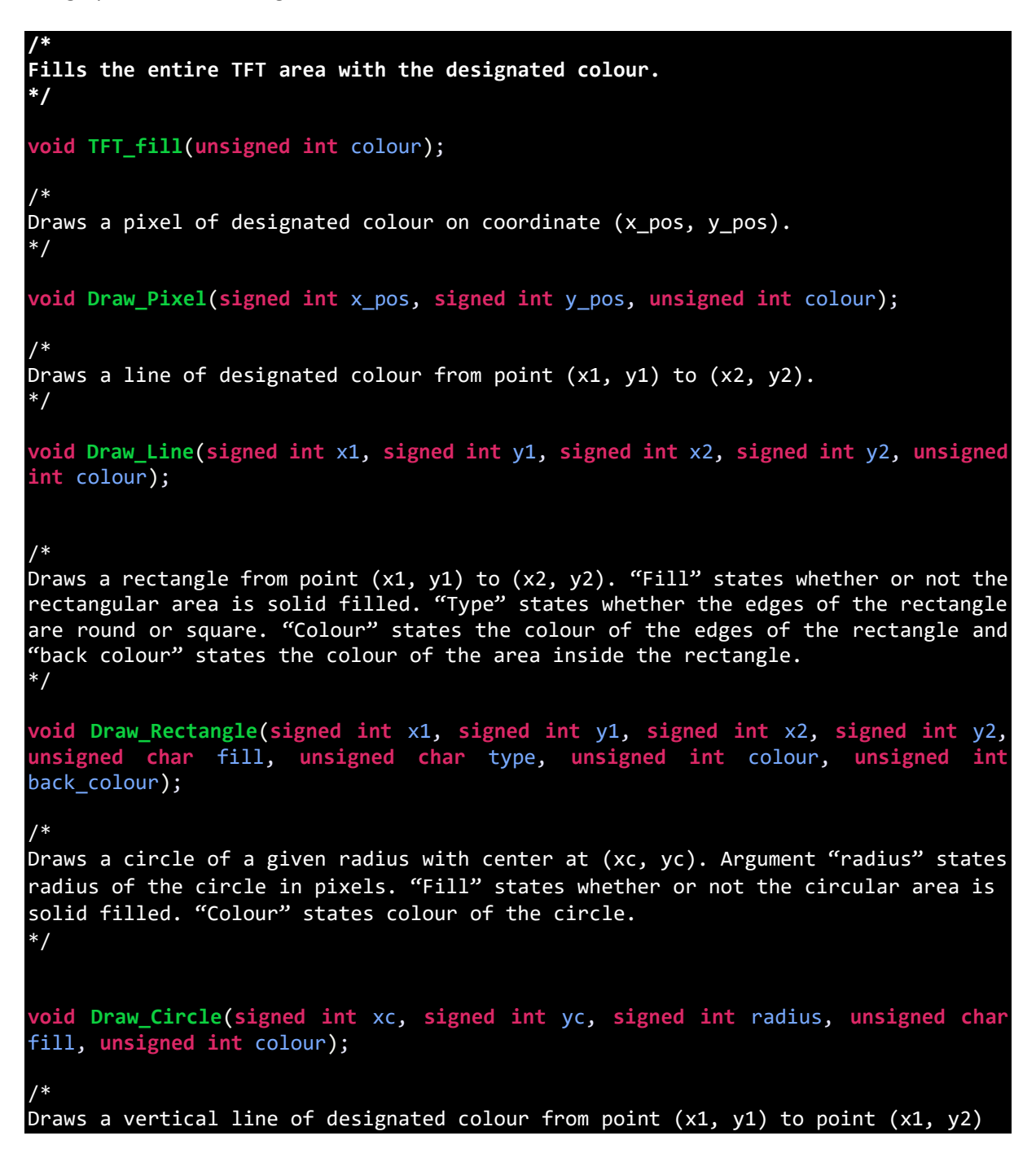

**void Draw\_V\_Line**(**signed int** x1, **signed int** y1, **signed int** y2, **unsigned** colour); /\*

Draws a horizontal line of designated colour from point  $(x1, y1)$  to point  $(x2, y1)$ \*/

**void Draw\_H\_Line**(**signed int** x1, **signed int** x2, **signed int** y1, **unsigned** colour);

/\* Draws a triangle of designated colour in the area enclosed by points  $(x1, y1)$ ,  $(x2)$ , y2) and (x3, y3). "Fill" states whether or not the occupied area is solid filled. \*/

**void Draw\_Triangle**(**signed int** x1, **signed int** y1, **signed int** x2, **signed int** y2, **signed int** x3, **signed int** y3, **unsigned char** fill, **unsigned int** colour);

For printing texts, the following functions can be used:

\*/

/\* Prints a single character "ch" at (x pos, y pos) with size stated by "font size". "Colour" states font colour and "back\_colour" states the font background colour. \*/ **void print\_char**(**signed int** x\_pos, **signed int** y\_pos, **unsigned char** font\_size, **unsigned int** colour, **unsigned int** back\_colour, **char** ch); /\* Prints a string of characters from point (x\_pos, y\_pos) with size stated by "font\_size". "Colour" states font colour and "back\_colour" states the font background colour. \*/ **void print\_str**(**signed int** x\_pos, **signed int** y\_pos, **unsigned char** font\_size, **unsigned int** colour, **unsigned int** back\_colour, **char** \*ch); /\* Prints a character type variable in "value" at (x\_pos, y\_pos) with size stated by "font size". "Colour" states font colour and "back colour" states the font background colour. \*/ **void print\_C**(**signed int** x\_pos, **signed int** y\_pos, **unsigned char** font\_size, **unsigned int** colour, **unsigned int** back\_colour, **signed int** value); */\** Prints an integer type variable in "value" at (x\_pos, y\_pos) with size stated by "font size". "Colour" states font colour and "back colour" states the font background colour. \*/ **void print\_I**(**signed int** x\_pos, **signed int** y\_pos, **unsigned char** font\_size, **unsigned int** colour, **unsigned int** back\_colour, **signed int** value); /\*

Prints a float type variable in "value" at (x\_pos, y\_pos) with size stated by "font\_size". "Colour" states font colour and "back\_colour" states the font background colour. Points states the number of digits after decimal point. \*/

**void print\_F**(**signed int** x\_pos, **signed int** y\_pos, **unsigned char** font\_size, **unsigned int** colour, **unsigned int** back\_colour, **float** value, **unsigned char** points);

Initialize the TFT display before using it by including the following initialization function in the main file:

#### ST7735\_init();

Since the TFT display communicates by using SPI communication method, enable the SPI peripheral clock and necessary GPIOs:

#### CLK PeripheralClockConfig(CLK PERIPHERAL SPI, ENABLE);

Font.h contains the character fonts and must be included to print texts, symbols and numbers.

One word of caution, by the way, is to look out for possible stack overflow and memory model related issues. If such a case arise then you should check the memory model of your code from project settings as shown:

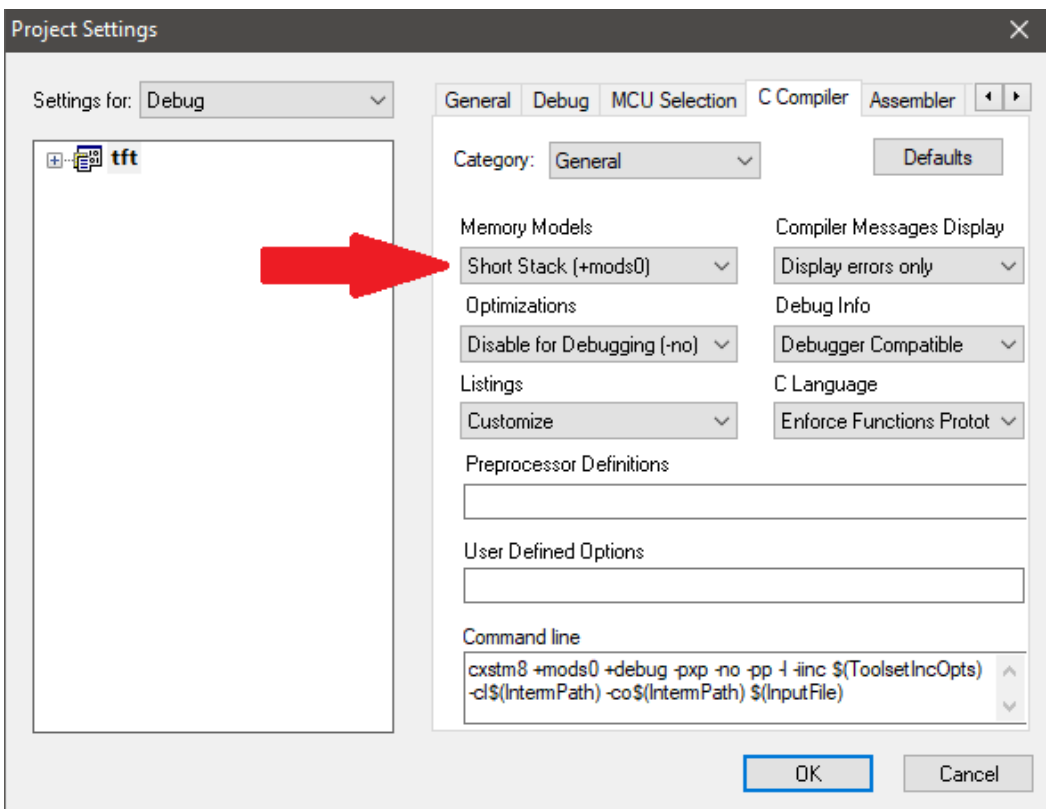

Usually this case occurs when we try to declare a large array or do something similar. By default, short stack memory model is selected and most projects will flawlessly work with this memory model. However, for some projects especially those related to TFT, OLED, graphical displays, GSM, GPS and similar, long stack model is a must or else you won't be able to compile your code any way.

# Demo

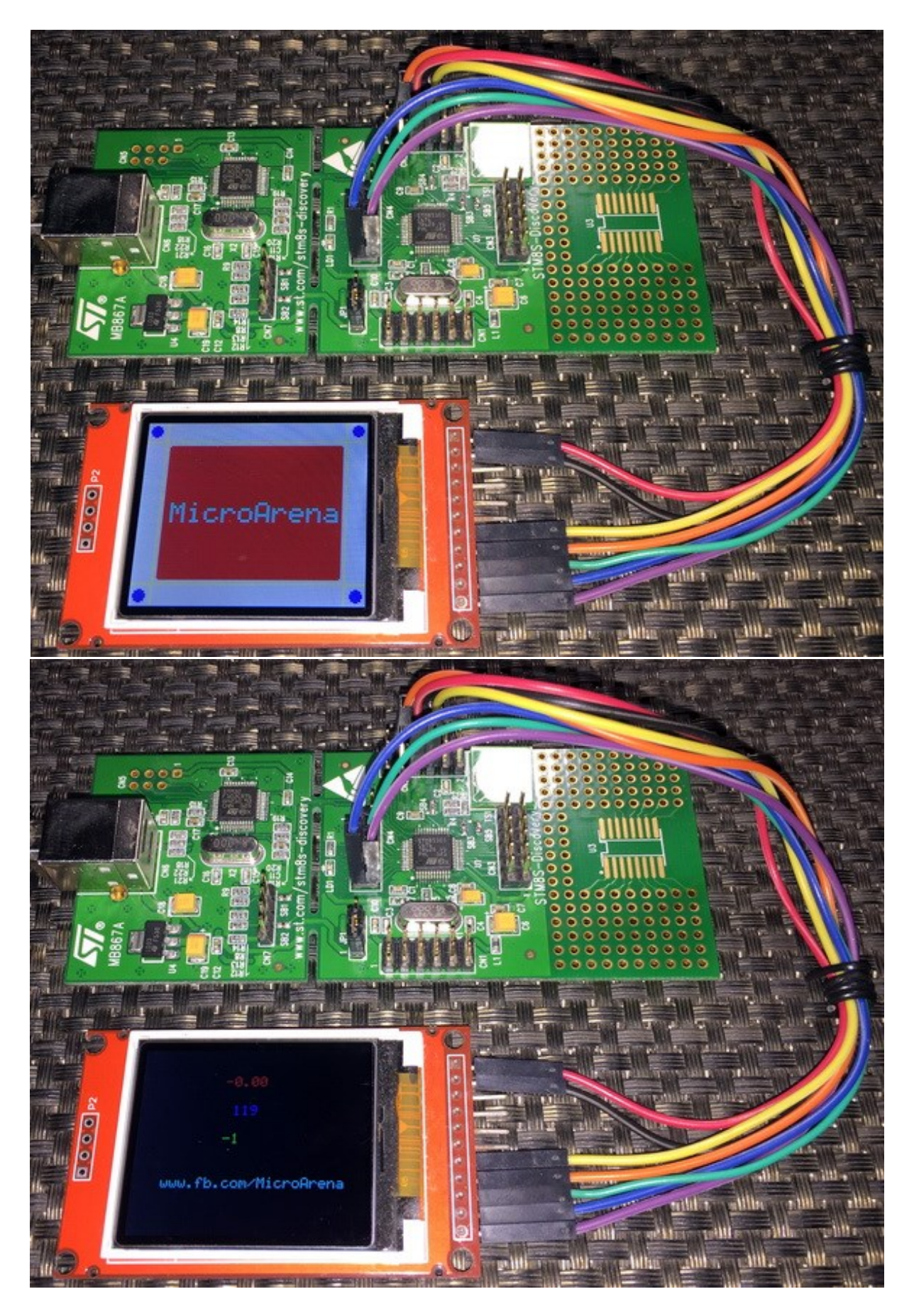

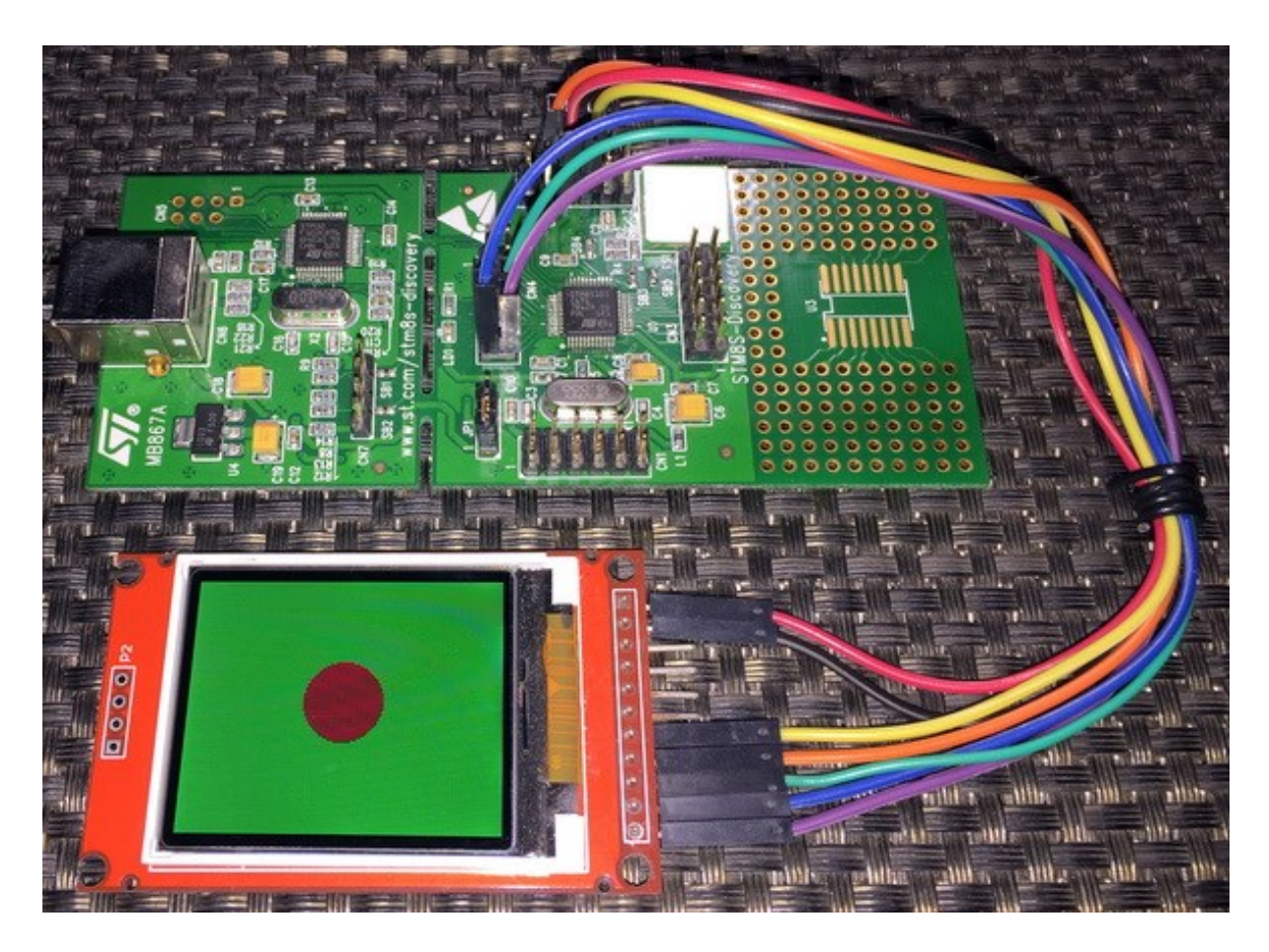

Video link: [https://www.youtube.com/watch?v=R-NL\\_7BuCwM.](https://www.youtube.com/watch?v=R-NL_7BuCwM)

# Inter-Integrated Circuit (I2C)

I2C is another popular form of on board synchronous serial communication developed by NXP (Philips). It just uses two wires for communication and so it is also referred as *Two Wire Interface (TWI)*. Just like SPI, I2C is widely used in interfacing real-time clocks (RTC), digital sensors, LCDs, memory chips and so on. It is as much as popular as SPI but compared to SPI it is slower and have some limitations. Up to 127 devices can be connected in an I2C bus. In an I2C bus, however, it is not possible, by conventional means, to interface devices with same device addresses or devices with different logic voltage levels without logic level converters and so on. Still however, I2C is very popular because these issues rarely arise and because of its simplicity. Unlike other communications, there is no hassle of pin/wire swapping as two wires connect straight to the bus – SDA to SDA and SCL to SCL.

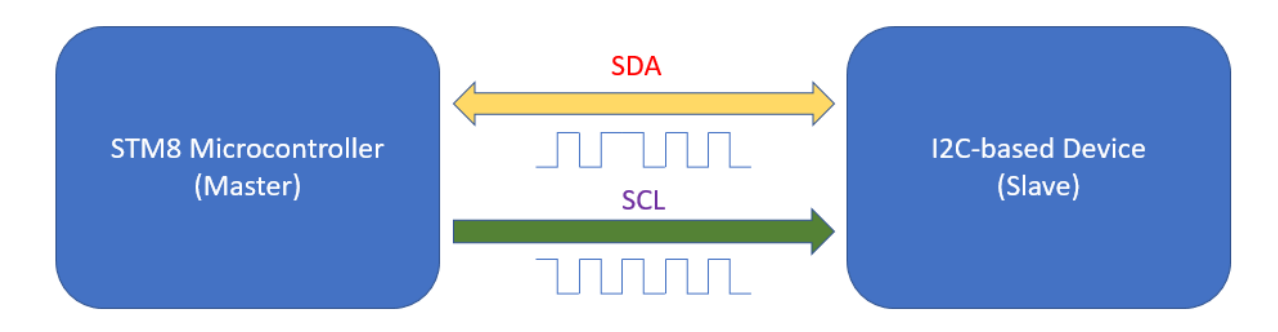

Just like SPI, an I2C bus must contain one master device (usually a microcontroller) and one or more slaves. The master is solely responsible for generating clock signals and initiating communication. Communication starts when master sends out a slave's ID with read/write command. The slave reacts to this command by processing the request from the master and sending out data.

To know more about I2C interface visit the following links:

- <https://learn.mikroe.com/i2c-everything-need-know>
- <https://learn.sparkfun.com/tutorials/i2c>
- <http://www.ti.com/lsds/ti/interface/i2c-overview.page>
- <http://www.robot-electronics.co.uk/i2c-tutorial>
- <https://www.i2c-bus.org/i2c-bus>
- [http://i2c.info](http://i2c.info/)

Other protocols like SMBus and I2S have similarities with I2C and so learning about I2C advances learning these too.

# Hardware Connection

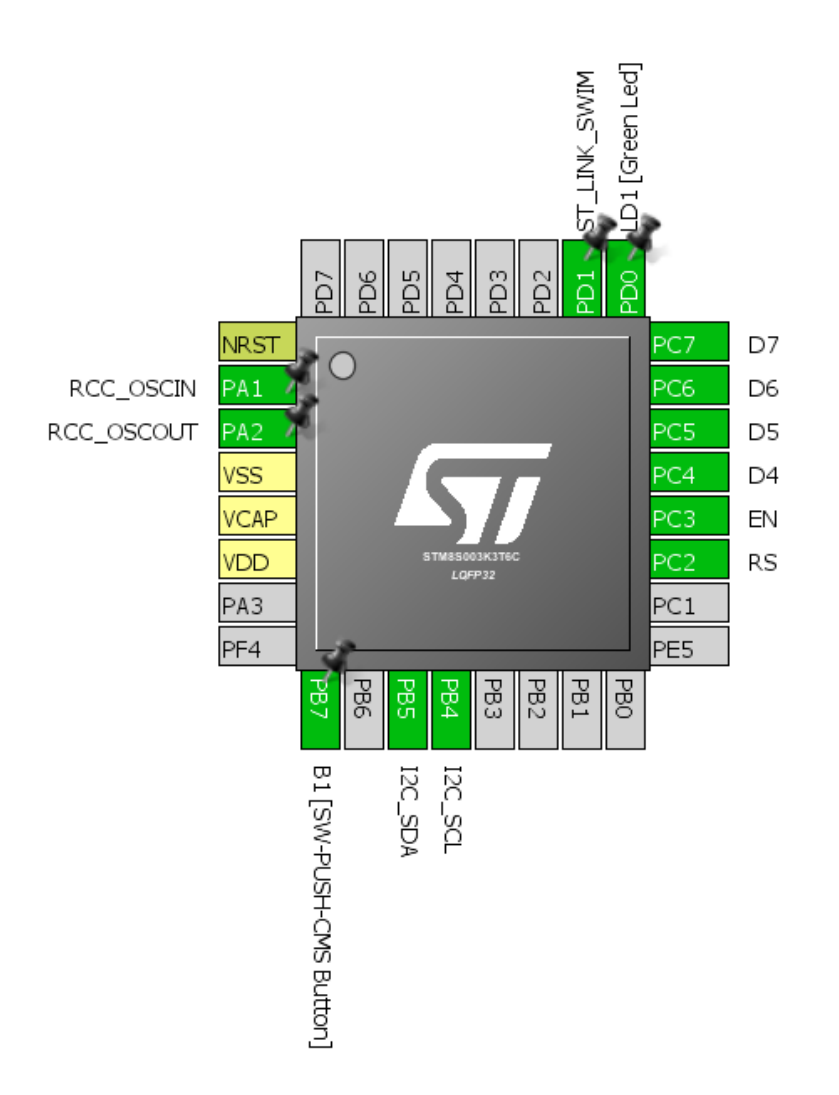

# Code Example

This code demonstrates how to interface BH1750 I2C digital light sensor with STM8S003K3. A LCD is used to display the light sensor's output in lux.

*main.c*

```
#include "STM8S.h"
#include "BH1750.h"
#include "lcd.h"
void clock_setup(void);
void GPIO_setup(void);
void I2C_setup(void);
void lcd_print(unsigned char x_pos, unsigned char y_pos, unsigned int value);
```

```
void main(void)
{
     unsigned int LX = 0x0000;
     unsigned int tmp = 0x0000;
     clock_setup();
     GPIO_setup();
     I2C_setup();
     LCD_init(); 
     BH1750_init();
     LCD_clear_home();
 LCD_goto(0, 0);
 LCD_putstr("STM8 I2C");
     LCD_goto(0, 1);
     LCD_putstr("Lx");
     delay_ms(10);
     while(TRUE)
     {
          tmp = get_lux_value(cont_L_res_mode, 20);
          if(tmp > 10)
          {
             LX = tmp; }
          else
          {
              LX = get_lux_value(cont_H_res_mode1, 140);
          }
          lcd_print(3, 1, LX);
          delay_ms(200);
     };
}
void clock_setup(void)
{
       CLK_DeInit();
       CLK_HSECmd(DISABLE);
       CLK_LSICmd(DISABLE);
       CLK_HSICmd(ENABLE);
       while(CLK_GetFlagStatus(CLK_FLAG_HSIRDY) == FALSE);
       CLK_ClockSwitchCmd(ENABLE);
       CLK_HSIPrescalerConfig(CLK_PRESCALER_HSIDIV8);
       CLK_SYSCLKConfig(CLK_PRESCALER_CPUDIV2);
       CLK_ClockSwitchConfig(CLK_SWITCHMODE_AUTO, CLK_SOURCE_HSI,
      DISABLE, CLK CURRENTCLOCKSTATE ENABLE);
       CLK_PeripheralClockConfig(CLK_PERIPHERAL_SPI, DISABLE);
       CLK_PeripheralClockConfig(CLK_PERIPHERAL_I2C, ENABLE);
       CLK_PeripheralClockConfig(CLK_PERIPHERAL_ADC, DISABLE);
       CLK_PeripheralClockConfig(CLK_PERIPHERAL_AWU, DISABLE);
       CLK_PeripheralClockConfig(CLK_PERIPHERAL_UART1, DISABLE);
       CLK_PeripheralClockConfig(CLK_PERIPHERAL_TIMER1, DISABLE);
```
```
 CLK_PeripheralClockConfig(CLK_PERIPHERAL_TIMER2, DISABLE);
       CLK_PeripheralClockConfig(CLK_PERIPHERAL_TIMER4, DISABLE);
}
void GPIO_setup(void)
{
     GPIO_DeInit(GPIOB);
     GPIO_Init(GPIOB, GPIO_PIN_4, GPIO_MODE_OUT_OD_HIZ_FAST);
     GPIO_Init(GPIOB, GPIO_PIN_5, GPIO_MODE_OUT_OD_HIZ_FAST);
}
void I2C_setup(void)
{
     I2C_DeInit();
     I2C_Init(100000,
             BH1750 addr,
              I2C_DUTYCYCLE_2,
             I2C_ACK_CURR,
              I2C_ADDMODE_7BIT,
              (CLK_GetClockFreq() / 1000000));
      I2C_Cmd(ENABLE);
}
void lcd_print(unsigned char x_pos, unsigned char y_pos, unsigned int value)
{
     char tmp[5] = {0x20, 0x20, 0x20, 0x20, 0x20} ;
    tmp[0] = ((value / 10000) + 0x30);tmp[1] = (((value / 1000) % 10) + 0x30); tmp[2] = (((value / 100) % 10) + 0x30);
 tmp[3] = (((value / 10) % 10) + 0x30);
    \text{tmp[4]} = ((value % 10) + 0x30); LCD_goto(x_pos, y_pos);
     LCD_putstr(tmp); 
}
```
#### *BH1750.h*

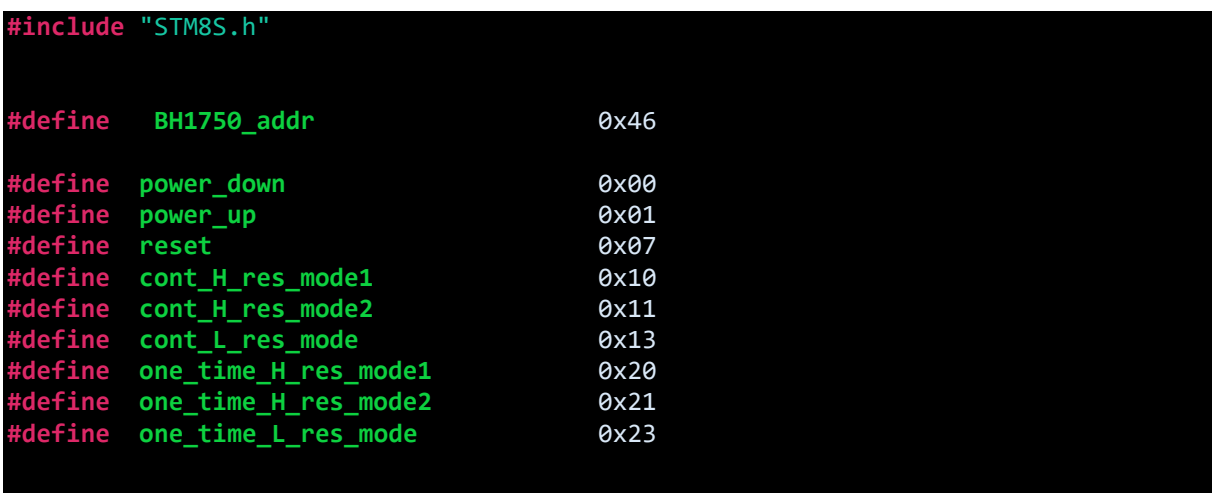

```
void BH1750_init(void);
void BH1750_write(unsigned char cmd); 
unsigned int BH1750_read_word(void);
unsigned int get_lux_value(unsigned char mode, unsigned int delay_time);
```
*BH1750.c*

```
#include "BH1750.h"
void BH1750_init(void)
{
    delay_ms(10); 
    BH1750_write(power_down);
} 
void BH1750_write(unsigned char cmd)
{ 
    I2C_GenerateSTART(ENABLE);
   while(!I2C_CheckEvent(I2C_EVENT_MASTER_MODE_SELECT));
    I2C_Send7bitAddress(BH1750_addr, I2C_DIRECTION_TX);
   while(!I2C_CheckEvent(I2C_EVENT_MASTER_TRANSMITTER_MODE_SELECTED));
   I2C_SendData(cmd);
   while(!I2C_CheckEvent(I2C_EVENT_MASTER_BYTE_TRANSMITTED));
   I2C_GenerateSTOP(ENABLE); 
}
unsigned int BH1750_read_word(void)
{ 
   unsigned long value = 0x0000;
    unsigned char num_of_bytes = 0x02; 
    unsigned char bytes[2] = {0x00, 0x00};
   while(I2C_GetFlagStatus(I2C_FLAG_BUSBUSY));
   I2C_GenerateSTART(ENABLE);
   while(!I2C_CheckEvent(I2C_EVENT_MASTER_MODE_SELECT));
    I2C_Send7bitAddress(BH1750_addr, I2C_DIRECTION_RX);
   while(!I2C_CheckEvent(I2C_EVENT_MASTER_RECEIVER_MODE_SELECTED));
    while(num_of_bytes)
    {
         if(I2C_CheckEvent(I2C_EVENT_MASTER_BYTE_RECEIVED))
        { 
             if(num_of_bytes == 0)
\{ I2C_AcknowledgeConfig(I2C_ACK_NONE);
                  I2C_GenerateSTOP(ENABLE); 
 }
             bytes[(num_of_bytes - 1)] = I2C_ReceiveData();
            num of bytes--;
```

```
 }; 
  value = ((bytes[1] << 8) | bytes[0]); return value;
}
unsigned int get_lux_value(unsigned char mode, unsigned int delay_time)
{
   unsigned long lux_value = 0x00; 
   unsigned char dly = 0x00;
   unsigned char s = 0x08;
   while(s)
    {
        BH1750_write(power_up);
        BH1750_write(mode);
        lux_value += BH1750_read_word();
       for(dly = 0; dly < delay_time; dly += 1)
        {
            delay_ms(1);
        }
        BH1750_write(power_down);
        s--;
    }
  lux_value \n>= 3; return ((unsigned int)lux_value);
}
```
## Explanation

Firstly, both the CPU and peripheral clocks are set. Note the CPU is slower than last few examples. This has no significance.

```
CLK_HSIPrescalerConfig(CLK_PRESCALER_HSIDIV8);
CLK_SYSCLKConfig(CLK_PRESCALER_CPUDIV2);
....
CLK_PeripheralClockConfig(CLK_PERIPHERAL_I2C, ENABLE);
```
I2C I/Os are set as open drain outputs because they have external pull-up resistors that terminate the bus I/Os to VDD lines. *SCL* pin is always an output from host microcontroller's end however *SDA* pin's direction varies with reading and writing operations. This is automatically done by the I2C hardware.

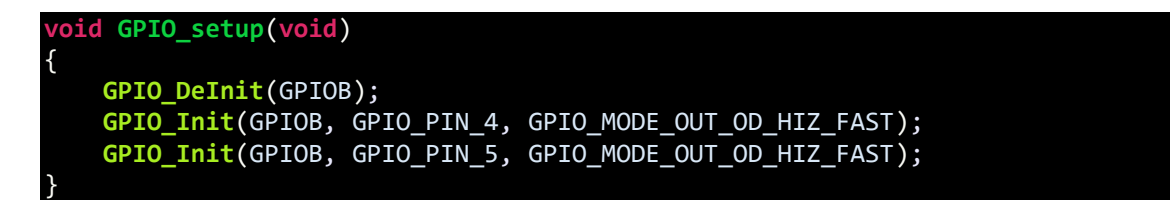

I2C setup has many parameters to set, firstly the I2C bus clock speed, then its own ID, clock duty cycle, address mode, acknowledgement type and clock speed of the peripheral. Here the own ID and slave ID are both set same because we are not using our STM8 as a slave. It doesn't matter. You can also set something else.

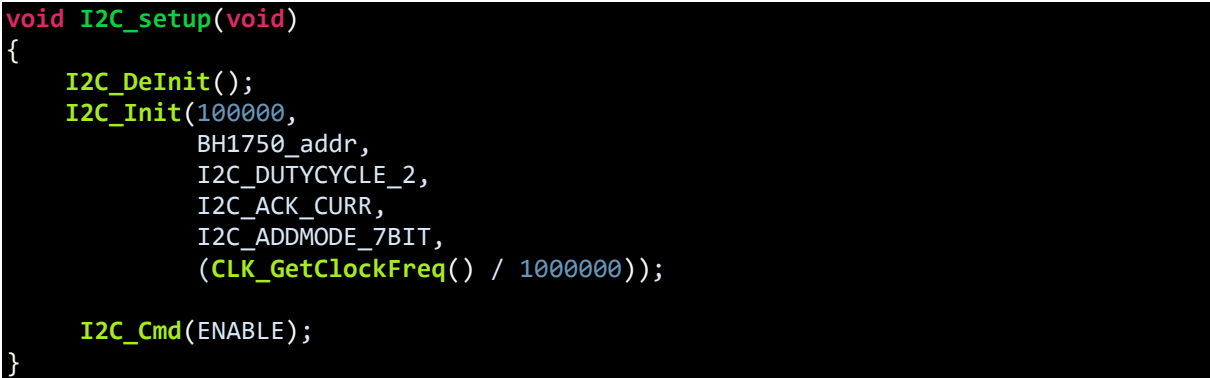

If you have used compilers with built-in I2C library before then you may get some hiccups studying the following part. This is because those built-in libraries accomplish many tasks in the background that you never felt necessary. Flags and acknowledgments are such stuffs that are mostly automatically dealt by the compiler and ignore by most users. Personally, I had to struggle with these before settling this code. Another big difference is fact that the SPL's functions, their operations and nomenclatures for I2C are different than most I2C libraries one has seen before. Lastly, I2C examples with STM's SPL on the internet are rare and most of them demonstrate I2C example with 24 series EEPROMs only. I wanted to do something different and so I used BH1750 I2C digital sensor instead of repeating another EEPROM example.

```
unsigned int BH1750_read_word(void)
{ 
   unsigned long value = 0x0000;
   unsigned char num_of_bytes = 0x02; 
   unsigned char bytes[2] = {0x00, 0x00};
   while(I2C_GetFlagStatus(I2C_FLAG_BUSBUSY));
   I2C_GenerateSTART(ENABLE);
   while(!I2C_CheckEvent(I2C_EVENT_MASTER_MODE_SELECT));
   I2C_Send7bitAddress(BH1750_addr, I2C_DIRECTION_RX);
   while(!I2C_CheckEvent(I2C_EVENT_MASTER_RECEIVER_MODE_SELECTED));
   while(num_of_bytes)
   {
        if(I2C_CheckEvent(I2C_EVENT_MASTER_BYTE_RECEIVED))
        { 
             if(num_of_bytes == 0)
\{ I2C_AcknowledgeConfig(I2C_ACK_NONE);
                  I2C_GenerateSTOP(ENABLE); 
 }
            bytes[(num_of_bytes - 1)] = I2C_ReceiveData();
            num_of_bytes--;
```

```
 }; 
  value = ((bytes[1] << 8) | bytes[0]); return value;
}
```
}

As with SPI, we need to check first if I2C hardware is free. We, then, initiate a I2C start condition and check master/slave mode selection. Next, we send out slave device's ID or address with read command, signalling that we wish to read from the slave. Again, a flag is checked before continuing. Here the sensor gives 16-bit light output data and so we need to extract two 8-bit data values. This is done in the *while* loop. At the end of data extraction process, we must generate stop as well as take care of acknowledgement. Finally, the two bytes are joined to form a word value representing light output.

The following function simplifies the task of determining lux value from the sensor. It selects mode of operation and latency. We will call this function in the main loop to extract average light value in lux.

```
unsigned int get_lux_value(unsigned char mode, unsigned int delay_time)
{
   unsigned long lux_value = 0x00; 
   unsigned char dly = 0x00;
   unsigned char s = 0x08;
   while(s)
    {
        BH1750_write(power_up);
        BH1750_write(mode);
        lux_value += BH1750_read_word();
       for(dly = \theta; dly < delay time; dly += 1)
 {
            delay_ms(1);
 }
        BH1750_write(power_down);
        s--;
    }
  lux value \gg= 3;
   return ((unsigned int)lux_value);
```
Demo

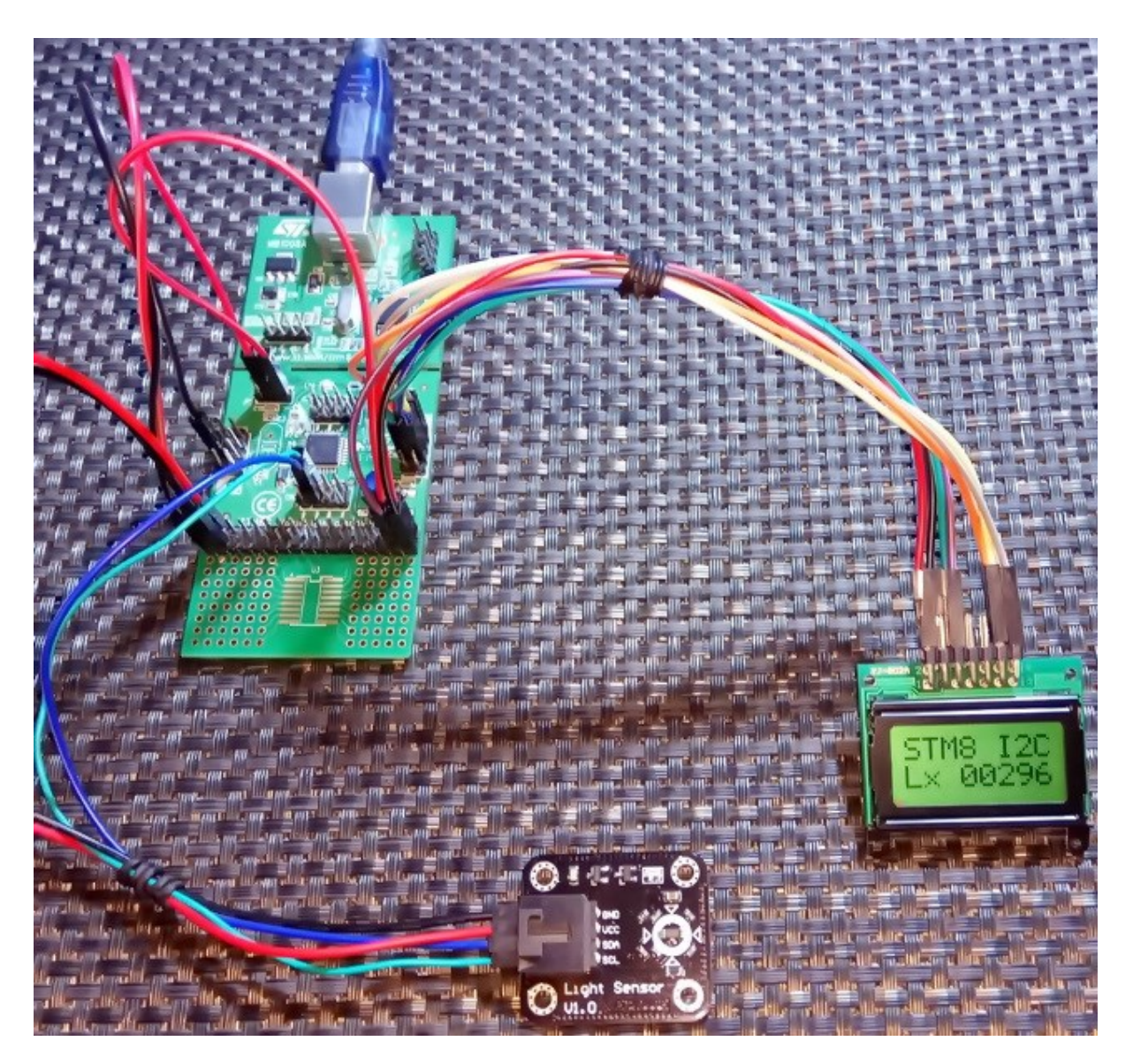

Video link: [https://youtu.be/bpwki1RCOXU.](https://youtu.be/bpwki1RCOXU)

# Software I2C – DS1307

Software-based I2C is not a big requirement in case of STM8s because STM8 chips have hardware I2C blocks. However, for some reason if we are unable to use hardware I2C blocks, we can implement software-based I2C by bit-banging ordinary GPIOs. I2C protocol is itself slow compared to SPI and other protocols and so implementing software-based I2C will not significantly affect communication speed and overall throughput in most applications. However, extra coding is required and this in turn adds some coding and resource overheads.

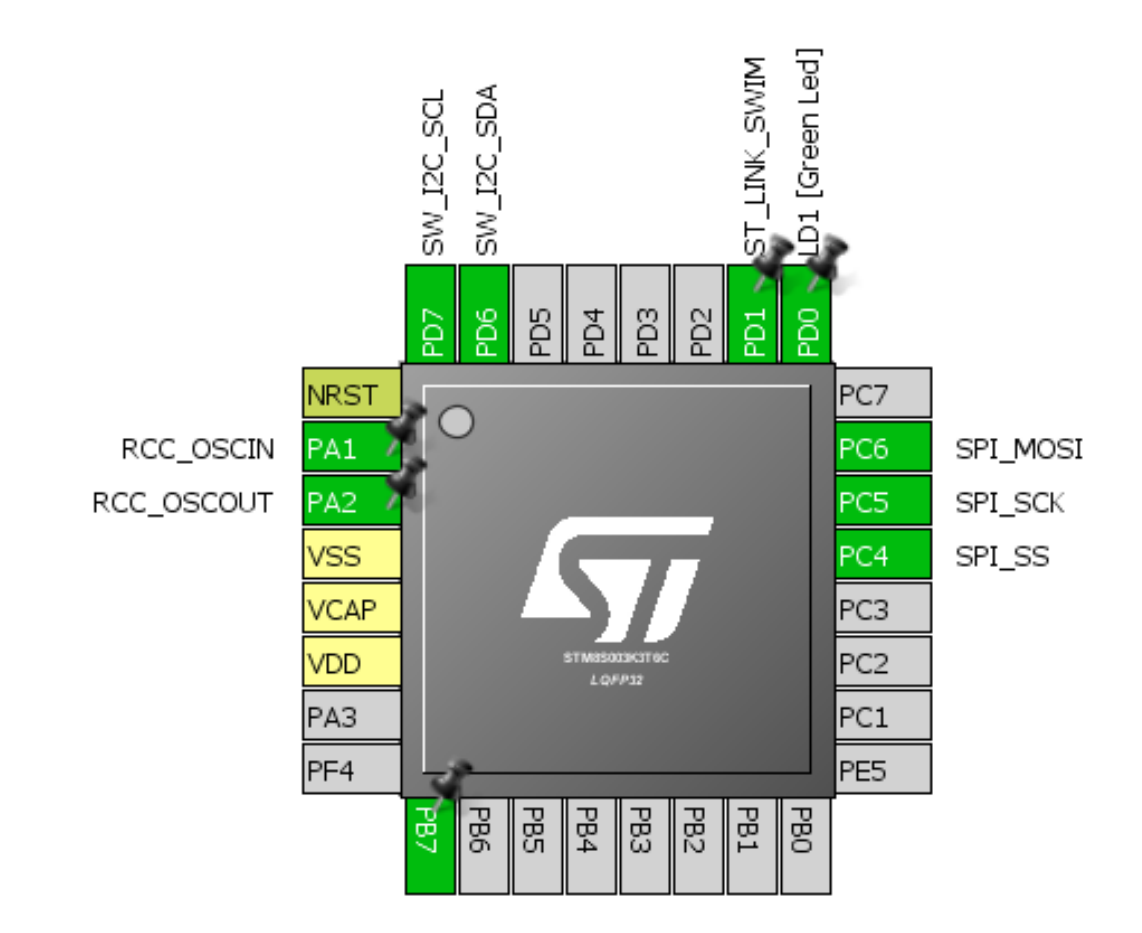

### Hardware Connection

## Code Example

### *SW\_I2C.h*

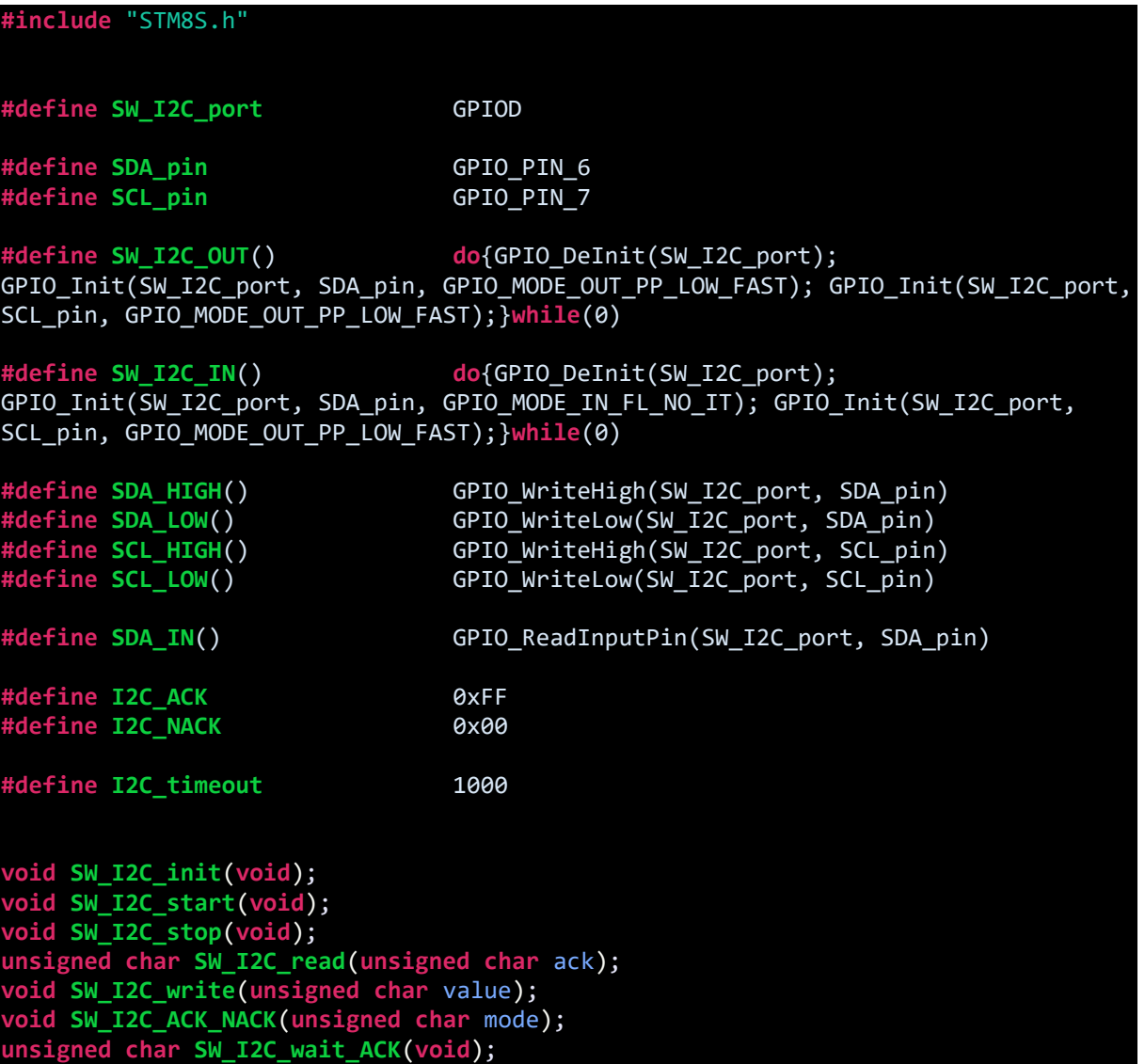

*SW\_I2C.c*

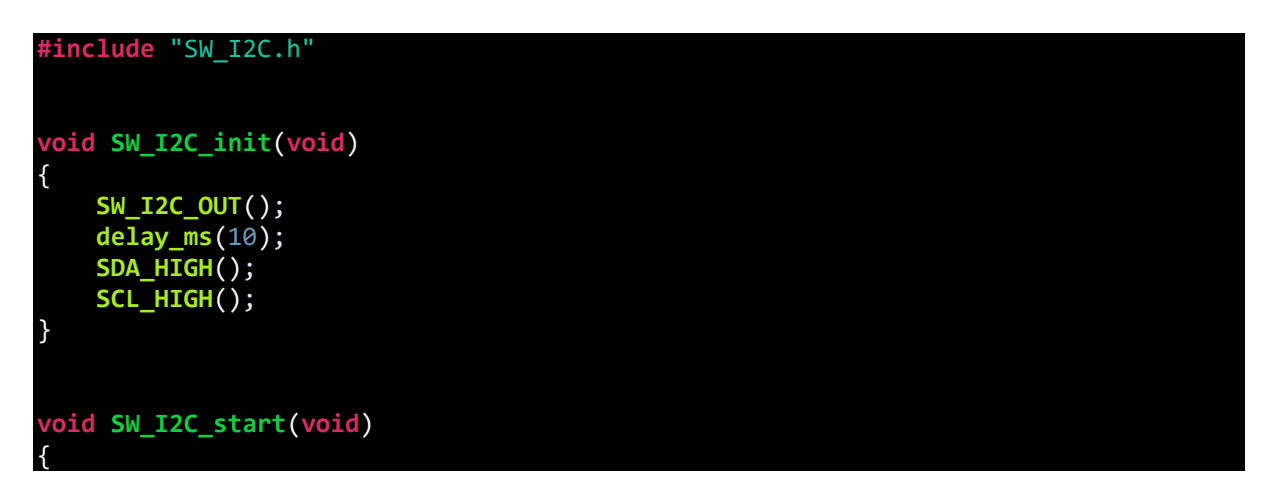

```
 SW_I2C_OUT();
 SDA_HIGH();
 SCL_HIGH();
 delay_us(40);
     SDA_LOW();
     delay_us(40);
     SCL_LOW();
}
void SW_I2C_stop(void)
{
 SW_I2C_OUT();
 SDA_LOW();
     SCL_LOW();
     delay_us(40);
     SDA_HIGH();
     SCL_HIGH();
     delay_us(40);
}
unsigned char SW_I2C_read(unsigned char ack)
{
     unsigned char i = 0x08;
     unsigned char j = 0x00;
     SW_I2C_IN();
     while(i > 0x00)
     {
         SCL_LOW();
         delay_us(20);
 SCL_HIGH();
 delay_us(20);
        j \iff 1; if(SDA_IN() != 0x00)
         {
             j++;
         }
         delay_us(10);
         i--;
     };
     switch(ack)
     {
         case I2C_ACK:
         {
             SW_I2C_ACK_NACK(I2C_ACK);;
             break;
         }
         default:
         {
             SW_I2C_ACK_NACK(I2C_NACK);;
             break;
         }
```

```
 return j;
}
void SW_I2C_write(unsigned char value)
{
     unsigned char i = 0x08;
     SW_I2C_OUT();
     SCL_LOW();
     while(i > 0x00)
     {
         if(((value & 0x80) >> 0x07) != 0x00)
         {
             SDA_HIGH();
 }
 else
         {
             SDA_LOW();
         }
        value <<= 1;
         delay_us(20);
         SCL_HIGH();
         delay_us(20);
         SCL_LOW();
         delay_us(20);
         i--;
     };
}
void SW_I2C_ACK_NACK(unsigned char mode)
{
     SCL_LOW();
     SW_I2C_OUT();
     switch(mode)
     {
         case I2C_ACK:
         {
             SDA_LOW();
             break;
 }
 default:
         {
             SDA_HIGH();
             break;
         }
     }
     delay_us(20);
     SCL_HIGH();
 delay_us(20);
 SCL_LOW();
```

```
unsigned char SW_I2C_wait_ACK(void)
{
     signed int timeout = 0x0000;
     SW_I2C_IN();
     SDA_HIGH();
     delay_us(10);
     SCL_HIGH();
     delay_us(10);
     while(SDA_IN() != 0x00)
     {
         timeout++;
         if(timeout > I2C_timeout)
         {
              SW_I2C_stop();
              return 1;
         }
     };
     SCL_LOW();
     return 0x00;
}
```
#### *DS1307.h*

```
#include "SW_I2C.h"
#define sec_reg 0x00
#define min_reg 0x01
#define hr_reg 0x02
#define day_reg 0x03
#define date_reg 0x04
#define month_reg 0x05
#define year_reg 0x06
#define control_reg 0x07
#define DS1307_addr 0xD0
#define DS1307_WR
#define DS1307_RD 0xD1
void DS1307_init(void);
unsigned char DS1307_read(unsigned char address);
void DS1307_write(unsigned char address, unsigned char value);
unsigned char bcd_to_decimal(unsigned char value);
unsigned char decimal_to_bcd(unsigned char value);
void get_time(void);
void set_time(void);
```
#### *DS1307.c*

{

```
#include "DS1307.h"
extern struct
{
    unsigned char s;
    unsigned char m;
    unsigned char h;
    unsigned char dy;
 unsigned char dt;
 unsigned char mt;
    unsigned char yr;
}time;
void DS1307_init(void)
{
     SW_I2C_init();
     DS1307_write(control_reg, 0x00);
}
unsigned char DS1307_read(unsigned char address)
{
     unsigned char value = 0x00;
     SW_I2C_start();
     SW_I2C_write(DS1307_WR);
     SW_I2C_write(address);
     SW_I2C_start();
     SW_I2C_write(DS1307_RD);
     value = SW_I2C_read(I2C_NACK);
     SW_I2C_stop();
     return value;
}
void DS1307_write(unsigned char address, unsigned char value)
{
     SW_I2C_start();
     SW_I2C_write(DS1307_WR);
 SW_I2C_write(address);
 SW_I2C_write(value);
     SW_I2C_stop();
}
unsigned char bcd_to_decimal(unsigned char value)
{
     return ((value & 0x0F) + (((value & 0xF0) >> 0x04) * 0x0A));
}
unsigned char decimal_to_bcd(unsigned char value)
```

```
 return (((value / 0x0A) << 0x04) & 0xF0) | ((value % 0x0A) & 0x0F);
}
void get_time(void)
{
      time.s = DS1307_read(sec_reg);
      time.s = bcd_to_decimal(time.s);
      time.m = DS1307 read(min reg);
      time.m = bcd to decimal(time.m);
      time.h = DS1307_read(hr_reg);
      time.h = bcd_to_decimal(time.h);
      time.dy = DS1307_read(day_reg);
      time.dy = bcd_to_decimal(time.dy);
      time.dt = DS1307 \text{ read}(date \text{reg});time.dt = bcd_to_decimal(time.dt);
      time.mt = DS1307 read(month reg);
      time.mt = bcd_to_decimal(time.mt);
      time.yr = DS1307 read(year reg);
      time.yr = bcd_to_decimal(time.yr);
}
void set_time(void)
{
      time.s = decimal_to_bcd(time.s);
      DS1307_write(sec_reg, time.s);
      time.m = decimal_to_bcd(time.m);
      DS1307_write(min_reg, time.m);
      time.h = decimal to bcd(time.h);
      DS1307_write(hr_reg, time.h);
      time.dy = decimal_to_bcd(time.dy);
      DS1307_write(day_reg, time.dy);
      time.dt = decimal_to_bcd(time.dt);
      DS1307_write(date_reg, time.dt);
      time.mt = decimal_to_bcd(time.mt);
      DS1307_write(month_reg, time.mt);
      time.yr = decimal_to_bcd(time.yr);
```
*main.c*

}

**#include** "STM8S.h" **#include** "lcd.h" **#include** "SW\_I2C.h"

**DS1307\_write**(year\_reg, time.yr);

```
#include "DS1307.h"
#define Button_port GPIOB
#define Button_pin GPIO_PIN_7
struct
{
   unsigned char s;
   unsigned char m;
   unsigned char h;
   unsigned char dy;
   unsigned char dt;
   unsigned char mt;
    unsigned char yr;
}time;
bool set = FALSE;
unsigned char menu = 0;
unsigned char data_value;
void clock_setup(void);
void GPIO_setup(void);
void show_value(unsigned char x_pos, unsigned char y_pos, unsigned char value);
void display_time(void);
void setup_time(void);
unsigned char adjust(unsigned char x_pos, unsigned char y_pos, signed char
value_max, signed char value_min, signed char value);
void main(void)
{
      clock_setup();
      GPIO_setup();
      DS1307_init();
      LCD_init();
       LCD_clear_home();
      LCD_goto(0, 0);
      LCD_putstr("STM8 SW-I2C Test");
     while(1)
     {
      if((GPIO_ReadInputPin(Button_port, Button_pin) == FALSE) && (set == FALSE))
      {
             delay_ms(1000);
             if(GPIO_ReadInputPin(Button_port, Button_pin) == FALSE)
             {
                   while(GPIO_ReadInputPin(Button_port, Button_pin) == FALSE);
                   delay_ms(1000);
                   menu = 0;set = TRUE;
             }
```

```
}
      if(set)
      {
             setup_time();
      }
      else
      {
             get_time();
             display_time();
      }
     };
}
void clock_setup(void)
{
      CLK_DeInit();
      CLK_HSECmd(DISABLE);
      CLK_LSICmd(DISABLE);
      CLK_HSICmd(ENABLE);
      while(CLK_GetFlagStatus(CLK_FLAG_HSIRDY) == FALSE);
      CLK_ClockSwitchCmd(ENABLE);
      CLK_HSIPrescalerConfig(CLK_PRESCALER_HSIDIV2);
      CLK_SYSCLKConfig(CLK_PRESCALER_CPUDIV1);
      CLK_ClockSwitchConfig(CLK_SWITCHMODE_AUTO, CLK_SOURCE_HSI,
      DISABLE, CLK CURRENTCLOCKSTATE ENABLE);
      CLK_PeripheralClockConfig(CLK_PERIPHERAL_SPI, ENABLE);
      CLK_PeripheralClockConfig(CLK_PERIPHERAL_I2C, DISABLE);
      CLK_PeripheralClockConfig(CLK_PERIPHERAL_ADC, DISABLE);
      CLK_PeripheralClockConfig(CLK_PERIPHERAL_AWU, DISABLE);
      CLK_PeripheralClockConfig(CLK_PERIPHERAL_UART1, DISABLE);
       CLK_PeripheralClockConfig(CLK_PERIPHERAL_TIMER1, DISABLE);
       CLK_PeripheralClockConfig(CLK_PERIPHERAL_TIMER2, DISABLE);
      CLK_PeripheralClockConfig(CLK_PERIPHERAL_TIMER4, DISABLE);
}
void GPIO_setup(void)
{
      GPIO_DeInit(GPIOB);
      GPIO_Init(Button_port, Button_pin, GPIO_MODE_IN_PU_NO_IT);
}
void show_value(unsigned char x_pos, unsigned char y_pos, unsigned char value)
{
   char ch[0x03] = \{0x20, 0x20, '0'\};ch[0] = (((value / 10) % 10) + 0x30);ch[1] = ((value % 10) + 0x30); LCD_goto(x_pos, y_pos);
    LCD_putstr(ch);
}
```

```
void display_time(void)
{
      show_value(4, 1, time.h);
      show_value(7, 1, time.m);
      show_value(10, 1, time.s);
      LCD_goto(6, 1);
      LCD_putchar(':');
      LCD_goto(9, 1);
      LCD_putchar(':');
      delay_ms(100);
}
void setup_time(void)
{
      switch(menu)
      {
             case 0:
             {
                    time.h = adjust(4, 1, 23, 0, time.h);
                    break;
             }
             case 1:
             {
                    time.m = adjust(7, 1, 59, 0, time.m);
                    break;
             }
             case 2:
             {
                    time.s = adjust(10, 1, 59, 0, time.s);
                    break;
             }
      }
}
unsigned char adjust(unsigned char x_pos, unsigned char y_pos, signed char
value_max, signed char value_min, signed char value)
{
      if(GPIO_ReadInputPin(Button_port, Button_pin) == FALSE)
      {
             delay_ms(900);
             if(GPIO_ReadInputPin(Button_port, Button_pin) == FALSE)
             {
                    while(GPIO_ReadInputPin(Button_port, Button_pin) == FALSE);
                    menu++;
                    if(menu >= 3)
                    {
                           LCD_goto(3, 1);
                           LCD_putchar(' ');
                           LCD_goto(12, 1);
                           LCD_putchar(' ');
                           set_time();
                           set = FALSE;
```

```
return;
                    }
             }
      }
      else
      {
             value++;
             if(value > value_max)
             {
                  value = value_min;
             }
      }
      LCD_goto(3, 1);
      LCD_putchar('<');
      LCD_goto(12, 1);
      LCD_putchar('>');
      LCD_goto(x_pos, y_pos);
      LCD_putstr(" ");
      delay_ms(90);
      show_value(x_pos, y_pos, value);
      delay_ms(90);
      return value;
}
```
## Explanation

*SW\_I2C.h* and *SW\_I2C.c* files translate the entire I2C communication operations with the manipulation of ordinary GPIOs. Any GPIO pin pair can be used for software I2C. Just define the software I2C port, and the serial data (SDA) and serial clock (SDA) pins:

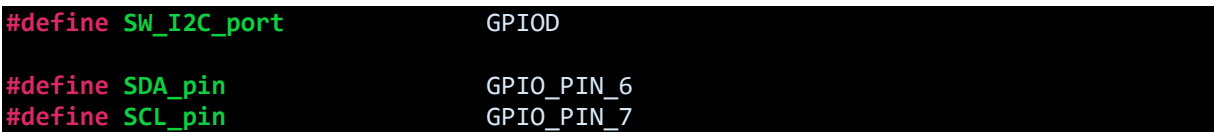

The functions in these files are self-explanatory and so I'm not going to explain them here.

The rest of the code is about using the software I2C library with DS1307 real time clock (RTC) chip to make a real time clock.

## Demo

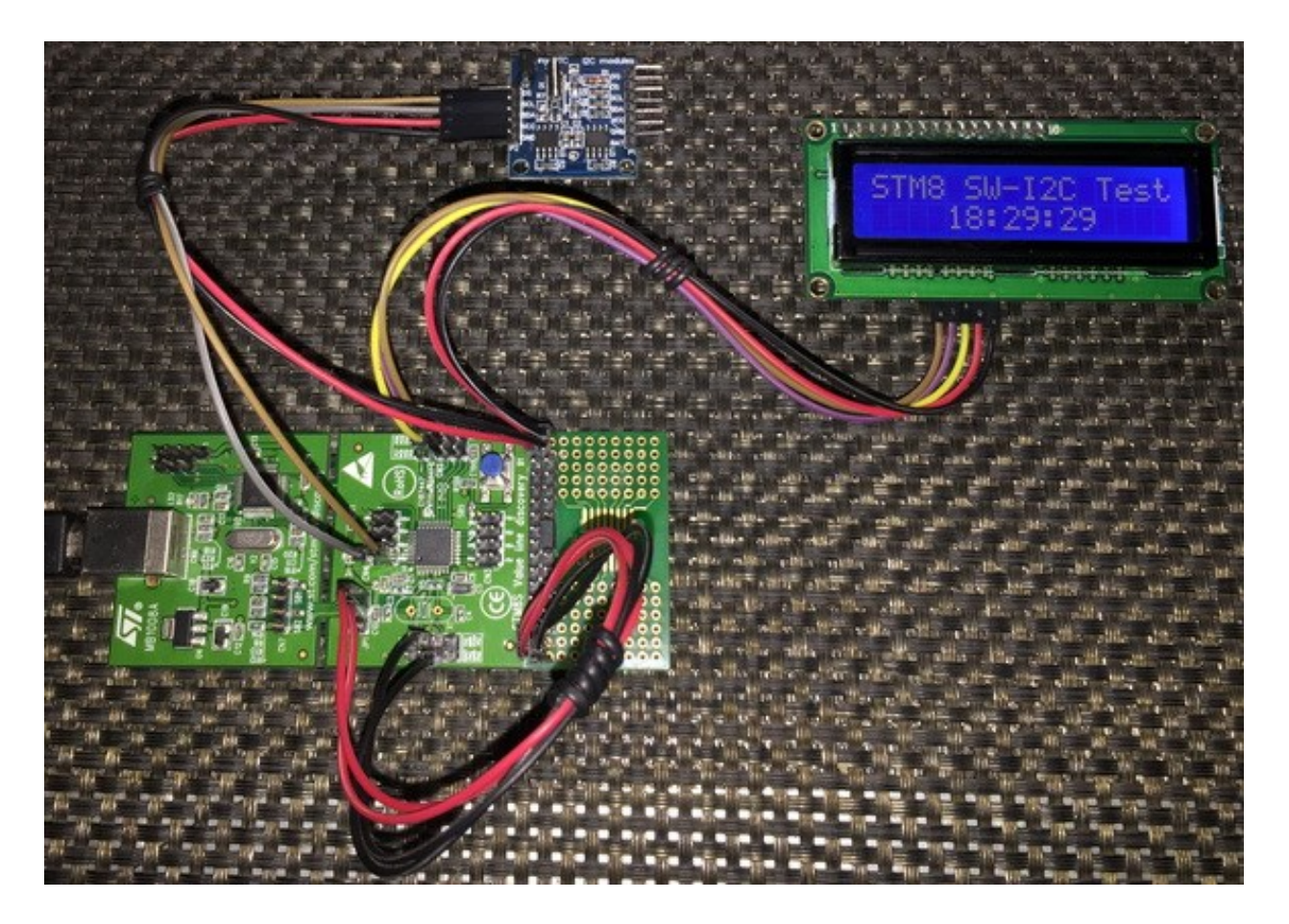

Video link: [https://www.youtube.com/watch?v=OeafNmbCnZ8.](https://www.youtube.com/watch?v=OeafNmbCnZ8)

# Driving LCD with I2C Interface

Recently ST released an 8 pin STM8 micro called STM8S001J3. This is a tiny but powerful microcontroller with lot of potentials. There are several other STM8 micros that have low pin counts and there are also times when we have to complete projects with least possible hardware and at low costs. We, then, don't have the luxury of doing things in obvious ways. We need to use some supporting external hardware to get things done in such situations. Typically to interface a LCD in 4 bit mode with a micro it requires at least six GPIO pins. However, we can avoid so by using I2C port expanders like PCF8574. Since it is I2C based, it will just occupy two pins instead of six.

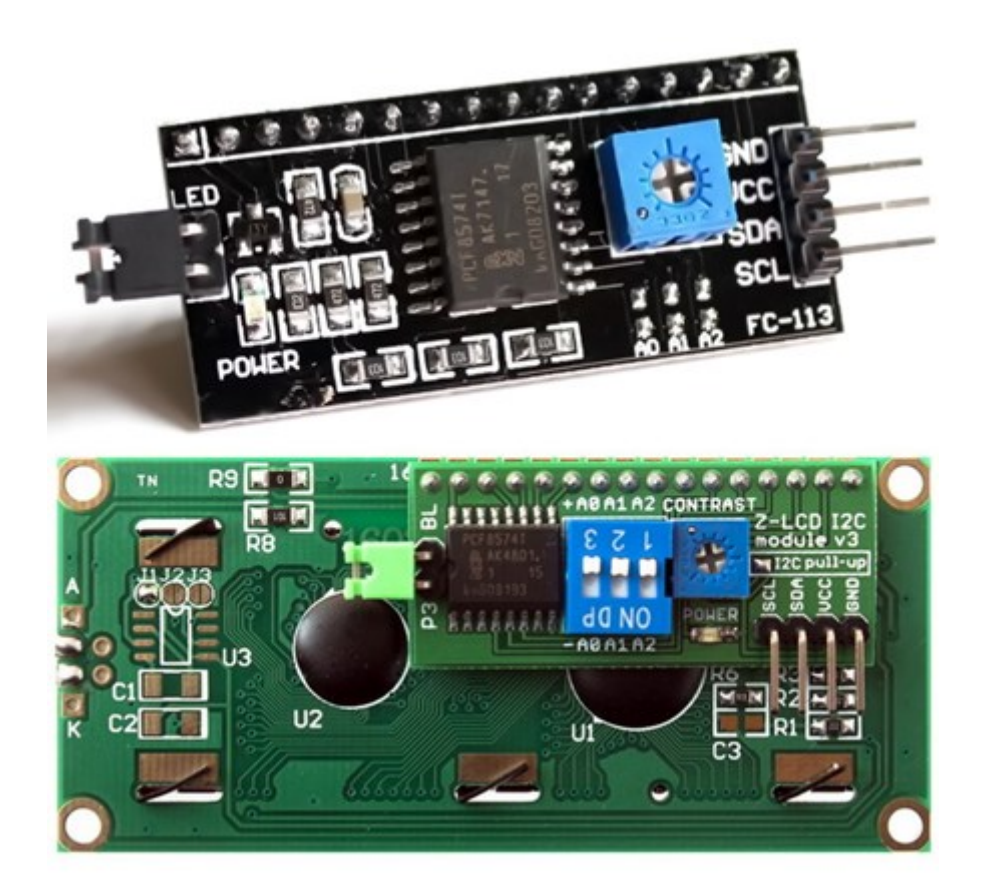

Owing to its popularity and simplicity, in the market there is a cheap and widely-available 2-wire LCD module based on PCF8574T. There are a few advantages of this module. Firstly, it is based on a PCF8574T chip that is made by NXP (*a.k.a* Philips). NXP happens to be the founder of I2C communication protocol and so the chip is well documented in terms of I2C communication. Secondly, there are three external address selection bits which can be used to address multiple LCDs coexisting on the same I2C bus. Lastly the module is compact and readily plug-and-playable. Additionally, the possibility of LCD data corruption due to noise and EMI is significantly reduced.

However, I2C communication is itself a slow communication and so interfacing displays via I2C may yield in slower performances and slower refresh rates. Additionally, extra coding and therefore extra memory spaces are needed.

## Hardware Connection

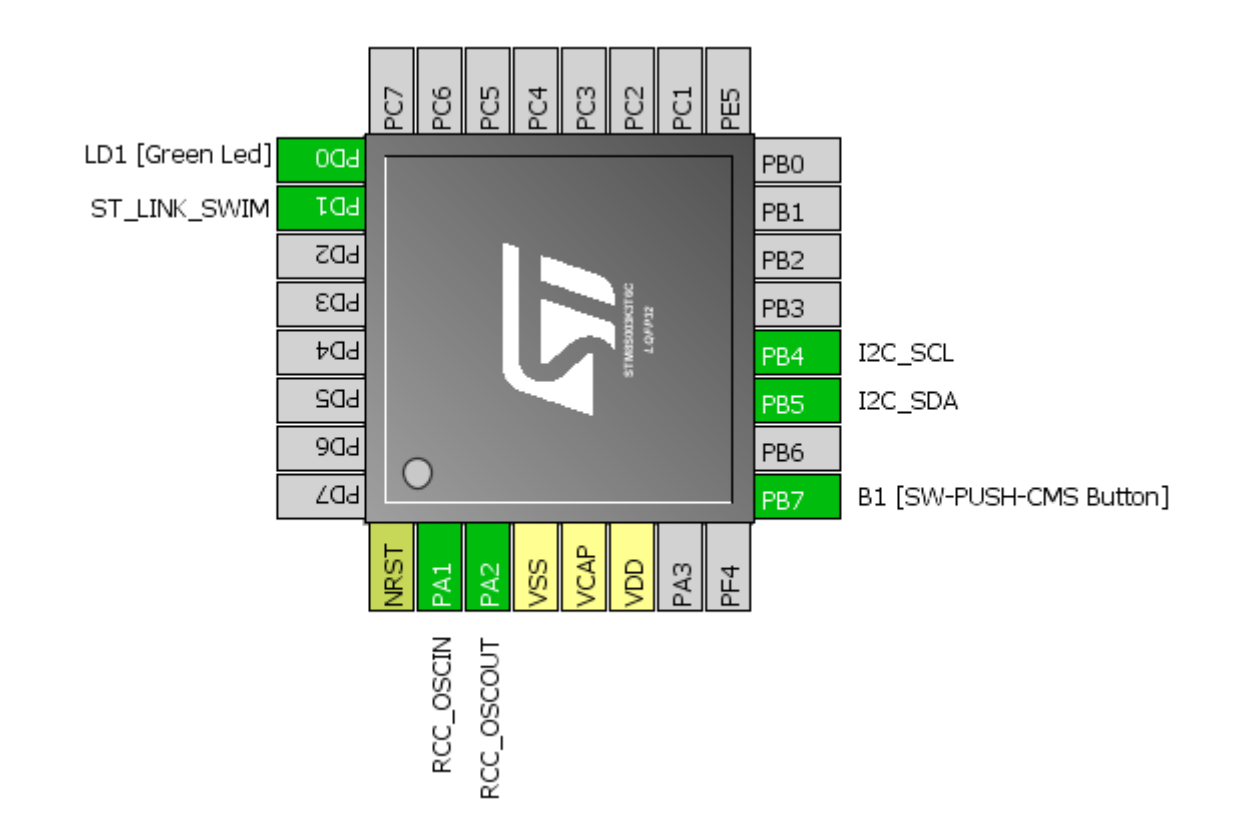

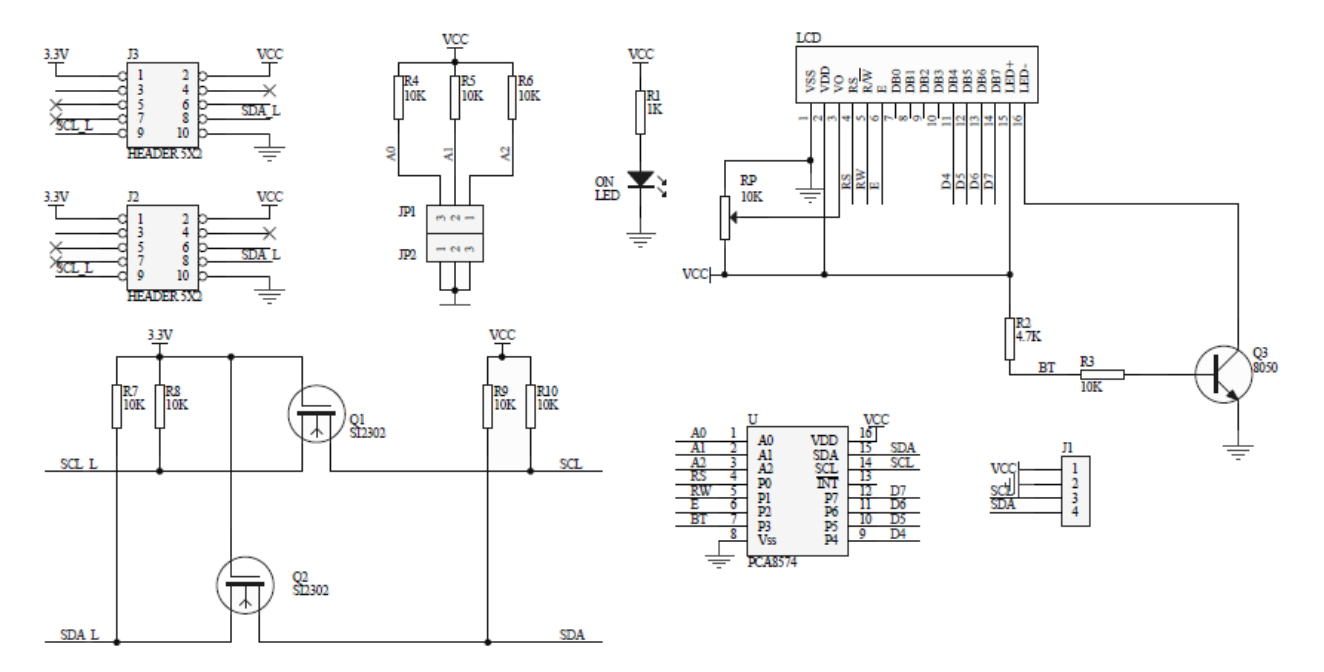

## Code Example

### *PCF8574.h*

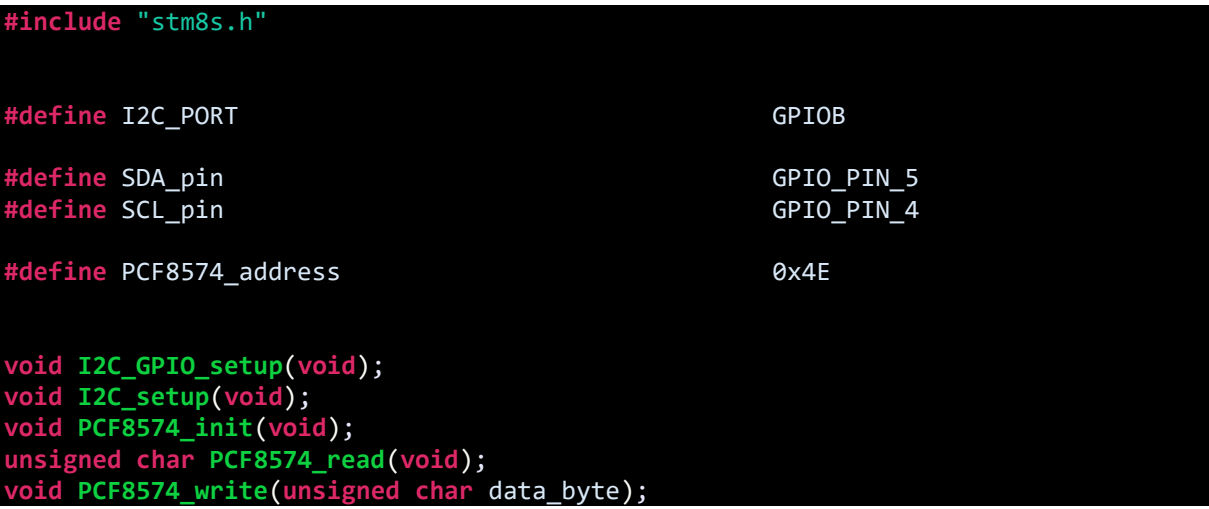

#### *PCF8574.c*

## **#include** "PCF8574.h"

```
void I2C_GPIO_setup(void)
{ 
     GPIO_Init(I2C_PORT,
 ((GPIO_Pin_TypeDef)(SCL_pin | SDA_pin)),
 GPIO_MODE_OUT_PP_HIGH_FAST);
}
void I2C_setup(void)
{
     I2C_DeInit();
     I2C_Init(100000,
                   PCF8574_address,
                  I2C_DUTYCYCLE_2,
                   I2C_ACK_CURR,
                   I2C_ADDMODE_7BIT,
                   (CLK_GetClockFreq() / 1000000));
     I2C_Cmd(ENABLE);
}
void PCF8574_init(void)
{
     I2C_GPIO_setup();
     I2C_setup();
}
unsigned char PCF8574_read(void)
{
    unsigned char port_byte = 0x00;
```

```
 unsigned char num_of_bytes = 0x01;
   while(I2C_GetFlagStatus(I2C_FLAG_BUSBUSY));
   I2C_GenerateSTART(ENABLE);
   while(!I2C_CheckEvent(I2C_EVENT_MASTER_MODE_SELECT));
   I2C_Send7bitAddress(PCF8574_address, I2C_DIRECTION_RX);
   while(!I2C_CheckEvent(I2C_EVENT_MASTER_RECEIVER_MODE_SELECTED));
   while(num_of_bytes)
   {
        if(I2C_CheckEvent(I2C_EVENT_MASTER_BYTE_RECEIVED))
        { 
             if(num_of_bytes == 0)
\{ I2C_AcknowledgeConfig(I2C_ACK_NONE);
                 I2C_GenerateSTOP(ENABLE); 
 }
            port_byte = I2C_ReceiveData();
           num of bytes--;
        }
   }; 
   return port_byte;
void PCF8574_write(unsigned char data_byte)
   I2C_GenerateSTART(ENABLE);
   while(!I2C_CheckEvent(I2C_EVENT_MASTER_MODE_SELECT));
  I2C Send7bitAddress(PCF8574 address, I2C DIRECTION TX);
   while(!I2C_CheckEvent(I2C_EVENT_MASTER_TRANSMITTER_MODE_SELECTED));
  I2C SendData(data byte);
  while(!I2C_CheckEvent(I2C_EVENT_MASTER_BYTE_TRANSMITTED));
   I2C_GenerateSTOP(ENABLE);
```
### *lcd.h*

}

}

{

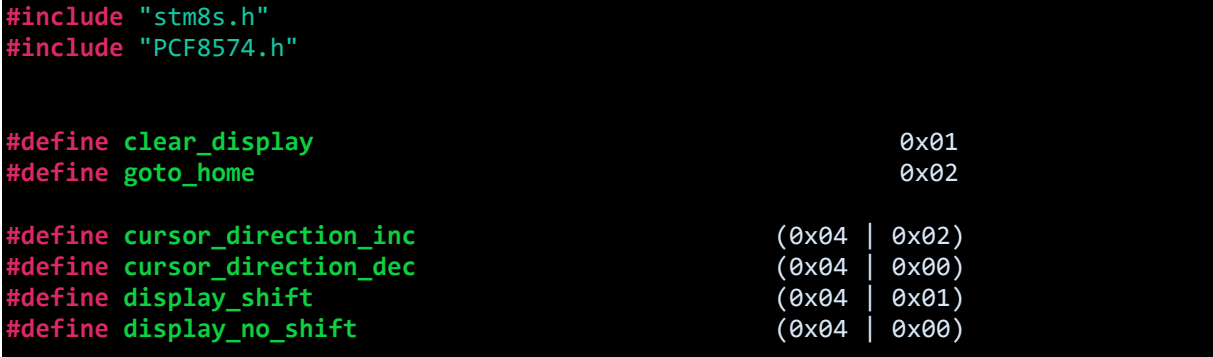

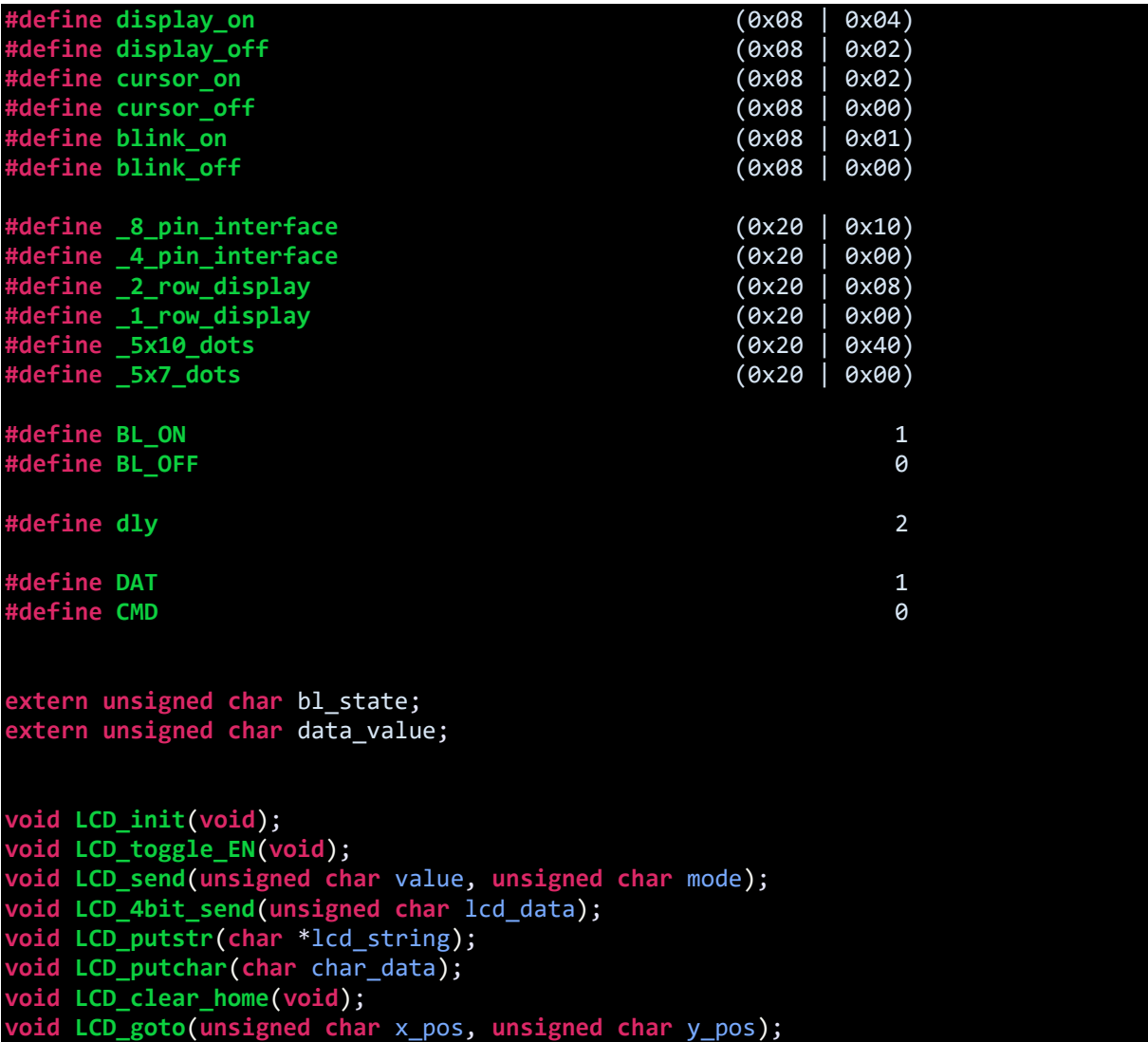

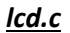

```
#include "lcd.h"
void LCD_init(void)
{ 
     PCF8574_init();
    delay_ms(100);
     bl_state = BL_ON;
     data_value = 0x04;
     PCF8574_write(data_value);
     delay_ms(10);
     LCD_send(0x33, CMD);
     LCD_send(0x32, CMD);
 LCD_send((_4_pin_interface | _2_row_display | _5x7_dots), CMD); 
 LCD_send((display_on | cursor_off | blink_off), CMD); 
 LCD_send((clear_display), CMD);
```

```
 LCD_send((cursor_direction_inc | display_no_shift), CMD); 
} 
void LCD_toggle_EN(void)
{
    data value |= 0 \times 04;
     PCF8574_write(data_value);
     delay_ms(dly);
     data_value &= 0xF9;
     PCF8574_write(data_value);
    delay ms(dly);
}
void LCD_send(unsigned char value, unsigned char mode)
{
     switch(mode)
     {
         case CMD:
         {
             data value &= 0xF4;
              break;
         }
         case DAT:
         {
             data_value |= 0x01;
             break;
         }
     }
     switch(bl_state)
     {
         case BL_ON:
         {
           data value |= 0 \times 08;
            break;
         }
         case BL_OFF:
         {
           data value &= 0xF7;
            break;
         }
     }
     PCF8574_write(data_value);
     LCD_4bit_send(value);
     delay_ms(dly);
}
void LCD_4bit_send(unsigned char lcd_data) 
{
     unsigned char temp = 0x00;
    temp = (1cd\_data & 0 \times F0);data_value \overline{\&} = 0x0F;
 data_value |= temp;
 PCF8574_write(data_value);
```

```
 LCD_toggle_EN();
```

```
temp = (lcd_data & Qx0F);temp <<= 0\times04;
     data_value &= 0x0F;
     data_value |= temp;
    PCF8574 write(data value);
     LCD_toggle_EN();
} 
void LCD_putstr(char *lcd_string)
{
     do
     {
         LCD_putchar(*lcd_string++);
     }while(*lcd_string != '\0') ;
}
void LCD_putchar(char char_data)
{
    if((char data >= 0x20) &amp; 8& (char data <= 0x7F)) {
       LCD_send(char_data, DAT);
     }
}
void LCD_clear_home(void)
{
    LCD send(clear_display, CMD);
     LCD_send(goto_home, CMD);
}
void LCD_goto(unsigned char x_pos,unsigned char y_pos)
{ 
    if(y_pos == 0) { 
        LCD_send((0x80 | x_pos), CMD);
 }
 else
     { 
         LCD_send((0x80 | 0x40 | x_pos), CMD);
     }
```
*main.c*

```
#include "STM8S.h"
#include "lcd.h"
unsigned char bl_state;
unsigned char data_value;
```

```
void clock_setup(void);
void GPIO_setup(void);
void show_value(unsigned char value);
void main(void)
{
 const char txt1[] = {"MICROARENA"};
 const char txt2[] = {"SShahryiar"};
 const char txt3[] = {"STM8S003K3"};
 const char txt4[] = {"Discovery!"};
  unsigned char s = 0x00;
   clock_setup();
   GPIO_setup();
  LCD_init();
     LCD_clear_home();
     LCD_goto(3, 0);
    LCD_putstr(txt1);
LCD\_goto(3, 1);LCD_putstr(txt2);
     delay_ms(2600);
     LCD_clear_home();
    for(s = 0; s < 10; s++) {
        LCD_goto((3 + s), 0); LCD_putchar(txt3[s]);
         delay_ms(60);
 }
 for(s = 0; s < 10; s++)
\overline{\mathcal{L}}LCD\_goto((3 + s), 1); LCD_putchar(txt4[s]);
         delay_ms(60);
     }
   delay_ms(2600);
    s = 0;
     LCD_clear_home();
    LCD_goto(3, 0); LCD_putstr(txt1);
    while(1)
     {
         show_value(s);
         s++;
        delay ms(200);
     };
}
void clock_setup(void)
```
{

```
CLK DeInit();
```
}

{

}

{

```
 CLK_HSECmd(DISABLE);
  CLK_LSICmd(DISABLE);
  CLK_HSICmd(ENABLE);
  while(CLK_GetFlagStatus(CLK_FLAG_HSIRDY) == FALSE);
  CLK_ClockSwitchCmd(ENABLE);
  CLK_HSIPrescalerConfig(CLK_PRESCALER_HSIDIV1);
 CLK_SYSCLKConfig(CLK_PRESCALER_CPUDIV1);
  CLK_ClockSwitchConfig(CLK_SWITCHMODE_AUTO, CLK_SOURCE_HSI,
 DISABLE, CLK CURRENTCLOCKSTATE ENABLE);
 CLK_PeripheralClockConfig(CLK_PERIPHERAL_I2C, ENABLE);
  CLK_PeripheralClockConfig(CLK_PERIPHERAL_SPI, DISABLE);
  CLK_PeripheralClockConfig(CLK_PERIPHERAL_ADC, DISABLE);
 CLK PeripheralClockConfig(CLK PERIPHERAL AWU, DISABLE);
 CLK PeripheralClockConfig(CLK PERIPHERAL UART1, DISABLE);
  CLK_PeripheralClockConfig(CLK_PERIPHERAL_TIMER1, DISABLE);
  CLK_PeripheralClockConfig(CLK_PERIPHERAL_TIMER2, DISABLE);
  CLK_PeripheralClockConfig(CLK_PERIPHERAL_TIMER4, DISABLE);
void GPIO_setup(void)
  GPIO_DeInit(I2C_PORT);
void show_value(unsigned char value)
   char ch = 0x00;
  ch = ((value / 100) + 0x30);LCD_goto(6, 1);LCD putchar(ch);
  ch = (((value / 10) % 10) + 0x30);LCD_goto(7, 1); LCD_putchar(ch);
  ch = ((value % 10) + 0x30);LCD_goto(8, 1);LCD putchar(ch);
```
## Explanation

The LCD example is nothing different from other LCD examples except for the I2C implementation part. For that we need to code for the PCF8574 I2C port expander first. SDA and SCL pins are initialized in the beginning and this is followed by I2C hardware initialization.

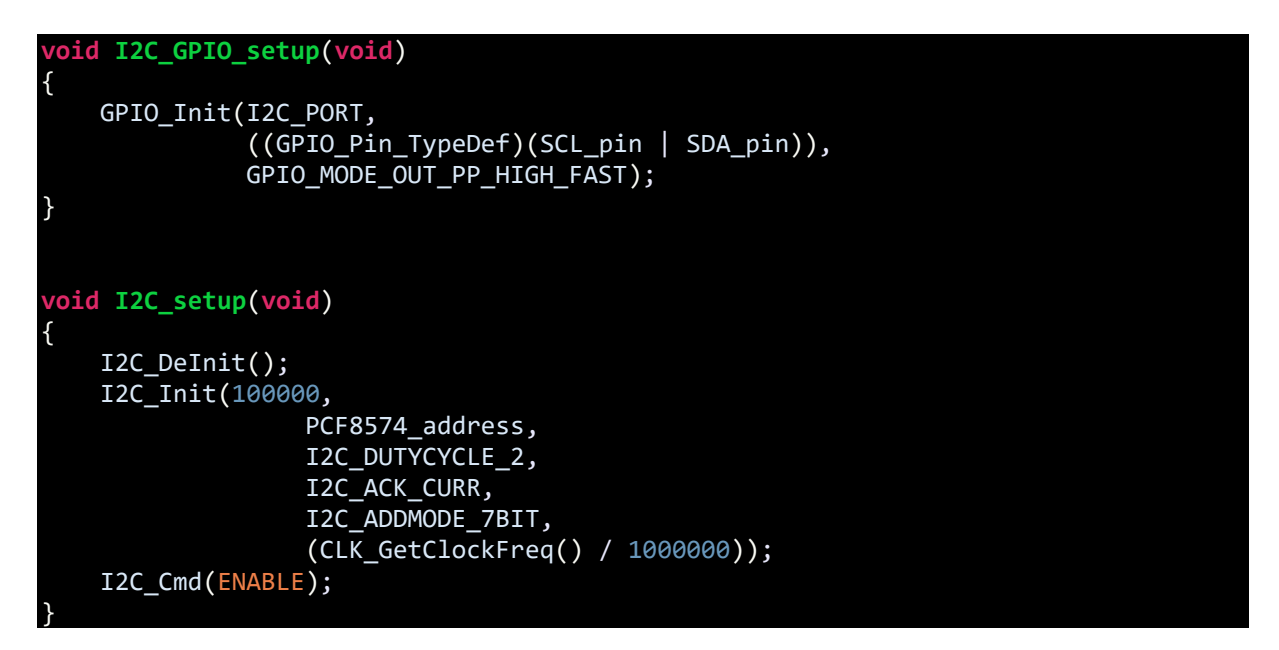

Don't forget to enable I2C peripheral clock:

```
CLK_HSIPrescalerConfig(CLK_PRESCALER_HSIDIV1);
CLK SYSCLKConfig(CLK PRESCALER CPUDIV1);
CLK PeripheralClockConfig(CLK PERIPHERAL I2C, ENABLE);
```
We don't need to read the I2C port expander, just need to write it and so we just need the write operation part only. I have still included the reading part.

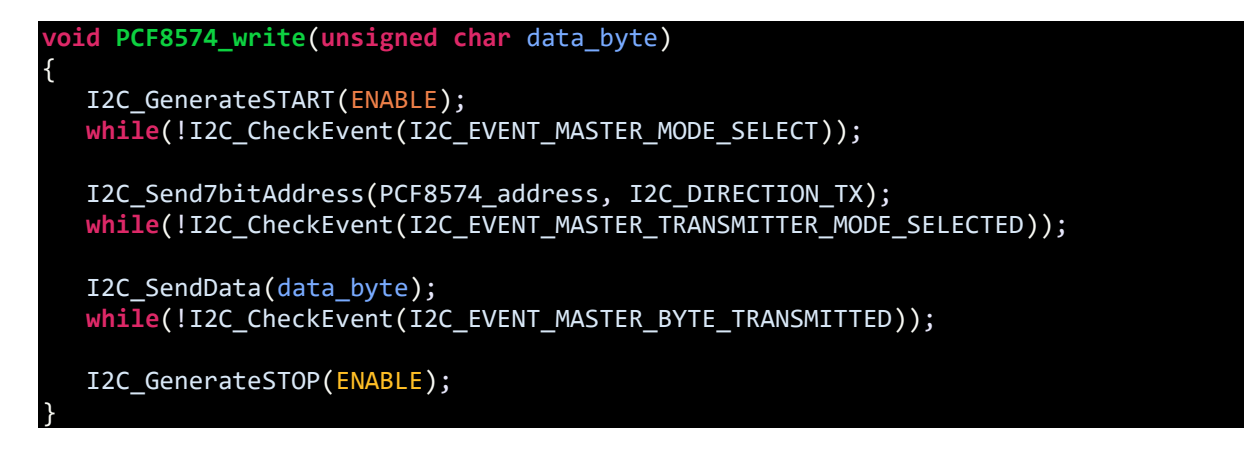

The rest of the code is just about coding the LCD as we would do with ordinary connections and running it. Therefore, the only theme here is to use PCF8574 to handle the I/O operations for driving the LCD connected with it.

Demo

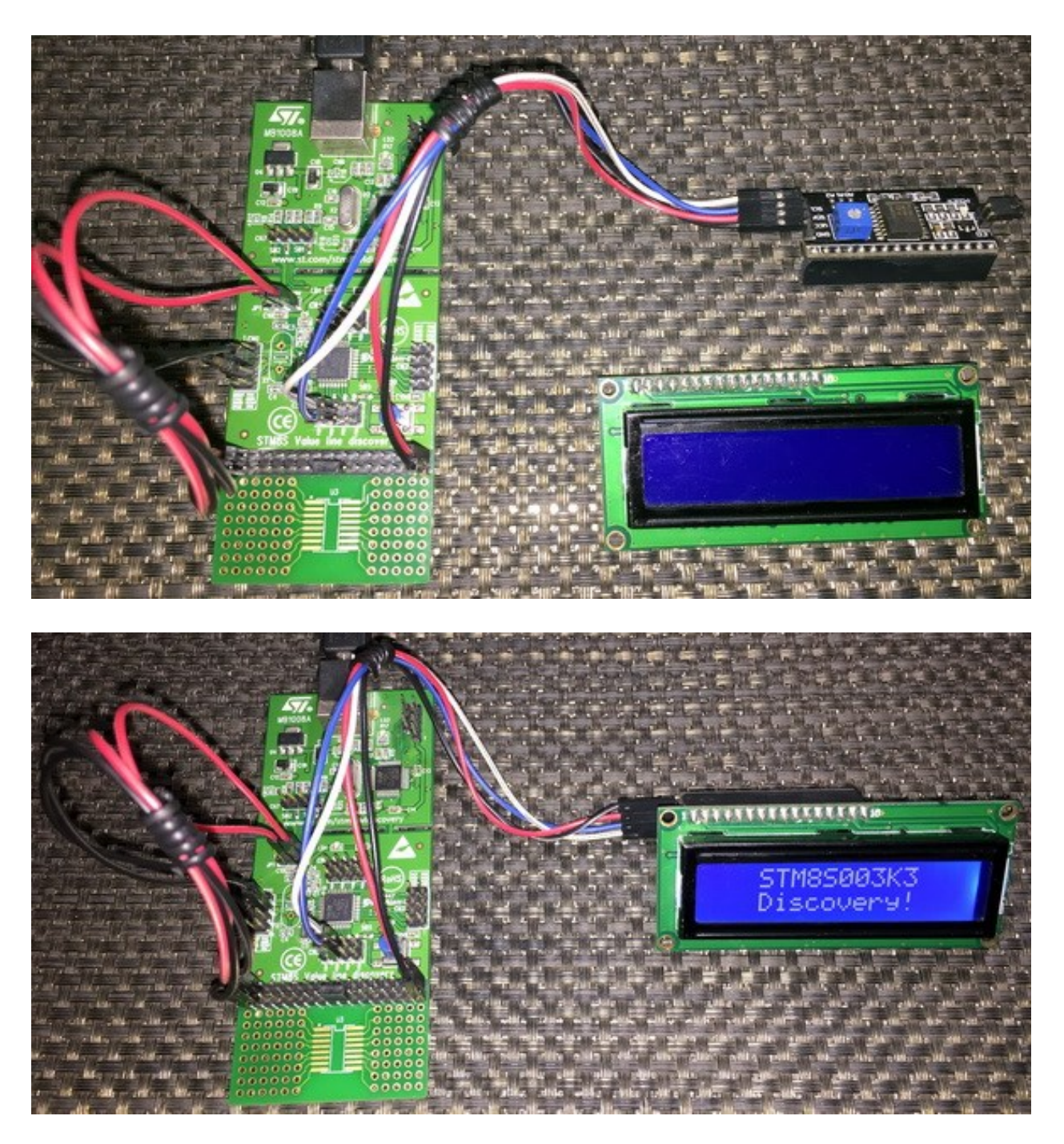

Video link: [https://www.youtube.com/watch?v=2Z1apI0u8BA.](https://www.youtube.com/watch?v=2Z1apI0u8BA)

# OLED Display – SSD1306/SSD1309

At present LED technology is quickly conquering the world with new innovations and wonders. Organic LED (OLED) displays are just one example of such wonders. In the market, there are many OLED display modules available, varying in size and resolution. Most of them are based on SSD1306/SSD1309 and have a resolution of 128x64 bits. Most of them are either fully monochrome or dual colour-based. There are other OLED displays with full RGB colour support. SSD1306 display chip supports both I2C and SPI communication methods. It is nice to integrate a tiny and stylish graphical display as such in projects.

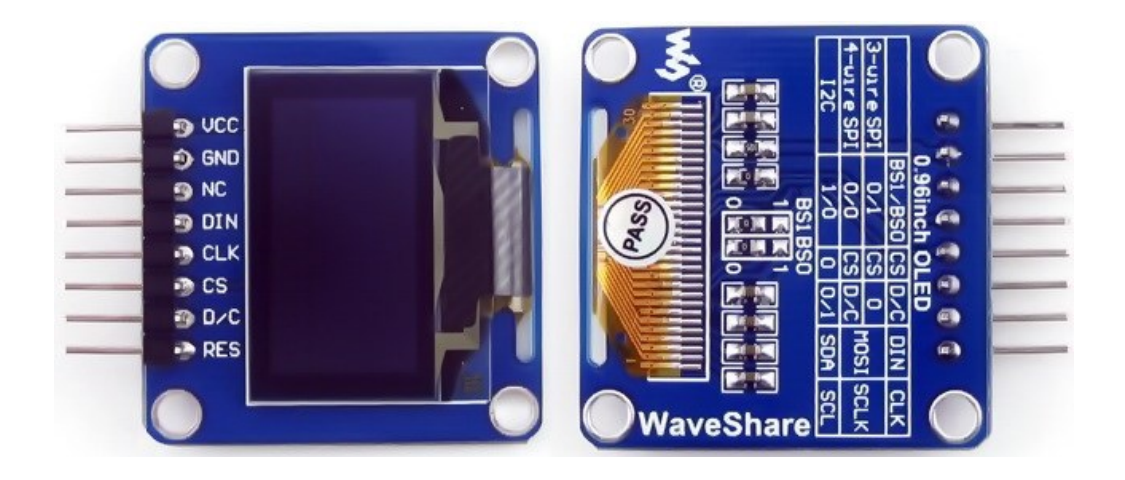

## Hardware Connection

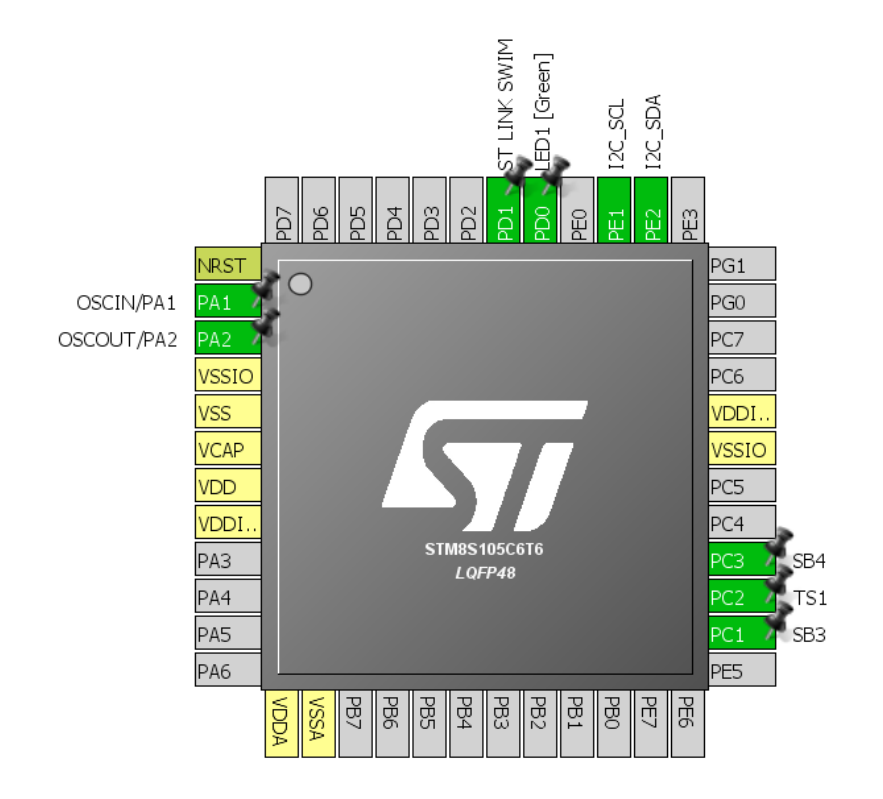

## Code Example

## *font.h*

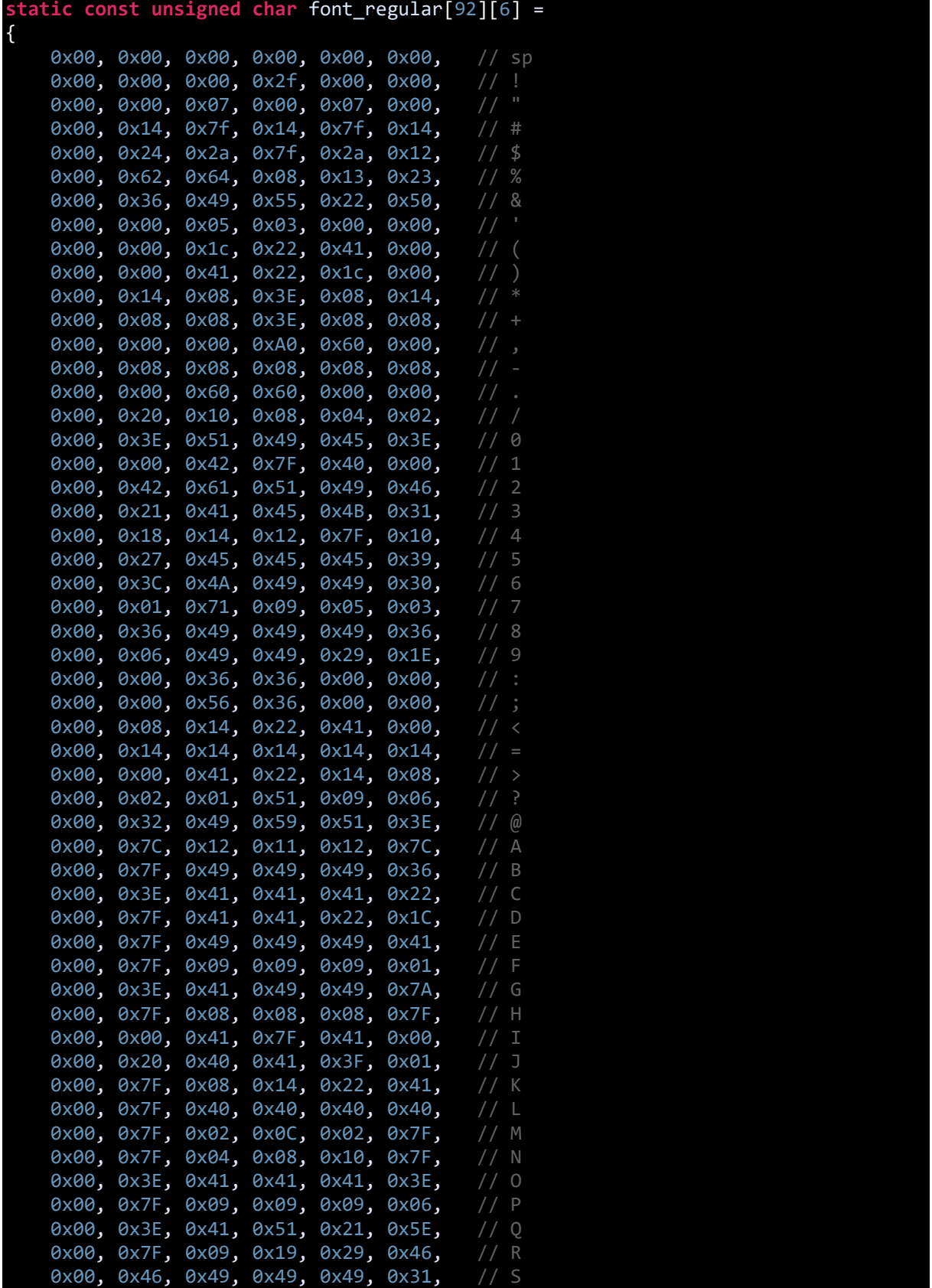

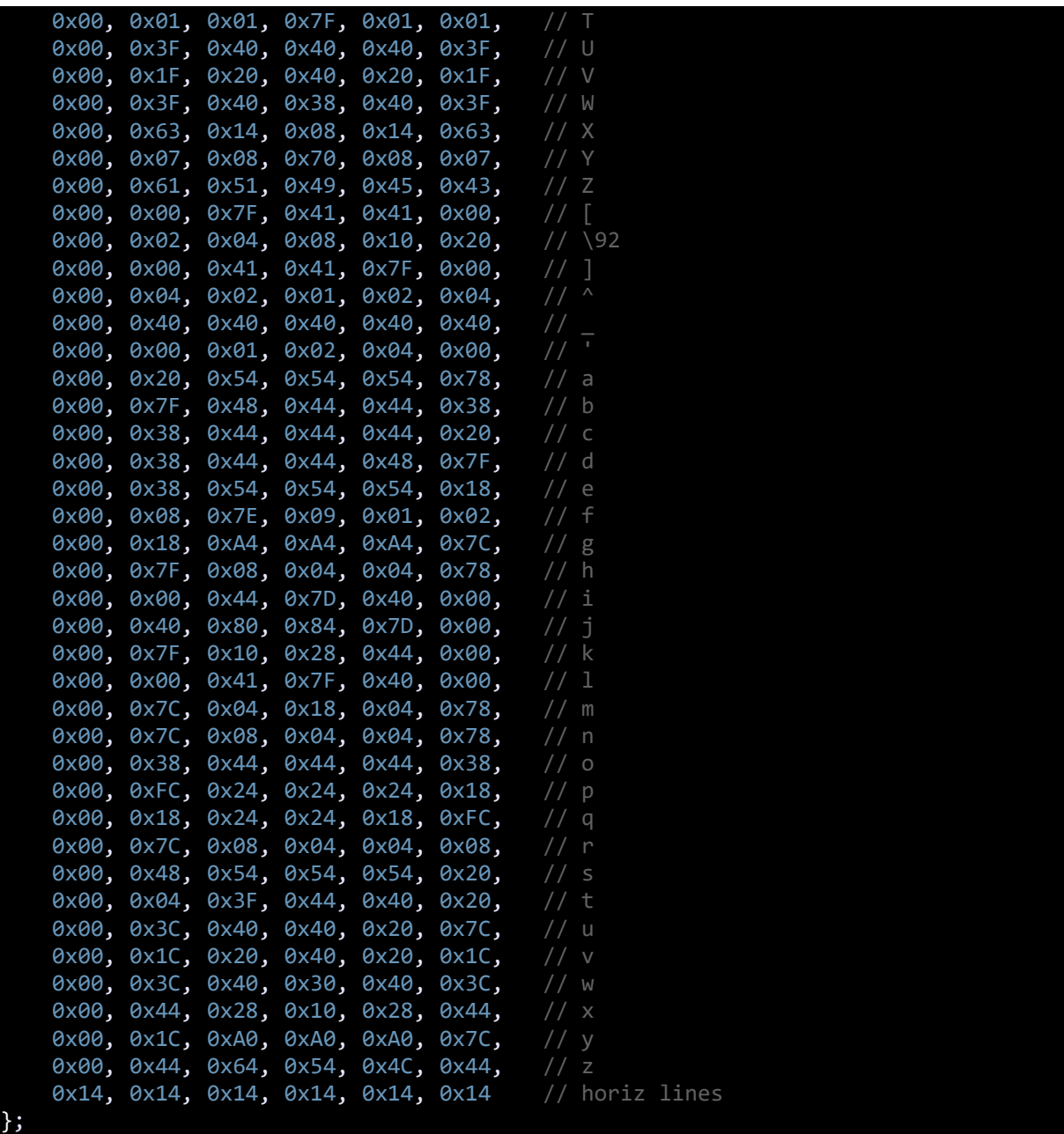

## *SSD1306.h*

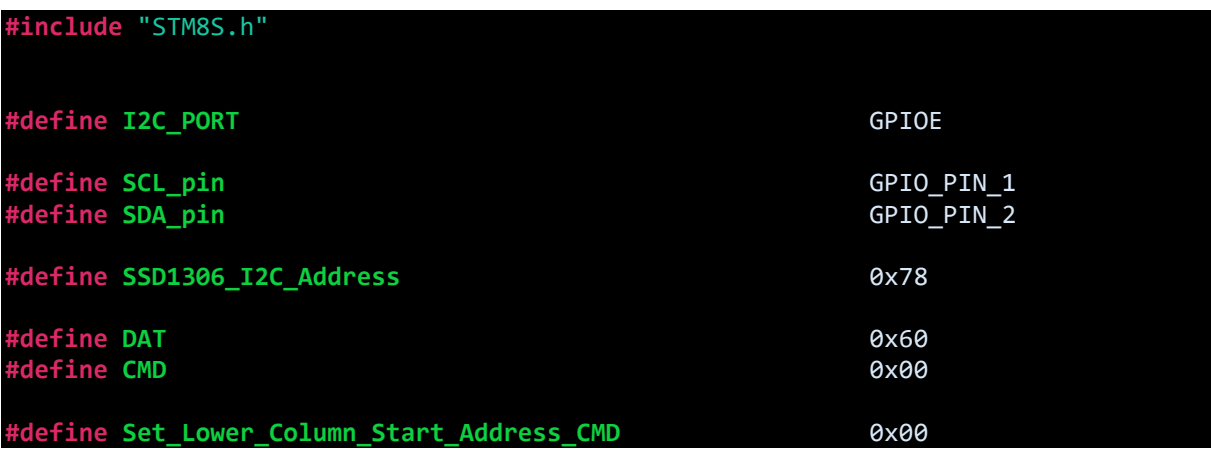

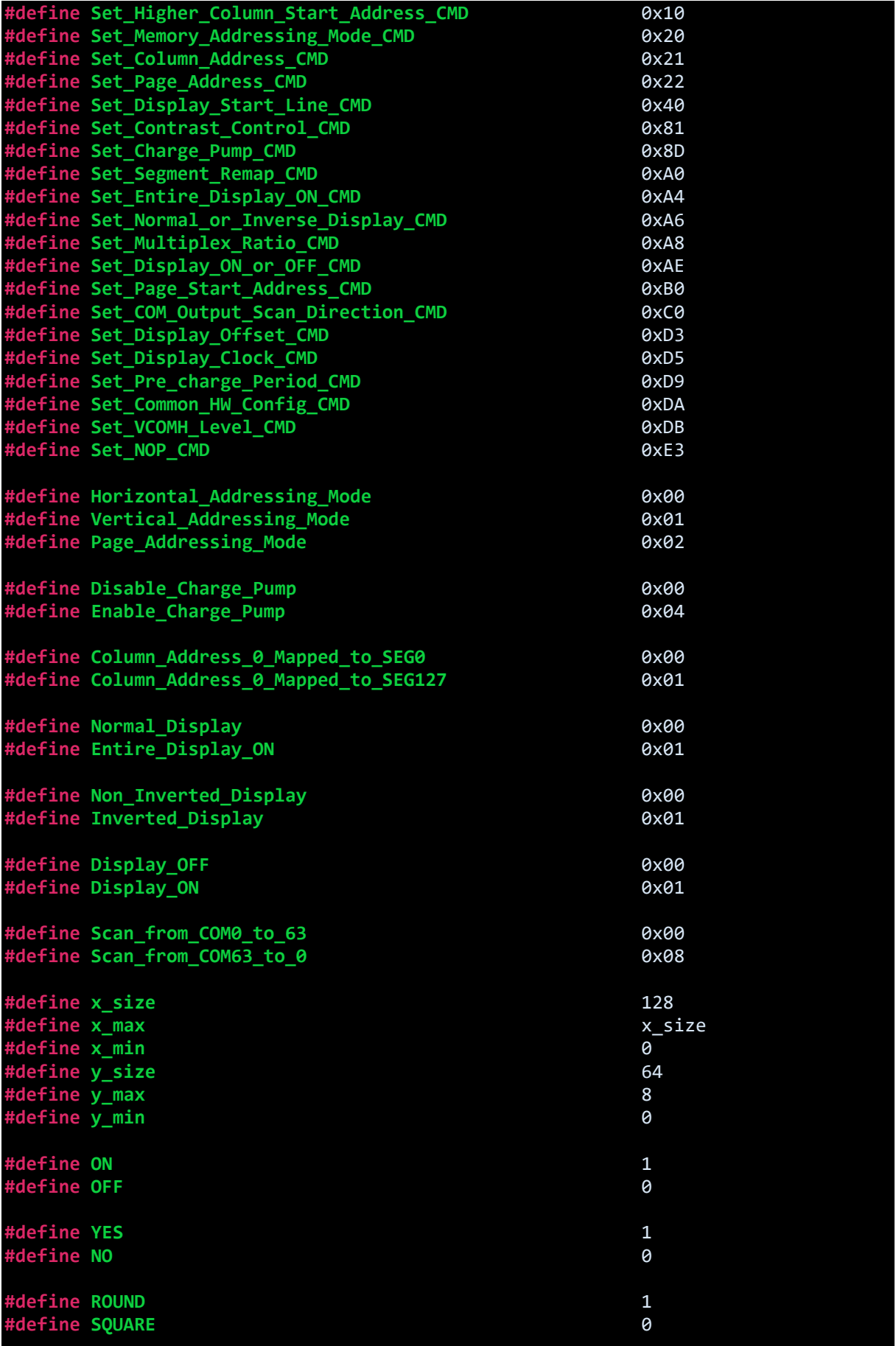

**#define buffer\_size** 1024//(x\_max \* y\_max) **extern unsigned char** buffer[buffer\_size]; **void I2C\_setup**(**void**); **void OLED\_HW\_setup**(**void**); **void OLED\_init**(**void**); **void OLED\_write**(**unsigned char** value, **unsigned char** control\_byte); **void OLED\_gotoxy**(**unsigned char** x\_pos, **unsigned char** y\_pos); **void OLED\_fill**(**unsigned char** bmp\_data); **void OLED\_print\_Image**(**const unsigned char** \*bmp, **unsigned char** pixel); **void OLED\_clear\_screen**(**void**); **void OLED\_clear\_buffer**(**void**); **void OLED\_cursor**(**unsigned char** x\_pos, **unsigned char** y\_pos); **void OLED\_draw\_bitmap**(**unsigned char** xb, **unsigned char** yb, **unsigned char** xe, **unsigned char** ye, **unsigned char** \*bmp\_img); **void OLED\_print\_char**(**unsigned char** x\_pos, **unsigned char** y\_pos, **unsigned char** ch); **void OLED\_print\_string**(**unsigned char** x\_pos, **unsigned char** y\_pos, **unsigned char**  $*(ch);$ **void OLED\_print\_chr**(**unsigned char** x\_pos, **unsigned char** y\_pos, **signed int** value); **void OLED\_print\_int**(**unsigned char** x\_pos, **unsigned char** y\_pos, **signed long** value); **void OLED\_print\_decimal**(**unsigned char** x\_pos, **unsigned char** y\_pos, **unsigned int** value, **unsigned char** points); **void OLED\_print\_float**(**unsigned char** x\_pos, **unsigned char** y\_pos, **float** value, **unsigned char** points); **void Draw\_Pixel**(**unsigned char** x\_pos, **unsigned char** y\_pos, **unsigned char** colour); **void Draw\_Line**(**signed int** x1, **signed int** y1, **signed int** x2, **signed int** y2, **unsigned char** colour); **void Draw\_Rectangle**(**signed int** x1, **signed int** y1, **signed int** x2, **signed int** y2, **unsigned char** fill, **unsigned char** colour, **unsigned char** type); **void Draw\_Circle**(**signed int** xc, **signed int** yc, **signed int** radius, **unsigned char** fill, **unsigned char** colour);

#### *SSD1306.c*

```
#include "fonts.h"
#include "SSD1306.h"
void I2C_setup(void)
{
     I2C_DeInit();
     I2C_Init(100000,
             SSD1306_I2C_Address,
              I2C_DUTYCYCLE_2,
              I2C_ACK_CURR,
               I2C_ADDMODE_7BIT,
               (CLK_GetClockFreq() / 1000000));
     I2C_Cmd(ENABLE);
}
void OLED_HW_setup(void)
{
```

```
GPIO_Init(I2C_PORT, SCL_pin, GPIO_MODE_OUT_OD_HIZ_FAST);
      GPIO_Init(I2C_PORT, SDA_pin, GPIO_MODE_OUT_OD_HIZ_FAST);
    I2C_setup();
}
void OLED_init(void)
{
     OLED_HW_setup();
     delay_ms(100);
     OLED_write((Set_Display_ON_or_OFF_CMD | Display_OFF), CMD);
     OLED_write(Set_Multiplex_Ratio_CMD, CMD);
     OLED_write(0x3F, CMD);
     OLED_write(Set_Display_Offset_CMD, CMD);
     OLED_write(0x00, CMD);
     OLED_write(Set_Display_Start_Line_CMD, CMD);
    OLED write((Set Segment Remap CMD | Column Address 0 Mapped to SEG127), CMD);
    OLED write((Set COM Output Scan Direction CMD | Scan from COM63 to 0), CMD);
     OLED_write(Set_Common_HW_Config_CMD, CMD);
     OLED_write(0x12, CMD);
     OLED_write(Set_Contrast_Control_CMD, CMD);
     OLED_write(0xFF, CMD);
     OLED_write(Set_Entire_Display_ON_CMD, CMD);
     OLED_write(Set_Normal_or_Inverse_Display_CMD, CMD);
     OLED_write(Set_Display_Clock_CMD, CMD);
     OLED_write(0x80, CMD);
     OLED_write(Set_Pre_charge_Period_CMD, CMD);
     OLED_write(0x25, CMD);
     OLED_write(Set_VCOMH_Level_CMD, CMD);
     OLED_write(0x20, CMD);
     OLED_write(Set_Page_Address_CMD, CMD);
     OLED_write(0x00, CMD);
     OLED_write(0x07, CMD);
     OLED_write(Set_Page_Start_Address_CMD , CMD);
     OLED_write(Set_Higher_Column_Start_Address_CMD, CMD);
     OLED_write(Set_Lower_Column_Start_Address_CMD, CMD);
     OLED_write(Set_Memory_Addressing_Mode_CMD, CMD);
     OLED_write(0x02, CMD);
     OLED_write(Set_Charge_Pump_CMD, CMD);
    OLED write(0x14, CMD);
    OLED write((Set Display ON or OFF CMD | Display ON), CMD);
}
void OLED_write(unsigned char value, unsigned char control_byte)
{
    while(I2C_GetFlagStatus(I2C_FLAG_BUSBUSY));
    I2C_GenerateSTART(ENABLE);
    while(!I2C_CheckEvent(I2C_EVENT_MASTER_MODE_SELECT));
    I2C_Send7bitAddress(SSD1306_I2C_Address, I2C_DIRECTION_TX);
    while(!I2C_CheckEvent(I2C_EVENT_MASTER_TRANSMITTER_MODE_SELECTED));
    I2C_SendData(control_byte);
    while(!I2C_CheckEvent(I2C_EVENT_MASTER_BYTE_TRANSMITTING));
```

```
 I2C_SendData(value);
     while(!I2C_CheckEvent(I2C_EVENT_MASTER_BYTE_TRANSMITTED));
     I2C_GenerateSTOP(ENABLE); 
}
void OLED_gotoxy(unsigned char x_pos, unsigned char y_pos)
{
      OLED_write((Set_Page_Start_Address_CMD + y_pos), CMD);
      OLED_write(((x_pos & 0x0F) | Set_Lower_Column_Start_Address_CMD), CMD);
     OLED_write((((x pos & 0xF0) >> 0x04) | Set Higher Column Start Address CMD),
CMD);
}
void OLED_fill(unsigned char bmp_data)
{
     unsigned char x_pos = 0x00;
     unsigned char page = 0x00;
    for(page = 0; page < y_max; page++) {
         OLED_gotoxy(x_min, page);
         I2C_GenerateSTART(ENABLE);
         while(!I2C_CheckEvent(I2C_EVENT_MASTER_MODE_SELECT));
         I2C_Send7bitAddress(SSD1306_I2C_Address, I2C_DIRECTION_TX);
         while(!I2C_CheckEvent(I2C_EVENT_MASTER_TRANSMITTER_MODE_SELECTED));
         I2C_SendData(DAT);
         while(!I2C_CheckEvent(I2C_EVENT_MASTER_BYTE_TRANSMITTING)); 
        for(x pos = x min; x pos < x max; x pos++) {
            I2C_SendData(bmp_data);
                 while(!I2C_CheckEvent(I2C_EVENT_MASTER_BYTE_TRANSMITTED)); 
         }
         I2C_GenerateSTOP(ENABLE); 
     }
}
void OLED_print_Image(const unsigned char *bmp, unsigned char pixel)
{
     unsigned char x_pos = 0;
     unsigned char page = 0;
     if(pixel != OFF)
     {
        pixel = 0xFF;
     }
     else
     {
        pixel = 0x00; }
```
```
 for(page = 0; page < y_max; page++)
     {
          OLED_gotoxy(x_min, page);
          I2C_GenerateSTART(ENABLE);
          while(!I2C_CheckEvent(I2C_EVENT_MASTER_MODE_SELECT));
          I2C_Send7bitAddress(SSD1306_I2C_Address, I2C_DIRECTION_TX);
          while(!I2C_CheckEvent(I2C_EVENT_MASTER_TRANSMITTER_MODE_SELECTED));
          I2C_SendData(DAT);
          while(!I2C_CheckEvent(I2C_EVENT_MASTER_BYTE_TRANSMITTING)); 
         for(x_pos = x_min; x_pos < x_max; x_pos++) {
             I2C_SendData((*bmp++ ^ pixel));
             while(!I2C_CheckEvent(I2C_EVENT_MASTER_BYTE_TRANSMITTED));
          }
              I2C_GenerateSTOP(ENABLE);
      }
}
void OLED_clear_screen(void)
{
     OLED_fill(0x00);
}
void OLED_clear_buffer(void)
{
      unsigned int s = 0x0000;
     for(s = 0; s < buffer size; s++) {
          buffer[s] = 0x00; }
}
void OLED_cursor(unsigned char x_pos, unsigned char y_pos)
{
     unsigned char s = 0x00;
    if(y_pos != 0x00) {
        if(x_pos == 1) {
             OLED_gotoxy(0x00, (y_pos + 0x02));
         }
         else
         {
             OLED_gotoxy((0x50 + ((x_pos - 0x02) * 0x06)), (y_pos + 0x02));
 }
         for(s = 0x00; s < 0x06; s++)
         {
             OLED_write(0xFF, DAT);
```

```
 }
     }
}
void OLED_draw_bitmap(unsigned char xb, unsigned char yb, unsigned char xe,
unsigned char ye, unsigned char *bmp_img)
{
     unsigned int s = 0x0000;
     unsigned char x_pos = 0x00;
    unsigned char y_{pos} = 0x00;for(y_pos = yb; y_pos \leq ye; y_pos++)\overline{\mathcal{L}} OLED_gotoxy(xb, y_pos);
        for(x_pos = xb; x_pos < xe; x_pos++) {
             OLED_write(bmp_img[s++], DAT);
         }
     }
}
void OLED_print_char(unsigned char x_pos, unsigned char y_pos, unsigned char ch)
{
  unsigned char s = 0x00;
   unsigned char chr = 0x00;
  chr = (ch - 0x20);if(x_pos > (x_max - 0x06))\{x_{pos} = 0x00; y_pos++;
   }
   OLED_gotoxy(x_pos, y_pos);
  for(s = 0x00; s < 0x06; s++) {
     OLED_write(font_regular[chr][s], DAT);
   }
}
void OLED_print_string(unsigned char x_pos, unsigned char y_pos, char *ch)
{
   do
   {
     OLED_print_char(x_pos, y_pos, *ch++);
     x_pos += 0x06;
   }while((*ch >= 0x20) && (*ch <= 0x7F) && (*ch != '\n'));
}
void OLED_print_chr(unsigned char x_pos, unsigned char y_pos, signed int value)
{
    char ch[5] = {0x20, 0x20, 0x20, 0x20, '\n'};
  if(value < 0)
```

```
\{ch[0] = 0x2D; value = -value;
  }
  else
  {
   ch[0] = 0x20; }
  if((value > 99) && (value <= 999))
  {
 ch[1] = ((value / 100) + 0x30);
 ch[2] = (((value % 100) / 10) + 0x30);
    ch[3] = ((value % 10) + 0x30); }
  else if((value > 9) && (value <= 99))
 \sqrt{2}ch[1] = ((value / 10) + 0x30);ch[2] = ((value % 10) + 0x30);ch[3] = 0x20; }
  else if((value >= 0) && (value <= 9))
  {
 ch[1] = ((value % 10) + 0x30);
 ch[2] = 0x20;
    ch[3] = 0x20; }
  OLED_print_string(x_pos, y_pos, ch);
}
void OLED_print_int(unsigned char x_pos, unsigned char y_pos, signed long value)
{
   char ch[7] = {0x20, 0x20, 0x20, 0x20, 0x20, 0x20, '\n'};
 if(value < 0)\left\{ \right.ch[0] = 0x2D; value = -value;
  }
  else
  {
   ch[0] = 0x20; }
  if(value > 9999)
  {
   ch[1] = ((value / 10000) + 0x30); ch[2] = (((value % 10000) / 1000) + 0x30); 
 ch[3] = (((value % 1000) / 100) + 0x30); 
 ch[4] = (((value % 100) / 10) + 0x30); 
   ch[5] = ((value % 10) + 0x30); }
  else if((value > 999) && (value <= 9999))
  {
 ch[1] = ((value / 1000) + 0x30); 
 ch[2] = (((value % 1000) / 100) + 0x30);
```

```
ch[3] = (((value % 100) / 10) + 0x30);ch[4] = ((value % 10) + 0x30);ch[5] = 0x20; }
   else if((value > 99) && (value <= 999))
   {
    ch[1] = ((value / 100) + 0x30);ch[2] = (((value % 100) / 10) + 0x30);ch[3] = ((value % 10) + 0x30);ch[4] = 0x20;ch[5] = 0x20; }
   else if((value > 9) && (value <= 99))
   {
    ch[1] = ((value / 10) + 0x30);ch[2] = ((value % 10) + 0x30);ch[3] = 0x20;ch[4] = 0x20;ch[5] = 0x20; }
   else
   {
    ch[1] = ((value % 10) + 0x30); ch[2] = 0x20;
 ch[3] = 0x20;
    ch[4] = 0 \times 20;ch[5] = 0x20; }
   OLED_print_string(x_pos, y_pos, ch);
}
void OLED_print_decimal(unsigned char x_pos, unsigned char y_pos, unsigned int
value, unsigned char points)
{
    char ch[6] = {0x2E, 0x20, 0x20, 0x20, 0x20, '\n'};
  ch[1] = ((value / 1000) + 0x30);if(points > 1) {
    ch[2] = (((value % 1000) / 100) + 0x30); if(points > 2)
     {
      ch[3] = (((value % 100) / 10) + 0x30);if(points > 3) {
        ch[4] = ((value % 10) + 0x30); }
     }
   }
  OLED_print_string(x_pos, y_pos, ch);
}
```

```
void OLED_print_float(unsigned char x_pos, unsigned char y_pos, float value,
unsigned char points)
{
   signed long tmp = 0;
   tmp = value;
   OLED_print_int(x_pos, y_pos, tmp);
  tmp = ((value - tmp) * 10000);if(tmp < 0) {
    tmp = -tmp; }
   if((value >= 10000) && (value < 100000))
   {
     OLED_print_decimal((x_pos + 36), y_pos, tmp, points);
   }
   else if((value >= 1000) && (value < 10000))
   {
     OLED_print_decimal((x_pos + 30), y_pos, tmp, points);
   }
   else if((value >= 100) && (value < 1000))
   {
     OLED_print_decimal((x_pos + 24), y_pos, tmp, points);
   }
   else if((value >= 10) && (value < 100))
   {
     OLED_print_decimal((x_pos + 18), y_pos, tmp, points);
   }
   else if(value < 10)
   {
     OLED_print_decimal((x_pos + 12), y_pos, tmp, points);
    if(value < 0) {
         OLED_print_char(x_pos, y_pos, 0x2D);
     }
     else
     {
        OLED_print_char(x_pos, y_pos, 0x20);
     }
   }
}
void Draw_Pixel(unsigned char x_pos, unsigned char y_pos, unsigned char colour)
{
     unsigned char value = 0x00;
     unsigned char page = 0x00;
     unsigned char bit_pos = 0x00;
    page = (y_{pos} / y_{max}); bit_pos = (y_pos - (page * y_max));
 value = buffer[((page * x_max) + x_pos)];
     if((colour & YES) != NO)
     {
        value | = (1 \lt k \text{ bit pos});
```

```
 }
 else
     {
        value &= ({\sim}(1 \ll \text{bit}_\text{pos}));
     }
    buffer[((\text{page * x_max) + x_pos)] = value; OLED_gotoxy(x_pos, page);
     OLED_write(value, DAT);
}
void Draw_Line(signed int x1, signed int y1, signed int x2, signed int y2,
unsigned char colour)
{
     signed int dx = 0x0000;
     signed int dy = 0x0000;
 signed int stepx = 0x0000;
 signed int stepy = 0x0000;
     signed int fraction = 0x0000;
    dy = (y2 - y1);dx = (x2 - x1); if (dy < 0)
     {
        dy = -dy;stepy = -1;
 }
 else
     {
         stepy = 1;
     }
    if (dx < 0) {
        dx = -dx;stepx = -1;
 }
 else
     {
        stepx = 1;
     }
    dx <<= 1;
    dy <<= 1;
     Draw_Pixel(x1, y1, colour);
    if(dx > dy) {
        fraction = (dy - (dx \gg 1)); while (x1 != x2)
         {
            if(fraction >= 0) {
                 y1 += stepy;
                 fraction -= dx;
 }
```

```
 x1 += stepx;
             fraction += dy;
             Draw_Pixel(x1, y1, colour);
         }
 }
 else
     {
fraction = (dx - (dy \gg 1)); while (y1 != y2)
         {
            if (fraction > = 0)
             {
                 x1 += stepx;
                 fraction -= dy;
             }
             y1 += stepy;
             fraction += dx;
             Draw_Pixel(x1, y1, colour);
        }
     }
}
void Draw_Rectangle(signed int x1, signed int y1, signed int x2, signed int y2,
unsigned char fill, unsigned char colour, unsigned char type)
{
      unsigned short i = 0x00;
      unsigned short xmin = 0x00;
      unsigned short xmax = 0x00;
 unsigned short ymin = 0x00;
 unsigned short ymax = 0x00;
      if(fill != NO)
      {
         if(x1 < x2)
         {
           xmin = x1;xmax = x2; }
         else
         {
           xmin = x2;xmax = x1;
         }
         if(y1 < y2)
         {
           ymin = y1;
           ymax = y2; }
         else
         {
           ymin = y2;ymax = y1;
 }
```

```
 for(; xmin <= xmax; ++xmin)
        {
          for(i = ymin; i \leq ymax; ++i)\{ Draw_Pixel(xmin, i, colour);
 }
         }
     }
     else
     {
        Draw_Line(x1, y1, x2, y1, colour);
        Draw_Line(x1, y2, x2, y2, colour);
        Draw_Line(x1, y1, x1, y2, colour);
        Draw_Line(x2, y1, x2, y2, colour);
     }
     if(type != SQUARE)
     {
         Draw_Pixel(x1, y1, ~colour);
         Draw_Pixel(x1, y2, ~colour);
         Draw_Pixel(x2, y1, ~colour);
         Draw_Pixel(x2, y2, ~colour);
     }
}
void Draw_Circle(signed int xc, signed int yc, signed int radius, unsigned char
fill, unsigned char colour)
{
   signed int a = 0x0000;
   signed int b = 0x0000;
   signed int P = 0x0000;
  b = radius;
  P = (1 - b); do
   {
        if(fill != NO)
        {
           Draw_Line((xc - a), (yc + b), (xc + a), (yc + b), colour);
 Draw_Line((xc - a), (yc - b), (xc + a), (yc - b), colour);
 Draw_Line((xc - b), (yc + a), (xc + b), (yc + a), colour);
 Draw_Line((xc - b), (yc - a), (xc + b), (yc - a), colour);
 }
 else
        {
           Draw_Pixel((xc + a), (yc + b), colour);
          Draw_Pixel((xc + b), (yc + a), colour);
           Draw_Pixel((xc - a), (yc + b), colour);
           Draw_Pixel((xc - b), (yc + a), colour);
           Draw_Pixel((xc + b), (yc - a), colour);
 Draw_Pixel((xc + a), (yc - b), colour);
 Draw_Pixel((xc - a), (yc - b), colour);
           Draw_Pixel((xc - b), (yc - a), colour);
         }
```

```
if(P < 0) {
          P += (3 + (2 * a++)); }
        else
        {
          P = (5 + (2 * ((a++) - (b--))))); }
 }while(a <= b);
```
*main.c*

```
#include "STM8S.h"
#include "SSD1306.h"
unsigned char buffer[buffer_size];
void setup_clock(void);
void setup_GPIOs(void);
void main(void)
{
      unsigned char p = 0;
      signed int i = -9;
      float f = -10.0;
      setup_clock();
      setup_GPIOs();
      OLED_init();
      while(1)
      {
         i = -9;f = -10.0; OLED_fill(0x00);
 OLED_fill(0xFF);
          delay_ms(600);
         OLED_fill(0xAA);
         delay_ms(600);
         OLED_fill(0x55);
         delay_ms(600);
         OLED_clear_buffer();
         OLED_fill(0x00);
 OLED_print_string(36, 0, "MicroArena");
 OLED_print_string(16, 1, "fb.com/MicroArena");
 Draw_Line(0, 19, 127, 19, ON);
         Draw_Line(0, 60, 127, 60, ON);
          delay_ms(900);
          Draw_Line(3, 16, 3, 63, ON);
         Draw_Line(124, 16, 124, 63, ON);
```

```
 delay_ms(900);
          Draw_Rectangle(122, 58, 5, 21, OFF, ON, SQUARE);
          delay_ms(900);
          Draw_Circle(63, 40, 7, ON, ON);
          delay_ms(2000);
         OLED_fill(0x00);
          OLED_clear_buffer();
          OLED_print_string(36, 0, "SShahyriar");
          Draw_Rectangle(27, 21, 100, 58, ON, ON, ROUND);
          delay_ms(900);
          Draw_Circle(63, 40, 9, ON, OFF);
          delay_ms(2000);
         OLED_fill(0x00);
          OLED_clear_buffer();
         for(p = 0; p < 254; p++)
          {
             f + = 0.1;i \neq 1; OLED_print_float(42, 2, f, 1);
              OLED_print_int(42, 3, i);
              OLED_print_chr(42, 4, p);
              delay_ms(99);
          }
     };
void setup_clock(void)
{
      CLK_DeInit();
      CLK_HSECmd(ENABLE);
      while(CLK_GetFlagStatus(CLK_FLAG_HSERDY) == FALSE);
      CLK_LSICmd(DISABLE);
      CLK_HSICmd(ENABLE);
      while(CLK_GetFlagStatus(CLK_FLAG_HSIRDY) == FALSE);
      CLK_ClockSwitchCmd(ENABLE);
      CLK_HSIPrescalerConfig(CLK_PRESCALER_HSIDIV8);
      CLK_SYSCLKConfig(CLK_PRESCALER_CPUDIV1);
      CLK_ClockSwitchConfig(CLK_SWITCHMODE_AUTO, CLK_SOURCE_HSE,
      DISABLE, CLK CURRENTCLOCKSTATE ENABLE);
      CLK_PeripheralClockConfig(CLK_PERIPHERAL_I2C, ENABLE);
      CLK_PeripheralClockConfig(CLK_PERIPHERAL_SPI, DISABLE);
      CLK_PeripheralClockConfig(CLK_PERIPHERAL_ADC, DISABLE);
      CLK_PeripheralClockConfig(CLK_PERIPHERAL_AWU, DISABLE);
      CLK_PeripheralClockConfig(CLK_PERIPHERAL_UART2, DISABLE);
      CLK_PeripheralClockConfig(CLK_PERIPHERAL_TIMER1, DISABLE);
      CLK_PeripheralClockConfig(CLK_PERIPHERAL_TIMER2, DISABLE);
      CLK_PeripheralClockConfig(CLK_PERIPHERAL_TIMER3, DISABLE);
      CLK_PeripheralClockConfig(CLK_PERIPHERAL_TIMER4, DISABLE);
```
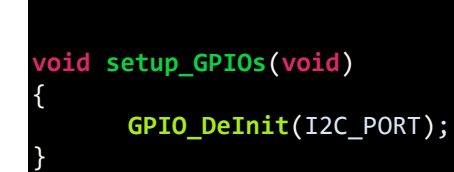

### Explanation

}

Explaining the working of the OLED display is beyond the scope of this article and so I will rather explain the useful functions of the OLED display library.

To use the OLED display library, you need to include the font library and initialize the OLED display in the main function.

**OLED\_init**();

As said earlier, SSD1306 supports both I2C and SPI communication methods. Here I2C-based method is used and so we need to initialize I2C GPIOs and I2C peripheral clock.

#### **CLK\_PeripheralClockConfig**(CLK\_PERIPHERAL\_I2C, ENABLE);

The following functions are for general printing:

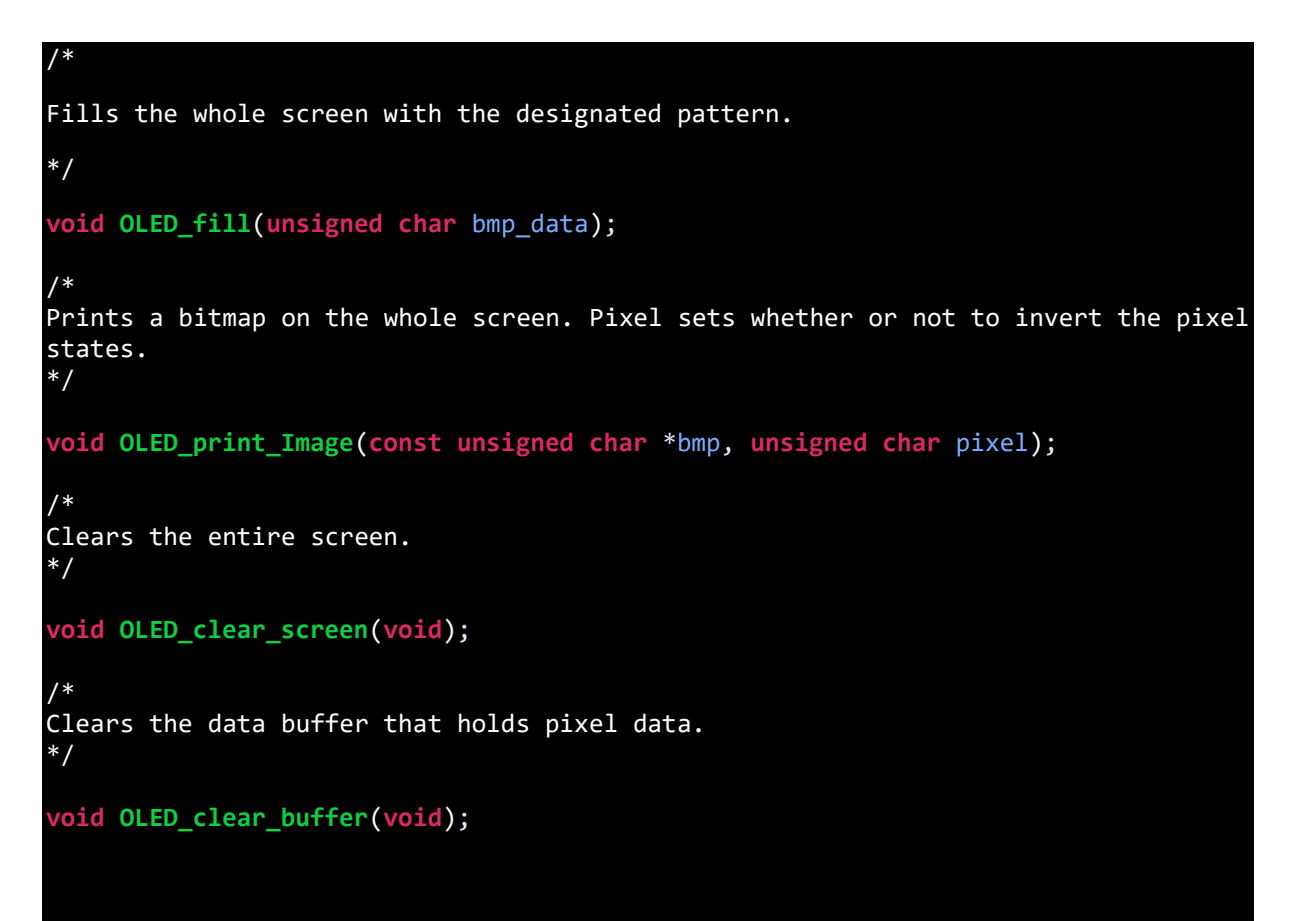

/\* Draws a bitmap in the area defined by points (xb, yb) and (xe, ye). \*/

**void OLED\_draw\_bitmap**(**unsigned char** xb, **unsigned char** yb, **unsigned char** xe, **unsigned char** ye, **unsigned char** \*bmp\_img);

The following functions are used printing texts and numbers:

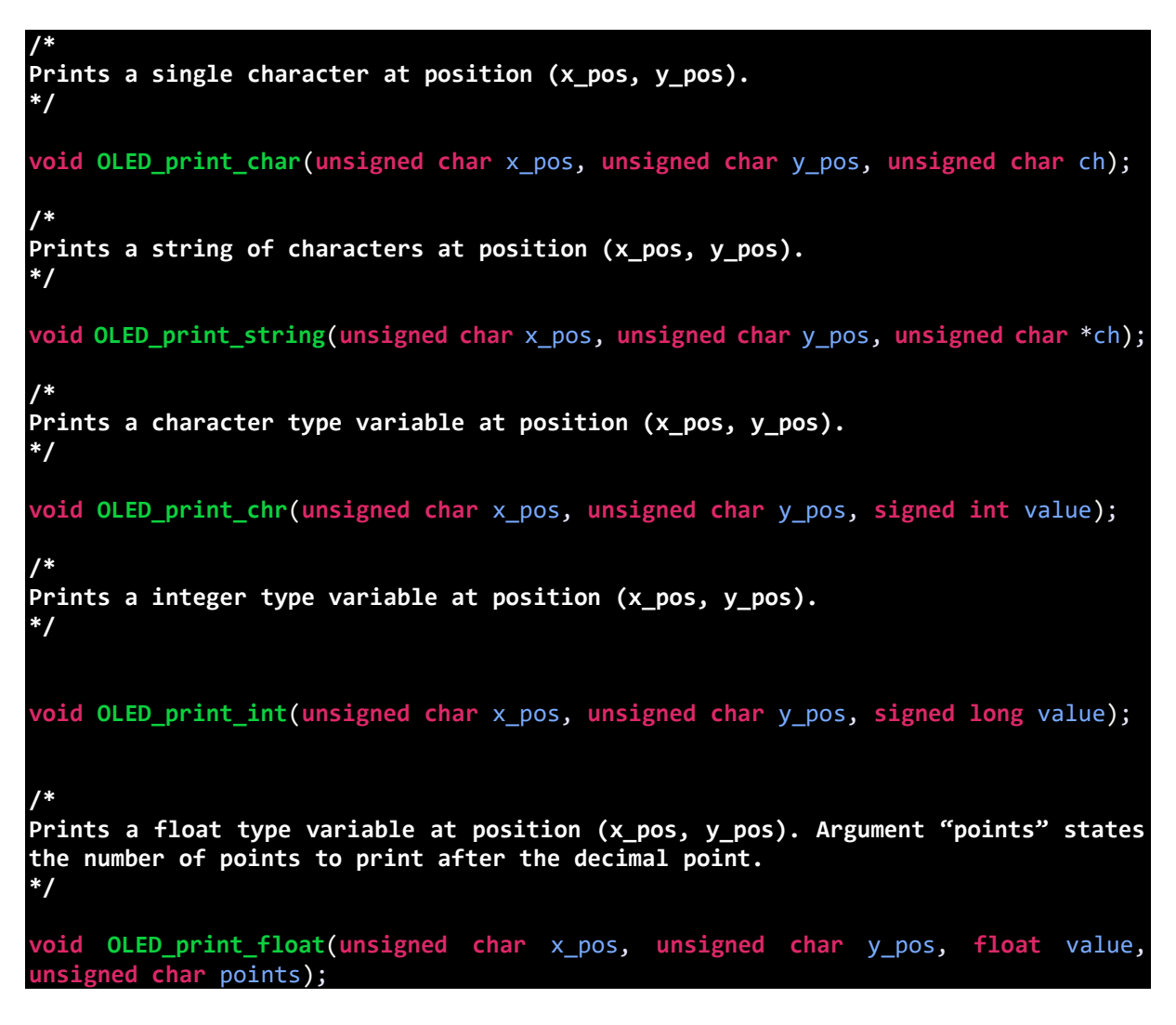

The following functions are for projecting basic graphical objects:

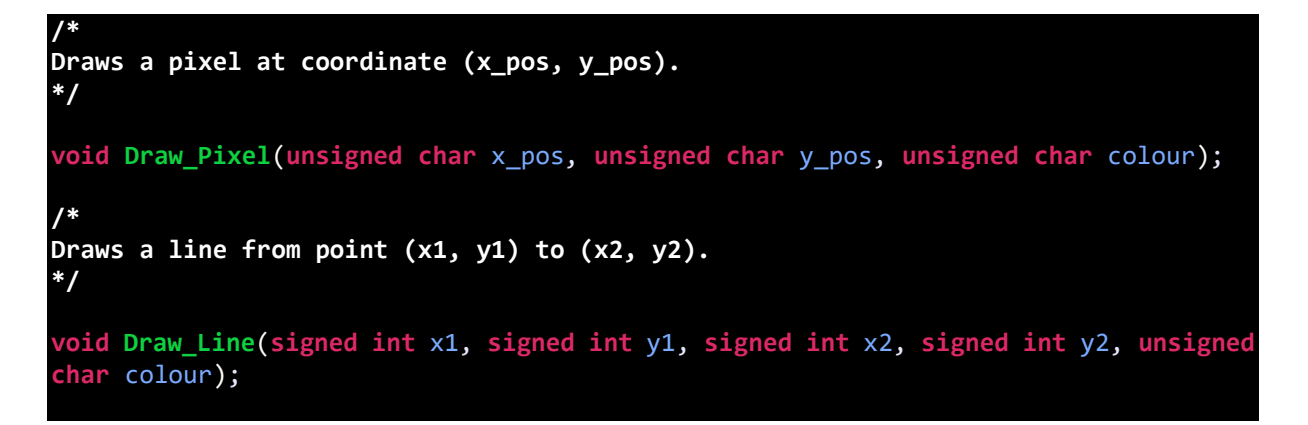

**/\* Draws a rectangle from point (x1, y1) to (x2, y2). "Fill" states whether or not the area inside the rectangle is solid filled. "Type" states the edge type – Round/Square. \*/ void Draw\_Rectangle**(**signed int** x1, **signed int** y1, **signed int** x2, **signed int** y2, **unsigned char** fill, **unsigned char** colour, **unsigned char** type); **/\* Draws a circle with centre at point (xc, yc). "Radius" states the radius of the circle in pixels. "Fill" states whether or not to solid fill the enclosed circular area. \*/ void Draw\_Circle**(**signed int** xc, **signed int** yc, **signed int** radius, **unsigned char** fill, **unsigned char** colour); /\* In all functions, colour states whether or not to enable the pixel(s) at the point(s). It doesn't represent actual colour since the displays are not colour displays. \*/

Don't forget to switch to long stack memory model.

## Demo

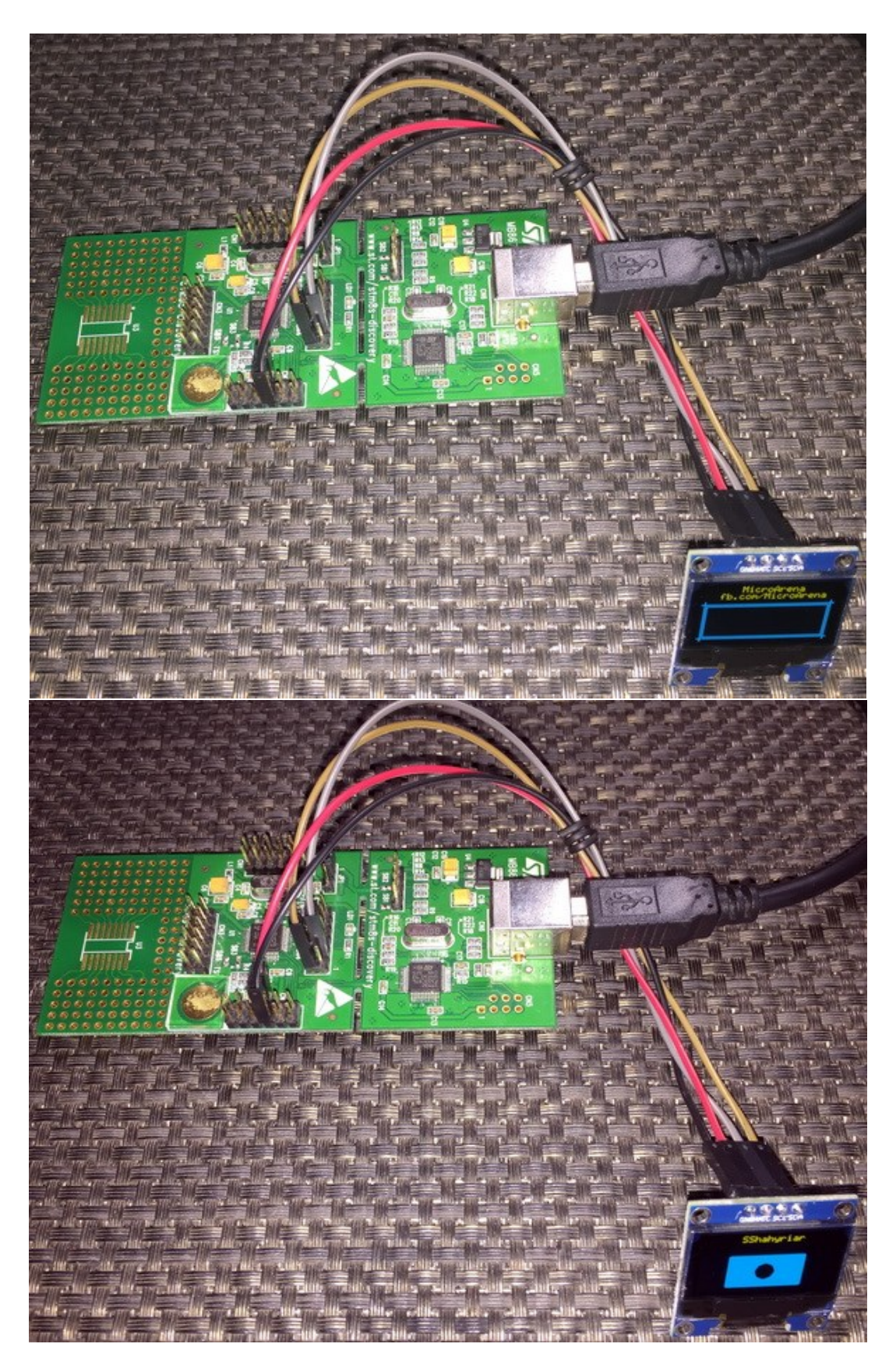

Video link: [https://www.youtube.com/watch?v=kLOG4GPU-mw.](https://www.youtube.com/watch?v=kLOG4GPU-mw)

## One Wire (OW) – DS18B20

One Wire (OW) communication is not as much as popular as I2C, SPI or serial communication. However, there are a number of devices that use one-wire communication method. DS18B20 digital temperature sensor from Dallas is one such example. For OW communication, we do not need any special hardware. Only GPIO bit-banging is all that is needed. Additionally, we can use a timer if we do not want to use software-based delays.

### Hardware Connection

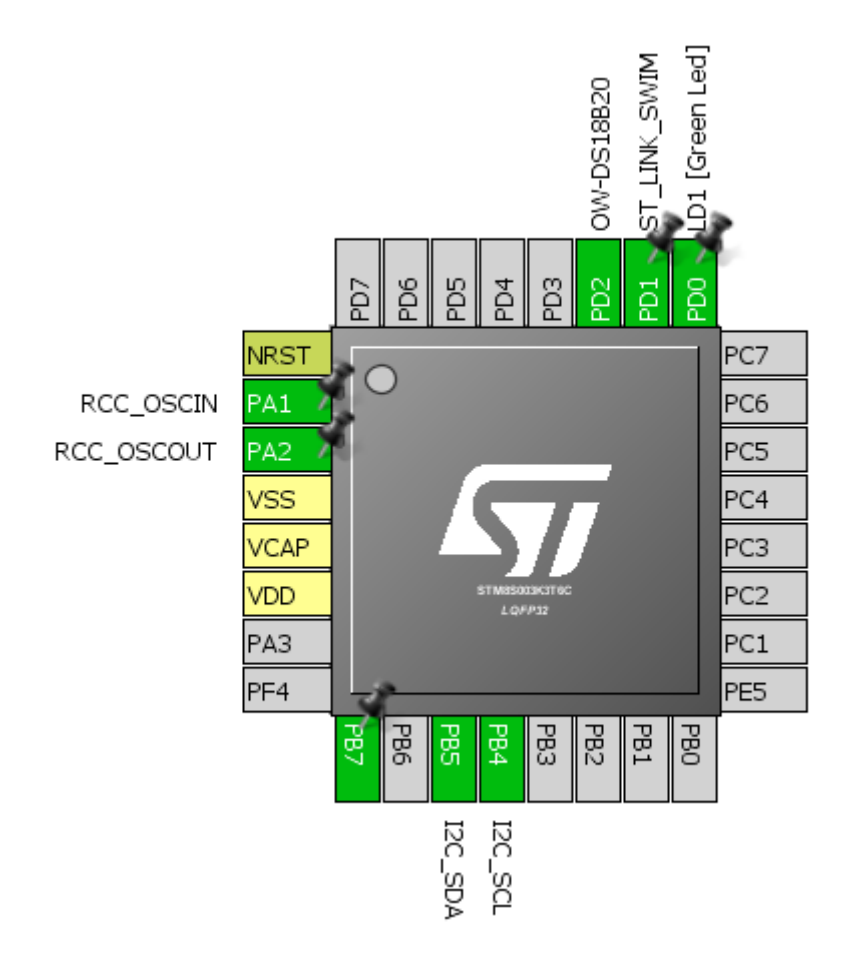

### Code Example

#### *one\_wire.h*

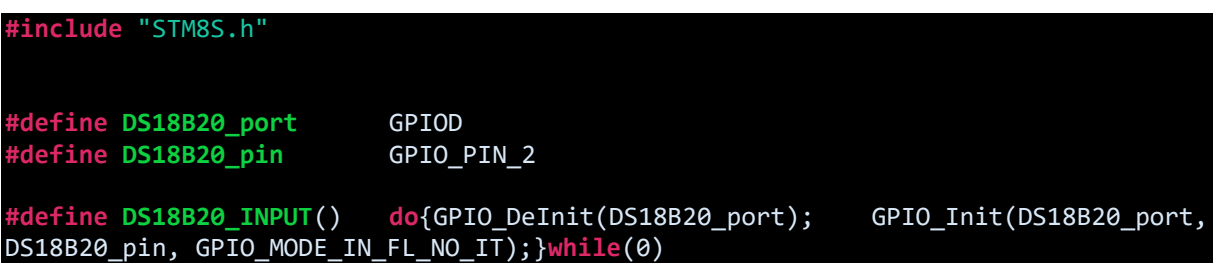

```
#define DS18B20_OUTPUT() do{GPIO_DeInit(DS18B20_port); GPIO_Init(DS18B20_port, 
DS18B20_pin, GPIO_MODE_OUT_PP_HIGH_FAST);}while(0)
#define DS18B20_IN() GPIO_ReadInputPin(DS18B20_port, DS18B20_pin)
#define DS18B20_OUT_LOW() GPIO_WriteLow(DS18B20_port, DS18B20_pin)
#define DS18B20_OUT_HIGH()GPIO_WriteHigh(DS18B20_port, DS18B20_pin) 
bool onewire_reset(void);
void onewire_write_bit(bool bit_value);
bool onewire_read_bit(void);
void onewire_write(unsigned char value); 
unsigned char onewire_read(void);
```
*one\_wire.c*

```
#include "one_wire.h"
bool onewire_reset(void) 
{ 
       bool res = FALSE;
       DS18B20_OUTPUT();
       DS18B20_OUT_LOW();
       delay us(480);
       DS18B20_OUT_HIGH();
       delay_us(60); 
       DS18B20_INPUT();
       res = DS18B20 IN();delay us(480);
        return res;
}
void onewire_write_bit(bool bit_value)
{
       DS18B20_OUTPUT();
      DS18B20_OUT_LOW();
       if(bit_value)
       { 
             delay us(104);
             DS18B20_OUT_HIGH(); 
       } 
} 
bool onewire_read_bit(void) 
{ 
       DS18B20_OUTPUT();
      DS18B20_OUT_LOW(); 
      DS18B20_OUT_HIGH();
       delay us(15);
```

```
 DS18B20_INPUT();
```
}

```
return(DS18B20_IN());
```

```
void onewire_write(unsigned char value)
{ 
        unsigned char s = 0;
        DS18B20_OUTPUT();
        while(s < 8) 
        { 
                 if((value & (1 << s)))
                 {
                         DS18B20_OUT_LOW();
                         delay_cycles(1); 
                         DS18B20_OUT_HIGH(); 
                         delay_us(60); 
                 } 
                 else
                 {
                        DS18B20_OUT_LOW();
                         delay_us(60); 
                         DS18B20_OUT_HIGH(); 
                         delay_cycles(1); 
                 }
                 s++;
        }
} 
unsigned char onewire_read(void)
{
        unsigned char s = 0x00;
        unsigned char value = 0x00;
        while(s < 8)
        {
                 DS18B20_OUTPUT();
                 DS18B20_OUT_LOW();
               delay_cycles(1); 
               DS18B20_OUT_HIGH(); 
                 DS18B20_INPUT();
                 if(DS18B20_IN()) 
                 { 
                     value |= (1 \lt \lt s); } 
                delay us(60);
                 s++;
        } 
        return value;
```
*DS18B20.h*

```
#include "STM8S.h"
#include "one_wire.h" 
#define convert_T 0x44
#define read_scratchpad 0xBE 
#define write_scratchpad 0x4E 
#define copy_scratchpad 0x48 
#define recall_E2 0xB8 
#define read_power_supply 0xB4 
#define skip_ROM 0xCC
#define resolution 12
void DS18B20_init(void);
float DS18B20_get_temperature(void);
```
#### *DS18B20.c*

{

}

{

**#include** "DS18B20.h"

```
void DS18B20_init(void)
```

```
onewire reset();
delay_ms(100);
```

```
float DS18B20_get_temperature(void)
```

```
unsigned char msb = 0x00;
unsigned char lsb = 0x00;
register float temp = 0.0;
```

```
onewire_reset(); 
onewire_write(skip_ROM); 
onewire_write(convert_T);
```

```
switch(resolution) 
{
```

```
case 12:
{ 
      delay_ms(750);
      break;
```

```
} 
case 11:
```
{

{

```
delay_ms(375);
      break;
} 
case 10:
```

```
delay ms(188);
```

```
break;
       } 
       case 9: 
       { 
              delay_ms(94); 
              break; 
       } 
} 
onewire_reset();
onewire_write(skip_ROM); 
onewire_write(read_scratchpad);
lsb = onewire_read();
msb = onewire\_read();
temp = msb; 
temp *= 256.0;
temp += 1sb;
switch(resolution) 
{ 
       case 12: 
       { 
              temp *= 0.0625; 
              break; 
       } 
       case 11:
       { 
              temp * = 0.125;break;
       } 
       case 10:
       { 
              temp * = 0.25;break;
       } 
       case 9: 
       { 
              temp * = 0.5;break; 
       } 
} 
delay_ms(40); 
return (temp);
```
#### *main.c*

```
#include "STM8S.h"
#include "DS18B20.h"
#include "lcd.h"
```

```
unsigned char bl_state;
unsigned char data_value;
const unsigned char symbol[8] =
{
   0x00, 0x06, 0x09, 0x09, 0x06, 0x00, 0x00, 0x00
};
void clock_setup(void);
void GPIO_setup(void);
void lcd_symbol(void);
void print_C(unsigned char x_pos, unsigned char y_pos, signed int value);
void print_I(unsigned char x_pos, unsigned char y_pos, signed long value);
void print_D(unsigned char x_pos, unsigned char y_pos, signed int value, unsigned
char points);
void print_F(unsigned char x_pos, unsigned char y_pos, float value, unsigned char
points);
void main(void)
{
      float temp = 0.0;
      clock_setup();
      GPIO_setup();
      DS18B20_init();
      LCD init();
      LCD clear home();
      lcd_symbol();
       LCD_goto(0, 0);
       LCD_putstr("STM8 DS18B20 Ex.");
       LCD_goto(\theta, 1); LCD_putstr("T/ C");
    LCD goto(2, 1);LCD send(0, DAT);
      while(TRUE)
      {
             temp = DS18B20_get_temperature();
             print_F(9, 1, temp, 3);
             delay_ms(600);
      };
}
void clock_setup(void)
{
      CLK DeInit();
      CLK_HSECmd(DISABLE);
      CLK_LSICmd(DISABLE);
      CLK_HSICmd(ENABLE);
      while(CLK_GetFlagStatus(CLK_FLAG_HSIRDY) == FALSE);
```

```
CLK_ClockSwitchCmd(ENABLE);
      CLK HSIPrescalerConfig(CLK PRESCALER HSIDIV1);
      CLK_SYSCLKConfig(CLK_PRESCALER_CPUDIV1);
      CLK_ClockSwitchConfig(CLK_SWITCHMODE_AUTO,
                             CLK_SOURCE_HSI,
                             DISABLE,
                            CLK CURRENTCLOCKSTATE ENABLE);
      CLK_PeripheralClockConfig(CLK_PERIPHERAL_I2C, ENABLE);
      CLK_PeripheralClockConfig(CLK_PERIPHERAL_SPI, DISABLE);
      CLK_PeripheralClockConfig(CLK_PERIPHERAL_ADC, DISABLE);
      CLK_PeripheralClockConfig(CLK_PERIPHERAL_AWU, DISABLE);
      CLK_PeripheralClockConfig(CLK_PERIPHERAL_UART1, DISABLE);
      CLK_PeripheralClockConfig(CLK_PERIPHERAL_TIMER1, DISABLE);
      CLK_PeripheralClockConfig(CLK_PERIPHERAL_TIMER2, DISABLE);
      CLK_PeripheralClockConfig(CLK_PERIPHERAL_TIMER4, DISABLE);
}
void GPIO_setup(void)
{
    GPIO_DeInit(DS18B20_port);
}
void lcd_symbol(void) 
{
   unsigned char s = 0; 
   LCD_send(0x40, CMD);
  for(s = 0; s < 8; s++) {
        LCD send(symbol[s], DAT);
    }
  LCD send(0x80, CMD);
}
void print_C(unsigned char x_pos, unsigned char y_pos, signed int value)
{
     unsigned char ch[5] = {0x20, 0x20, 0x20, 0x20, '\0'};
     if(value < 0x00)
     {
       ch[0] = 0x2D; value = -value;
     }
     else
     {
       ch[0] = 0x20; }
     if((value > 99) && (value <= 999))
     {
         ch[1] = ((value / 100) + 0x30);
```

```
ch[2] = (((value % 100) / 10) + 0x30);ch[3] = ((value % 10) + 0x30); }
     else if((value > 9) && (value <= 99))
     {
        ch[1] = (((value % 100) / 10) + 0x30);ch[2] = ((value % 10) + 0x30);ch[3] = 0x20; }
     else if((value >= 0) && (value <= 9))
\overline{\phantom{a}}ch[1] = ((value % 10) + 0x30);ch[2] = 0x20;ch[3] = 0x20; }
       LCD_goto(x_pos, y_pos);
    LCD putstr(ch);}
void print_I(unsigned char x_pos, unsigned char y_pos, signed long value)
{
    unsigned char ch[7] = {0x20, 0x20, 0x20, 0x20, 0x20, 0x20, '\0'};
   if(value < 0) {
       ch[0] = 0x2D; value = -value;
    }
    else
    {
       ch[0] = 0x20; }
    if(value > 9999)
    {
       ch[1] = ((value / 10000) + 0x30); ch[2] = (((value % 10000)/ 1000) + 0x30);
 ch[3] = (((value % 1000) / 100) + 0x30);
       ch[4] = (((value % 100) / 10) + 0x30);
       ch[5] = ((value % 10) + 0x30); }
    else if((value > 999) && (value <= 9999))
    {
       ch[1] = (((value % 10000)/ 1000) + 0x30); ch[2] = (((value % 1000) / 100) + 0x30);
 ch[3] = (((value % 100) / 10) + 0x30);
 ch[4] = ((value % 10) + 0x30);
ch[5] = 0x20; }
    else if((value > 99) && (value <= 999))
    {
 ch[1] = (((value % 1000) / 100) + 0x30);
 ch[2] = (((value % 100) / 10) + 0x30);
       ch[3] = ((value % 10) + 0x30);ch[4] = 0x20;ch[5] = 0x20;
```

```
 }
     else if((value > 9) && (value <= 99))
     {
        ch[1] = (((value % 100) / 10) + 0x30); ch[2] = ((value % 10) + 0x30);
ch[3] = 0x20;ch[4] = 0x20;ch[5] = 0x20; }
     else
     {
        ch[1] = ((value % 10) + 0x30);ch[2] = 0x20;ch[3] = 0x20;ch[4] = 0x20;ch[5] = 0x20; }
    LCD_goto(x_pos, y_pos);
     LCD_putstr(ch);
}
void print_D(unsigned char x_pos, unsigned char y_pos, signed int value, unsigned
char points)
\mathcal{L}char ch[5] = \{0x2E, 0x20, 0x20, '0'\};ch[1] = ((value / 100) + 0x30); if(points > 1)
     {
        ch[2] = (((value / 10) % 10) + 0x30);if(points > 1){
                    ch[3] = ((value % 10) + 0x30);}
     }
     LCD_goto(x_pos, y_pos);
     LCD_putstr(ch);
}
void print_F(unsigned char x_pos, unsigned char y_pos, float value, unsigned char
points)
{
     signed long tmp = 0x0000;
     tmp = value;
     print_I(x_pos, y_pos, tmp);
    \text{tmp} = ((\text{value} - \text{tmp}) * 1000);
    if(tmp < 0) {
        tmp = -tmp;
     }
```

```
if(value < 0) {
         value = -value;
             LCD_goto(x_pos, y_pos);
         LCD_putchar(0x2D);
     }
     else
     {
         LCD_goto(x_pos, y_pos);
        LCD_putchar(0x20);
     }
     if((value >= 10000) && (value < 100000))
\overline{\phantom{a}} print_D((x_pos + 6), y_pos, tmp, points);
 }
     else if((value >= 1000) && (value < 10000))
     {
         print_D((x_pos + 5), y_pos, tmp, points);
     }
     else if((value >= 100) && (value < 1000))
     {
         print_D((x_pos + 4), y_pos, tmp, points);
 }
 else if((value >= 10) && (value < 100))
     {
         print_D((x_pos + 3), y_pos, tmp, points);
     }
     else if(value < 10)
     {
         print_D((x_pos + 2), y_pos, tmp, points);
     }
```
### Explanation

}

One wire communication is detailed in these application notes from Maxim:

<https://www.maximintegrated.com/en/app-notes/index.mvp/id/126> <https://www.maximintegrated.com/en/app-notes/index.mvp/id/162>

These notes are all that are needed for implementing the one wire communication interface for DS18B20. Please go through these notes. The codes are self-explanatory and are implemented from the code examples in these app notes.

## Demo

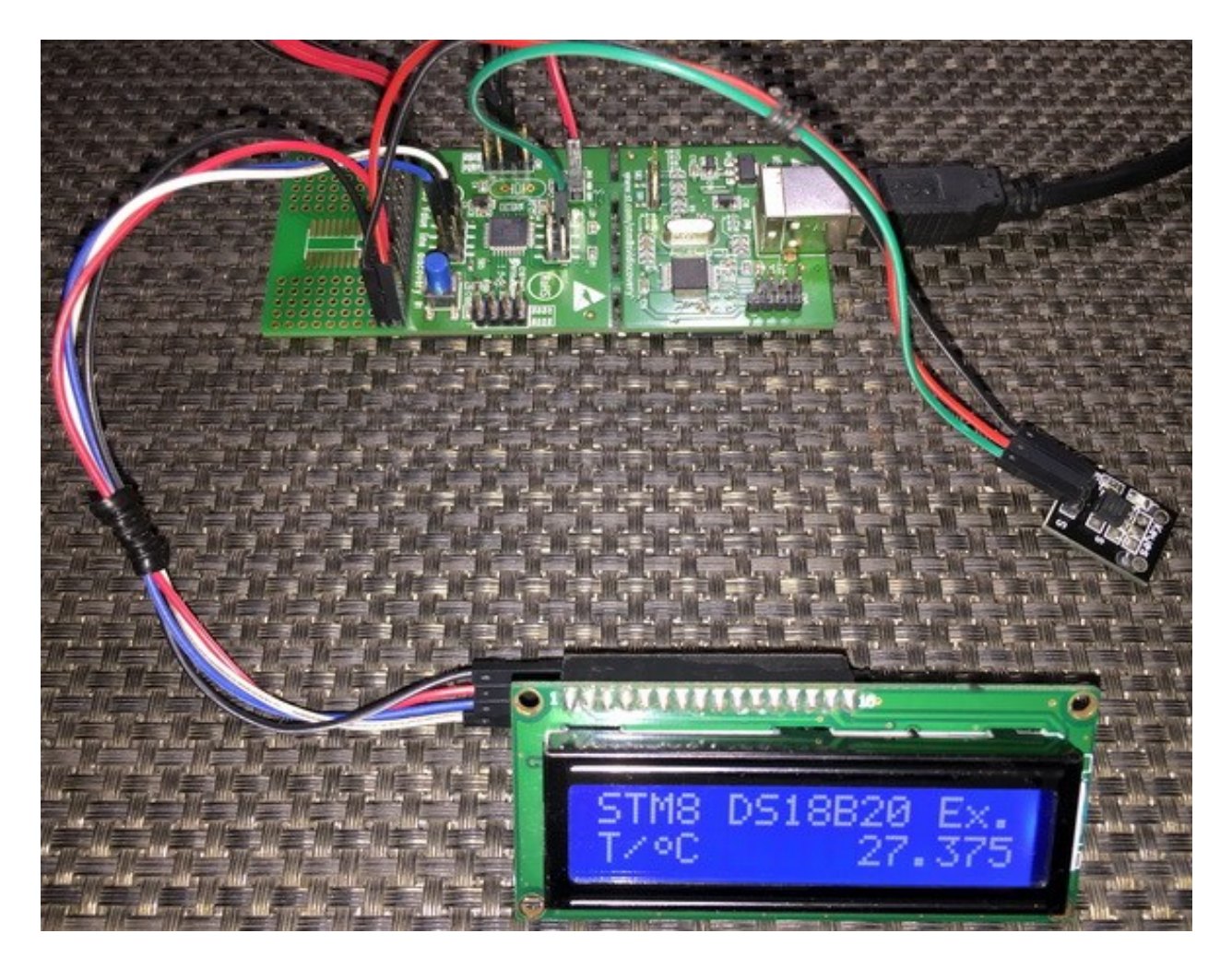

Video link[: https://www.youtube.com/watch?v=CGpO-OLjtSQ.](https://www.youtube.com/watch?v=CGpO-OLjtSQ)

# One Wire – DHT11

Just like DS18B20, DHT11 one wire digital relative humidity and temperature sensor also uses one wire communication method to communicate with its host micro. It uses time-slotting mechanism to transmit-receive relative humidity and temperature data. However, the method of communication is different.

#### Hardware Connection

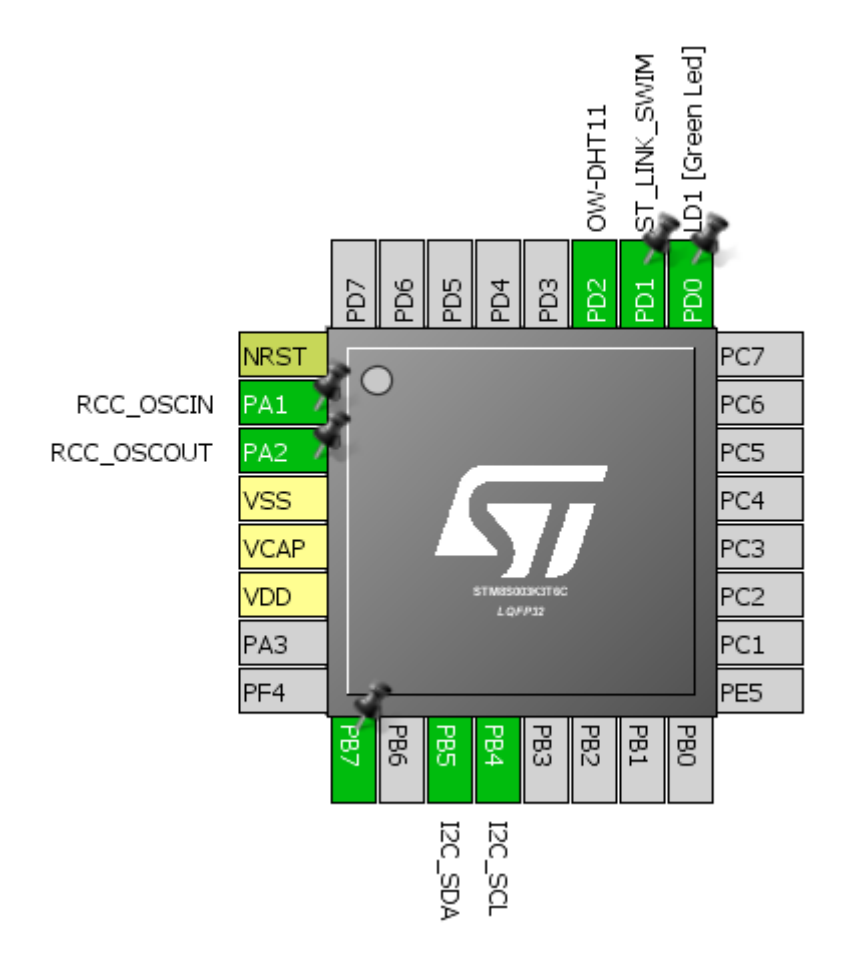

### Code Example

#### *DHT11.h*

```
#include "STM8S.h"
#define DHT11_port GPIOD
#define DHT11_pin GPIO_PIN_2
#define DHT11_INPUT() do{GPIO_DeInit(DHT11_port); GPIO_Init(DHT11_port, 
DHT11_pin, GPIO_MODE_IN_FL_NO_IT);}while(0)
                          \overline{do}{GPIO_DeInit(DHT11_port); GPIO_Init(DHT11_port,
DHT11_pin, GPIO_MODE_OUT_PP_HIGH_FAST); }while(0)
```

```
#define DHT11_IN() GPIO_ReadInputPin(DHT11_port, DHT11_pin)
#define DHT11_OUT_LOW() GPIO_WriteLow(DHT11_port, DHT11_pin)
#define DHT11_OUT_HIGH() GPIO_WriteHigh(DHT11_port, DHT11_pin)
extern unsigned char values[5];
void DHT11_init(void);
unsigned char get_byte(void);
unsigned char get_data(void);
```
*DHT11.c*

```
#include "DHT11.h"
void DHT11_init(void)
{
    DHT11_INPUT();
    delay_ms(1000);
}
unsigned char get_byte(void)
{
    unsigned char s = 0x08;
    unsigned char value = 0x00;
    DHT11_INPUT();
    while(s > 0)
    {
      value \langle \langle = 1; \rangle while(DHT11_IN() == FALSE);
       delay_us(30);
       if(DHT11_IN())
       {
           value |= 1; }
       while(DHT11_IN());
       s--;
    }
    return value;
}
unsigned char get_data(void)
{
       bool chk = FALSE;
       unsigned char s = 0x00;
       unsigned char check_sum = 0x00;
```

```
DHT11_OUTPUT();
```

```
DHT11_OUT_HIGH();
DHT11_OUT_LOW();
delay_ms(18);
DHT11_OUT_HIGH();
delay_us(26);
DHT11_INPUT();
chk = DHT11_IN();
if(chk == TRUE){
      return 1;
}
delay_us(80);
chk = DHT11_IN();
if(chk == FALSE)
{
      return 2;
}
delay_us(80);
for(s = 0; s \le 4; s += 1)
{
      values[s] = get_byte();
}
DHT11_OUTPUT();
DHT11_OUT_HIGH();
for(s = 0; s < 4; s++){
check_sum += values[s];
}
if(check_sum != values[4])
{
      return 3;
}
else
{
      return 0;
}
```
*main.c*

```
#include "STM8S.h"
#include "lcd.h"
#include "DHT11.h"
unsigned char bl_state;
unsigned char data_value;
unsigned char values[5];
const unsigned char symbol[8] =
{
    0x00, 0x06, 0x09, 0x09, 0x06, 0x00, 0x00, 0x00
};
void clock_setup(void);
void GPIO_setup(void);
void lcd_symbol(void);
unsigned int make_word(unsigned char HB, unsigned char LB);
void lcd_print(unsigned char x_pos, unsigned char y_pos, unsigned char value);
void main(void)
{
      unsigned char state = 0x00;
      unsigned int RH = 0x0000;
      unsigned int t = 0x0000;
      clock_setup();
      GPIO_setup();
      DHT11_init();
      LCD_init(); 
      LCD_clear_home();
      lcd_symbol();
      while(TRUE)
      {
                GPIO_WriteReverse(GPIOD, GPIO_PIN_0);
                state = get_data();
                switch(state)
                {
                           case 1:
                           {
                           }
                           case 2:
                           {
                               LCD_clear_home();
                               LCD_putstr("No Sensor Found!");
                               break;
                           }
                           case 3:
                           {
```

```
 LCD_clear_home();
                                LCD_putstr("Checksum Error!");
                                break;
                            }
                            default:
                            {
                                LCD_goto(0, 0);
                                LCD_putstr("R.H/ %: ");
                                RH = make_word(values[0], values[1]);
                               lcd print<sup>(14, 0, \text{ values}[0]);</sup>
                             LCD_goto(0, 1);
                             LCD_putstr("Tmp/");
                             LCD_goto(4, 1);
                                LCD_send(0, DAT);
                                LCD_goto(5, 1);
                                LCD_putstr("C:");
                                t = make_word(values[2], values[3]);
                                if((values[2] & 0x80) == 1)
                                {
                                       LCD_goto(13, 1);
                                       LCD_putstr("-");
                                }
                                else
                                {
                                       LCD_goto(13, 1);
                                       LCD_putstr(" ");
                                }
                                lcd_print(14, 1, values[2]);
                                break;
                            }
               }
                 delay_ms(1000);
       };
\mathcal{E}void clock_setup(void)
{
       CLK_DeInit();
      CLK_HSECmd(DISABLE);
       CLK_LSICmd(DISABLE);
       CLK_HSICmd(ENABLE);
       while(CLK_GetFlagStatus(CLK_FLAG_HSIRDY) == FALSE);
       CLK_ClockSwitchCmd(ENABLE);
       CLK_HSIPrescalerConfig(CLK_PRESCALER_HSIDIV1);
       CLK_SYSCLKConfig(CLK_PRESCALER_CPUDIV1);
       CLK_ClockSwitchConfig(CLK_SWITCHMODE_AUTO,
                                     CLK SOURCE HSI,
                               DISABLE,
                               CLK_CURRENTCLOCKSTATE_ENABLE);
```

```
CLK_PeripheralClockConfig(CLK_PERIPHERAL_I2C, ENABLE);
       CLK_PeripheralClockConfig(CLK_PERIPHERAL_SPI, DISABLE);
       CLK_PeripheralClockConfig(CLK_PERIPHERAL_ADC, DISABLE);
       CLK_PeripheralClockConfig(CLK_PERIPHERAL_AWU, DISABLE);
      CLK_PeripheralClockConfig(CLK_PERIPHERAL_UART1, DISABLE);
      CLK_PeripheralClockConfig(CLK_PERIPHERAL_TIMER1, DISABLE);
      CLK_PeripheralClockConfig(CLK_PERIPHERAL_TIMER2, DISABLE);
      CLK_PeripheralClockConfig(CLK_PERIPHERAL_TIMER4, DISABLE);
}
void GPIO_setup(void)
{
      GPIO_DeInit(DHT11_port);
}
void lcd_symbol(void) 
{
      unsigned char s = 0; 
   LCD_send(0x40, CMD);
   for(s = 0; s < 8; s++) {
         LCD_send(symbol[s], DAT);
    }
   LCD_send(0x80, CMD);
}
unsigned int make_word(unsigned char HB, unsigned char LB)
{
  unsigned int value = 0x0000;
   value = HB;
  value <<= 8:
 value |= LB;
  return value;
}
void lcd_print(unsigned char x_pos, unsigned char y_pos, unsigned char value)
{
      char chr = 0x00;
      chr = ((value / 10) + 0x30);LCD_goto(x_pos, y_pos);
      LCD_putchar(chr);
      chr = ((value % 10) + 0x30);LCD_goto((x_pos + 1), y_pos);
      LCD_putchar(chr);
}
```
### Explanation

Unlike I2C, SMBUS, UART and other communication methods, one wire communication has no fixed communication standard. A perfect example is the difference between the way of communicating with DHT11 and DS18B20.

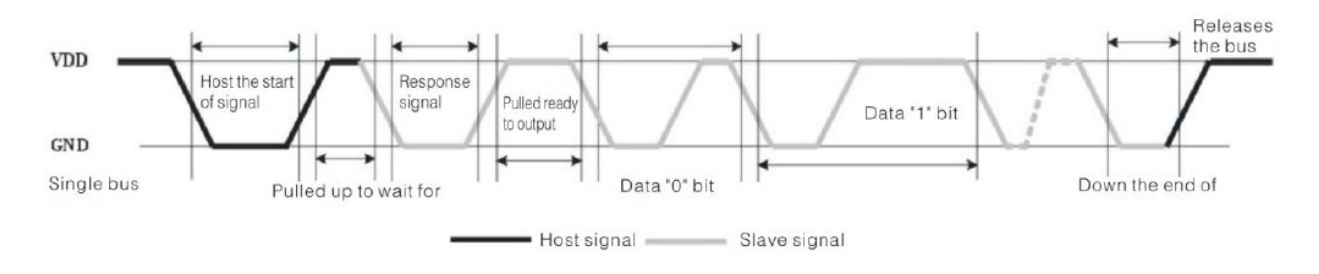

Shown above is the timing diagram of DHT11. If you compare the timings for ones and zeroes in both devices you'll notice that these timings are way different. Same goes for the data, command and control. Here again the datasheet of DHT11 is used to create the library for DHT11 and again the process is just manipulation of a single GPIO pin.

#### Demo

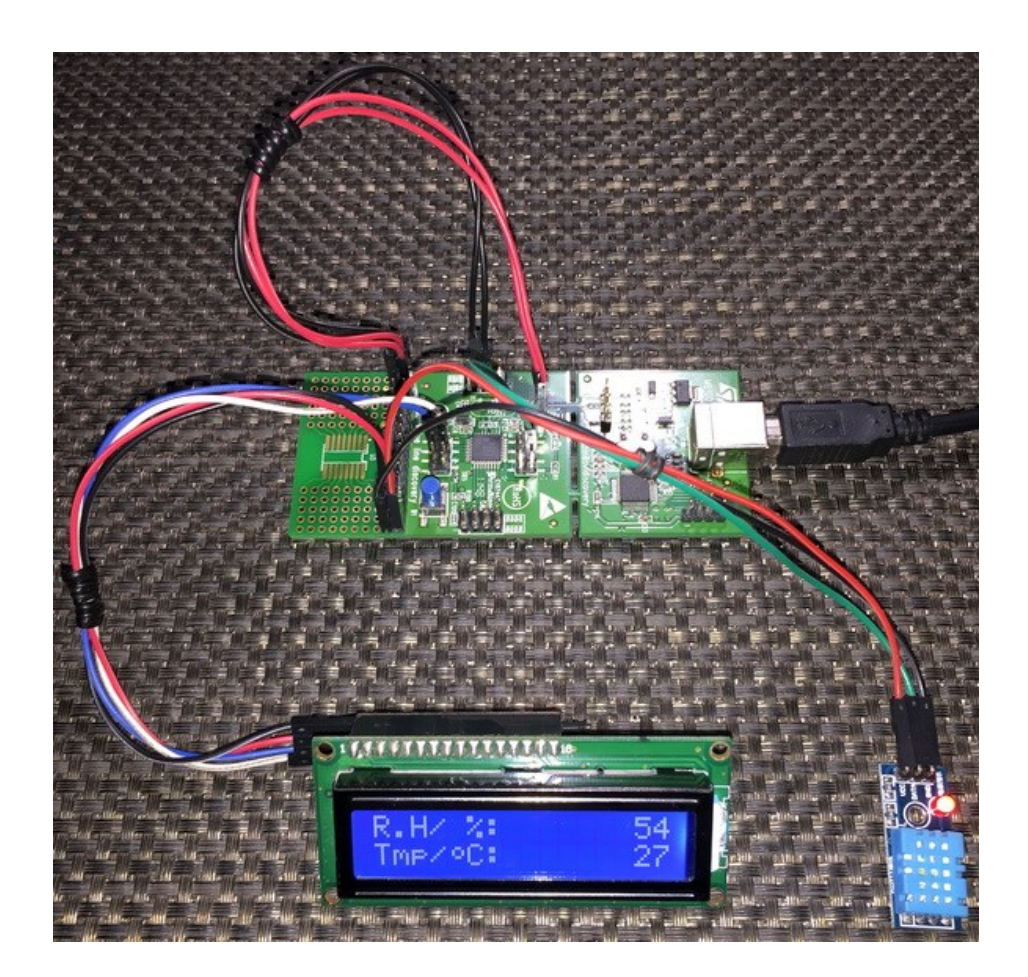

Video link[: https://www.youtube.com/watch?v=-n4obnWGrN4.](https://www.youtube.com/watch?v=-n4obnWGrN4)

# Bit-Banging PCD8544 GLCD

Without I2C, SPI or other forms of communications, it is possible to interface graphical displays with microcontrollers. By bit-banging GPIO pins it is possible to integrate graphical displays like PCD8544. This display was the display of several early Nokia phones like the famous Nokia 5110. At present, these LCDs are sold as ready-made GLCD modules ready to be integrated.

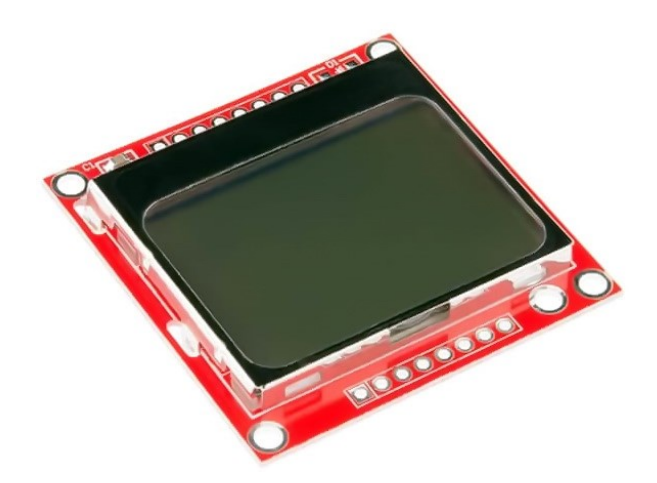

Though PCD8544 supports SPI communication method, here in this example bit-banging method is used. Thus, we can realize it being driven by software SPI instead of hardware-based SPI.

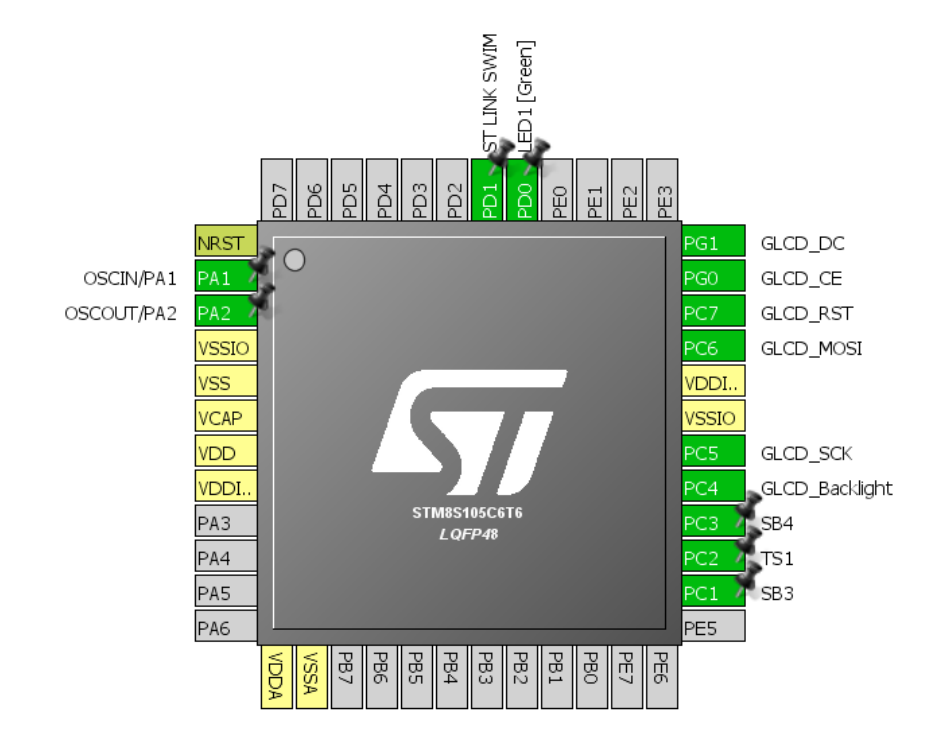

### Hardware Connection

## Code Example

# *font.h*

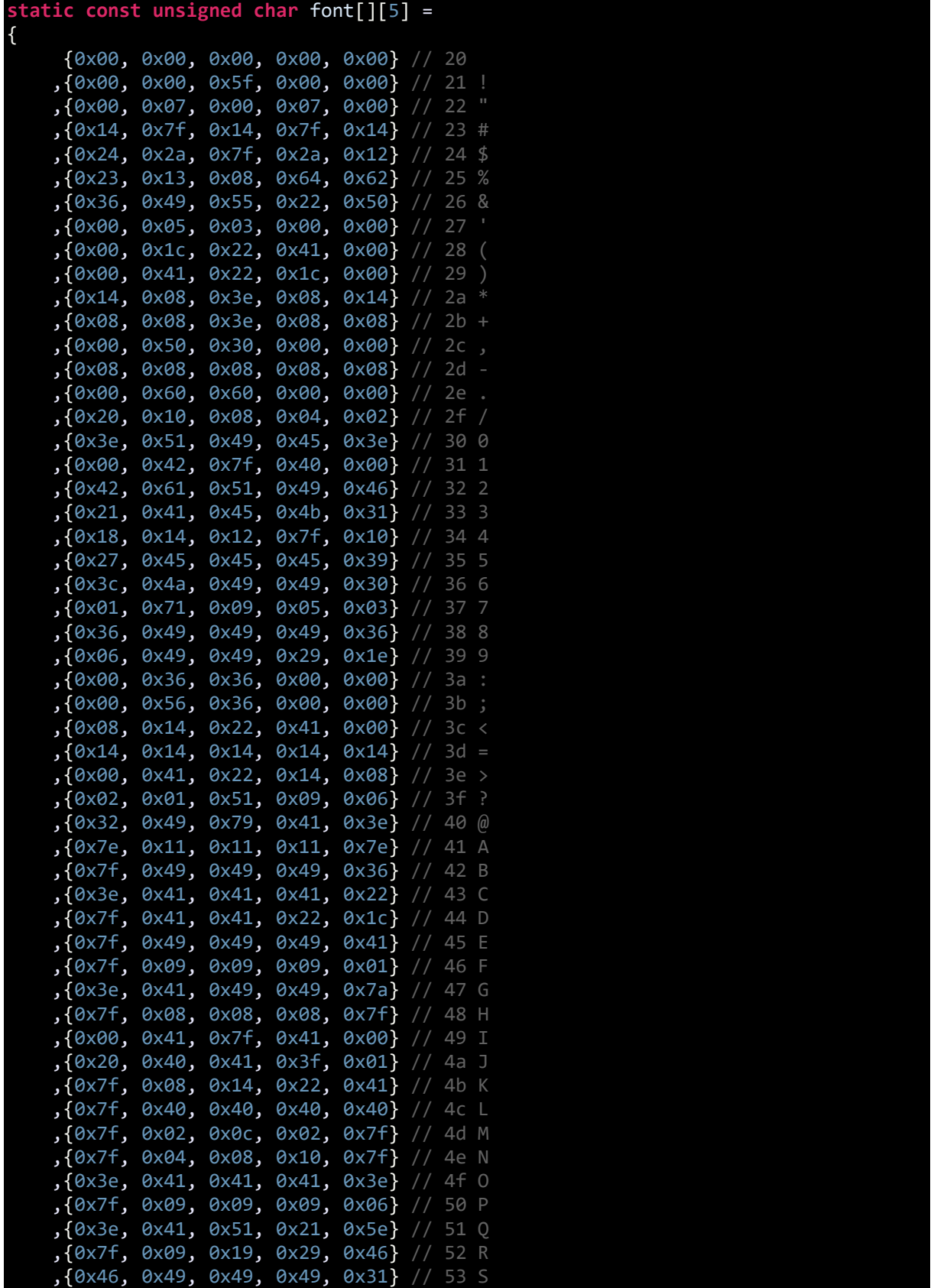

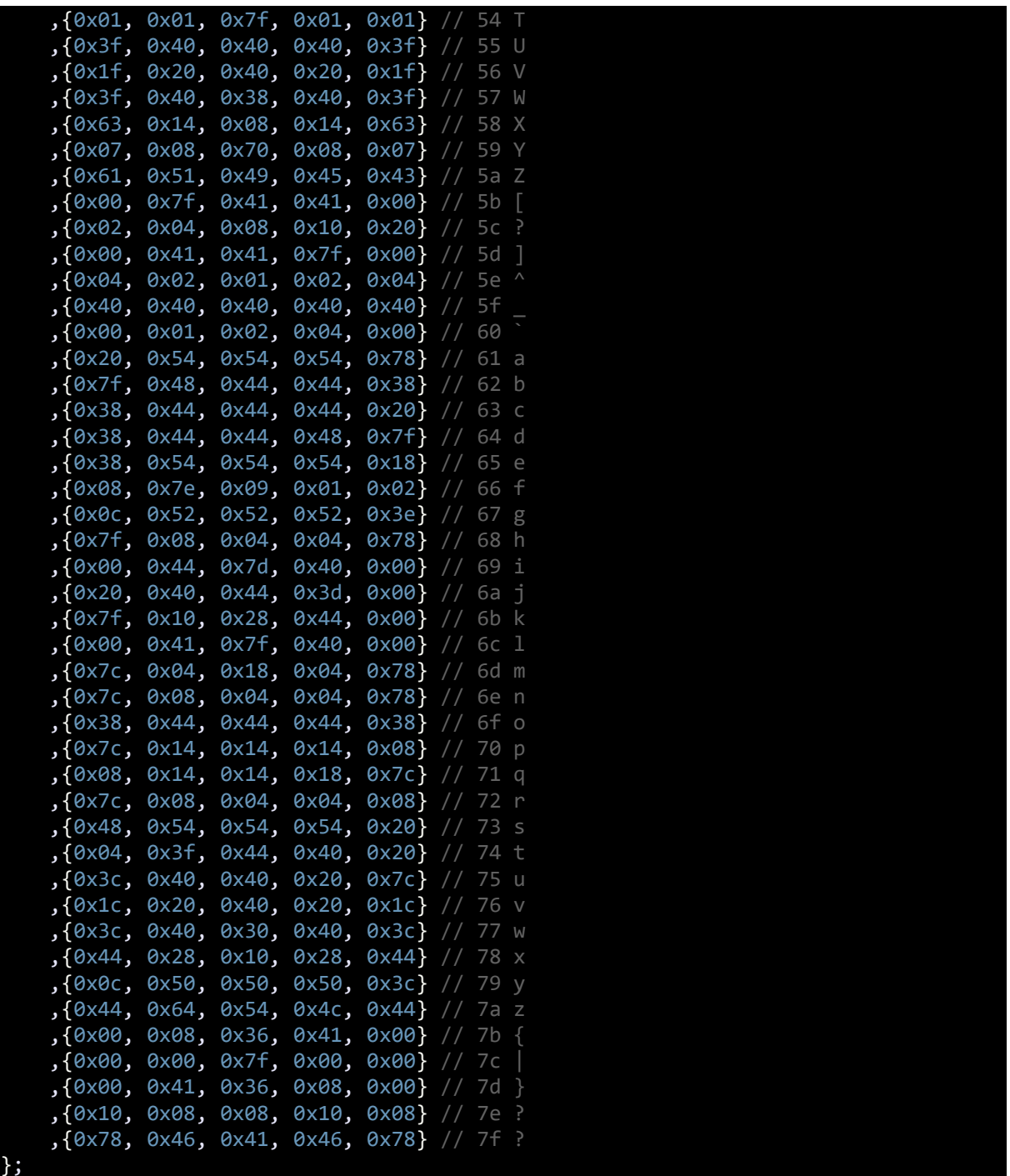

## *PCD8544.h*

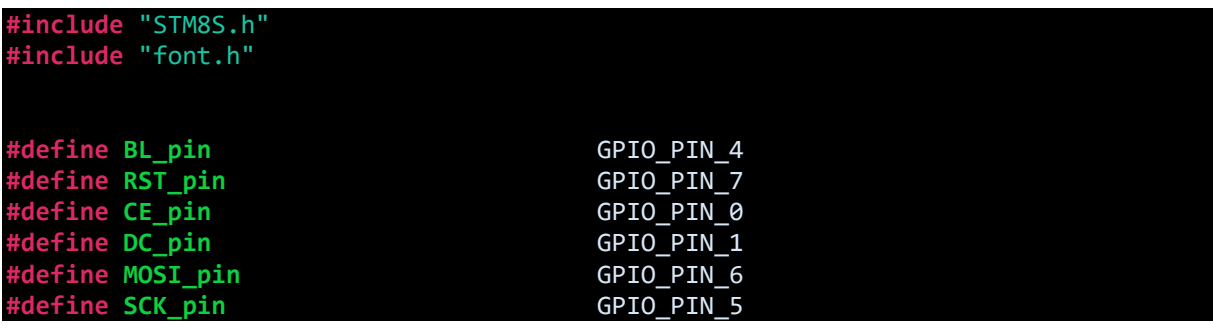

**#define PCD8544\_port\_1** GPIOC **#define PCD8544\_port\_2** GPIOG **#define BL\_OUT\_LOW**() GPIO\_WriteLow(PCD8544\_port\_1, BL\_pin)  $\underline{GPIO}$  WriteHigh(PCD8544\_port\_1, BL\_pin) #define RST\_OUT\_LOW() GPIO\_WriteLow(PCD8544\_port\_1, RST\_pin)<br>#define RST\_OUT\_HIGH() GPIO\_WriteHigh(PCD8544\_port\_1, RST\_pin **#define RST\_OUT\_HIGH**() GPIO\_WriteHigh(PCD8544\_port\_1, RST\_pin) **#define CE\_OUT\_LOW**() GPIO\_WriteLow(PCD8544\_port\_2, CE\_pin) **#define CE\_OUT\_HIGH**() GPIO\_WriteHigh(PCD8544\_port\_2, CE\_pin) #define DC\_OUT\_LOW() GPIO\_WriteLow(PCD8544\_port\_2, DC\_pin)<br>#define DC OUT HIGH() GPIO WriteHigh(PCD8544 port 2, DC pin #define DC\_OUT\_HIGH() GPIO\_WriteHigh(PCD8544\_port\_2, DC\_pin)<br>#define MOSI\_OUT\_LOW() GPIO\_WriteLow(PCD8544\_port\_1,MOSI\_pin)<br>#define MOSI\_OUT\_HIGH() GPIO\_WriteHigh(PCD8544\_port\_1, MOSI\_pi **#define MOSI\_OUT\_LOW**() GPIO\_WriteLow(PCD8544\_port\_1,MOSI\_pin) **#define MOSI\_OUT\_HIGH**() GPIO\_WriteHigh(PCD8544\_port\_1, MOSI\_pin)  $GPIO_W^i$ riteLow(PCD8544\_port\_1, SCK\_pin) **#define SCK\_OUT\_HIGH**() GPIO\_WriteHigh(PCD8544\_port\_1, SCK\_pin) **#define PCD8544\_set\_Y\_addr** 0x40 **#define PCD8544\_set\_X\_addr** 0x80 **#define PCD8544\_set\_temp** 0x04 **#define PCD8544\_set\_bias** 0x10 **#define PCD8544\_set\_VOP** 0x80 **#define PCD8544\_power\_down** 0x04 **#define PCD8544\_entry\_mode** 0x02 **#define PCD8544\_extended\_instruction** 0x01 **#define PCD8544\_display\_blank** 0x00 **#define PCD8544\_display\_normal** 0x04 **#define PCD8544\_display\_all\_on** 0x01 **#define PCD8544\_display\_inverted** 0x05 **#define PCD8544\_function\_set** 0x20 **#define PCD8544\_display\_control** 0x08 **#define CMD** 0 **#define DAT** 1 **#define X\_max** 84 **#define Y\_max** 48 **#define Rows** 6 **#define BLACK** 0 **#define WHITE** 1 **#define PIXEL\_XOR** 2 **#define ON** 1 **#define OFF** 0 **#define NO** 0 **#define YES** 1 **#define buffer\_size** 504 **void setup\_GLCD\_GPIOs**(**void**); **void PCD8544\_write**(**unsigned char** type, **unsigned char** value); **void PCD8544\_reset**(**void**);
**void PCD8544\_init**(**void**); **void PCD8544\_backlight\_state**(**unsigned char** value); **void PCD8544\_set\_contrast**(**unsigned char** value); **void PCD8544\_set\_cursor**(**unsigned char** x\_pos, **unsigned char** y\_pos); **void PCD8544\_print\_char**(**unsigned char** ch, **unsigned char** colour); **void PCD8544\_print\_custom\_char**(**unsigned char** \*map); **void PCD8544\_fill**(**unsigned char** bufr); **void PCD8544\_clear\_buffer**(**unsigned char** colour); **void PCD8544\_clear\_screen**(**unsigned char** colour); **void PCD8544\_print\_image**(**const unsigned char** \*bmp); **void PCD8544\_print\_string**(**unsigned char** x\_pos, **unsigned char** y\_pos, **unsigned char** \*ch, **unsigned char** colour); **void print\_char**(**unsigned char** x\_pos, **unsigned char** y\_pos, **unsigned char** ch, **unsigned char** colour); **void print\_string**(**unsigned char** x\_pos, **unsigned char** y\_pos, **unsigned char** \*ch, **unsigned char** colour); **void print\_chr**(**unsigned char** x\_pos, **unsigned char** y\_pos, **signed int** value, **unsigned char** colour); **void print\_int**(**unsigned char** x\_pos, **unsigned char** y\_pos, **signed long** value, **unsigned char** colour); **void print\_decimal**(**unsigned char** x\_pos, **unsigned char** y\_pos, **unsigned int** value, **unsigned char** points, **unsigned char** colour); **void print\_float**(**unsigned char** x\_pos, **unsigned char** y\_pos, **float** value, **unsigned char** points, **unsigned char** colour); **void Draw\_Pixel**(**unsigned char** x\_pos, **unsigned char** y\_pos, **unsigned char** colour); **void Draw\_Line**(**signed int** x1, **signed int** y1, **signed int** x2, **signed int** y2, **unsigned char** colour); **void Draw\_Rectangle**(**signed int** x1, **signed int** y1, **signed int** x2, **signed int** y2, **unsigned char** fill, **unsigned char** colour); **void Draw\_Circle**(**signed int** xc, **signed int** yc, **signed int** radius, **unsigned char** fill, **unsigned char** colour);

#### *PCD8544.c*

#### **#include** "PCD8544.h"

```
extern unsigned char PCD8544_buffer[X_max][Rows];
void setup_GLCD_GPIOs(void)
{
      GPIO_Init(PCD8544_port_1,
                ((GPIO_Pin_TypeDef)(BL_pin | RST_pin | MOSI_pin | SCK_pin)),
                 GPIO_MODE_OUT_PP_HIGH_FAST);
      GPIO_Init(PCD8544_port_2,
                ((GPIO_Pin_TypeDef)(DC_pin | CE_pin)),
                 GPIO_MODE_OUT_PP_HIGH_FAST);
      delay_ms(10);
}
void PCD8544_write(bool mode, unsigned char value)
{
     unsigned char s = 0x08;
```

```
 switch(mode)
     {
          case DAT:
          {
              DC_OUT_HIGH();
              break;
          }
          default:
          {
              DC_OUT_LOW();
              break;
          }
     }
     CE_OUT_LOW();
     while(s > 0)
     {
          SCK_OUT_LOW();
         if((value & 0 \times 80) == 0)
          {
               MOSI_OUT_LOW();
          }
          else
          {
              MOSI_OUT_HIGH();
          }
         value \langle \langle = 1; \rangle SCK_OUT_HIGH();
          s--;
     };
     CE_OUT_HIGH();
}
void PCD8544_reset(void)
{
     RST_OUT_LOW();
     delay_us(100);
     RST_OUT_HIGH();
}
void PCD8544_init(void)
{
     setup_GLCD_GPIOs();
     PCD8544_reset();
    PCD8544_write(CMD, (PCD8544_extended_instruction | PCD8544_function_set));
    PCD8544 write(CMD, (PCD8544 set bias | 0x02));
     PCD8544_set_contrast(0x39);
    PCD8544 write(CMD, PCD8544 set temp);
     PCD8544_write(CMD, (PCD8544_display_normal | PCD8544_display_control));
     PCD8544_write(CMD, PCD8544_function_set);
     PCD8544_write(CMD, PCD8544_display_all_on);
     PCD8544_write(CMD, PCD8544_display_normal);
```

```
 PCD8544_clear_buffer(OFF);
}
void PCD8544_backlight_state(bool mode)
{
     switch(mode)
     {
         case ON:
         {
             BL_OUT_LOW();
             break;
         }
         default:
         {
             BL_OUT_HIGH();
             break;
         }
     }
}
void PCD8544_set_contrast(unsigned char value)
{
 PCD8544_write(CMD, (PCD8544_extended_instruction | PCD8544_function_set));
 PCD8544_write(CMD, (PCD8544_set_VOP | (value & 0x7F)));
 PCD8544_write(CMD, PCD8544_function_set);
}
void PCD8544_set_cursor(unsigned char x_pos, unsigned char y_pos)
{
     PCD8544_write(CMD, (PCD8544_set_X_addr | x_pos));
    PCD8544 write(CMD, (PCD8544 set Y addr | y pos));
}
void PCD8544_print_char(unsigned char ch, unsigned char colour)
{
     unsigned char s = 0;
     unsigned char chr = 0;
    for(s = 0; s <= 4; s++)
     {
       chr = font[(ch - 0x20)][s]; if(colour == BLACK)
        {
           chr = \sim chr; }
        PCD8544_write(DAT, chr);
     }
}
void PCD8544_print_custom_char(unsigned char *map)
{
     unsigned char s = 0;
```

```
for(s = 0; s <= 4; s++)
     {
         PCD8544_write(DAT, *map++);
     }
}
void PCD8544_fill(unsigned char bufr)
{
     unsigned int s = 0;
     PCD8544_set_cursor(0, 0);
    for(s = 0; s < buffer\_size; s++) {
         PCD8544_write(DAT, bufr);
     }
}
void PCD8544_clear_buffer(unsigned char colour)
{
     unsigned char x_pos = 0;
     unsigned char y_pos = 0;
     for(x_pos; x_pos < X_max; x_pos++)
     {
         for(y_pos; y_pos < Rows; y_pos++)
         {
             PCD8544_buffer[x_pos][y_pos] = colour;
         }
     }
}
void PCD8544_clear_screen(unsigned char colour)
{
     unsigned char x_pos = 0;
     unsigned char y_pos = 0;
    for(y_pos = 0; y_pos < Rows; y_pos++) {
        for(x_pos = 0; x_pos < X_max; x_pos++) {
             PCD8544_print_string(x_pos, y_pos, " ", colour);
         }
     }
}
void PCD8544_print_image(const unsigned char *bmp)
{
     unsigned int s = 0;
     PCD8544_set_cursor(0, 0);
    for(s = 0; s < buffer_size; s++) {
         PCD8544_write(DAT, bmp[s]);
```

```
}
void PCD8544_print_string(unsigned char x_pos, unsigned char y_pos, unsigned char
*ch, unsigned char colour)
{
    PCD8544_set_cursor(x_pos, y_pos);
    do
     {
        PCD8544_print_char(*ch++, colour);
     }while((*ch >= 0x20) && (*ch <= 0x7F) && (*ch != '\0'));
}
void print_chr(unsigned char x_pos, unsigned char y_pos, signed int value,
unsigned char colour)
{
    unsigned char ch = 0x00;
   if(value < 0) {
        PCD8544_set_cursor(x_pos, y_pos);
        PCD8544_print_char(0x2D, colour);
        value = -value;
 }
 else
    {
       PCD8544 set cursor(x pos, y pos);
        PCD8544_print_char(0x20, colour);
    }
     if((value > 99) && (value <= 999))
      {
         ch = (value / 100); PCD8544_set_cursor((x_pos + 6), y_pos);
 PCD8544_print_char((48 + ch), colour);
         ch = ((value % 100) / 10);PCD8544 set cursor((x pos + 12), y pos);
          PCD8544_print_char((48 + ch), colour);
         ch = (value % 10); PCD8544_set_cursor((x_pos + 18), y_pos);
 PCD8544_print_char((48 + ch), colour);
      }
     else if((value > 9) && (value <= 99))
      {
         ch = ((value % 100) / 10); PCD8544_set_cursor((x_pos + 6), y_pos);
          PCD8544_print_char((48 + ch), colour);
         ch = (value % 10);
          PCD8544_set_cursor((x_pos + 12), y_pos);
          PCD8544_print_char((48 + ch), colour);
          PCD8544_set_cursor((x_pos + 18), y_pos);
         PCD8544 print char(0x20, colour);
```
}

```
 }
      else if((value >= 0) && (value <= 9))
      {
         ch = (value % 10); PCD8544_set_cursor((x_pos + 6), y_pos);
          PCD8544_print_char((48 + ch), colour);
          PCD8544_set_cursor((x_pos + 12), y_pos);
          PCD8544_print_char(0x20, colour);
          PCD8544_set_cursor((x_pos + 18), y_pos);
         PCD8544 print char(0x20, colour);
      }
}
void print_int(unsigned char x_pos, unsigned char y_pos, signed long value,
unsigned char colour)
{
     unsigned char ch = 0x00;
    if(value < 0)\{ PCD8544_set_cursor(x_pos, y_pos);
         PCD8544_print_char(0x2D, colour);
         value = -value;
 }
 else
     {
         PCD8544_set_cursor(x_pos, y_pos);
         PCD8544_print_char(0x20, colour);
     }
     if(value > 9999)
     {
         ch = (value / 10000);
         PCD8544_set_cursor((x_pos + 6), y_pos);
         PCD8544_print_char((48 + ch), colour);
         ch = ((value % 10000)/ 1000);
         PCD8544_set_cursor((x_pos + 12), y_pos);
         PCD8544_print_char((48 + ch), colour);
        ch = ((value % 1000) / 100); PCD8544_set_cursor((x_pos + 18), y_pos);
         PCD8544_print_char((48 + ch), colour);
        ch = ((value % 100) / 10); PCD8544_set_cursor((x_pos + 24), y_pos);
         PCD8544_print_char((48 + ch), colour);
        ch = (value % 10);PCD8544 set cursor((x pos + 30), y pos);
         PCD8544_print_char((48 + ch), colour);
     }
     else if((value > 999) && (value <= 9999))
     {
         ch = ((value % 10000)/ 1000);
```

```
 PCD8544_set_cursor((x_pos + 6), y_pos);
        PCD8544_print_char((48 + ch), colour);
       ch = ((value % 1000) / 100); PCD8544_set_cursor((x_pos + 12), y_pos);
        PCD8544_print_char((48 + ch), colour);
       ch = ((value % 100) / 10); PCD8544_set_cursor((x_pos + 18), y_pos);
        PCD8544_print_char((48 + ch), colour);
       ch = (value % 10); PCD8544_set_cursor((x_pos + 24), y_pos);
        PCD8544_print_char((48 + ch), colour);
        PCD8544_set_cursor((x_pos + 30), y_pos);
       PCD8544 print char(0x20, colour);
     }
    else if((value > 99) && (value <= 999))
    {
        ch = ((value % 1000) / 100);
        PCD8544_set_cursor((x_pos + 6), y_pos);
       PCD8544 print char((48 + ch), colour);
       ch = (value % 100) / 10);
        PCD8544_set_cursor((x_pos + 12), y_pos);
        PCD8544_print_char((48 + ch), colour);
       ch = (value % 10); PCD8544_set_cursor((x_pos + 18), y_pos);
        PCD8544_print_char((48 + ch), colour);
        PCD8544_set_cursor((x_pos + 24), y_pos);
        PCD8544_print_char(0x20, colour);
        PCD8544_set_cursor((x_pos + 30), y_pos);
        PCD8544_print_char(0x20, colour);
 }
    else if((value > 9) && (value <= 99))
    {
       ch = ((value % 100) / 10); PCD8544_set_cursor((x_pos + 6), y_pos);
        PCD8544_print_char((48 + ch), colour);
       ch = (value % 10); PCD8544_set_cursor((x_pos + 12), y_pos);
        PCD8544_print_char((48 + ch), colour);
        PCD8544_set_cursor((x_pos + 18), y_pos);
        PCD8544_print_char(0x20, colour);
        PCD8544_set_cursor((x_pos + 24), y_pos);
        PCD8544_print_char(0x20, colour);
        PCD8544_set_cursor((x_pos + 30), y_pos);
       PCD8544 print char(0x20, colour);
     }
     else
```
 $\overline{\phantom{a}}$ 

```
ch = (value % 10); PCD8544_set_cursor((x_pos + 6), y_pos);
         PCD8544_print_char((48 + ch), colour);
         PCD8544_set_cursor((x_pos + 12), y_pos);
         PCD8544_print_char(0x20, colour);
         PCD8544_set_cursor((x_pos + 18), y_pos);
         PCD8544_print_char(0x20, colour);
         PCD8544_set_cursor((x_pos + 24), y_pos);
         PCD8544_print_char(0x20, colour);
         PCD8544_set_cursor((x_pos + 30), y_pos);
         PCD8544_print_char(0x20, colour);
     }
}
void print_decimal(unsigned char x_pos, unsigned char y_pos, unsigned int value,
unsigned char points, unsigned char colour)
{
     unsigned char ch = 0x00;
     PCD8544_set_cursor(x_pos, y_pos);
     PCD8544_print_char(0x2E, colour);
    ch = (value / 1000); PCD8544_set_cursor((x_pos + 6), y_pos);
     PCD8544_print_char((48 + ch), colour);
    if(points > 1) {
        ch = ((value % 1000) / 100);PCD8544 set cursor((x pos + 12), y pos);
         PCD8544_print_char((48 + ch), colour);
        if(points > 2) {
            ch = ((value % 100) / 10); PCD8544_set_cursor((x_pos + 18), y_pos);
             PCD8544_print_char((48 + ch), colour);
             if(points > 3)
\{ch = (value % 10); PCD8544_set_cursor((x_pos + 24), y_pos);
                 PCD8544_print_char((48 + ch), colour);;
 }
        }
     }
\mathcal{E}void print_float(unsigned char x_pos, unsigned char y_pos, float value, unsigned
char points, unsigned char colour)
{
     signed long tmp = 0x00;
```

```
 tmp = ((signed long)value);
     print_int(x_pos, y_pos, tmp, colour);
     tmp = ((value - tmp) * 10000);
    if(tmp < 0) {
       tmp = -tmp; }
     if((value >= 10000) && (value < 100000))
     {
         print_decimal((x_pos + 36), y_pos, tmp, points, colour);
     }
     else if((value >= 1000) && (value < 10000))
     {
         print_decimal((x_pos + 30), y_pos, tmp, points, colour);
     }
     else if((value >= 100) && (value < 1000))
     {
         print_decimal((x_pos + 24), y_pos, tmp, points, colour);
     }
     else if((value >= 10) && (value < 100))
     {
         print_decimal((x_pos + 18), y_pos, tmp, points, colour);
     }
     else if(value < 10)
     {
         print_decimal((x_pos + 12), y_pos, tmp, points, colour);
        if(value < 0) {
             PCD8544_set_cursor(x_pos, y_pos);
             PCD8544_print_char(0x2D, colour);
 }
 else
         {
             PCD8544_set_cursor(x_pos, y_pos);
             PCD8544_print_char(0x20, colour);
         }
     }
}
void Draw_Pixel(unsigned char x_pos, unsigned char y_pos, unsigned char colour)
{
     unsigned char row = 0;
     unsigned char value = 0;
    if((x pos < 0) || (x pos >= X max) || (y pos < 0) || (y pos >= Y max))
     {
         return;
     }
    row = (y_{pos} \gg 3);
    value = PCD8544 buffer[x_pos][row];
     if(colour == BLACK)
\overline{\phantom{a}}
```

```
value | = (1 \leftrightarrow (y_{\text{pos}} \& 8)); }
 else if(colour == WHITE)
\overline{\mathcal{L}}value &= ({\sim}(1 \ll (y_{pos} % s) ));
     }
     else if(colour == PIXEL_XOR)
     {
        value ^{\wedge} = (1 << (y_pos % 8));
     }
    PCD8544 buffer[x pos][row] = value;
     PCD8544_set_cursor(x_pos, row);
     PCD8544_write(DAT, value);
}
void Draw_Line(signed int x1, signed int y1, signed int x2, signed int y2,
unsigned char colour)
{
     signed int dx = 0x0000;
     signed int dy = 0x0000;
 signed int stepx = 0x0000;
 signed int stepy = 0x0000;
     signed int fraction = 0x0000;
    dy = (y2 - y1);dx = (x2 - x1); if (dy < 0)
     {
        dy = -dy;stepy = -1;
     }
     else
     {
        stepy = 1;
     }
    if (dx < 0) {
        dx = -dx;
        stepx = -1;
 }
 else
     {
        stepx = 1;
     }
     dx <<= 0x01;
     dy <<= 0x01;
     Draw_Pixel(x1, y1, colour);
     if (dx > dy)
     {
         fraction = (dy - (dx > 1)); while (x1 != x2)
```

```
 {
           if (fraction >= 0)\{ y1 += stepy;
                fraction -= dx;
 }
            x1 += stepx;
            fraction += dy;
            Draw_Pixel(x1, y1, colour);
        }
 }
 else
    {
       fraction = (dx - (dy \gg 1)); while (y1 != y2)
        {
            if (fraction >= 0)
\{ x1 += stepx;
                fraction -= dy;
 }
 y1 += stepy;
 fraction += dx;
            Draw_Pixel(x1, y1, colour);
        }
    }
}
void Draw_Rectangle(signed int x1, signed int y1, signed int x2, signed int y2,
unsigned char fill, unsigned char colour)
{
     unsigned char i = 0x00;
 unsigned char xmin = 0x00;
 unsigned char xmax = 0x00;
     unsigned char ymin = 0x00;
    unsigned char ymax = 0 \times 00;
     if(fill != NO)
     {
        if(x1 < x2)
        {
          xmin = x1;xmax = x2;
 }
 else
        {
          xmin = x2;xmax = x1;
        }
       if(y1 < y2) {
          ymin = y1;ymax = y2; }
        else
```

```
 {
          ymin = y2;ymax = y1; }
         for(; xmin <= xmax; ++xmin)
         {
             for(i = ymin; i \leq ymax; ++i)\{ Draw_Pixel(xmin, i, colour);
 }
          }
      }
      else
      {
         Draw_Line(x1, y1, x2, y1, colour);
         Draw_Line(x1, y2, x2, y2, colour);
         Draw_Line(x1, y1, x1, y2, colour);
         Draw_Line(x2, y1, x2, y2, colour);
      }
}
void Draw_Circle(signed int xc, signed int yc, signed int radius, unsigned char
fill, unsigned char colour)
{
    signed int a = 0x0000;
     signed int b = 0x0000;
     signed int p = 0x0000;
    b = radius;
    p = (1 - b); do
     {
         if(fill != NO)
         {
             Draw_Line((xc - a), (yc + b), (xc + a), (yc + b), colour);
             Draw_Line((xc - a), (yc - b), (xc + a), (yc - b), colour);
             Draw_Line((xc - b), (yc + a), (xc + b), (yc + a), colour);
             Draw_Line((xc - b), (yc - a), (xc + b), (yc - a), colour);
 }
 else
         {
             Draw_Pixel((xc + a), (yc + b), colour);
             Draw_Pixel((xc + b), (yc + a), colour);
             Draw_Pixel((xc - a), (yc + b), colour);
             Draw_Pixel((xc - b), (yc + a), colour);
             Draw_Pixel((xc + b), (yc - a), colour);
             Draw_Pixel((xc + a), (yc - b), colour);
 Draw_Pixel((xc - a), (yc - b), colour);
 Draw_Pixel((xc - b), (yc - a), colour);
         }
        if(p < 0)\overline{\mathcal{L}}p += (0 \times 03 + (0 \times 02 * a++));
```
}

```
 else
          {
             p += (0 \times 05 + (0 \times 02 * ((a++) - (b--))));
 }
     }while(a <= b);
}
```
*main.c*

```
#include "STM8S.h"
#include "PCD8544.h"
unsigned char PCD8544_buffer[X_max][Rows];
void setup_clock(void);
void setup_GPIOs(void);
void main(void)
{
      unsigned char g = 0;
      const unsigned char txt1[11] = {"MicroArena"};
      const unsigned char txt2[11] = {"SSHAHRYIAR"};
      signed char c = -9;
      signed int i = -66;
      float f = -0.04;
      setup_clock();
      setup_GPIOs();
      PCD8544_init();
      PCD8544_backlight_state(ON);
      delay_ms(1000);
      PCD8544_backlight_state(OFF);
      delay_ms(1000);
      PCD8544_clear_screen(WHITE);
      PCD8544_backlight_state(ON);
      Draw_Rectangle(2, 2, 81, 45, OFF, BLACK);
      delay_ms(200);
      Draw_Circle(6, 6, 2, ON, BLACK);
      delay_ms(200);
      Draw_Circle(77, 6, 2, ON, BLACK);
      delay_ms(200);
      Draw_Circle(77, 41, 2, ON, BLACK);
      delay_ms(200);
      Draw_Circle(6, 41, 2, ON, BLACK);
      delay_ms(200);
      Draw_Line(2, 11, 10, 11, BLACK);
      Draw_Line(73, 11, 81, 11, BLACK);
      delay_ms(200);
      Draw_Line(2, 36, 10, 36, BLACK);
```

```
 Draw_Line(73, 36, 81, 36, BLACK);
     delay_ms(200);
 Draw_Line(11, 45, 11, 2, BLACK);
 Draw_Line(72, 45, 72, 2, BLACK);
     delay_ms(200);
     PCD8544_backlight_state(OFF);
     delay_ms(400);
     PCD8544_backlight_state(ON);
    for(g = 0; g \le 9; g++)
    \left\{ \right. PCD8544_set_cursor((18 + (g * 5)), 2);
          PCD8544_print_char(txt1[g], WHITE);
          delay_ms(90);
     }
    for(g = 0; g \le 9; g++)
     {
          PCD8544_set_cursor((18 + (g * 5)), 3);
          PCD8544_print_char(txt2[g], WHITE);
         delay_ms(90);
 }
     delay_ms(4000);
     PCD8544_clear_screen(WHITE);
 PCD8544_print_string(1, 2, "CHR:", WHITE);
 PCD8544_print_string(1, 3, "INT:", WHITE);
 PCD8544_print_string(1, 4, "FLT:", WHITE);
     while(1)
     {
          print_chr(26, 2, c, WHITE);
          print_int(26, 3, i, WHITE);
          print_float(26, 4, f, 2, WHITE);
        C++; i++;
         f += 0.01;
         delay_ms(400);
     };
void setup_clock(void)
      CLK_DeInit();
      CLK_HSECmd(ENABLE);
      while(CLK_GetFlagStatus(CLK_FLAG_HSERDY) == FALSE);
      CLK_LSICmd(DISABLE);
      CLK_HSICmd(ENABLE);
      while(CLK_GetFlagStatus(CLK_FLAG_HSIRDY) == FALSE);
      CLK_ClockSwitchCmd(ENABLE);
      CLK_HSIPrescalerConfig(CLK_PRESCALER_HSIDIV1);
```
}

{

```
CLK_SYSCLKConfig(CLK_PRESCALER_CPUDIV1);
```

```
CLK_ClockSwitchConfig(CLK_SWITCHMODE_AUTO, CLK_SOURCE_HSE,
DISABLE, CLK_CURRENTCLOCKSTATE_ENABLE);
```
**CLK\_PeripheralClockConfig**(CLK\_PERIPHERAL\_SPI, DISABLE); **CLK\_PeripheralClockConfig**(CLK\_PERIPHERAL\_I2C, DISABLE); **CLK\_PeripheralClockConfig**(CLK\_PERIPHERAL\_ADC, DISABLE); **CLK\_PeripheralClockConfig**(CLK\_PERIPHERAL\_AWU, DISABLE); **CLK\_PeripheralClockConfig**(CLK\_PERIPHERAL\_UART2, DISABLE); **CLK\_PeripheralClockConfig**(CLK\_PERIPHERAL\_TIMER1, DISABLE); **CLK\_PeripheralClockConfig**(CLK\_PERIPHERAL\_TIMER2, DISABLE); **CLK\_PeripheralClockConfig**(CLK\_PERIPHERAL\_TIMER3, DISABLE); **CLK\_PeripheralClockConfig**(CLK\_PERIPHERAL\_TIMER4, DISABLE);

```
void setup_GPIOs(void)
```
}

{

}

**GPIO\_DeInit**(PCD8544\_port\_1); **GPIO\_DeInit**(PCD8544\_port\_2);

# Explanation

This display shares the same function demonstrated in the OLED display and so I am not going to repeat their uses again.

## Demo

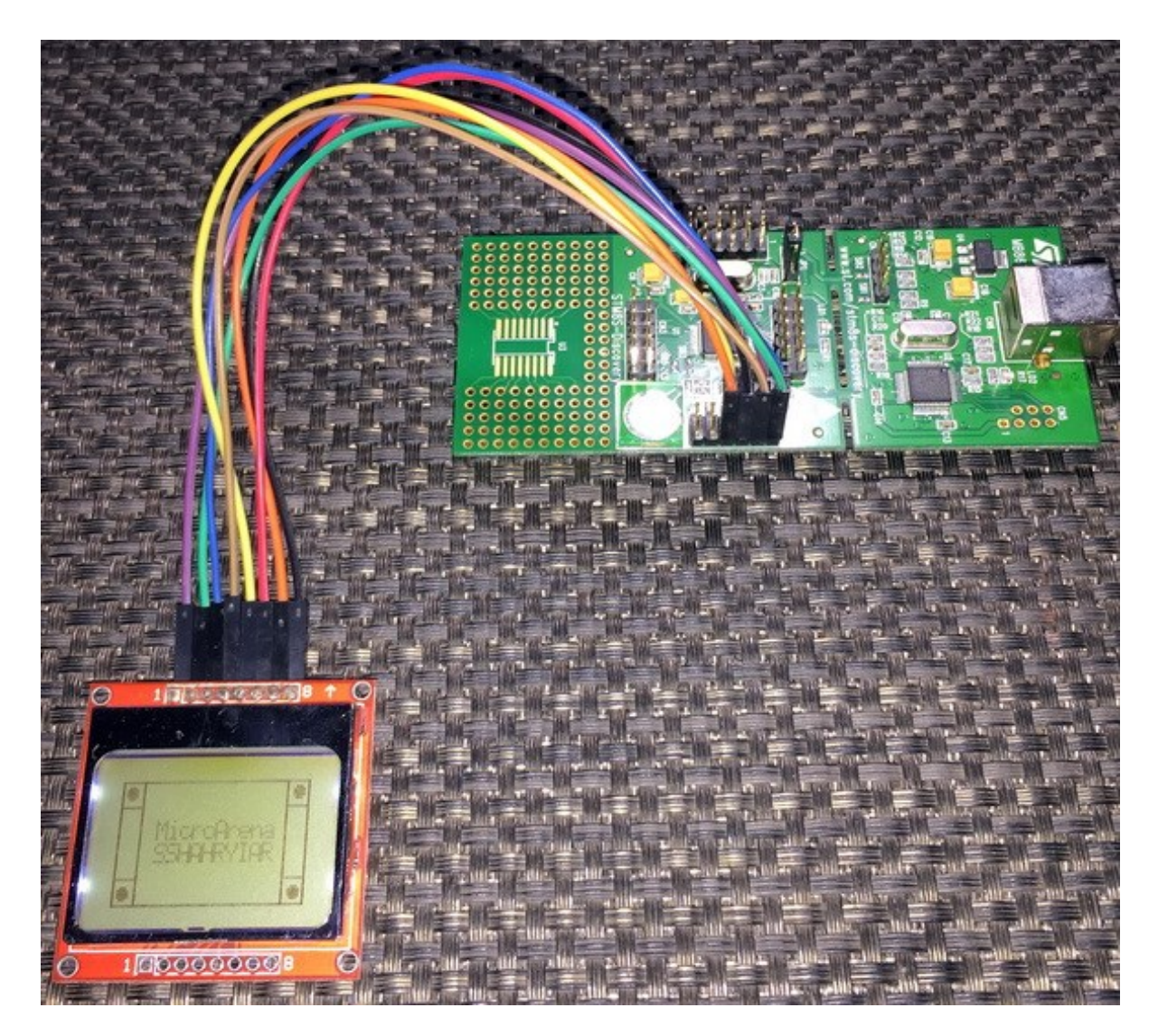

Video link: [https://www.youtube.com/watch?v=TLNRtVpHabY.](https://www.youtube.com/watch?v=TLNRtVpHabY)

# Capacitive Touch Overview

Electronics and embedded-systems advancing fast. Designers and users are moving toward electronic solutions over mechanical ones. Touch screens, touchpads and touch switches are getting popular like never before and are replacing traditional mechanical switches, knobs, etc. ST like many other microcontroller manufacturers have provided resources for implementing capacitive touch buttons. However, the algorithm for implementing reliable capacitive touch sensors is a bit complicated especially when it comes to an 8-bit microcontroller. For this reason, ST has provided capacitive touch libraries for its STM8 and STM32 product line. These libraries along with SPL enable us to quickly and effectively add capacitive touch functionality in our designs.

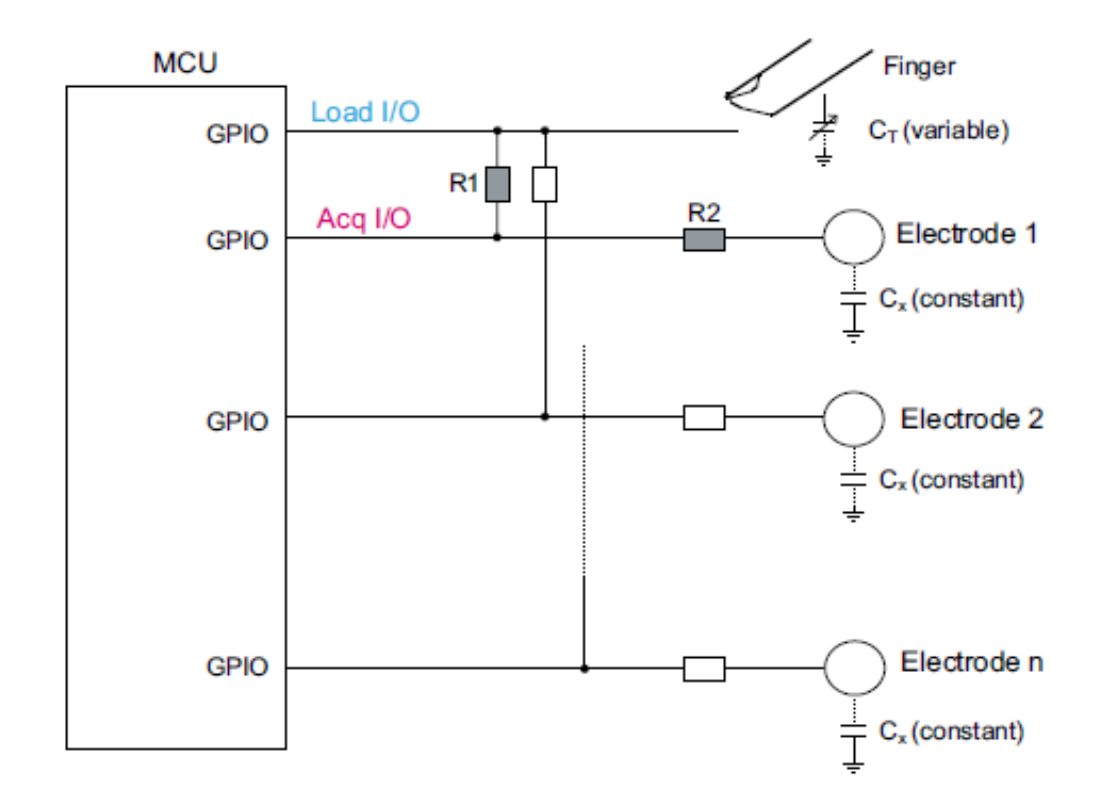

In STM8s, RC acquisition principle is used to implement capacitive touch sensors. No special hardware is required for implementing RC-based capacitive touch buttons/sliders/wheels. Just timers and GPIOs are all that are needed to get the job done. RC acquisition method detects a human touch on a capacitive touch sensor (acquisition pin/pins) by measuring small variations of the touch electrode's capacitance. Capacitance exists between acquisition electrodes and ground. The touch electrode capacitance is periodically charged and discharged through a fixed resistor called load resistor by altering the logic state of the load I/O. A touch electrode's capacitance depends on its area, relative dielectric constant of the insulator in-between, the relative permittivity of air and the distance between the two electrodes. Additionally, an active shield is used to get rid of parasitic capacitance between touch electrode(s) and ground. Parasitic capacitances originate due to environmental effects and other foreign objects. An active shield surrounds touch electrode(s) and maintain same in-phase potential. This leads to zero potential difference between the electrode(s) and shield, and thereby no parasitic capacitance builds up.

ST's application note *[AN2927](http://www.st.com/resource/en/application_note/cd00222886.pdf)* details capacitive touch sensing.

# Single Capacitive Touch

The STM8S105C6T6 Discovery board features a capacitive touch button. A part of this Discovery board's schematic is shown below:

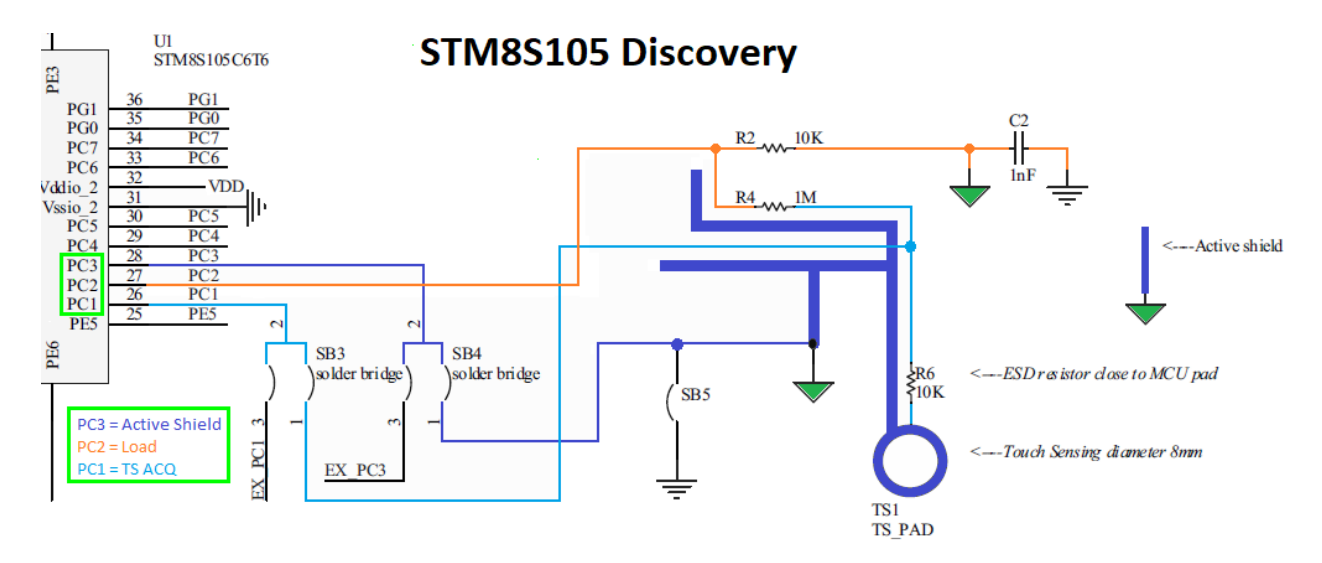

Note the highlighted sections. These are what that should be focused on for now. The purple lines on the right side are parts of the active shield. The orange line is the load or charge-discharge I/O. The light blue lines represent the touch acquisition I/O. The physical attributes of the capacitive touch button is documented in the user manual of the STM8S105 Discovery board. These properties are just as important as the electrical diagram of the touch button because these physical properties set its characteristics.

## Hardware Connection

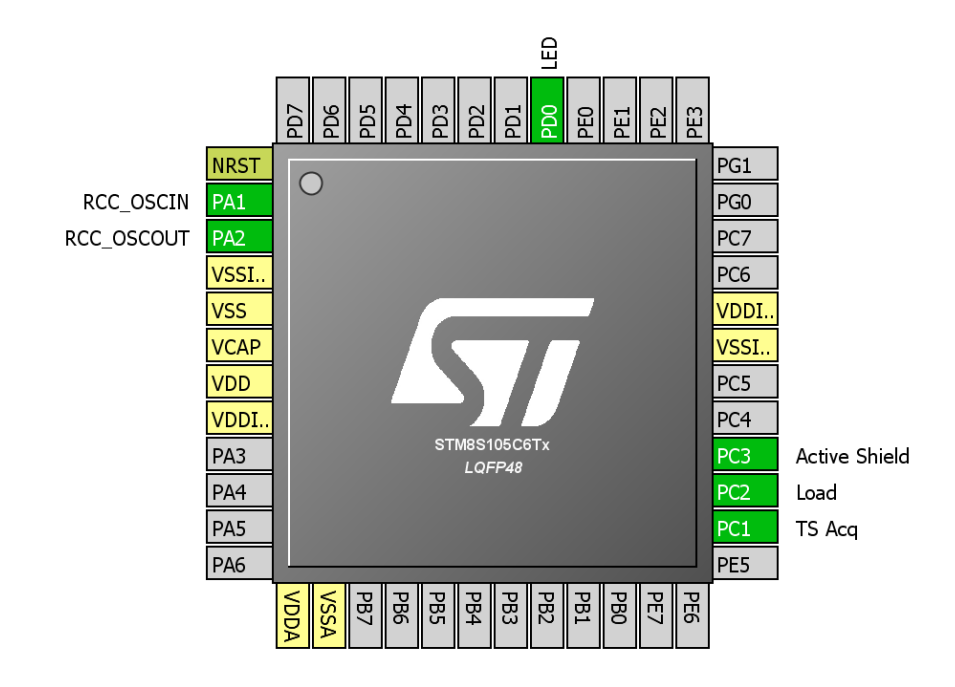

### Code Example

#### *stm8\_tsl\_conf.h*

Define to prevent recursive inclusion ------**#ifndef** \_\_TSL\_CONF\_H **#define \_\_TSL\_CONF\_H** 1) MCU SELECTION  $' 1 = STM8S/A$ //============================================================================== **#define MCU\_SELECTION** (1) // 2) ACQUISITION TIMER SELECTION (TIMACQ) // Set the acquisition timer and its counter high register address. The timer you select must be a \*16-bit timer\*, have a \*8-bit prescaler\* and must be different of the TIMTICK timer described below (TIM1, TIM2 or TIM3 for example). **#define TIMACQ** (TIM3) **#define TIMACQ\_CNTR\_ADD** (0x5328) // 3) GENERIC TIMEBASE TIMER SELECTION (TIMTICK) // Set the generic timebase timer. The timer you select must be a  $*$ basic 8-bit timer $*$  and must be different // of the TIMACQ timer described above (TIM4 for example). // Warning: The selected timer update/overflow interrupt vector must point to / the TSL Timer ISR() interrupt routine. //============================================================================== **#define TIMTICK** (TIM4) //============================================================================== 4) REFERENCE LOAD I/O DEFINITION Set the port

Set the pin mask //============================================================================== **#define LOADREF\_PORT\_ADDR** (GPIOC\_BaseAddress) /\*\*< LOADREF pin GPIO base address \*/ **#define LOADREF\_BIT** (0x04) /\*\*< LOADREF pin mask \*/ //============================================================================== // 5) SINGLE CHANNEL KEYS DEFINITION - PORT 1 // Set the number of keys // Set the port // Set the pins mask // Warning: This port is mandatory and one key at least must be defined. //============================================================================== **#define SCKEY\_P1\_KEY\_COUNT** (1) /\*\*< Single channel key Port 1: Number of keys used (value from 1 to 8)  $*/$ **#define SCKEY\_P1\_PORT\_ADDR** (GPIOC\_BaseAddress) /\*\*< Single channel key Port 1: GPIO base address \*/ **#define SCKEY\_P1\_A** (0x02) /\*\*< Single channel key Port 1: 1st key mask \*/ **#define SCKEY\_P1\_B** (0) /\*\*< Single channel key Port 1: 2nd key mask \*/ **#define SCKEY\_P1\_C** (0) /\*\*< Single channel key Port 1: 3rd key mask \*/ **#define SCKEY\_P1\_D** (0) /\*\*< Single channel key Port 1: 4th key mask \*/ **#define SCKEY\_P1\_E** (0) /\*\*< Single channel key Port 1: 5th key mask \*/ **#define SCKEY\_P1\_F** (0) /\*\*< Single channel key Port 1: 6th key mask \*/ **#define SCKEY\_P1\_G** (0) /\*\*< Single channel key Port 1: 7th key mask \*/ **#define SCKEY\_P1\_H** (0) /\*\*< Single channel key Port 1: 8th key mask \*/ **#define SCKEY\_P1\_DRIVEN\_SHIELD\_MASK** (0x08) //============================================================================== // 6) SINGLE CHANNEL KEYS DEFINITION - PORT 2 // Set the number of keys // Set the port // Set the pins mask // Note: This port is optional. Set SCKEY P2 KEY COUNT to 0 to not use this port. //============================================================================== **#define SCKEY\_P2\_KEY\_COUNT** (0) /\*\*< Single channel key Port 2: Number of keys used (value from  $\theta$  to 8)  $*/$ **#define SCKEY\_P2\_PORT\_ADDR** (GPIOD\_BaseAddress) /\*\*< Single channel key Port 2: GPIO base address \*/ **#define SCKEY\_P2\_A** (0) /\*\*< Single channel key Port 2: 1st key mask \*/

**#define SCKEY\_P2\_B** (0) /\*\*< Single channel key Port 2: 2nd key mask \*/ **#define SCKEY\_P2\_C** (0) /\*\*< Single channel key Port 2: 3rd key mask \*/ **#define SCKEY\_P2\_D** (0) /\*\*< Single channel key Port 2: 4th key mask \*/ **#define SCKEY\_P2\_E** (0) /\*\*< Single channel key Port 2: 5th key mask \*/ **#define SCKEY\_P2\_F** (0) /\*\*< Single channel key Port 2: 6th key mask \*/ /\*\*< Single channel key Port 2: 7th key mask \*/ **#define SCKEY\_P2\_H** (0) /\*\*< Single channel key Port 2: 8th key mask \*/ **#define SCKEY\_P2\_DRIVEN\_SHIELD\_MASK** (0x00) // 7) SINGLE CHANNEL KEYS DEFINITION - PORT 3 // Set the number of keys // Set the port // Set the pins mask // Note: This port is optional. Set SCKEY P3 KEY COUNT to 0 to not use this port. //============================================================================== **#define SCKEY\_P3\_KEY\_COUNT** (0) /\*\*< Single channel key Port 3: Number of keys used (value from 0 to 8) \*/ **#define SCKEY\_P3\_PORT\_ADDR** (GPIOE\_BaseAddress) /\*\*< Single channel key Port 3: GPIO base address \*/ **#define SCKEY\_P3\_A** (0) /\*\*< Single channel key Port 3: 1st key mask \*/ **#define SCKEY\_P3\_B** (0) /\*\*< Single channel key Port 3: 2nd key mask \*/ **#define SCKEY\_P3\_C** (0) /\*\*< Single channel key Port 3: 3rd key mask \*/ **#define SCKEY\_P3\_D** (0) /\*\*< Single channel key Port 3: 4th key mask \*/ **#define SCKEY\_P3\_E** (0) /\*\*< Single channel key Port 3: 5th key mask \*/ **#define SCKEY\_P3\_F** (0) /\*\*< Single channel key Port 3: 6th key mask \*/ **#define SCKEY\_P3\_G** (0) /\*\*< Single channel key Port 3: 7th key mask \*/ /\*\*< Single channel key Port 3: 8th key mask \*/ **#define SCKEY\_P3\_DRIVEN\_SHIELD\_MASK** (0x00) //============================================================================== // 8) NUMBER OF MULTI CHANNEL KEYS AND NUMBER OF CHANNELS USED // Set the total number of multi channel keys used (0, 1 or 2) // Set the number of channels (5 or 8) **#define NUMBER\_OF\_MULTI\_CHANNEL\_KEYS** (0) /\*\*< Number of multi channel keys (value from 0 to 2) \*/<br>#<mark>define CHANNEL PER MCKEY</mark> **(5)** /\*\*< Number of channels per key (possible values are 5 or 8 only) \*/ //============================================================================== 9) MULTI CHANNEL KEY 1 DEFINITION

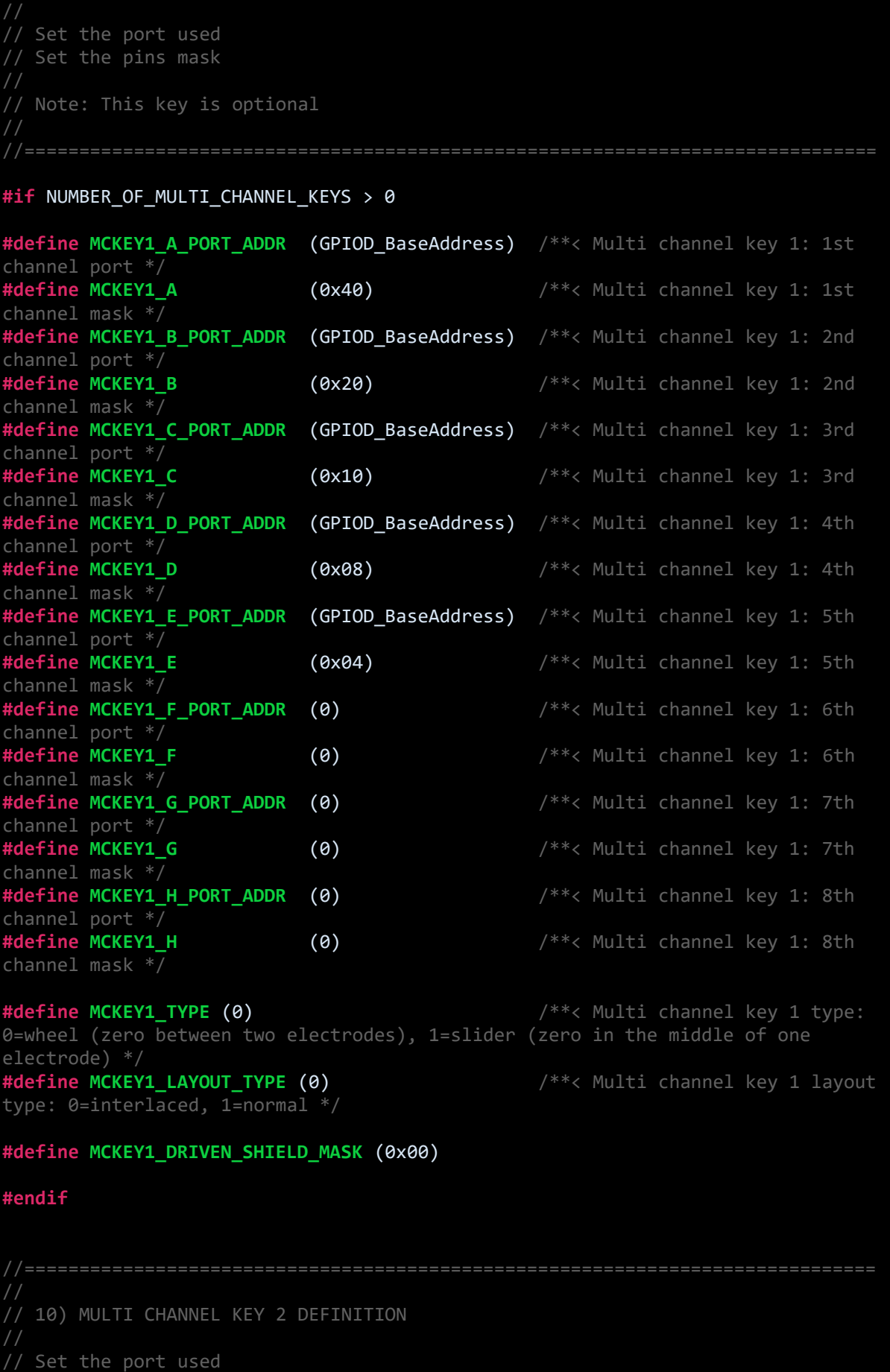

Set the pins mask Note: This key is optional. **#if** NUMBER\_OF\_MULTI\_CHANNEL\_KEYS > 1 **#define MCKEY2\_A\_PORT\_ADDR** (GPIOE\_BaseAddress) /\*\*< Multi channel key 2: 1st channel port \*/<br>#define MCKEY2 A **(0x01)** /\*\*< Multi channel key 2: 1st channel mask  $*\overline{7}$ **#define MCKEY2\_B\_PORT\_ADDR** (GPIOE\_BaseAddress) /\*\*< Multi channel key 2: 2nd channel port \*/ **#define MCKEY2\_B** (0x02) /\*\*< Multi channel key 2: 2nd channel mask \*/ **#define MCKEY2\_C\_PORT\_ADDR** (GPIOE\_BaseAddress) /\*\*< Multi channel key 2: 3rd channel port \*/<br>#define MCKEY2 C **(0x04)**  $/**$ < Multi channel key 2: 3rd channel mask \*/ **#define MCKEY2\_D\_PORT\_ADDR** (GPIOE\_BaseAddress) /\*\*< Multi channel key 2: 4th channel port \*/<br>#define MCKEY2 D **(0x08)**  $\frac{4}{x^{2}}$  Multi channel key 2: 4th channel mask  $*\overline{7}$ **#define MCKEY2\_E\_PORT\_ADDR** (GPIOE\_BaseAddress) /\*\*< Multi channel key 2: 5th channel port \*/ **#define MCKEY2\_E** (0x10) /\*\*< Multi channel key 2: 5th channel mask \*/ **#define MCKEY2\_F\_PORT\_ADDR** (0) /\*\*< Multi channel key 2: 6th channel port \*/ **#define MCKEY2\_F** (0) /\*\*< Multi channel key 2: 6th channel mask \*/ **#define MCKEY2\_G\_PORT\_ADDR** (0) /\*\*< Multi channel key 2: 7th channel port  $*\overline{7}$ <br>#define MCKEY2 G **#define MCKEY2\_G** (0) /\*\*< Multi channel key 2: 7th channel mask \*/ **#define MCKEY2\_H\_PORT\_ADDR** (0) /\*\*< Multi channel key 2: 8th channel port \*/ **#define MCKEY2\_H** (0) /\*\*< Multi channel key 2: 8th channel mask \*/ **#define MCKEY2\_TYPE** (0) /\*\*< Multi channel key 2 type: 0=wheel (zero between two electrodes), 1=slider (zero in the middle of one electrode) \*/ **#define MCKEY2\_LAYOUT\_TYPE** (0) /\*\*< Multi channel key 2 layout type: 0=interlaced, 1=normal \*/ **#define MCKEY2\_DRIVEN\_SHIELD\_MASK** (0x00) **#endif** // 11) ELECTRODES MASKS USED ON EACH GPIO // Define the electrodes mask for each GPIO used (SCKeys + MCKeys but not LOADREF)

**#define GPIOA\_ELECTRODES\_MASK** (0x00) /\*\*< Electrodes mask for GPIOA \*/ **(0x00)** /\*\*< Electrodes mask for GPIOB \*/<br>**(0x0A)** /\*\*< Electrodes mask for GPIOC \*/ **#define GPIOC\_ELECTRODES\_MASK** (0x0A) /\*\*< Electrodes mask for GPIOC \*/ **#define GPIOD\_ELECTRODES\_MASK** (0x00) /\*\*< Electrodes mask for GPIOD \*/ /\*\*< Electrodes mask for GPIOE \*/ **#define GPIOF\_ELECTRODES\_MASK** (0x00) /\*\*< Electrodes mask for GPIOF \*/ **#define GPIOG\_ELECTRODES\_MASK** (0x00) /\*\*< Electrodes mask for GPIOG \*/  $\frac{4}{8}$  **Electrodes mask for GPIOH \*/ #define GPIOI\_ELECTRODES\_MASK** (0x00) /\*\*< Electrodes mask for GPIOI \*/ 12) TSL PARAMETERS CONFIGURATION //============================================================================ /\*\* @addtogroup TSL\_parameters\_RC \* @{ \*/ // IO acquisition **#define SCKEY\_ACQ\_NUM** (3) /\*\*< Single channel key acquisition number - N (value from 1 to 255) \*/<br>#define SCKEY ADJUST LEVEL **(1)** /\*\*< Single channel key adjustment level (value from  $\theta$  to 255)  $*/$ **#define MCKEY\_ACQ\_NUM** (6) /\*\*< Multi channel key acquisition number - N (value from 1 to 255)  $*/$ **#define MCKEY\_ADJUST\_LEVEL** (1) /\*\*< Multi channel key adjustment level (value from  $0$  to 255)  $*/$ // IO acquisition number of rejected values and measure guardbands **#define MAX\_REJECTED\_MEASUREMENTS** (5) /\*\*< Max number of rejected measurements allowed (value from 0 to 255) \*/ /\*\*< Max measure guardband (MSB=integer part, LSB=decimal part) \*/ **#define MIN\_MEAS\_COEFF** (0x00E6) /\*\*< Min measure guardband (MSB=integer part, LSB=decimal part) \*/ // Thresholds **#define SCKEY\_DETECTTHRESHOLD\_DEFAULT** (10) /\*\*< Single channel key detection threshold (value from 1 to 127) \*/ **#define SCKEY\_ENDDETECTTHRESHOLD\_DEFAULT** (8) /\*\*< Single channel key end detection threshold (value from 1 to 127) \*/ **#define SCKEY\_RECALIBRATIONTHRESHOLD\_DEFAULT** (-10) /\*\*< Single channel key calibration threshold (value from -1 to -128)  $*/$ <br>#define MCKEY DETECTTHRESHOLD DEFAULT (30) **#define MCKEY\_DETECTTHRESHOLD\_DEFAULT** (30) /\*\*< Multi channel key detection threshold (value from 1 to 127) \*/ **#define MCKEY\_ENDDETECTTHRESHOLD\_DEFAULT** (20) /\*\*< Multi channel key end detection threshold (value from 1 to 127) \*/ **#define MCKEY\_RECALIBRATIONTHRESHOLD\_DEFAULT** (-30) /\*\*< Multi channel key calibration threshold (value from -1 to -128) \*/ // MCKey resolution **#define MCKEY\_RESOLUTION\_DEFAULT** (4) /\*\*< Multi channel key resolution (value from 1 to 8) \*/ // MCKey Direction Change process

**define MCKEY DIRECTION CHANGE ENABLED** (1) /\*\*< Multi channel key direction change enable (1) or disable (0) switch \*/<br>#define MCKEY\_DIRECTION\_CHANGE\_MAX\_DISPLACEMENT (255)\_/\*\*< Multi channel key **#define MCKEY\_DIRECTION\_CHANGE\_MAX\_DISPLACEMENT** (255) /\*\*< Multi channel key direction change maximum displacement (value from 0 to 255) \*/ **#define MCKEY\_DIRECTION\_CHANGE\_INTEGRATOR\_DEFAULT** (1) /\*\*< Multi channel key direction change integrator (value from  $1$  to 255)  $*/$ **#define MCKEY\_DIRECTION\_CHANGE\_THRESHOLD\_DEFAULT** (10) /\*\*< Multi channel key direction change threshold (value from 1 to 255) \*/ // Integrators **#define DETECTION\_INTEGRATOR\_DEFAULT** (2) /\*\*< Detection Integrator = Debounce Filter (value from 0 to 255) \*/ **#define END\_DETECTION\_INTEGRATOR\_DEFAULT** (2) /\*\*< End detection Integrator = Debounce Filter (from 0 to 255) **#define RECALIBRATION\_INTEGRATOR\_DEFAULT** (10) /\*\*< Calibration integrator (value from 1 to 255) \*/ // IIR Filter<br>#define **ECS TIME STEP DEFAULT #define ECS\_TIME\_STEP\_DEFAULT** (20) /\*\*< Sampling frequency, multiple of 10ms \*/ /\*\*< Delay after detection, multiple of 100ms \*/<br>#define ECS IIR KFAST DEFAULT **#define ECS\_IIR\_KFAST\_DEFAULT** (20) /\*\*< K factor for fast filtering \*/ **(10)** /\*\*< K factor for slow filtering \*/ // Detection Timeout **#define DTO\_DEFAULT** (0) /\*\*< 1s unit (value from 0 (= infinite!) to 255) \*/ // Automatic Calibration **#define NEGDETECT\_AUTOCAL** (1) /\*\*< 0 (Enable negative threshold for noise), 1 (Enable autocalibration)  $*$ // Acquisition values limits **#define SCKEY\_MIN\_ACQUISITION** (50) /\*\*< Single channel key minimum acquisition value \*/ **#define SCKEY\_MAX\_ACQUISITION** (3000) /\*\*< Single channel key maximum acquisition value \*/ **#define MCKEY\_MIN\_ACQUISITION** (150) /\*\*< Multi channel key minimum acquisition value \*/ **#define MCKEY\_MAX\_ACQUISITION** (5000) /\*\*< Multi channel key maximum acquisition value \*/ // Optional parameters for Delta Normalization Process (for Multi channel keys only). // The MSB is the integer part, the LSB is the real part: // For example to apply a factor 1.10: // 0x01 to the MSB  $1/ 0x1A$  to the LSB  $(0.1 \times 256 = 25.6 \rightarrow 26 = 0x1A)$ // Final value to define is: 0x011A **#define MCKEY1\_DELTA\_COEFF\_A** (0x0100) /\*\*< MCKey1 Channel A parameter \*/ **#define MCKEY1\_DELTA\_COEFF\_B** (0x0100) /\*\*< MCKey1 Channel B parameter \*/ **#define MCKEY1\_DELTA\_COEFF\_C** (0x0100) /\*\*< MCKey1 Channel C parameter \*/ **#define MCKEY1\_DELTA\_COEFF\_D** (0x0100) /\*\*< MCKey1 Channel D parameter \*/ **#define MCKEY1\_DELTA\_COEFF\_E** (0x0100) /\*\*< MCKey1 Channel E parameter \*/ **#define MCKEY1\_DELTA\_COEFF\_F** (0x0100) /\*\*< MCKey1 Channel F parameter \*/ **#define MCKEY1\_DELTA\_COEFF\_G** (0x0100) /\*\*< MCKey1 Channel G parameter \*/ **#define MCKEY1\_DELTA\_COEFF\_H** (0x0100) /\*\*< MCKey1 Channel H parameter \*/ **#define MCKEY2\_DELTA\_COEFF\_A** (0x0100) /\*\*< MCKey2 Channel A parameter \*/

**#define MCKEY2\_DELTA\_COEFF\_B** (0x0100) /\*\*< MCKey2 Channel B parameter \*/ **#define MCKEY2\_DELTA\_COEFF\_C** (0x0100) /\*\*< MCKey2 Channel C parameter \*/ **#define MCKEY2\_DELTA\_COEFF\_D** (0x0100) /\*\*< MCKey2 Channel D parameter \*/ **#define MCKEY2\_DELTA\_COEFF\_E** (0x0100) /\*\*< MCKey2 Channel E parameter \*/ **#define MCKEY2\_DELTA\_COEFF\_F** (0x0100) /\*\*< MCKey2 Channel F parameter \*/ **#define MCKEY2\_DELTA\_COEFF\_G** (0x0100) /\*\*< MCKey2 Channel G parameter \*/ **#define MCKEY2\_DELTA\_COEFF\_H** (0x0100) /\*\*< MCKey2 Channel H parameter \*/ // Interrupt synchronisation **#define IT\_SYNC** (1) /\*\*< Interrupt synchronisation. (=1) Allow to synchronize the aquisition with a flag set in an interrupt routine \*/ // Spread spectrum<br>#define SPREAD SPECTRUM **(1)** /\*\*< Spread spectrum. (=1) Add a variable delay between acquisitions \*/ **#define SPREAD\_COUNTER\_MIN** (1) /\*\*< Spread min value \*/ **#define SPREAD\_COUNTER\_MAX** (20) /\*\*< Spread max value \*/ // RTOS Management of the acquisition (instead of the timebase interrupt subroutine **#define RTOS\_MANAGEMENT** (0) /\*\*< The Timebase routine is launched by the application instead to be managed through a timebase interrupt routine  $*/$ // Timer Callback to allow the user to add its own function called from the timer interrupt sub-routine **#define TIMER\_CALLBACK** (0) /\*\*< if (1) Allows the use of a callback function in the timer interrupt. This function will be called every 0.5ms. The callback function must be defined inside the application and have the following prototype FAR void USER\_TickTimerCallback(void); \*/ /\*\* @} \*/ // DEFINITIONS CHECK. DO NOT TOUCH ANYTHING BELOW !!! **#include** "stm8\_tsl\_checkconfig.h" **#endif** /\* \_\_TSL\_CONF\_H \*/

#### *stm8\_interrupt\_vector.c (shortened)*

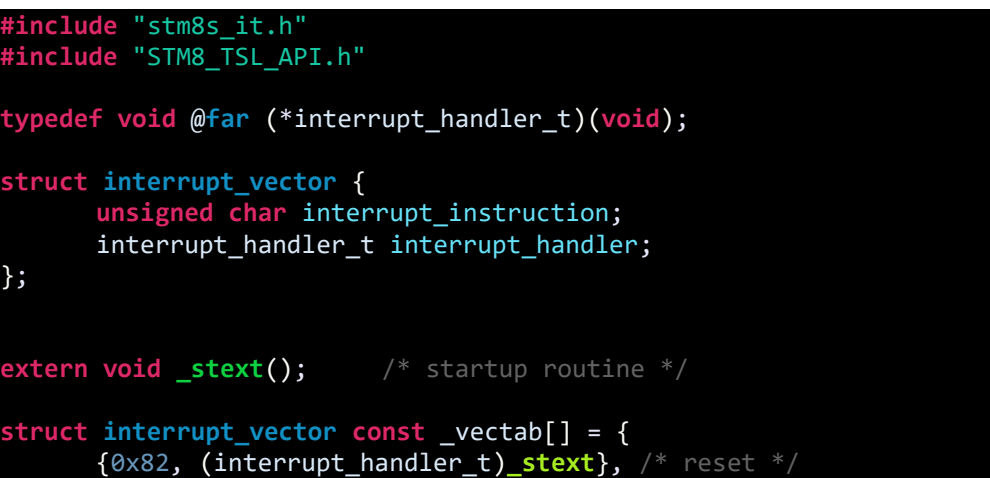

```
{0x82, NonHandledInterrupt}, /* trap */
      {0x82, NonHandledInterrupt}, /* irq0 */
      {0x82, (interrupt_handler_t)TSL_Timer_ISR}, /* irq23 */
      {0x82, NonHandledInterrupt}, /* irq29 */
};
```
*main.c*

```
#include "STM8S.h"
#include "stm8_tsl_conf.h"
#include "STM8_TSL_API.h"
void setup_clock(void);
void setup_GPIO(void);
void setup_capacitive_touch(void);
void main(void)
{
      bool state;
      setup_clock();
      setup_GPIO();
      setup_capacitive_touch();
      while(1)
      {
             TSL_Action();
             if ((TSL_GlobalSetting.b.CHANGED) && (TSLState == TSL_IDLE_STATE))
             {
                    TSL_GlobalSetting.b.CHANGED = 0;
                    if (sSCKeyInfo[0].Setting.b.DETECTED)
                    {
                           state ^{\wedge} = 1;
                    }
             }
             switch(state)
             {
                    case 1:
                    {
                           delay_ms(60);
                           break;
                    }
                    default:
                    {
                           delay_ms(120);
                           break;
                    }
             }
             GPIO_WriteReverse(GPIOD, GPIO_PIN_0);
```

```
};
}
void setup_clock(void)
{
      CLK_DeInit();
      CLK_HSECmd(ENABLE);
      CLK_LSICmd(DISABLE);
      CLK_HSICmd(ENABLE);
      while(CLK_GetFlagStatus(CLK_FLAG_HSERDY) == FALSE);
      CLK_ClockSwitchCmd(ENABLE);
      CLK_HSIPrescalerConfig(CLK_PRESCALER_HSIDIV1);
      CLK_SYSCLKConfig(CLK_PRESCALER_CPUDIV1);
      CLK_ClockSwitchConfig(CLK_SWITCHMODE_AUTO, CLK_SOURCE_HSE,
      DISABLE, CLK CURRENTCLOCKSTATE ENABLE);
      CLK_PeripheralClockConfig(CLK_PERIPHERAL_SPI, DISABLE);
      CLK_PeripheralClockConfig(CLK_PERIPHERAL_I2C, DISABLE);
      CLK_PeripheralClockConfig(CLK_PERIPHERAL_ADC, DISABLE);
      CLK_PeripheralClockConfig(CLK_PERIPHERAL_AWU, DISABLE);
      CLK_PeripheralClockConfig(CLK_PERIPHERAL_UART2, DISABLE);
      CLK_PeripheralClockConfig(CLK_PERIPHERAL_TIMER1, DISABLE);
      CLK_PeripheralClockConfig(CLK_PERIPHERAL_TIMER2, DISABLE);
      CLK_PeripheralClockConfig(CLK_PERIPHERAL_TIMER3, ENABLE);
      CLK_PeripheralClockConfig(CLK_PERIPHERAL_TIMER4, ENABLE);
}
void setup_GPIO(void)
{
      GPIO_DeInit(GPIOD);
      GPIO_Init(GPIOD, GPIO_PIN_0, GPIO_MODE_OUT_PP_LOW_SLOW);
}
void setup_capacitive_touch(void)
{
      TSL_Init();
      sSCKeyInfo[0].Setting.b.IMPLEMENTED = 1;
      sSCKeyInfo[0].Setting.b.ENABLED = 1; 
      enableInterrupts();
}
```
### Explanation

Firstly, include the header and source files for all hardware peripherals as with any other project. Go to touch library installation folder. In my case it is as follows:

*C:\Program Files (x86)\STMicroelectronics\STM8S\_TouchSensing\_Lib\_V2.5.0\Libraries\STM8S\_TouchSensing\_Driver*

Copy the header and source files from there to you project include (*inc*) and source (*src*) folders respectively. Note there is a file with an odd name. Some part of its name is in block letter:

*stm8\_tsl\_conf\_RC\_TOADAPT.h*

Rename it to:

#### *stm8\_tsl\_conf.h*

and then edit it. This file states the GPIOs and the timers to be used and their purposes. We just have to edit some part of this file only and we do not need to edit or change any other touch library file. The header file itself is helpful just as other SPL files and is well documented.

In this file, the very first things to edit are the timers. Two timers are needed. The first is for acquisition and the second for a time base. The header file suggests which timers can be used for these purposes and we have to stick to those unless these timers are used for some other tasks. It is better to use a 16-bit timer like TIM2/3 for acquisition and a basic time like TIM4 for time base.

2) ACQUISITION TIMER SELECTION (TIMACQ) Set the acquisition timer and its counter high register address. The timer you select must be a \*16-bit timer\*, have a \*8-bit prescaler\* and must be different of the TIMTICK timer described below (TIM1, TIM2 or TIM3 for example). **#define TIMACQ** (TIM3) **#define TIMACQ\_CNTR\_ADD** (0x5328) //============================================================================== 3) GENERIC TIMEBASE TIMER SELECTION (TIMTICK) Set the generic timebase timer. The timer you select must be a \*basic 8-bit timer\* and must be different of the TIMACQ timer described above (TIM4 for example). Warning: The selected timer update/overflow interrupt vector must point to the TSL\_Timer\_ISR() interrupt routine.

```
#define TIMTICK (TIM4)
```
Next define the load I/O pin:

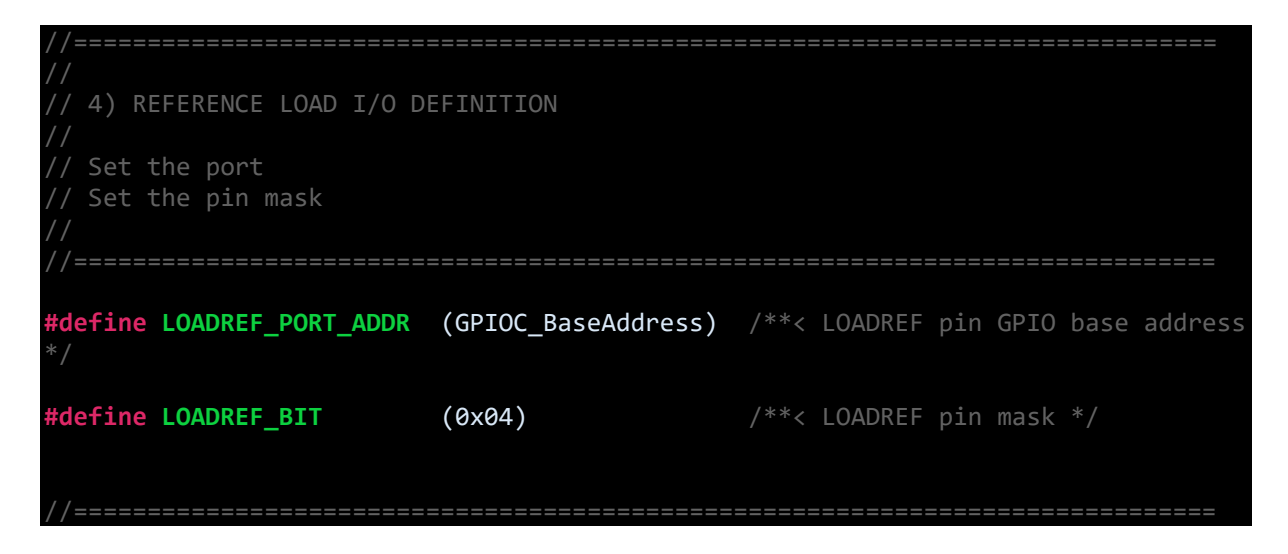

Then, we define the actual touch button(s) and shield I/O pins. Since one capacitive touch key is available on the board, the number of capacitive touch sensor under capacitive touch Port 1 is set one. The correct pins are also masked according to their uses.

```
//==============================================================================
   5) SINGLE CHANNEL KEYS DEFINITION - PORT 1
  Set the number of keys
  Set the port
  Set the pins mask
 // Warning: This port is mandatory and one key at least must be defined.
 //==============================================================================
#define SCKEY_P1_KEY_COUNT (1) /**< Single channel key Port 1: Number of keys 
used (value from 1 to 8) */
#define SCKEY_P1_PORT_ADDR (GPIOC_BaseAddress) /**< Single channel key Port 1: 
GPIO base address */#define SCKEY_P1_A (0x02) /**< Single channel key Port 1: 1st key mask */
                           /**< Single channel key Port 1: 2nd key mask */
#define SCKEY_P1_H (0) /**< Single channel key Port 1: 8th key mask */
#define SCKEY_P1_DRIVEN_SHIELD_MASK (0x08)
```
Finally, we mask all the I/Os used except the load I/O pin:

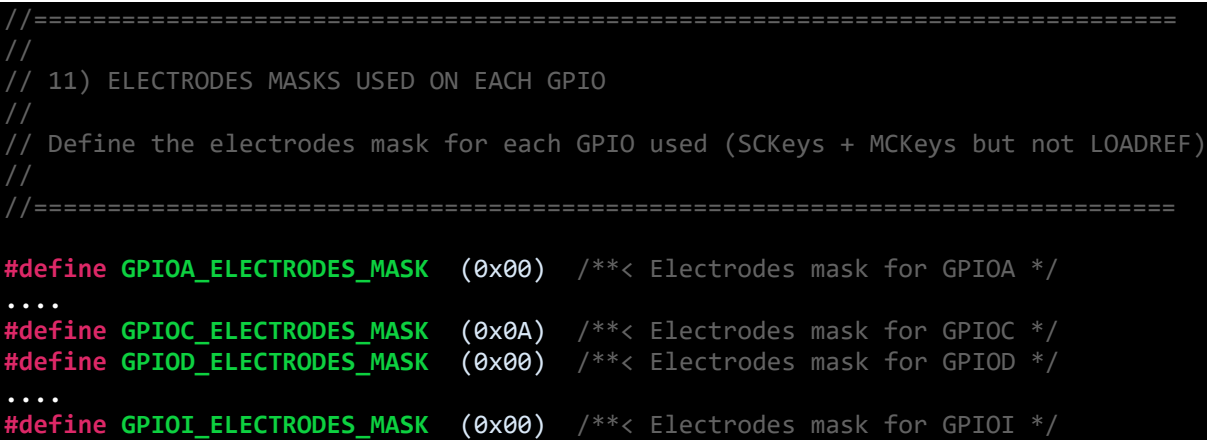

That finishes single capacitive touch configuration! There are other settings but they are rarely changed.

In the interrupt vector mapping file, include the following touch API header file:

**#include** "STM8\_TSL\_API.h"

Also designate the timebase timer (TIMTICK) ISR vector. Here it is TIM4 vector – IRQ23.

 $\{0 \times 82$ , (interrupt handler t)TSL Timer ISR}, /\* irq23 \*/

Capacitive touch sensing requires lot of signal processing apart from hardware and memory resources. Processing data in turn consumes time and so to keep things responsive and real-time, we must run the CPU and peripherals at max speed:

```
CLK_HSIPrescalerConfig(CLK_PRESCALER_HSIDIV1);
CLK_SYSCLKConfig(CLK_PRESCALER_CPUDIV1);
CLK_PeripheralClockConfig(CLK_PERIPHERAL_TIMER3, ENABLE);
CLK_PeripheralClockConfig(CLK_PERIPHERAL_TIMER4, ENABLE);
```
Note that except the timers needed for capacitive touch no additional hardware has been clocked.

Touch I/O(s) to be used need special configuration and are not configured like regular GPIOs:

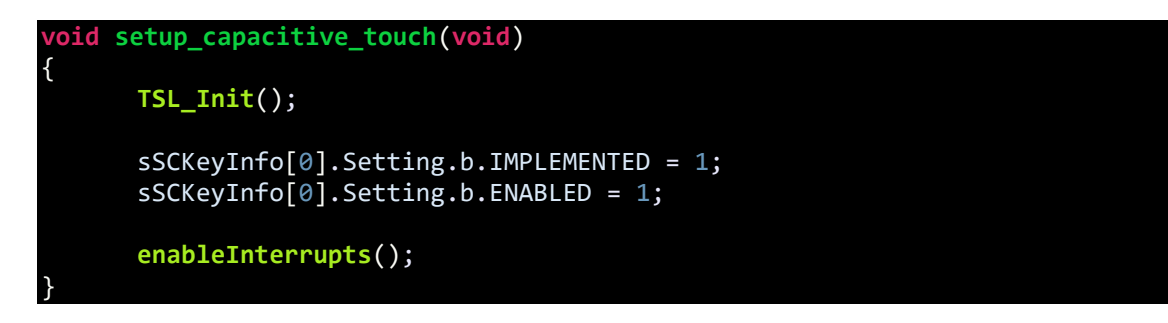

The first line of this function initiates the timers and sets the GPIOs used for capacitive touch. The second and third lines state which keys are implemented and enabled. Finally, interrupts are enabled for TIMTICK timer.

So how do we know that the button has been touched? Well the idea is similar to port change interrupt:

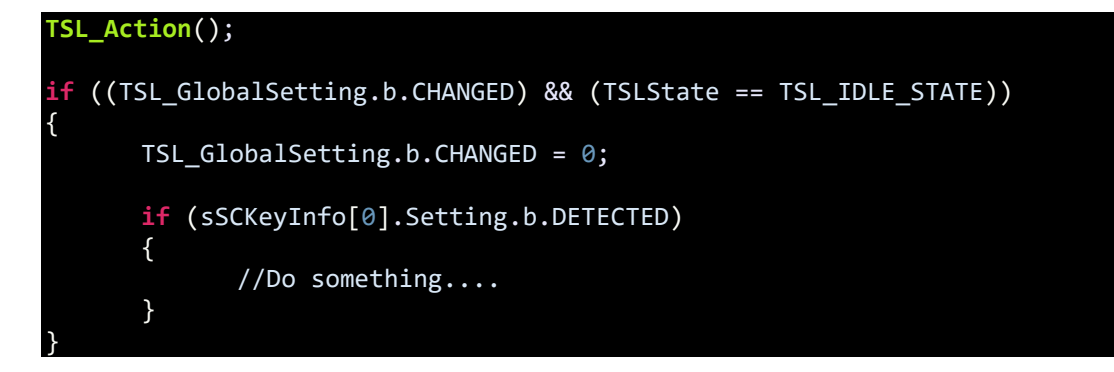

The function in the first line should always be called in the main as this function is responsible for touch data processing. The first *if* condition checks if any change in the touch I/O(s) have occurred. If a change has been detected, the key that caused the changed is then identified by the second *if* condition.

The demo here is a variable flash rate LED flasher in which the flash rate is altered by touching the Discovery board's touch button.

## Demo

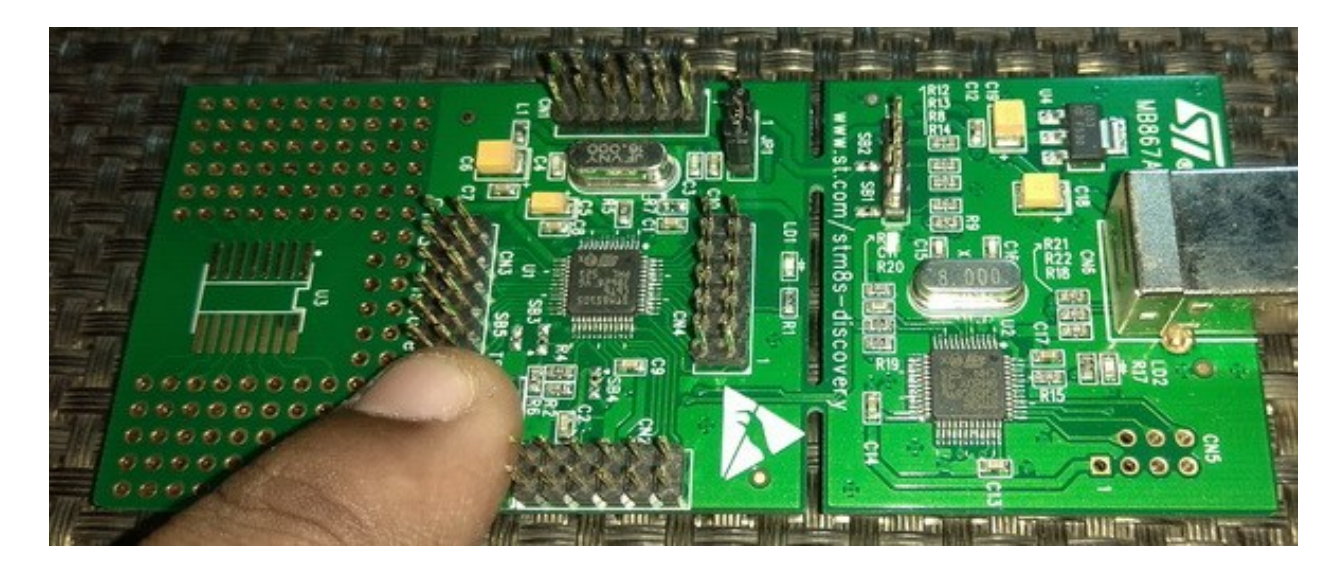

Video link: [https://www.youtube.com/watch?v=aRriGKqvdxQ.](https://www.youtube.com/watch?v=aRriGKqvdxQ)

# Multi Capacitive Touch

It is also possible to design multiple capacitive touch sensors/buttons with the SPL touch library. There is no hardware limitation. Multiple capacitive touch sensors can be used to implement sliders, rotary encoders and knobs, gesture sensors and so on.

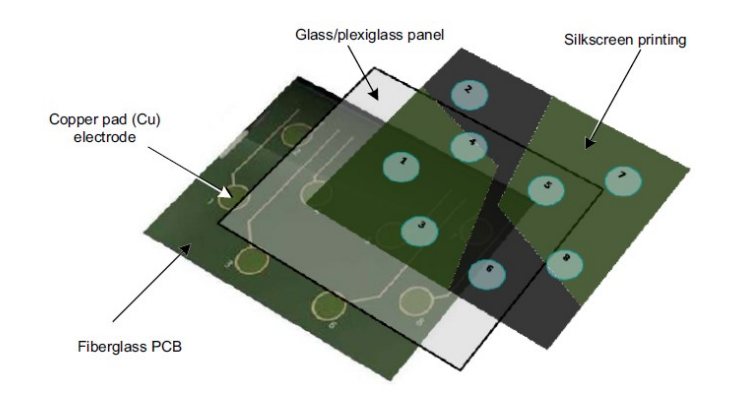

For demoing multi capacitive touch, I used a non-Discovery board with three onboard touch keys, LEDs and other hardware. The hardware schematic of this board is shared below.

## Hardware Connection

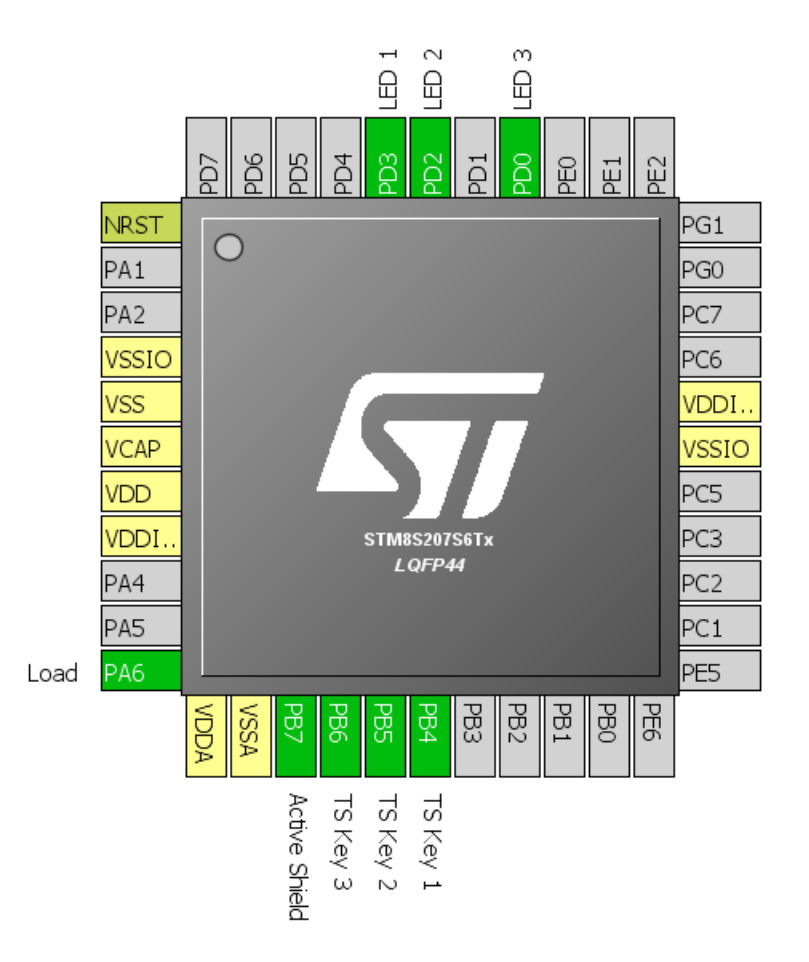

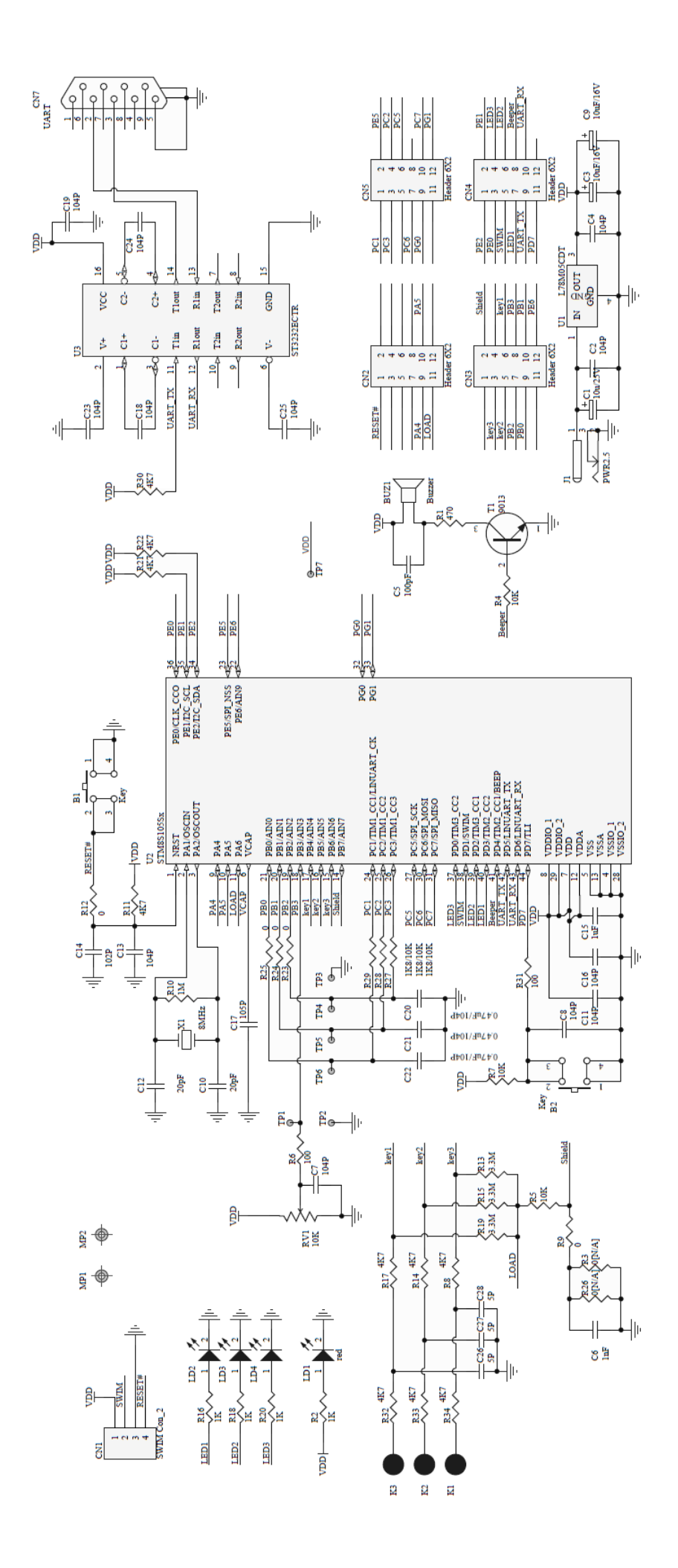

## Code Example

#### *stm8\_tsl\_conf.h*

**#ifndef** \_\_TSL\_CONF\_H **#define \_\_TSL\_CONF\_H** //============================================================================== 1) MCU SELECTION  $/ 1$  = STM8S/A //============================================================================== **#define MCU\_SELECTION** (1) // 2) ACQUISITION TIMER SELECTION (TIMACQ) // Set the acquisition timer and its counter high register address. The timer you select must be a \*16-bit timer\*, have a \*8-bit prescaler\* and // must be different of the TIMTICK timer described below (TIM1, TIM2 or TIM3 for example). **#define TIMACQ** (TIM3) **#define TIMACQ\_CNTR\_ADD** (0x5328) // 3) GENERIC TIMEBASE TIMER SELECTION (TIMTICK) Set the generic timebase timer. // The timer you select must be a \*basic 8-bit timer\* and must be different of the TIMACQ timer described above (TIM4 for example). // Warning: The selected timer update/overflow interrupt vector must point to the TSL\_Timer\_ISR() interrupt routine. //============================================================================== **#define TIMTICK** (TIM4) 4) REFERENCE LOAD I/O DEFINITION Set the port Set the pin mask

//============================================================================== **#define LOADREF\_PORT\_ADDR** (GPIOA\_BaseAddress) /\*\*< LOADREF pin GPIO base address **#define LOADREF\_BIT** (0x40) /\*\*< LOADREF pin mask \*/ //============================================================================== // 5) SINGLE CHANNEL KEYS DEFINITION - PORT 1 // Set the number of keys // Set the port // Set the pins mask // Warning: This port is mandatory and one key at least must be defined. **#define SCKEY\_P1\_KEY\_COUNT** (3) /\*\*< Single channel key Port 1: Number of keys used (value from 1 to 8) \*/ **#define SCKEY\_P1\_PORT\_ADDR** (GPIOB\_BaseAddress) /\*\*< Single channel key Port 1: GPIO base address \*/ **#define SCKEY\_P1\_A** (0x40) /\*\*< Single channel key Port 1: 1st key mask \*/ **#define SCKEY\_P1\_B** (0x20) /\*\*< Single channel key Port 1: 2nd key mask \*/ **#define SCKEY\_P1\_C** (0x10) /\*\*< Single channel key Port 1: 3rd key mask \*/ **#define SCKEY\_P1\_D** (0) /\*\*< Single channel key Port 1: 4th key mask \*/ **#define SCKEY\_P1\_E** (0) /\*\*< Single channel key Port 1: 5th key mask \*/ **#define SCKEY\_P1\_F** (0) /\*\*< Single channel key Port 1: 6th key mask \*/ **#define SCKEY\_P1\_G** (0) /\*\*< Single channel key Port 1: 7th key mask \*/ **#define SCKEY\_P1\_H** (0) /\*\*< Single channel key Port 1: 8th key mask \*/ **#define SCKEY\_P1\_DRIVEN\_SHIELD\_MASK** (0x80) //============================================================================== // 6) SINGLE CHANNEL KEYS DEFINITION - PORT 2 // Set the number of keys // Set the port // Set the pins mask // Note: This port is optional. Set SCKEY\_P2\_KEY\_COUNT to 0 to not use this port. **#define SCKEY\_P2\_KEY\_COUNT** (0) /\*\*< Single channel key Port 2: Number of keys used (value from  $\theta$  to 8)  $*/$ **#define SCKEY\_P2\_PORT\_ADDR** (GPIOD\_BaseAddress) /\*\*< Single channel key Port 2: GPIO base address  $*/$ **#define SCKEY\_P2\_A** (0) /\*\*< Single channel key Port 2: 1st key mask \*/ /\*\*< Single channel key Port 2: 2nd key mask \*/
**#define SCKEY\_P2\_C** (0) /\*\*< Single channel key Port 2: 3rd key mask \*/ **#define SCKEY\_P2\_D** (0) /\*\*< Single channel key Port 2: 4th key mask \*/ **#define SCKEY\_P2\_E** (0) /\*\*< Single channel key Port 2: 5th key mask \*/ **#define SCKEY\_P2\_F** (0) /\*\*< Single channel key Port 2: 6th key mask \*/ **#define SCKEY\_P2\_G** (0) /\*\*< Single channel key Port 2: 7th key mask \*/ /\*\*< Single channel key Port 2: 8th key mask \*/ **#define SCKEY\_P2\_DRIVEN\_SHIELD\_MASK** (0x00) //============================================================================== // 7) SINGLE CHANNEL KEYS DEFINITION - PORT 3 // Set the number of keys // Set the port // Set the pins mask // Note: This port is optional. Set SCKEY\_P3\_KEY\_COUNT to 0 to not use this port. **#define SCKEY\_P3\_KEY\_COUNT** (0) /\*\*< Single channel key Port 3: Number of keys used (value from  $\theta$  to 8)  $*/$ **#define SCKEY\_P3\_PORT\_ADDR** (GPIOE\_BaseAddress) /\*\*< Single channel key Port 3: GPIO base address \*/ **#define SCKEY\_P3\_A** (0) /\*\*< Single channel key Port 3: 1st key mask \*/ **#define SCKEY\_P3\_B (0)** /\*\*< Single channel key Port 3: 2nd key mask \*/<br>**#define SCKEY\_P3\_C (0)** /\*\*< Single channel key Port 3: 3rd key mask \*/ **#define SCKEY\_P3\_C** (0) /\*\*< Single channel key Port 3: 3rd key mask \*/ **#define SCKEY\_P3\_D** (0) /\*\*< Single channel key Port 3: 4th key mask \*/ **#define SCKEY\_P3\_E** (0) /\*\*< Single channel key Port 3: 5th key mask \*/ **#define SCKEY\_P3\_F** (0) /\*\*< Single channel key Port 3: 6th key mask \*/ **#define SCKEY\_P3\_G** (0) /\*\*< Single channel key Port 3: 7th key mask \*/ **#define SCKEY\_P3\_H** (0) /\*\*< Single channel key Port 3: 8th key mask \*/ **#define SCKEY\_P3\_DRIVEN\_SHIELD\_MASK** (0x00) // 8) NUMBER OF MULTI CHANNEL KEYS AND NUMBER OF CHANNELS USED // Set the total number of multi channel keys used (0, 1 or 2) Set the number of channels (5 or 8) **#define NUMBER\_OF\_MULTI\_CHANNEL\_KEYS** (0) /\*\*< Number of multi channel keys (value from  $\theta$  to 2)  $*/$ **#define CHANNEL\_PER\_MCKEY** (5) /\*\*< Number of channels per key (possible values are 5 or 8 only) \*/ 9) MULTI CHANNEL KEY 1 DEFINITION

Set the port used Set the pins mask // Note: This key is optional **#if** NUMBER\_OF\_MULTI\_CHANNEL\_KEYS > 0 **#define MCKEY1\_A\_PORT\_ADDR** (GPIOD\_BaseAddress) /\*\*< Multi channel key 1: 1st channel port  $*\overline{7}$ **#define MCKEY1\_A** (0x40) /\*\*< Multi channel key 1: 1st channel mask \*/ **#define MCKEY1\_B\_PORT\_ADDR** (GPIOD\_BaseAddress) /\*\*< Multi channel key 1: 2nd channel port \*/ **#define MCKEY1\_B** (0x20) /\*\*< Multi channel key 1: 2nd channel mask \*/ **#define MCKEY1\_C\_PORT\_ADDR** (GPIOD\_BaseAddress) /\*\*< Multi channel key 1: 3rd channel port \*/ **#define MCKEY1\_C** (0x10) /\*\*< Multi channel key 1: 3rd channel mask \*/ **#define MCKEY1\_D\_PORT\_ADDR** (GPIOD\_BaseAddress) /\*\*< Multi channel key 1: 4th channel port  $*\overline{7}$ <br>#define MCKEY1 D **(0x08)**  $/**$ < Multi channel key 1: 4th channel mask  $*\overline{7}$ **#define MCKEY1\_E\_PORT\_ADDR** (GPIOD\_BaseAddress) /\*\*< Multi channel key 1: 5th channel port \*/<br>**#define MCKEY1\_E (0x04)** /\*\*< Multi channel key 1: 5th channel mask \*/ **#define MCKEY1\_F\_PORT\_ADDR** (0) /\*\*< Multi channel key 1: 6th channel port \*/ **#define MCKEY1\_F** (0) /\*\*< Multi channel key 1: 6th channel mask \*/ **#define MCKEY1\_G\_PORT\_ADDR** (0) /\*\*< Multi channel key 1: 7th channel port  $*\overline{7}$ **#define MCKEY1\_G** (0) /\*\*< Multi channel key 1: 7th channel mask \*/ **#define MCKEY1\_H\_PORT\_ADDR** (0) /\*\*< Multi channel key 1: 8th channel port \*/<br>#define MCKEY1 H **(0)**  $4^{**}$ < Multi channel key 1: 8th channel mask \*/ **#define MCKEY1\_TYPE** (1) /\*\*< Multi channel key 1 type: 0=wheel (zero between two electrodes), 1=slider (zero in the middle of one electrode) \*/<br>#define MCKEY1\_LAYOUT\_TYPE (0) **#define MCKEY1\_LAYOUT\_TYPE** (0) /\*\*< Multi channel key 1 layout type: 0=interlaced, 1=normal \*/ **#define MCKEY1\_DRIVEN\_SHIELD\_MASK** (0x00) **#endif** // 10) MULTI CHANNEL KEY 2 DEFINITION // Set the port used Set the pins mask

// Note: This key is optional.

### **#if** NUMBER\_OF\_MULTI\_CHANNEL\_KEYS > 1

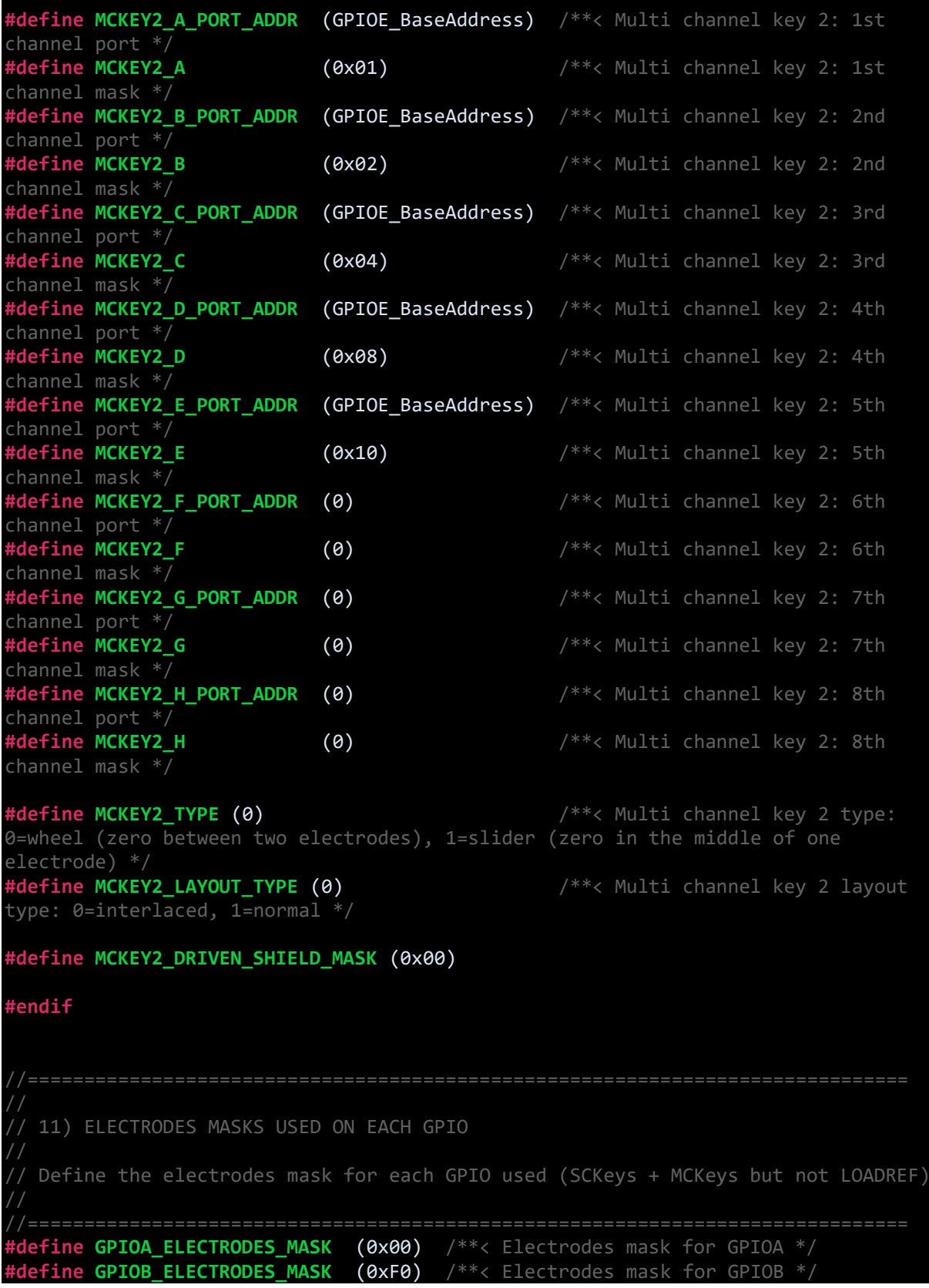

**#define GPIOC\_ELECTRODES\_MASK** (0x00) /\*\*< Electrodes mask for GPIOC \*/ **#define GPIOD\_ELECTRODES\_MASK** (0x00) /\*\*< Electrodes mask for GPIOD \*/ **(0x00)** /\*\*< Electrodes mask for GPIOE \*/<br>**(0x00)** /\*\*< Electrodes mask for GPIOF \*/ **#define GPIOF\_ELECTRODES\_MASK** (0x00) /\*\*< Electrodes mask for GPIOF \*/ **#define GPIOG\_ELECTRODES\_MASK** (0x00) /\*\*< Electrodes mask for GPIOG \*/ /\*\*< Electrodes mask for GPIOH \*/ **#define GPIOI\_ELECTRODES\_MASK** (0x00) /\*\*< Electrodes mask for GPIOI \*/ //============================================================================ // 12) TSL PARAMETERS CONFIGURATION /\*\* @addtogroup TSL\_parameters\_RC  $*$  @{  $*$  / // IO acquisition **#define SCKEY\_ACQ\_NUM** (3) /\*\*< Single channel key acquisition number - N (value from 1 to 255) \*/<br>#define SCKEY ADJUST LEVEL **(2)** /\*\*< Single channel key adjustment level (value from 0 to 255) \*/<br>#define MCKEY ACQ NUM **(6)** /\*\*< Multi channel key acquisition number - N (value from 1 to 255)  $*/$ **#define MCKEY\_ADJUST\_LEVEL** (2) /\*\*< Multi channel key adjustment level (value from  $0$  to 255)  $*/$ // IO acquisition number of rejected values and measure guardbands **#define MAX\_REJECTED\_MEASUREMENTS** (20) /\*\*< Max number of rejected measurements allowed (value from  $\theta$  to 255)  $*/$ **#define MAX\_MEAS\_COEFF** (0x011A) /\*\*< Max measure guardband (MSB=integer part, LSB=decimal part) \*/ **(0x00E6)** /\*\*< Min measure guardband (MSB=integer part, LSB=decimal part) \*/ // Thresholds **#define SCKEY\_DETECTTHRESHOLD\_DEFAULT** (30) /\*\*< Single channel key detection threshold (value from 1 to 127) \*/ **#define SCKEY\_ENDDETECTTHRESHOLD\_DEFAULT** (18) /\*\*< Single channel key end detection threshold (value from 1 to 127) \*/ **#define SCKEY\_RECALIBRATIONTHRESHOLD\_DEFAULT** (-18) /\*\*< Single channel key  $cali$  is threshold (value from  $-1$  to  $-128$ ) **#define MCKEY\_DETECTTHRESHOLD\_DEFAULT** (30) /\*\*< Multi channel key detection threshold (value from 1 to 127) \*/ **#define MCKEY\_ENDDETECTTHRESHOLD\_DEFAULT** (20) /\*\*< Multi channel key end detection threshold (value from 1 to 127) \*/ **#define MCKEY\_RECALIBRATIONTHRESHOLD\_DEFAULT** (-30) /\*\*< Multi channel key calibration threshold (value from -1 to -128)  $*$ // MCKey resolution **#define MCKEY\_RESOLUTION\_DEFAULT** (4) /\*\*< Multi channel key resolution (value from  $1$  to 8)  $*/$ // MCKey Direction Change process **#define MCKEY\_DIRECTION\_CHANGE\_ENABLED** (1) /\*\*< Multi channel key direction change enable (1) or disable (0) switch \*/<br>#define MCKEY\_DIRECTION\_CHANGE\_MAX\_DISPLACEMENT (255) /\*\*< Multi channel key **#define MCKEY\_DIRECTION\_CHANGE\_MAX\_DISPLACEMENT** (255) /\*\*< Multi channel key direction change maximum displacement (value from 0 to 25

**#define MCKEY\_DIRECTION\_CHANGE\_INTEGRATOR\_DEFAULT** (1) /\*\*< Multi channel key direction change integrator (value from 1 to 255) \*/<br>#define MCKEY\_DIRECTION\_CHANGE\_THRESHOLD\_DEFAULT (10) /\*\*< Multi channel key **#define MCKEY\_DIRECTION\_CHANGE\_THRESHOLD\_DEFAULT** (10) /\*\*< Multi channel key direction change threshold (value from 1 to 255) \*/ // Integrators **#define DETECTION\_INTEGRATOR\_DEFAULT** (2) /\*\*< Detection Integrator = Debounce Filter (value from 0 to 255)  $*/$ **#define END\_DETECTION\_INTEGRATOR\_DEFAULT** (2) /\*\*< End detection Integrator = Debounce Filter (from 0 to 255) \*/ **#define RECALIBRATION\_INTEGRATOR\_DEFAULT** (10) /\*\*< Calibration integrator (value from 1 to 255)  $*/$ // IIR Filter **#define ECS\_TIME\_STEP\_DEFAULT** (20) /\*\*< Sampling frequency, multiple of 10ms \*/ **#define ECS\_TEMPO\_DEFAULT** (20) /\*\*< Delay after detection, multiple of 100ms **#define ECS\_IIR\_KFAST\_DEFAULT** (20) /\*\*< K factor for fast filtering \*/ **#define ECS\_IIR\_KSLOW\_DEFAULT** (10) /\*\*< K factor for slow filtering \*/ // Detection Timeout **#define DTO\_DEFAULT** (0) /\*\*< 1s unit (value from 0 (= infinite!) to 255) \*/ // Automatic Calibration **#define NEGDETECT\_AUTOCAL** (1) /\*\*< 0 (Enable negative threshold for noise), 1 (Enable autocalibration) // Acquisition values limits<br>#<mark>define SCKEY\_MIN\_ACQUISITION</mark> **(50)** /\*\*< Single channel key minimum acquisition value \*/ **#define SCKEY\_MAX\_ACQUISITION** (3000) /\*\*< Single channel key maximum acquisition value \*/ **#define MCKEY\_MIN\_ACQUISITION** (150) /\*\*< Multi channel key minimum acquisition value \*/ **#define MCKEY\_MAX\_ACQUISITION** (5000) /\*\*< Multi channel key maximum acquisition value \*/ // Optional parameters for Delta Normalization Process (for Multi channel keys only). // The MSB is the integer part, the LSB is the real part: // For example to apply a factor 1.10: // 0x01 to the MSB  $1/8x1A$  to the LSB  $(0.1 \times 256 = 25.6 \rightarrow 26 = 0x1A)$ // Final value to define is: 0x011A **#define MCKEY1\_DELTA\_COEFF\_A** (0x0100) /\*\*< MCKey1 Channel A parameter \*/ **#define MCKEY1\_DELTA\_COEFF\_B** (0x0100) /\*\*< MCKey1 Channel B parameter \*/ **#define MCKEY1\_DELTA\_COEFF\_C** (0x0100) /\*\*< MCKey1 Channel C parameter \*/ **#define MCKEY1\_DELTA\_COEFF\_D** (0x0100) /\*\*< MCKey1 Channel D parameter \*/ **#define MCKEY1\_DELTA\_COEFF\_E** (0x0100) /\*\*< MCKey1 Channel E parameter \*/ **#define MCKEY1\_DELTA\_COEFF\_F** (0x0100) /\*\*< MCKey1 Channel F parameter \*/ **#define MCKEY1\_DELTA\_COEFF\_G** (0x0100) /\*\*< MCKey1 Channel G parameter \*/ **#define MCKEY1\_DELTA\_COEFF\_H** (0x0100) /\*\*< MCKey1 Channel H parameter \*/ **#define MCKEY2\_DELTA\_COEFF\_A** (0x0100) /\*\*< MCKey2 Channel A parameter \*/ **#define MCKEY2\_DELTA\_COEFF\_B** (0x0100) /\*\*< MCKey2 Channel B parameter \*/ **#define MCKEY2\_DELTA\_COEFF\_C** (0x0100) /\*\*< MCKey2 Channel C parameter \*/ **#define MCKEY2\_DELTA\_COEFF\_D** (0x0100) /\*\*< MCKey2 Channel D parameter \*/ **#define MCKEY2\_DELTA\_COEFF\_E** (0x0100) /\*\*< MCKey2 Channel E parameter \*/

**#define MCKEY2\_DELTA\_COEFF\_F** (0x0100) /\*\*< MCKey2 Channel F parameter \*/ **#define MCKEY2\_DELTA\_COEFF\_G** (0x0100) /\*\*< MCKey2 Channel G parameter \*/ **#define MCKEY2\_DELTA\_COEFF\_H** (0x0100) /\*\*< MCKey2 Channel H parameter \*/ // Interrupt synchronisation **#define IT\_SYNC** (1) /\*\*< Interrupt synchronisation. (=1) Allow to synchronize the aquisition with a flag set in an interrupt routine \*/ // Spread spectrum **#define SPREAD\_SPECTRUM** (1) /\*\*< Spread spectrum. (=1) Add a variable delay between acquisitions  $*/$ **#define SPREAD\_COUNTER\_MIN** (1) /\*\*< Spread min value \*/ **#define SPREAD\_COUNTER\_MAX** (20) /\*\*< Spread max value \*/ // RTOS Management of the acquisition (instead of the timebase interrupt subroutine **#define RTOS\_MANAGEMENT** (0) /\*\*< The Timebase routine is launched by the application instead to be managed through a timebase interrupt routine  $*/$ // Timer Callback to allow the user to add its own function called from the timer interrupt sub-routine **#define TIMER\_CALLBACK** (0) /\*\*< if (1) Allows the use of a callback function in the timer interrupt. This function will be called every 0.5ms. The callback function must be defined inside the application and have the following prototype FAR void USER TickTimerCallback(void); \*/  $7***$  @}  $*/$ //============================================================================== // DEFINITIONS CHECK. DO NOT TOUCH ANYTHING BELOW !!! //============================================================================== **#include** "stm8\_tsl\_checkconfig.h" **#endif** /\* \_\_TSL\_CONF\_H \*/

*stm8\_interrupt\_vector.c (shortened)*

```
#include "stm8s_it.h"
#include "STM8_TSL_API.h"
typedef void @far (*interrupt_handler_t)(void);
struct interrupt_vector {
      unsigned char interrupt_instruction;
      interrupt handler t interrupt handler;
};
extern void _stext(); /* startup routine */
struct interrupt_vector const _vectab[] = {
      {0x82, (interrupt_handler_t)_stext}, /* reset */
      {0x82, NonHandledInterrupt}, /* trap */
      {0x82, NonHandledInterrupt}, /* irq0 */
      \{0x82, (interrupt handler t)TSL Timer ISR}, /* irq23 */
```
*main.c*

};

```
#include "STM8S.h"
#include "stm8_tsl_conf.h"
#include "STM8_TSL_API.h"
void setup_clock(void);
void setup_GPIO(void);
void setup_capacitive_touch(void);
void main(void)
{
      bool state1 = FALSE;
      bool state2 = FALSE;
      bool state3 = FALSE;
      setup_clock();
      setup_GPIO();
      setup_capacitive_touch();
      while(TRUE)
      {
             TSL_Action();
             if((TSL_GlobalSetting.b.CHANGED == TRUE) && (TSLState ==
TSL_IDLE_STATE))
             { 
                    TSL_GlobalSetting.b.CHANGED = FALSE;
                    if(sSCKeyInfo[0].Setting.b.DETECTED)
                    {
                          if(state1 == FALSE)
                          {
                                 GPIO WriteHigh(GPIOD, GPIO PIN 0);
                                 state1 = TRUE;
                           }
                           else
                          {
                                 GPIO WriteLow(GPIOD, GPIO PIN 0);
                                 state1 = FALSE;
                          }
                    }
                    if(sSCKeyInfo[1].Setting.b.DETECTED)
                    {
                          if(state2 == FALSE)
                          {
                                 GPIO_WriteHigh(GPIOD, GPIO_PIN_2);
                                 state2 = TRUE;
                          }
                          else
                          {
                                 GPIO WriteLow(GPIOD, GPIO PIN 2);
```

```
state2 = FALSE;
                          }
                    }
                    if(sSCKeyInfo[2].Setting.b.DETECTED)
                    {
                          if(state3 == FALSE)
                          {
                                 GPIO_WriteHigh(GPIOD, GPIO_PIN_3);
                                 state3 = TRUE;
                          }
                          else
                          {
                                 GPIO WriteLow(GPIOD, GPIO PIN 3);
                                 state3 = FALSE;
                          }
                    }
             }
      }
}
void setup_clock(void)
{
      CLK_DeInit();
      CLK_HSECmd(ENABLE);
      CLK_LSICmd(DISABLE);
      CLK_HSICmd(ENABLE);
      while(CLK_GetFlagStatus(CLK_FLAG_HSERDY) == FALSE);
      CLK_ClockSwitchCmd(ENABLE);
      CLK_HSIPrescalerConfig(CLK_PRESCALER_HSIDIV1);
      CLK_SYSCLKConfig(CLK_PRESCALER_CPUDIV1);
      CLK_ClockSwitchConfig(CLK_SWITCHMODE_AUTO, CLK_SOURCE_HSE,
      DISABLE, CLK CURRENTCLOCKSTATE ENABLE);
      CLK_PeripheralClockConfig(CLK_PERIPHERAL_SPI, DISABLE);
      CLK_PeripheralClockConfig(CLK_PERIPHERAL_I2C, DISABLE);
      CLK_PeripheralClockConfig(CLK_PERIPHERAL_ADC, DISABLE);
      CLK_PeripheralClockConfig(CLK_PERIPHERAL_AWU, DISABLE);
      CLK_PeripheralClockConfig(CLK_PERIPHERAL_UART1, DISABLE);
      CLK_PeripheralClockConfig(CLK_PERIPHERAL_UART3, DISABLE);
      CLK_PeripheralClockConfig(CLK_PERIPHERAL_TIMER1, DISABLE);
      CLK_PeripheralClockConfig(CLK_PERIPHERAL_TIMER2, DISABLE);
      CLK_PeripheralClockConfig(CLK_PERIPHERAL_TIMER3, ENABLE);
      CLK_PeripheralClockConfig(CLK_PERIPHERAL_TIMER4, ENABLE);
}
void setup_GPIO(void)
{
      GPIO_DeInit(GPIOD);
      GPIO_Init(GPIOD, ((GPIO_Pin_TypeDef)(GPIO_PIN_0 | GPIO_PIN_2 |
GPIO PIN 3)), GPIO MODE OUT PP LOW FAST);
}
```

```
void setup_capacitive_touch(void)
{
      unsigned char i = 0;
      TSL_Init();
      for(i = 0; i < 3; i++){
             sSCKeyInfo[i].Setting.b.IMPLEMENTED = 1;
             sSCKeyInfo[i].Setting.b.ENABLED = 1;
      } 
      enableInterrupts();
}
```
### Explanation

Every process in this example is same as the last one with some differences in GPIOs.

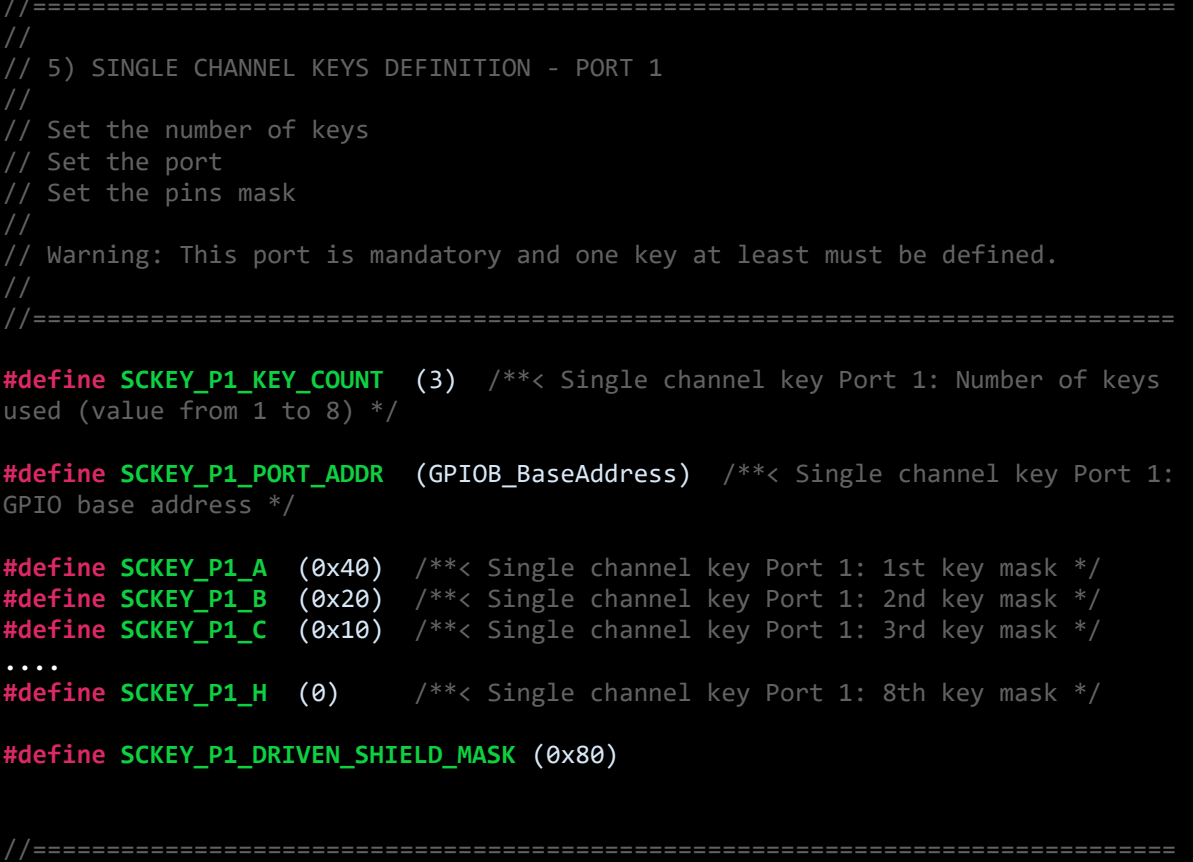

Since there are three capacitive touch keys, the key count is three and these keys of capacitive touch Port 1 are designated as previously by proper bit-level masking. Similarly, the shield pin is also defined. Note load pin can reside in some other GPIO port.

This demo code simply alters the on-off states of the three onboard LED when their respective touch buttons are pressed.

### Demo

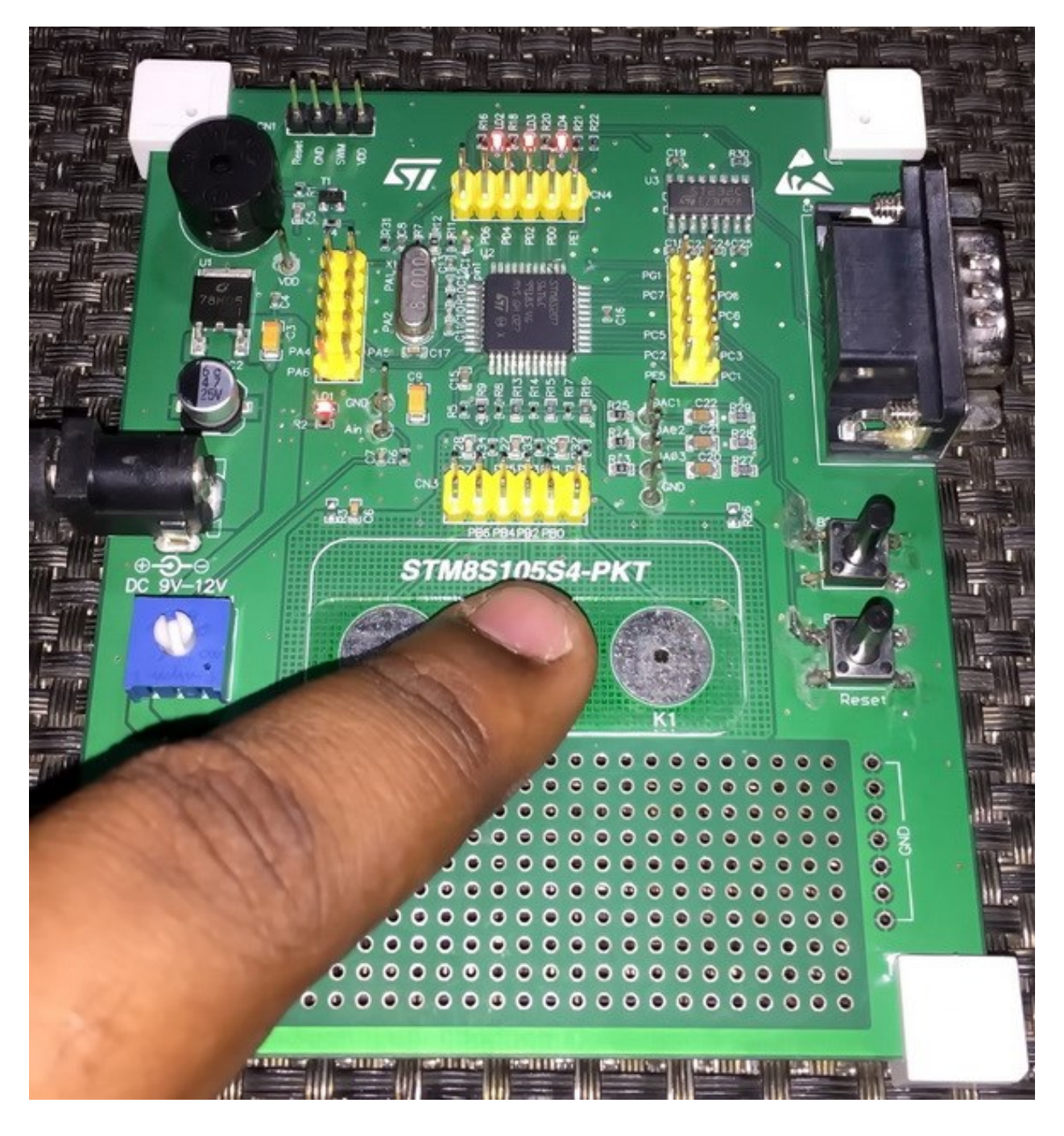

Video link: [https://www.youtube.com/watch?v=NG21NVdndXc.](https://www.youtube.com/watch?v=NG21NVdndXc)

# Low Power Sleep Mode

Low power sleep mode is a major requirement in any modern era microcontroller and that is because present-day modern gadgets use batteries as primary energy source. For instance, consider a smart watch like the Mikroelektronika's HexiWear. Unlike previous generation of watches which used tiny LCDs and LED displays, this watch uses an OLED screen to project info. Most of the time we do not keep our eyes fixed at our watch and so it is unnecessary to keep the display powered up. Thus, it is a good idea to put the display and other unimportant functionalities of the watch to sleep. This suspended state in turn save limited battery energy to a great extent. The same trick can also be applied to STM8s.

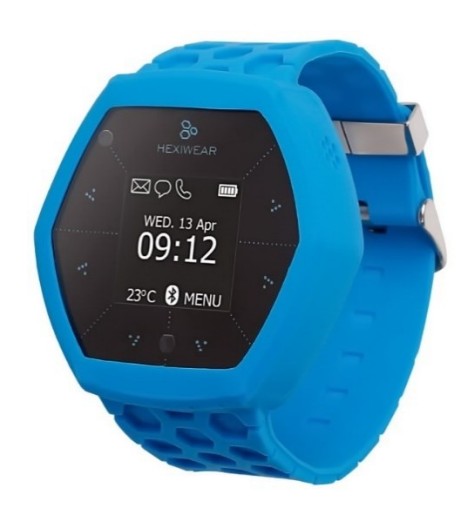

There are a number of ways to reduce power consumption of a design. These include:

- Using low frequency clocks.
- Slowing down or switching to low speed clocks when fast processing is not needed.
- Stopping or deinitializing unused hardware peripheral modules.
- Using lower power supply voltages without compromising brownout limits.
- Suspending the CPU until certain event(s) take place.
- Avoiding polling-based or blocking codes.
- Optimizing and organizing codes so that tasks are quickly and efficiently done.
- Reducing design sizes and using SMD components.
- Following recommended design notes and layout.

In terms of coding, including low power sleep mode in a code needs well-organized code planning. A developer must probe and formulate plans for both wakeup and sleep events. This is so because if a MCU goes to sleep then it must wakeup upon fulfillment of certain event(s) or else it will appear to have got stuck in an unprecedented loop and will behave unresponsively. Similarly, it is wise to put it to sleep as much as possible in order to reduce power consumption. Thus, events like interrupts are very important in this regard.

### Hardware Connection

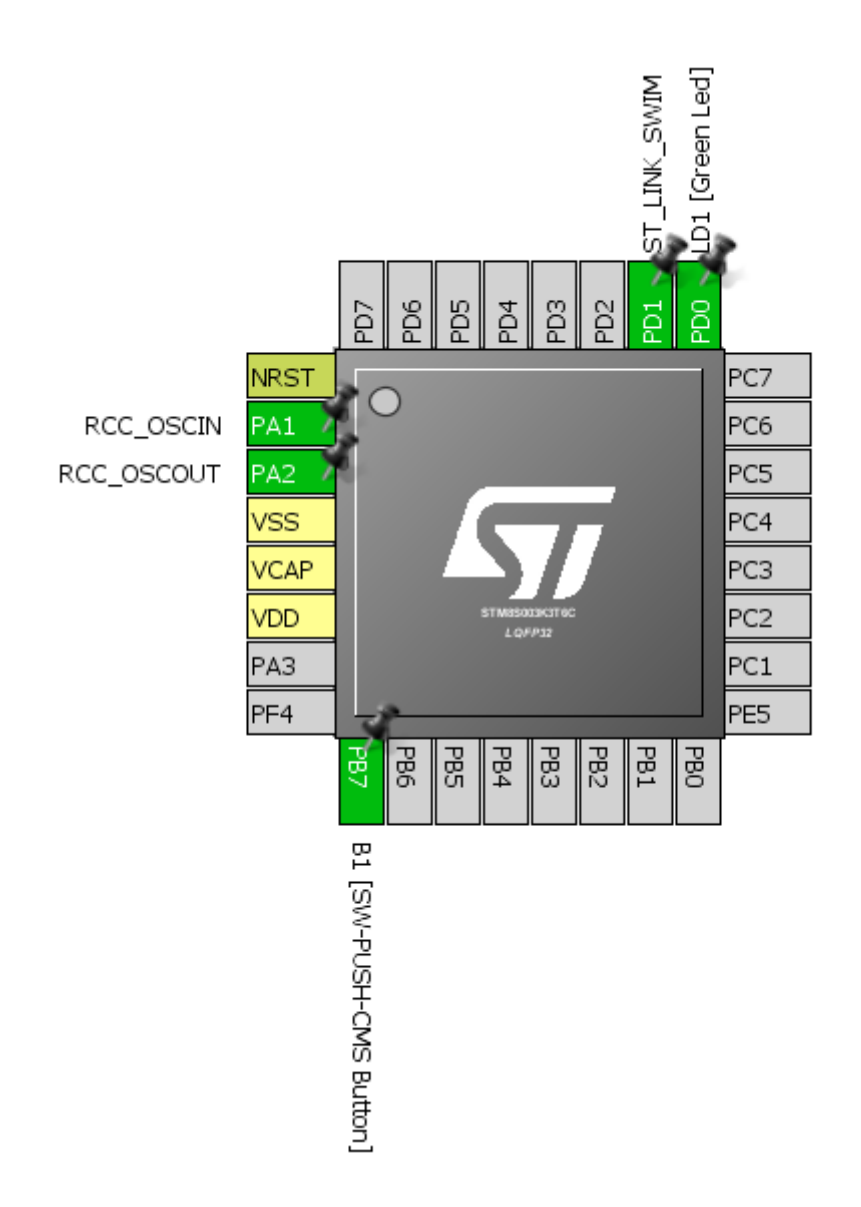

#### Code Example

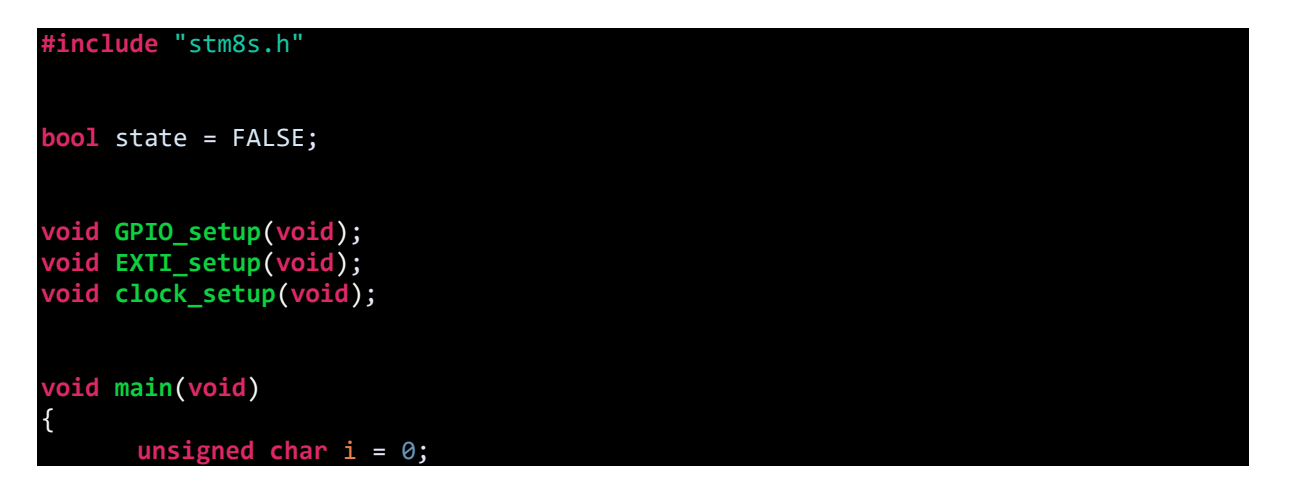

```
GPIO_setup();
      EXTI_setup();
      clock_setup();
      for(i = 0; i \le 6; i++){
             GPIO_WriteReverse(GPIOD, GPIO_PIN_0);
             delay_ms(900);
       }
       wfi();
      while (TRUE)
      {
             for(i = 0; i < 4; i++){
                    GPIO WriteReverse(GPIOD, GPIO PIN 0);
                    delay_ms(600);
             }
             for(i = 0; i < 4; i++){
                    GPIO WriteReverse(GPIOD, GPIO PIN 0);
                    delay ms(300);
             }
             halt();
      }
}
void GPIO_setup(void)
{
      GPIO_DeInit(GPIOB); 
      GPIO_Init(GPIOB, GPIO_PIN_7, GPIO_MODE_IN_PU_IT);
      GPIO_DeInit(GPIOD);
      GPIO_Init(GPIOD, GPIO PIN 0, GPIO MODE OUT PP LOW FAST);
}
void EXTI_setup(void)
{
      ITC_DeInit();
      ITC_SetSoftwarePriority(ITC_IRQ_PORTB, ITC_PRIORITYLEVEL_0);
      EXTI_DeInit();
      EXTI_SetExtIntSensitivity(EXTI_PORT_GPIOB, EXTI_SENSITIVITY_FALL_ONLY);
      EXTI_SetTLISensitivity(EXTI_TLISENSITIVITY_FALL_ONLY);
      rim();
}
void clock_setup(void)
{
      CLK_DeInit();
      CLK_HSECmd(DISABLE);
      CLK_LSICmd(DISABLE);
      CLK_HSICmd(ENABLE);
```
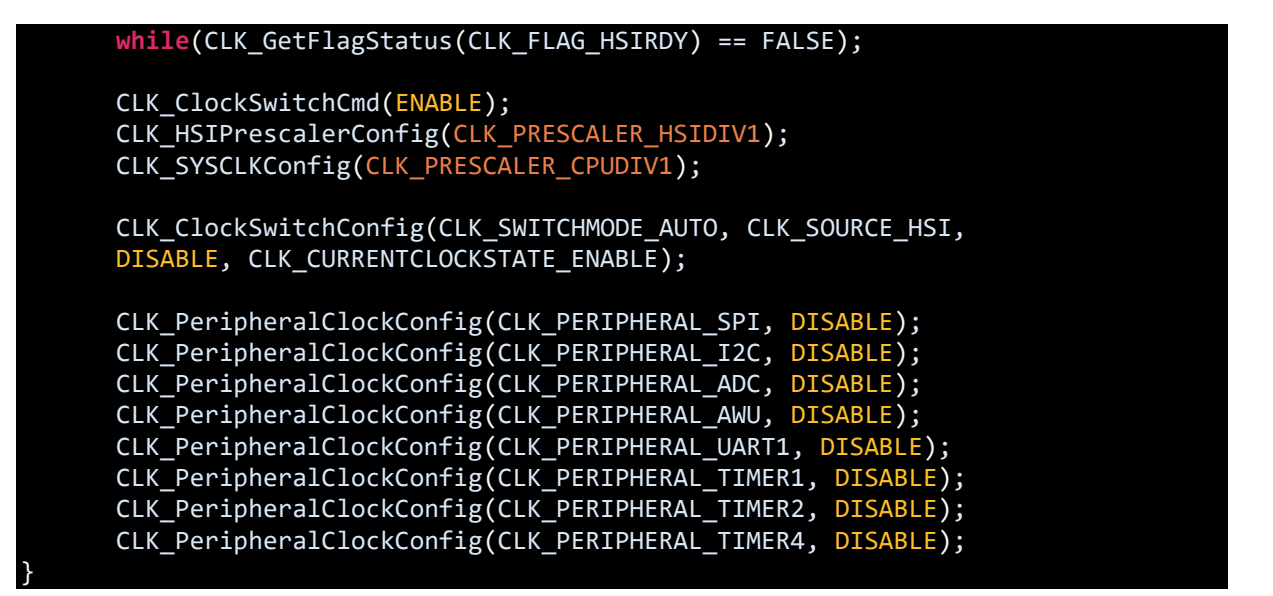

### Explanation

As the hardware connections suggest, Discovery board's built-in LED and button are used. The button is set as an external interrupt source. In the main code shown below, all hardware and clock are set. When the board is powered, the built-in LED flashes slowly three times indicating the beginning of the application code. After the flashing has stopped, there is no other activity. This is because of the function

*wfi()* – Wait for Interrupt*.* When this function executes, the CPU is halted until an interrupt occurs. Here, the built-in button comes into play. It introduces the required interrupt. This interrupt causes the CPU to wake up and the CPU continues executing next instructions. Again, we'll see fast variable rate flashes of the built-in LED and then no repetition of the same activity despite being in the main loop. This is because of the *halt()* function. This function also does the same thing as the wait for interrupt function. Thus, halt function also suspends CPU activities, reducing power consumption.

```
void main(void)
```

```
{
      unsigned char i = 0;
      GPIO_setup();
      EXTI_setup();
      clock_setup();
      for(i = 0; i \le 6; i++){
             GPIO_WriteReverse(GPIOD, GPIO_PIN_0);
             delay_ms(900);
      }
      wfi():
      while (TRUE)
      {
             for(i = 0; i < 4; i++){
                    GPIO WriteReverse(GPIOD, GPIO PIN 0);
```
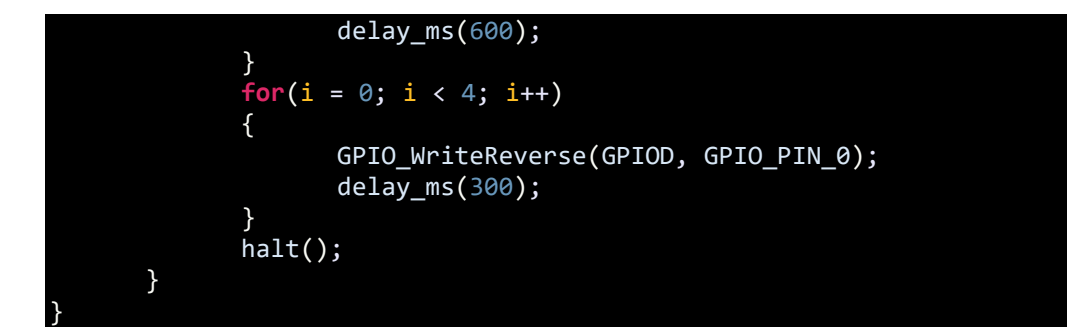

### Demo

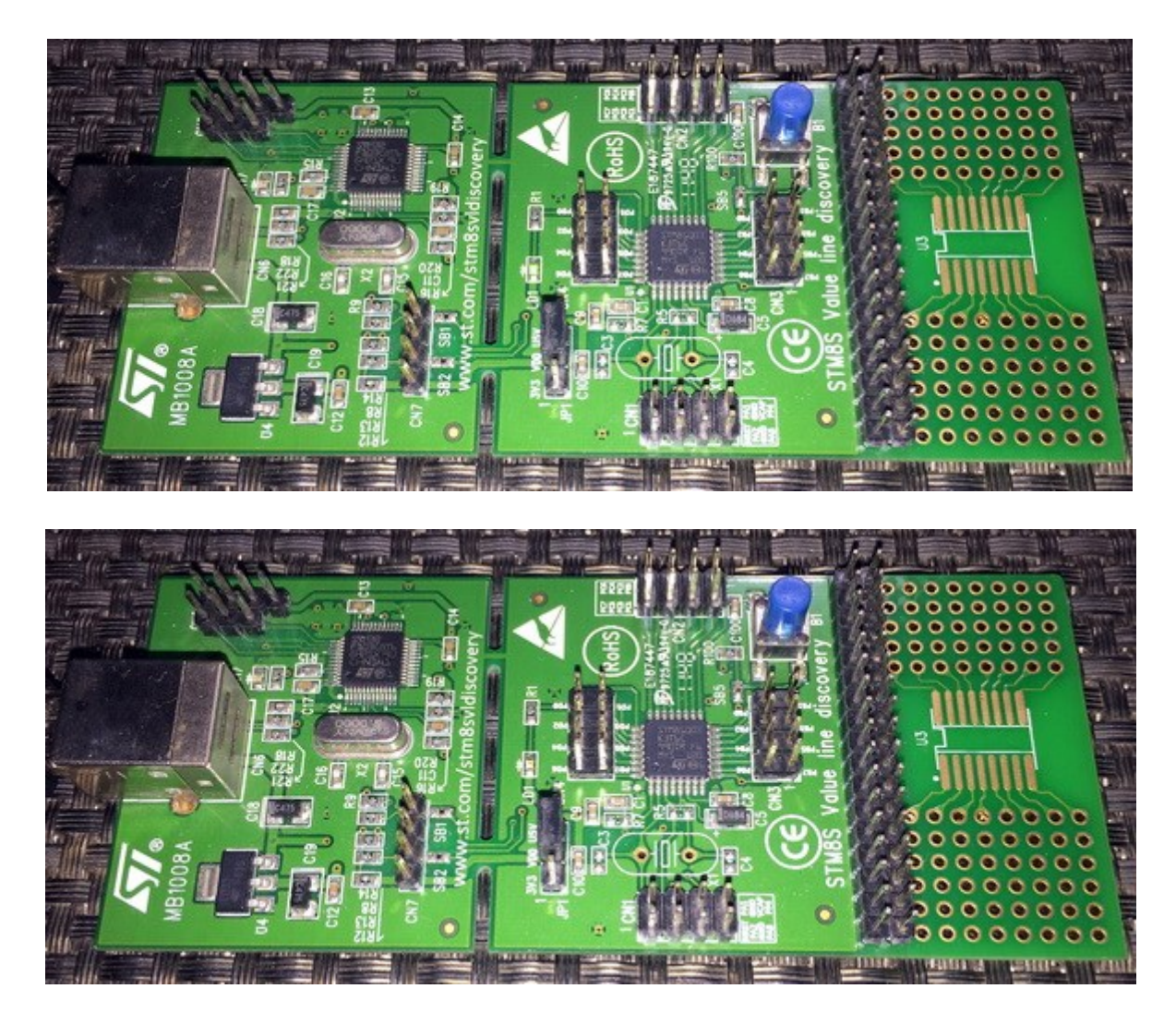

Video link: [https://www.youtube.com/watch?v=vTCWKv8is\\_s.](https://www.youtube.com/watch?v=vTCWKv8is_s)

# Auto Wakeup Mode (AWU)

Imagine that you have to design a data acquisition system like a solar-powered weather station that will log data periodically. You can guess that there is a limitation of available energy to keep up the system and continuous monitoring is unnecessary. Thus, weather data is periodically obtained and the system has no other task rather than to sleep. In situations like this we have to rely on STM8's low power mode with auto wakeup feature.

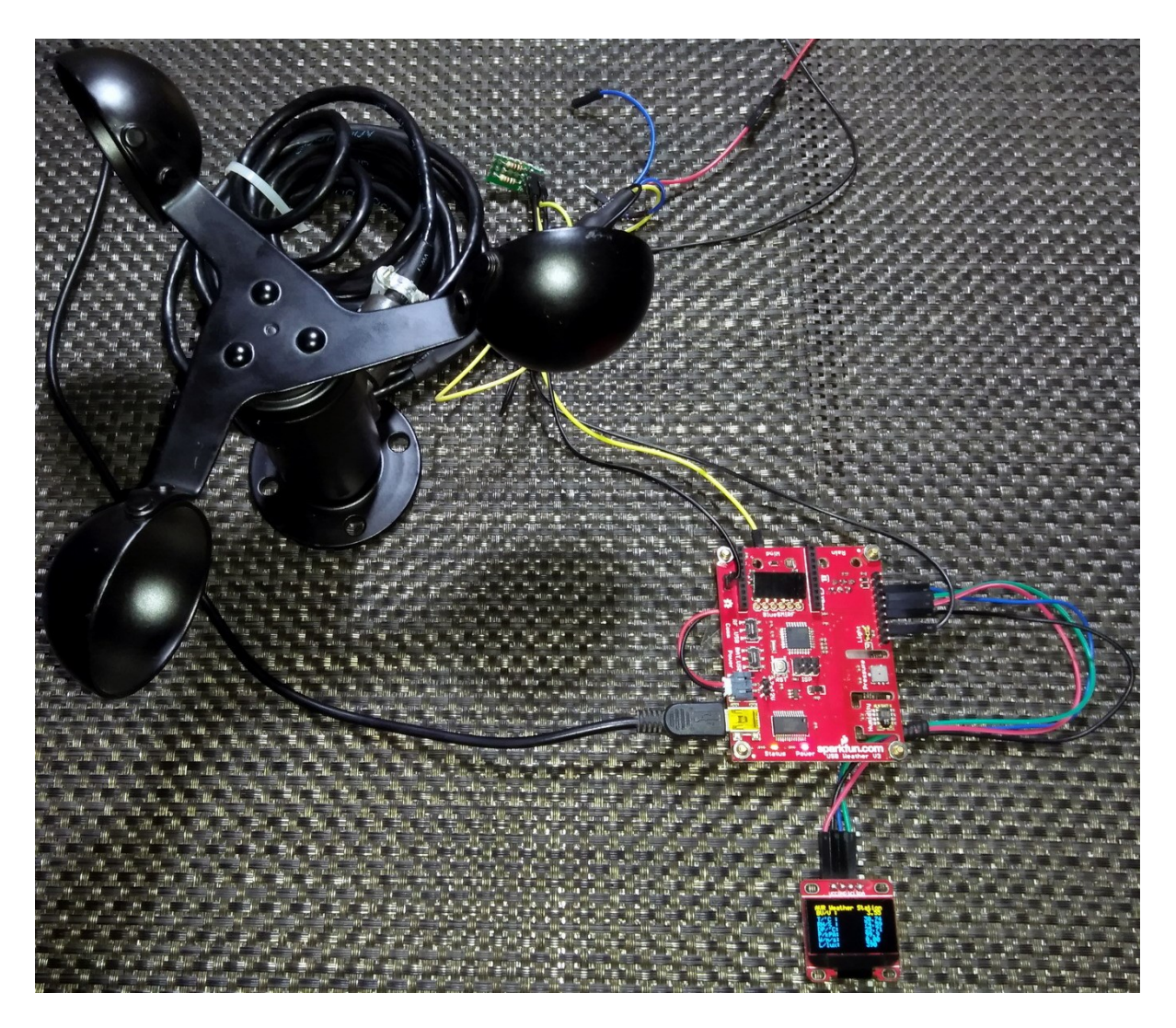

The Auto Wakeup Unit (AWU) of STM8 microcontrollers is like an alarm clock. All we have to do is to set the time for wake up and put our device to sleep. Time ticks and the CPU wakes up to do assigned tasks once the time is over.

# Hardware Connection

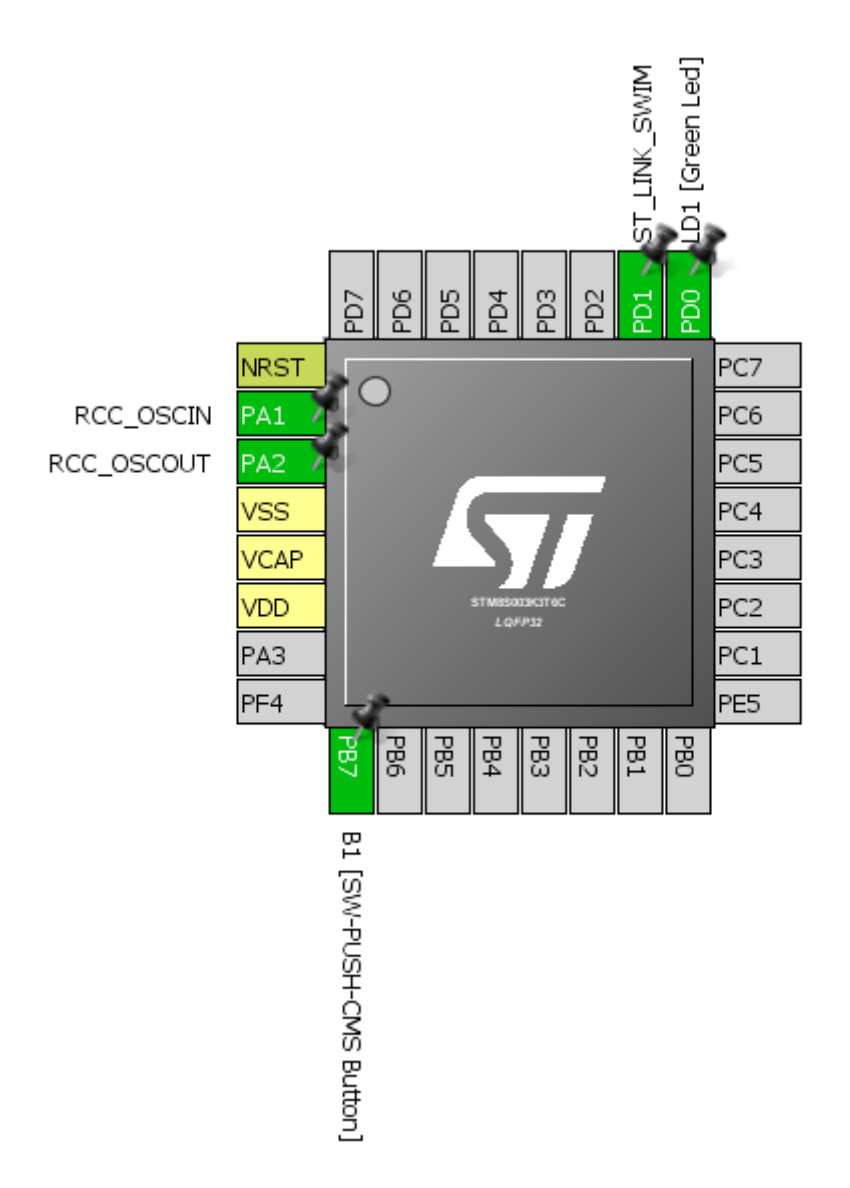

# Code Example

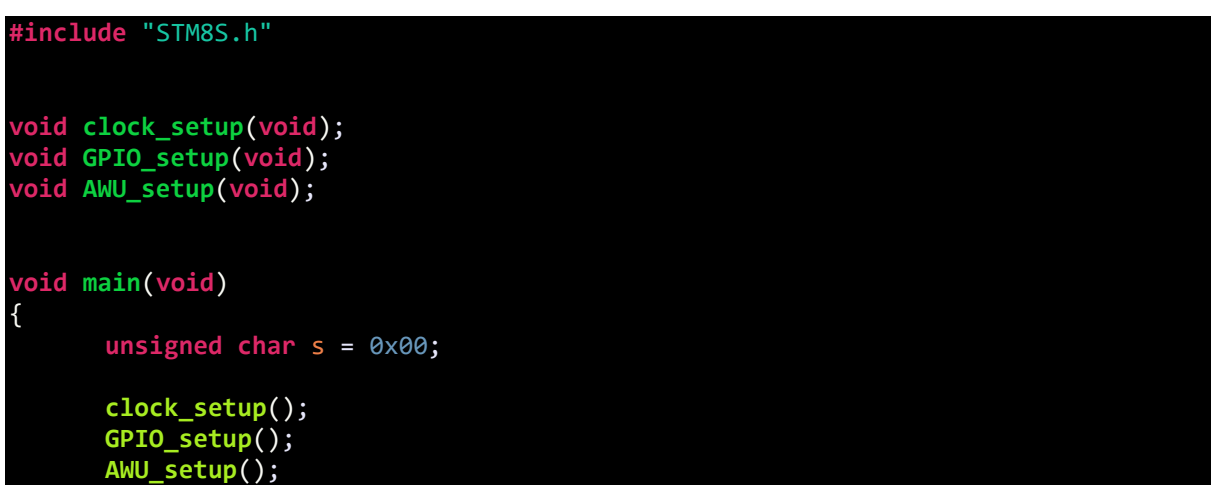

```
while(TRUE)
      {
             for(s = 0x00; s < 0x04; s++){
                    GPIO WriteLow(GPIOD, GPIO PIN 0);
                    delay ms(60);
                    GPIO WriteHigh(GPIOD, GPIO PIN 0);
                    delay ms(60);
             }
             halt();
      };
}
void clock_setup(void)
{
      CLK DeInit();
      CLK_HSECmd(DISABLE);
      CLK_LSICmd(ENABLE);
      while(CLK_GetFlagStatus(CLK_FLAG_LSIRDY) == FALSE);
      CLK_HSICmd(ENABLE);
      while(CLK_GetFlagStatus(CLK_FLAG_HSIRDY) == FALSE);
      CLK_ClockSwitchCmd(ENABLE);
      CLK_HSIPrescalerConfig(CLK_PRESCALER_HSIDIV8);
      CLK_SYSCLKConfig(CLK_PRESCALER_CPUDIV1);
      CLK ClockSwitchConfig(CLK SWITCHMODE AUTO, CLK SOURCE HSI,
      DISABLE, CLK CURRENTCLOCKSTATE ENABLE);
      CLK PeripheralClockConfig(CLK PERIPHERAL AWU, ENABLE);
      CLK_PeripheralClockConfig(CLK_PERIPHERAL_SPI, DISABLE);
      CLK_PeripheralClockConfig(CLK_PERIPHERAL_I2C, DISABLE);
      CLK_PeripheralClockConfig(CLK_PERIPHERAL_ADC, DISABLE);
      CLK_PeripheralClockConfig(CLK_PERIPHERAL_UART1, DISABLE);
      CLK_PeripheralClockConfig(CLK_PERIPHERAL_TIMER1, DISABLE);
      CLK_PeripheralClockConfig(CLK_PERIPHERAL_TIMER2, DISABLE);
      CLK PeripheralClockConfig(CLK PERIPHERAL TIMER4, DISABLE);
}
void GPIO_setup(void)
{
      GPIO_DeInit(GPIOD);
      GPIO_Init(GPIOD, GPIO PIN 0, GPIO MODE OUT OD HIZ FAST);
}
void AWU_setup(void)
{
      AWU IdleModeEnable();
      AWU DeInit();
      AWU LSICalibrationConfig(128000);
      AWU_Init(AWU_TIMEBASE_2S);
      AWU_Cmd(ENABLE);
```
### Explanation

}

To keep things simple, again the on-board LED of Discovery board is used.

The main clock settings are not that important as AWU usually uses LSI as clock source. However, the AWU peripheral clock must be enabled.

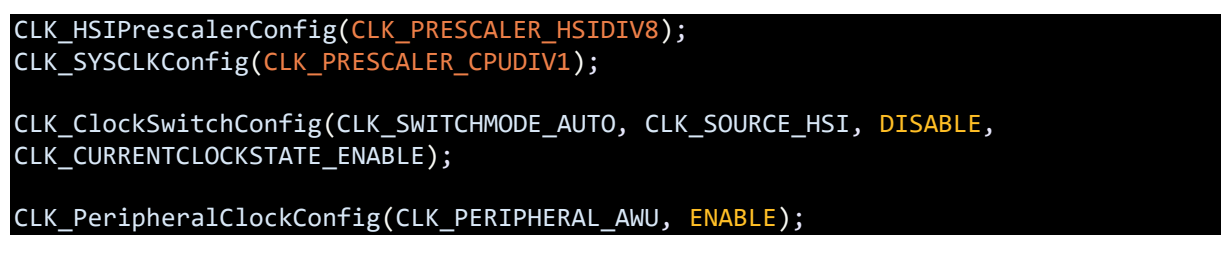

AWU setup is simple as shown below:

#### **void AWU\_setup**(**void**) { AWU\_IdleModeEnable(); AWU\_DeInit(); AWU\_LSICalibrationConfig(128000); AWU\_Init(AWU\_TIMEBASE\_2S); AWU\_Cmd(ENABLE); enableInterrupts(); }

First, we enable idle mode. Then the AWU peripheral is deinitialized. Optionally LSI can be calibrated but in most cases, this is not needed and can be avoided. Initializing the AWU requires only the wakeup time. This time value can be some of the prefixed time values only and it dictates the time for wake up after the CPU has gone sleeping. Lastly, we have to enable the AWU unit.

With these settings, we will see that the on-board LED will blink briefly and then remain turned off for about 2 seconds. Since the AWU is set for 2 seconds, the CPU wakes up after 2 seconds from halted state and the process repeats over and over again.

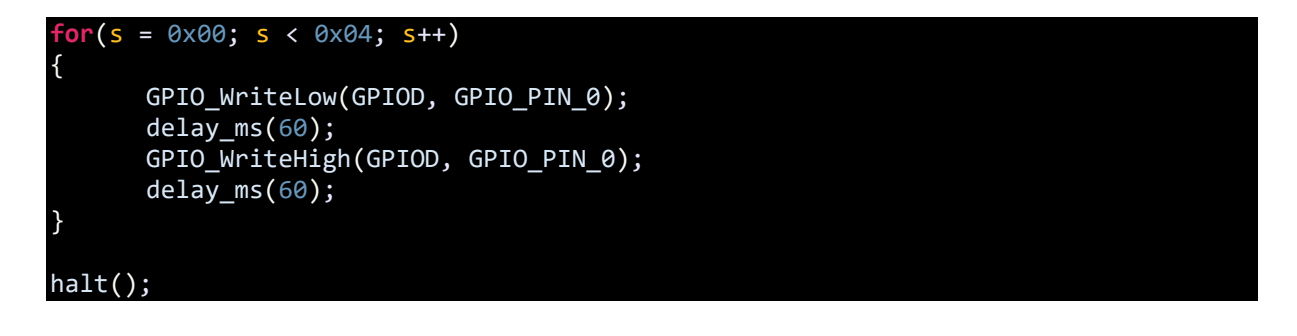

#### Demo

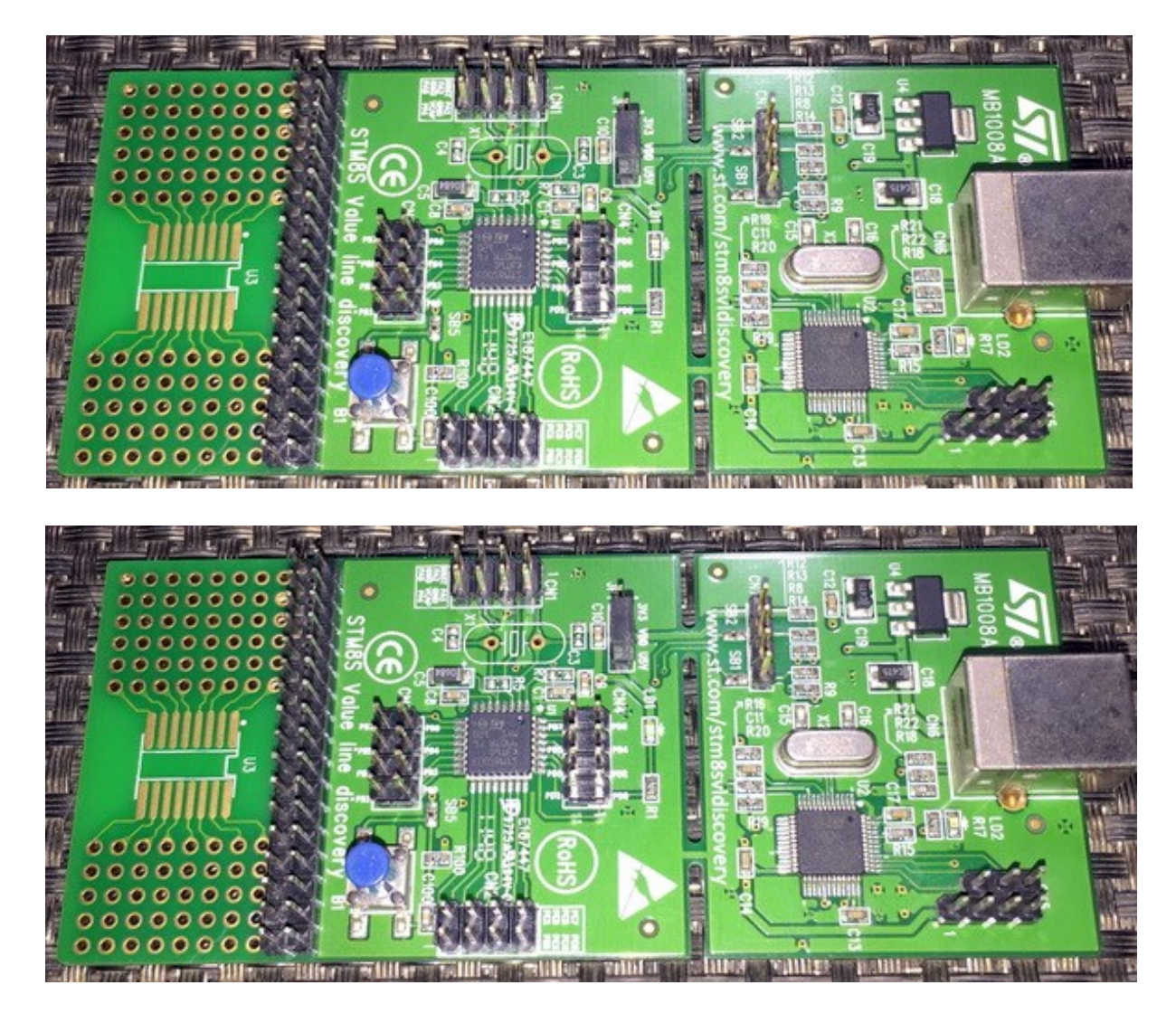

Video link: [https://www.youtube.com/watch?v=xY2q8smQGUc.](https://www.youtube.com/watch?v=xY2q8smQGUc)

# True Data EEPROM

There are several cases where we need to save some very important data in a microcontroller and have them retrieved later. For instance, we would like keep preferences like contrast, colour, etc. of our TV set fixed once set and would like the TV to remember them whenever we turn it on. Usually a micro has three types of memory – RAM, EEPROM and flash memory. EEPROM and flash memory are non-volatile memories, meaning they retain the data stored in them even when powered off. RAM, on the other hand, is a volatile memory. All these memories have different roles. RAM is mainly intended for fast processing and temporary storage. EEPROMs are intended for storing a small set of important data that are often needed to be recalled. Finally, there is flash memory to hold the application code. Thus, it is logical to store settings and calibration data in either EEPROM or flash memory.

STM8s have true data EEPROMs and flash memories. Both share same registers and controls. Shown below is the memory map of STM8S003K3 microcontroller:

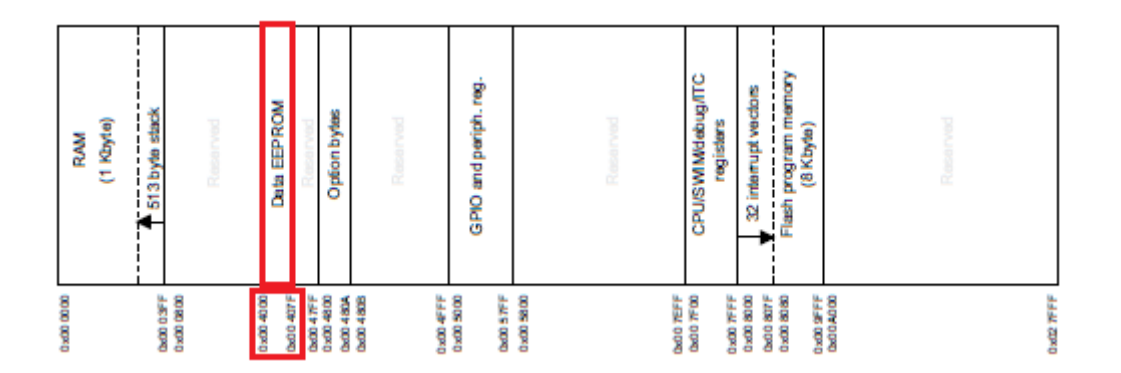

You can find this info in your device's datasheet. Check the address ranges. This is important because if you try to write or read wrong locations, your application code will crash as it is an illegal operation.

# Hardware Connection

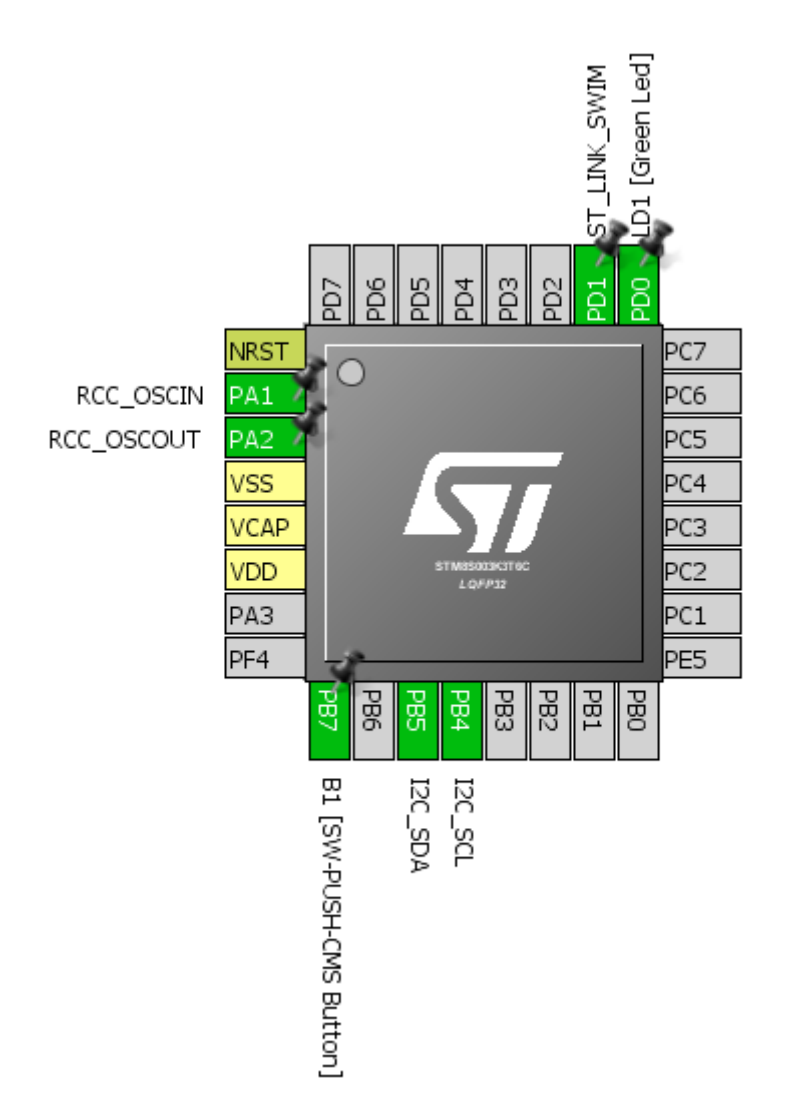

# Code Example

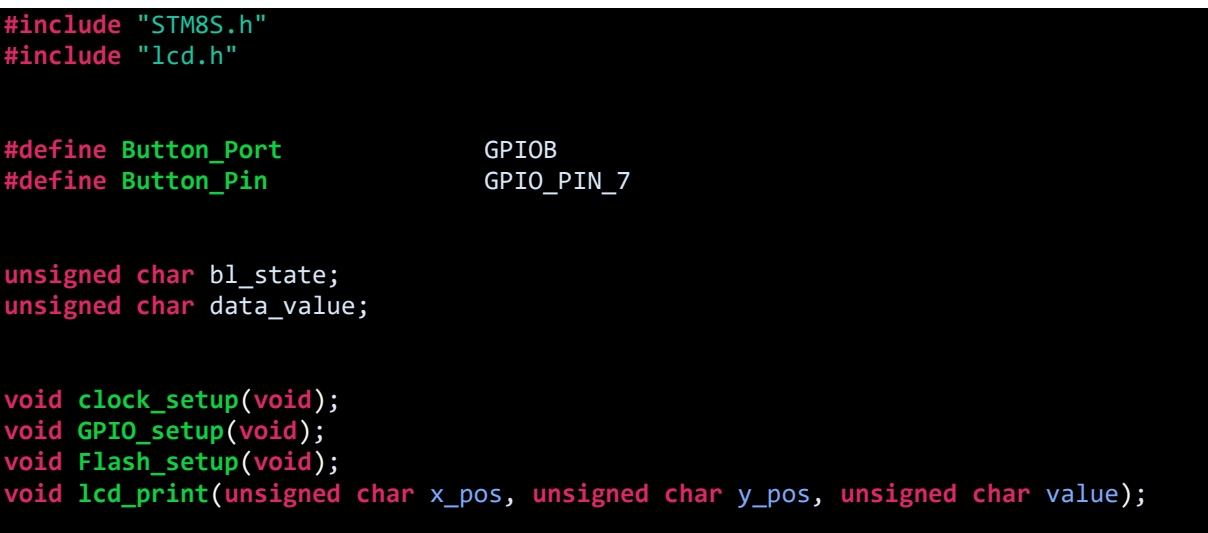

```
void main()
{
      unsigned char value = 0x00;
      clock_setup();
      GPIO_setup();
      Flash_setup();
      LCD init();
      LCD clear home();
       LCD_goto(0, 0);
       LCD_putstr("STM8 EEPROM Test");
      value = FLASH_ReadByte(0x4000);
      delay_ms(20);
      LCD_goto(\theta, 1);LCD_putstr("WR: ---");
      LCD_goto(9, 1);LCD_putstr("RD:");
      lcd_print(13, 1, value);
      delay_ms(2000);
      while(TRUE)
      {
             if(GPIO_ReadInputPin(Button_Port, Button_Pin) == FALSE)
             {
                    while(GPIO ReadInputPin(Button Port, Button Pin) == FALSE);
                    FLASH_Unlock(FLASH_MEMTYPE_DATA);
                    FLASH_EraseByte(0x4000);
                    delay_ms(20);
                    FLASH_ProgramByte(0x4000, value);
                    delay ms(20);
                    FLASH_Lock(FLASH_MEMTYPE_DATA);
                    lcd_print(13, 1, value);
             }
             delay ms(20);
             lcd_print(4, 1, value);
             value++;
             delay_ms(200);
      };
}
void clock_setup(void)
{
      CLK DeInit();
      CLK_HSECmd(DISABLE);
      CLK_LSICmd(DISABLE);
      CLK_HSICmd(ENABLE);
      while(CLK_GetFlagStatus(CLK_FLAG_HSIRDY) == FALSE);
      CLK_ClockSwitchCmd(ENABLE);
```

```
CLK HSIPrescalerConfig(CLK PRESCALER HSIDIV4);
      CLK_SYSCLKConfig(CLK_PRESCALER_CPUDIV1);
      CLK_ClockSwitchConfig(CLK_SWITCHMODE_AUTO, CLK_SOURCE_HSI, DISABLE,
                             CLK_CURRENTCLOCKSTATE_ENABLE);
      CLK_PeripheralClockConfig(CLK_PERIPHERAL_I2C, ENABLE);
      CLK PeripheralClockConfig(CLK PERIPHERAL SPI, DISABLE);
      CLK_PeripheralClockConfig(CLK_PERIPHERAL_ADC, DISABLE);
      CLK_PeripheralClockConfig(CLK_PERIPHERAL_AWU, DISABLE);
      CLK_PeripheralClockConfig(CLK_PERIPHERAL_UART1, DISABLE);
      CLK_PeripheralClockConfig(CLK_PERIPHERAL_TIMER1, DISABLE);
      CLK_PeripheralClockConfig(CLK_PERIPHERAL_TIMER2, DISABLE);
      CLK_PeripheralClockConfig(CLK_PERIPHERAL_TIMER4, DISABLE);
}
void GPIO_setup(void)
{
      GPIO_DeInit(GPIOB);
      GPIO Init(Button Port, Button Pin, GPIO MODE IN FL NO IT);
}
void Flash_setup(void)
{
      FLASH_DeInit();
}
void lcd_print(unsigned char x_pos, unsigned char y_pos, unsigned char value)
{
      char chr = 0x00;
      chr = ((value / 100) + 0x30);LCD_goto(x_pos, y_pos);
      LCD_putchar(chr);
      chr = (((value / 10) % 10) + 0x30);LCD goto((x pos + 1), y pos);
      LCD_putchar(chr);
      chr = ((value % 10) + 0x30);LCD_goto((x_pos + 2), y_pos);LCD_putchar(chr);
}
```
### Explanation

In this demo, two-wire I2C LCD is used for displaying data. The code works by reading the last data stored in the EEPROM and incrementing a variable named *value*. Only one location (0x4000) is read and updated when the Discovery board's button is pressed.

Using the internal EEPROM is very easy. We need to deinitialize it first:

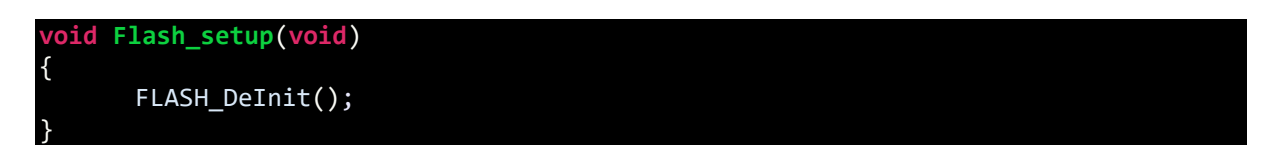

Reading a location is as follows:

#### value = FLASH\_ReadByte(0x4000);

We just have to set the location we wish to read.

To erase and to write, we need to unlock the memory type we wish to write using *Memory Access Security System (MASS)* key, write/erase the desired location and the lock it back. This lock feature ensures safety from data corruption and accidental writes.

```
FLASH_Unlock(FLASH_MEMTYPE_DATA);
FLASH_EraseByte(0x4000);
delay_ms(20);
FLASH_ProgramByte(0x4000, value);
delay_ms(20);
FLASH_Lock(FLASH_MEMTYPE_DATA);
```
### Demo

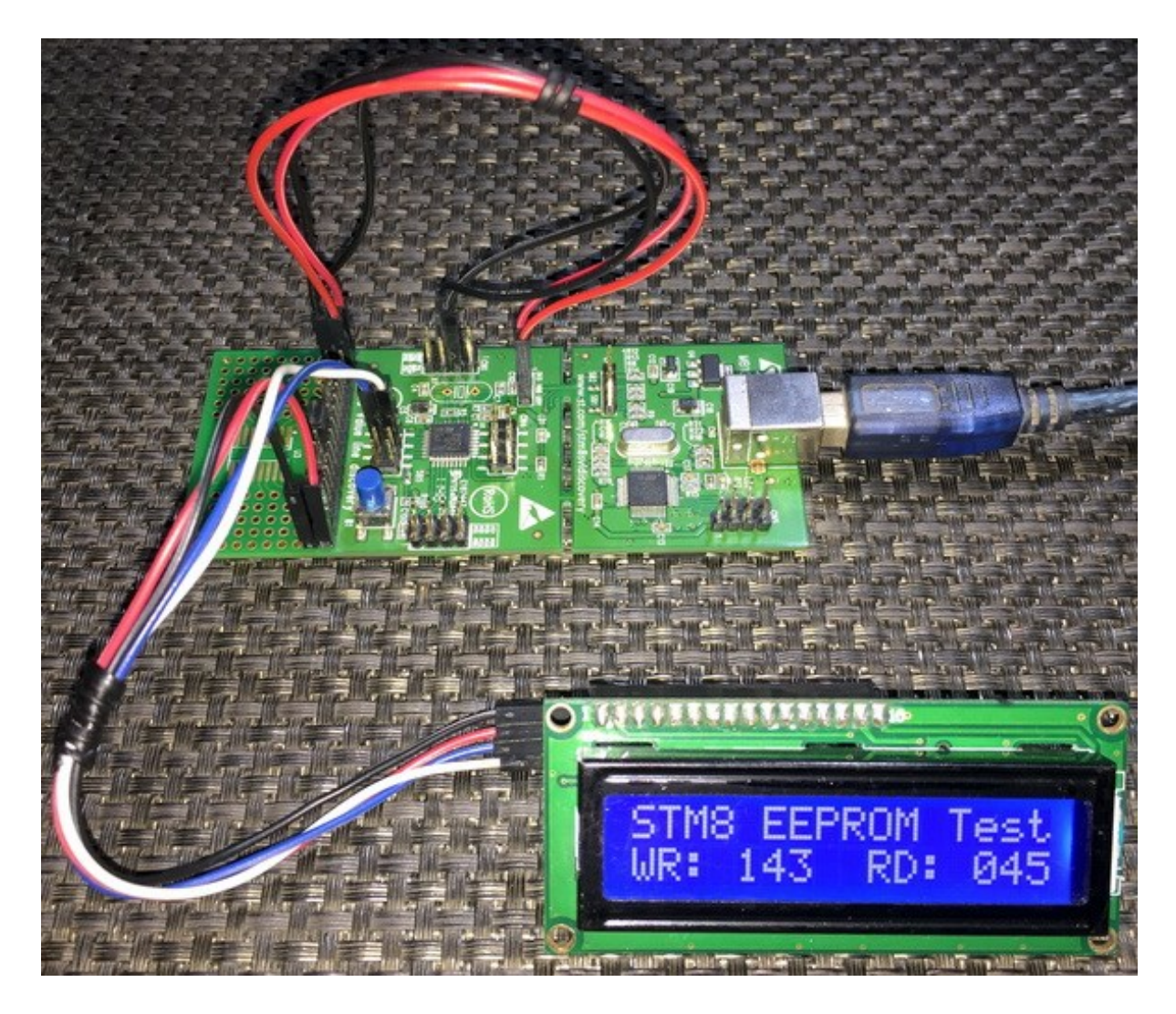

Video link: [https://www.youtube.com/watch?v=9gsMS9MkyJs.](https://www.youtube.com/watch?v=9gsMS9MkyJs)

# Internal Flash Memory

Hardware Connection

Though flash memories are primarily intended for storing application codes, it is still possible to use them just like EEPROMs using *In-Application Programming (IAP)*. However, it is important to check that by mistake, we don't write in those areas where application code reside. IAP can also be used for upgrading application firmware *Over-The-Air (OTA)*.

#### 01 [Green Led] **NIMS** MIT IS || || || || || PD<sub>3</sub>  $\tilde{P}$ PD7 PD<sub>4</sub> ğ ន្ត **NRST** PC7 RCC OSCIN PA<sub>1</sub> PC6 RCC\_OSCOUT PC5 PA<sub>2</sub> VSS PC4 **VCAP** PC3 VDD PC<sub>2</sub> PA3 PC1 PF4 PE5  $48<sub>d</sub>$ PB6 PB3 PB2 PB1 **DBO** PB4 惡 B1 [SW-PUSH-CMS Button] **I2C\_SDA DS**<sub>221</sub>

### Code Example

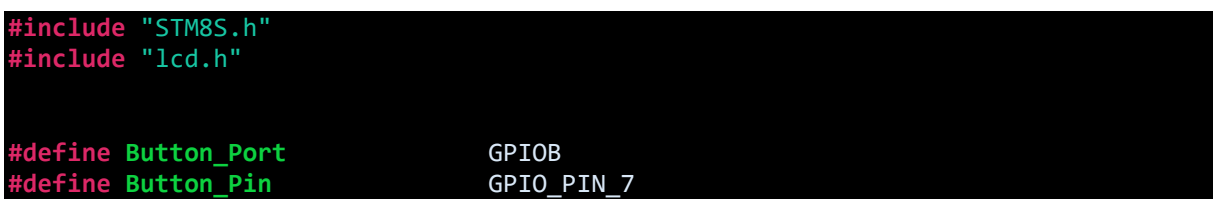

```
unsigned char bl_state;
unsigned char data_value;
void clock_setup(void);
void GPIO_setup(void);
void Flash_setup(void);
void lcd_print(unsigned char x_pos, unsigned char y_pos, unsigned char value);
void main()
{
      unsigned char value = 0x00;
      clock_setup();
      GPIO_setup();
      Flash_setup();
      LCD\_init();
      LCD clear home();
       LCD_goto(0, 0);
       LCD_putstr("STM8S Flash Test");
      value = FLASH_ReadByte(0x9FF0);
      delay_ms(20);
      LCD goto(0, 1);
      LCD_putstr("WR: ---");
      LCD_goto(9, 1);LCD_putstr("RD:");
      lcd_print(13, 1, value);
      delay ms(2000);
      while(TRUE)
      {
             if(GPIO ReadInputPin(Button Port, Button Pin) == FALSE)
             {
                    while(GPIO ReadInputPin(Button Port, Button Pin) == FALSE);
                    FLASH_Unlock(FLASH_MEMTYPE_PROG);
                    FLASH_EraseByte(0x9FF0);
                    delay_ms(20);
                    FLASH_ProgramByte(0x9FF0, value);
                    delay_ms(20);
                    FLASH_Lock(FLASH_MEMTYPE_PROG);
                    lcd_print(13, 1, value);
             }
             delay ms(20);
             lcd_print(4, 1, value);
             value++;
             delay_ms(200);
      };
}
```

```
void clock_setup(void)
{
      CLK_DeInit();
      CLK_HSECmd(DISABLE);
      CLK_LSICmd(DISABLE);
      CLK_HSICmd(ENABLE);
      while(CLK_GetFlagStatus(CLK_FLAG_HSIRDY) == FALSE);
      CLK_ClockSwitchCmd(ENABLE);
      CLK_HSIPrescalerConfig(CLK_PRESCALER_HSIDIV4);
      CLK SYSCLKConfig(CLK PRESCALER CPUDIV1);
      CLK_ClockSwitchConfig(CLK_SWITCHMODE_AUTO, CLK_SOURCE_HSI, DISABLE,
                            CLK CURRENTCLOCKSTATE ENABLE);
      CLK PeripheralClockConfig(CLK PERIPHERAL I2C, ENABLE);
      CLK PeripheralClockConfig(CLK PERIPHERAL SPI, DISABLE);
      CLK_PeripheralClockConfig(CLK_PERIPHERAL_ADC, DISABLE);
      CLK_PeripheralClockConfig(CLK_PERIPHERAL_AWU, DISABLE);
      CLK_PeripheralClockConfig(CLK_PERIPHERAL_UART1, DISABLE);
      CLK_PeripheralClockConfig(CLK_PERIPHERAL_TIMER1, DISABLE);
      CLK_PeripheralClockConfig(CLK_PERIPHERAL_TIMER2, DISABLE);
      CLK PeripheralClockConfig(CLK PERIPHERAL TIMER4, DISABLE);
}
void GPIO_setup(void)
{
      GPIO_DeInit(GPIOB);
      GPIO_Init(Button_Port, Button_Pin, GPIO_MODE_IN_FL_NO_IT);
}
void Flash_setup(void)
{
      FLASH DeInit();
}
void lcd_print(unsigned char x_pos, unsigned char y_pos, unsigned char value)
{
      char chr = 0x00;
      chr = ((value / 100) + 0x30);LCD_goto(x_pos, y_pos);
      LCD putchar(chr);
      chr = (((value / 10) % 10) + 0x30);LCD goto((x pos + 1), y pos);
      LCD putchar(chr);
      chr = ((value % 10) + 0x30);LCD_goto((x_pos + 2), y_pos);LCD putchar(chr);
}
```
### Explanation

This example is same as the EEPROM example. The differences are the read, write and erase instructions.

value = FLASH\_ReadByte(0x9FF0); FLASH\_Unlock(FLASH\_MEMTYPE\_PROG); FLASH\_EraseByte(0x9FF0); delay\_ms(20); FLASH\_ProgramByte(0x9FF0, value); delay ms(20); FLASH\_Lock(FLASH\_MEMTYPE\_PROG);

The same MASS keying technique is needed and everything is same because both memories are controlled using the same set of registers. A few things must be noted while using data EEPROM and program flash:

- The memory type needs to be specified FLASH\_MEMTYPE\_PROG when using program/flash memory and FLASH\_MEMTYPE\_DATA when using the internal true data EEPROM.
- Apply *Read-Out-Protection (ROP)* with *ROP* configuration bit if you want to protect your code from unfriendly eyes.

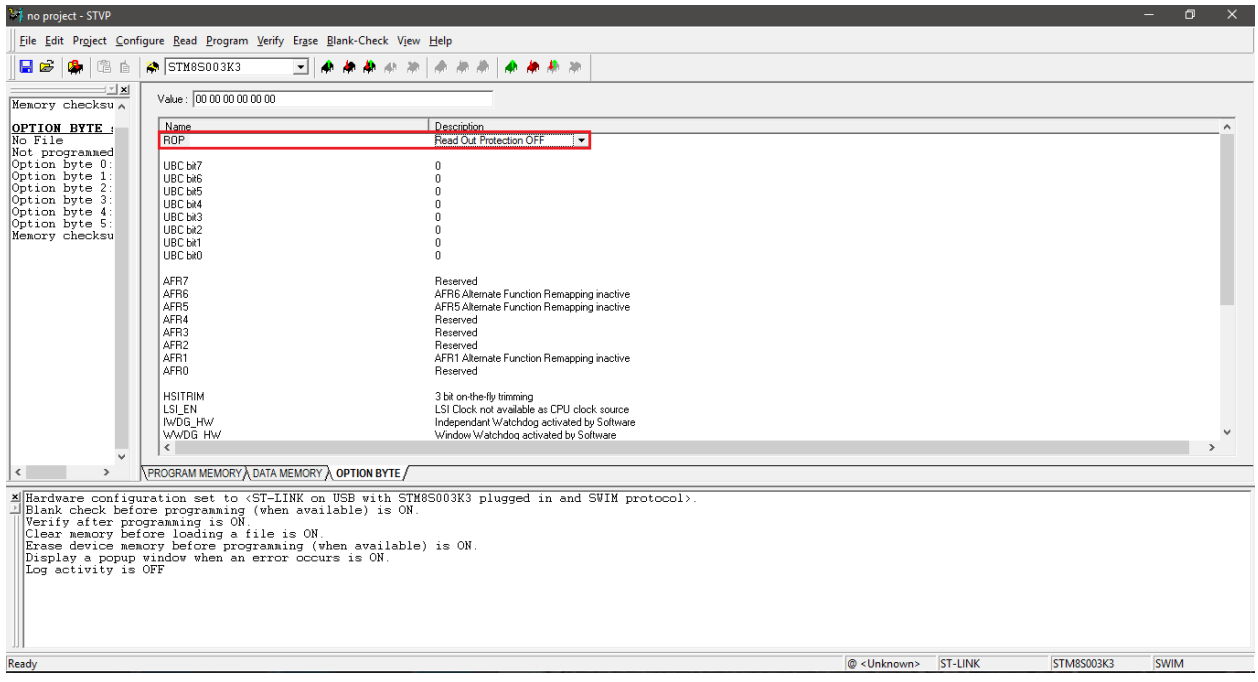

- Avoid frequent writes/erases to increase memory life cycles. If needed to write/erase data frequently use wear-leveling technique. Read operations do not wear memories.
- For clock speeds up to 16 MHz, it is not needed to wait after a write/erase operation. I still insist waiting for a short while before executing next instructions.

• The read, write and erase location must not be outside specified boundary limits or else the application will surely crash or perform improperly. Check device datasheet for memory locations. A much easier and faster way is to use ST Visual Programmer.

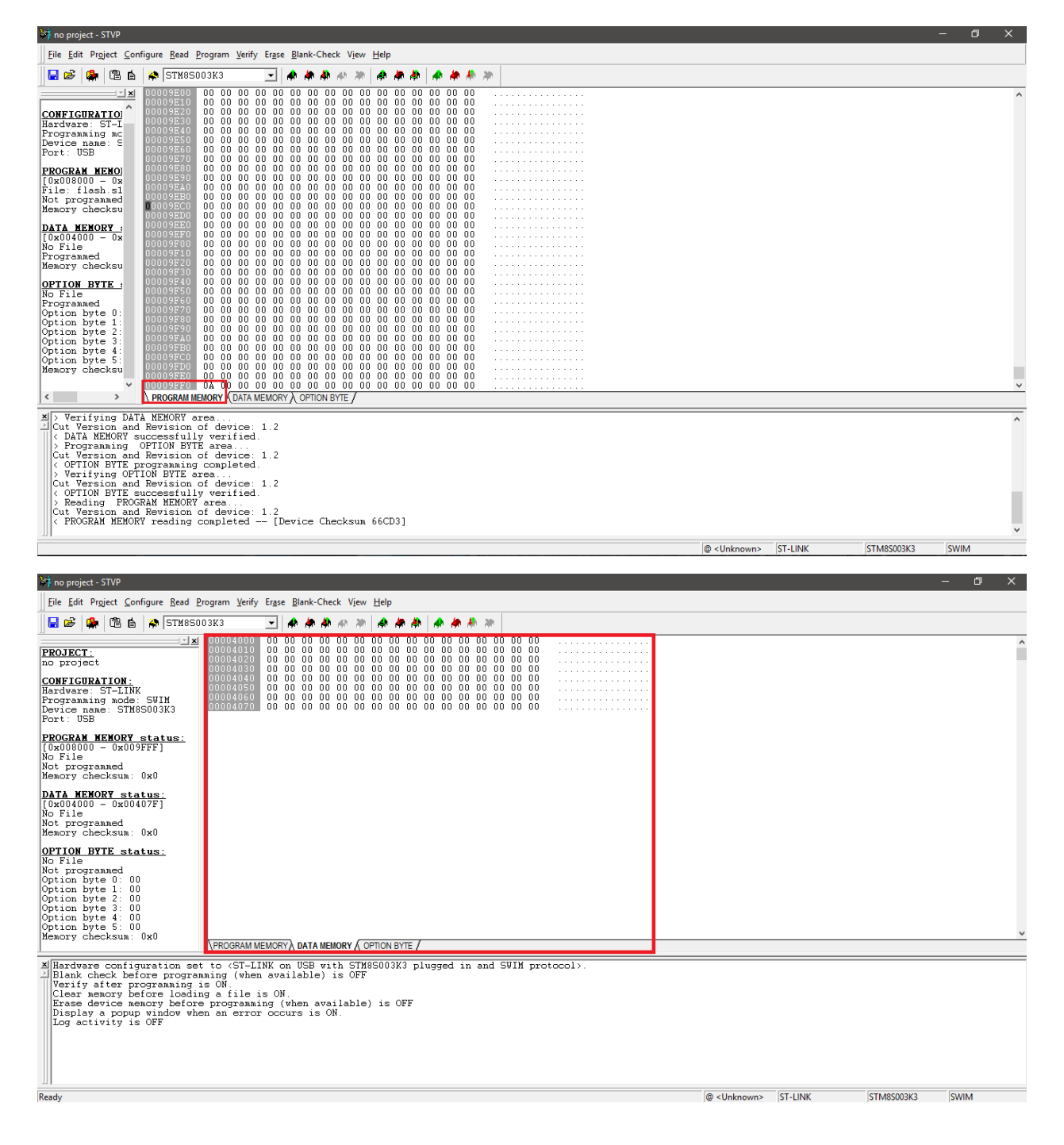

- Power source must not be fluctuating.
- By definition a block is a set of bytes and a page is a set of blocks. Most modern memories do not allow byte-level write/erase. However, both memory types of STM8s allow byte-level read, write and erase. By the way, it is wise to use page and block writes/erases to enhance memory life cycle and for faster operations.
- It is also possible to set configuration bytes using IAP.

# Demo

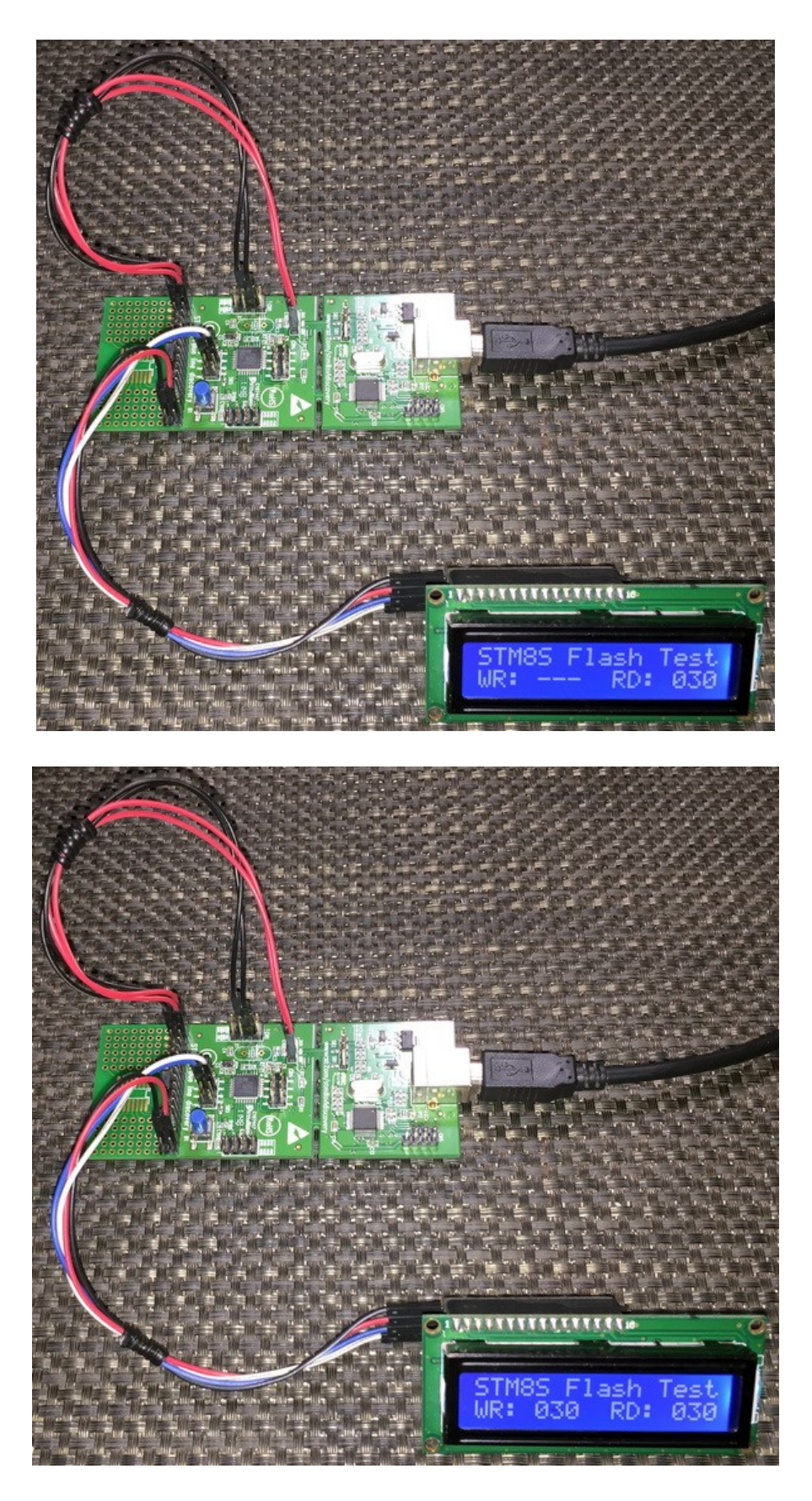

Video link: [https://youtu.be/N-AUuSuAQyA.](https://youtu.be/N-AUuSuAQyA)

# Some Useful Tips

When using a new compiler, I evaluate some certain things. For instance, how do I include my own written library files, interrupt management, what conventions I must follow and what dos and don'ts must be observed.

### Creation & Addition of libraries

At some point in working with any microcontroller, you'll need two basic libraries more than anything else. These are LCD and delay libraries. LCDs are great tools for quickly projecting or presenting data apart from debugging a code with a debugger. Similarly, time-wasting delay loops help us slow down things at our liking. Humans are not as fast as machines. Delays can be avoided in many novel ways but delays keep things simple and so are necessities in some areas.

The Standard Peripheral Library only provides libraries for hardware peripherals and surely not for anything else. It is also practically impossible to provide library for all hardware on available on the planet. Thus, whenever when we will be needing new hardware integrations with STM8s, we will have to code and tag our libraries with our projects. So how can we do so?

Earlier in this article I discussed about Alphanumeric LCDs and delays. If you check the datasheet of such LCDs, you'll find initialization sequences in some while in others you may also find ready-made codes. These sequences are needed to be translated in code just like what we do with I2C or SPI-based devices. Shown below is such an example:

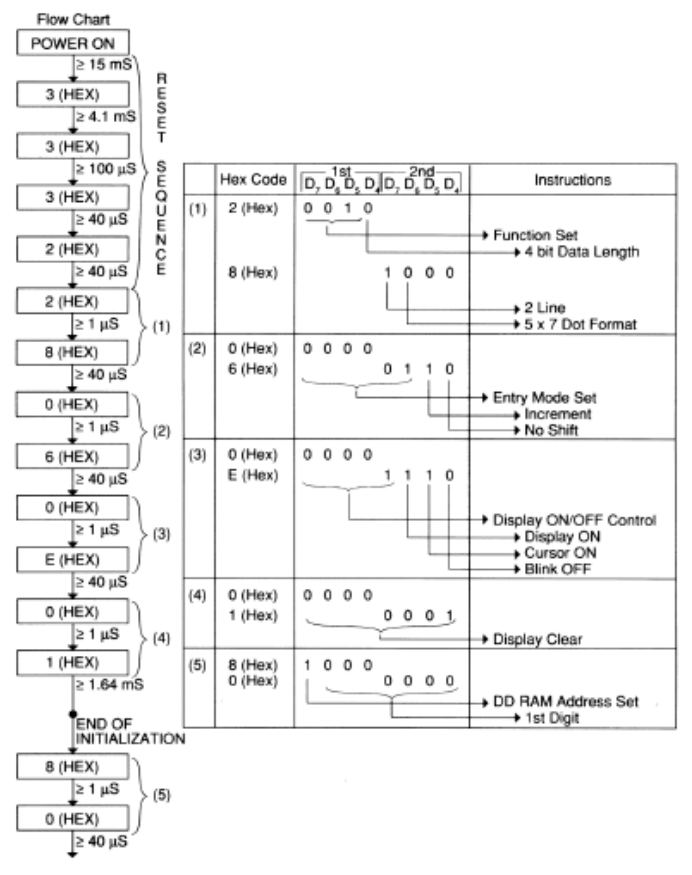

#### EXAMPLE FOR THE MODULE WITH 5 x 7 Character Format Under 4-BIt Data Transfer

Creating new libraries is simple. Just need to follow the following steps:

- There should be a header file and a source file for every new module. For example, *lcd.h* and *lcd.c*.
- Every header file should start with the inclusion of *stm8s.h* header file (*#include "stm8s.h"*). This header is needed because it allows the access to the internal hardware modules available in a STM8 micro. For example, we will need access to GPIOs to develop our LCD library.
- A good practice is that the header files only contain function prototypes, definitions, constants, enumerations and global variables.
- The corresponding source file must only include its header file in beginning.
- The source file should contain the body of codes for all functions declared in the header file.
- When one library is dependent on the functions of another's, the one that will be required in the new library must be included first. For example, we will need delay library in coding the LCD library because there are *delay\_ms*functions in some parts of the LCD library and so delay library should be included first. This should be the systematic order:

**#include** "stm8s\_delay.h" **#include** "lcd.h"

You can include these files at the bottom part of the *stm8s\_conf.h* header file complying with right precedence as shown below:

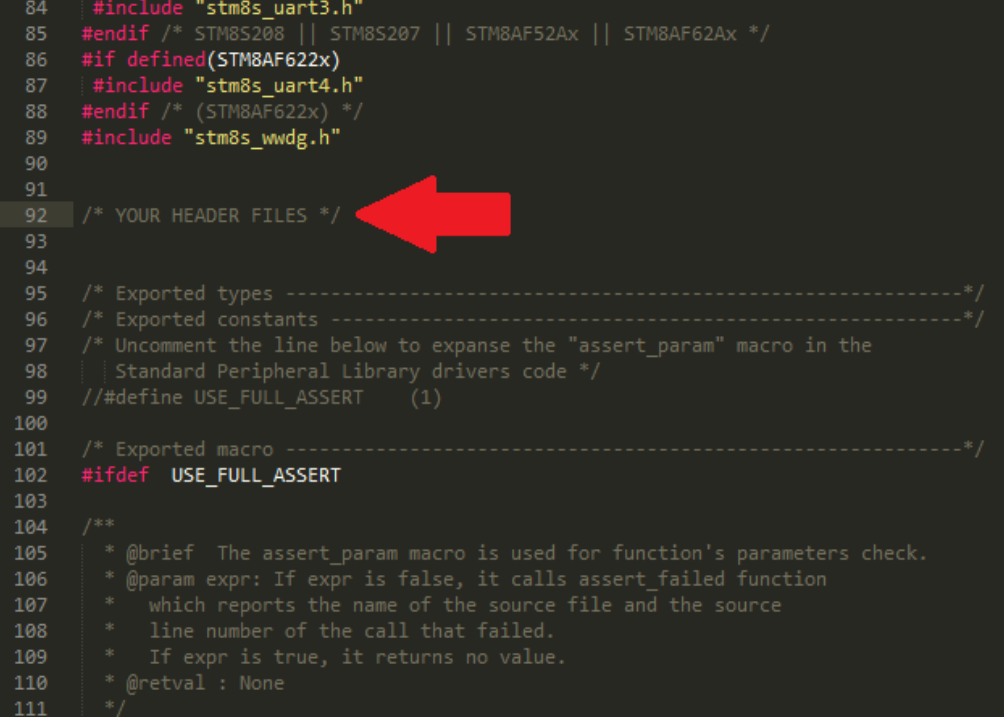

Alternatively, you can add them after the first line *#include "stm8s.h"* in your main source code.

## Peripheral Clock Configurations

In most codes revealed so far, I made clock configurations every time. The reasons behind so are

- Selection of right clock source.
- Adjustment of peripheral and system clocks as per requirement. Again, it is mainly intended to balance off both power consumption and overall performance.
- Disabling any unused hardware. This reduces power consumption and help us avoid certain hardware conflicts.

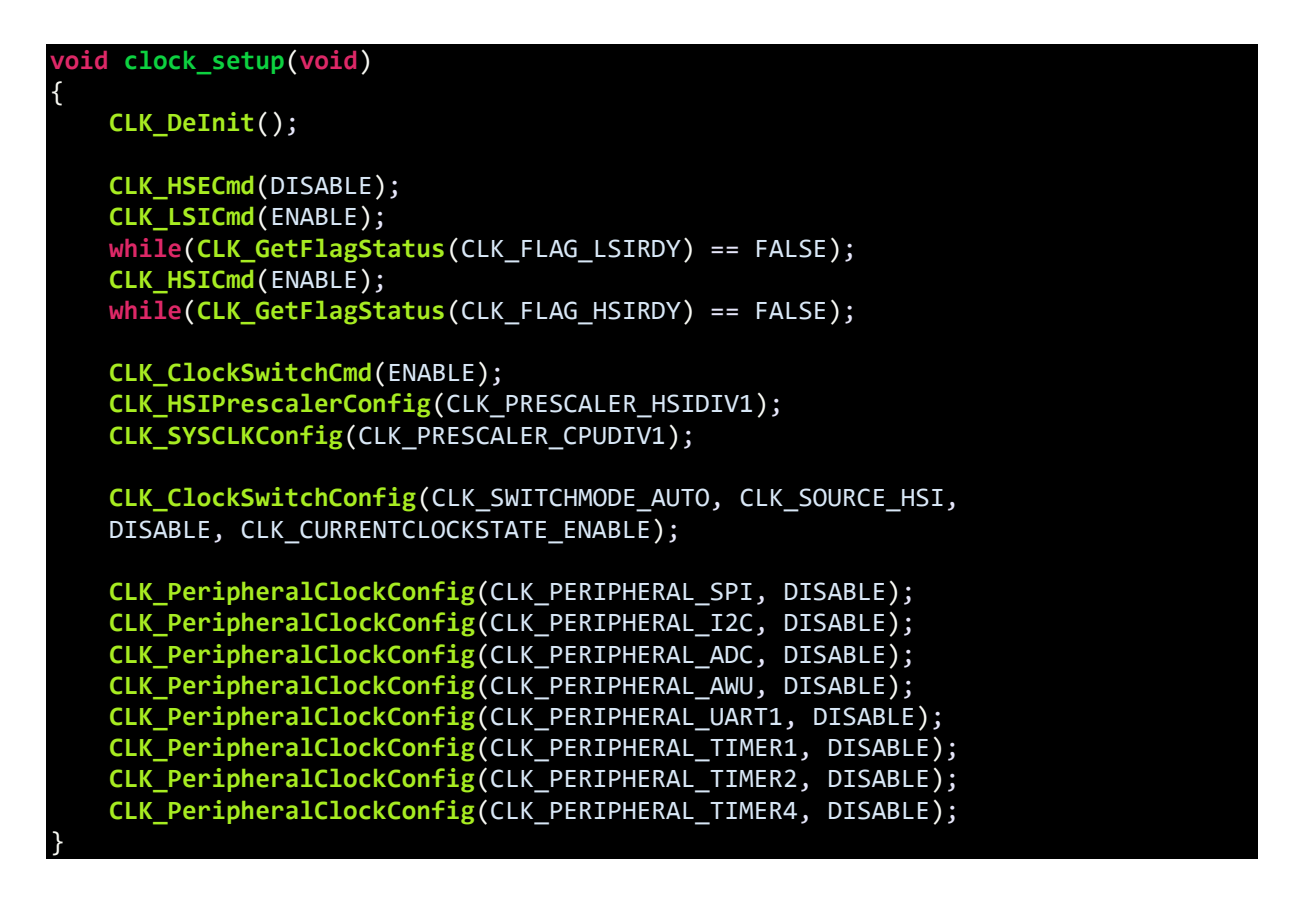

The following lines select clock sources:

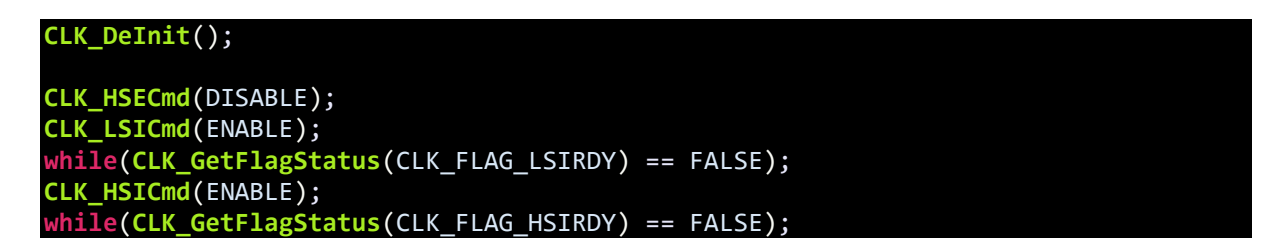

What these lines do are enabling/disabling clock sources and wait for the sources to stabilize.

Then the following lines select clock prescalers and switching:

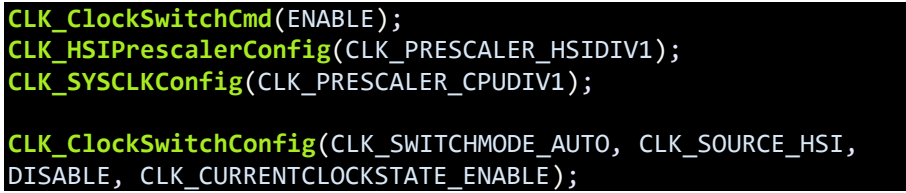

Finally, the last segment enables/disables peripheral clocks:

```
CLK_PeripheralClockConfig(CLK_PERIPHERAL_SPI, DISABLE);
CLK_PeripheralClockConfig(CLK_PERIPHERAL_I2C, DISABLE);
CLK_PeripheralClockConfig(CLK_PERIPHERAL_ADC, DISABLE);
CLK_PeripheralClockConfig(CLK_PERIPHERAL_AWU, DISABLE);
CLK_PeripheralClockConfig(CLK_PERIPHERAL_UART1, DISABLE);
CLK_PeripheralClockConfig(CLK_PERIPHERAL_TIMER1, DISABLE);
CLK_PeripheralClockConfig(CLK_PERIPHERAL_TIMER2, DISABLE);
CLK_PeripheralClockConfig(CLK_PERIPHERAL_TIMER4, DISABLE);
```
This segment is very important and should always be rechecked. Different chips have different internal hardware peripheral and so this segment will be different. For instance, STM8S105 has no UART1 module but it has UART2 instead. Research which hardware are available in your target micro and then code this segment. I ended up with several wasted hours of finding trouble in various cases only to find that I didn't enable the required hardware. Check the device datasheet or STM8CubeMX as discussed previously.

### Configuring Similar Stuffs Quickly

Sometimes you may end up doing the same stuff over and over again while you could have done it simply with one or two lines of code. For example, in the LCD library, the GPIOs that connect with the LCD share the same configurations. All are fast push-pull outputs.

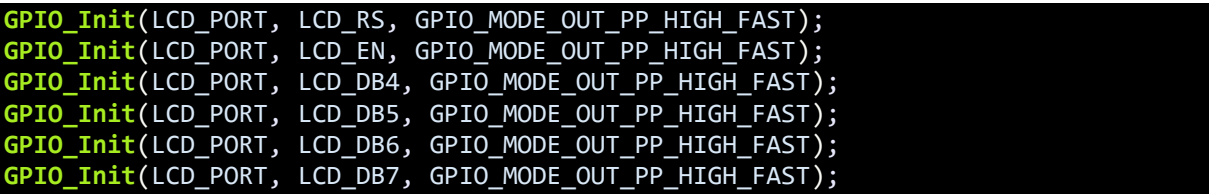

This can be done in a more simplistic manner with just one line of code:

```
GPIO_Init(LCD_PORT, ((GPIO_Pin_TypeDef)(LCD_RS | LCD_EN | LCD_DB4 | LCD_DB5 |
LCD DB6 | LCD DB7)), GPIO MODE OUT PP HIGH FAST);
```
As you can see it is just a bunch of logical *OR* operation. The same method is applicable for other peripherals that share the same initialization function.
# Some Stuffs About Cosmic C and SPL

- Functions, variables and definitions in Cosmic C are case sensitive and so be careful about this.
- Try to avoid polling methods. Try to use interrupt-based ones but make sure that there is no interrupt-within-interrupt case or otherwise your code may behave erratically. Best is to attach interrupts for important tasks like timing-related jobs, ADC conversions and communications. It is up to your design requirements and choices.
- *CTRL + Space* or code assist is a great helper. Use it to the fullest.
- Functions with no arguments must not have empty argument areas. For example, you cannot write:

#### **void setup** ();

You should write it as:

#### **void setup** (**void**);

- Definitions and constants can be declared as with any C compiler.
- Wherever there are flags, you need to be careful. You should check and clear flags even if it is cleared by hardware. For instance, when reading ADC, the ADC *End-Of-Conversion (EOC)* flag is automatically cleared but still in the code you should check and clear it.

## **ADC1\_ClearFlag**(ADC1\_FLAG\_EOC);

Flags are so important that unless you check and clear them appropriately, you may not get the right result from your code. Personally, I didn't care much until I got myself into trouble.

• You can mix assembly codes with your C code to enhance performance and optimization. However, you need to have sound knowledge of the assembly instructions. This is a rare requirement. The delay library, for instance, uses no operation assembly instruction to achieve delays. This is written as shown:

#### **\_asm** ("nop");

- Empty loops and blank conditions are ignored by the compiler as a part of code optimization.
- Long ago, Atmel (now Microchip) published a document regarding ways to efficiently optimize C coding. This document holds true for most microcontrollers. For example, in that document it is stated that a decrementing *do-while* loop is much more faster and code efficient than an incrementing *do-while* loop. You can apply the methods presented there and other similar ideas with STM8 microcontrollers too. The document can be downloaded from here:

## [http://www.atmel.com/images/doc8453.pdf.](http://www.atmel.com/images/doc8453.pdf)

There are other similar documents from other manufacturers that are similarly helpful.

Microchip's *Tips & Tricks* documents are some that are can be mentioned in this list. These documents not only discuss software tricks and tips but also hardware ones. I would also like to suggest readers to go through app notes and other related literature.

If you are designing your own PCB that will house a STM8 microcontroller, you must follow recommended PCB layouts and design considerations. There are tons of docs on this field that will surely help you to design the best PCBs.

- Don't mess with configuration (fuse) bits unless needed. Most of the times you will never have to deal with them. *AFRs* are used when remapping is needed or to enable special GPIO functionality. These will be of most importance.
- Though I don't feel it as a necessity and don't recommend it, you can avoid using the SPL and still code by raw register level access. For example, you can blink a LED with the following code:

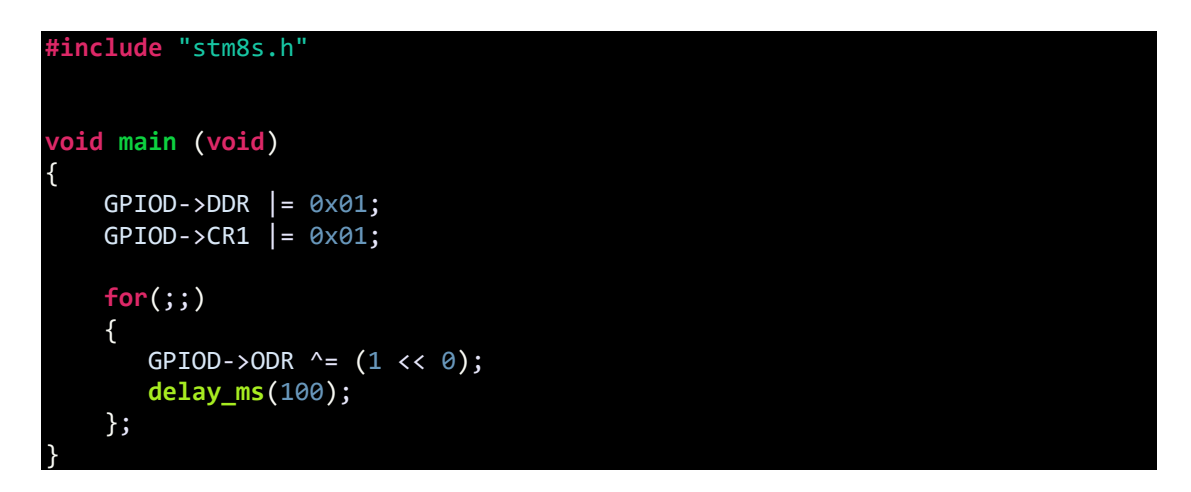

As you can see it is both tedious and meaningless unless you comment every single line. However, there will times when such raw coding will become necessary as they offer speed and less code size compared to SPL.

• Bitwise and logic operations are useful. Not only they are fast, they just deal with the designated bits only. SPL (*stm8s.h* header file) has support for such operations but it is still better to know them. Here are some common operations:

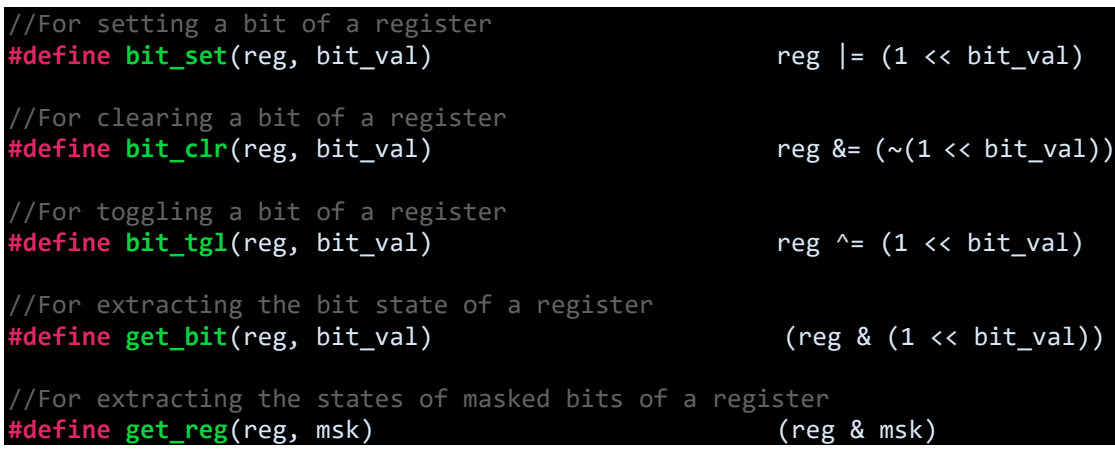

# Unlocking a Locked STM8 Chip

If you have accidentally locked a STM8 chip by setting the *Readout Protection* configuration bit and no longer able to use it, you can unlock it easily.

When you lock a chip, the programmer interface will give you a warning notification. If you retry to reprogram/erase a locked chip you'll get an error like this:

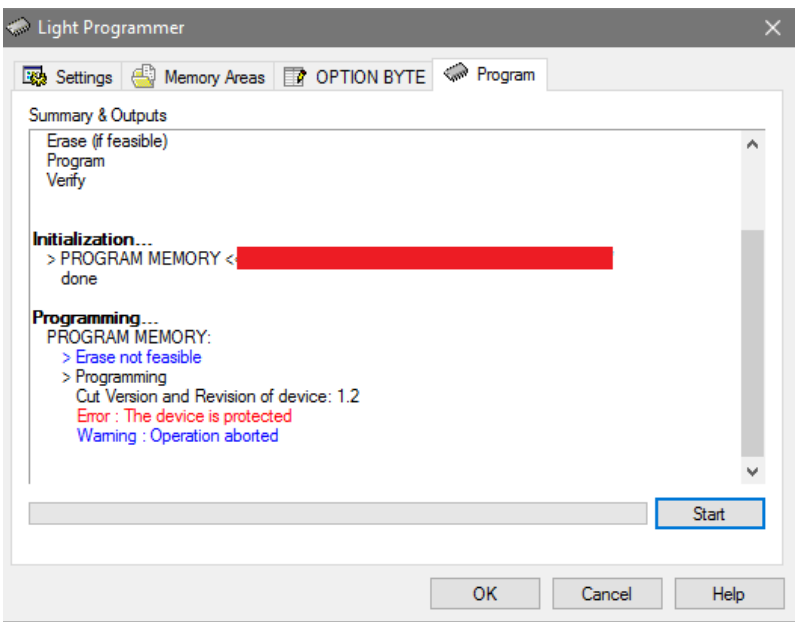

No matter what you do, you won't be able to use it.

To unlock, go to the light programmer interface of STVD and check the *Unlock Device* checkbox as shown below:

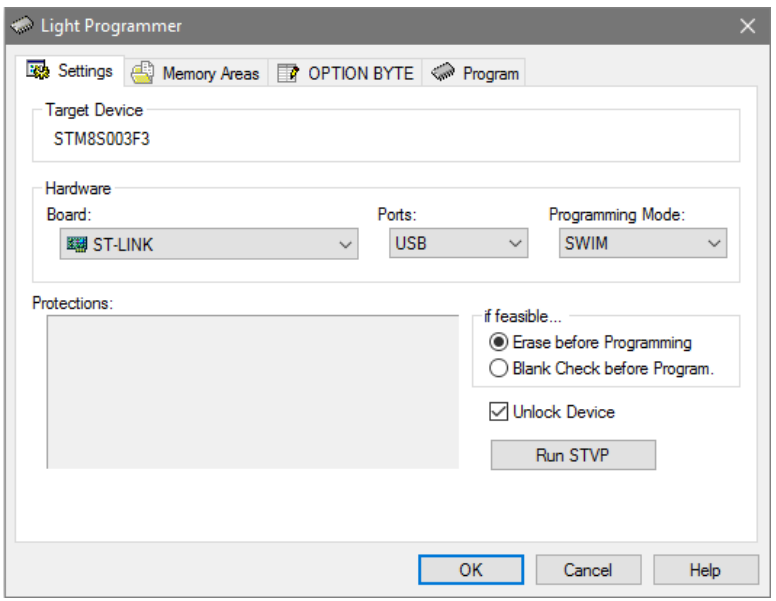

Also select *Erase before Programming* radio button because it is highly likely that your target chip is not empty. Now once you retry to reprogram, it will get unlocked.

## Mastering C Language

You need not to be a C whiz to work with microcontrollers but certain things will surely help you to resolve some critical problems with simple codes. You must check supported data types whenever you begin working in a new development environment and should always use unsigned-signed designations to avoid unnecessary mistakes. Likewise, variable size is also important. Pointer, structures, unions and arrays are helpful features of C-language. You must learn how to use and apply them successfully. Without these you can still work but things will look really dirty. When coding for a new work, you must try to settle what you wish from your system and how should it behave. There should be an organized workflow and thereby your code will automatically be formulated in a stateof-machine algorithm or as a real-time system. You must try to avoid delays and loops wherever possible. Try to avoid polling and use interrupt-based systems. This will make your device behave in real-time with zero latency. However, you must be careful in handling interrupts because interrupts within interrupts will cause your system to crash miserably. Functions make things modular and thus easy to modify or debug. Repeated tasks should be placed in functions. A blinking LED code may look simple and stupid but sometimes very useful for testing stuffs. Some basic knowledge on mathematics and algorithms are also requirements for becoming a good embedded-system specialist.

# Epilogue

In the end, I would like to share that my tiny raw-level knowledge and experiences with STM32s [\(http://embedded-lab.com/blog/stm32-tutorials/\)](http://embedded-lab.com/blog/stm32-tutorials/) earlier paid off handsomely. Due to that I was able to compiler this article decently and quickly. Personally, I feel that whosoever knows STM8 micros well will master STM32s and vice-versa because except the cores all hardware in both architectures are not just similar but same sometimes. This is for the first time I have admired STM's SPL. My experiences with STM32 SPL was not well as so I decided to go on my own. However, this time things were different. Things were joyful and less difficult.

I would like to thank a few people who influenced me in composing this article:

- Firstly, my friends and acquaintances. I wanted to help them out and that drove me to dig things deep.
- **Mr. Ben Ryves** [\(benryves.com/tutorials/stm8s-discovery/\)](http://benryves.com/tutorials/stm8s-discovery/).

Though his methods are different than mine, his article guided me a lot in the beginning. It is perhaps the most popular site for tutorials on STM8s and well organized. He used STM8S105 Discovery.

- **Mark Stevens** [\(http://blog.mark-stevens.co.uk\)](http://blog.mark-stevens.co.uk/) His tutorials on STM8 are not based on SPL. He showed stuffs with raw-level register access and with IAR compiler. Still his blog is informative.
- [http://www.emcu.it/.](http://www.emcu.it/) This Italian site was helpful in getting some early info.
- STMicroelectronics team for releasing the STM8CubeMX during my writeup.
- Cosmic team for freeing up their C compiler.

I spent nearly three months straight putting together all these things and at present, I must say that I have great expectations from STM8 microcontrollers.

Happy coding.